### **IndraMotion MLC Version 14 Version 14**

## **IndraMotion MLC and IndraLogic XLC**

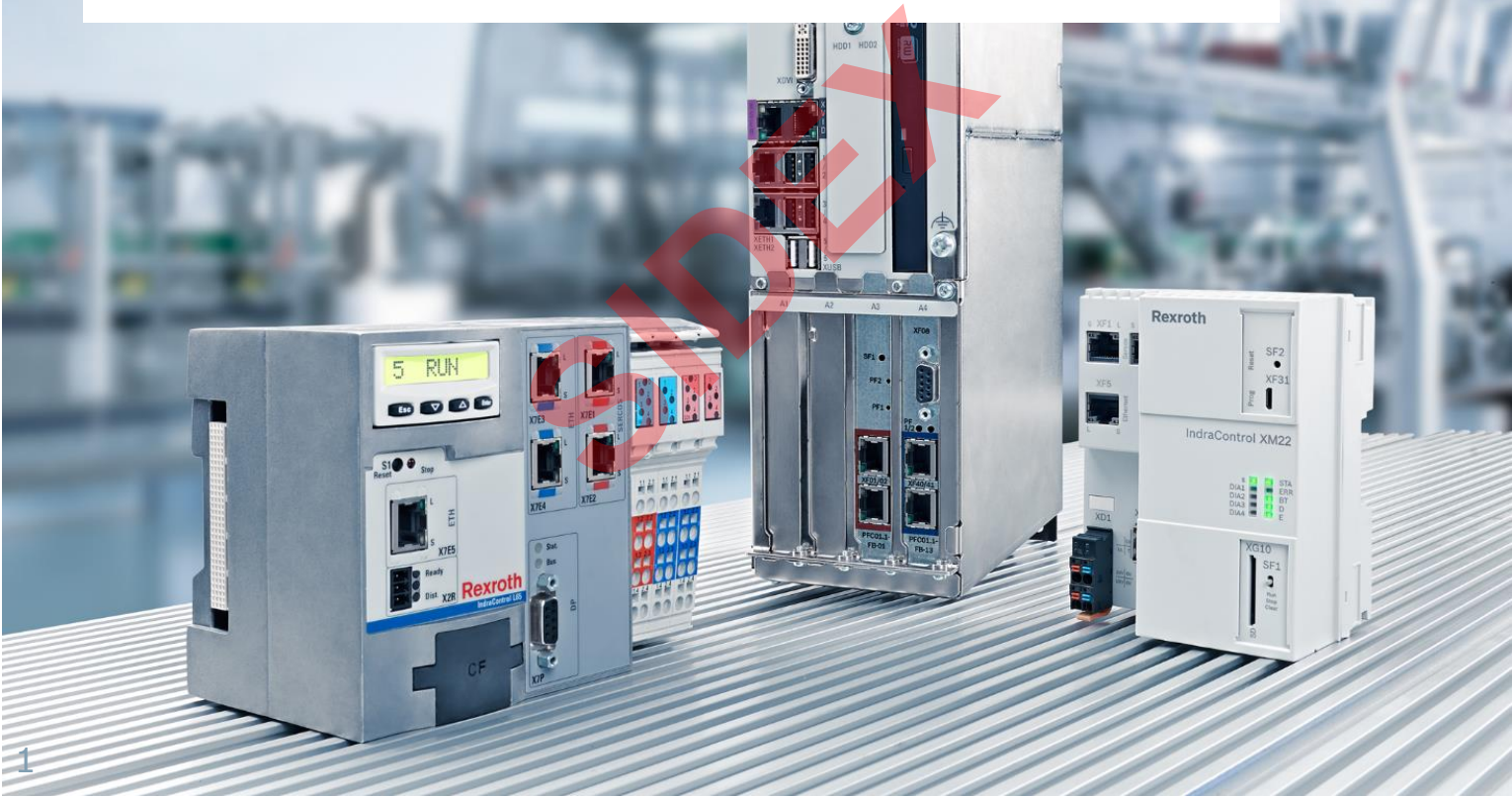

Sidex Suministros, S.L: Polígono Industrial El Tiro, s/n. 30100 Murcia. Teléfono: 968 306 000. E-mail: info@sidex.es

## Agenda

- System topology and system components
- **IndraWorks supported operation systems**
- **First steps with IndraWorks**
- **Parameter system**
- **Motion Programming Basics**
- **MLC Diagnosis system**
- Sercos the automation bus
- Data backup and restore
- **Task System**
- Synchronized Motion
- **Electronic CAMs: Point table Motion Profile Flex Profile** Vorks<br>
Sasics<br>
I<br>
t table – MotionProfile – FlexPr<br>
ervice Tool
- CamBuilder
- **IMST IndraMotion Service Tool**
- Additional sources of information

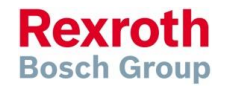

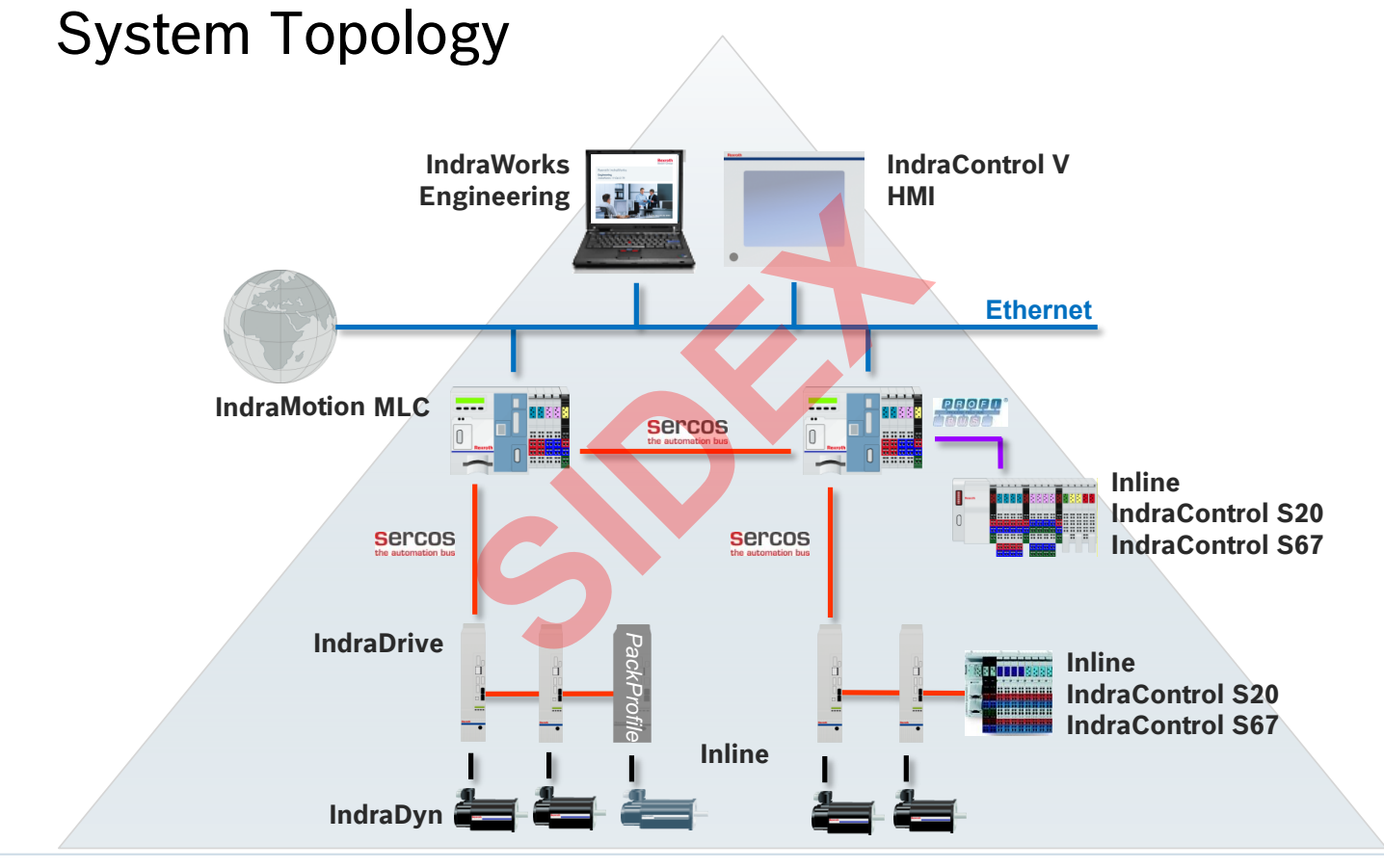

2016-03-31 | DCES/SVC53 - Rocio Sevilla | © Bosch Rexroth AG 2016. All rights reserved, also regarding any disposal, exploitation, reproduction, editing, distribution, as well as in the event of applications for industrial property rights. 3

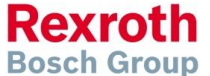

4

## IndraMotion MLC – Hardware platforms

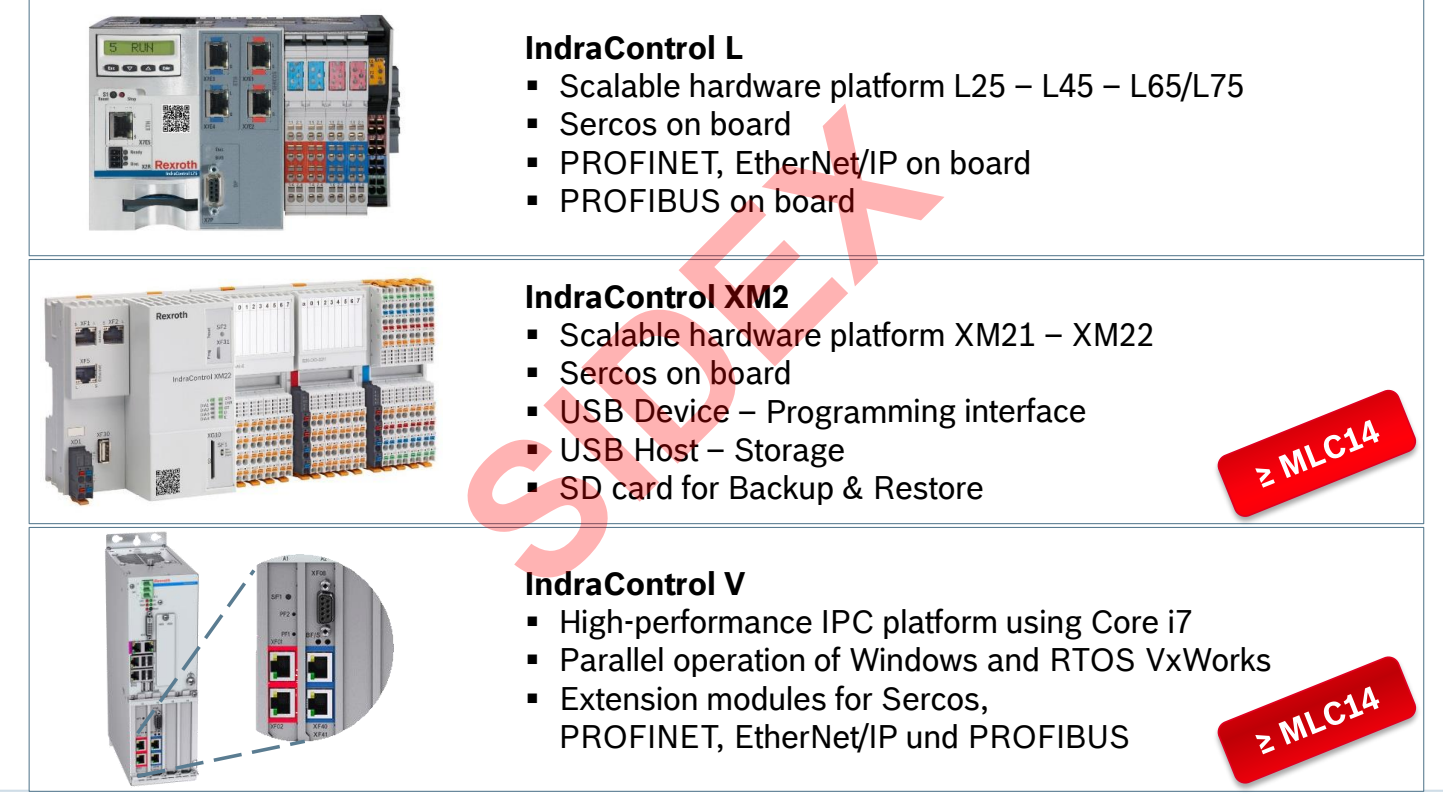

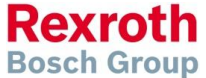

2016-03-31 | DCES/SVC53 - Rocio Sevilla | © Bosch Rexroth AG 2016. All rights reserved, also regarding any disposal, exploitation, reproduction, editing, distribution, as well as in the event of applications for industrial property rights.

5

## IndraMotion MLC – Product status

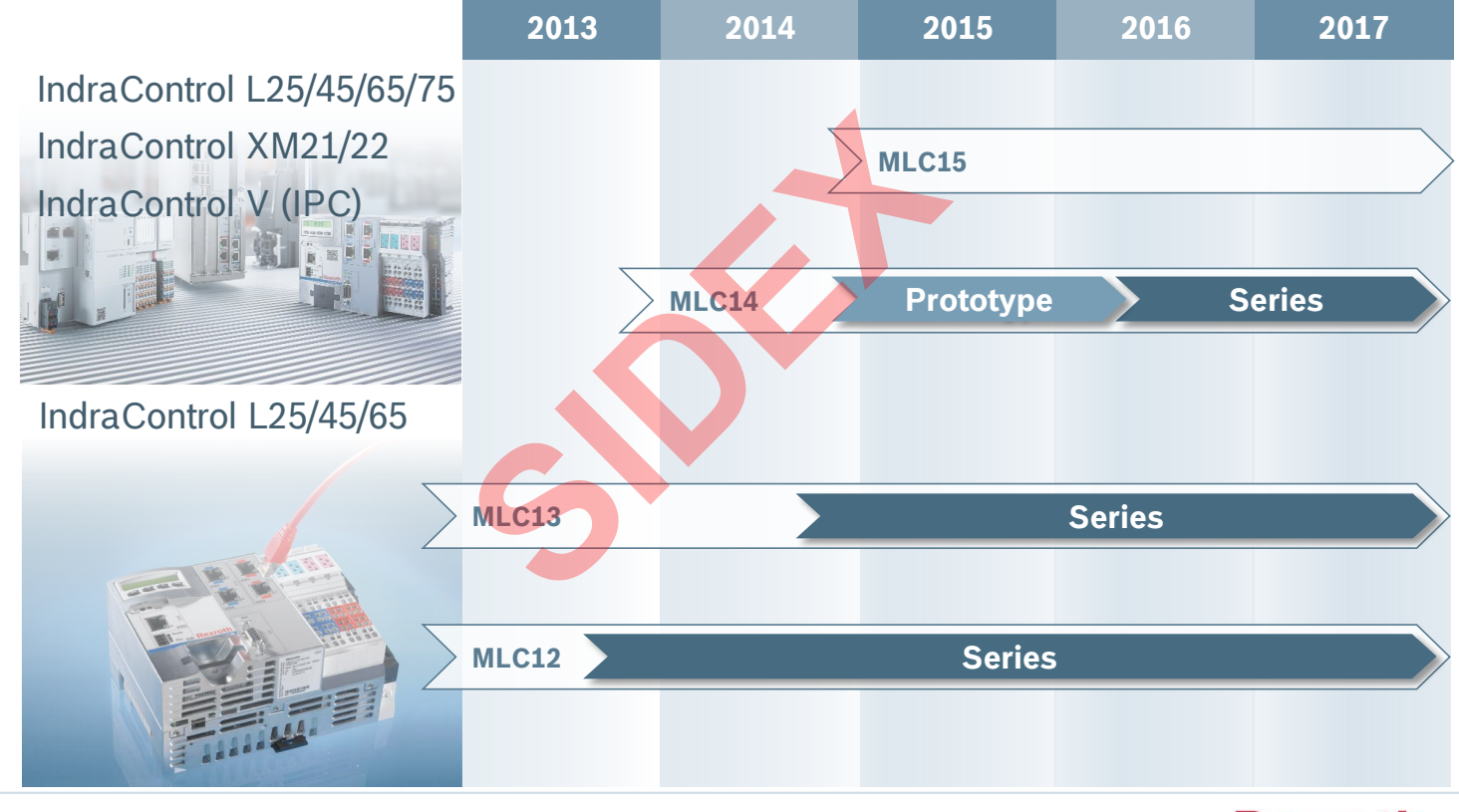

2016-03-31 | DCES/SVC53 - Rocio Sevilla | © Bosch Rexroth AG 2016. All rights reserved, also regarding any disposal, exploitation, reproduction, editing, distribution, as well as in the event of applications for industrial property rights.

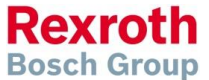

## IndraMotion MLC

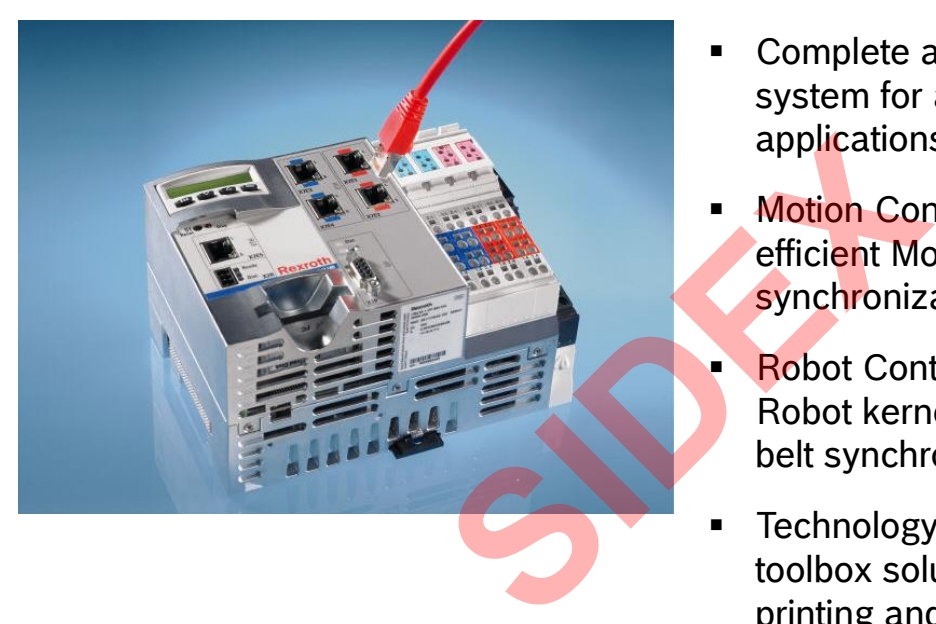

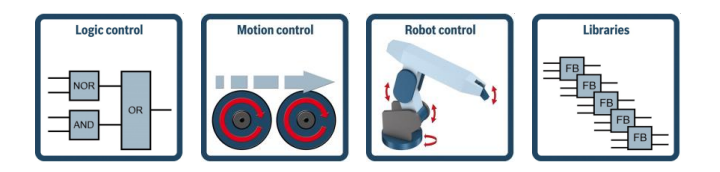

6

- Complete and universal automation system for all Motion Control applications
- Motion Control efficient Motion kernel for ELS synchronization of up to 64 axes
- Robot Control Robot kernel for movements in 3D and belt synchronization
- Technology function blocks toolbox solutions for e.g. packaging, printing and handling
- **Motion Control for hydraulic axes**

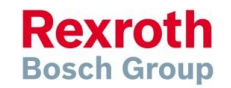

2016-03-31 | DCES/SVC53 - Rocio Sevilla | © Bosch Rexroth AG 2016. All rights reserved, also regarding any disposal, exploitation, reproduction, editing, distribution, as well as in the event of applications for industrial property rights.

**Bosch Group** 

# Functions for Motion Control (selection)

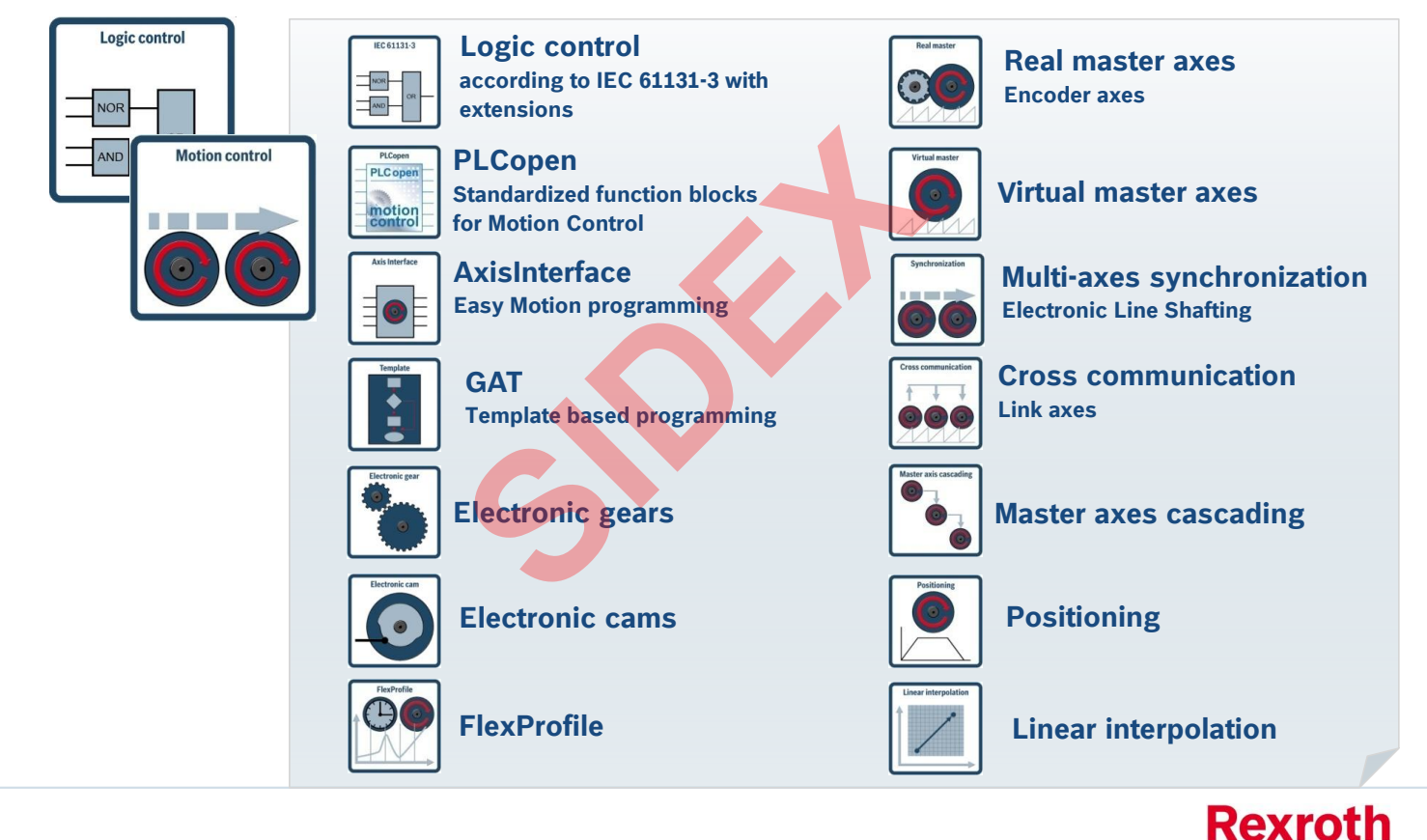

2016-03-31 | DCES/SVC53 - Rocio Sevilla | © Bosch Rexroth AG 2016. All rights reserved, also regarding any disposal, exploitation, reproduction, editing, distribution, as well as in the event of applications for industrial property rights. 7

## Technology function blocks (selection)

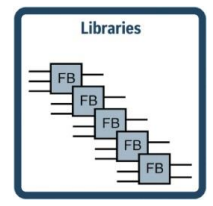

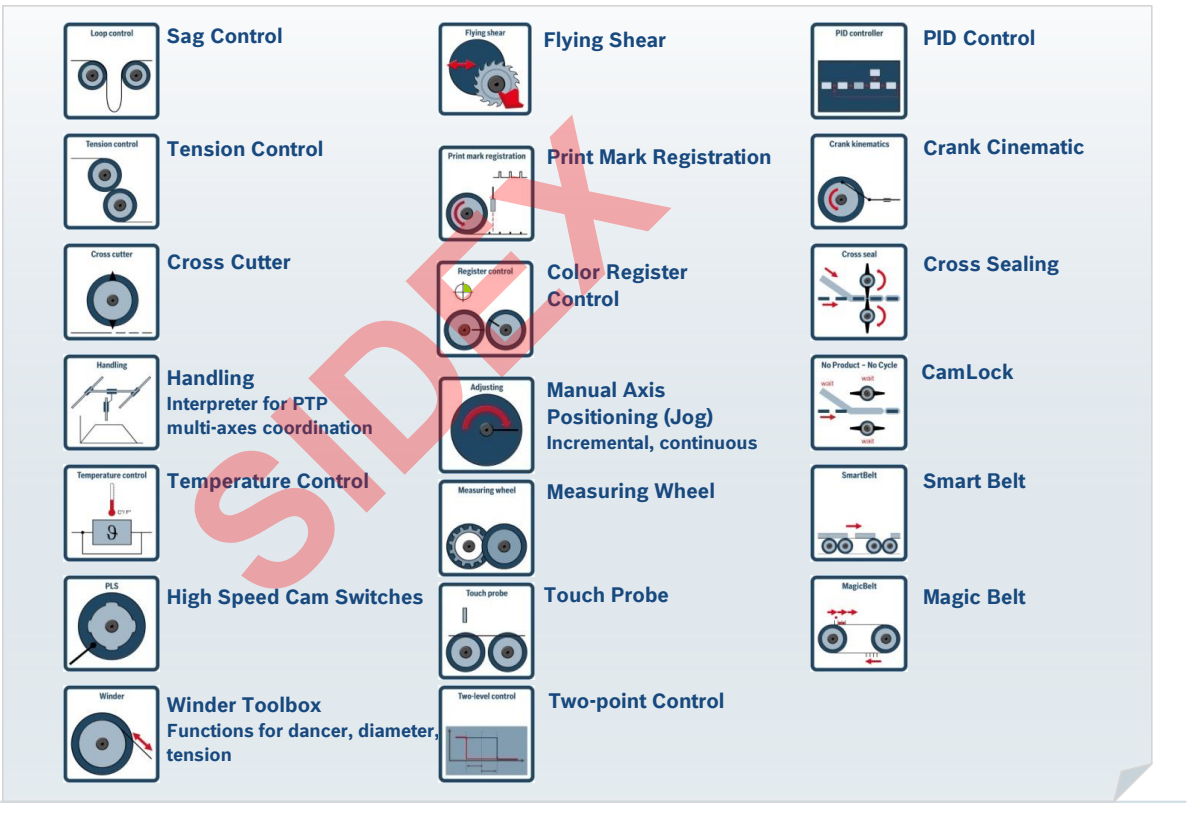

2016-03-31 | DCES/SVC53 - Rocio Sevilla | © Bosch Rexroth AG 2016. All rights reserved, also regarding any disposal, exploitation, reproduction, editing, distribution, as well as in the event of applications for industrial property rights. 8

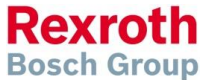

9

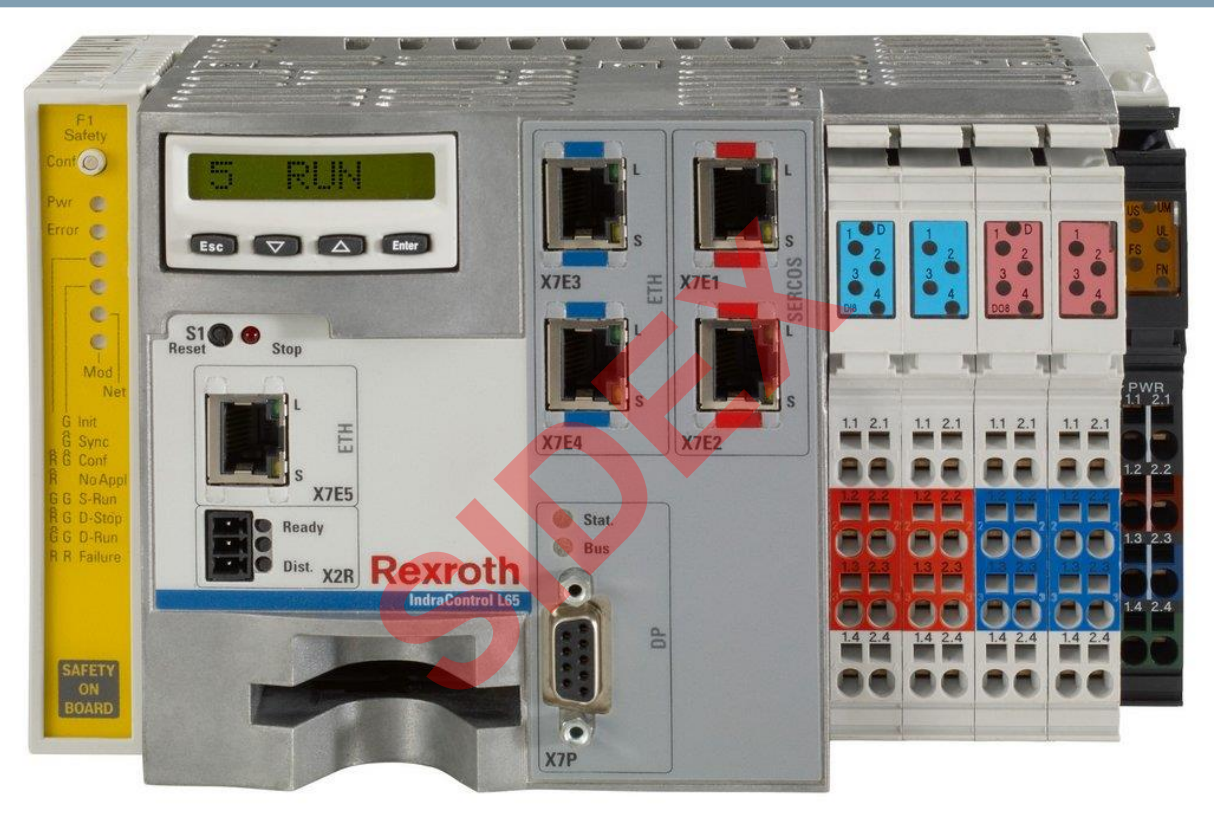

## **Platform IndraControl L**

2016-03-31 | DCES/SVC53 - Rocio Sevilla | © Bosch Rexroth AG 2016. All rights reserved, also regarding any disposal, exploitation, reproduction, editing, distribution, as well as in the event of applications for industrial property rights.

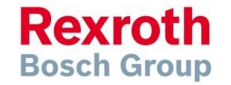

# Control Portfolio – IndraControl L

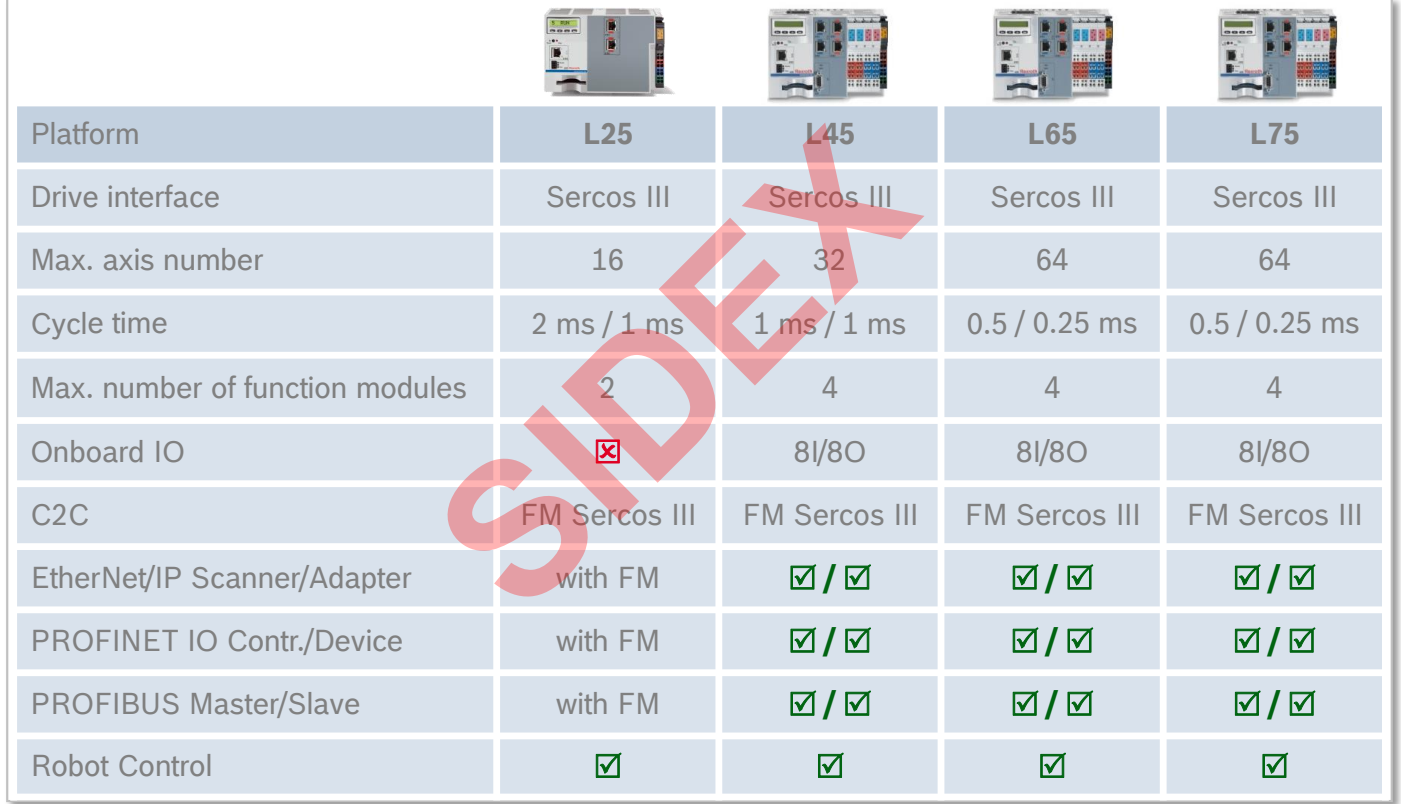

2016-03-31 | DCES/SVC53 - Rocio Sevilla | © Bosch Rexroth AG 2016. All rights reserved, also regarding any disposal, exploitation, reproduction, editing, distribution, as well as in the event of applications for industrial property rights. 10

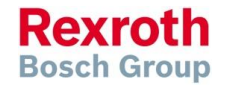

11

**Rexroth Bosch Group** 

## IndraControl L25 Connector for supply voltage Ethernet interface Ready contact with status LED *Up to 16 axes* FM bus for Function modules 1 GByte CF 3 Partitions Display Sercos and the contract of the contract of the contract of the contract of the contract of the contract of the contract of the contract of the contract of the contract of the contract of the contract of the contrac Drives + I/O Local Inline IOs **SIDERED SIDERED SIDERED SIDERED SIDERED SIDERED SIDERED SIDERED SIDERED SIDERED SIDERED SIDERED SIDERED SIDERED SIDERED SIDERED SIDERED SIDERED SIDERED SIDERED SIDERED SIDERED SIDERED SIDERED SIDERED SIDERED SIDERED SIDER**

2016-03-31 | DCES/SVC53 - Rocio Sevilla | © Bosch Rexroth AG 2016. All rights reserved, also regarding any disposal, exploitation, reproduction, editing, distribution, as well as in the event of applications for industrial property rights.

## IndraControl L45/L65/L75

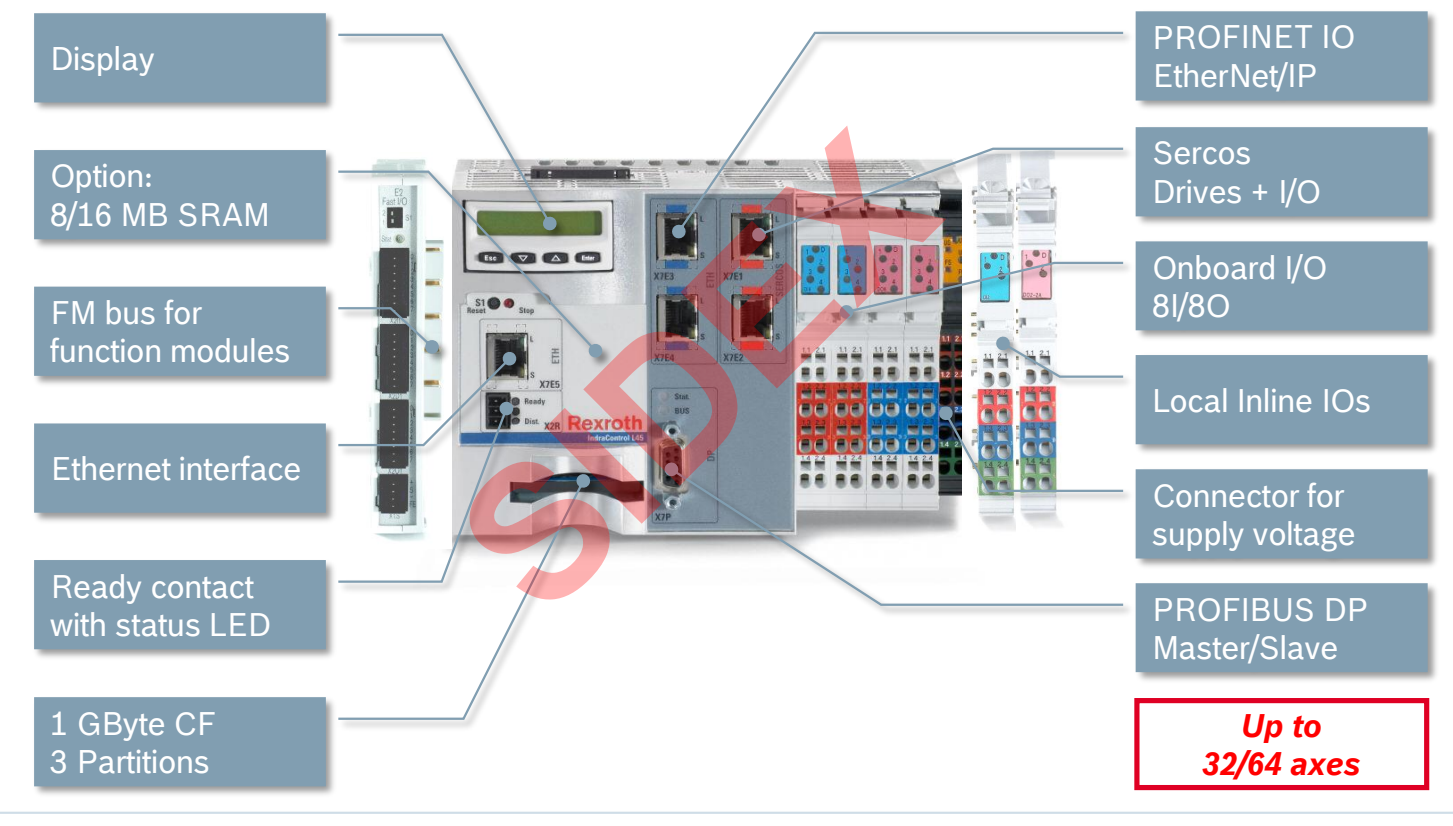

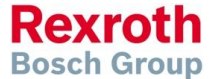

2016-03-31 | DCES/SVC53 - Rocio Sevilla | © Bosch Rexroth AG 2016. All rights reserved, also regarding any disposal, exploitation, reproduction, editing, distribution, as well as in the event of applications for industrial property rights. 12

## IndraControl Lx5 – Display

- 8-digits display with 4 keys
- **-** Display of diagnosis and status information
- Additional information with regards to hardware and installed firmware:
	- Material number
	- Type code
	- **Hardware index**
	- Serial number
	- $\blacksquare$  Firmware version
	- $e$ tc.
- **Network Settings**
- Load base parameters

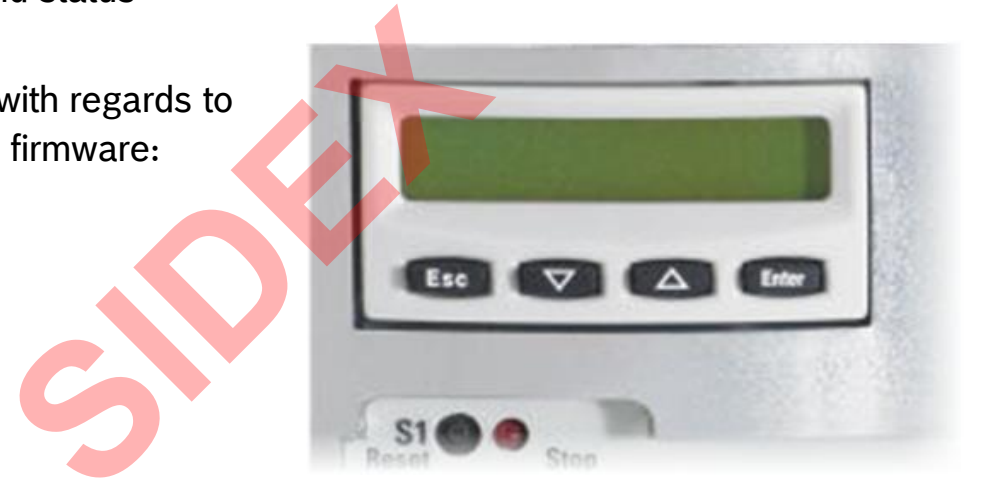

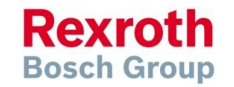

2016-03-31 | DCES/SVC53 - Rocio Sevilla | © Bosch Rexroth AG 2016. All rights reserved, also regarding any disposal, exploitation, reproduction, editing, distribution, as well as in the event of applications for industrial property rights. 13

**Bosch Group** 

## IndraControl Lx5 – Display

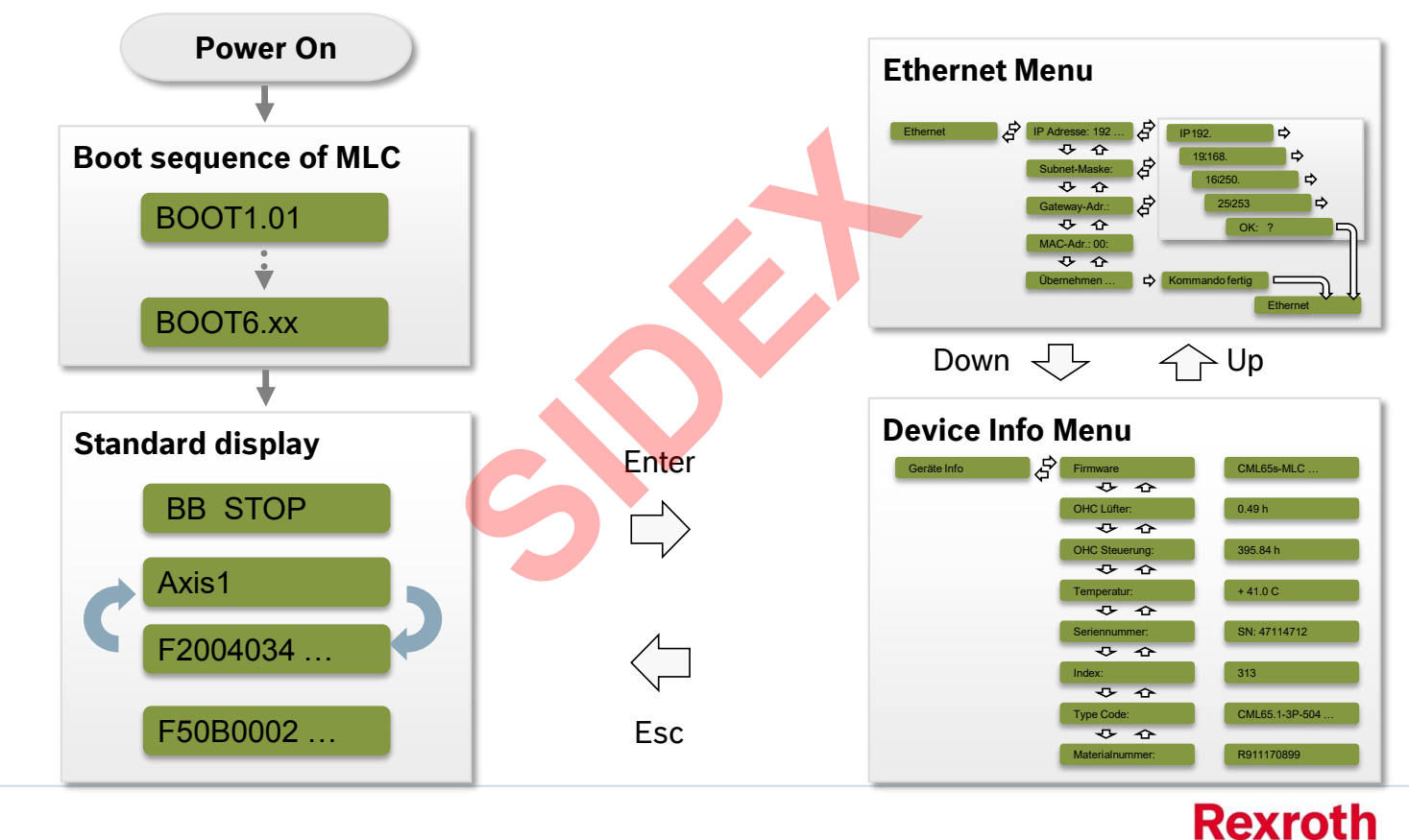

2016-03-31 | DCES/SVC53 - Rocio Sevilla | © Bosch Rexroth AG 2016. All rights reserved, also regarding any disposal, exploitation, reproduction, editing, distribution, as well as in the event of applications for industrial property rights. 14

**Rexroth Bosch Group** 

## IndraControl Lx5 – Display

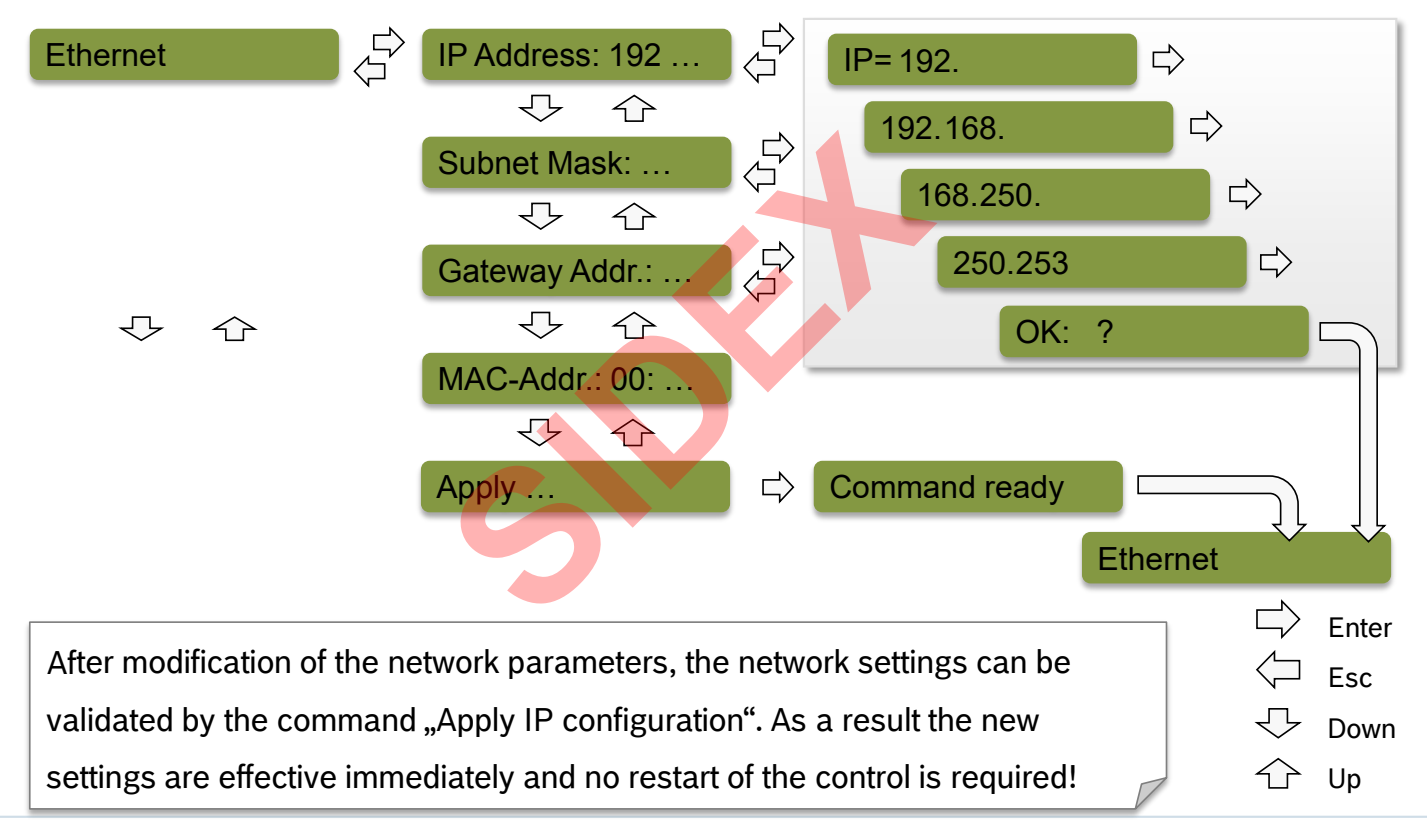

2016-03-31 | DCES/SVC53 - Rocio Sevilla | © Bosch Rexroth AG 2016. All rights reserved, also regarding any disposal, exploitation, reproduction, editing, distribution, as well as in the event of applications for industrial property rights. 15

## IndraControl Lx5 – Display

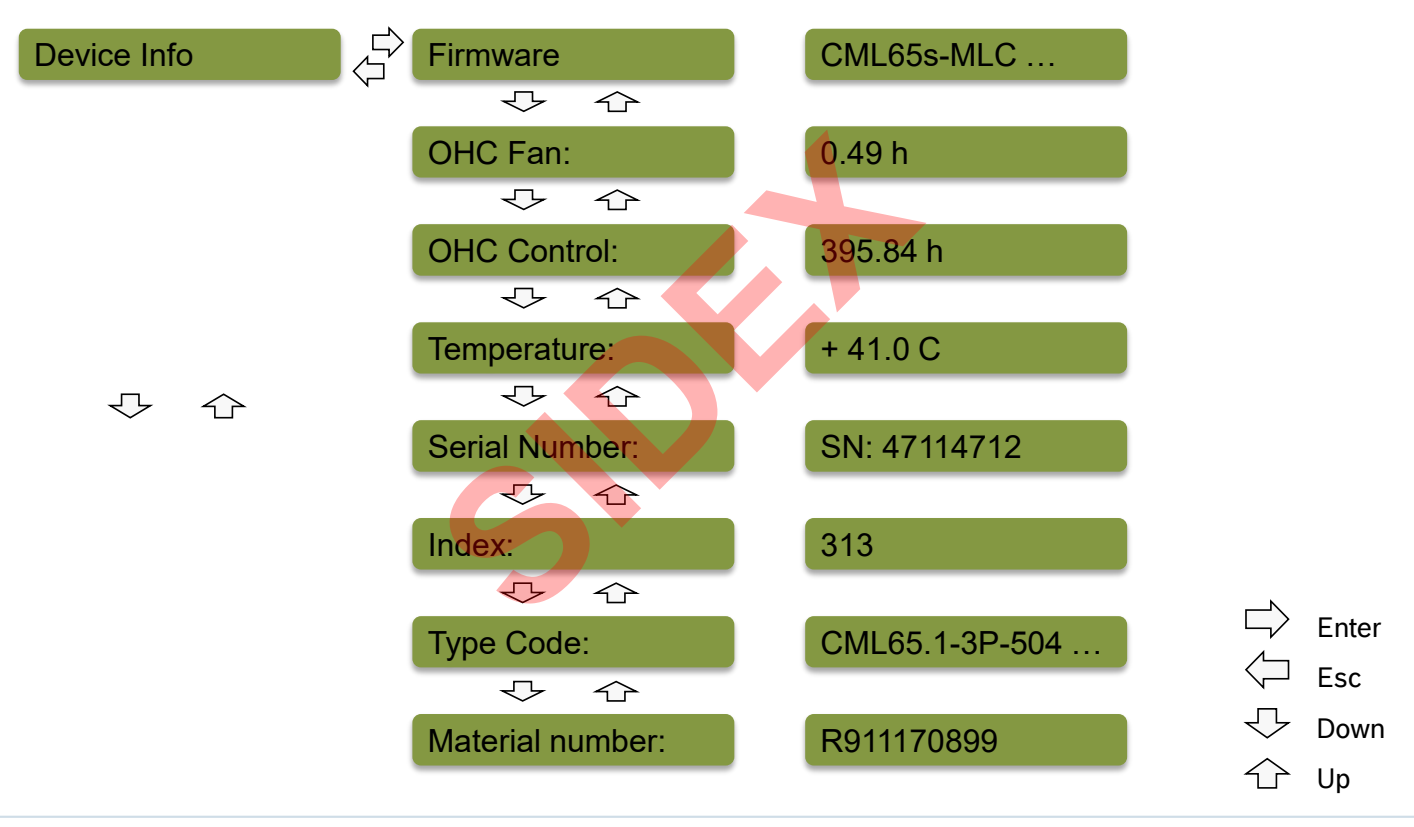

**Rexroth Bosch Group** 

2016-03-31 | DCES/SVC53 - Rocio Sevilla | © Bosch Rexroth AG 2016. All rights reserved, also regarding any disposal, exploitation, reproduction, editing, distribution, as well as in the event of applications for industrial property rights. 16

## IndraControl Lx5 – Display

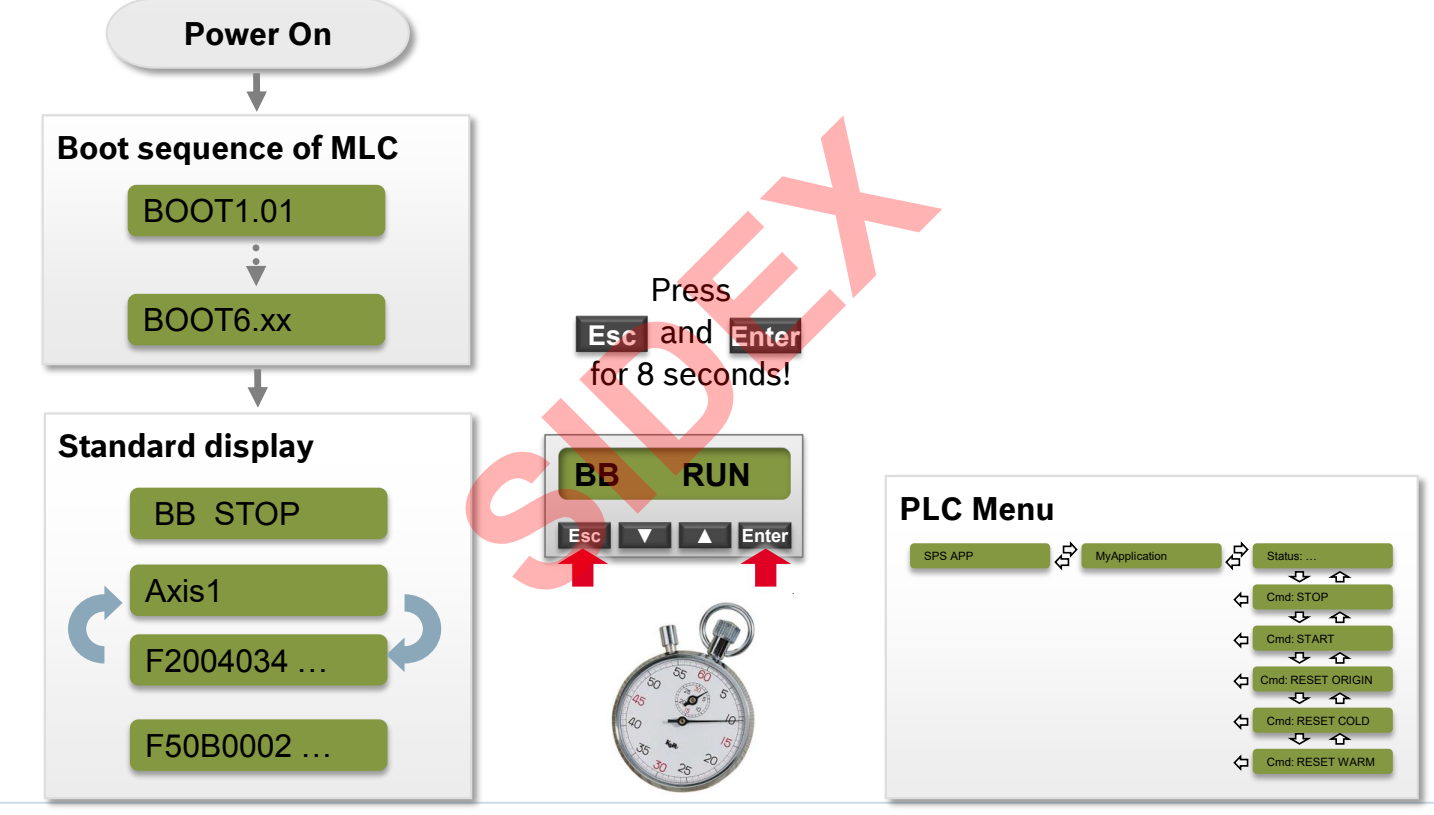

2016-03-31 | DCES/SVC53 - Rocio Sevilla | © Bosch Rexroth AG 2016. All rights reserved, also regarding any disposal, exploitation, reproduction, editing, distribution, as well as in the event of applications for industrial property rights. 17

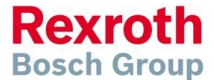

## IndraControl Lx5 – Display

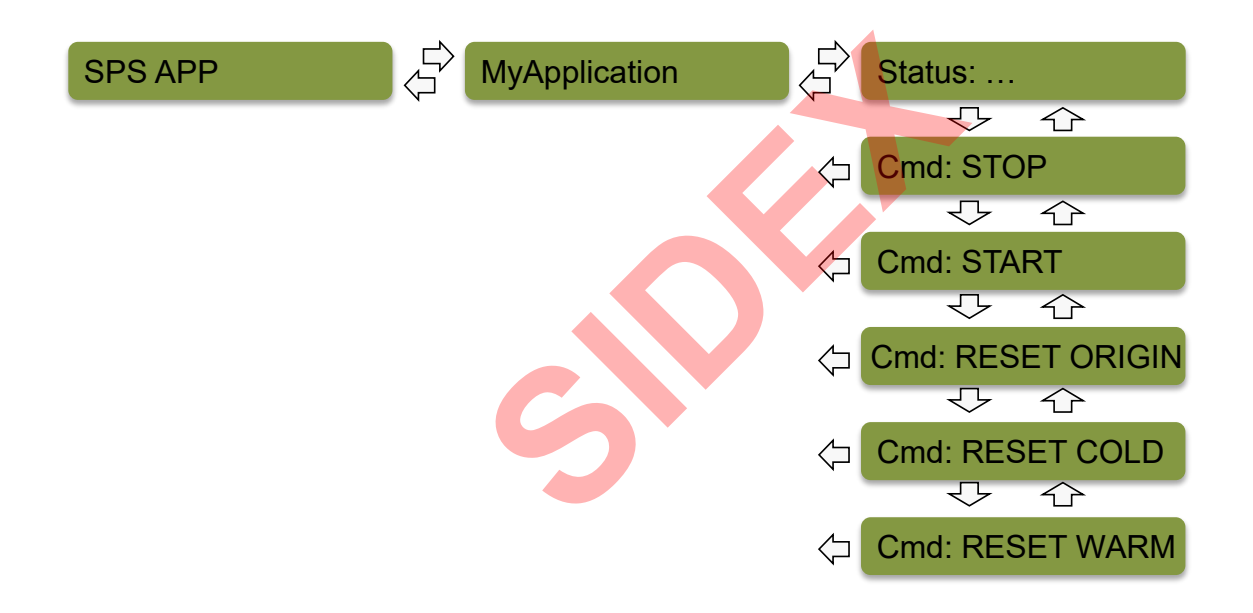

**Rexroth Bosch Group** 

2016-03-31 | DCES/SVC53 - Rocio Sevilla | © Bosch Rexroth AG 2016. All rights reserved, also regarding any disposal, exploitation, reproduction, editing, distribution, as well as in the event of applications for industrial property rights. 18

## IndraControl Lx5 – Load Base Parameters

**During the boot sequence (after display of "BOOT1.01") press the keys Esc and Enter** simultaneously (keep pressed!) until "BOOTSTOP" is displayed:

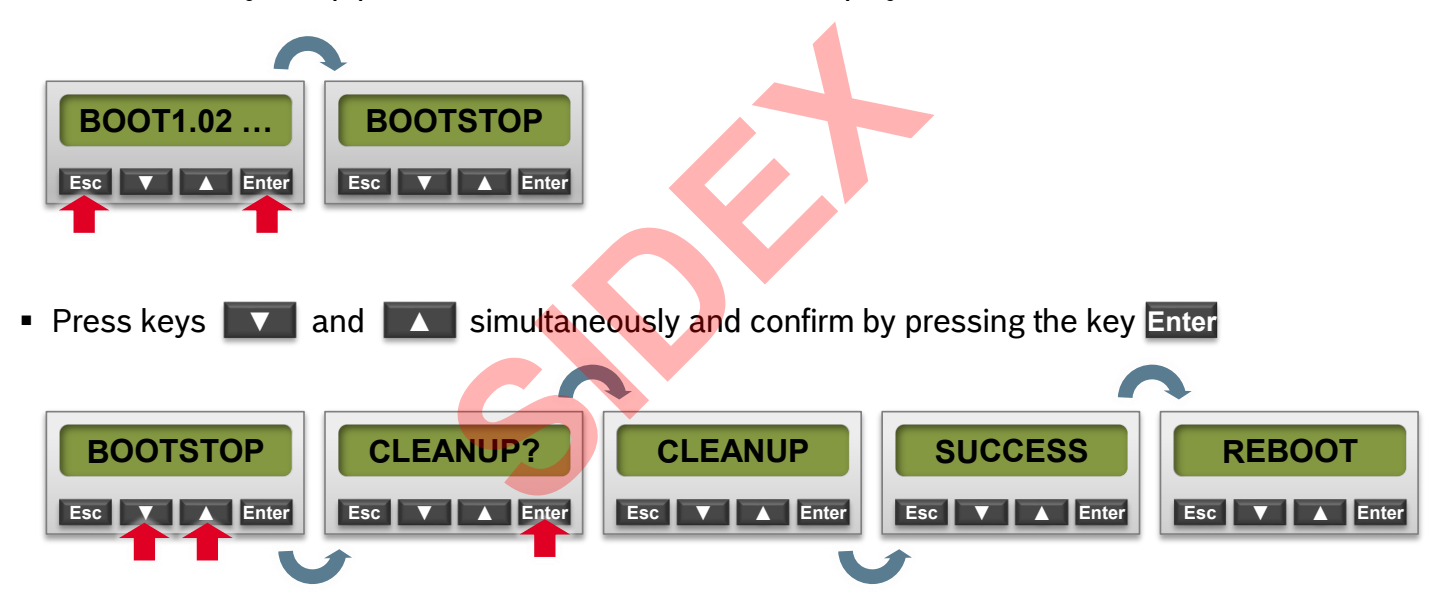

As a result all data on the control is cleared and the control reboots!

2016-03-31 | DCES/SVC53 - Rocio Sevilla | © Bosch Rexroth AG 2016. All rights reserved, also regarding any disposal, exploitation, reproduction, editing, distribution, as well as in the event of applications for industrial property rights. 19

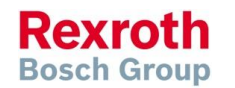

## IndraControl Lx5 – Bootstop Menu

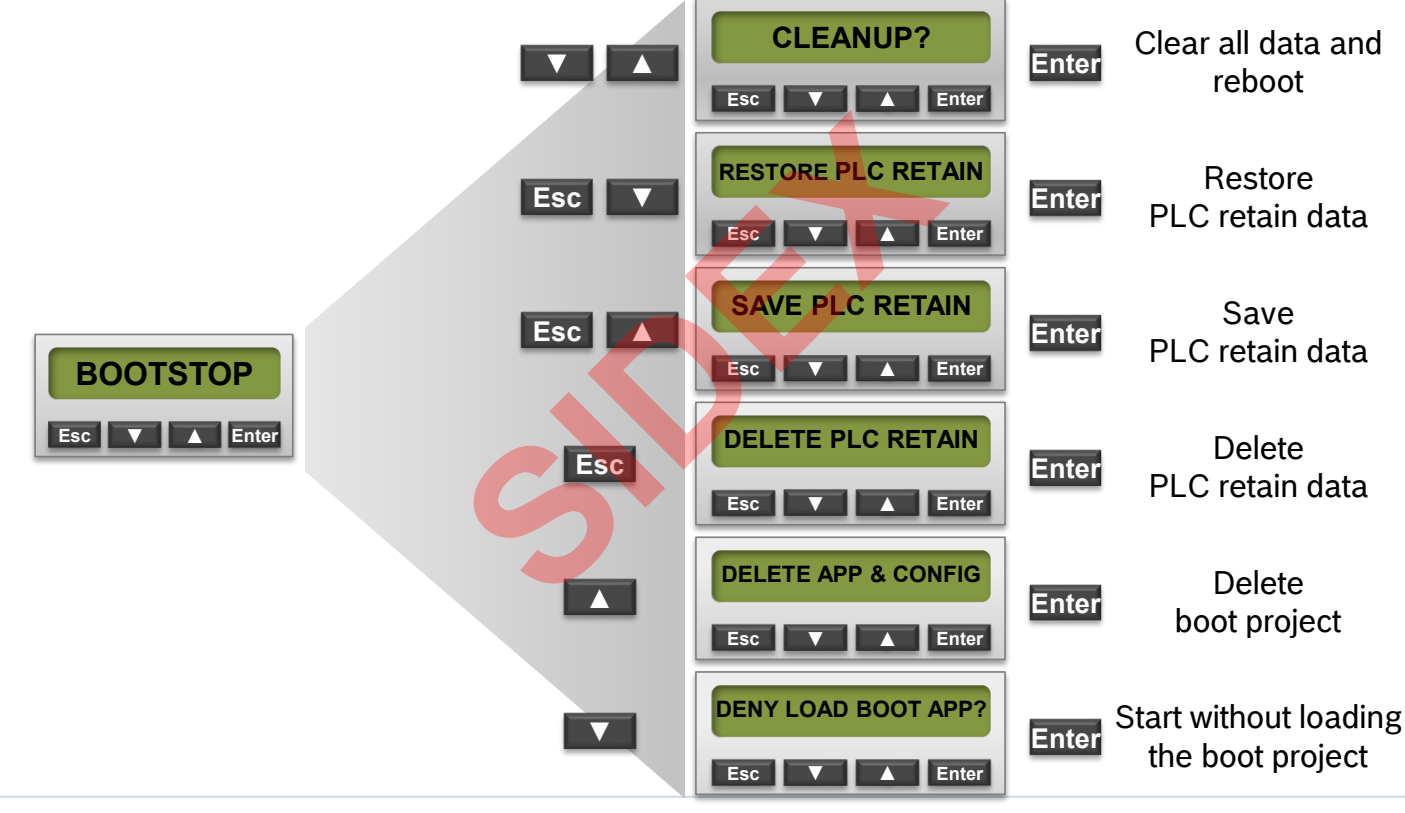

2016-03-31 | DCES/SVC53 - Rocio Sevilla | © Bosch Rexroth AG 2016. All rights reserved, also regarding any disposal, exploitation, reproduction, editing, distribution, as well as in the event of applications for industrial property rights. 20

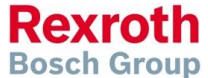

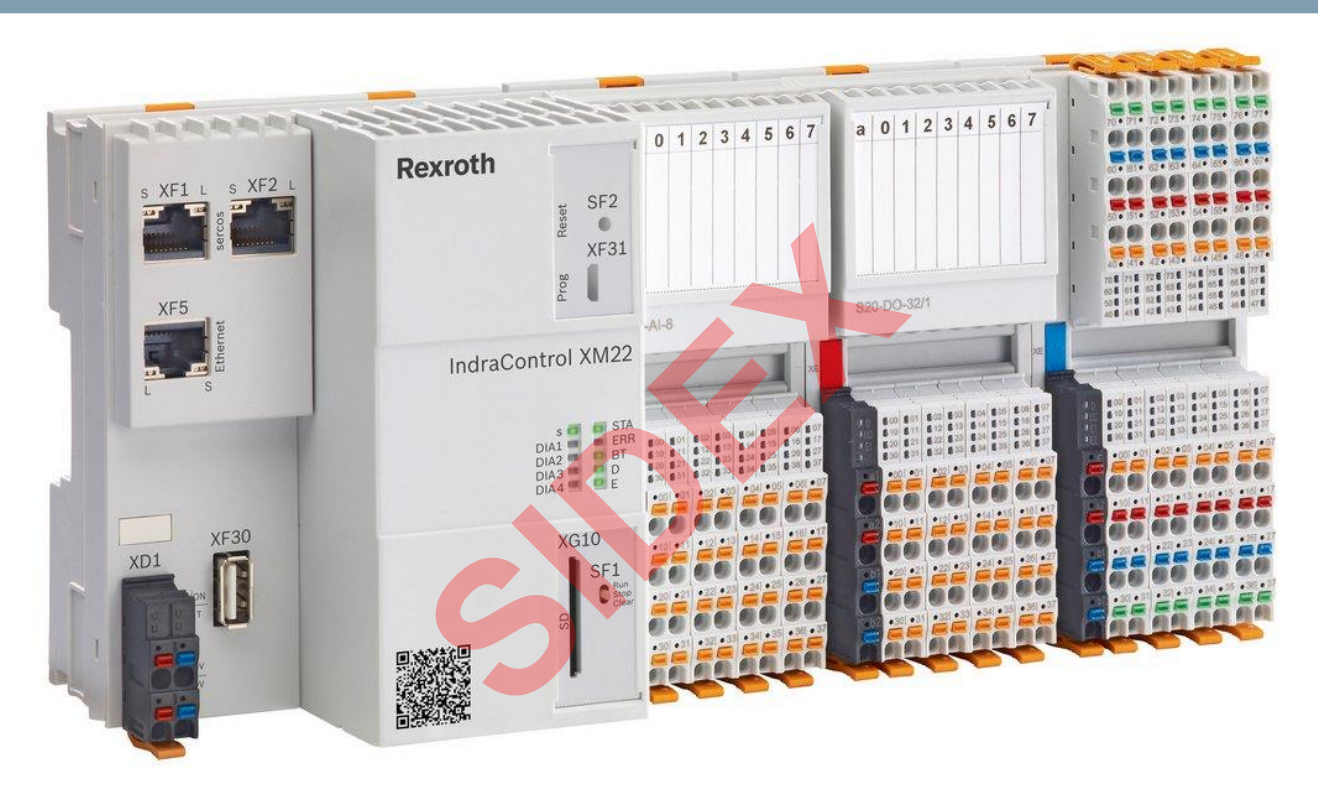

## **Platform IndraControl XM**

2016-03-31 | DCES/SVC53 - Rocio Sevilla | © Bosch Rexroth AG 2016. All rights reserved, also regarding any disposal, exploitation, reproduction, editing, distribution, as well as in the event of applications for industrial property rights. 21

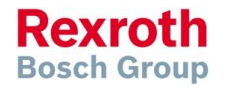

## Control Porfolio – New Platforms

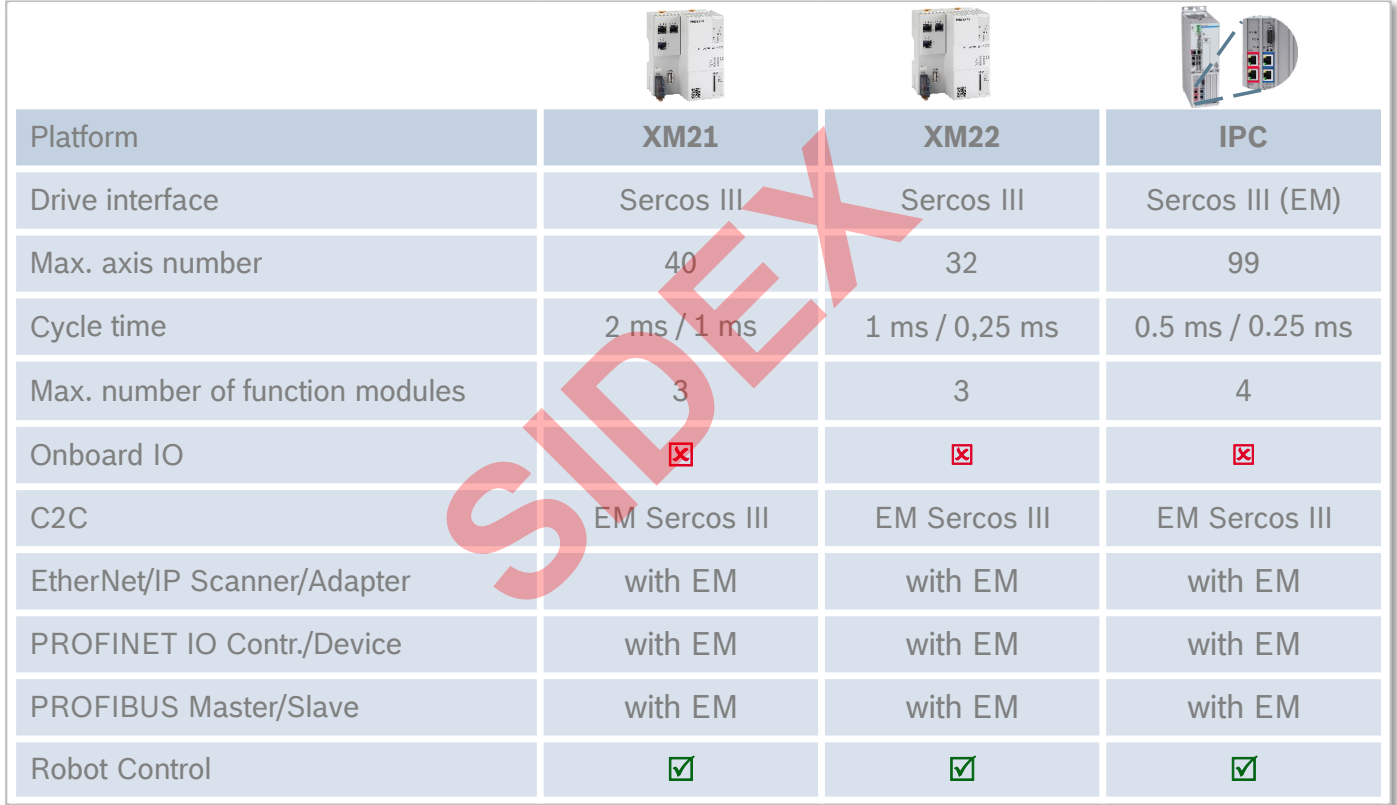

2016-03-31 | DCES/SVC53 - Rocio Sevilla | © Bosch Rexroth AG 2016. All rights reserved, also regarding any disposal, exploitation, reproduction, editing, distribution, as well as in the event of applications for industrial property rights. 22

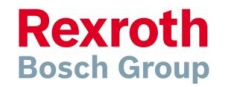

## IndraControl XM2 – Technical data

- Processor:
	- XM21: E620T 600 MHz
	- XM22: E660T 1300 MHz
- Main memory: 512 MB RAM
- Flash (internal): 1GB
- Retain memory: 64 kByte (PLC) 64 kByte (Motion)
- **Performance:** 
	- $\blacksquare$  XM21:  $\approx$  CML45
	- $\blacksquare$  XM22:  $\approx$  CML65

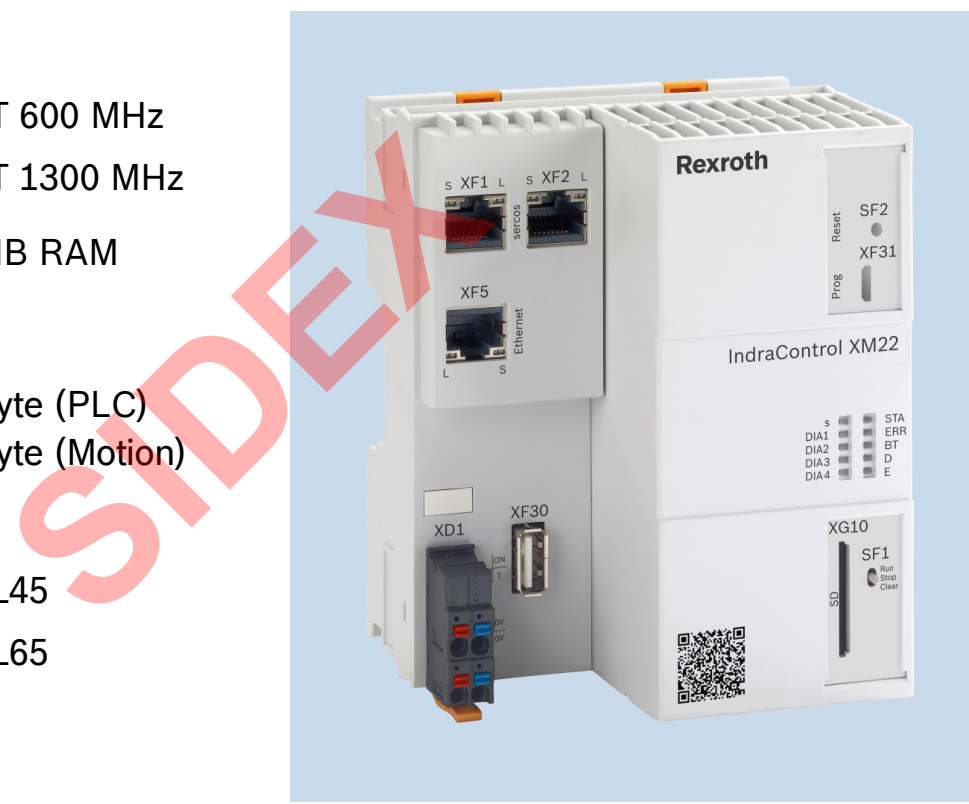

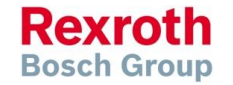

2016-03-31 | DCES/SVC53 - Rocio Sevilla | © Bosch Rexroth AG 2016. All rights reserved, also regarding any disposal, exploitation, reproduction, editing, distribution, as well as in the event of applications for industrial property rights. 23

## IndraControl XM2 – Interfaces & operating elements

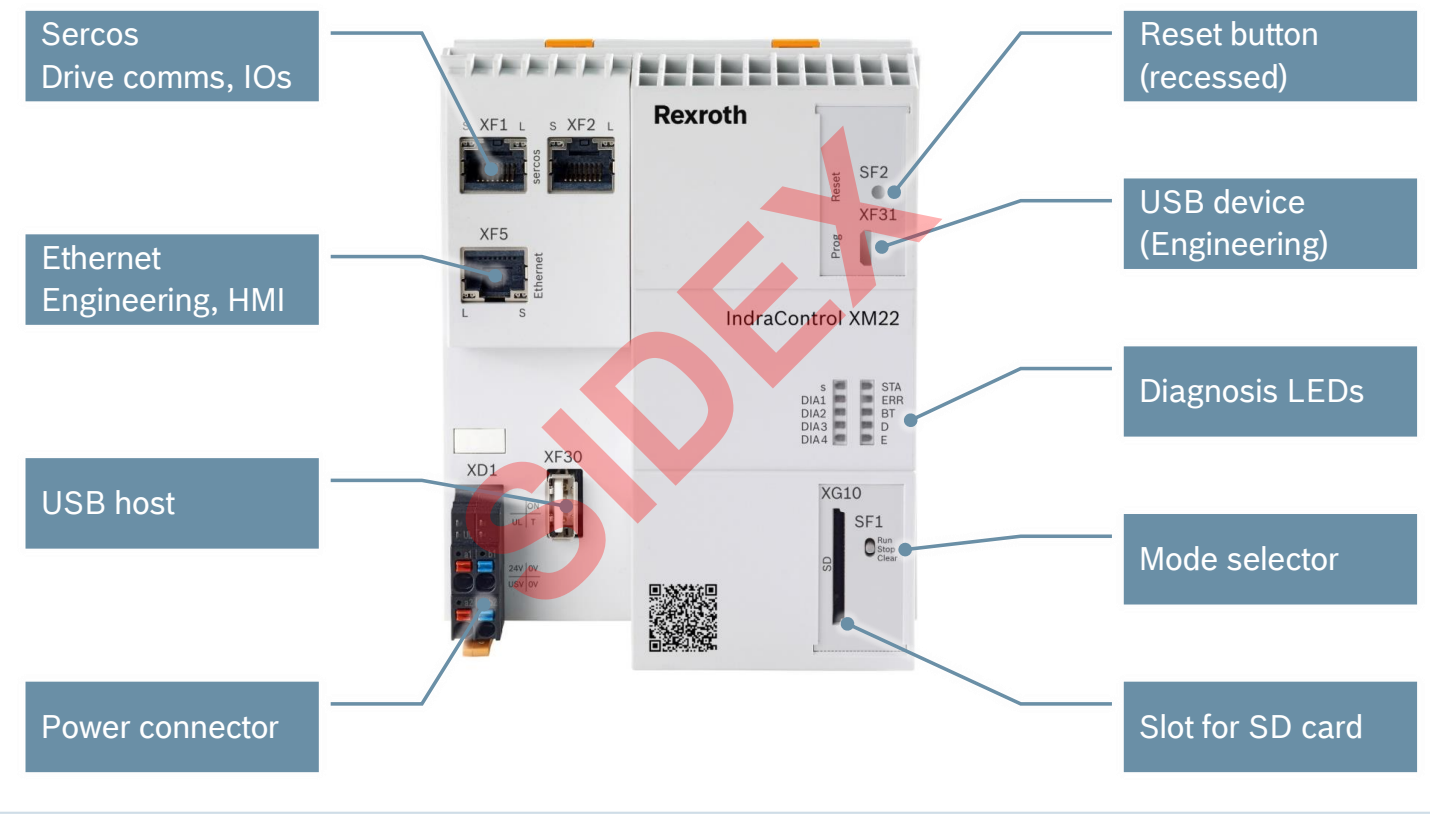

2016-03-31 | DCES/SVC53 - Rocio Sevilla | © Bosch Rexroth AG 2016. All rights reserved, also regarding any disposal, exploitation, reproduction, editing, distribution, as well as in the event of applications for industrial property rights.  $24$ 

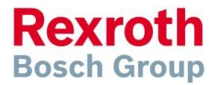

## IndraControl XM21/22 – Diagnosis LEDs

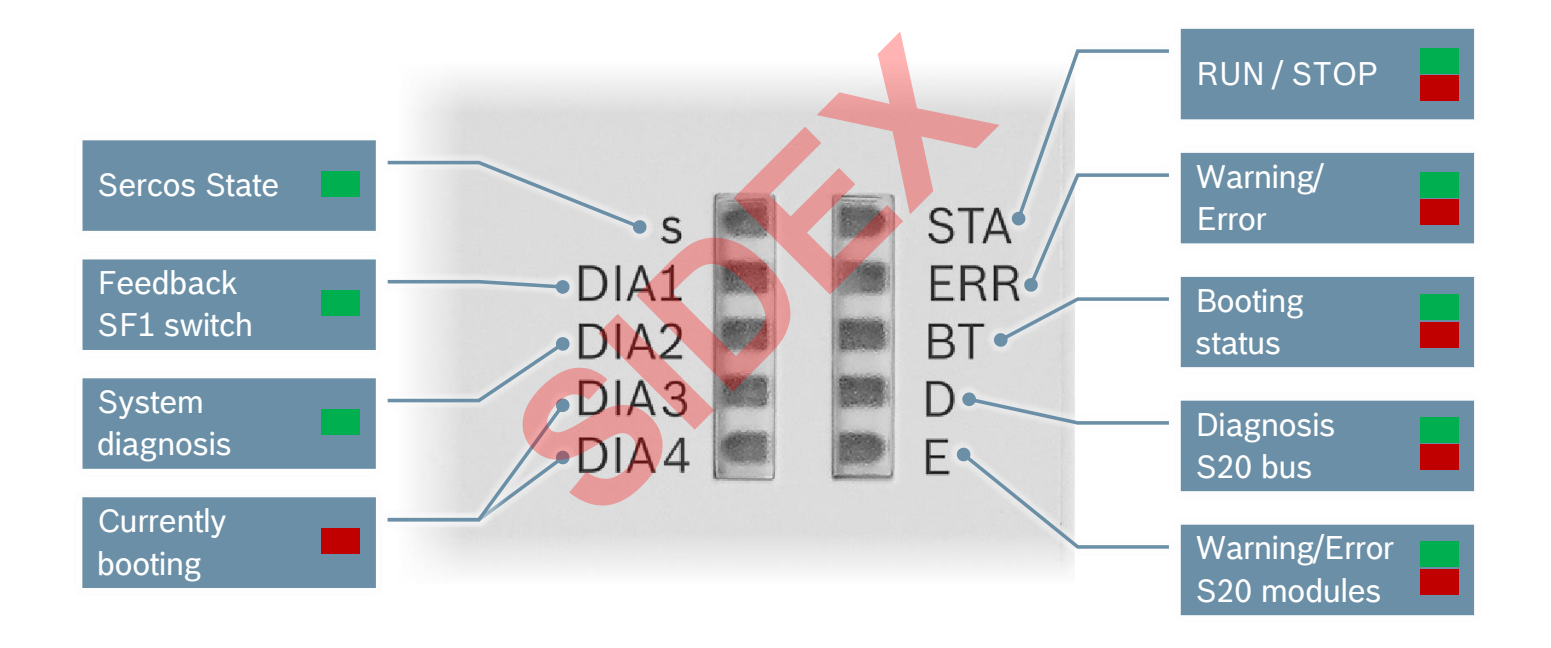

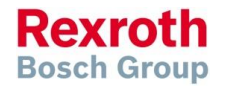

2016-03-31 | DCES/SVC53 - Rocio Sevilla | © Bosch Rexroth AG 2016. All rights reserved, also regarding any disposal, exploitation, reproduction, editing, distribution, as well as in the event of applications for industrial property rights. 25

## IndraControl XM2 – Delivery status

- Out-of-the-box there is only an **initial firmware** on the control
- The system firmware has to be downloaded to the control during the commissioning
- This can be achieved either with the web-based tool *FirstTouch* or from *IndraWorks*
- Standard IP address: **192.168.1.1**
- Restoration of the delivery status, or recovery of the default network settings can be done via switches SF1 and SF2

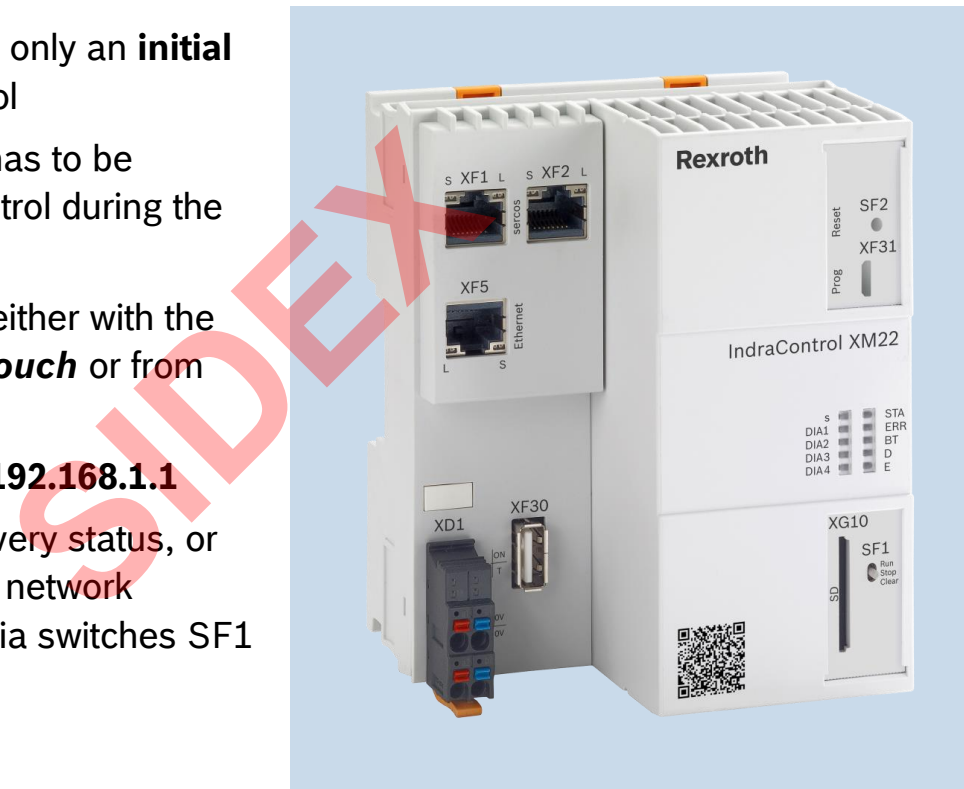

## IndraControl XM2 – Delivery status

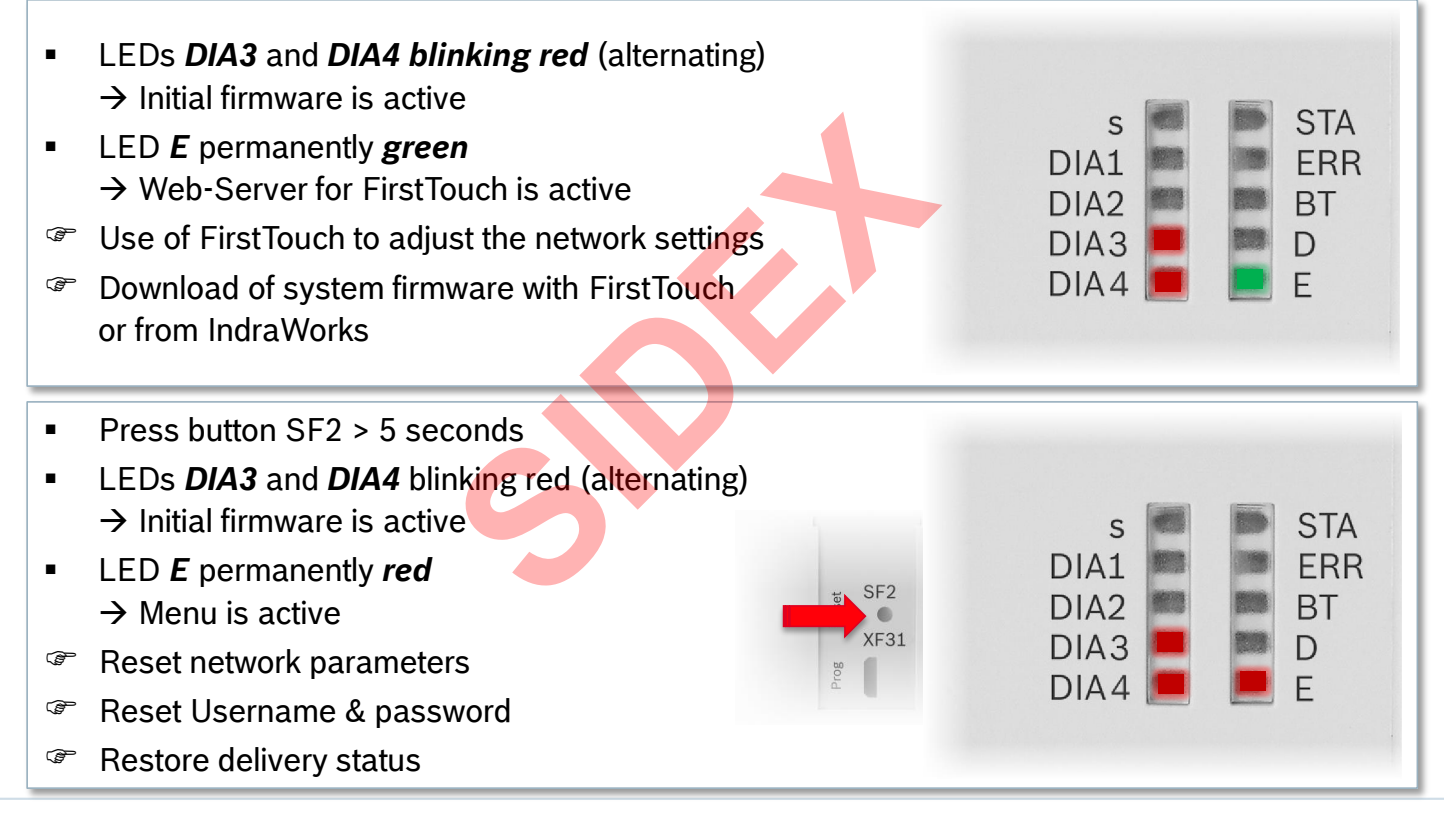

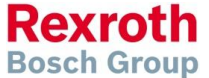

2016-03-31 | DCES/SVC53 - Rocio Sevilla | © Bosch Rexroth AG 2016. All rights reserved, also regarding any disposal, exploitation, reproduction, editing, distribution, as well as in the event of applications for industrial property rights. 27

## IndraControl XM2 – First Touch

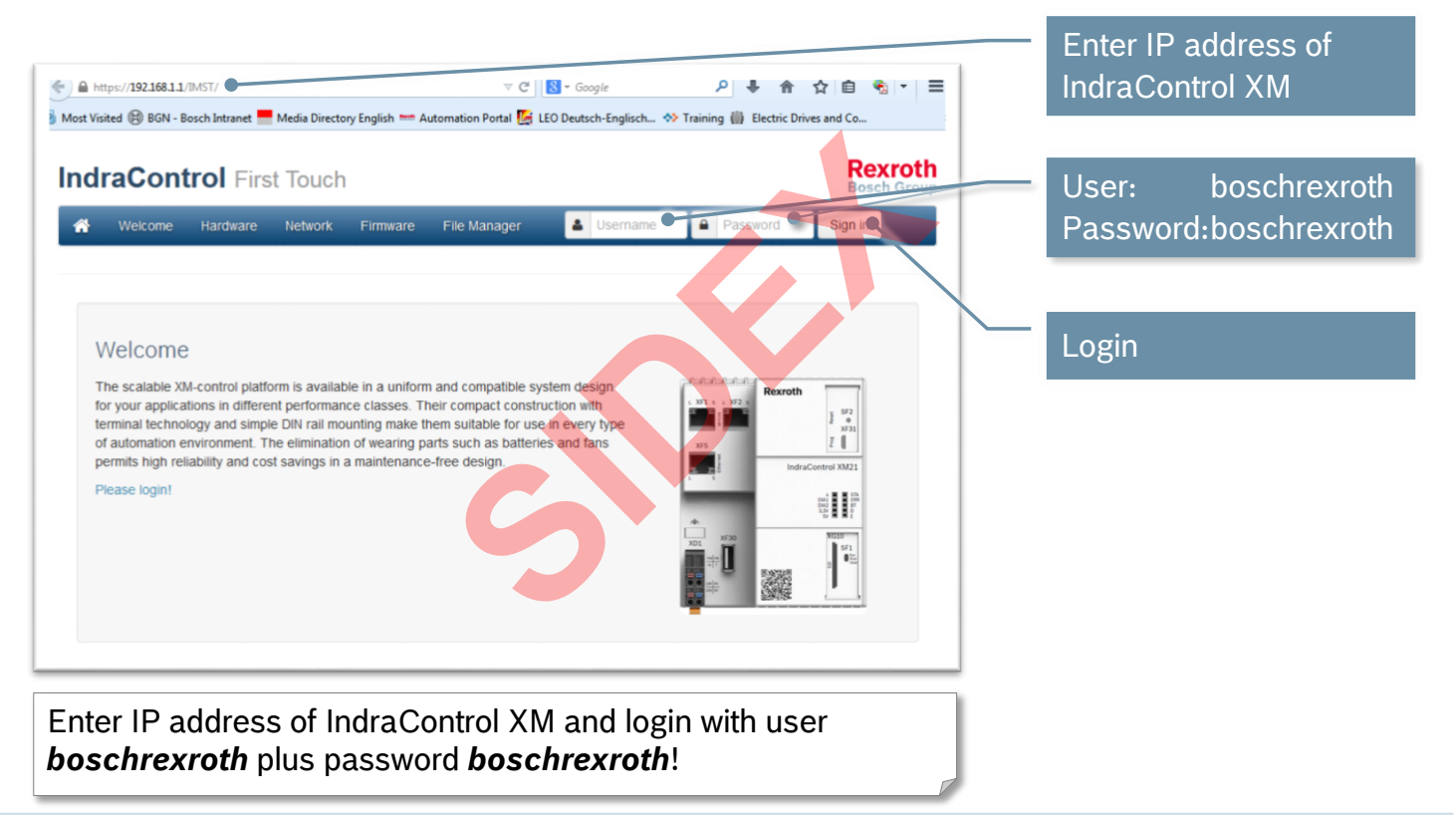

# IndraControl XM2 – First Touch

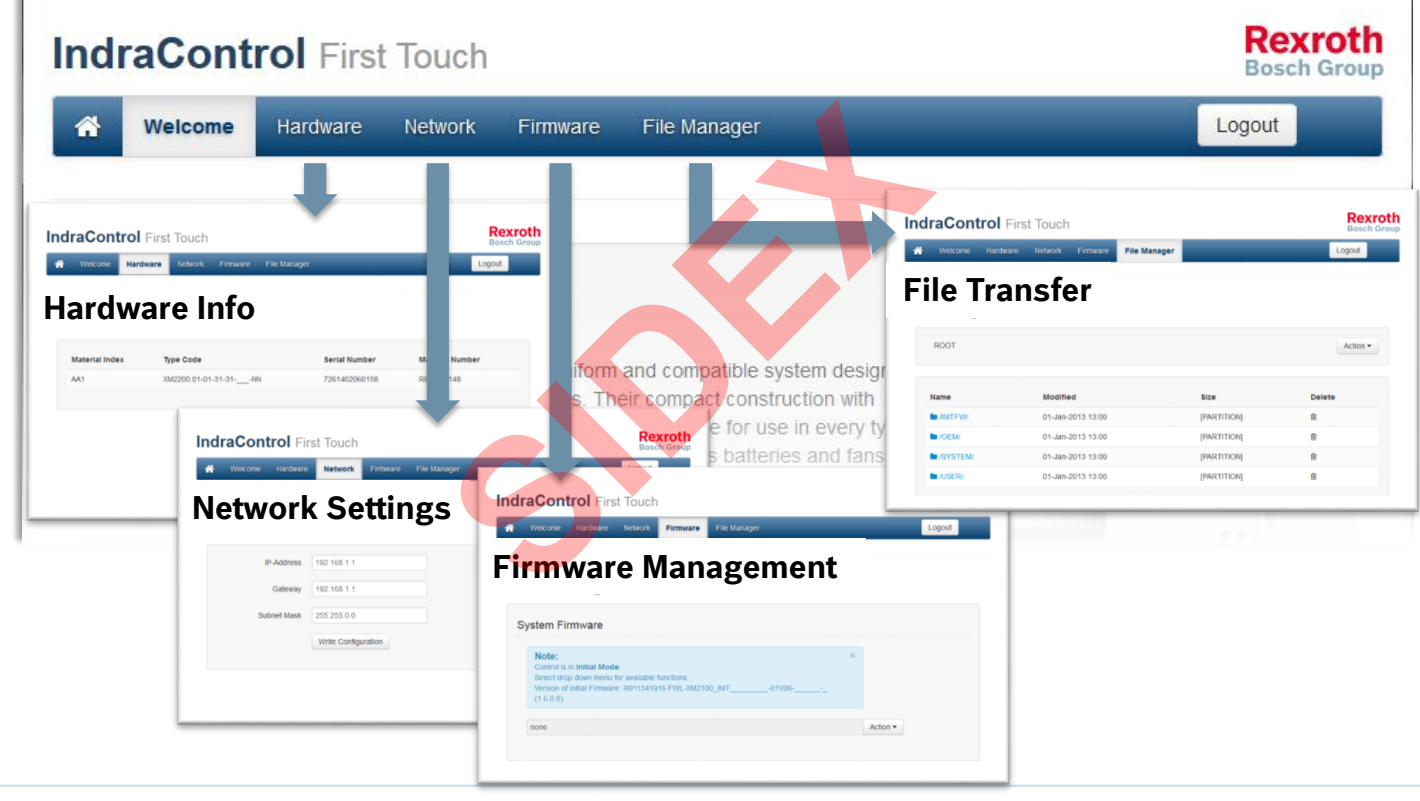

2016-03-31 | DCES/SVC53 - Rocio Sevilla | © Bosch Rexroth AG 2016. All rights reserved, also regarding any disposal, exploitation, reproduction, editing, distribution, as well as in the event of applications for industrial property rights. 29

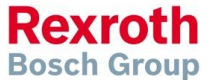

## IndraControl XM2 – FirstTouch

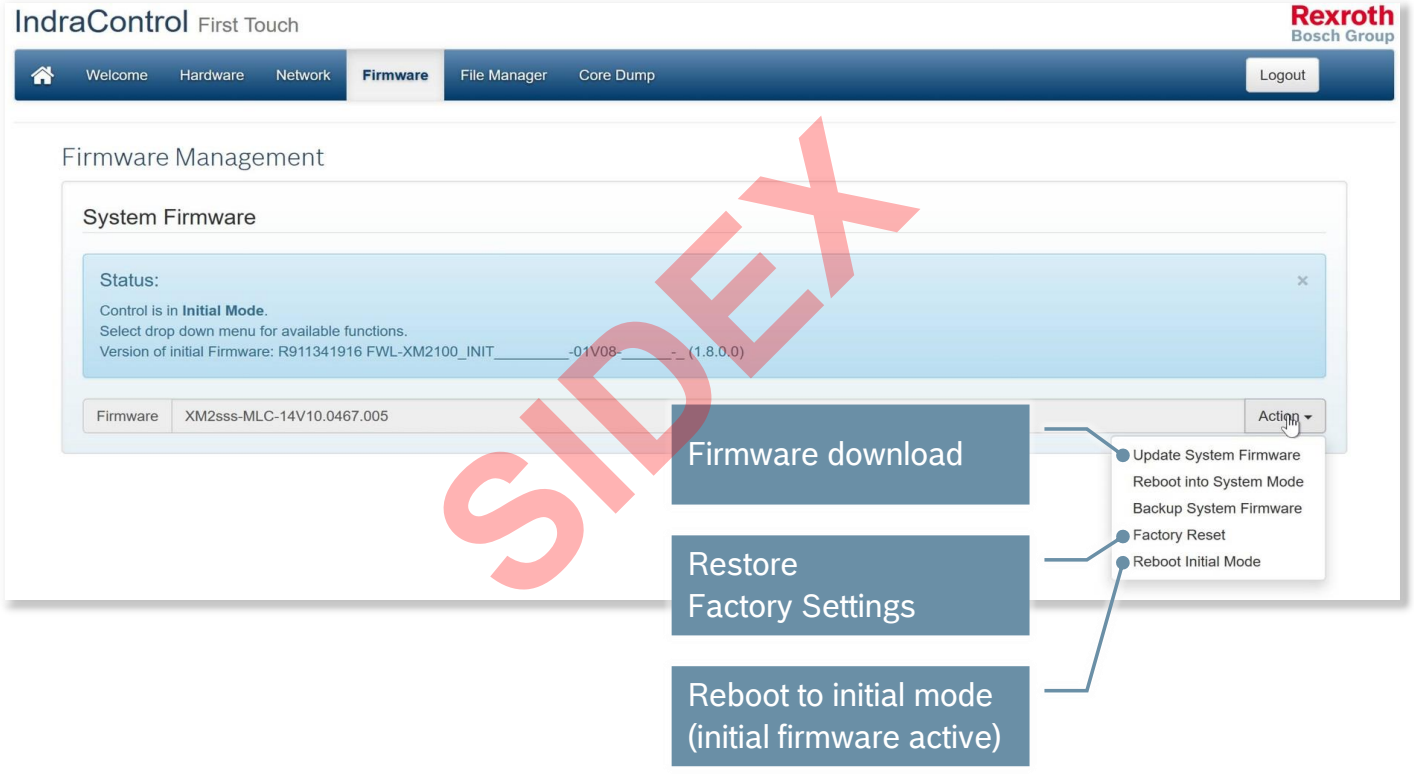

2016-03-31 | DCES/SVC53 - Rocio Sevilla | © Bosch Rexroth AG 2016. All rights reserved, also regarding any disposal, exploitation, reproduction, editing, distribution, as well as in the event of applications for industrial property rights. 30

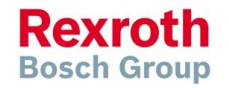

## IndraControl XM2 – Menu of initial firmware

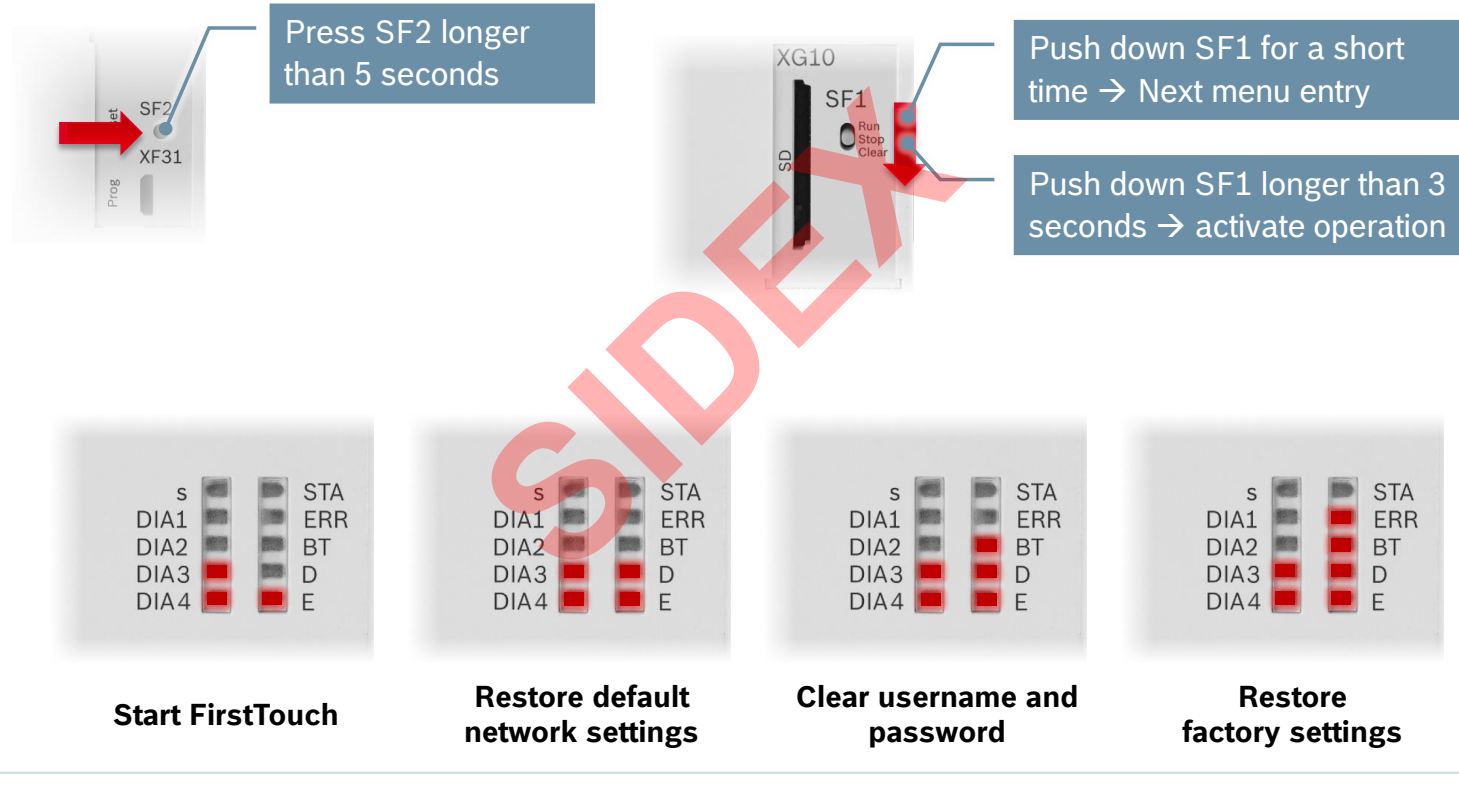

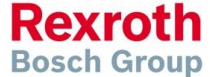

2016-03-31 | DCES/SVC53 - Rocio Sevilla | © Bosch Rexroth AG 2016. All rights reserved, also regarding any disposal, exploitation, reproduction, editing, distribution, as well as in the event of applications for industrial property rights. 31

## IndraControl XM2 – Restore Factory Settings

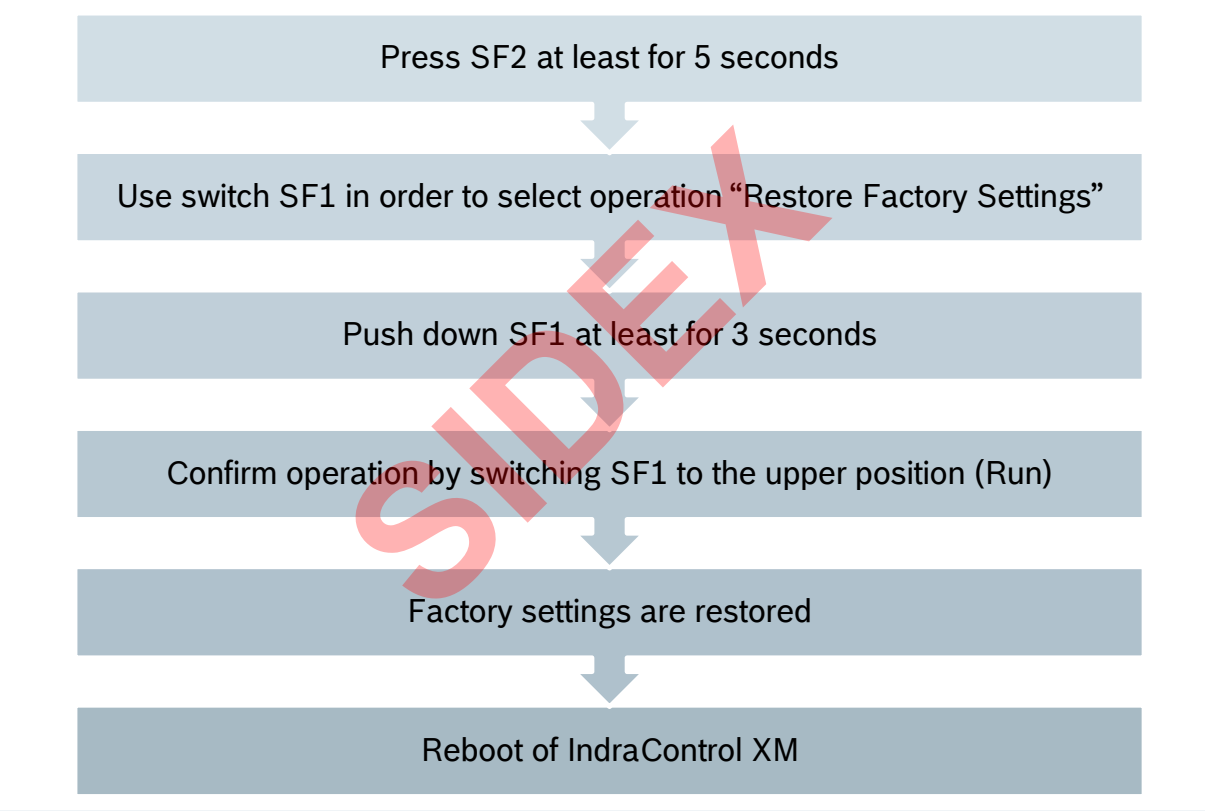

**Rexroth Bosch Group** 

2016-03-31 | DCES/SVC53 - Rocio Sevilla | © Bosch Rexroth AG 2016. All rights reserved, also regarding any disposal, exploitation, reproduction, editing, distribution, as well as in the event of applications for industrial property rights. 32

## IndraControl XM2 – Scalable Firmware

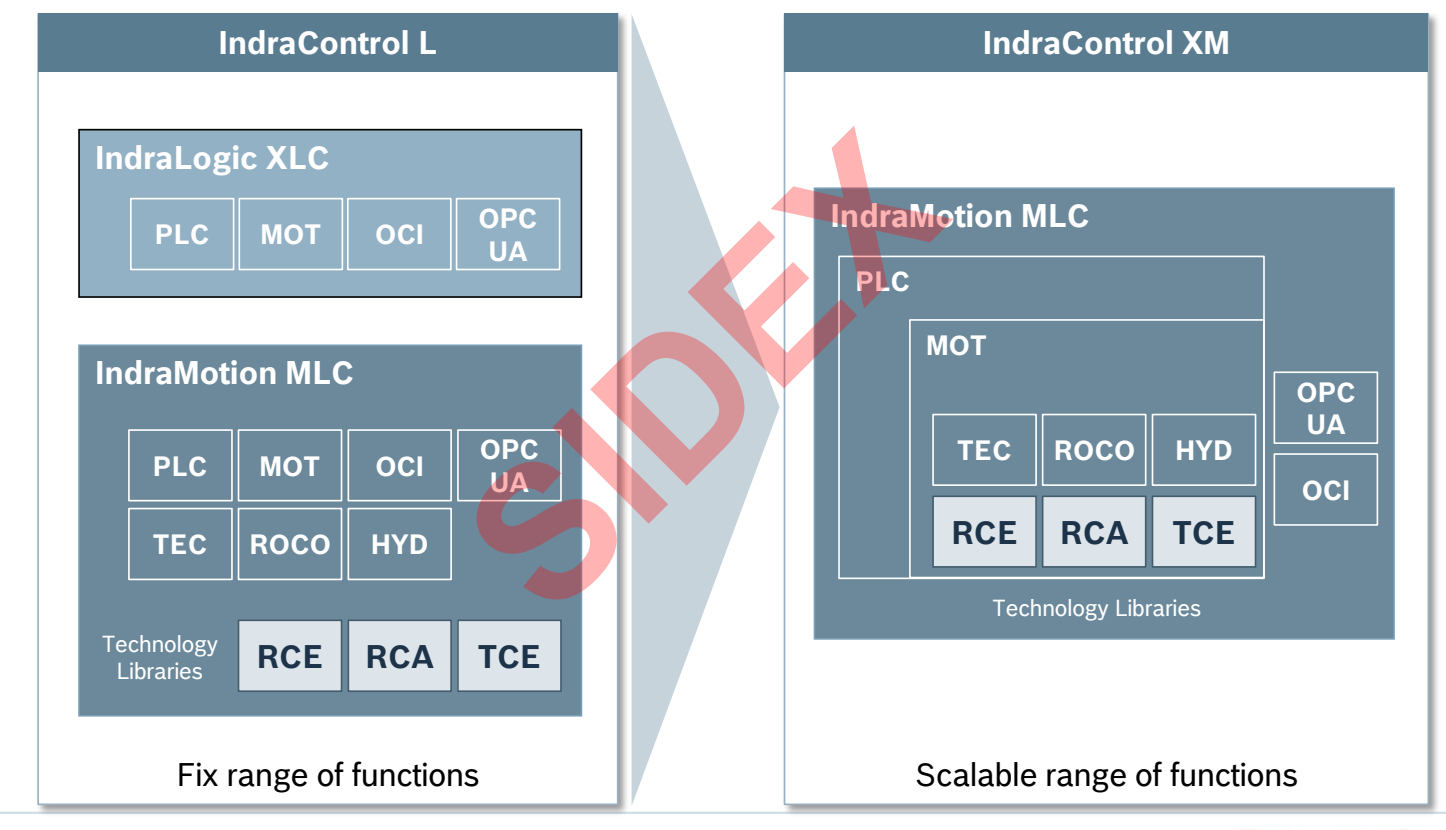

**Rexroth Bosch Group** 

2016-03-31 | DCES/SVC53 - Rocio Sevilla | © Bosch Rexroth AG 2016. All rights reserved, also regarding any disposal, exploitation, reproduction, editing, distribution, as well as in the event of applications for industrial property rights. 33

## IndraControl XM2 – Functional Packages

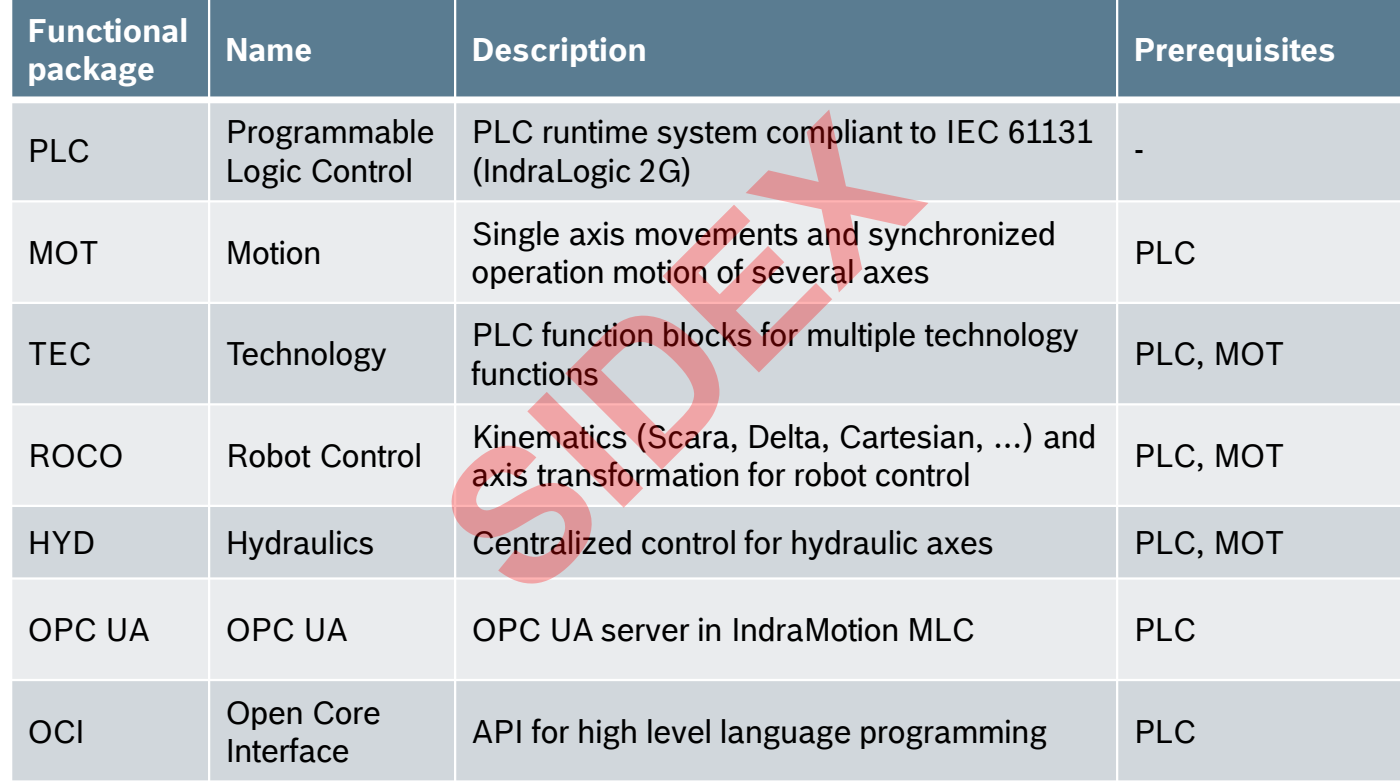

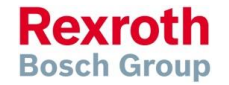

2016-03-31 | DCES/SVC53 - Rocio Sevilla | © Bosch Rexroth AG 2016. All rights reserved, also regarding any disposal, exploitation, reproduction, editing, distribution, as well as in the event of applications for industrial property rights. 34

## IndraControl XM2 – Functional Packages

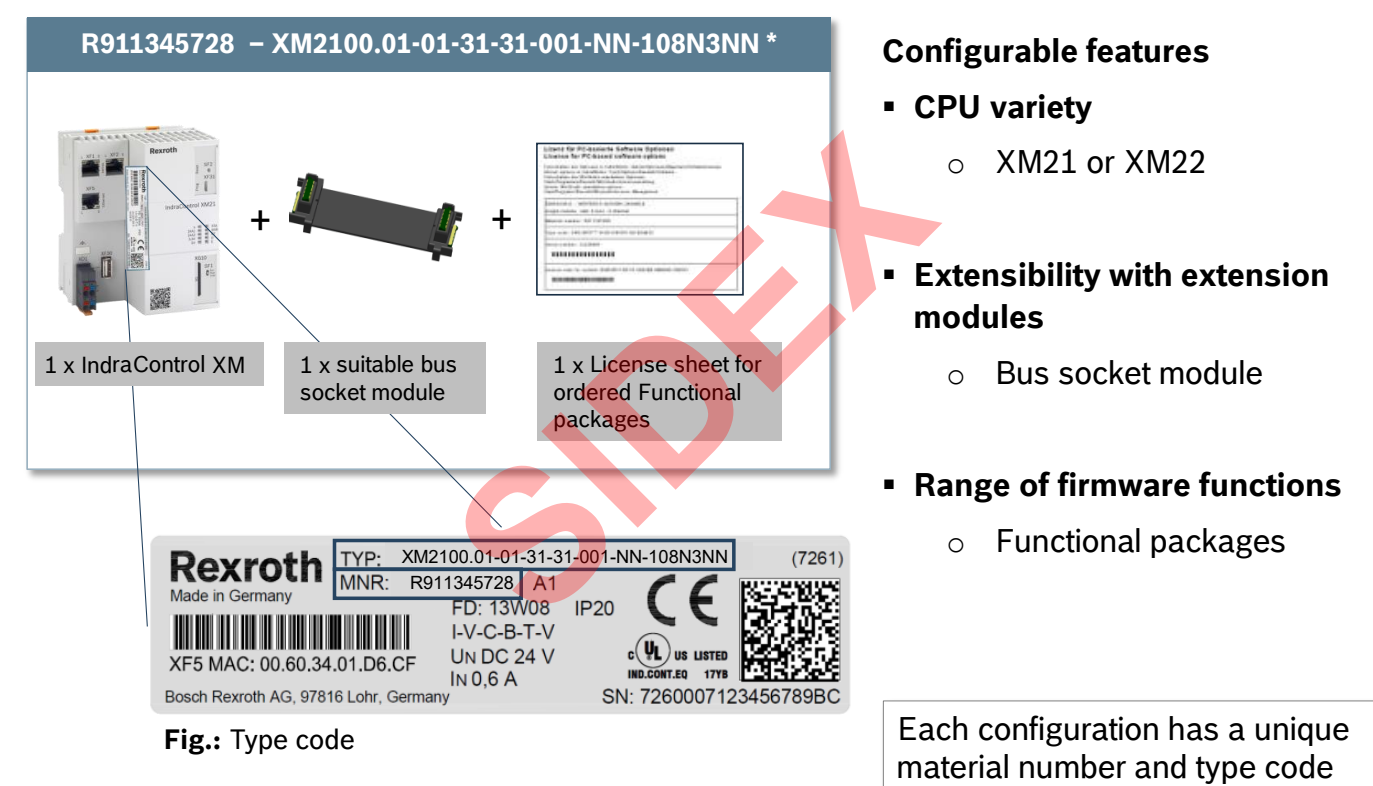

### \* Example for a feasible configuration

2016-03-31 | DCES/SVC53 - Rocio Sevilla | © Bosch Rexroth AG 2016. All rights reserved, also regarding any disposal, exploitation, reproduction, editing, distribution, as well as in the event of applications for industrial property rights. 35

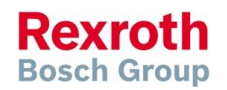

## IndraControl XM2 – License sheet

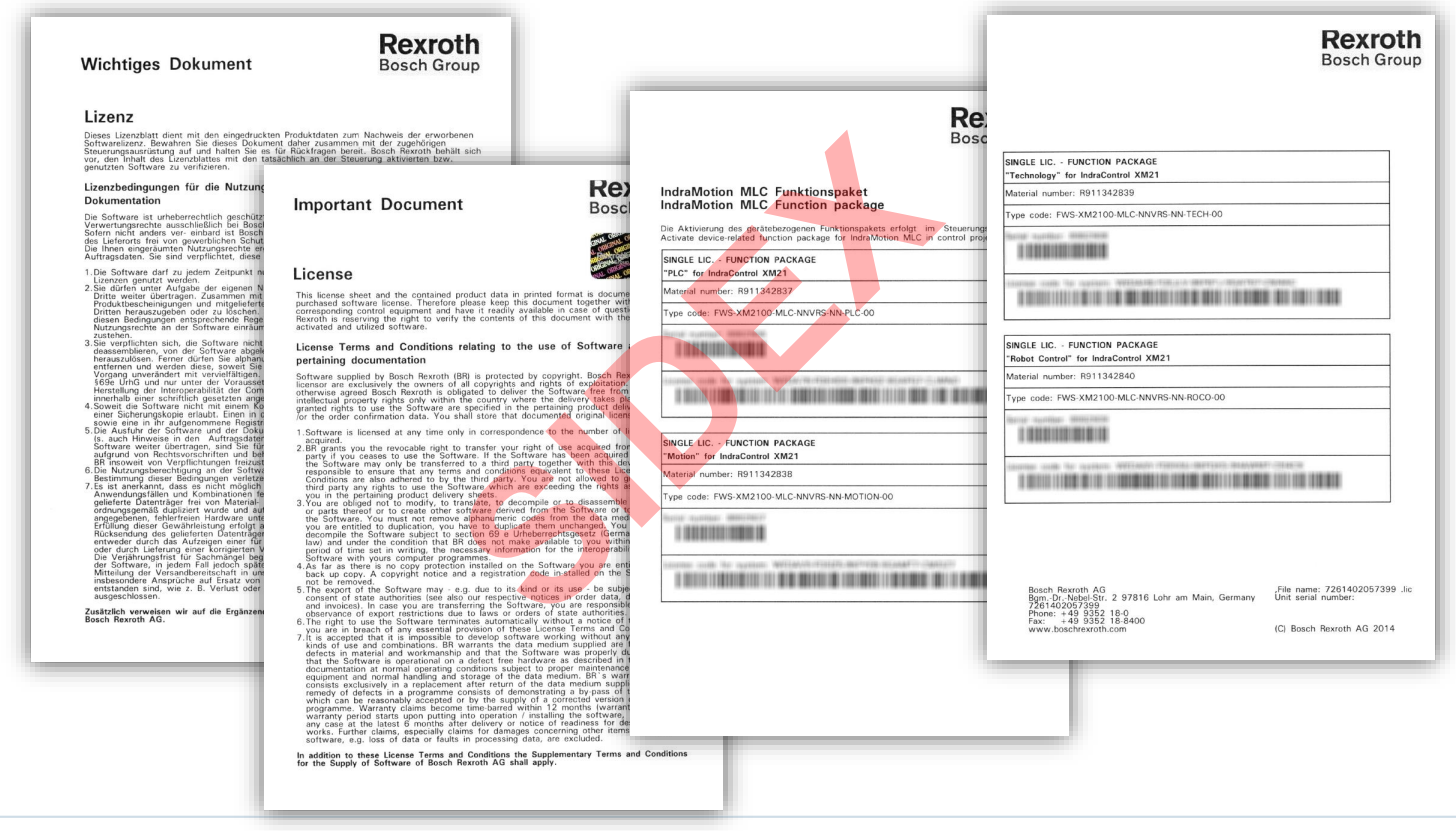

2016-03-31 | DCES/SVC53 - Rocio Sevilla | © Bosch Rexroth AG 2016. All rights reserved, also regarding any disposal, exploitation, reproduction, editing, distribution, as well as in the event of applications for industrial property rights. 36

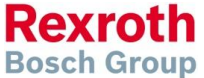
# Agenda

- System topology and system components
- **IndraWorks supported operation systems**
- **First steps with IndraWorks**
- Parameter system
- **Motion Programming Basics**
- **MLC Diagnosis system**
- Sercos the automation bus
- Data backup and restore
- **Task System**
- Synchronized Motion
- **Electronic CAMs: Point table Motion Profile Flex Profile** Vorks<br>
Sasics<br>
I<br>
t table – MotionProfile – FlexPr<br>
ervice Tool
- CamBuilder
- **IMST IndraMotion Service Tool**
- Additional sources of information

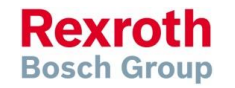

# IndraWorks – Supported operation systems

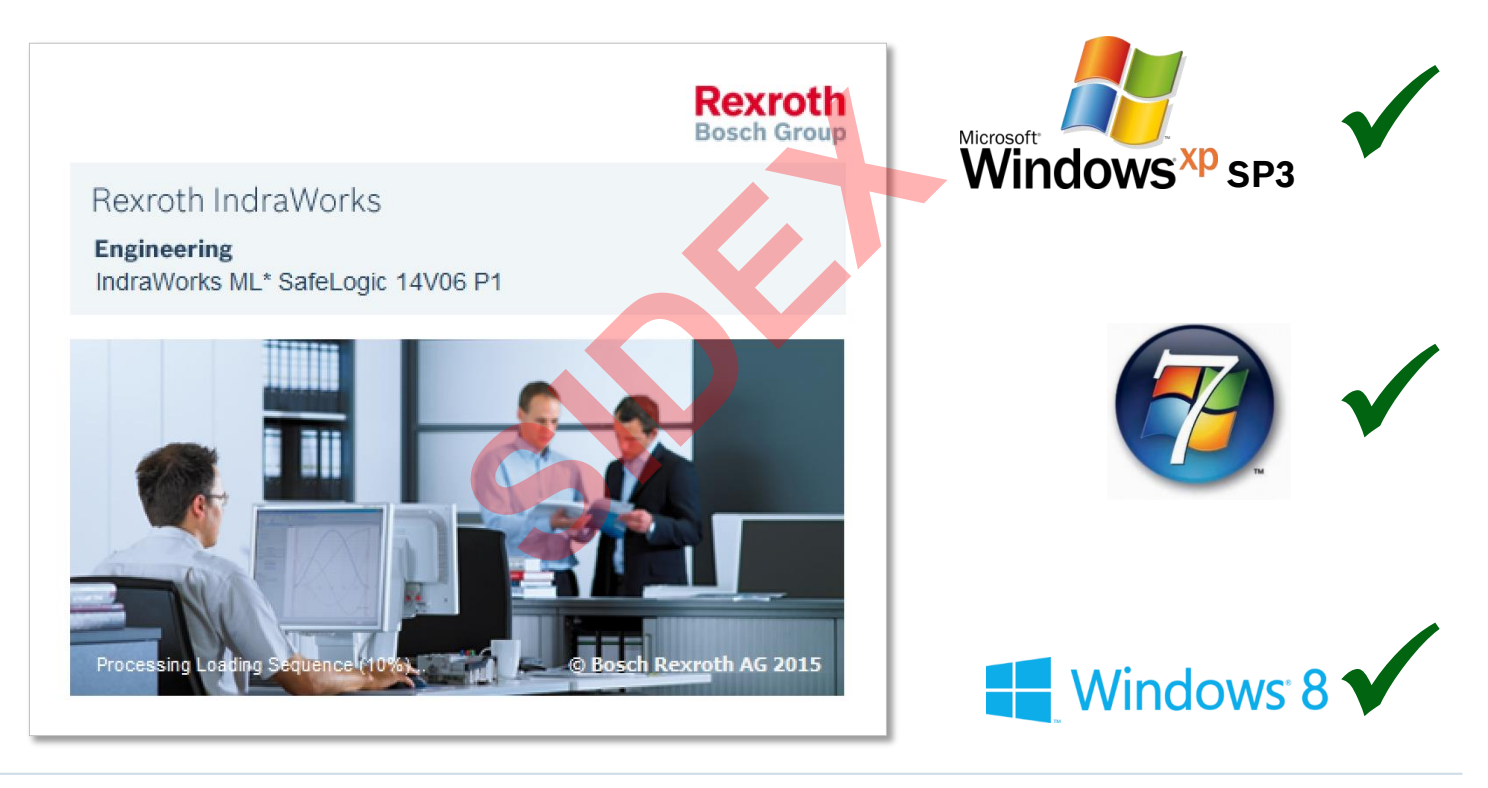

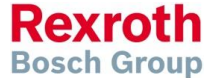

2016-03-31 | DCES/SVC53 - Rocio Sevilla | © Bosch Rexroth AG 2016. All rights reserved, also regarding any disposal, exploitation, reproduction, editing, distribution, as well as in the event of applications for industrial property rights. 38

# Agenda

- System topology and system components
- IndraWorks supported operation systems
- **First steps with IndraWorks**
- **Parameter system**
- **Motion Programming Basics**
- **MLC Diagnosis system**
- Sercos the automation bus
- Data backup and restore
- **Task System**
- Synchronized Motion
- **Electronic CAMs: Point table Motion Profile Flex Profile** Vorks<br>
Sasics<br>
I<br>
t table – MotionProfile – FlexPr<br>
ervice Tool
- CamBuilder
- **IMST IndraMotion Service Tool**
- Additional sources of information

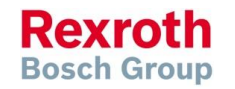

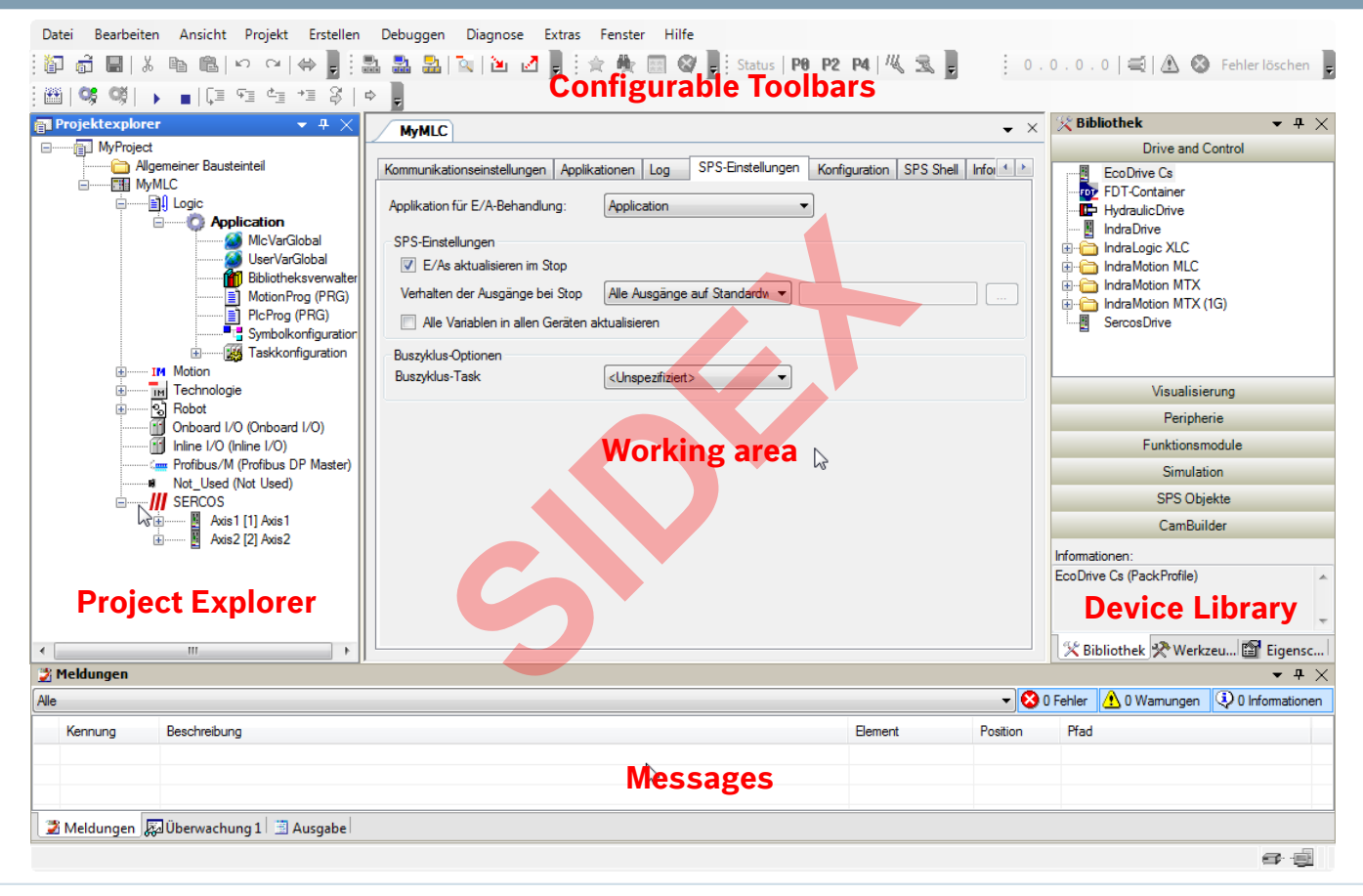

2016-03-31 | DCES/SVC53 - Rocio Sevilla | © Bosch Rexroth AG 2016. All rights reserved, also regarding any disposal, exploitation, reproduction, editing, distribution, as well as in the event of applications for industrial property rights. 40

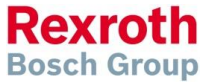

## Engineering Workflow

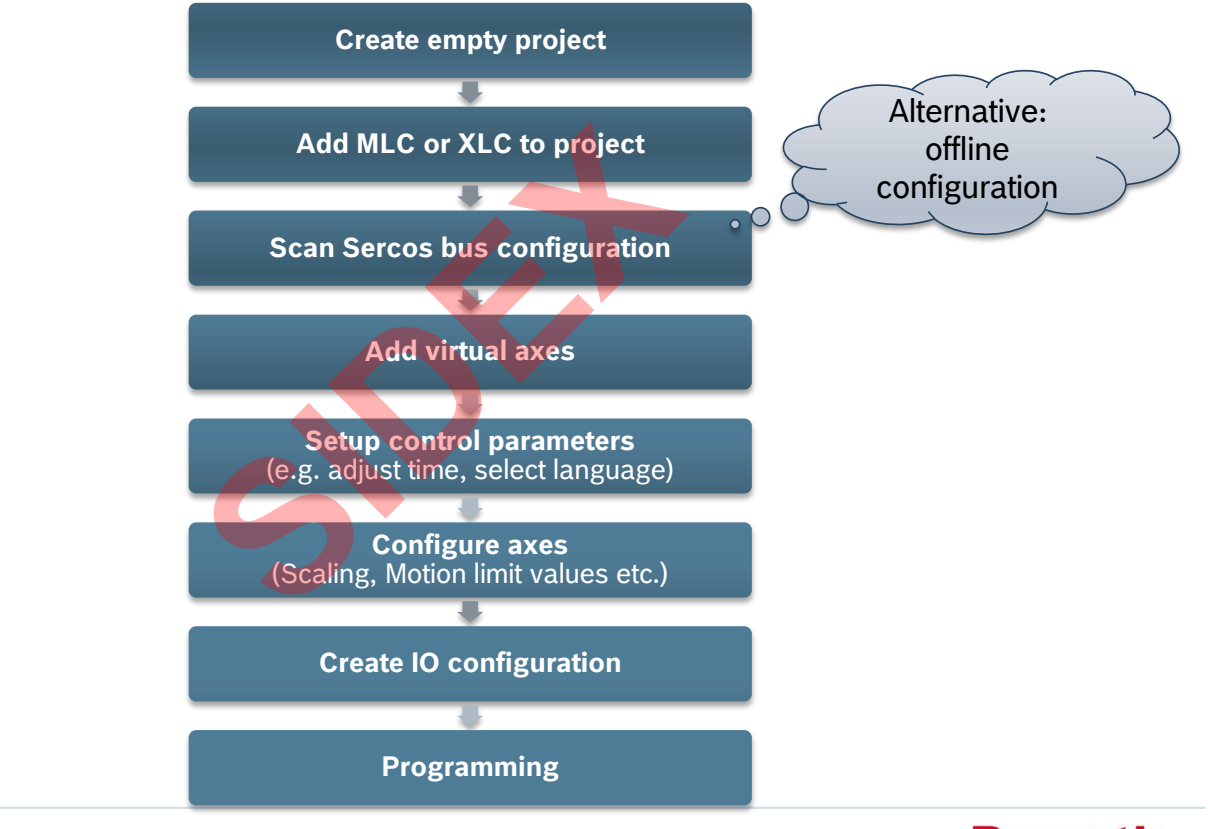

2016-03-31 | DCES/SVC53 - Rocio Sevilla | © Bosch Rexroth AG 2016. All rights reserved, also regarding any disposal, exploitation, reproduction, editing, distribution, as well as in the event of applications for industrial property rights. 41

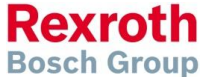

# Engineering with IndraWorks

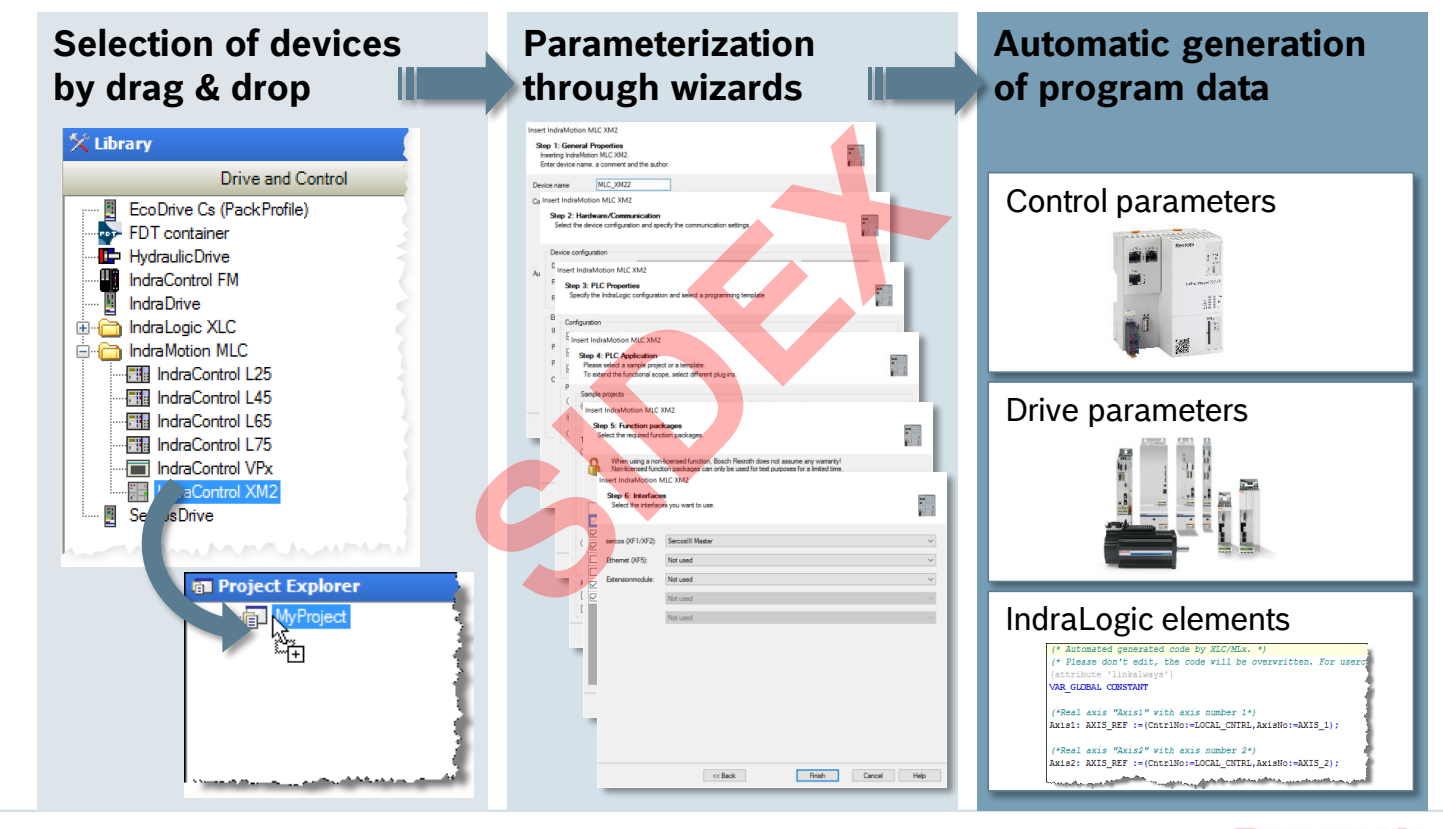

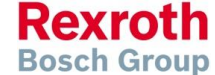

2016-03-31 | DCES/SVC53 - Rocio Sevilla | © Bosch Rexroth AG 2016. All rights reserved, also regarding any disposal, exploitation, reproduction, editing, distribution, as well as in the event of applications for industrial property rights. 42

# Parameterization through wizards

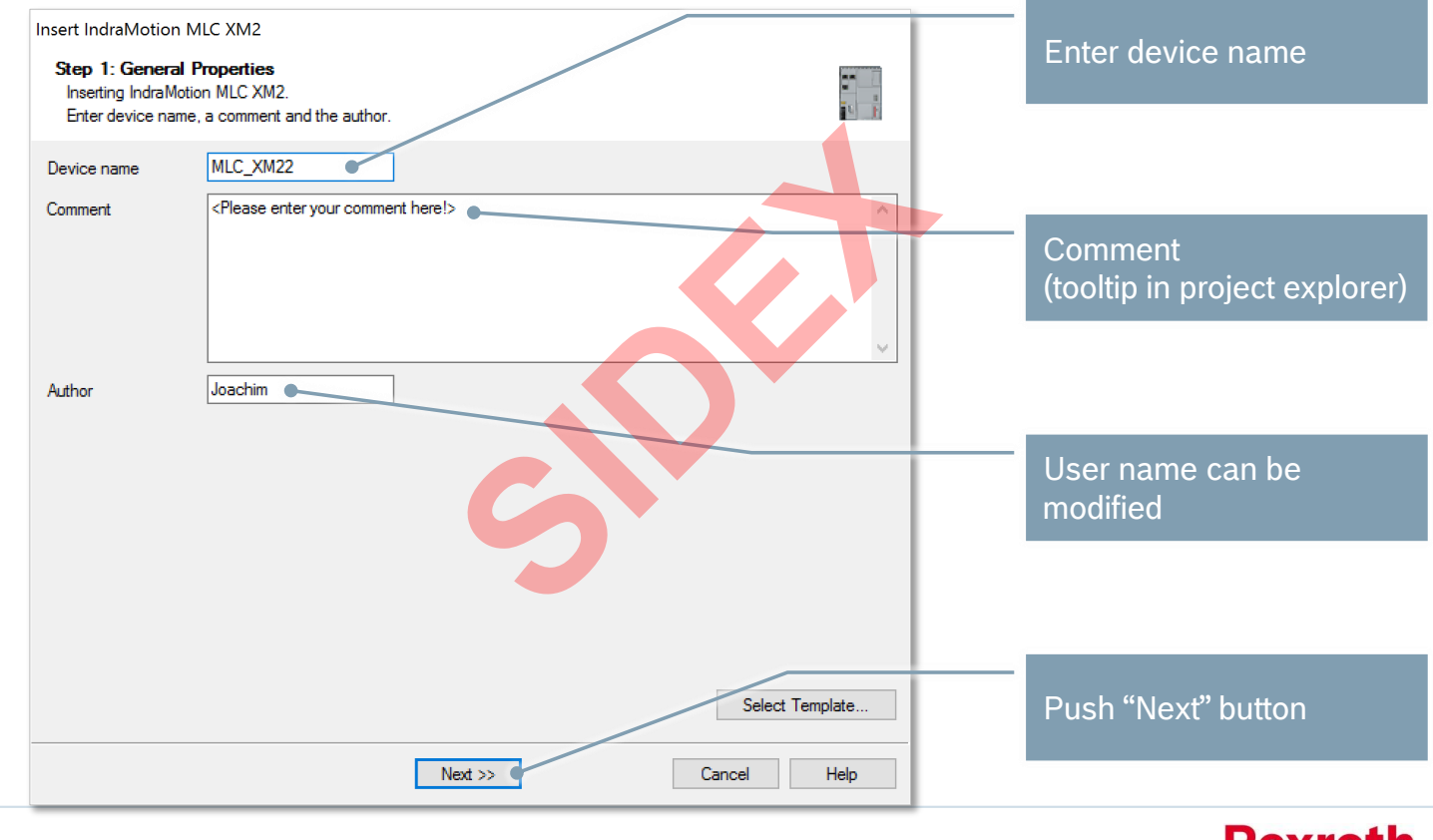

2016-03-31 | DCES/SVC53 - Rocio Sevilla | © Bosch Rexroth AG 2016. All rights reserved, also regarding any disposal, exploitation, reproduction, editing, distribution, as well as in the event of applications for industrial property rights. 43

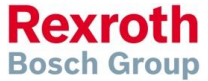

# Parameterization through wizards

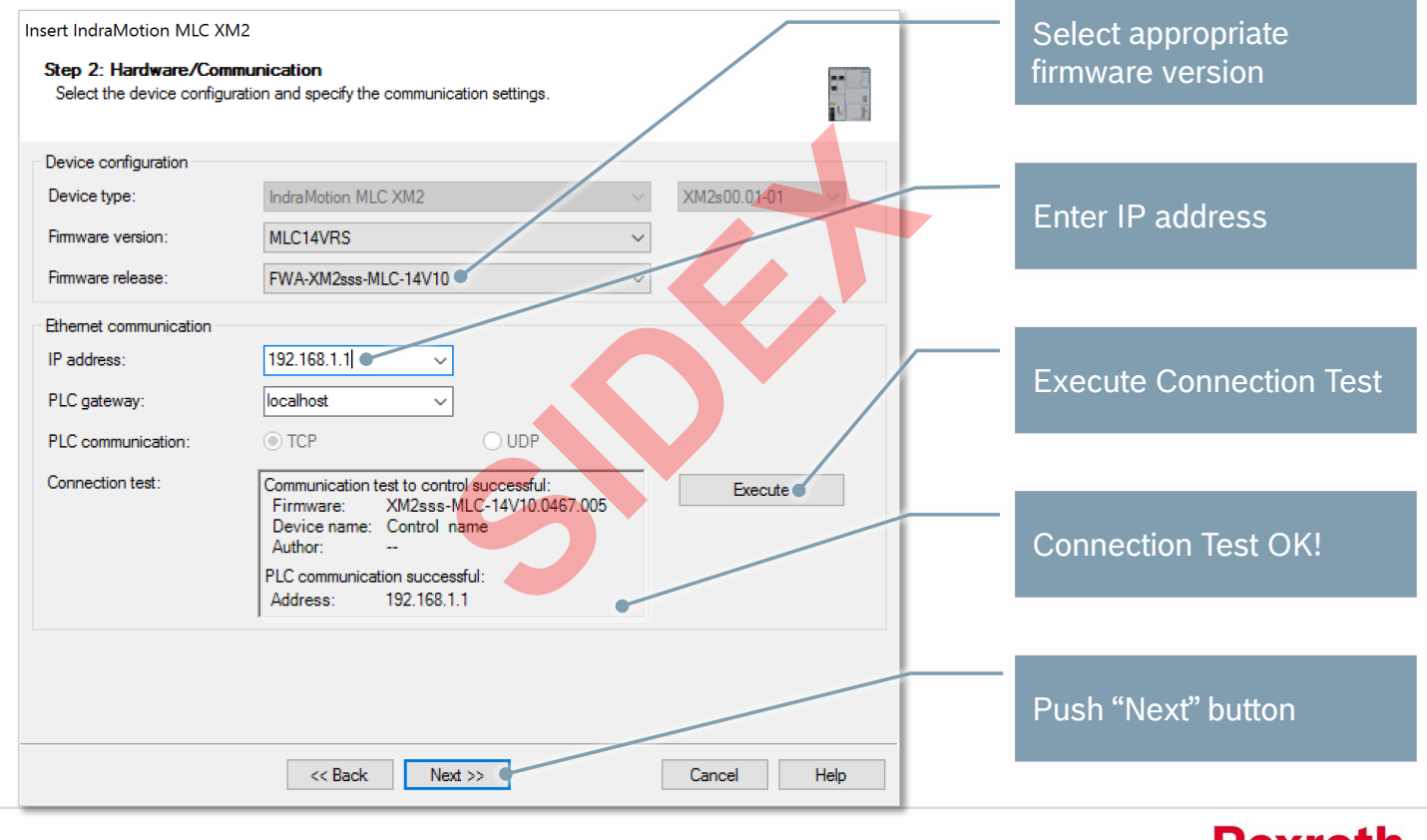

2016-03-31 | DCES/SVC53 - Rocio Sevilla | © Bosch Rexroth AG 2016. All rights reserved, also regarding any disposal, exploitation, reproduction, editing, distribution, as well as in the event of applications for industrial property rights. 44

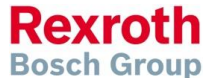

# Parameterization through wizards

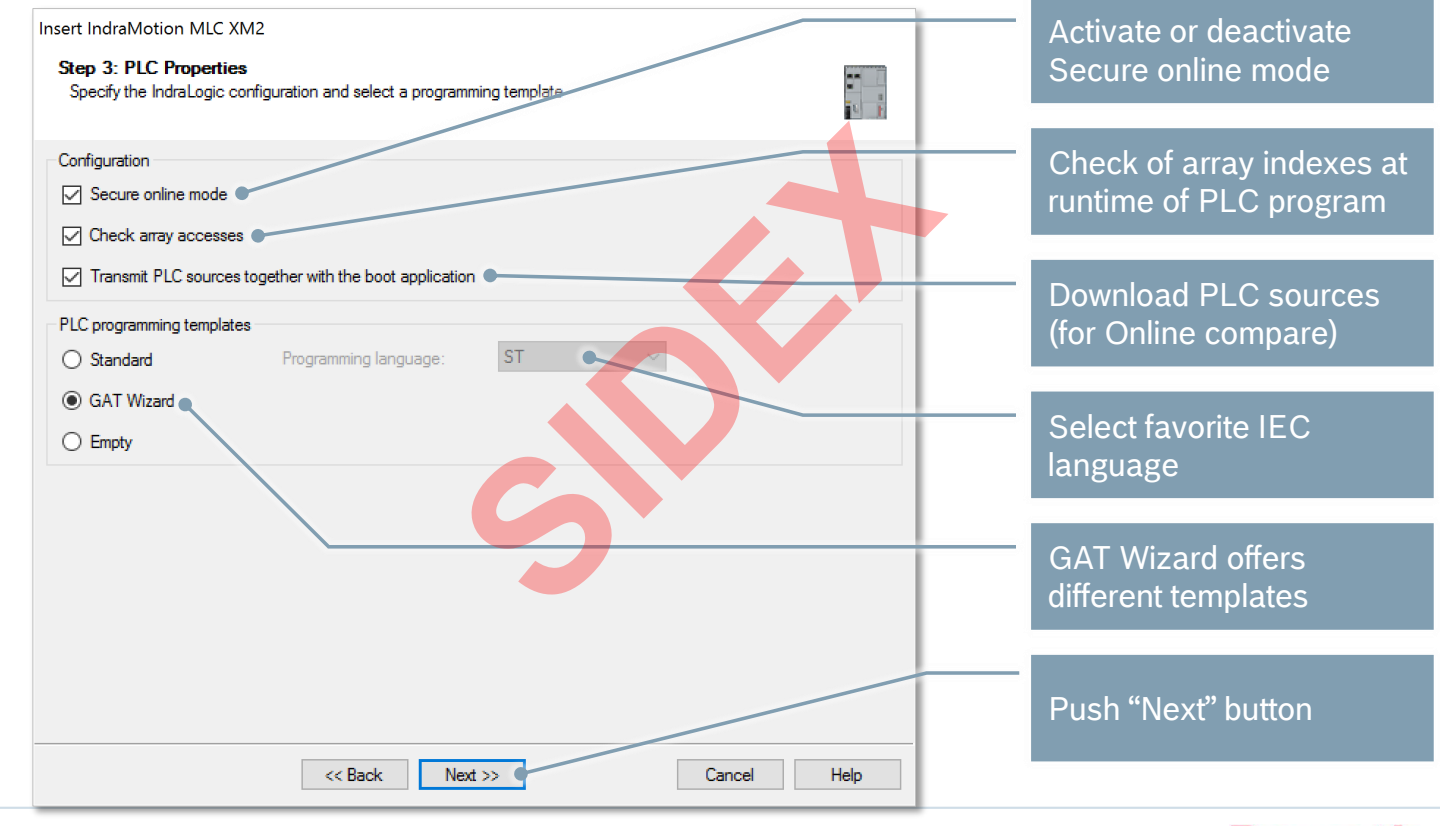

2016-03-31 | DCES/SVC53 - Rocio Sevilla | © Bosch Rexroth AG 2016. All rights reserved, also regarding any disposal, exploitation, reproduction, editing, distribution, as well as in the event of applications for industrial property rights. 45

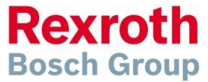

# Parameterization through wizards

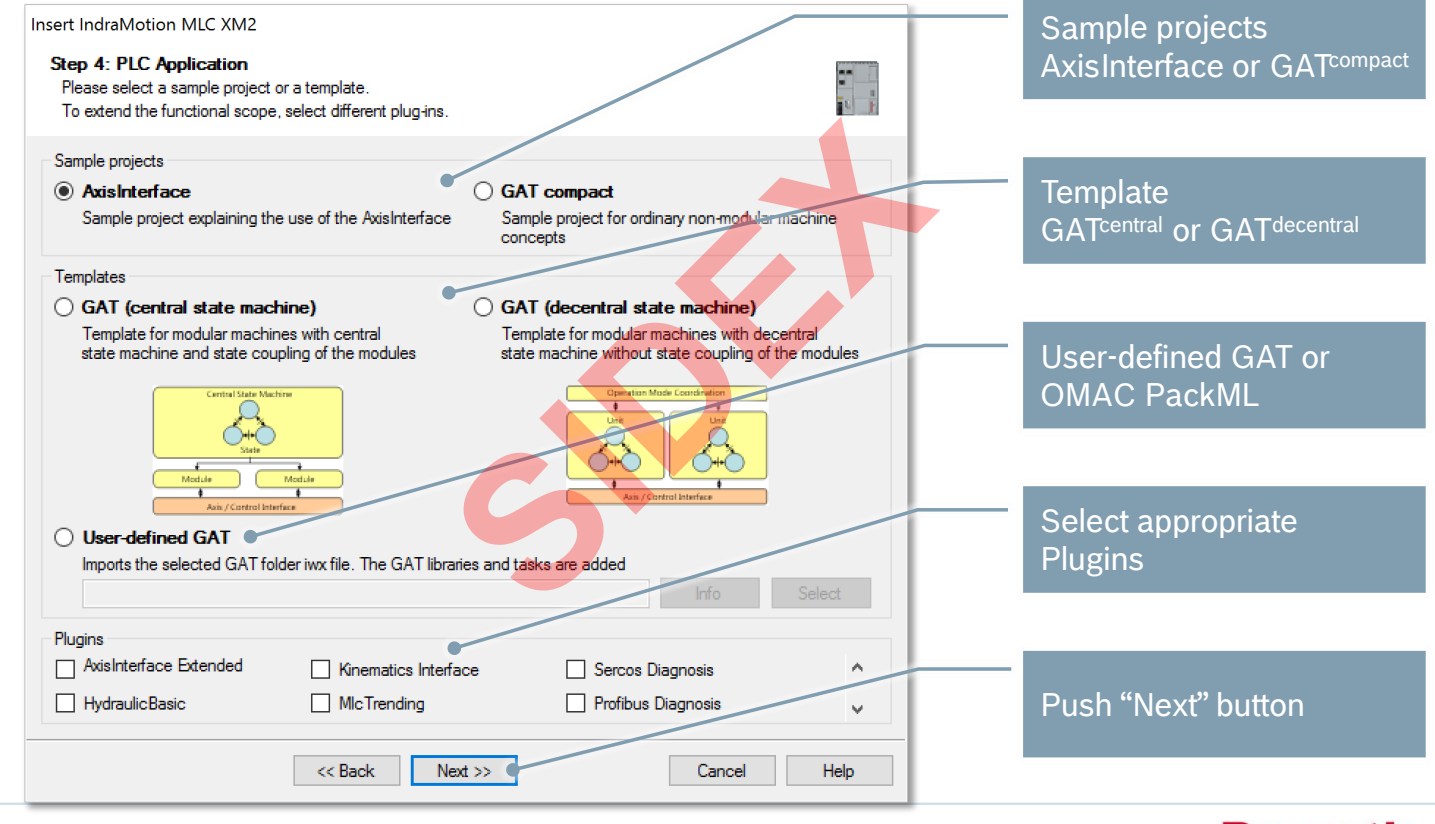

2016-03-31 | DCES/SVC53 - Rocio Sevilla | © Bosch Rexroth AG 2016. All rights reserved, also regarding any disposal, exploitation, reproduction, editing, distribution, as well as in the event of applications for industrial property rights. 46

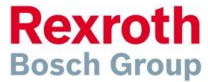

# Parameterization through wizards

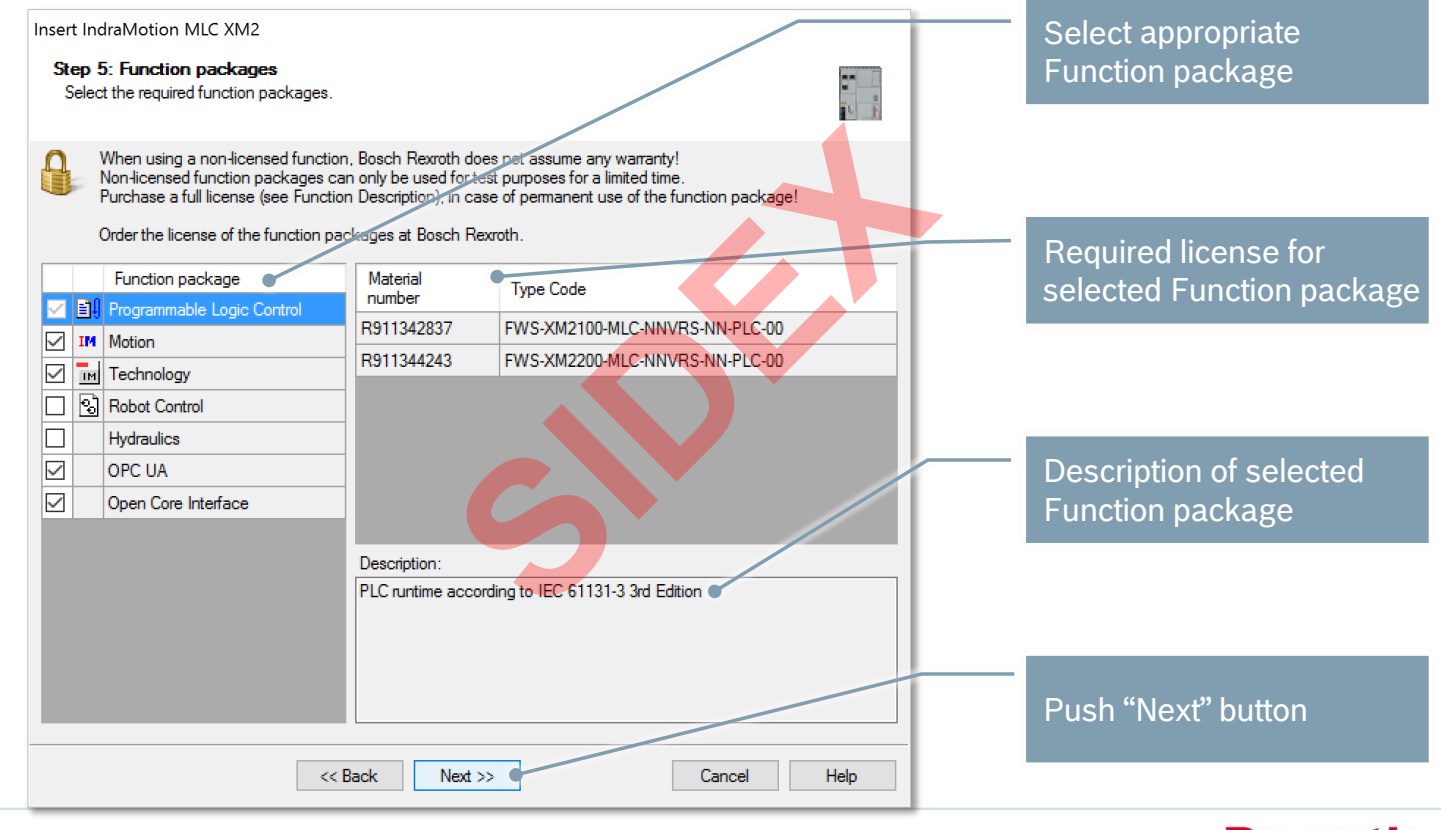

2016-03-31 | DCES/SVC53 - Rocio Sevilla | © Bosch Rexroth AG 2016. All rights reserved, also regarding any disposal, exploitation, reproduction, editing, distribution, as well as in the event of applications for industrial property rights. 47

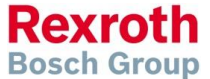

# Parameterization through wizards

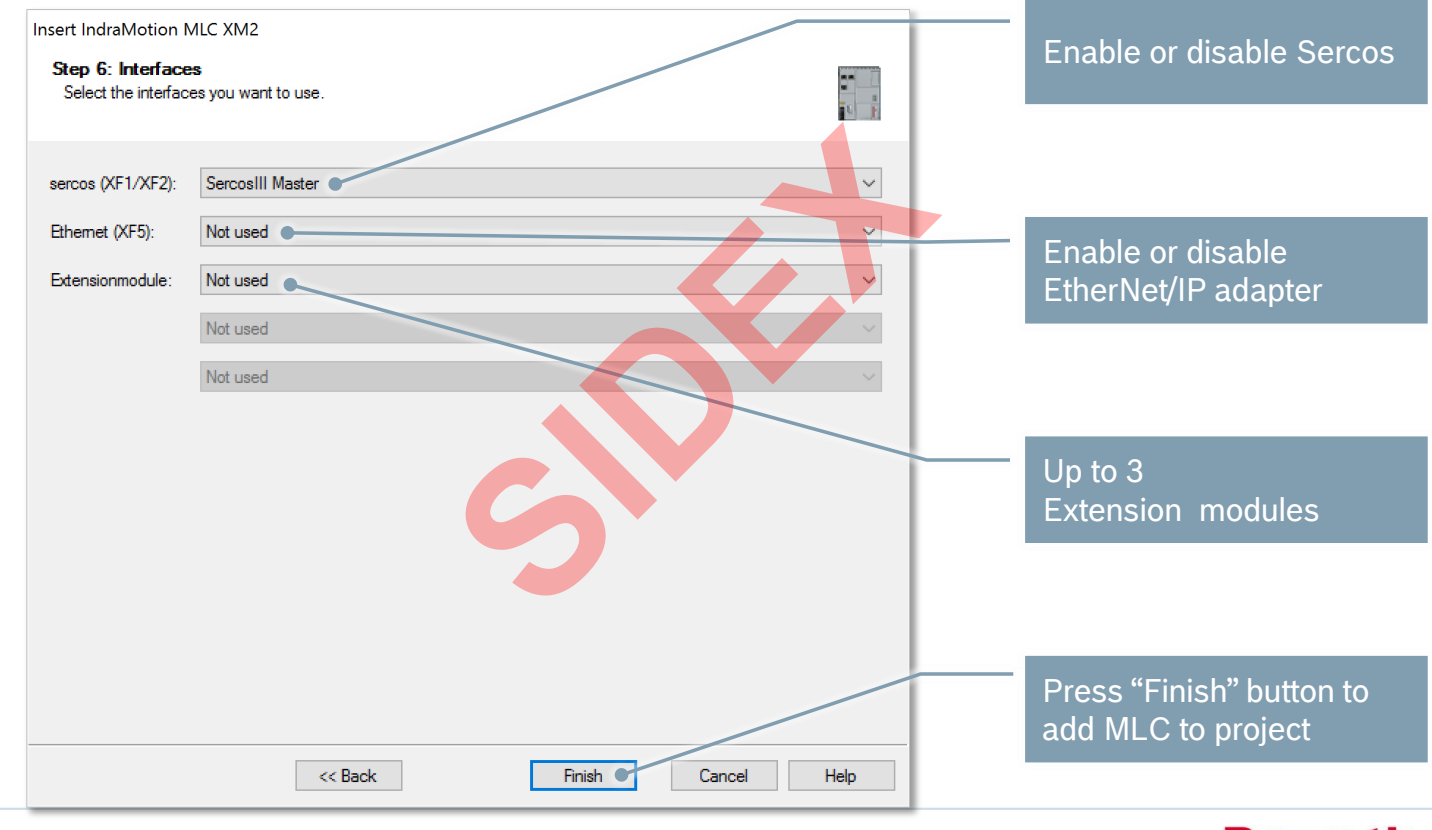

2016-03-31 | DCES/SVC53 - Rocio Sevilla | © Bosch Rexroth AG 2016. All rights reserved, also regarding any disposal, exploitation, reproduction, editing, distribution, as well as in the event of applications for industrial property rights. 48

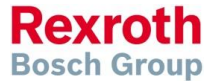

**Rexroth Bosch Group** 

## MLC Firmware Management

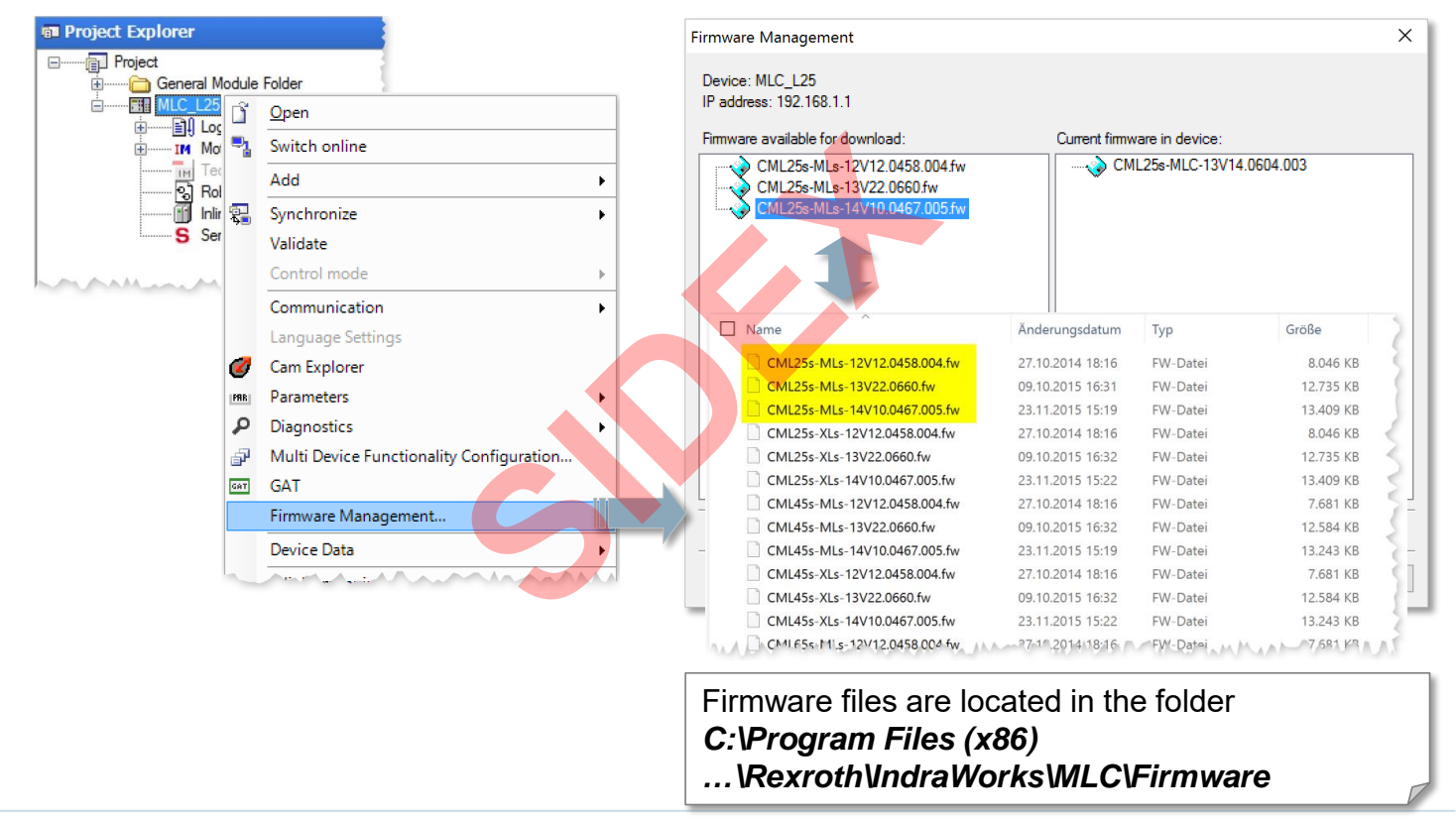

2016-03-31 | DCES/SVC53 - Rocio Sevilla | © Bosch Rexroth AG 2016. All rights reserved, also regarding any disposal, exploitation, reproduction, editing, distribution, as well as in the event of applications for industrial property rights. 49

**Bosch Group** 

## MLC Firmware Management

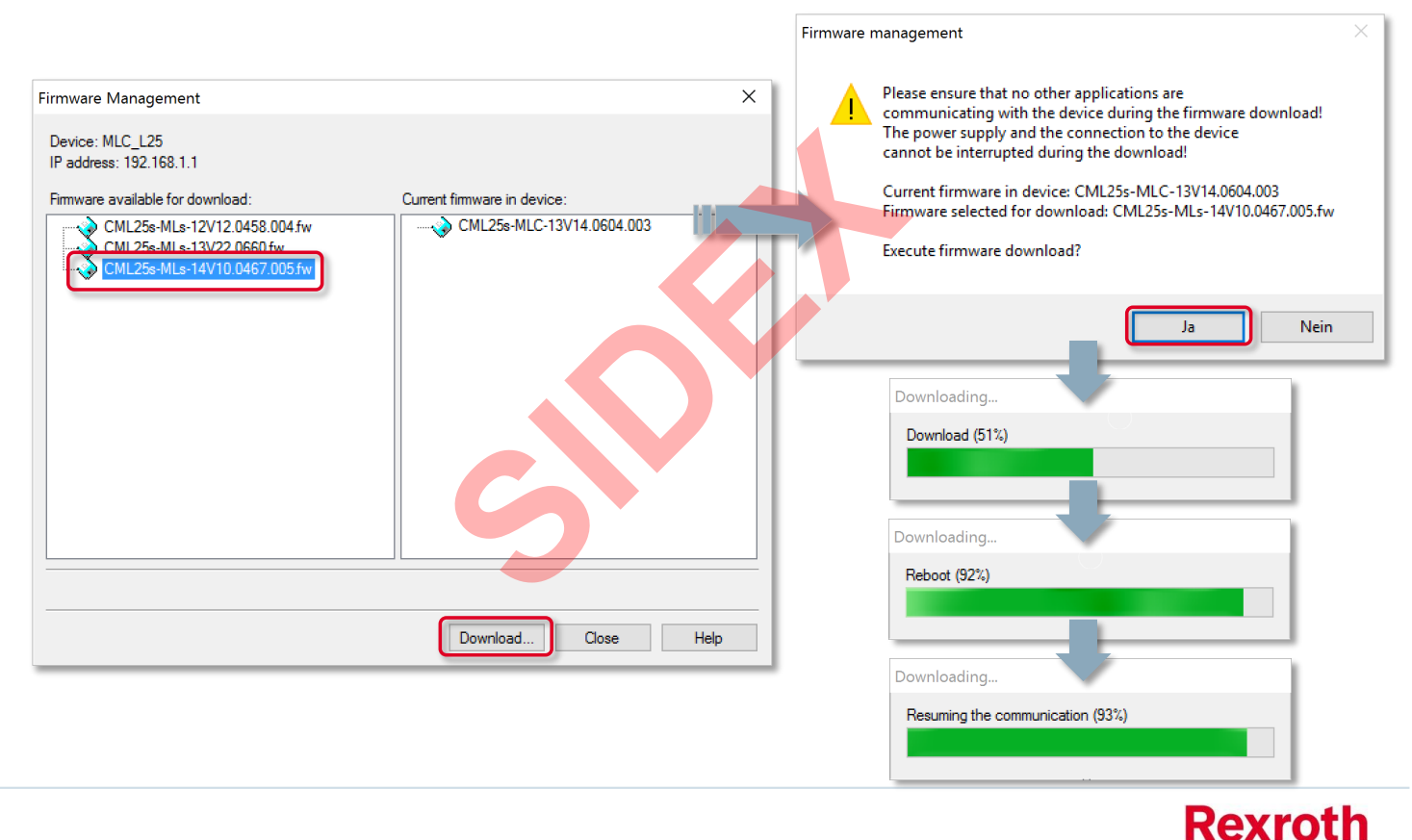

2016-03-31 | DCES/SVC53 - Rocio Sevilla | © Bosch Rexroth AG 2016. All rights reserved, also regarding any disposal, exploitation, reproduction, editing, distribution, as well as in the event of applications for industrial property rights. 50

# MLC Firmware Management

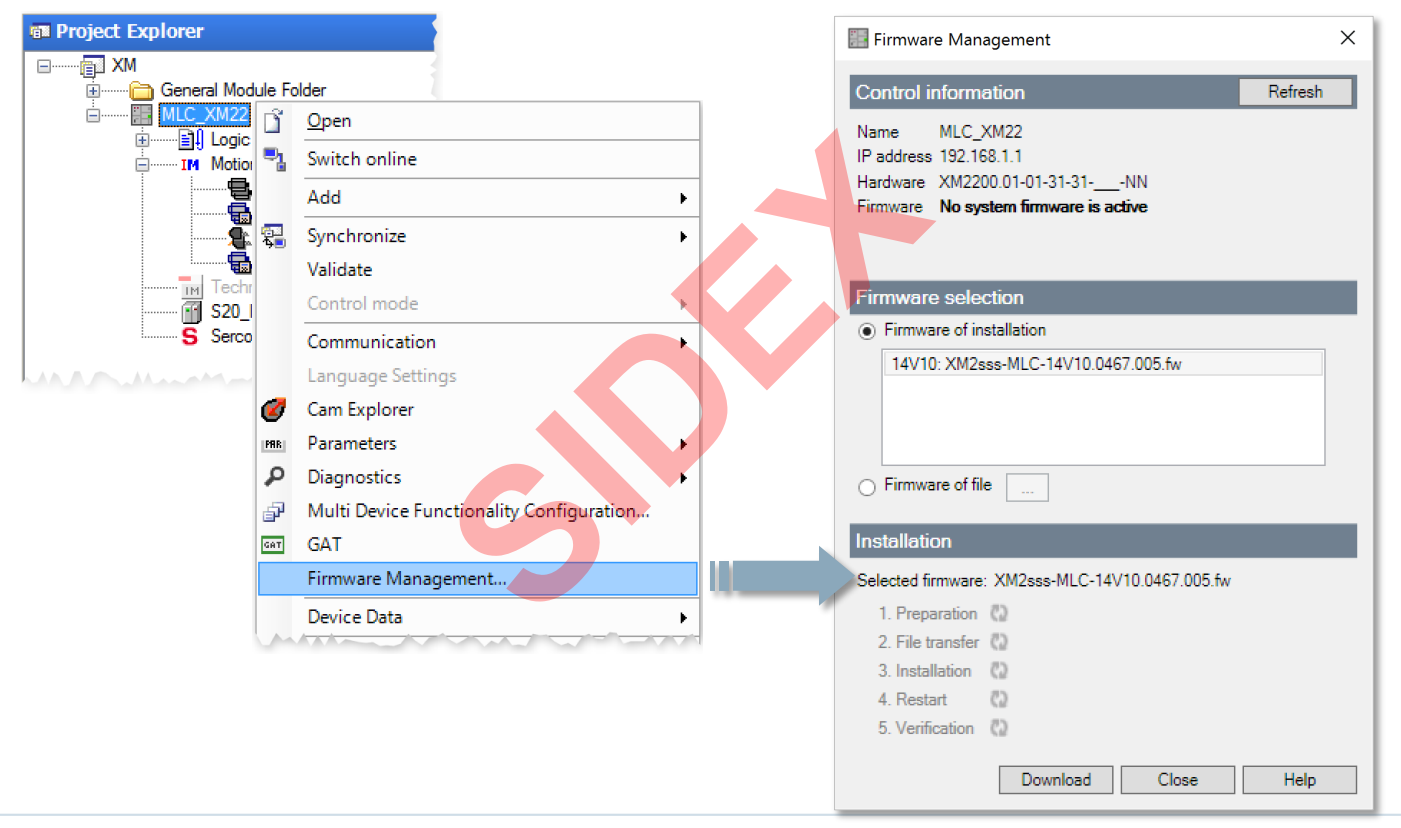

2016-03-31 | DCES/SVC53 - Rocio Sevilla | © Bosch Rexroth AG 2016. All rights reserved, also regarding any disposal, exploitation, reproduction, editing, distribution, as well as in the event of applications for industrial property rights. 51

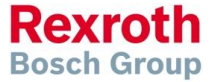

# MLC Firmware Management

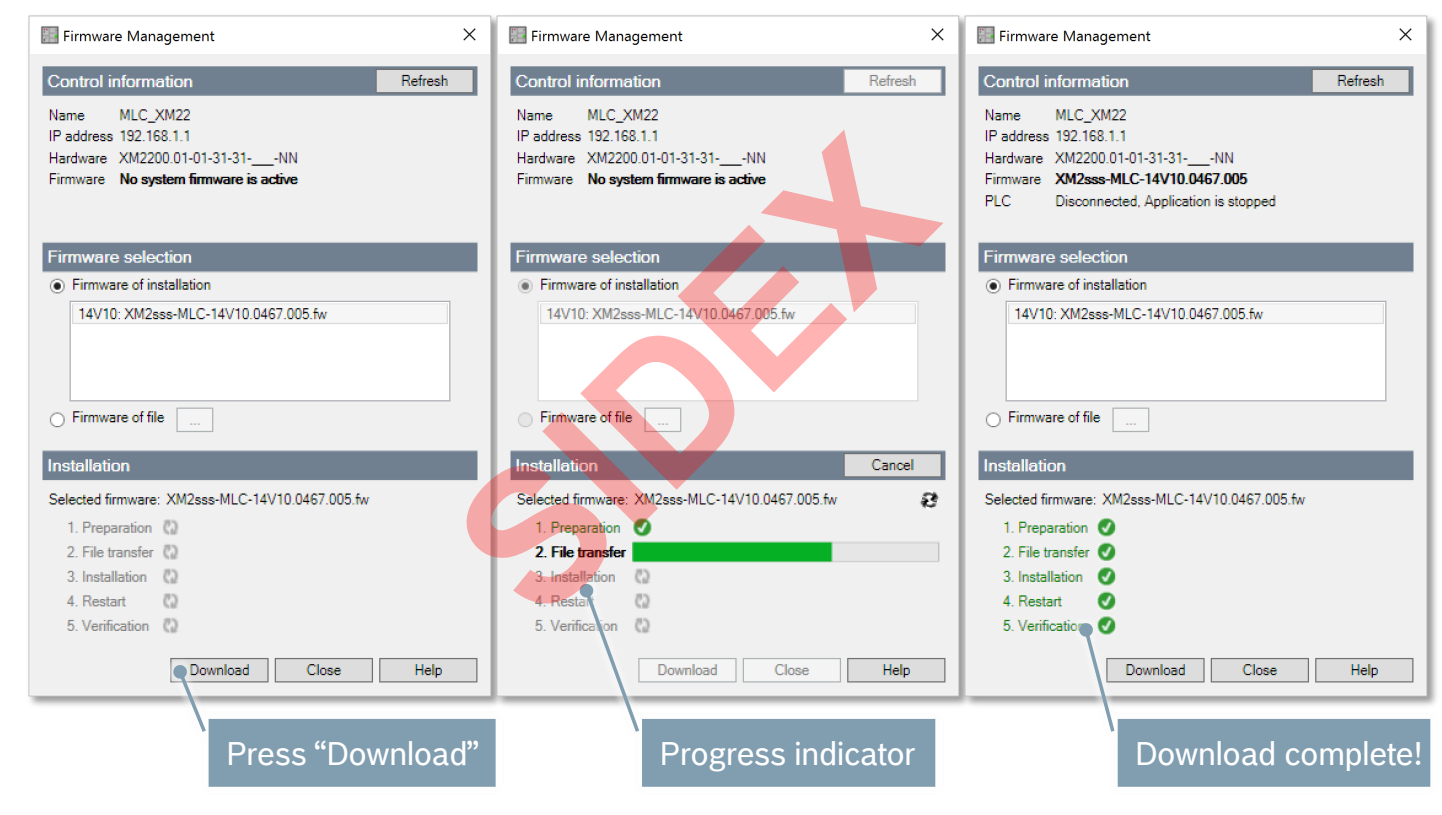

**Rexroth Bosch Group** 

2016-03-31 | DCES/SVC53 - Rocio Sevilla | © Bosch Rexroth AG 2016. All rights reserved, also regarding any disposal, exploitation, reproduction, editing, distribution, as well as in the event of applications for industrial property rights. 52

# Scanning of Sercos Devices

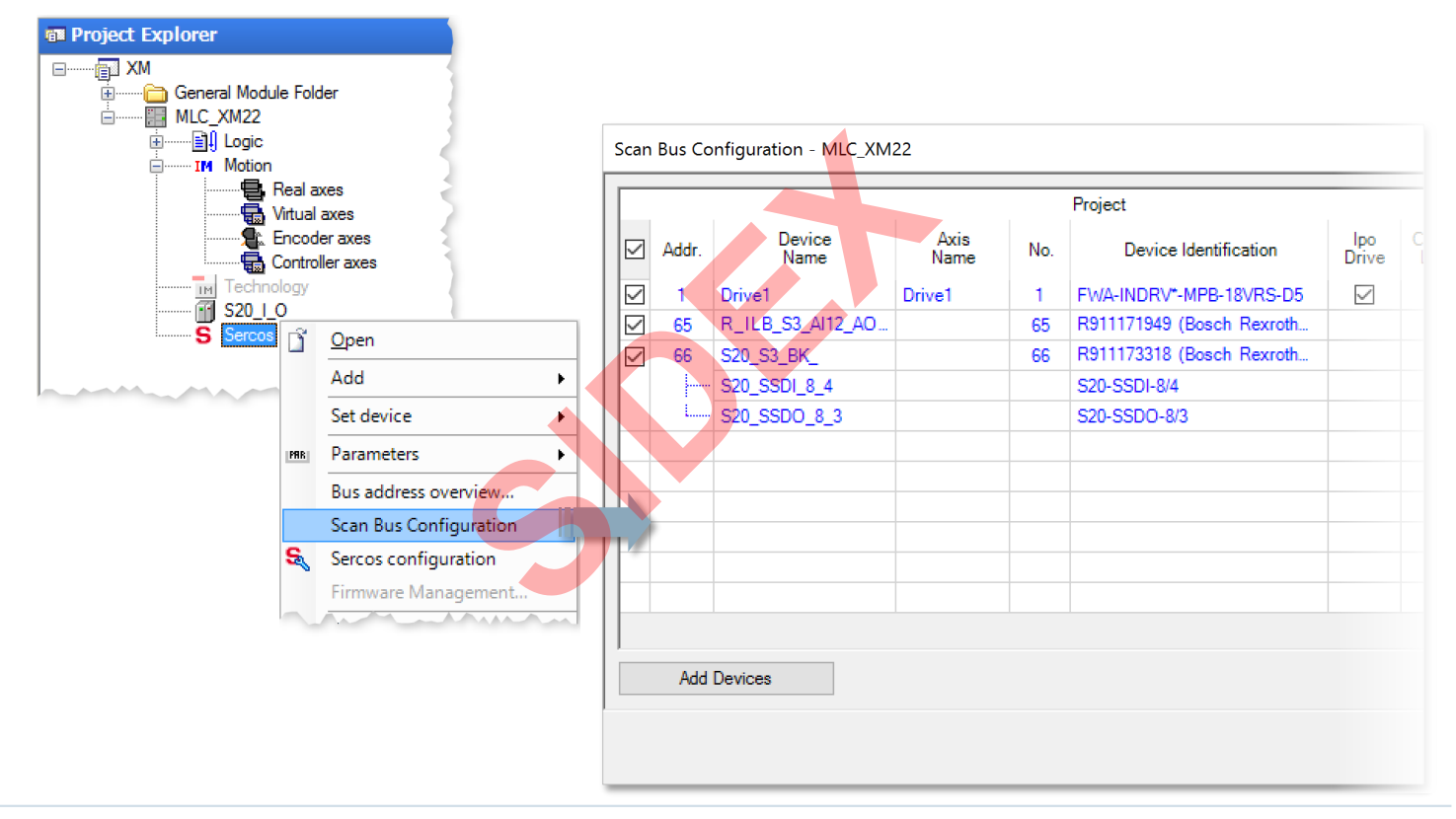

2016-03-31 | DCES/SVC53 - Rocio Sevilla | © Bosch Rexroth AG 2016. All rights reserved, also regarding any disposal, exploitation, reproduction, editing, distribution, as well as in the event of applications for industrial property rights. 53

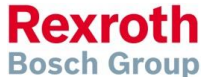

## Scanning of Sercos Devices

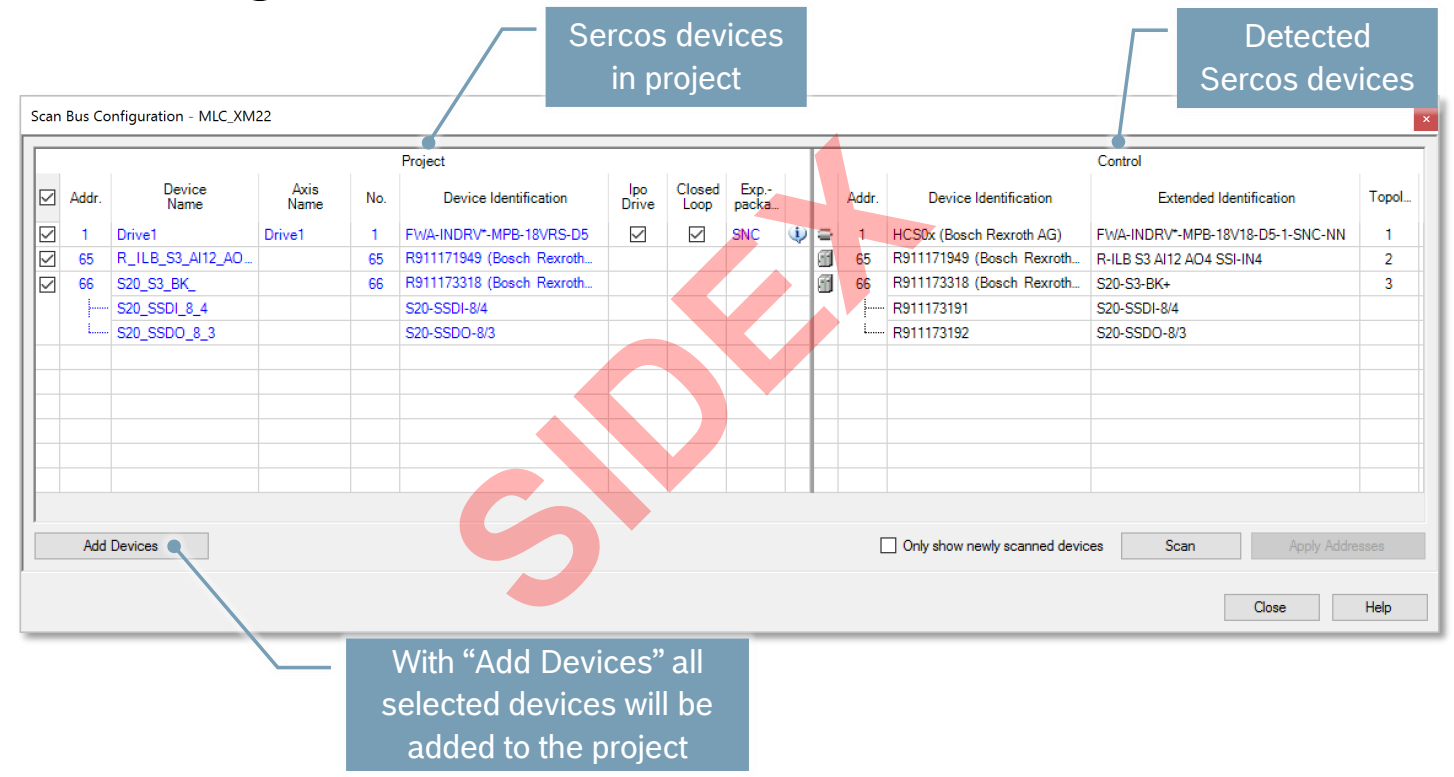

2016-03-31 | DCES/SVC53 - Rocio Sevilla | © Bosch Rexroth AG 2016. All rights reserved, also regarding any disposal, exploitation, reproduction, editing, distribution, as well as in the event of applications for industrial property rights. 54

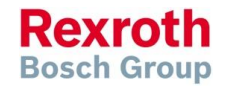

# Scanning of Sercos Devices

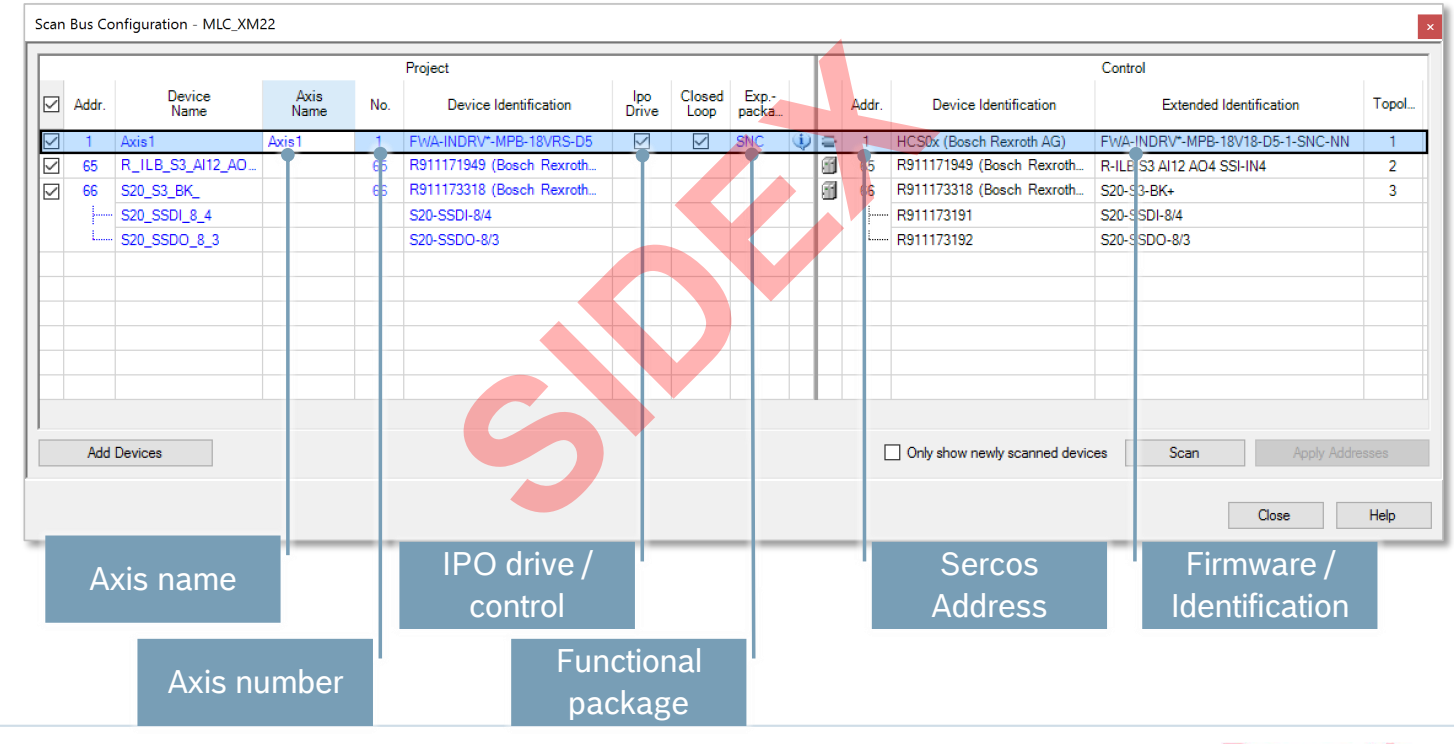

2016-03-31 | DCES/SVC53 - Rocio Sevilla | © Bosch Rexroth AG 2016. All rights reserved, also regarding any disposal, exploitation, reproduction, editing, distribution, as well as in the event of applications for industrial property rights. 55

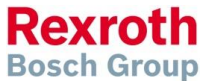

## Scanning of Sercos Devices

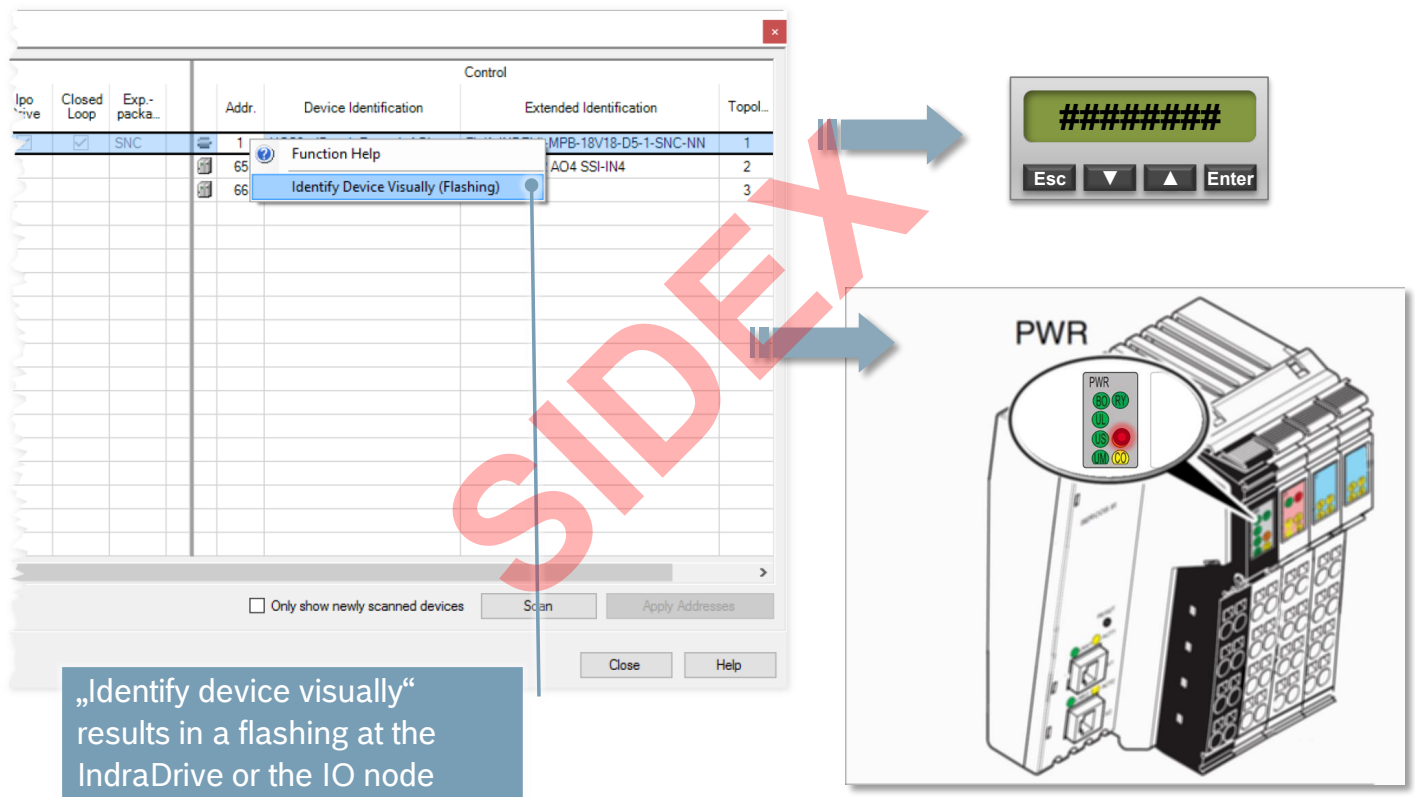

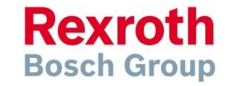

2016-03-31 | DCES/SVC53 - Rocio Sevilla | © Bosch Rexroth AG 2016. All rights reserved, also regarding any disposal, exploitation, reproduction, editing, distribution, as well as in the event of applications for industrial property rights. 56

## Remote Address Assignment

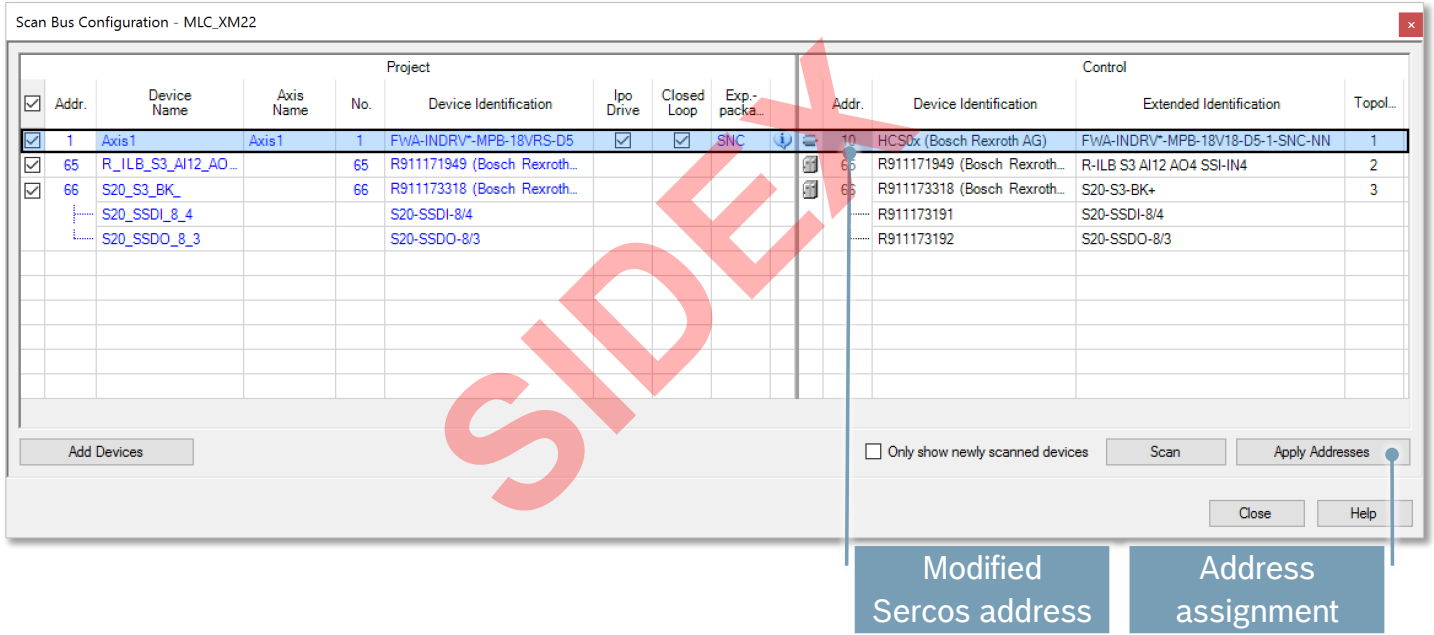

2016-03-31 | DCES/SVC53 - Rocio Sevilla | © Bosch Rexroth AG 2016. All rights reserved, also regarding any disposal, exploitation, reproduction, editing, distribution, as well as in the event of applications for industrial property rights. 57

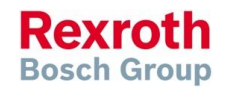

# Scanning of Sercos Devices

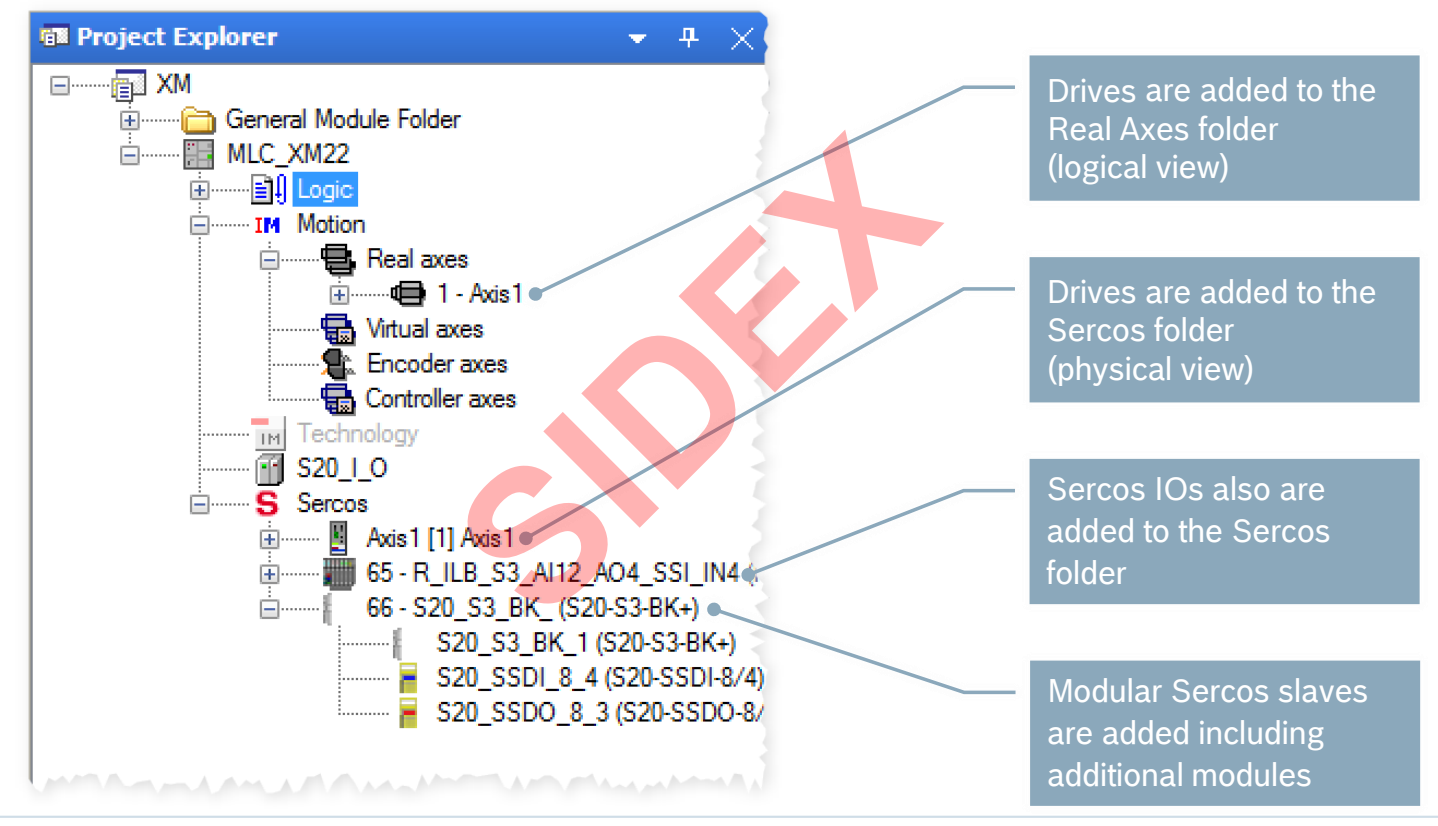

**Rexroth Bosch Group** 

2016-03-31 | DCES/SVC53 - Rocio Sevilla | © Bosch Rexroth AG 2016. All rights reserved, also regarding any disposal, exploitation, reproduction, editing, distribution, as well as in the event of applications for industrial property rights. 58

# Remote address assignment

- Why?
	- **Address assignment for devices** without address switch (e.g. Sercos IO modules)
	- **Better usability by centralized** assignment from IndraWorks
- The topology address corresponds to the position in the ring
- Visualization of all devices in ascending order in a table form
- The Sercos address can be modified

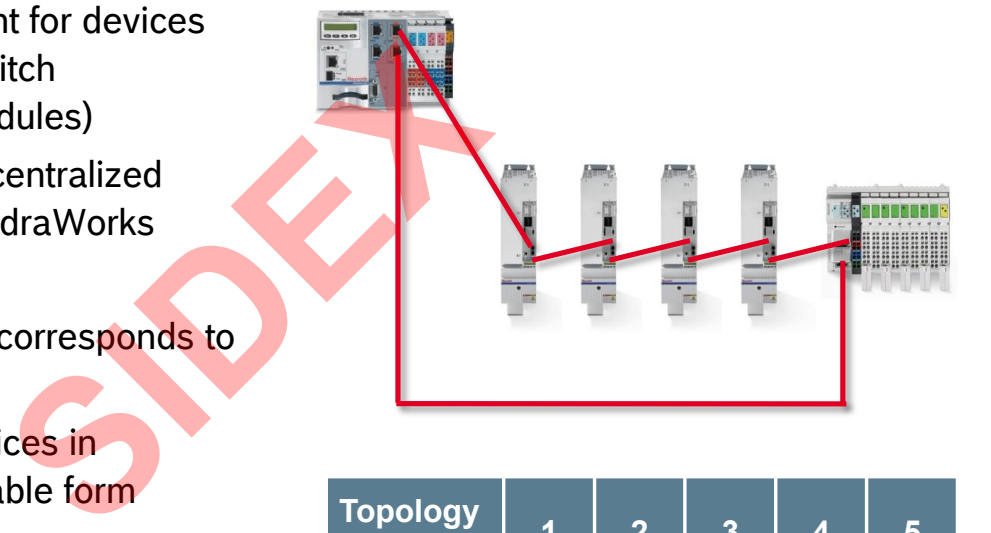

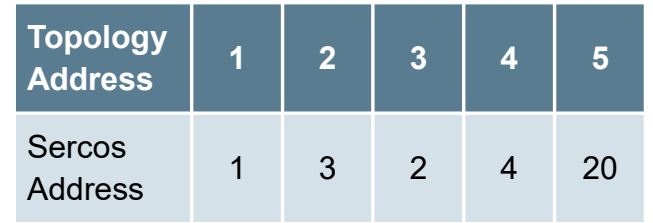

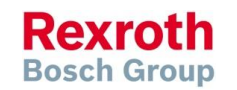

## Remote address assignment

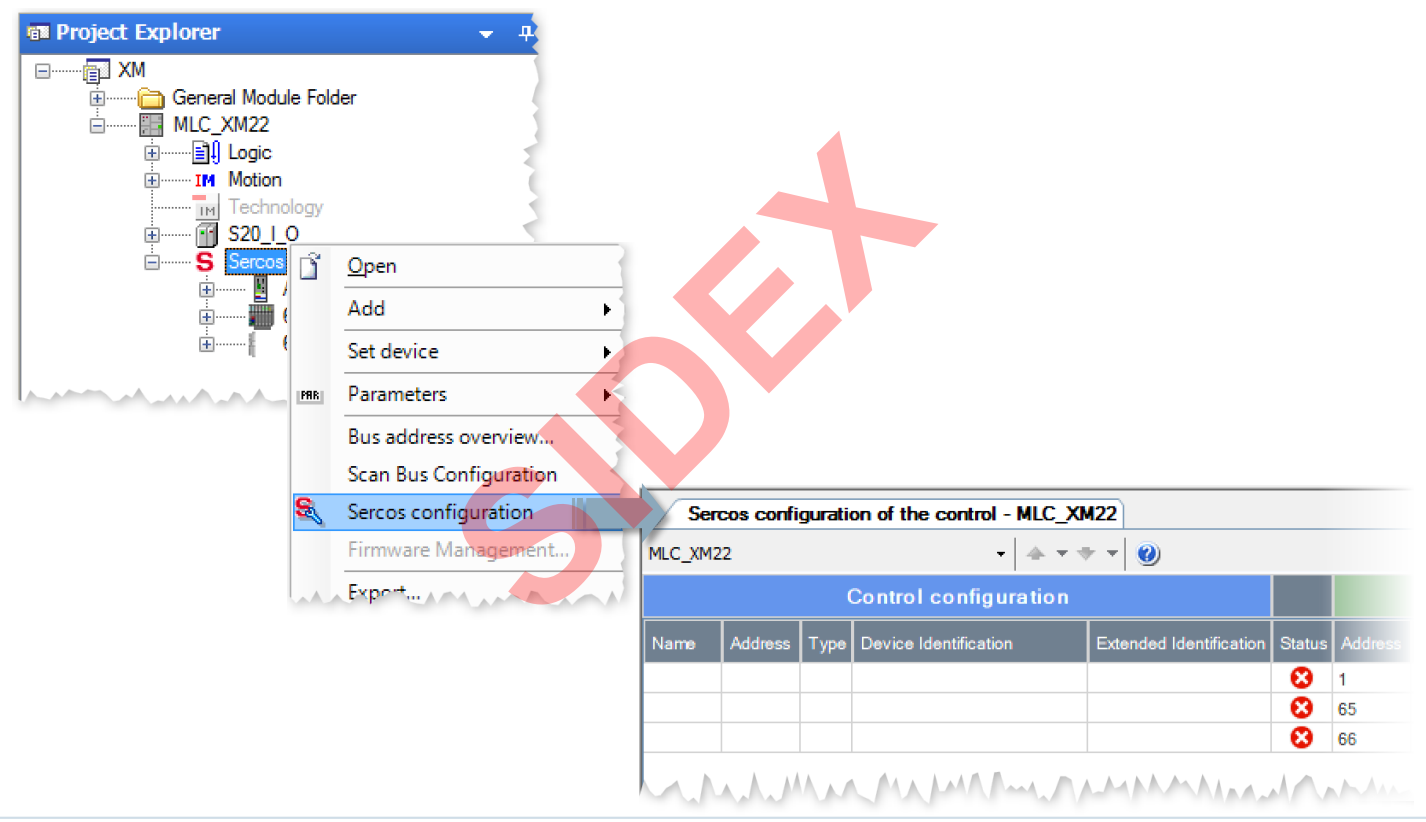

2016-03-31 | DCES/SVC53 - Rocio Sevilla | © Bosch Rexroth AG 2016. All rights reserved, also regarding any disposal, exploitation, reproduction, editing, distribution, as well as in the event of applications for industrial property rights. 60

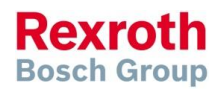

**Rexroth Bosch Group** 

## Remote address assignment

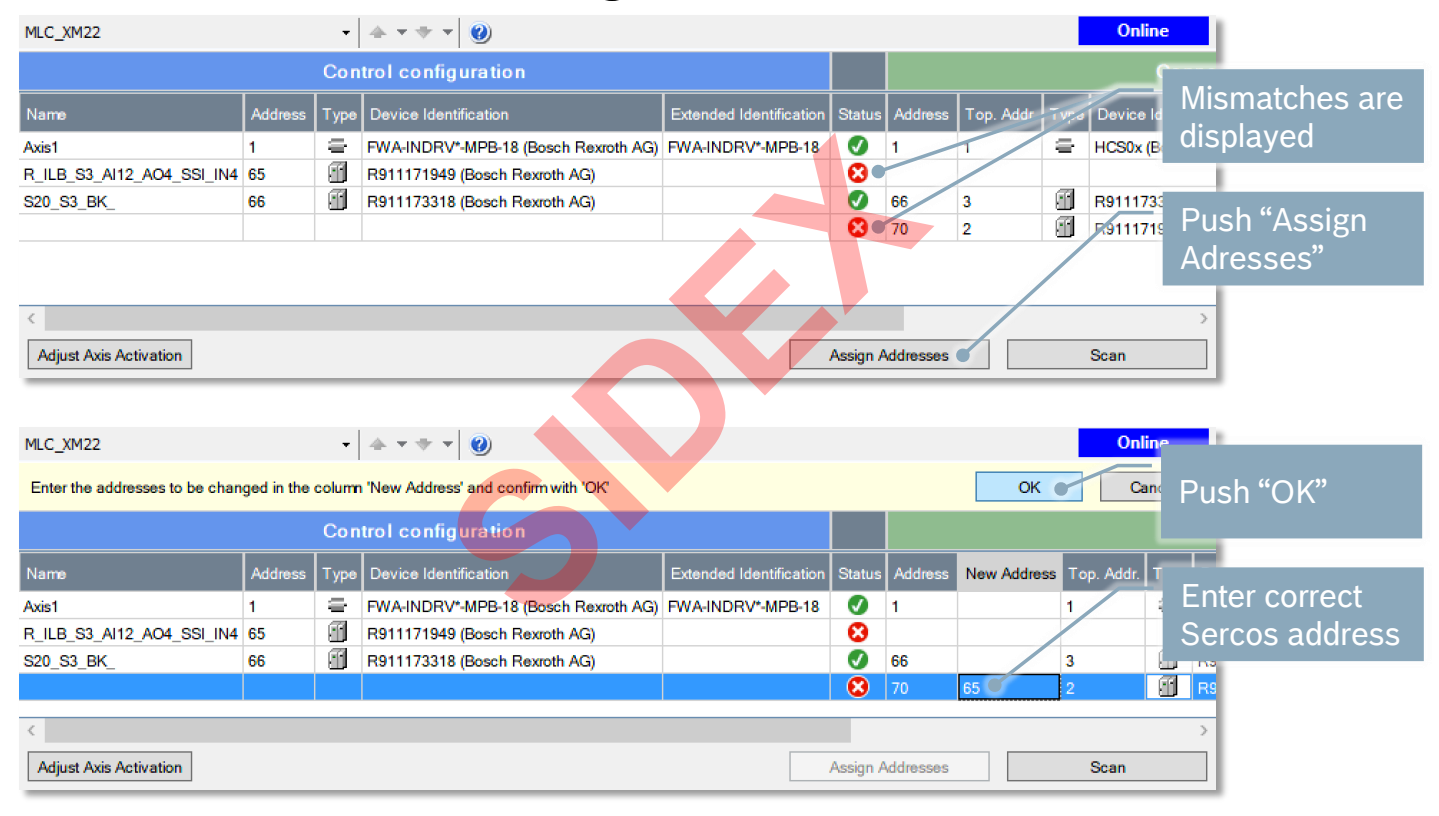

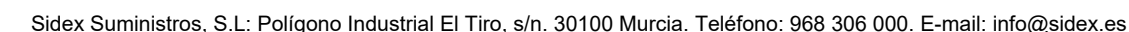

## Remote address assignment

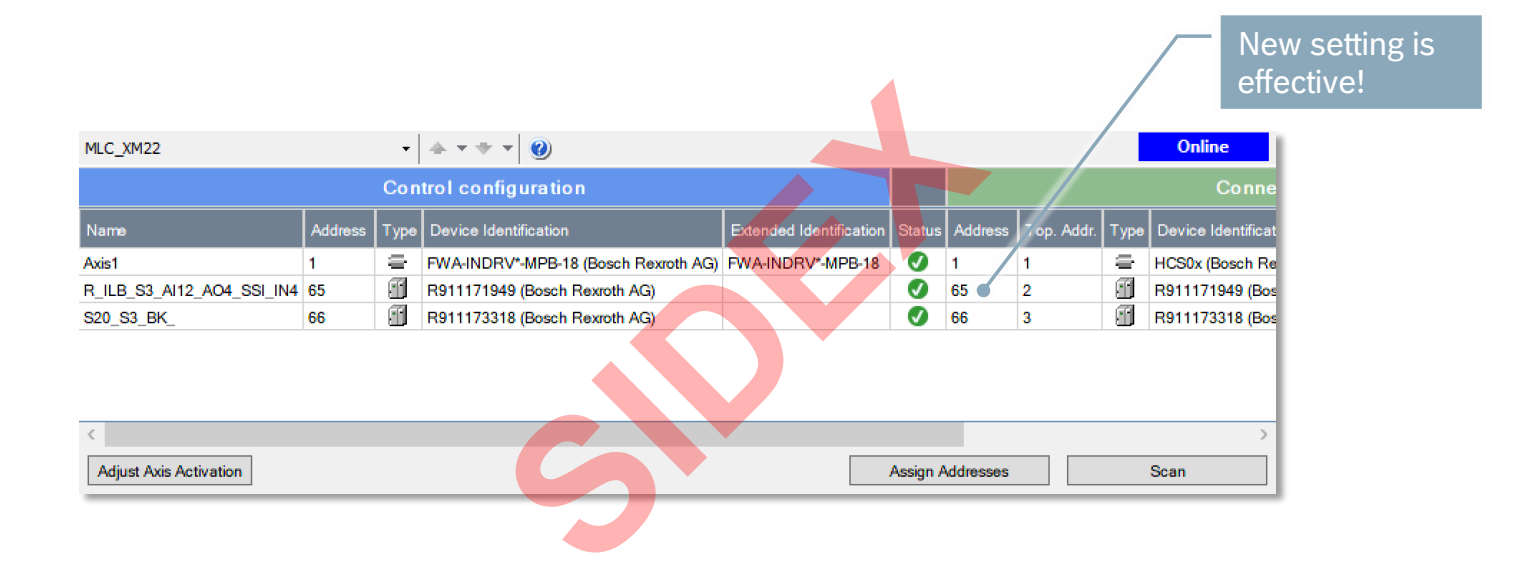

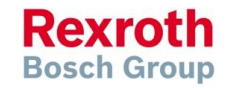

# Sercos Configuration

### **New handling of Sercos Configuration with MLC14**

- Motion devices are applied to the control while downloading the Motion configuration
- PLC devices are applied to the control upon login
- If the control detects a misconfiguration, it is reported via the error/diagnostic memory **Since to the control upon login**<br>
misconfiguration, it is reported<br>
Sercos Configuration" displays<br>
devices as well as the differer
- In addition, the dialog "Sercos Configuration" displays, whether the configuration matches the connected devices as well as the differences

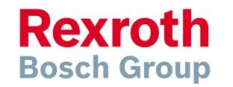

## IndraWorks – Tool Bars

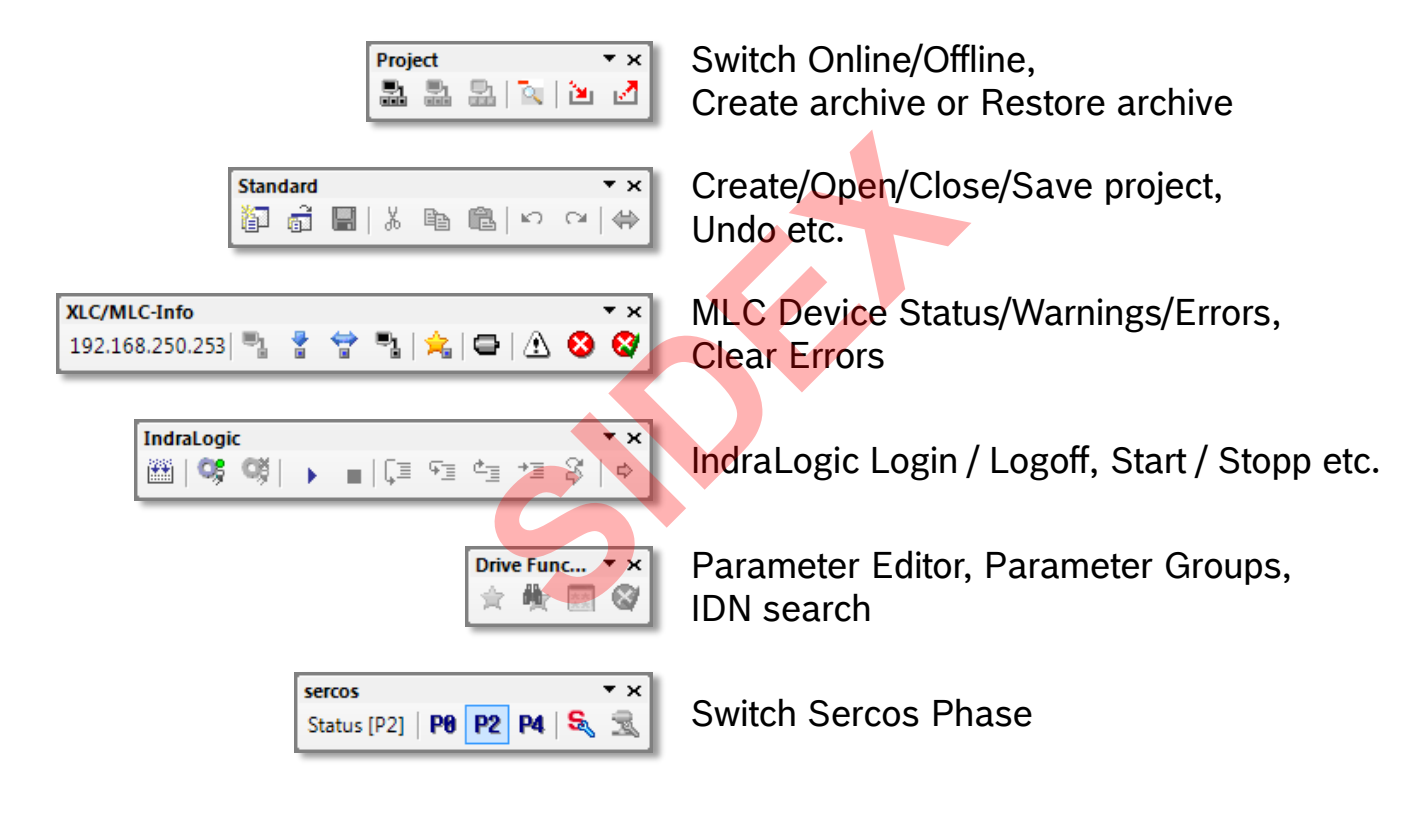

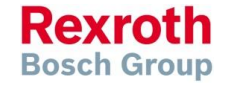

## IndraWorks – Tool Bars

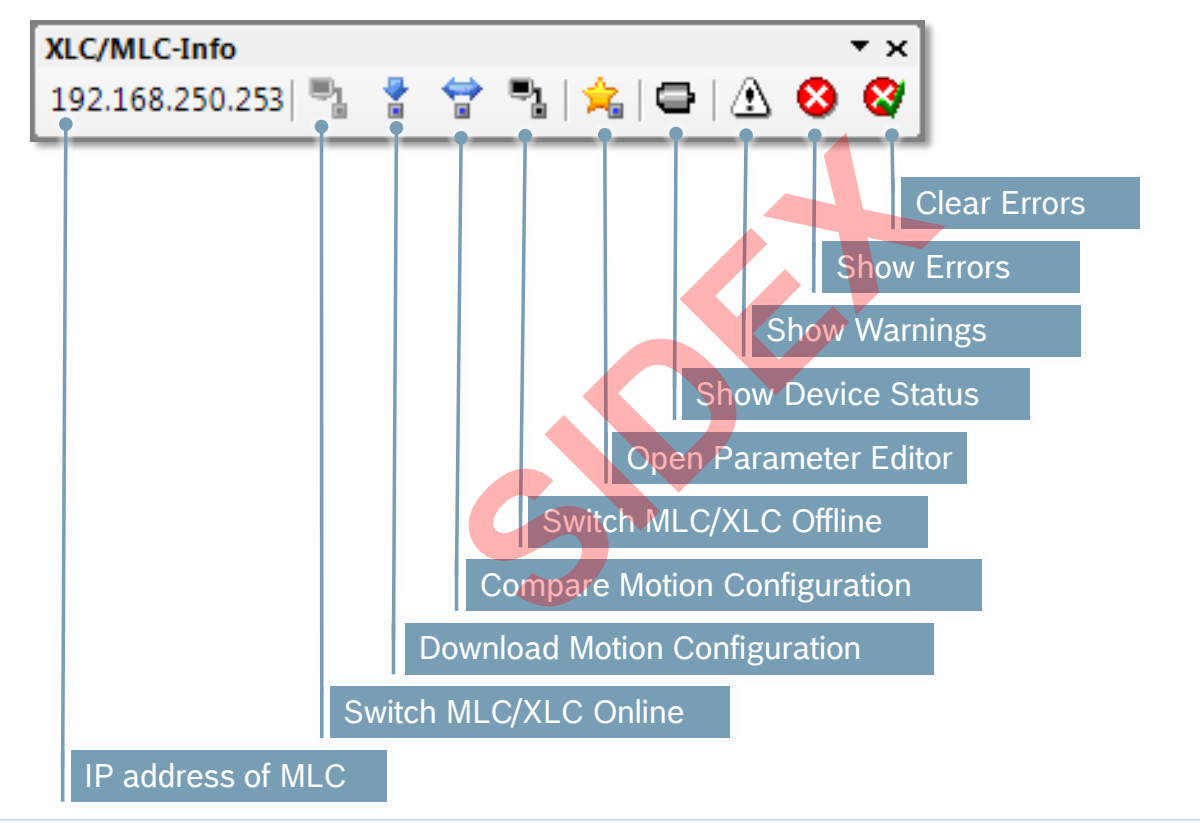

**Rexroth Bosch Group** 

# IndraWorks – Add virtual axis

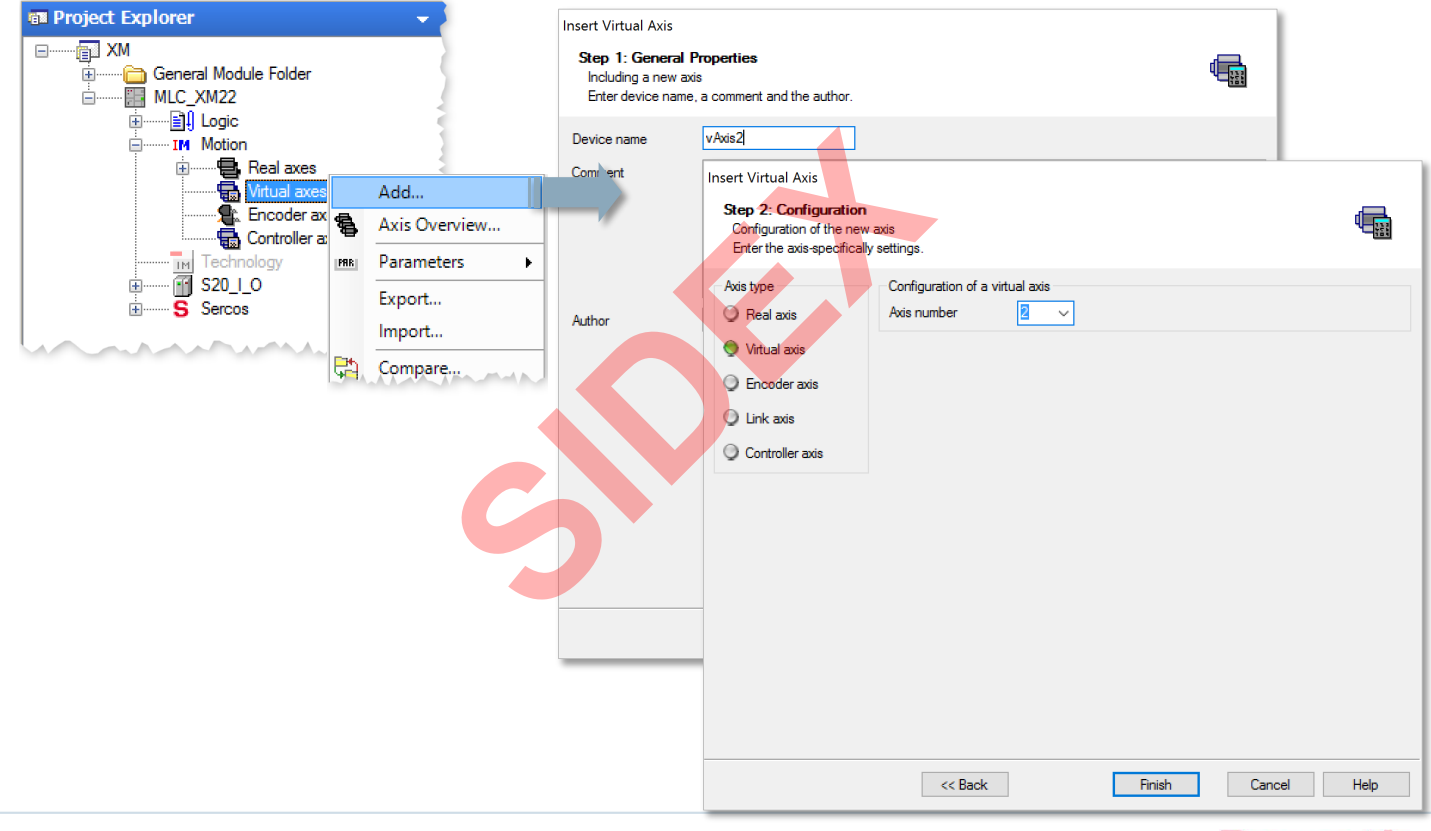

2016-03-31 | DCES/SVC53 - Rocio Sevilla | © Bosch Rexroth AG 2016. All rights reserved, also regarding any disposal, exploitation, reproduction, editing, distribution, as well as in the event of applications for industrial property rights. 66

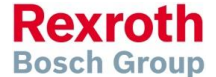

# IndraWorks – Edit, Duplicate, Add, Remove axis

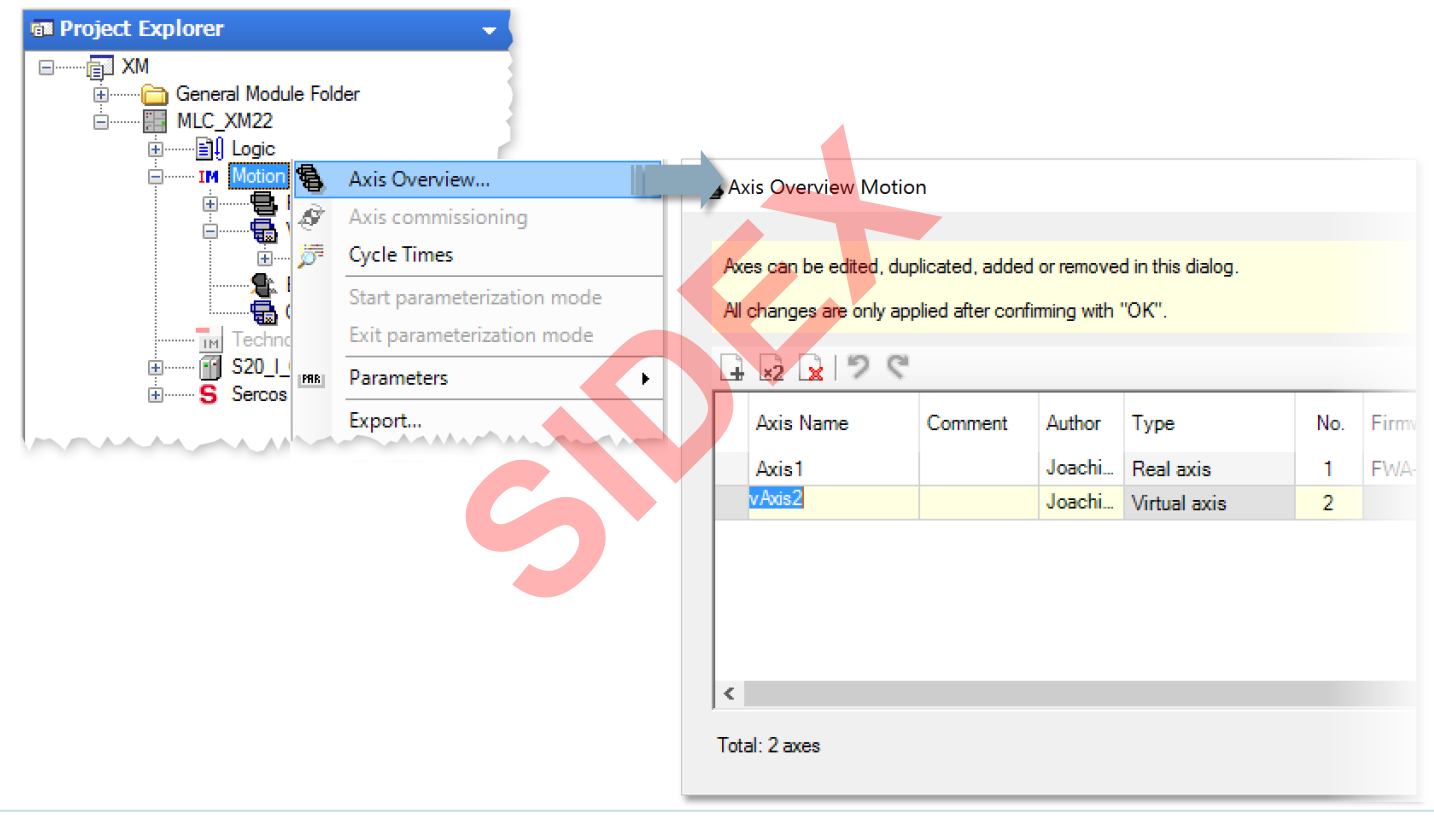

2016-03-31 | DCES/SVC53 - Rocio Sevilla | © Bosch Rexroth AG 2016. All rights reserved, also regarding any disposal, exploitation, reproduction, editing, distribution, as well as in the event of applications for industrial property rights. 67

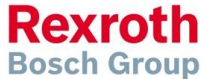

# IndraWorks – Edit, Duplicate, Add, Remove axis

- Axis Overview displays all axes of the system
- Axis characteristics can be modified

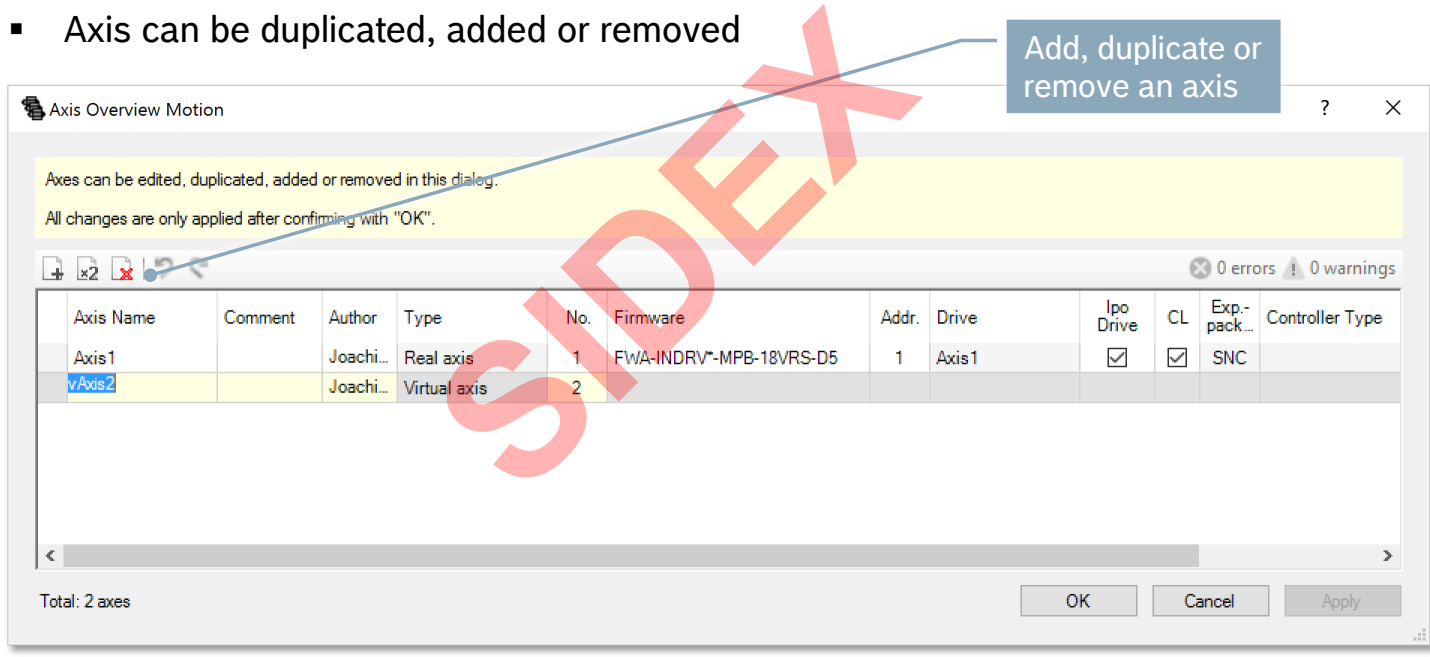

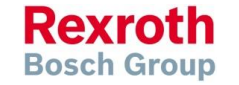

# IndraWorks – Project Explorer

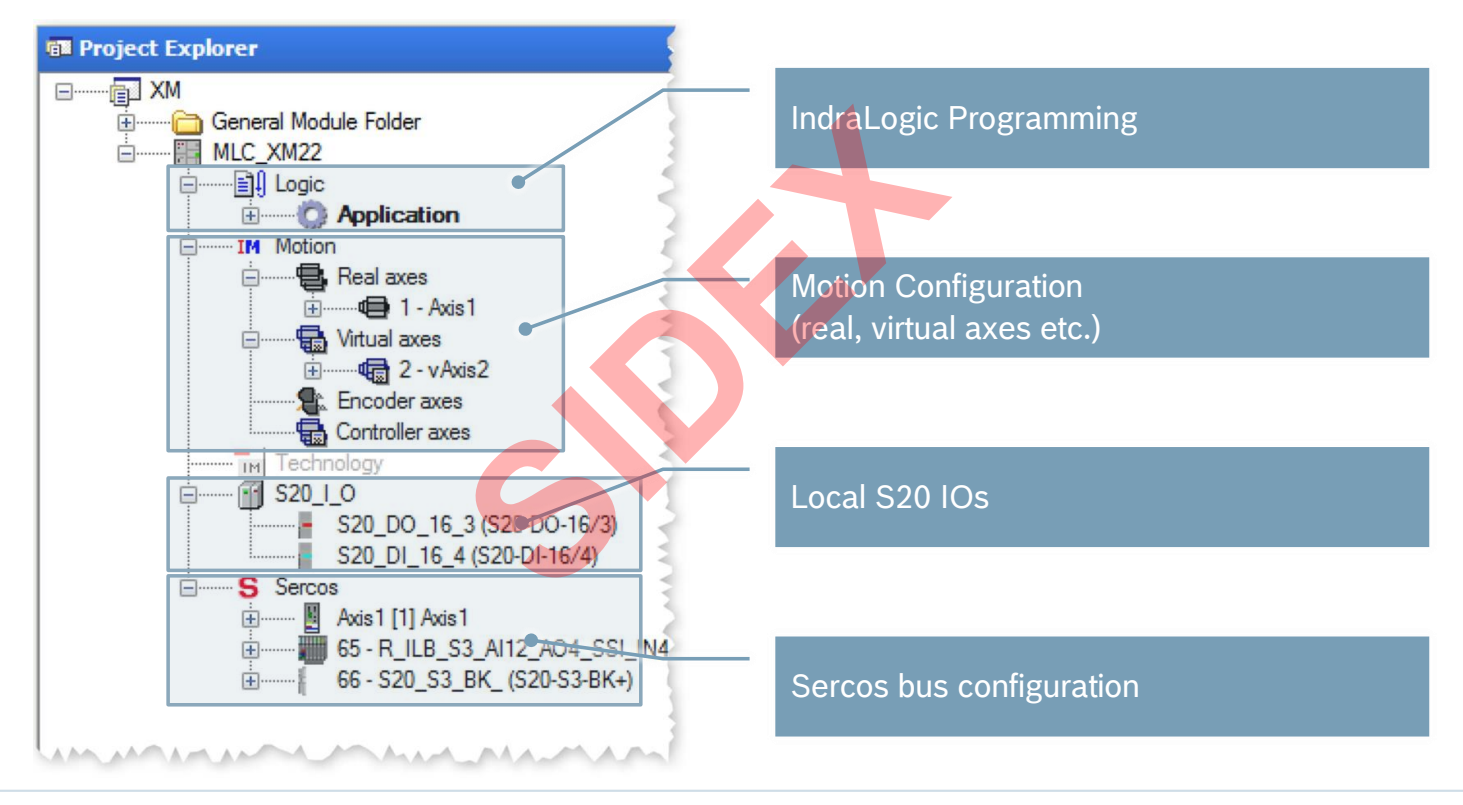

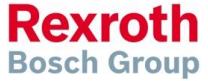

2016-03-31 | DCES/SVC53 - Rocio Sevilla | © Bosch Rexroth AG 2016. All rights reserved, also regarding any disposal, exploitation, reproduction, editing, distribution, as well as in the event of applications for industrial property rights. 69

# IndraWorks – Registers in Project Explorer

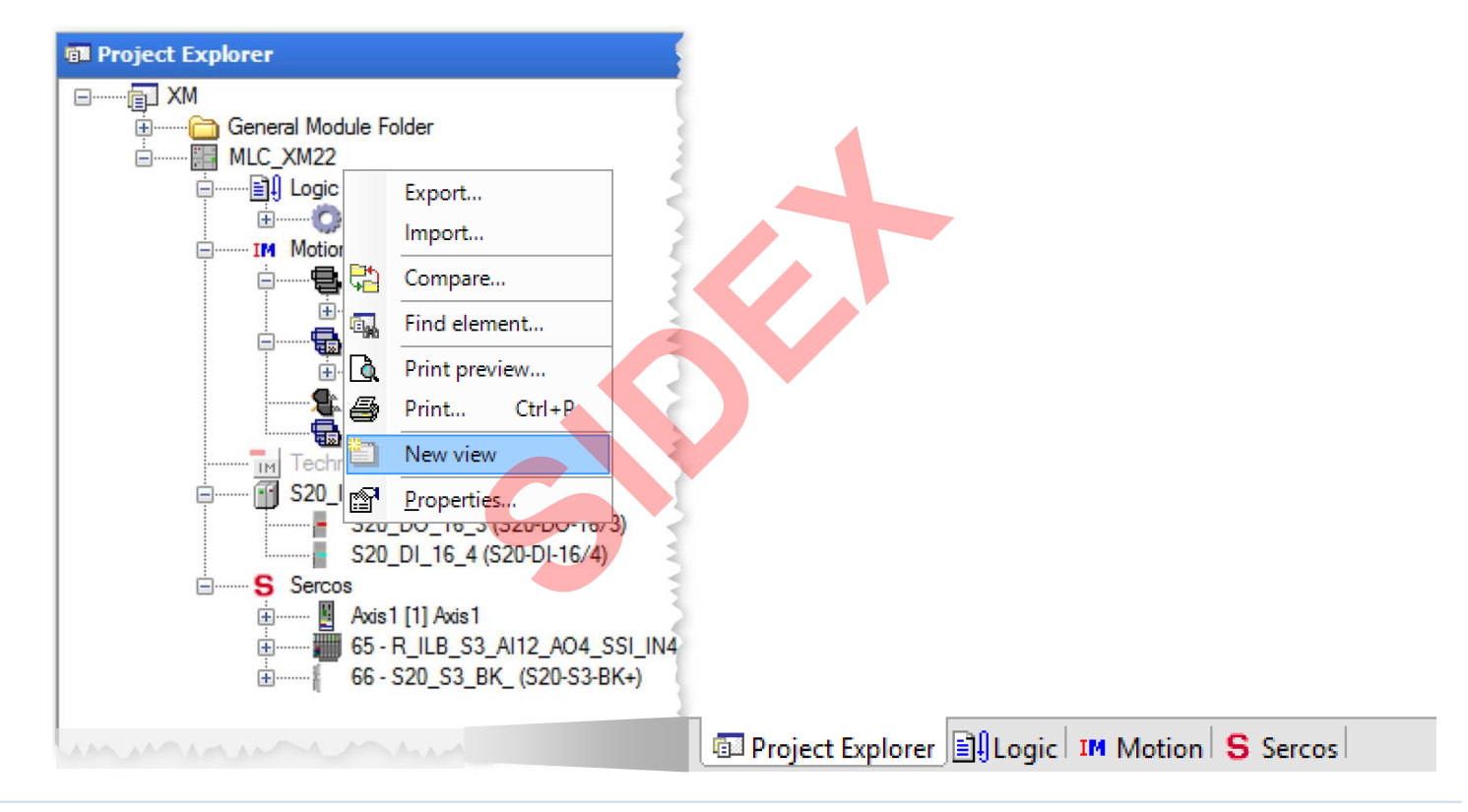

2016-03-31 | DCES/SVC53 - Rocio Sevilla | © Bosch Rexroth AG 2016. All rights reserved, also regarding any disposal, exploitation, reproduction, editing, distribution, as well as in the event of applications for industrial property rights. 70

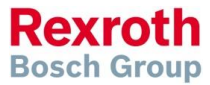

# IndraWorks – Switching Online

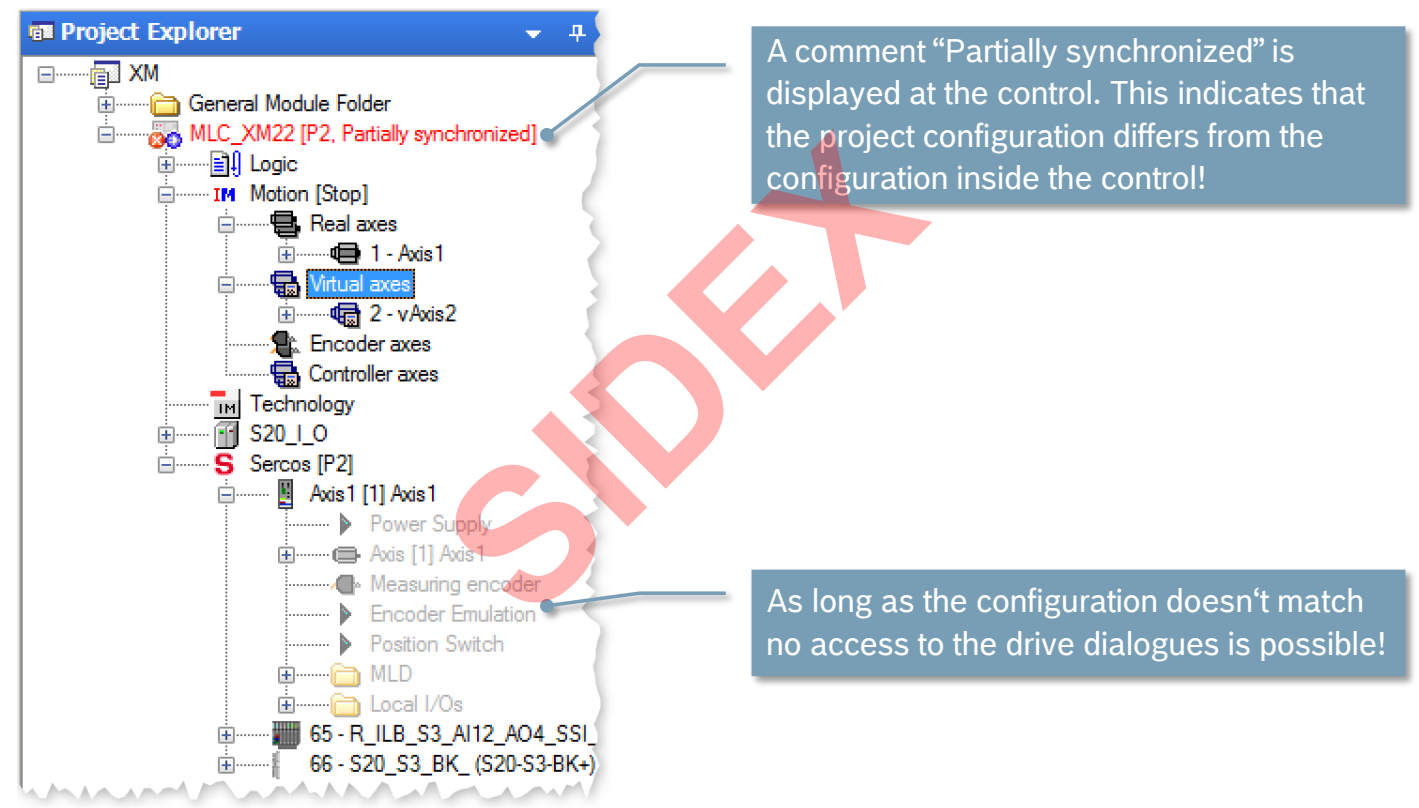

2016-03-31 | DCES/SVC53 - Rocio Sevilla | © Bosch Rexroth AG 2016. All rights reserved, also regarding any disposal, exploitation, reproduction, editing, distribution, as well as in the event of applications for industrial property rights. 71

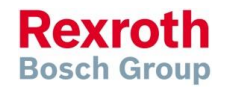

# IndraWorks – Download of Motion Configuration

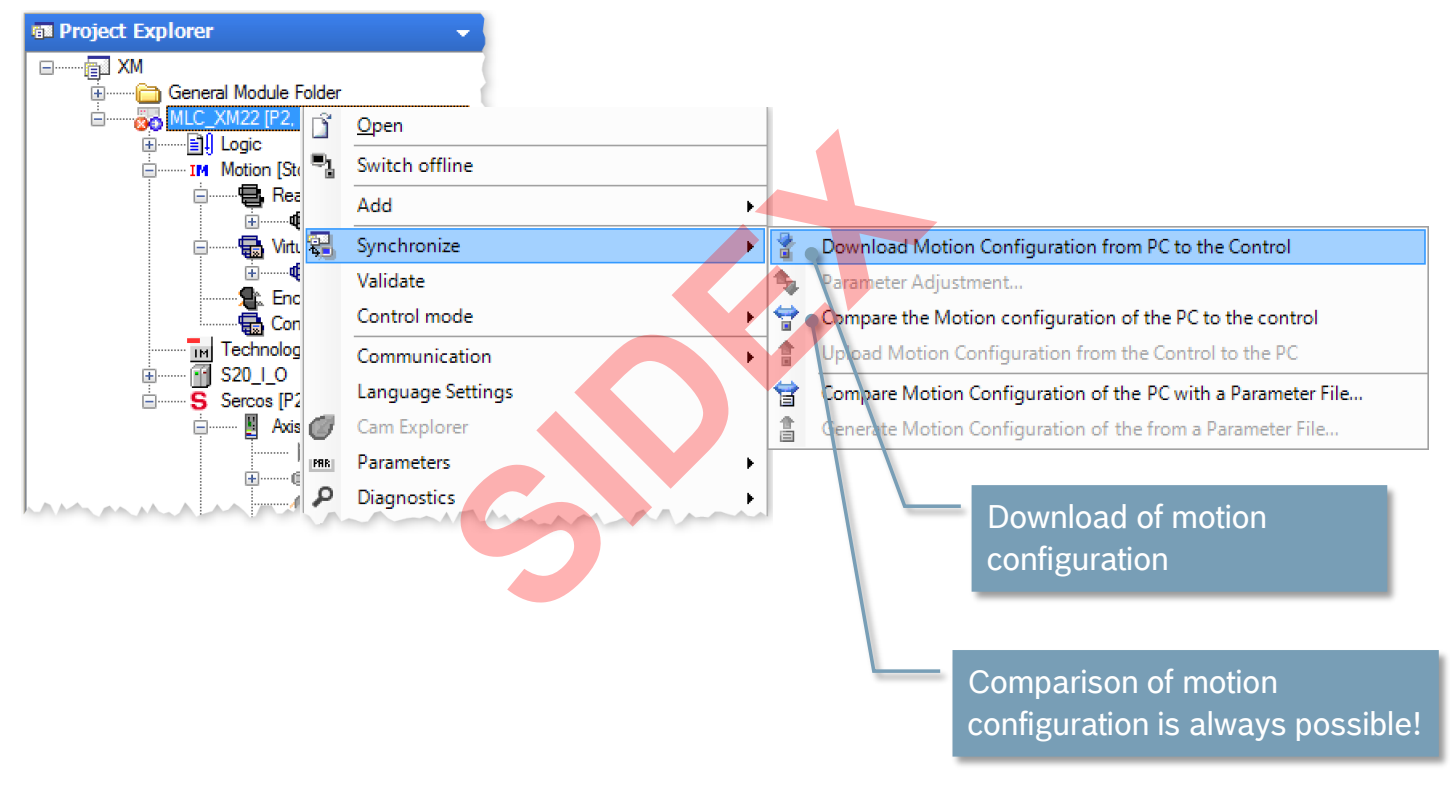

2016-03-31 | DCES/SVC53 - Rocio Sevilla | © Bosch Rexroth AG 2016. All rights reserved, also regarding any disposal, exploitation, reproduction, editing, distribution, as well as in the event of applications for industrial property rights. 72

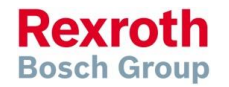
## IndraWorks – Motion Configuration

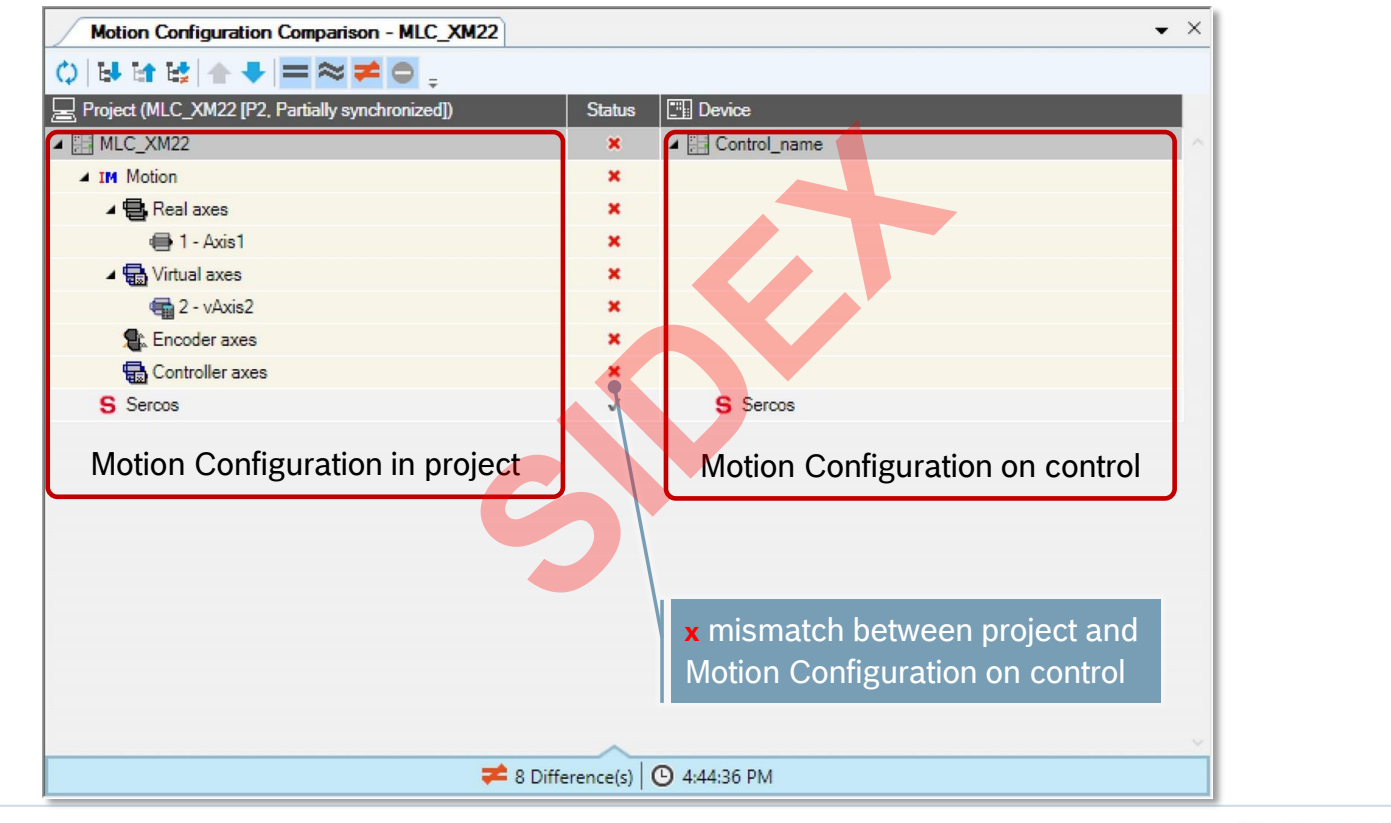

**Rexroth Bosch Group** 

2016-03-31 | DCES/SVC53 - Rocio Sevilla | © Bosch Rexroth AG 2016. All rights reserved, also regarding any disposal, exploitation, reproduction, editing, distribution, as well as in the event of applications for industrial property rights. 73

**Bridge** IP = 172.31.**254**.254

**Sercos** 

# Using the IP channel in Sercos (1)

- $\blacksquare$  IP communication with devices in the Sercos link
- Required parameters

74

- IP settings Engineering port
- SERCOS addresses of drives and IO
- Automatic setting of all IP addresses for all IndraDrives
- … and further network settings of **IndraDrives** Fring port<br>
IP<br>
Drives<br>
Settings of

**IndraDrive** IP = 172.31.**254**.<Sercos Addr.>

**IndraDrives**

**IOs**

**Rexroth Bosch Group** 

# Using the IP channel in Sercos (2)

2016-03-31 | DCES/SVC53 - Rocio Sevilla | © Bosch Rexroth AG 2016. All rights reserved, also regarding any disposal, exploitation, reproduction, editing,

- Sercos interfaces of MLC are "bridged"
- Bridging means that different physical networks are combined into one logical network
- Common IP address range for all Sercos interfaces of MLC
- All drives and IOs in the Sercos drive link are accessible via Engineering port
- … and also remote MLCs in the Sercos C2C link

distribution, as well as in the event of applications for industrial property rights.

**Bosch Group** 

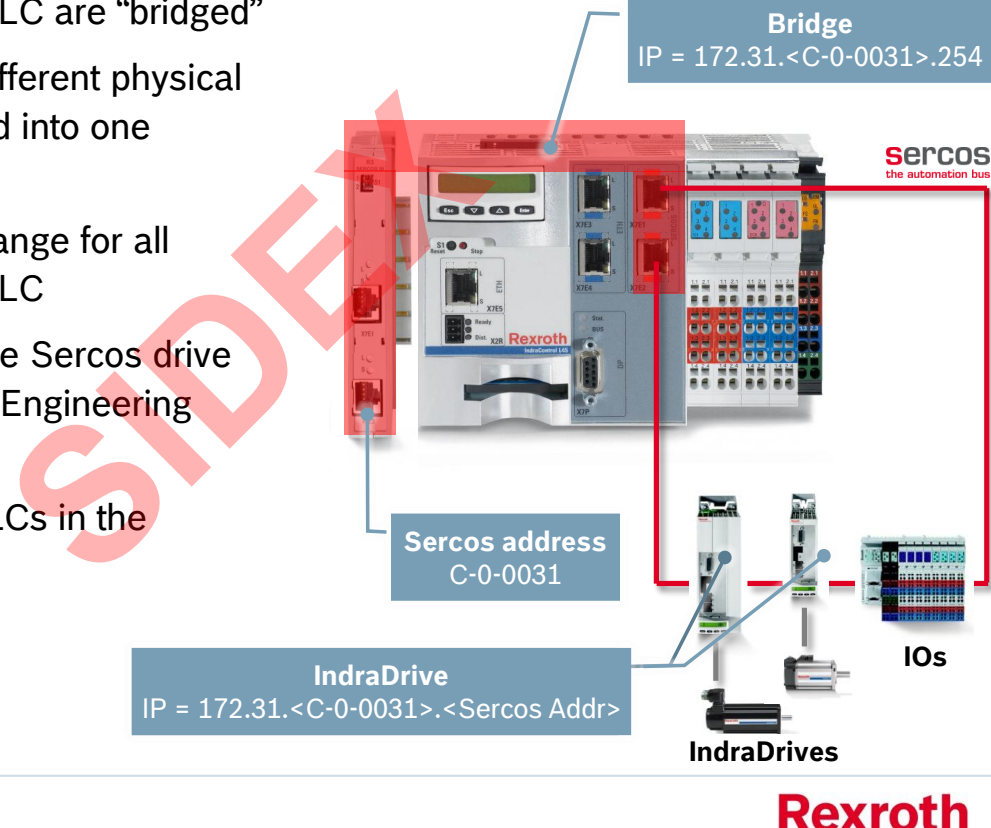

75

## Using the IP channel in Sercos (3)

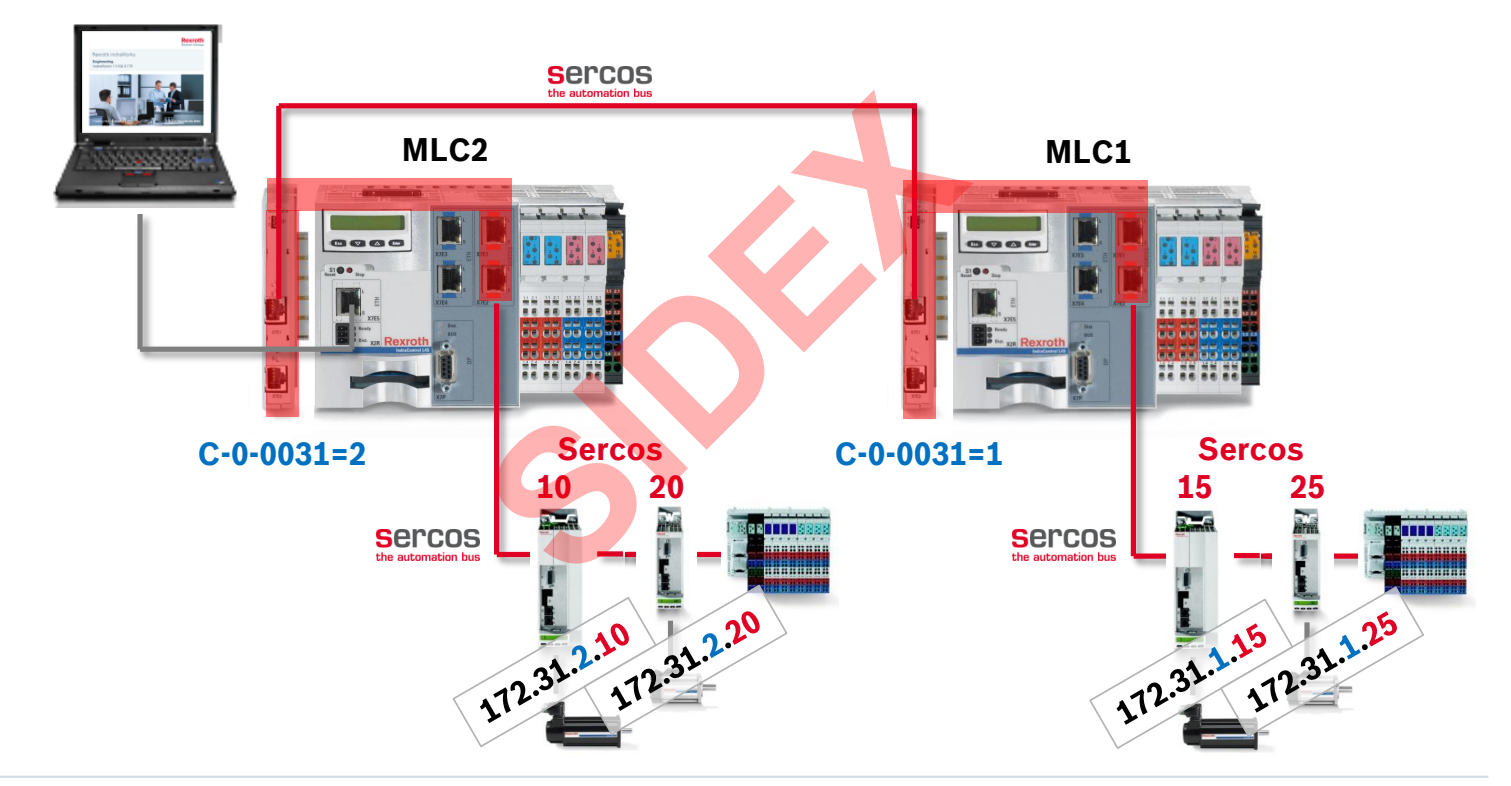

2016-03-31 | DCES/SVC53 - Rocio Sevilla | © Bosch Rexroth AG 2016. All rights reserved, also regarding any disposal, exploitation, reproduction, editing, distribution, as well as in the event of applications for industrial property rights. 76

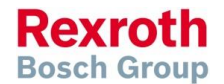

## IndraWorks –Initial commissioning assistant

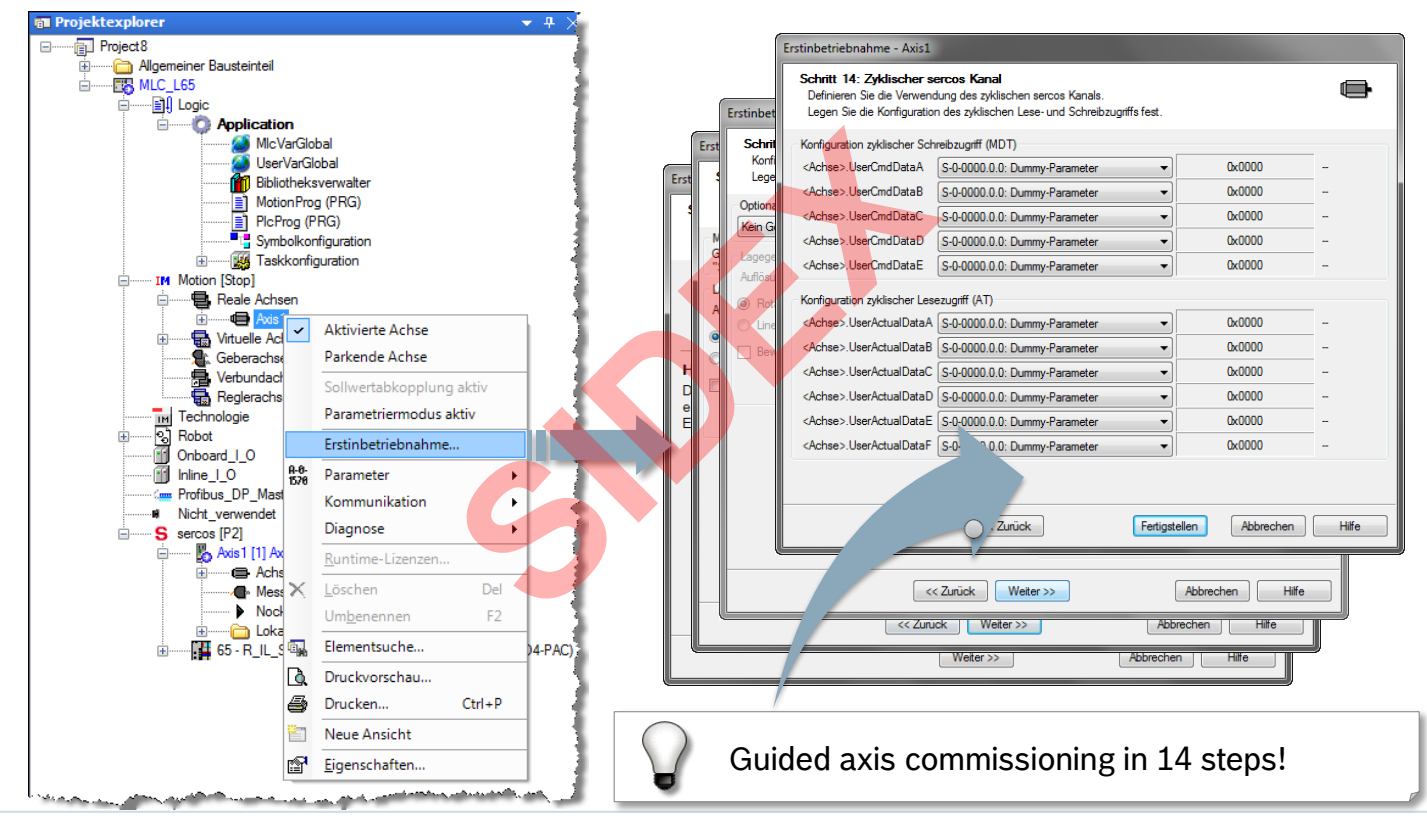

2016-03-31 | DCES/SVC53 - Rocio Sevilla | © Bosch Rexroth AG 2016. All rights reserved, also regarding any disposal, exploitation, reproduction, editing, distribution, as well as in the event of applications for industrial property rights. 77

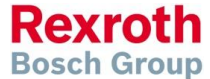

# Axes commissioning without PLC

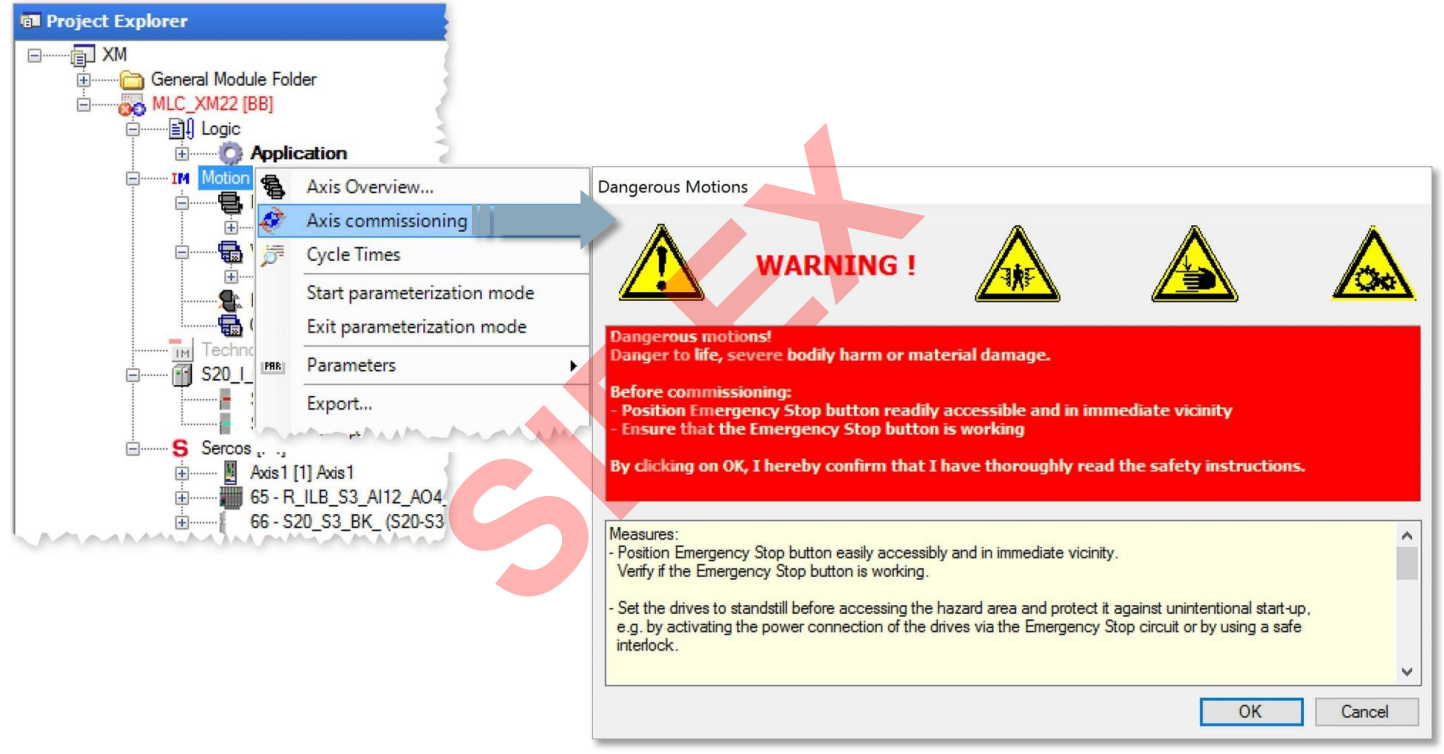

2016-03-31 | DCES/SVC53 - Rocio Sevilla | © Bosch Rexroth AG 2016. All rights reserved, also regarding any disposal, exploitation, reproduction, editing, distribution, as well as in the event of applications for industrial property rights. 78

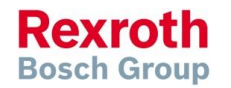

## Axes commissioning without PLC

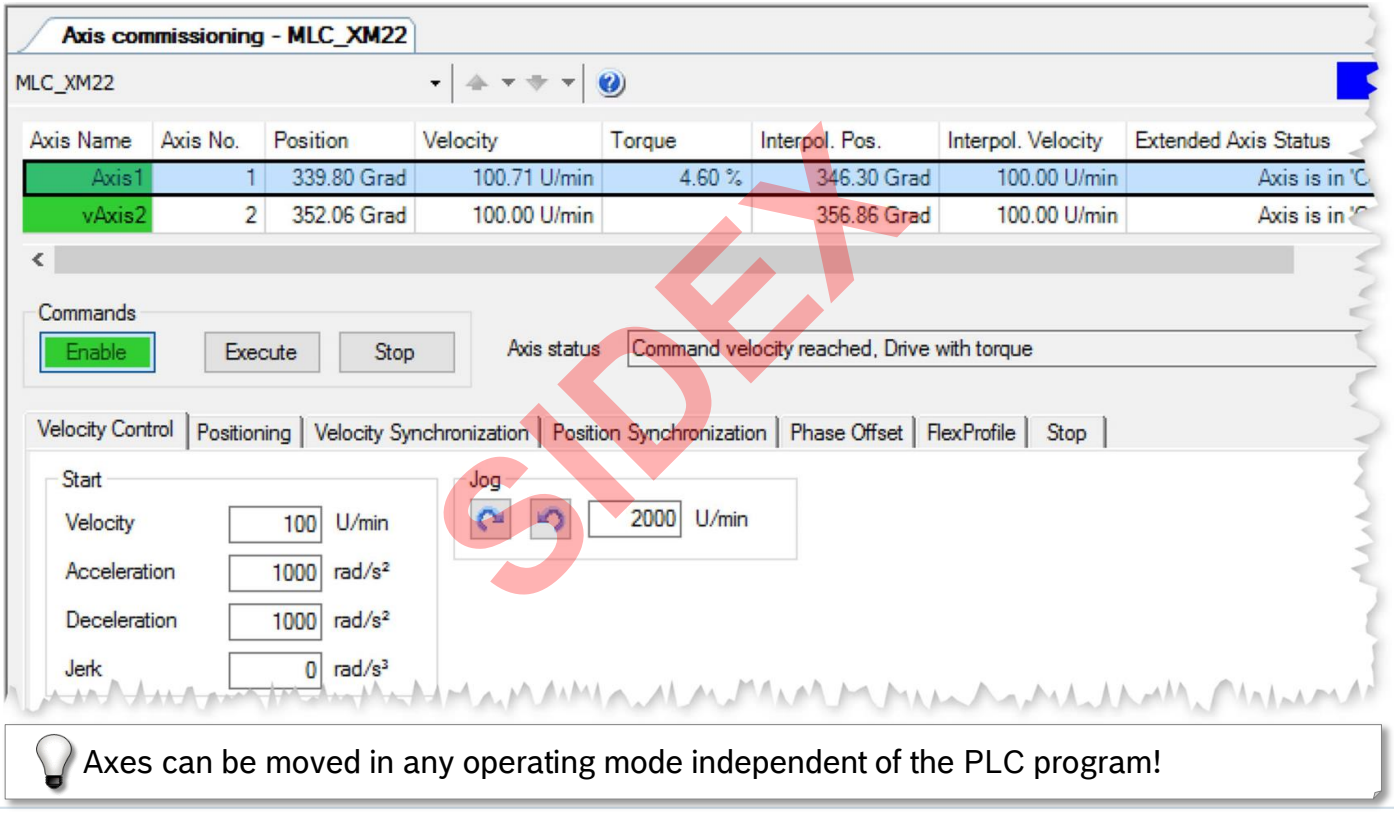

2016-03-31 | DCES/SVC53 - Rocio Sevilla | © Bosch Rexroth AG 2016. All rights reserved, also regarding any disposal, exploitation, reproduction, editing, distribution, as well as in the event of applications for industrial property rights. 79

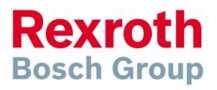

## Consistent IO configuration

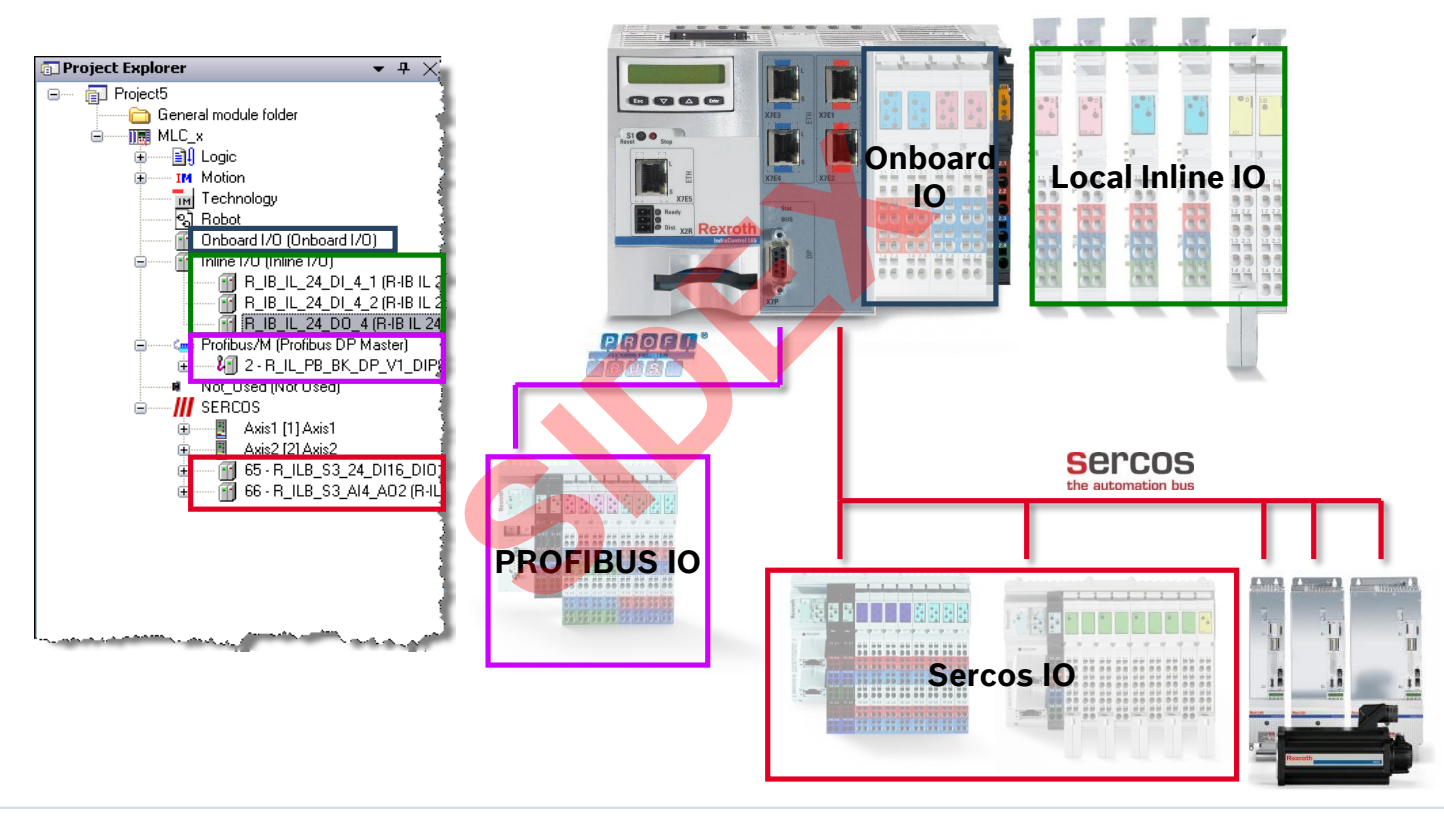

2016-03-31 | DCES/SVC53 - Rocio Sevilla | © Bosch Rexroth AG 2016. All rights reserved, also regarding any disposal, exploitation, reproduction, editing, distribution, as well as in the event of applications for industrial property rights. 80

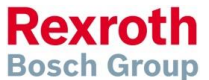

## IO configuration – Inline IOs

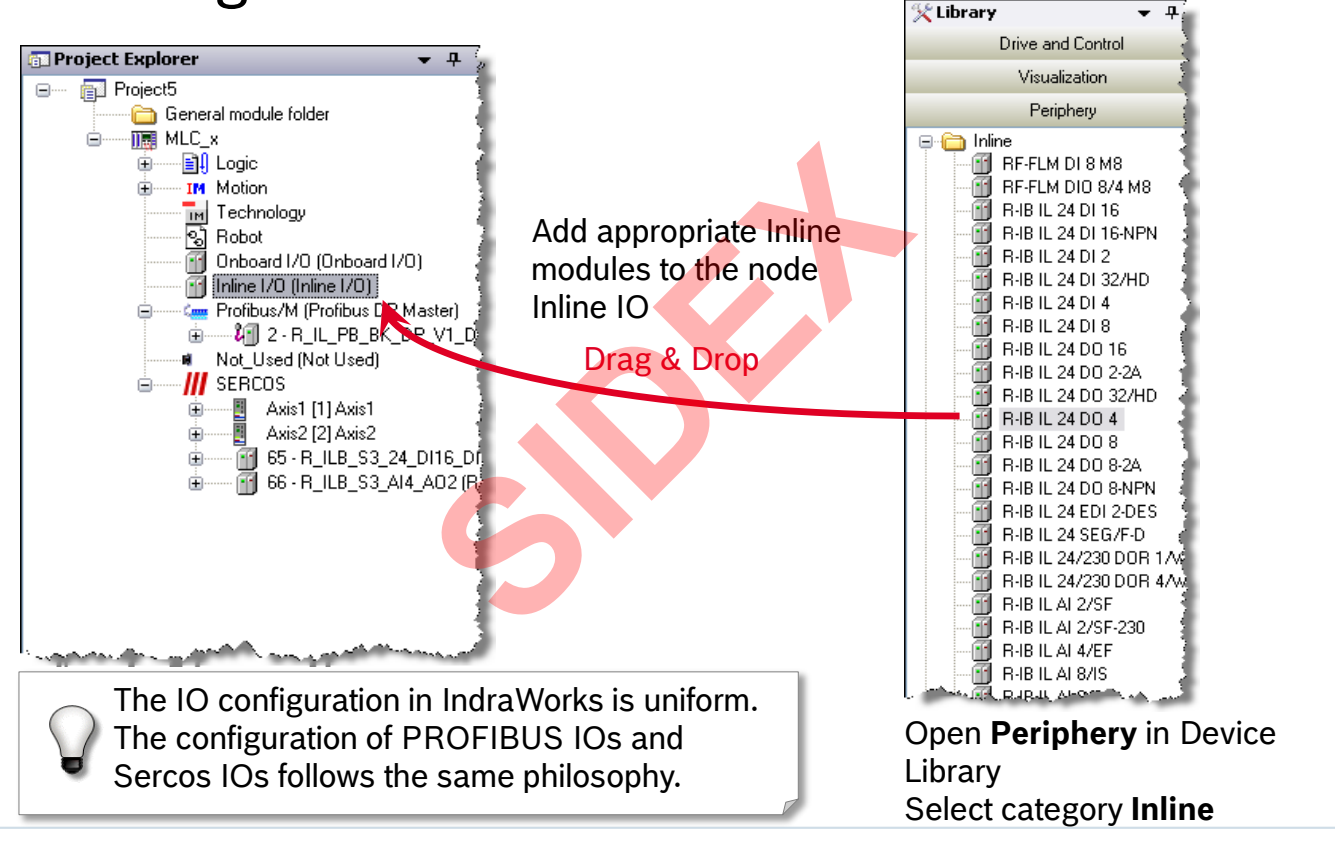

**Rexroth Bosch Group** 

# IO configuration – PLC Addresses

- PLC addresses are assigned automatically when periphery devices are added
- The syntax according to IEC 61131 is as follows:

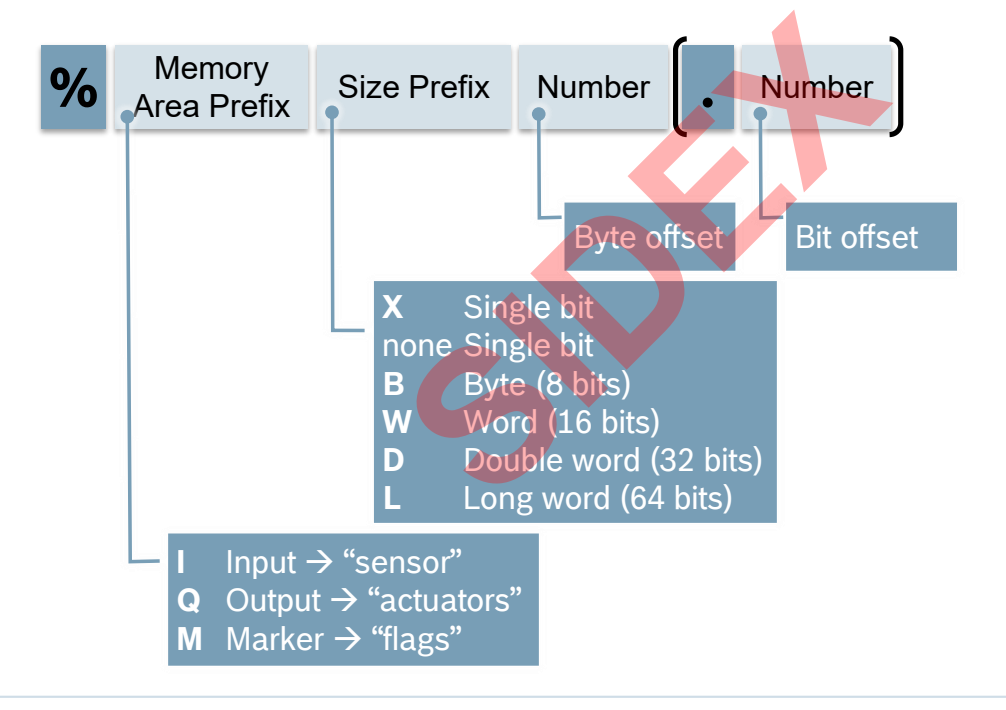

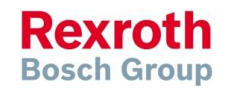

# IO configuration – PLC Addresses

**Examples:** 

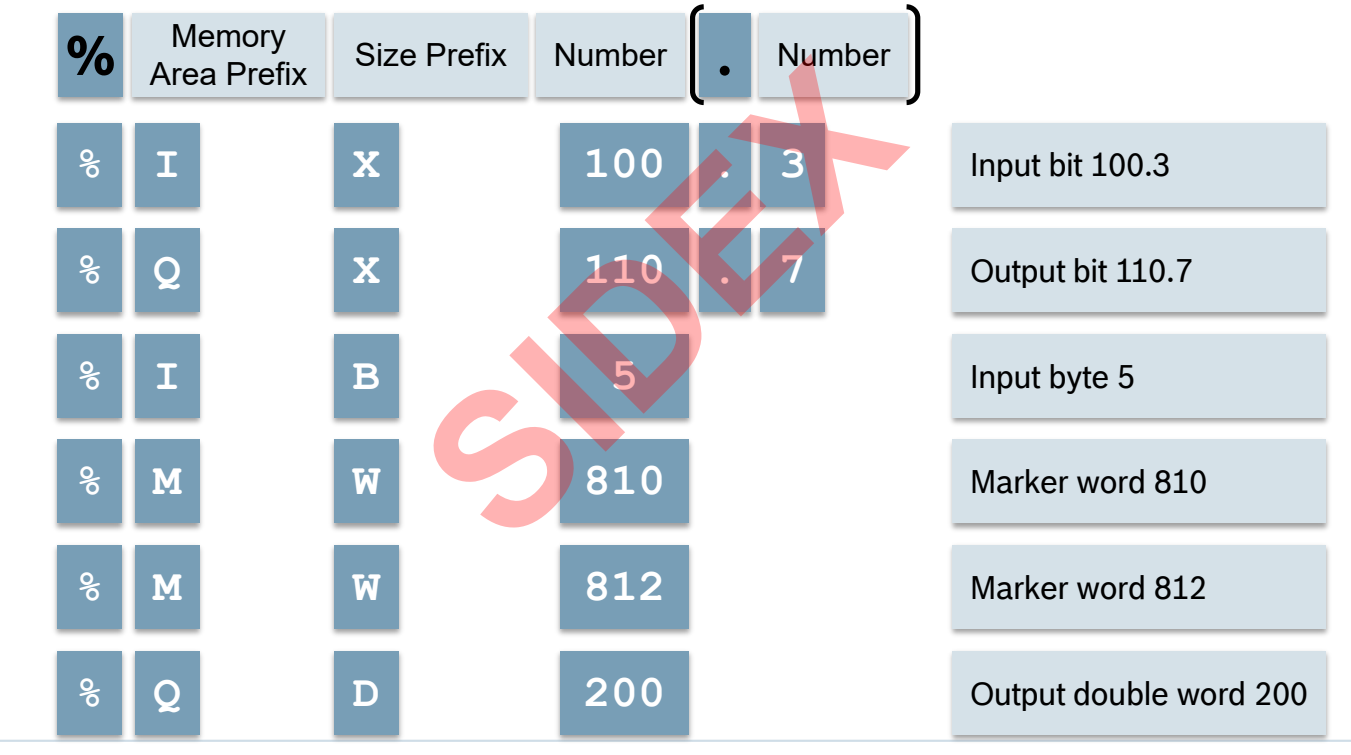

2016-03-31 | DCES/SVC53 - Rocio Sevilla | © Bosch Rexroth AG 2016. All rights reserved, also regarding any disposal, exploitation, reproduction, editing, distribution, as well as in the event of applications for industrial property rights. 83

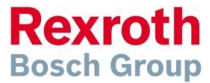

## IO configuration – Address assignment & Mapping

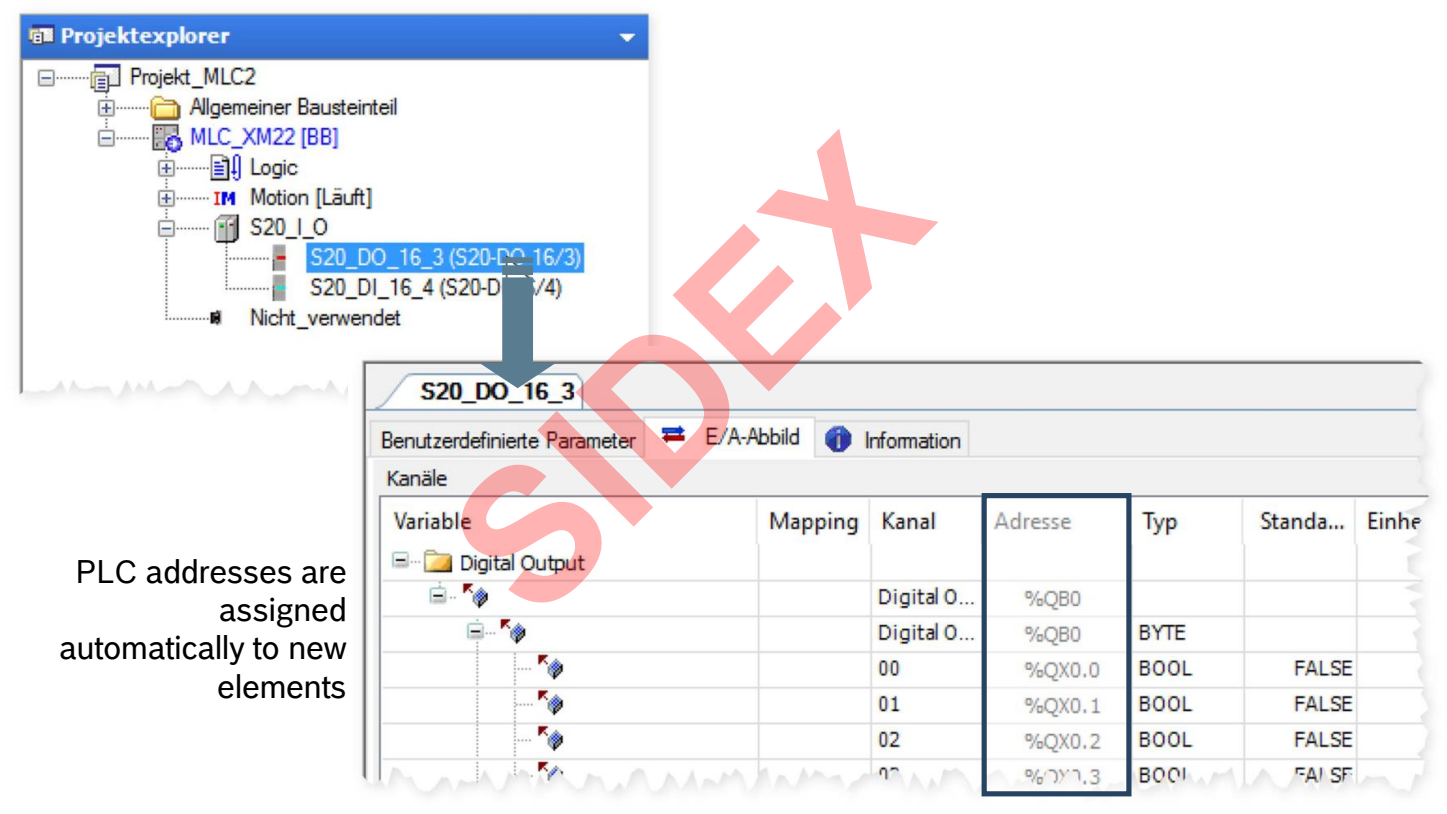

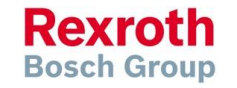

2016-03-31 | DCES/SVC53 - Rocio Sevilla | © Bosch Rexroth AG 2016. All rights reserved, also regarding any disposal, exploitation, reproduction, editing, distribution, as well as in the event of applications for industrial property rights. 84

## IO configuration – Address assignment & Mapping

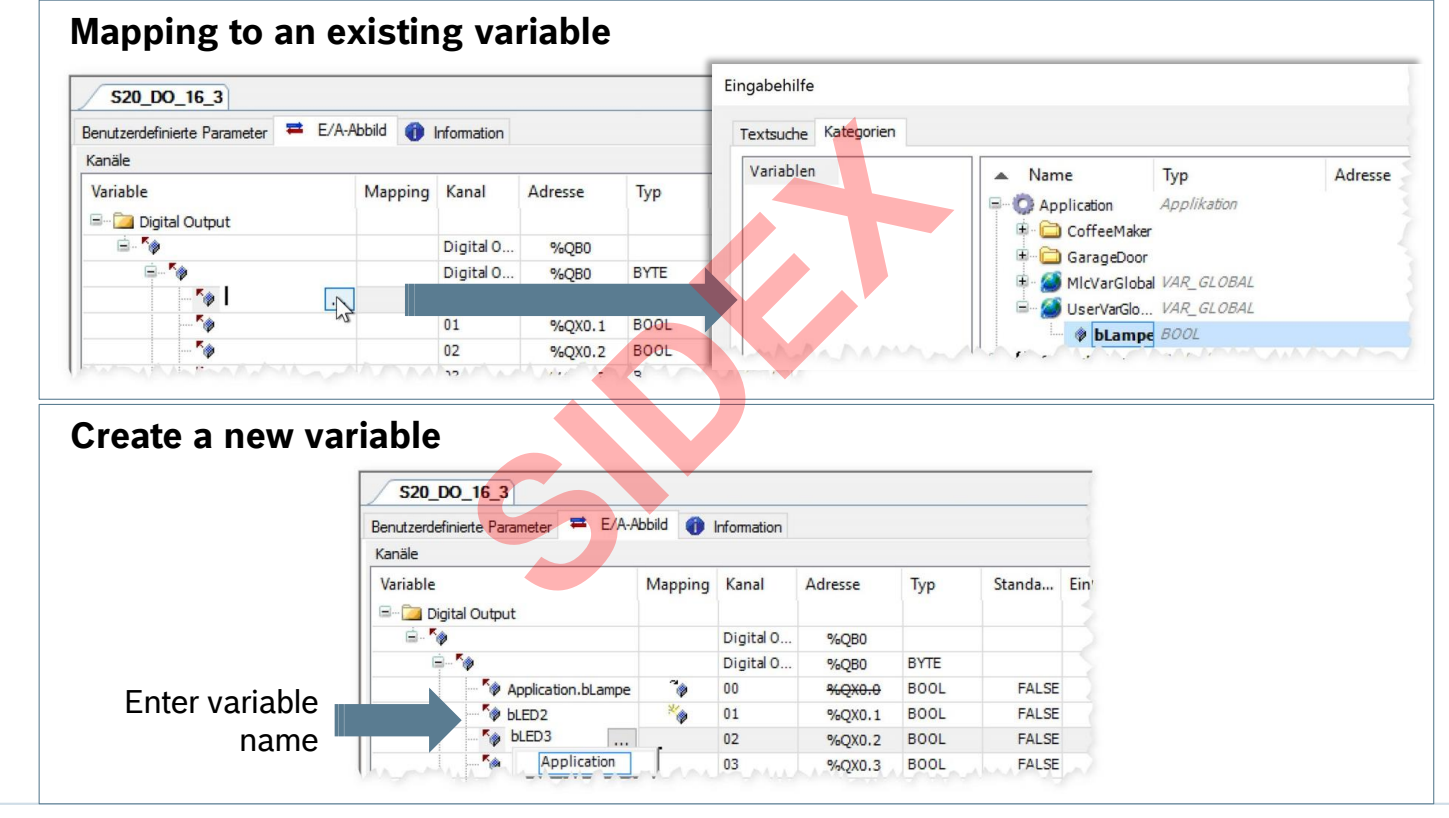

2016-03-31 | DCES/SVC53 - Rocio Sevilla | © Bosch Rexroth AG 2016. All rights reserved, also regarding any disposal, exploitation, reproduction, editing, distribution, as well as in the event of applications for industrial property rights. 85

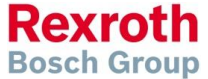

## IO configuration – Symbolic access to the IOs

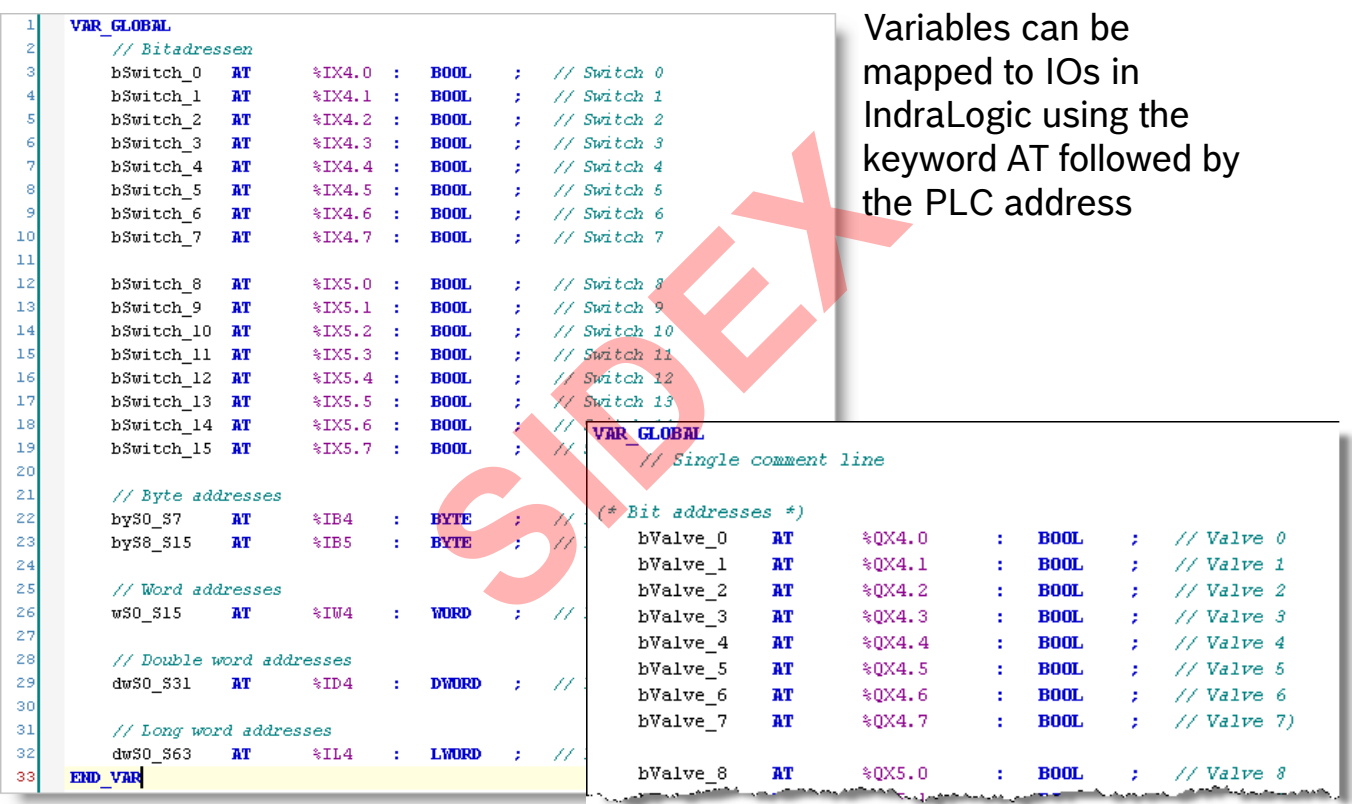

2016-03-31 | DCES/SVC53 - Rocio Sevilla | © Bosch Rexroth AG 2016. All rights reserved, also regarding any disposal, exploitation, reproduction, editing, distribution, as well as in the event of applications for industrial property rights. 86

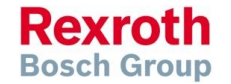

## Agenda

- System topology and system components
- **IndraWorks supported operation systems**
- **First steps with IndraWorks**
- **Parameter system**
- **Motion Programming Basics**
- **MLC Diagnosis system**
- Sercos the automation bus
- Data backup and restore
- **Task System**
- Synchronized Motion
- **Electronic CAMs: Point table Motion Profile Flex Profile** Vorks<br>
Sasics<br>
n<br>
t table – MotionProfile – FlexPr<br>
ervice Tool
- CamBuilder
- **IMST IndraMotion Service Tool**
- Additional sources of information

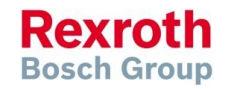

## MLC Parameter System

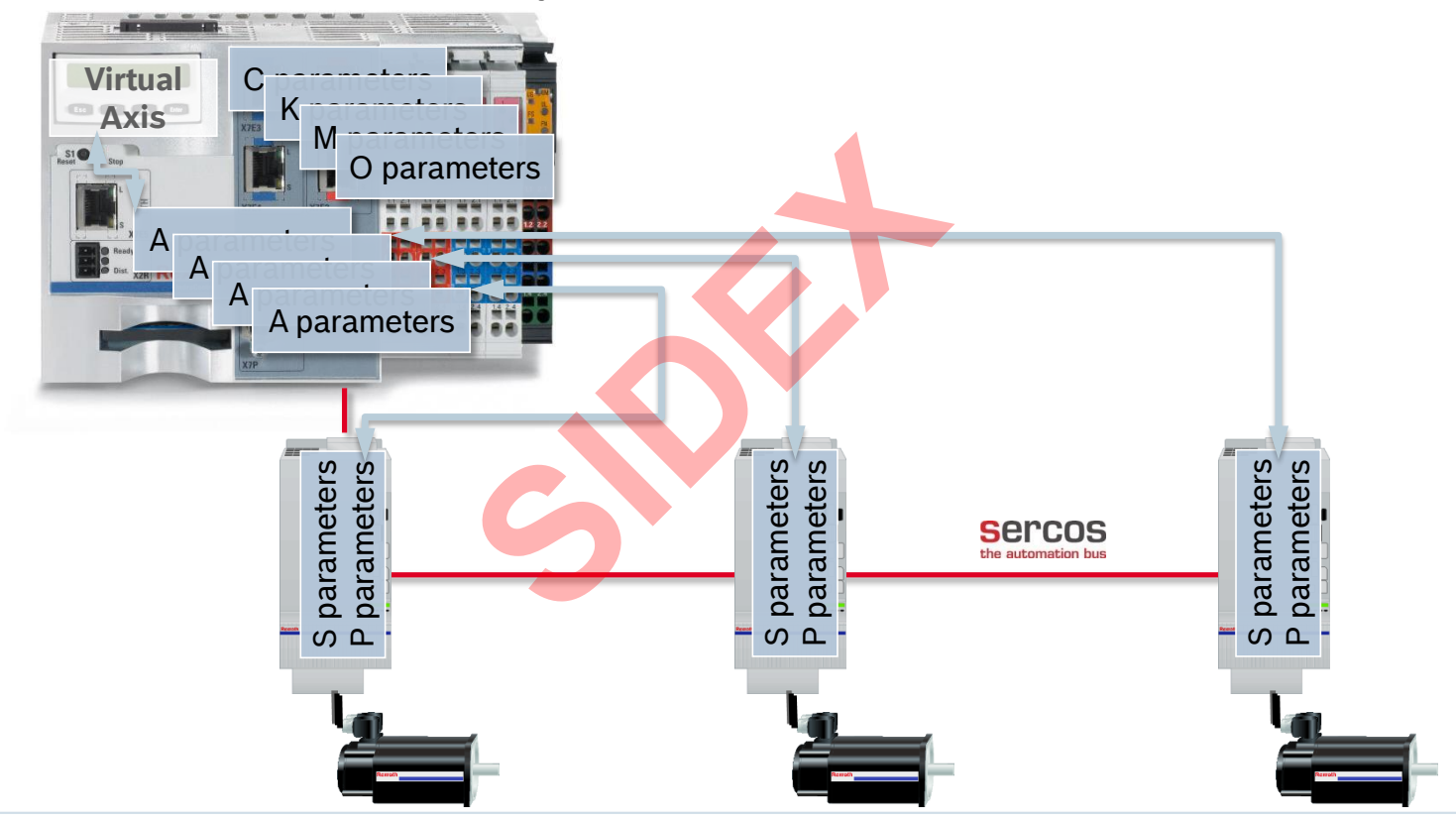

2016-03-31 | DCES/SVC53 - Rocio Sevilla | © Bosch Rexroth AG 2016. All rights reserved, also regarding any disposal, exploitation, reproduction, editing, distribution, as well as in the event of applications for industrial property rights. 88

**Rexroth Bosch Group** 

## MLC Parameter System

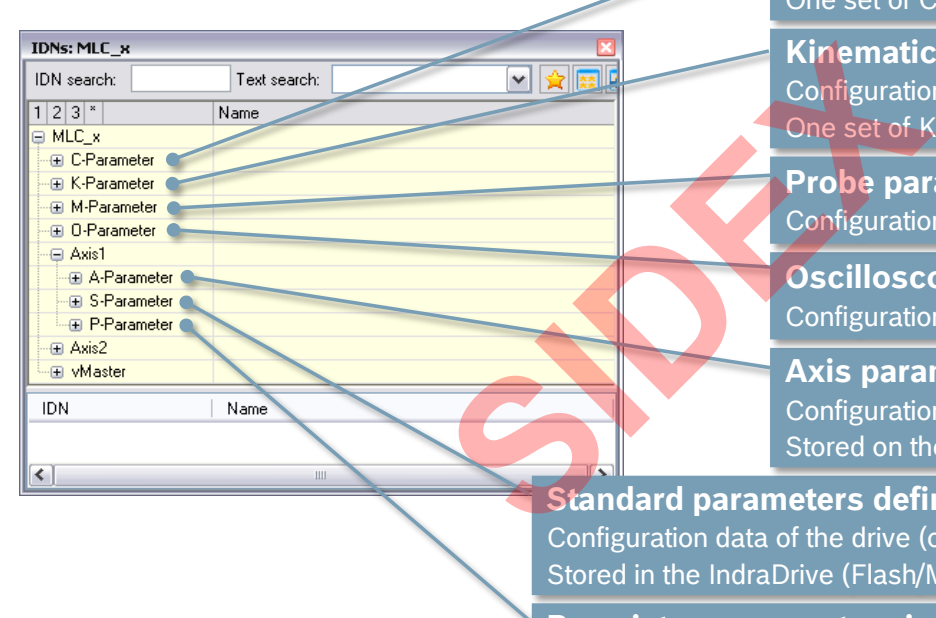

### **Control parameters** Configuration data of the control (or information) One set of C parameters per IndraMotion MLC

**Kinematics parameters** guration data for Robot Control et of K parameters per Kinematics

**parameters** guration data for probes (M001 – M100)

**Iloscope parameters** guration data for the oscilloscope

**parameters** guration data of the axes (or information) I on the control

**defined in the Sercos standard** drive (or information) Flash/MMC/drive display)

**Proprietary parameters in terms of the Sercos standard** Configuration data of the drive (or information) Stored in the IndraDrive (Flash/MMC/drive display)

> **Rexroth Bosch Group**

## MLC Parameter System

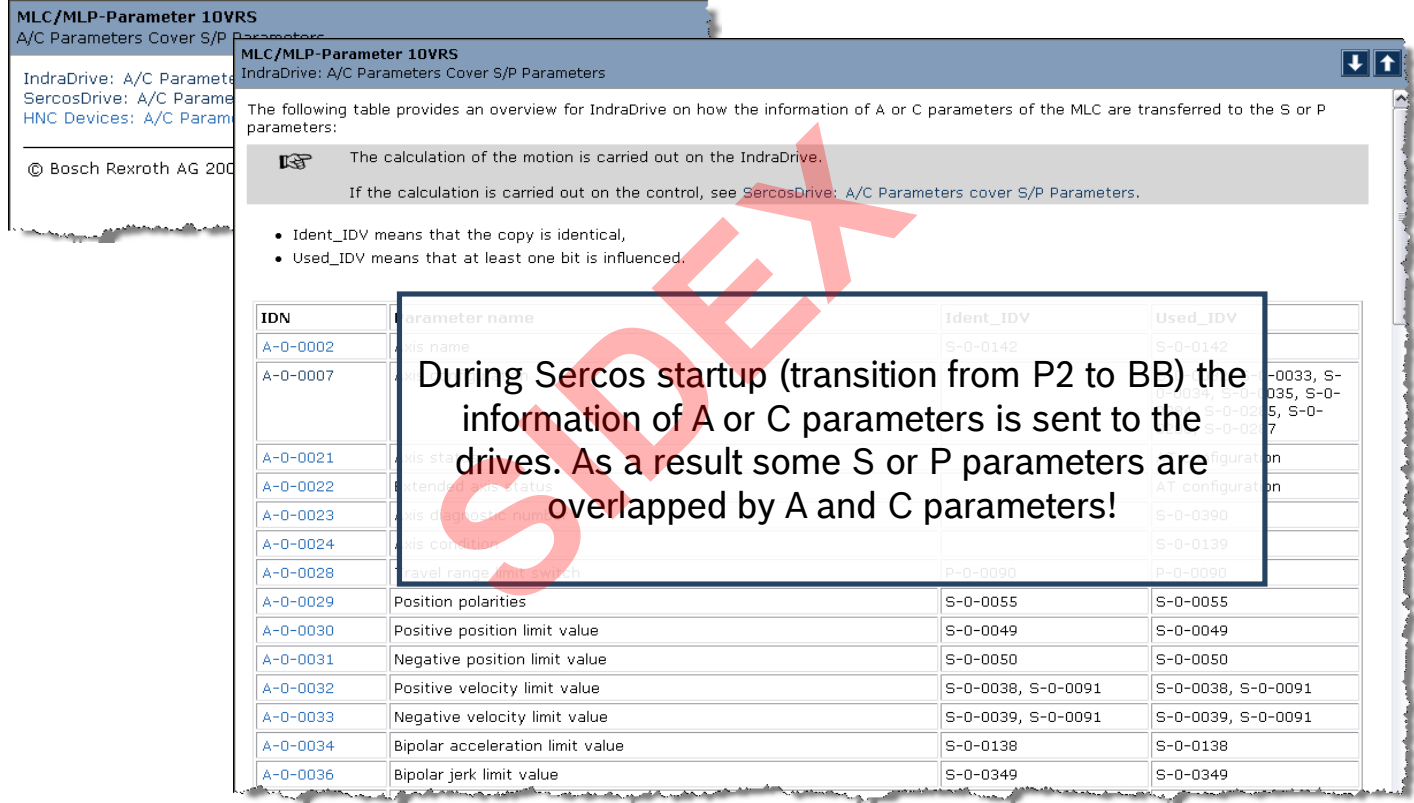

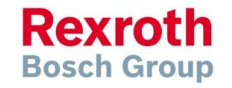

2016-03-31 | DCES/SVC53 - Rocio Sevilla | © Bosch Rexroth AG 2016. All rights reserved, also regarding any disposal, exploitation, reproduction, editing, distribution, as well as in the event of applications for industrial property rights. 90

## MLC Parameter System – Parameter Editor

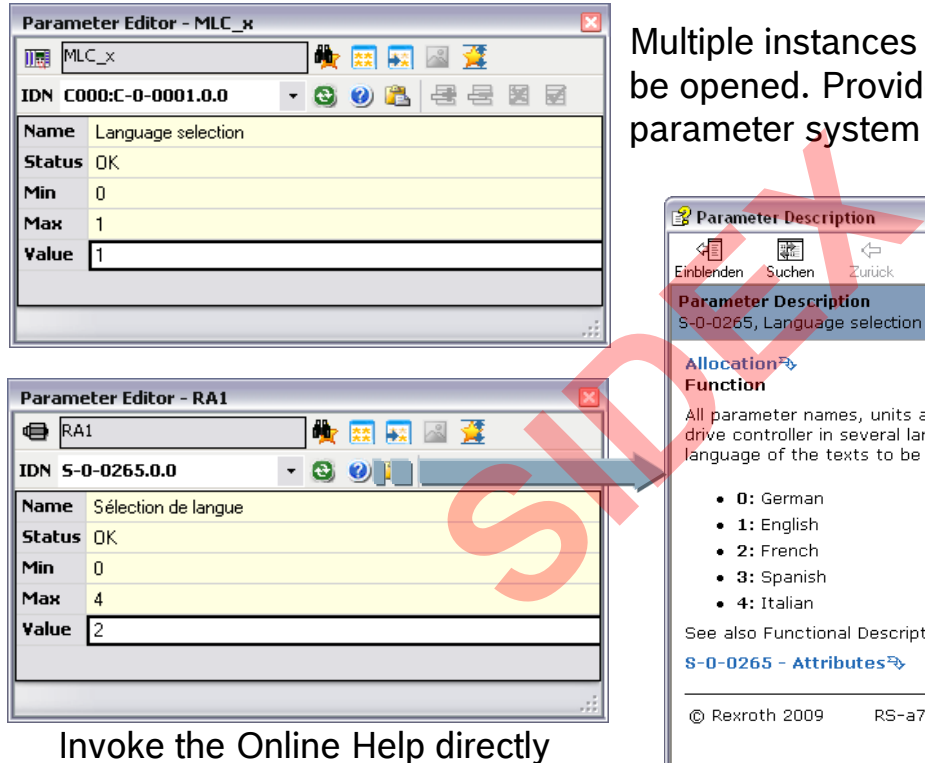

from the Parameter Editor

nle instances of the Parameter Editor can be opened. Provides direct access to the meter system of MLC and the drives.

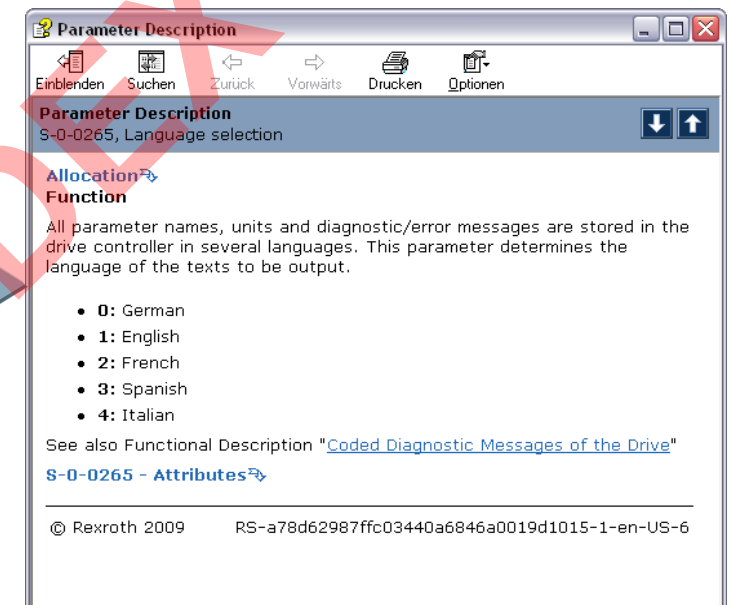

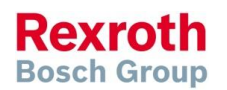

## MLC Parameter System – Parameter Editor

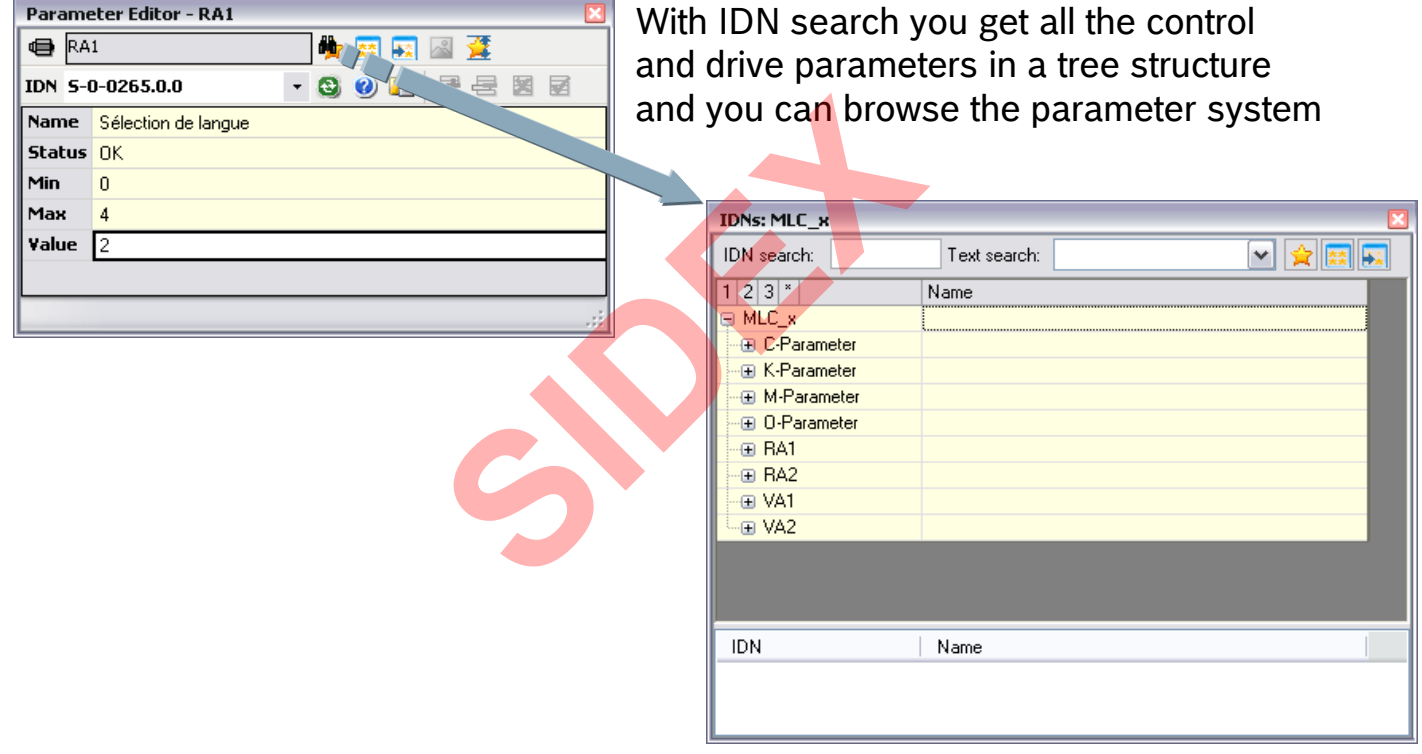

2016-03-31 | DCES/SVC53 - Rocio Sevilla | © Bosch Rexroth AG 2016. All rights reserved, also regarding any disposal, exploitation, reproduction, editing, distribution, as well as in the event of applications for industrial property rights. 92

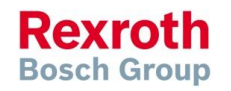

## MLC Parameter System – Parameter Groups

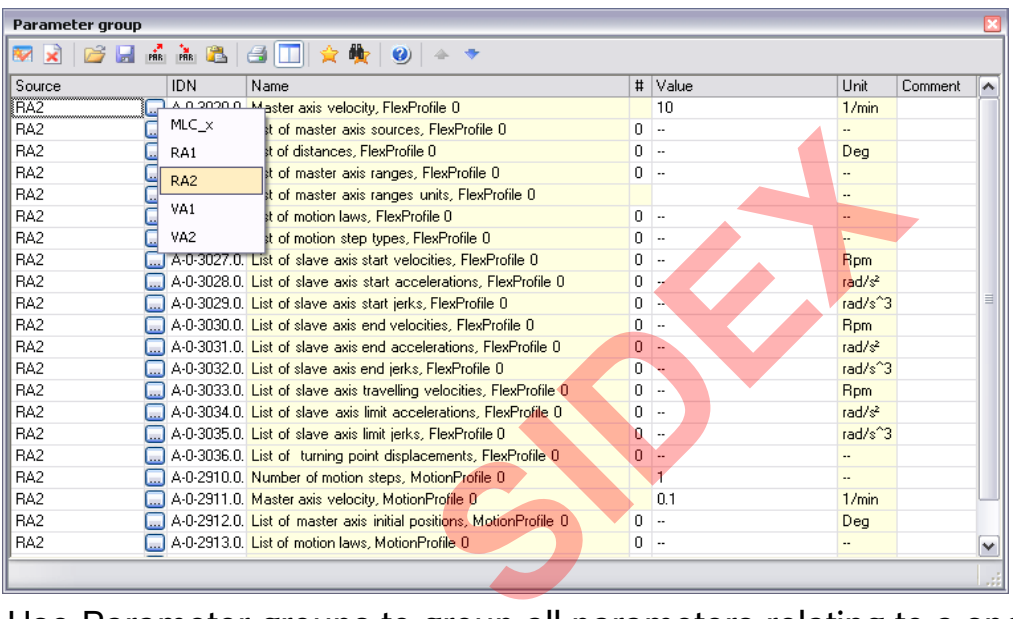

Use Parameter groups to group all parameters relating to a specific MLC function, e.g. FlexProfile, MotionProfile, Phase synchronous operation etc.

The axis for which the parameters are displayed can easily be switched! For only one entry as shown above …

## MLC Parameter System – Parameter Groups

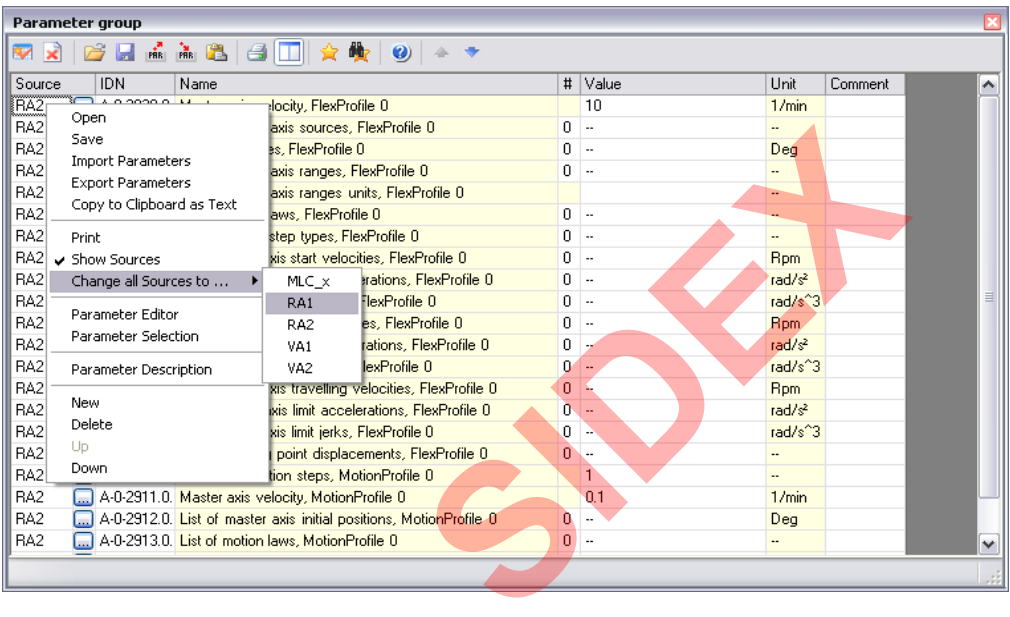

### … or for all group entries simultaneously!

**Rexroth Bosch Group** 

## MLC Parameter System – Parameter Groups

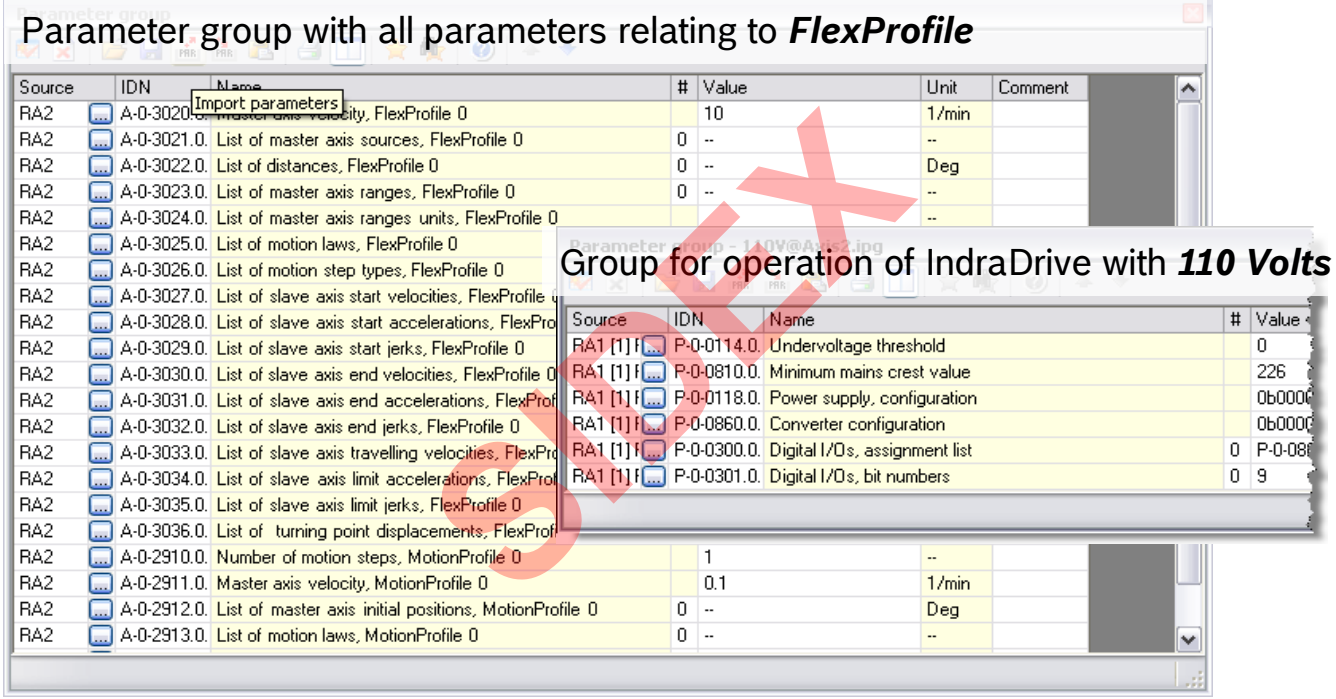

Import/Export as well as Load/Save of parameter groups is supported!

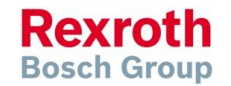

## Activate/Deactivate

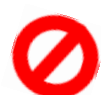

- The real axis is created in the IndraMotion MLC project
- The "deactivated" status can be assigned via the context menu and is then marked with  $\frac{1}{\sqrt{2}}$  in the Project Explorer
- The A parameters can be accessed. The drive must not exist physically
- The drive is always in P0, even if the sercos ring is in P4 (applies for sercos 2) marked with **S** in the Project<br>meters can be accessed. The d<br>always in P0, even if the serce<br>()<br>sand encoder axes cannot be "<br>electronics is taken away from the g" a real axis, it is also marked
- Virtual axes and encoder axes cannot be "deactivated"
- If the drive electronics is taken away from the encoder axis by "deactivating" a real axis, it is also marked as "deactivated"

### **Usage:**

 During the commissioning, only certain drives should be moved. The other drives are configured and also programmed in the PLC program, but they do not yet exist physically.

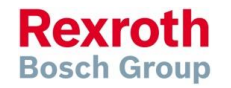

## Parking Axis

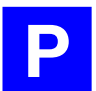

- The real axis is created in the IndraMotion MLC project
- The "parking" property can be assigned via its context menu and is then marked with  $\Box$  in the Project Explorer.
- The drive must exist physically. The motor does not need to exist. The drive command "Parking Axis" is used ked with **Fight** in the Project Exp<br>
iust exist physically. The motor<br>
ommand "Parking Axis" is used<br>
meters as well as S/P paramete<br>
bllows the sercos phase. No err<br>
by the drive<br>
is and encoder axes cannot be "<br>
expected
- The A parameters as well as  $S/P$  parameters are accessible
- The drive follows the sercos phase. No error messages are generated by the drive
- Virtual axes and encoder axes cannot be "parked"

### **Usage:**

 Prevent drive from generating an error with the transition to P4 without a connected motor

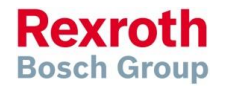

## Command value decoupling

- Available for real axes with interpolation on the control
- **Enabled via context menu and marked with**  $\sqrt{P}$
- The axis is subject to the regular PLCopen state machine in case of an active command value decoupling.
- This means that the MC\_Power has to be executed before executing a motion command. This does not cause the drive to be switched to **AF**. The **AB** mode in the drive is not required for the execution of the FB. subject to the regular PLCopen<br>command value decoupling.<br>that the MC\_Power has to be e<br>motion command. This does no<br>**AF**. The **AB** mode in the drive if<br>the FB.<br>a active command value decouplue calculated by the control wor
- In case of an active command value decoupling, the position command value calculated by the control will still be written cyclically into the parameter S-0-0047. Since the drive is not in AF, the command values are not processed.
- The calculated command value of the axis is reflected by parameter A-0-0151 ... Interpolated position of the control".

### **Usage:**

Test motion program without axis movements

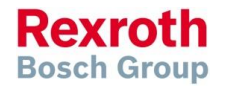

## Command value decoupling

- The command value decoupling allows the execution of traveling commands without a motion carried out in the drive.
- The command value decoupling is activated via  $A$ -0-0024, "Axis state".
- The previous states
	- 0 axis activated
	- $\blacksquare$  1 axis parked
	- 2 axis deactivated
- ... were extended by the following states
	- $\blacksquare$  4 axis is activated without command value processing in the drive
	- 5 axis is activated with command value calculation. Drive is parked
	- 6 axis activated with command value calculation. Drive not conneted

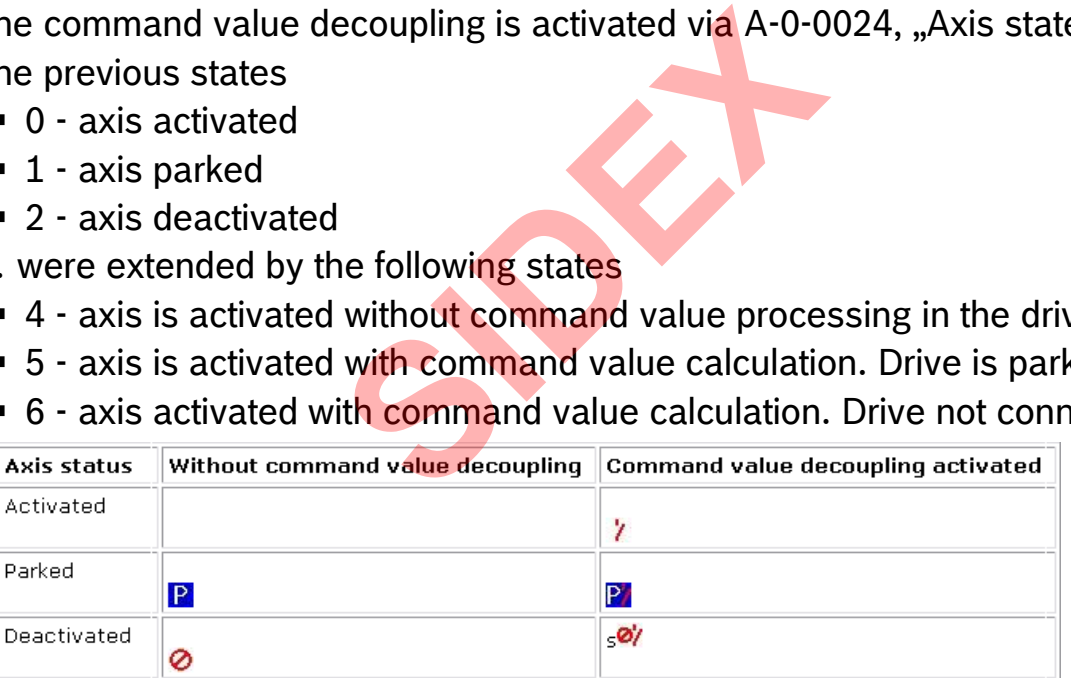

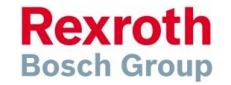

## Agenda

- System topology and system components
- **IndraWorks supported operation systems**
- **First steps with IndraWorks**
- **Parameter system**
- **Motion Programming Basics**
- **MLC Diagnosis system**
- Sercos the automation bus
- Data backup and restore
- **Task System**
- Synchronized Motion
- **Electronic CAMs: Point table Motion Profile Flex Profile** Vorks<br> **Sasics**<br>
re<br>
t table – MotionProfile – FlexPr<br>
ervice Tool
- CamBuilder
- **IMST IndraMotion Service Tool**
- Additional sources of information

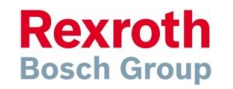

## IEC  $61131 -$  What is it?

- The international standard IEC 61131 was created as a basis for uniform PLC programming, where modern software technology designs are considered
- The standard comprises 7 parts:
	- **IEC 61131-1 General overview, definitions**
	- $\blacksquare$  IFC 61131-2 Hardware
	- **IEC 61131-3 Programming languages**
	- **IFC 61131-4 User guidelines**
	- **IEC 61131-5 Messaging service specification**
	- $\blacksquare$  IEC 61131-7 Fuzzy logic
	- **IEC 61131-8 Technical report**
- MLC is a IEC 61131 compliant system, i.e. Motion programming is based on this standard s 7 parts:<br>al overview, definitions<br>are<br>mming languages<br>uidelines<br>ging service specification<br>logic<br>cal report<br>mpliant system, i.e. Motion pro
- All IEC programming languages are supported

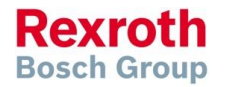

# IEC 61131 – Programming languages

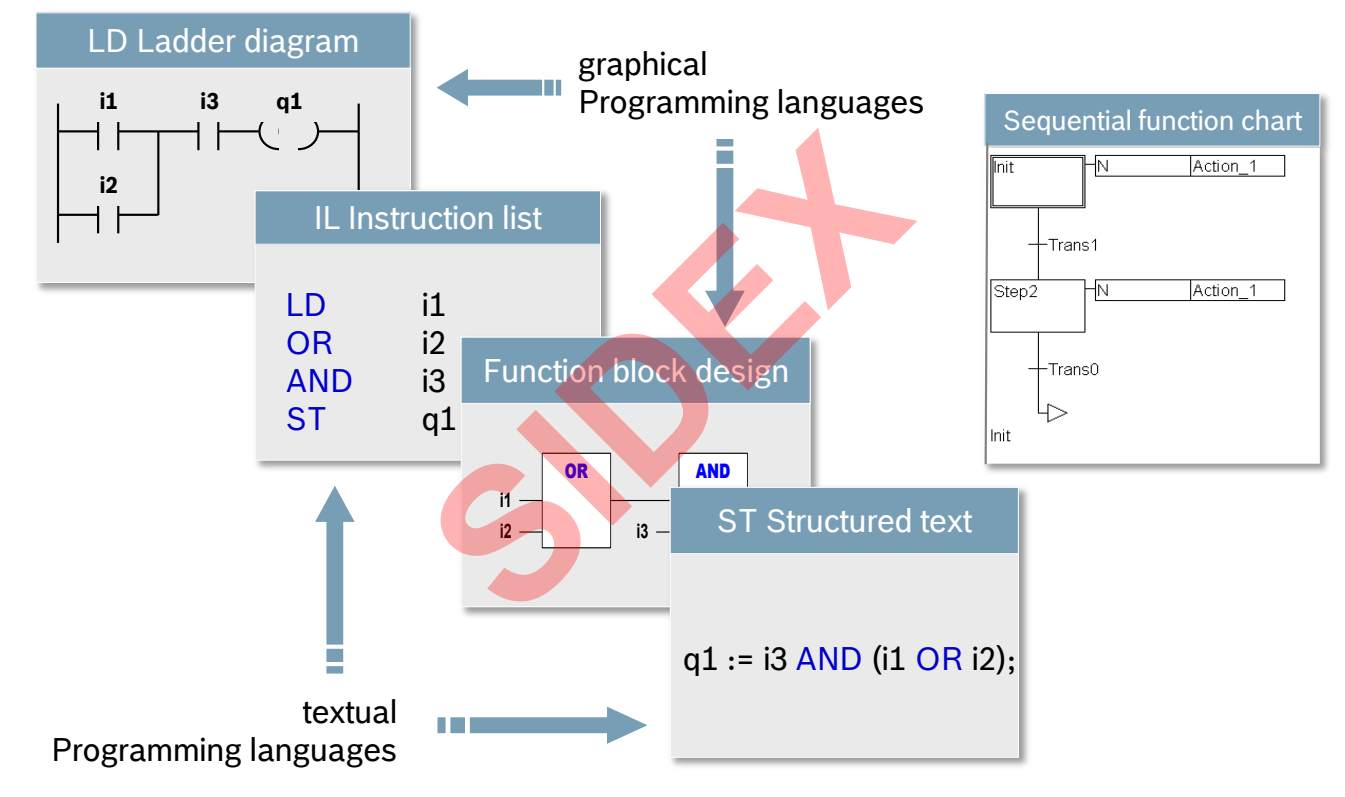

**Rexroth Bosch Group** 

2016-03-31 | DCES/SVC53 - Rocio Sevilla | © Bosch Rexroth AG 2016. All rights reserved, also regarding any disposal, exploitation, reproduction, editing, distribution, as well as in the event of applications for industrial property rights. 102

## Relation IndraWorks ↔ IndraLogic

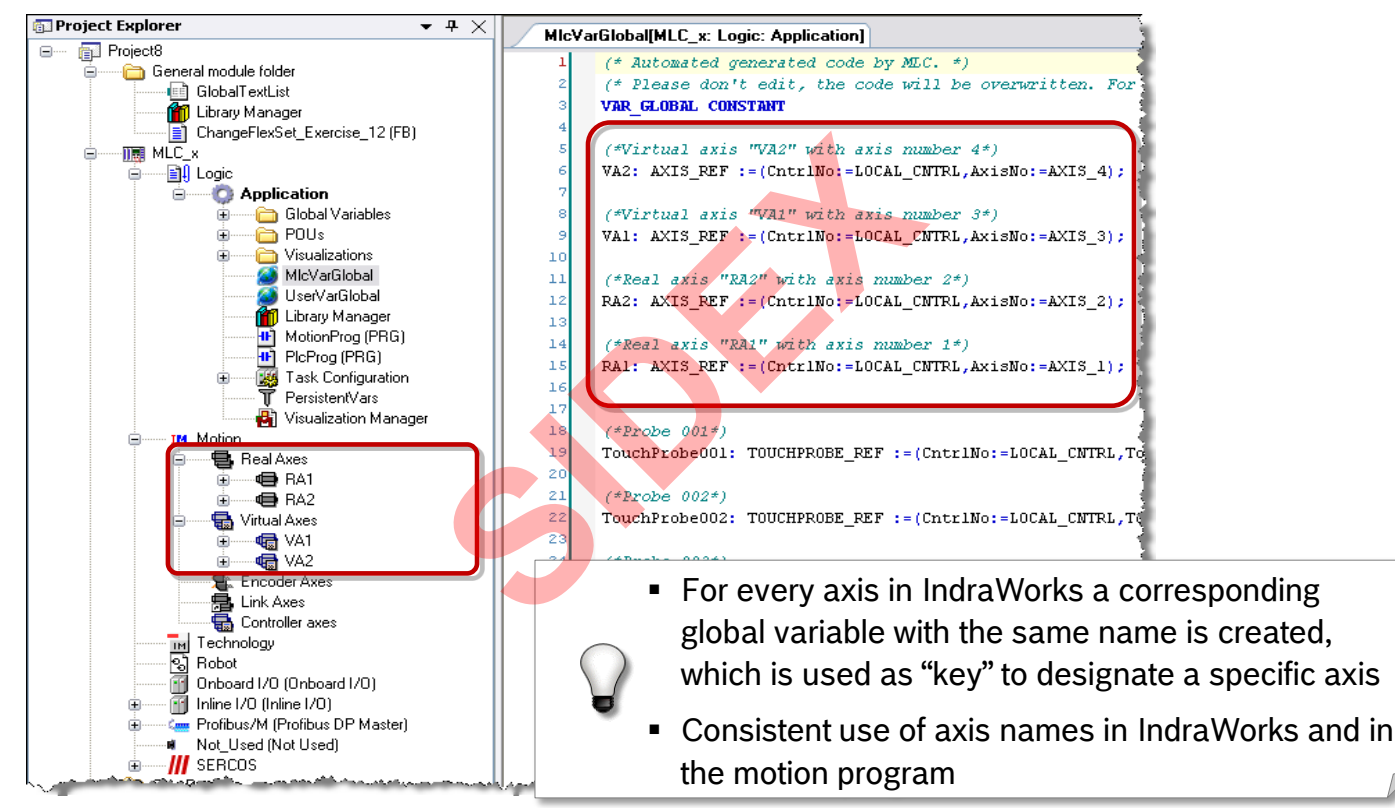

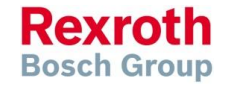

2016-03-31 | DCES/SVC53 - Rocio Sevilla | © Bosch Rexroth AG 2016. All rights reserved, also regarding any disposal, exploitation, reproduction, editing, distribution, as well as in the event of applications for industrial property rights. 103

## Relation IndraWorks  $\leftrightarrow$  IndraLogic

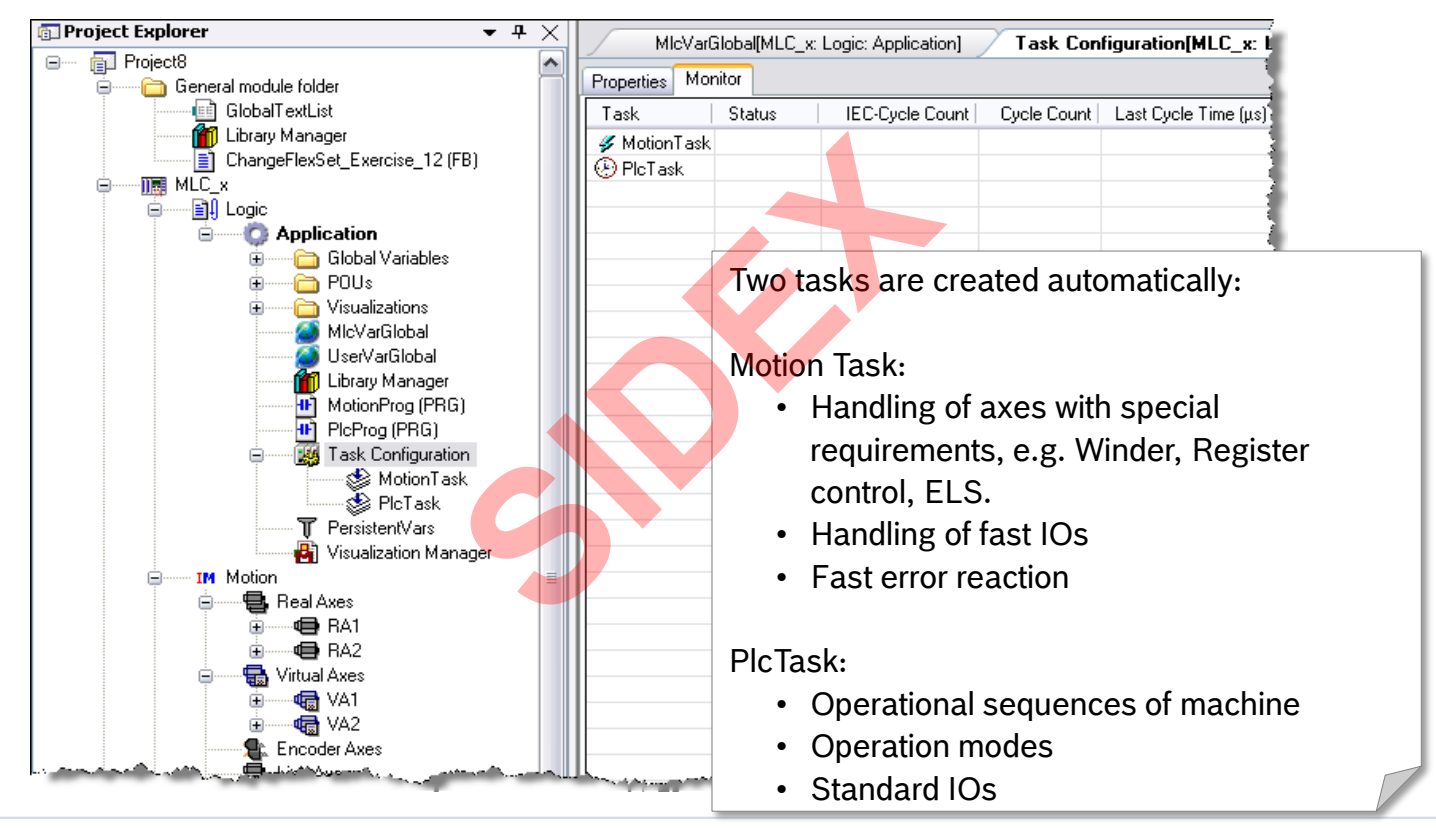

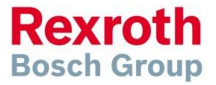

2016-03-31 | DCES/SVC53 - Rocio Sevilla | © Bosch Rexroth AG 2016. All rights reserved, also regarding any disposal, exploitation, reproduction, editing, **104** *distribution, as well as in the event of applications for industrial property rights.* 

## Relation IndraWorks ↔ IndraLogic

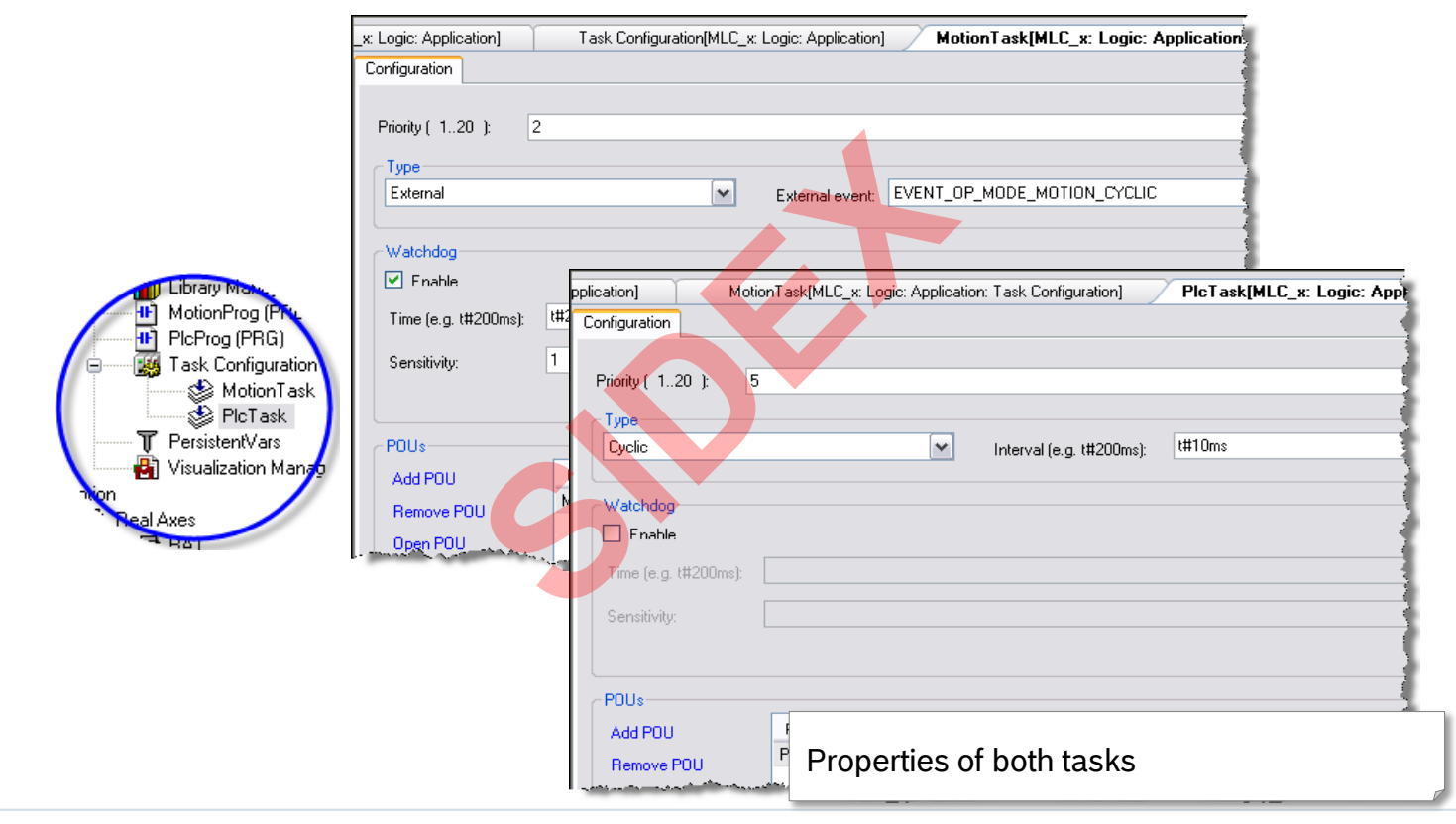

2016-03-31 | DCES/SVC53 - Rocio Sevilla | © Bosch Rexroth AG 2016. All rights reserved, also regarding any disposal, exploitation, reproduction, editing, distribution, as well as in the event of applications for industrial property rights. 105

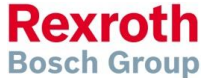

# What is PLCopen?

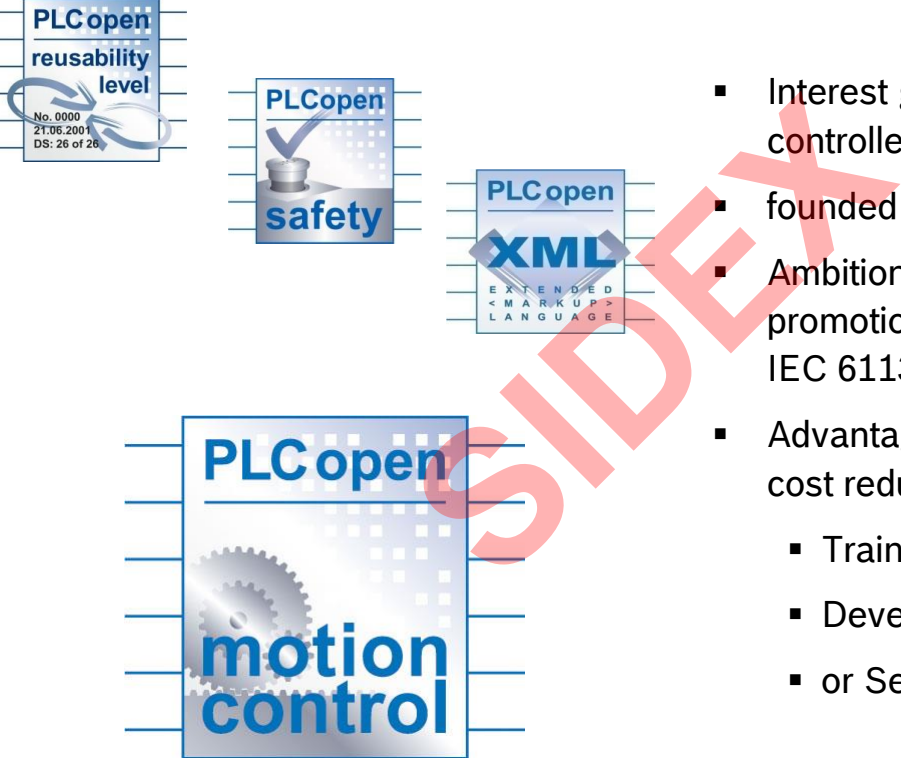

- **Interest group, independent of** controller manufacturers and users
	- founded in 1992

Ambition:

promotion, development and use of IEC 61131-3 compatible software

- Advantages: cost reduction e. g. for
	- **Training,**
	- Development,
	- or Service

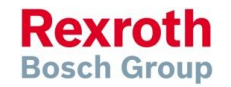

## PLCopen and Motion Control

- **First Library for standardized** motion control functions specified in November 2001
- **Main subjects:** 
	- State Machine
	- **Function Blocks**
	- Directives for use of Function Blocks

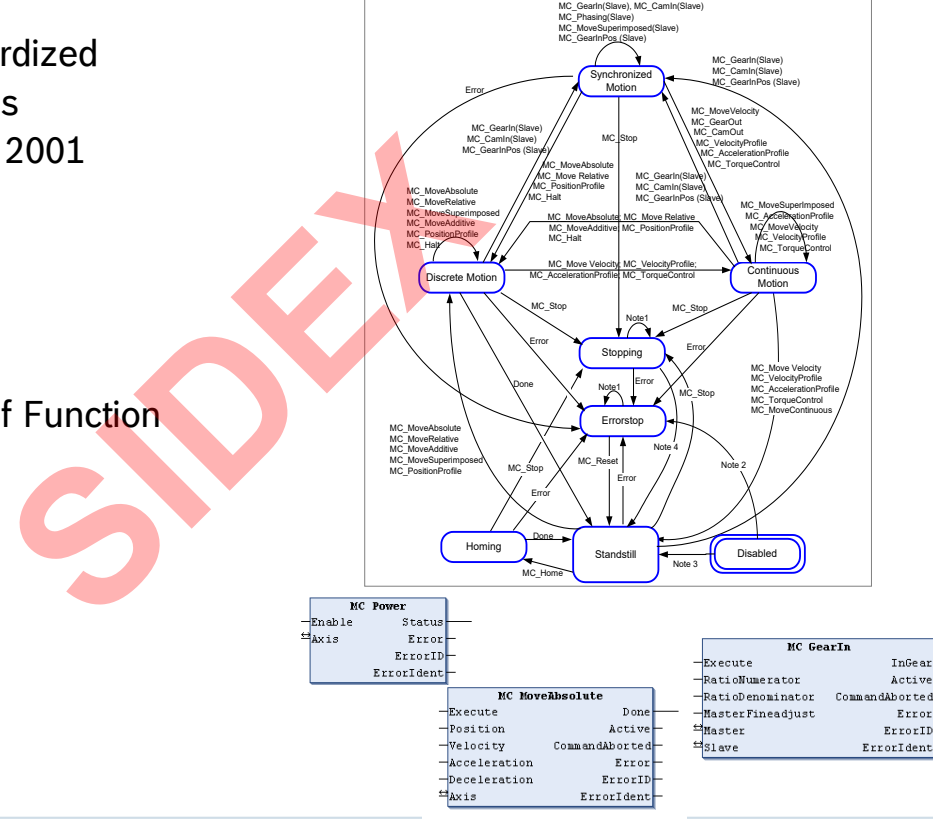

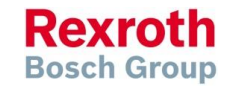

2016-03-31 | DCES/SVC53 - Rocio Sevilla | © Bosch Rexroth AG 2016. All rights reserved, also regarding any disposal, exploitation, reproduction, editing, distribution, as well as in the event of applications for industrial property rights. 107

## State Diagram – simplified

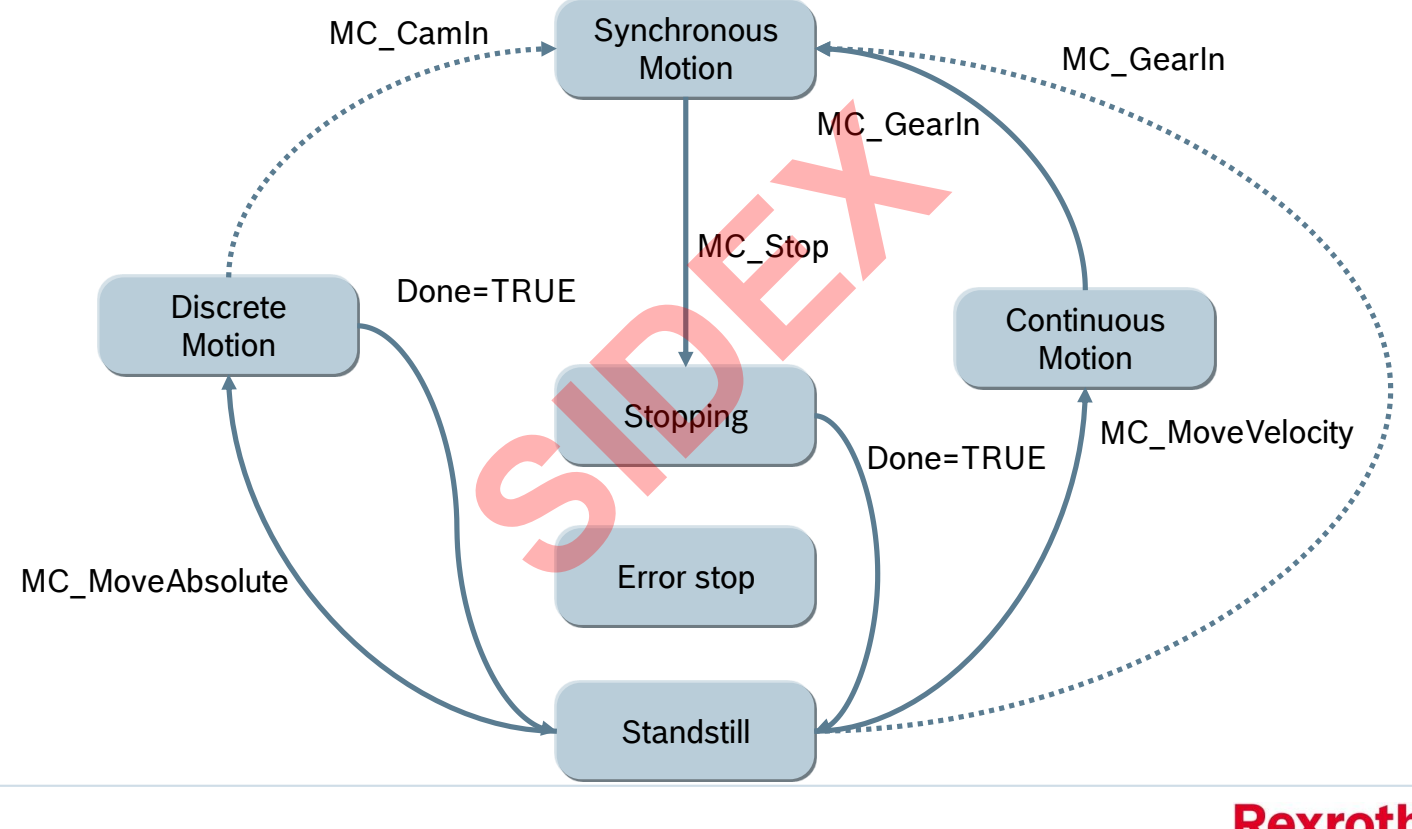

2016-03-31 | DCES/SVC53 - Rocio Sevilla | © Bosch Rexroth AG 2016. All rights reserved, also regarding any disposal, exploitation, reproduction, editing, distribution, as well as in the event of applications for industrial property rights. 108

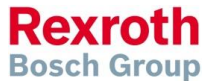
## Example of a PLCopen Function block

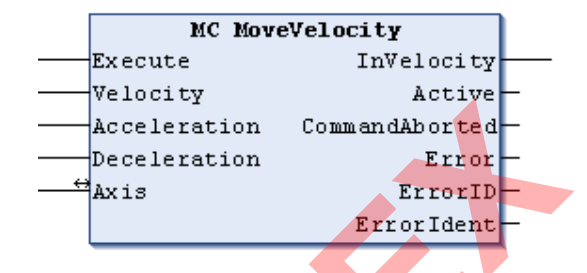

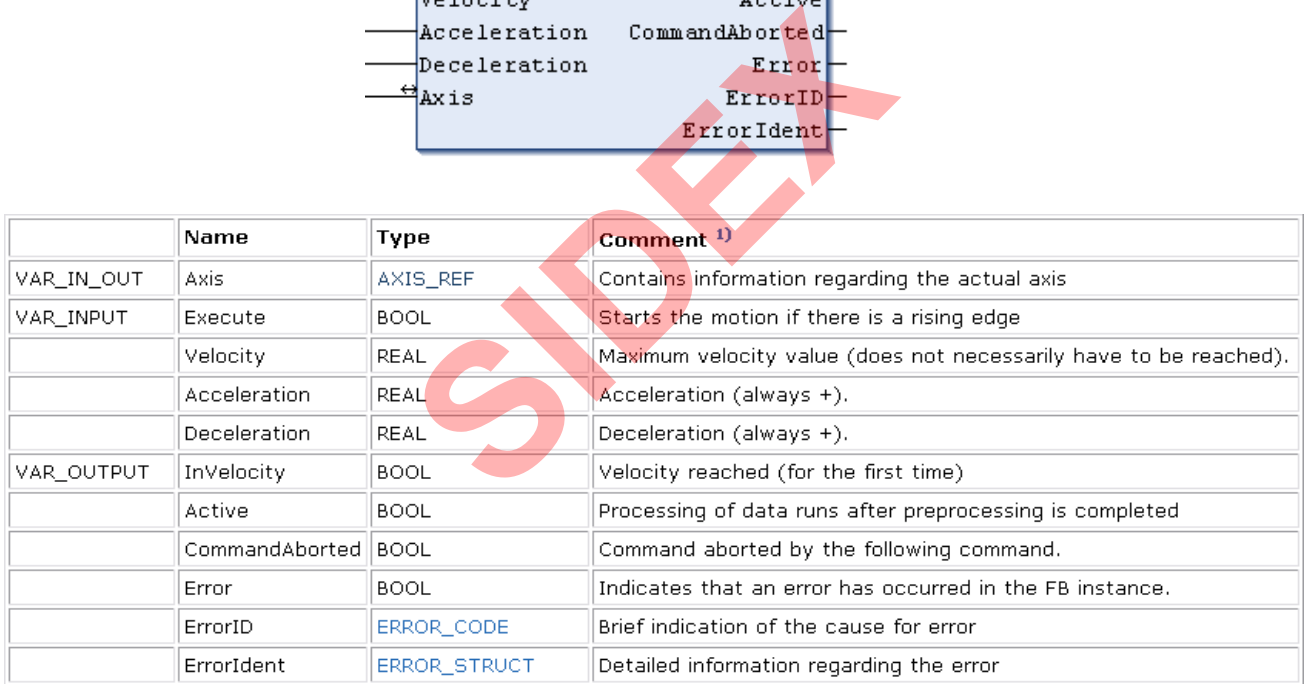

2016-03-31 | DCES/SVC53 - Rocio Sevilla | © Bosch Rexroth AG 2016. All rights reserved, also regarding any disposal, exploitation, reproduction, editing, distribution, as well as in the event of applications for industrial property rights. 109

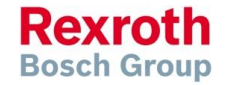

## PLCopen – AXIS\_REF

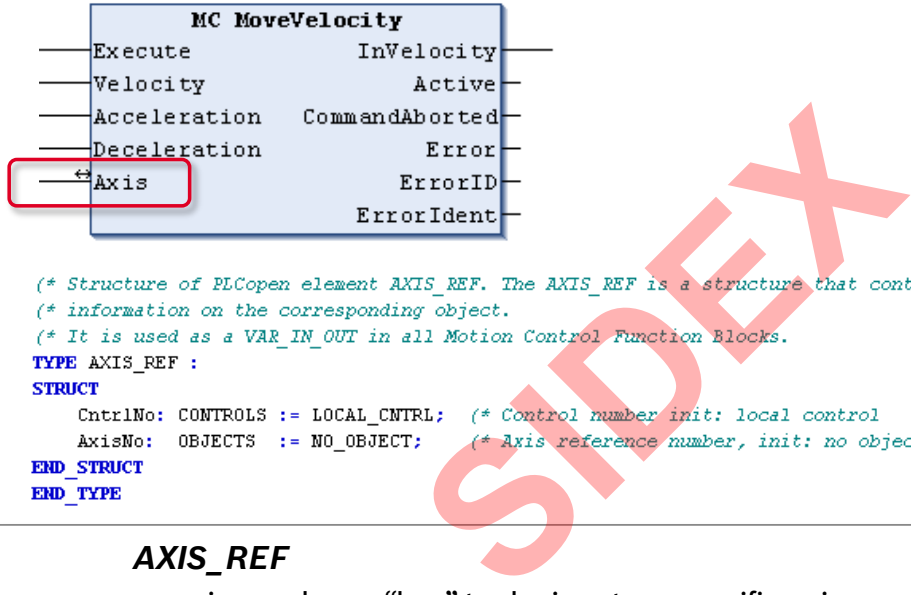

```
*)
                                                                                           *)
TYPE AXIS REF :
STRUCT
```

```
*)
                                                                                            *)
END STRUCT
END TYPE
```
### *AXIS\_REF*

- ... is used as a "key" to designate a specific axis
- ... unique reference to an axis of the system
- VAR IN OUT of all PLCopen Function blocks
- **Definition is manufacturer-specific**

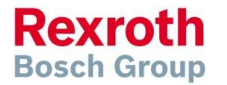

## Function Blocks according to PLCopen

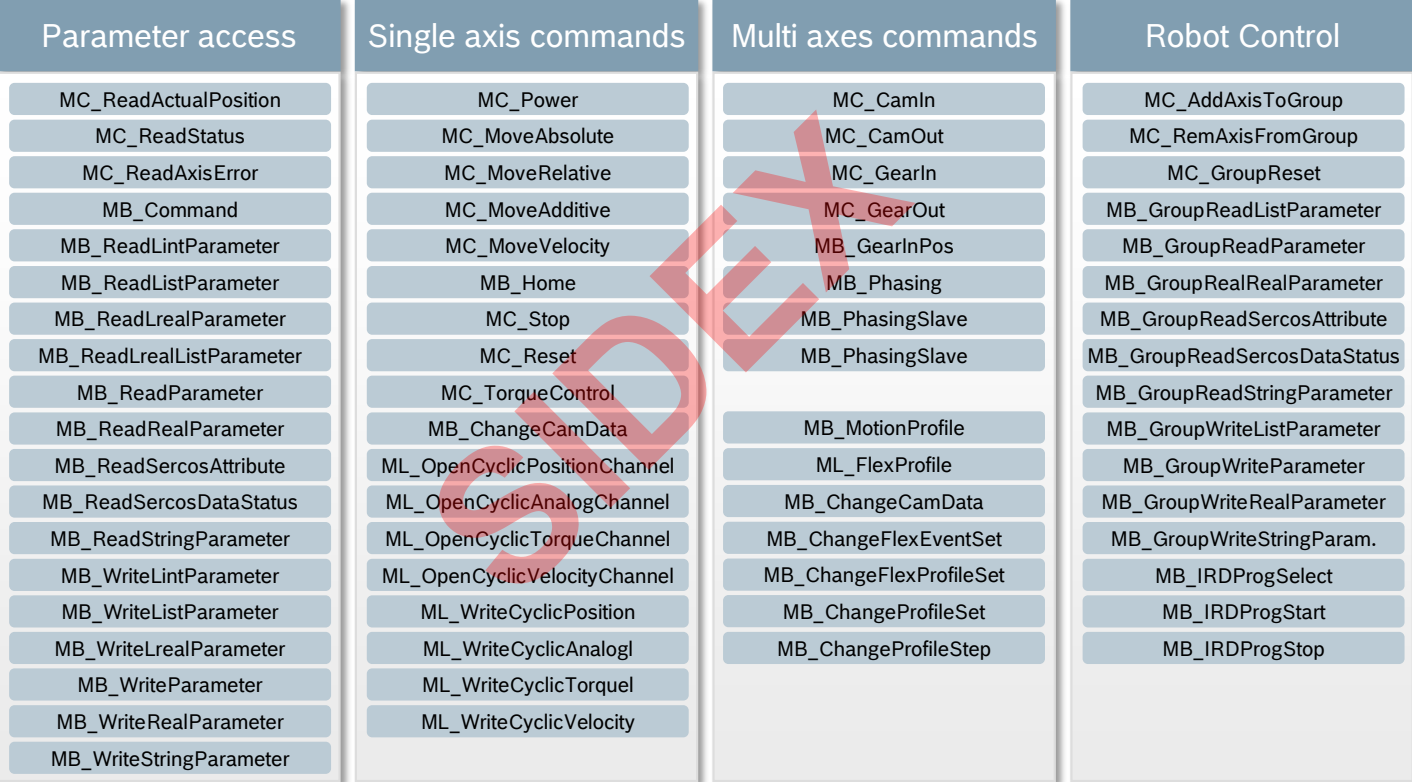

**MC\_xxx** specified according to PLCopen **MB\_xxx** Bosch Rexroth standard **ML\_xxx** MLC specific

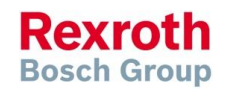

2016-03-31 | DCES/SVC53 - Rocio Sevilla | © Bosch Rexroth AG 2016. All rights reserved, also regarding any disposal, exploitation, reproduction, editing, distribution, as well as in the event of applications for industrial property rights. 111

## Standard and System-specific FBs, Portability

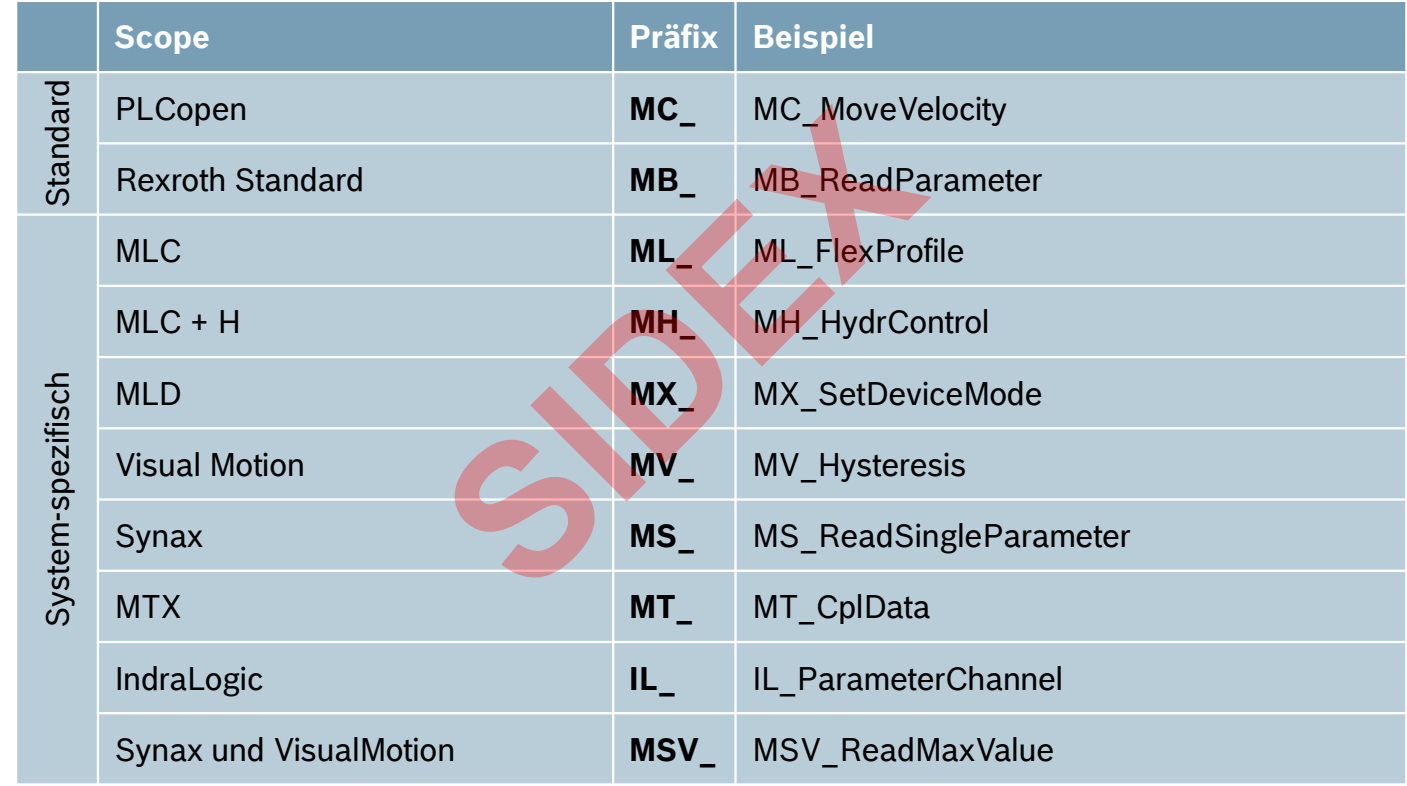

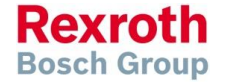

2016-03-31 | DCES/SVC53 - Rocio Sevilla | © Bosch Rexroth AG 2016. All rights reserved, also regarding any disposal, exploitation, reproduction, editing, distribution, as well as in the event of applications for industrial property rights. 112

## AxisInterface – Why?

- AxisInterface bundles all functions which are available with PLCopen to a concise and simple data interface
- Bidirectional communication
	- arAxisCtrl\_gb Command interface
	- **Example 2 and X and State information**
- **Less PLCopen knowledge required**
- Faster program development and clean code thanks to automatic code generation Exation<br>
mmand interface<br>
State information<br>
dge required<br>
pment and clean code thanks t<br>
Intellisense"
- Good usability due to "Intellisense"
- Ready-to-use IndraLogic visualization for easy commissioning
- Complete documentation available

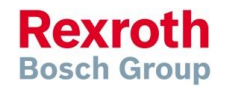

## AxisInterface – Data structure arAxisCtrl\_gb

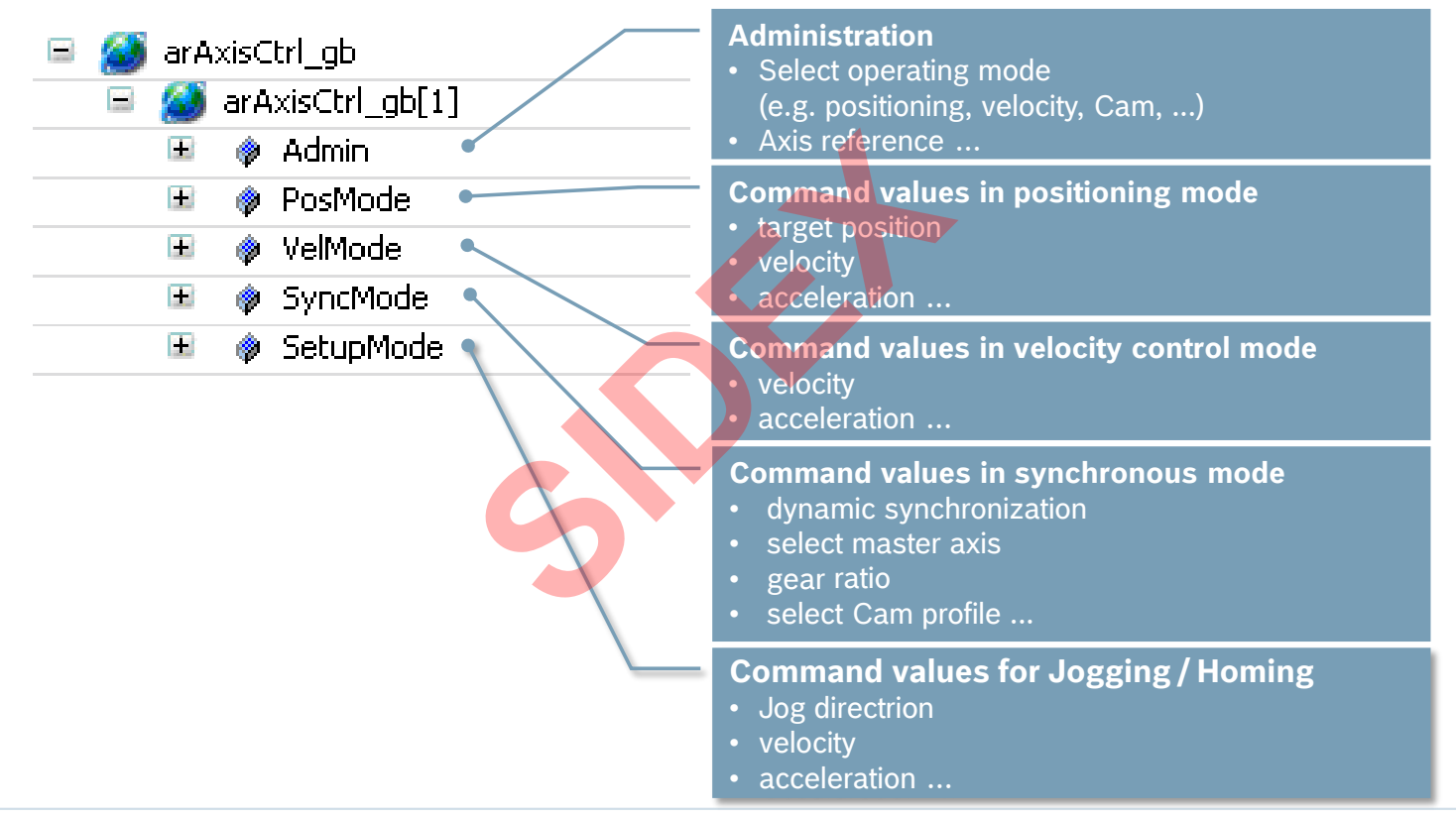

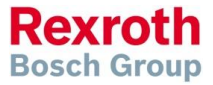

## AxisInterface – Cyclic and non-cyclic scanning

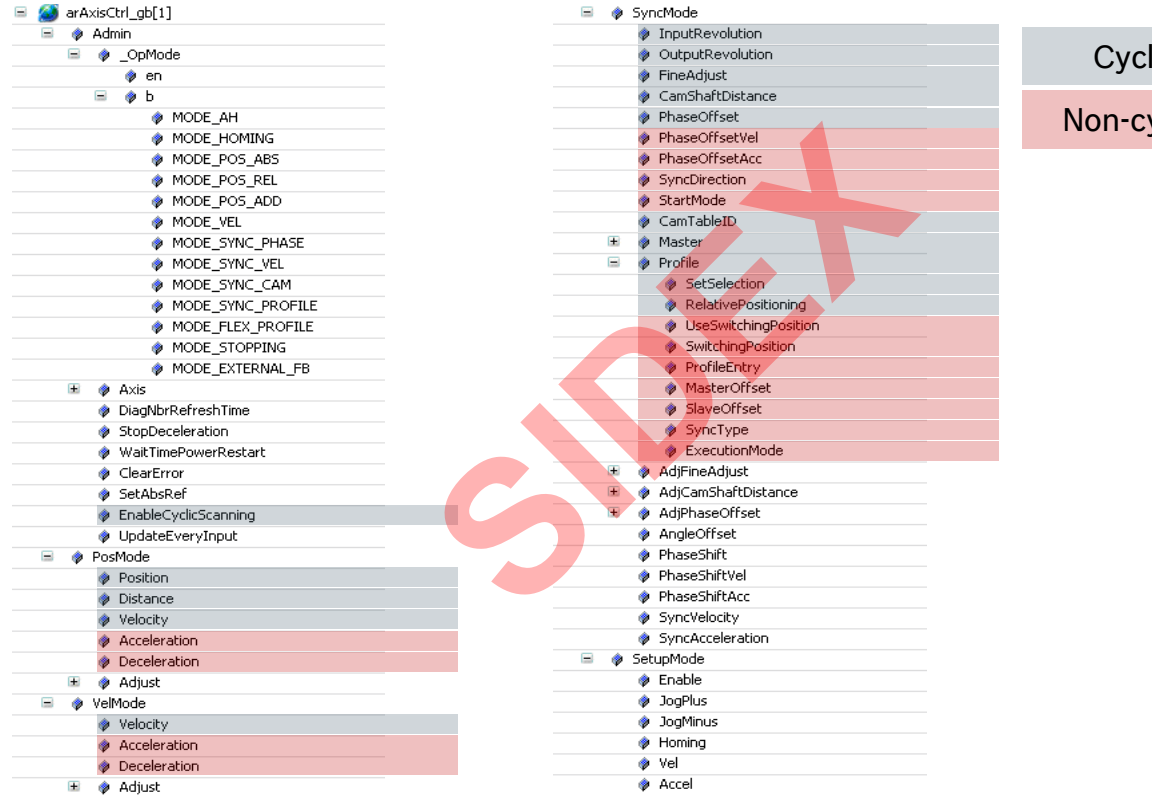

lic scanning

### yclic scanning

115

2016-03-31 | DCES/SVC53 - Rocio Sevilla | © Bosch Rexroth AG 2016. All rights reserved, also regarding any disposal, exploitation, reproduction, editing, distribution, as well as in the event of applications for industrial property rights.

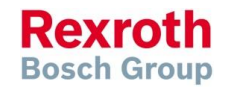

## AxisInterface – Data structure arAxisStatus\_gb

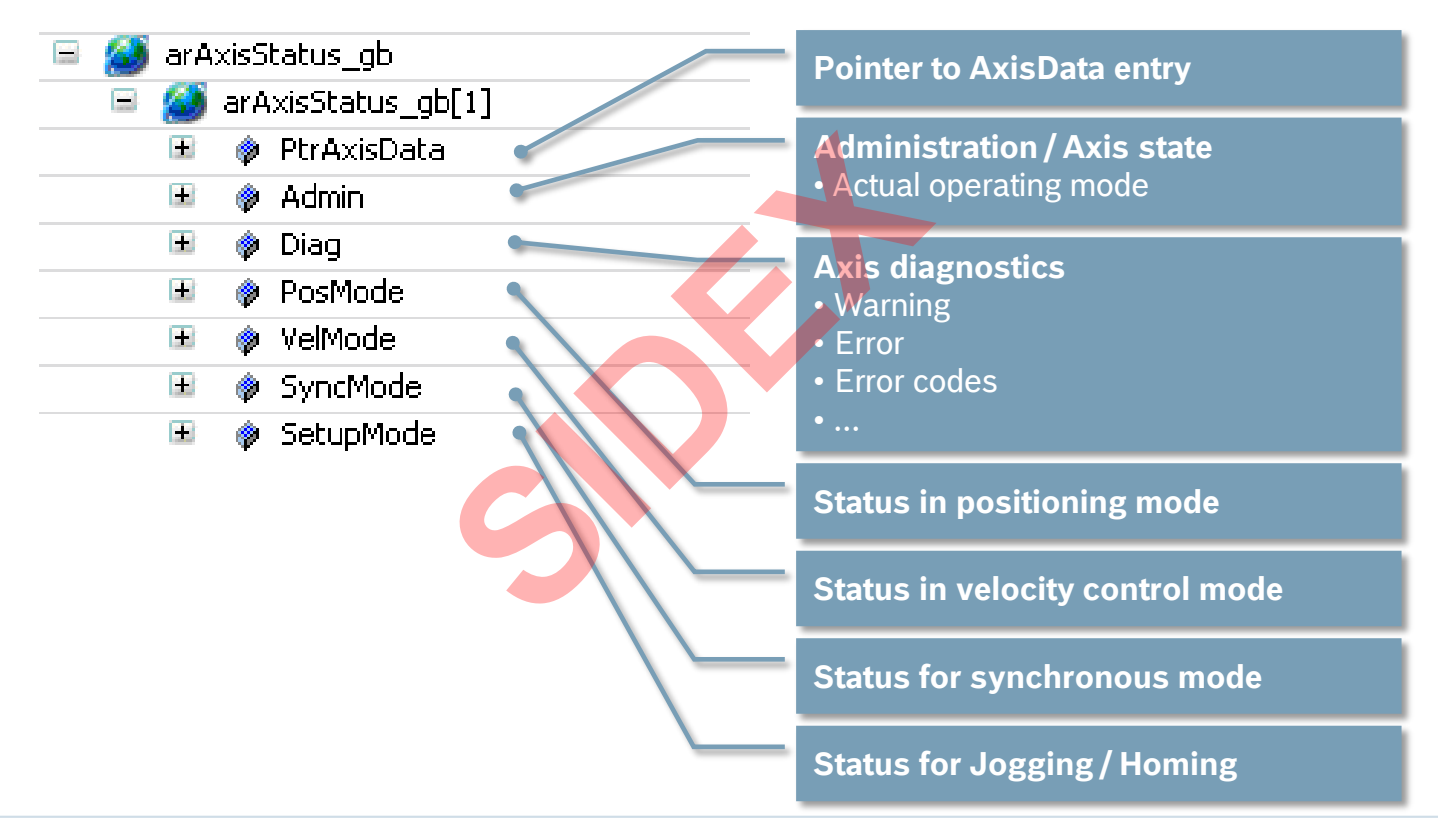

**Rexroth Bosch Group** 

## AxisInterface – Application example

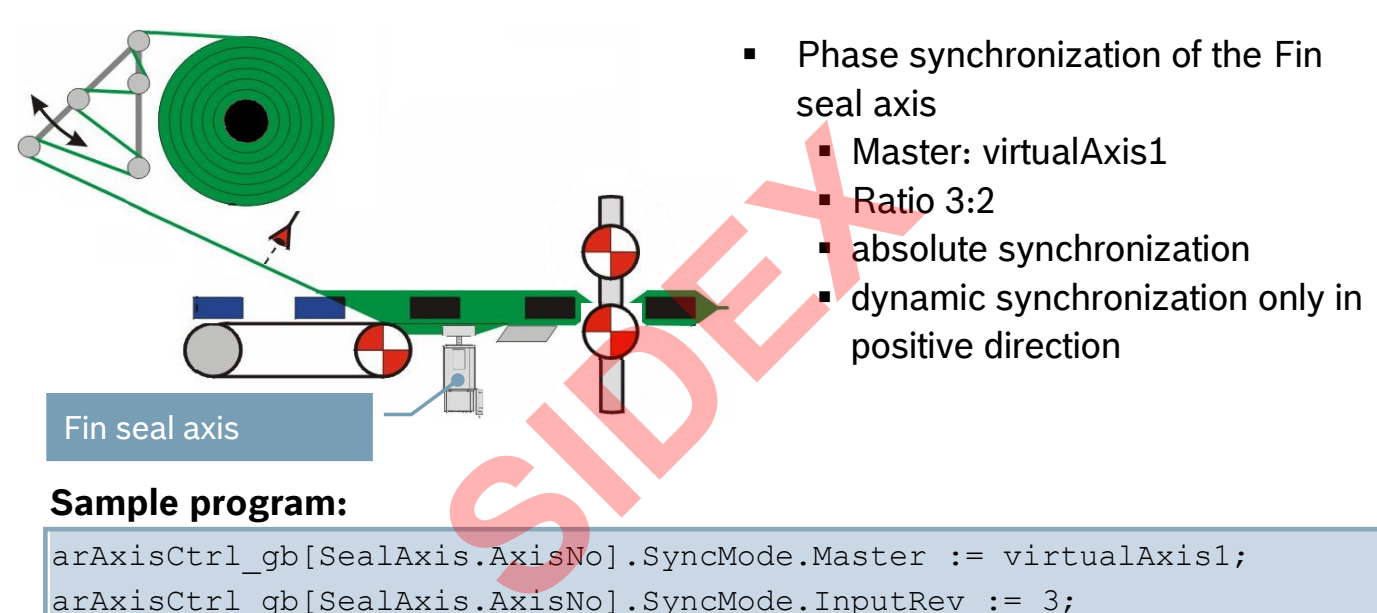

arAxisCtrl\_gb[SealAxis.AxisNo].SyncMode.Master := virtualAxis1; arAxisCtrl\_gb[SealAxis.AxisNo].SyncMode.InputRev := 3; arAxisCtrl\_gb[SealAxis.AxisNo].SyncMode.OutputRev := 2; arAxisCtrl\_gb[SealAxis.AxisNo].SyncMode.StartMode := ABSOLUTE; arAxisCtrl gb[SealAxis.AxisNo].SyncMode.SyncDirection := POS DIRECTION; arAxisCtrl qb[SealAxis.AxisNo].Admin. OpMode.en := ModePhaseSync;

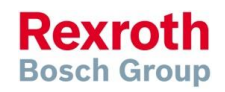

## AxisInterface – Automated Code creation

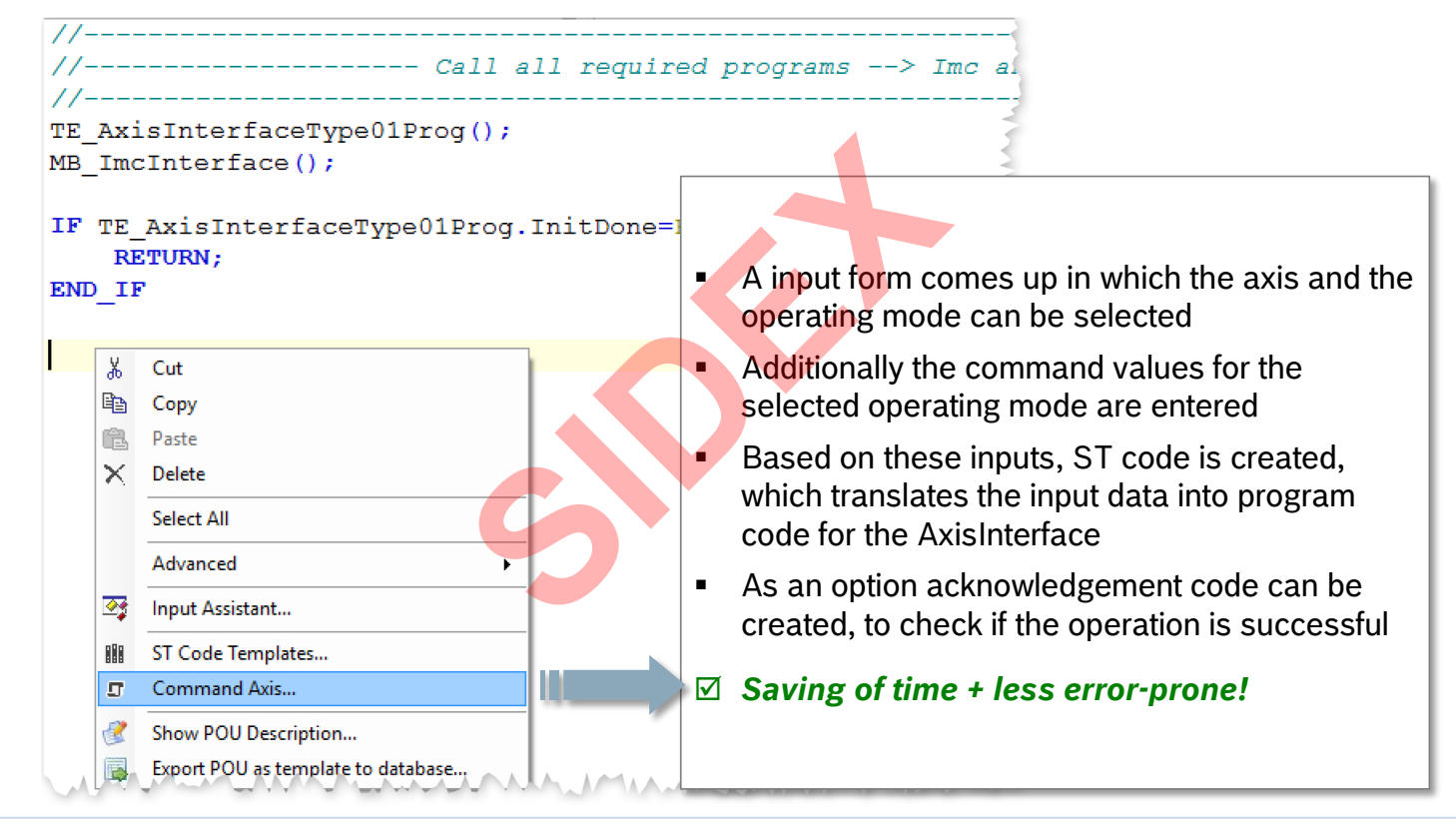

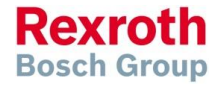

2016-03-31 | DCES/SVC53 - Rocio Sevilla | © Bosch Rexroth AG 2016. All rights reserved, also regarding any disposal, exploitation, reproduction, editing,  $118$  distribution, as well as in the event of applications for industrial property rights.

## AxisInterface – Automated Code creation

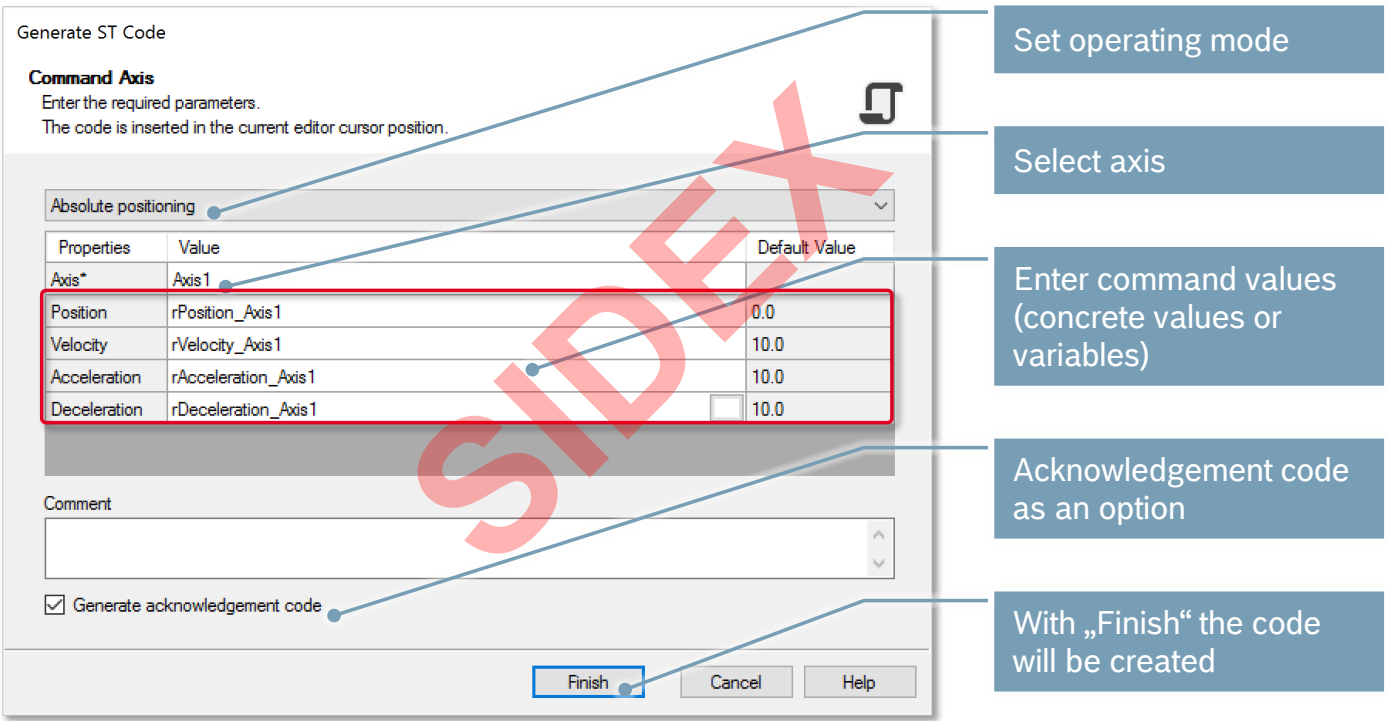

2016-03-31 | DCES/SVC53 - Rocio Sevilla | © Bosch Rexroth AG 2016. All rights reserved, also regarding any disposal, exploitation, reproduction, editing,  $119$  distribution, as well as in the event of applications for industrial property rights.

**Rexroth Bosch Group** 

## AxisInterface – Automated Code creation

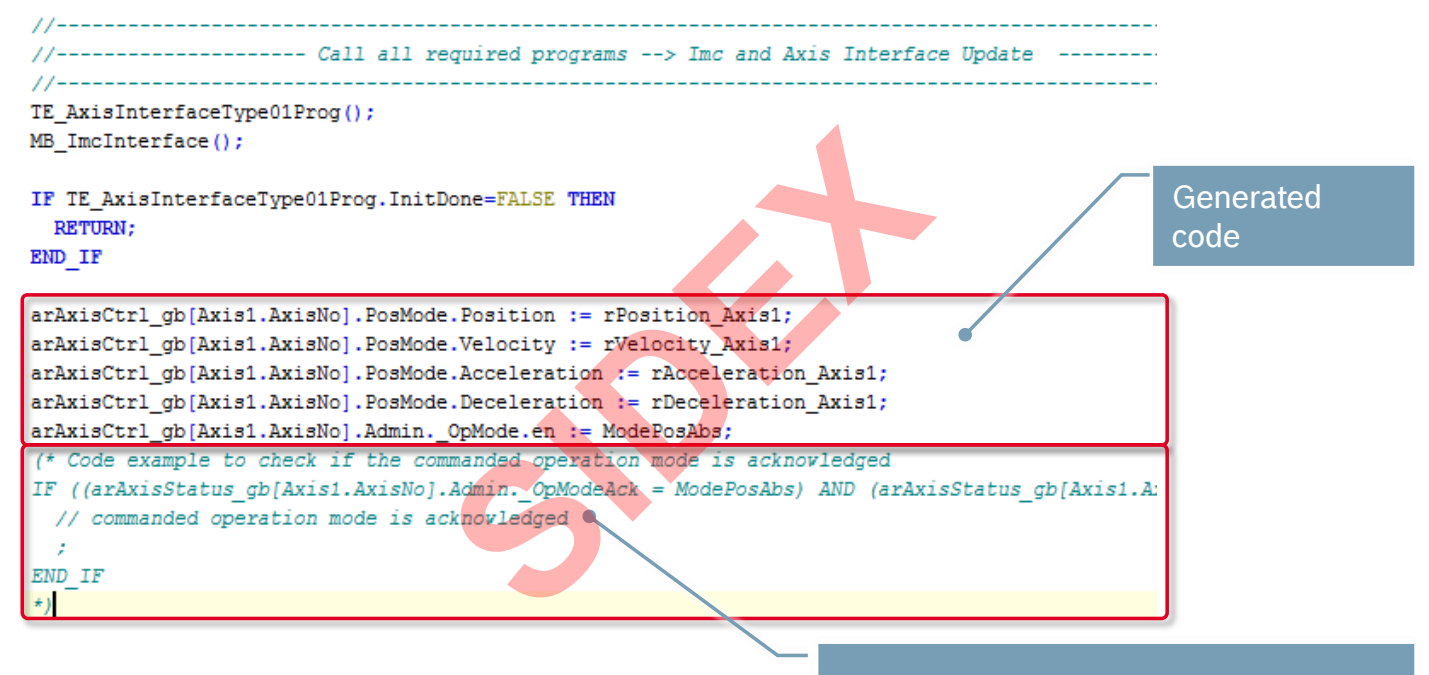

The commented code can be used to check if the command was successful

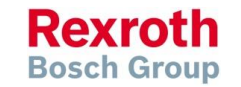

## AxisInterface – Online Help

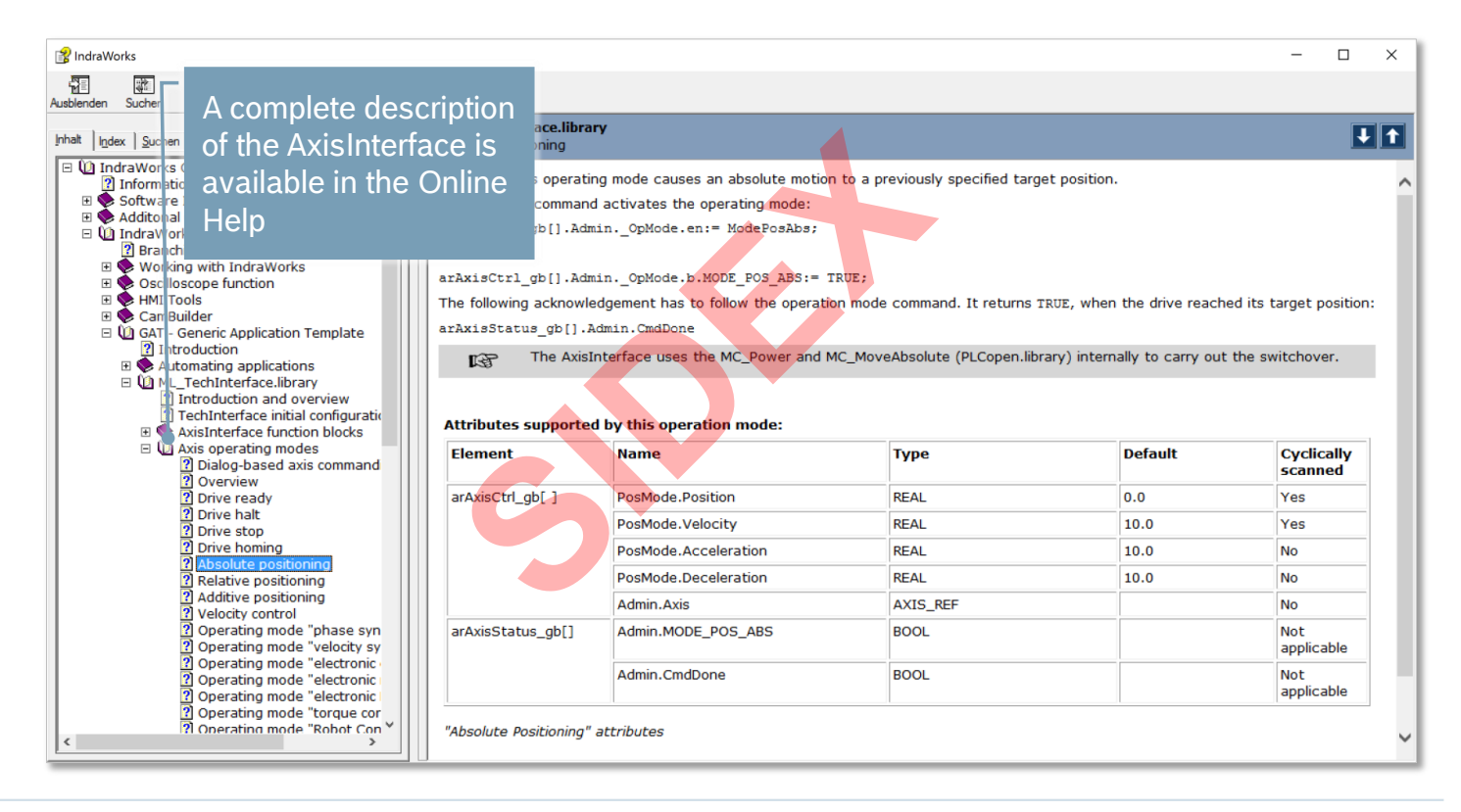

2016-03-31 | DCES/SVC53 - Rocio Sevilla | © Bosch Rexroth AG 2016. All rights reserved, also regarding any disposal, exploitation, reproduction, editing, distribution, as well as in the event of applications for industrial property rights. 121

**Rexroth Bosch Group** 

## AxisInterface – Function Blocks

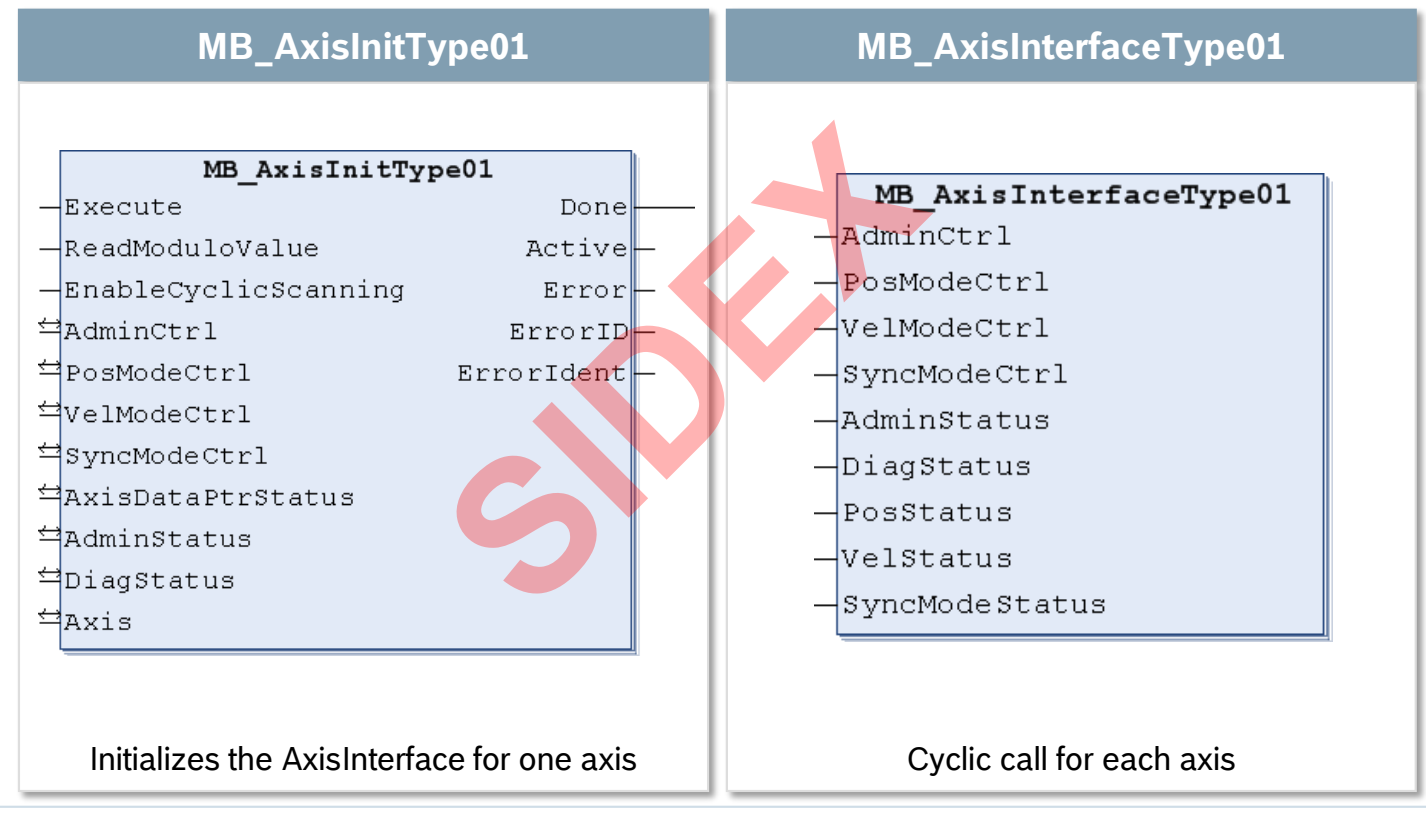

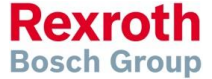

## AxisInterface – Cyclic call of system code

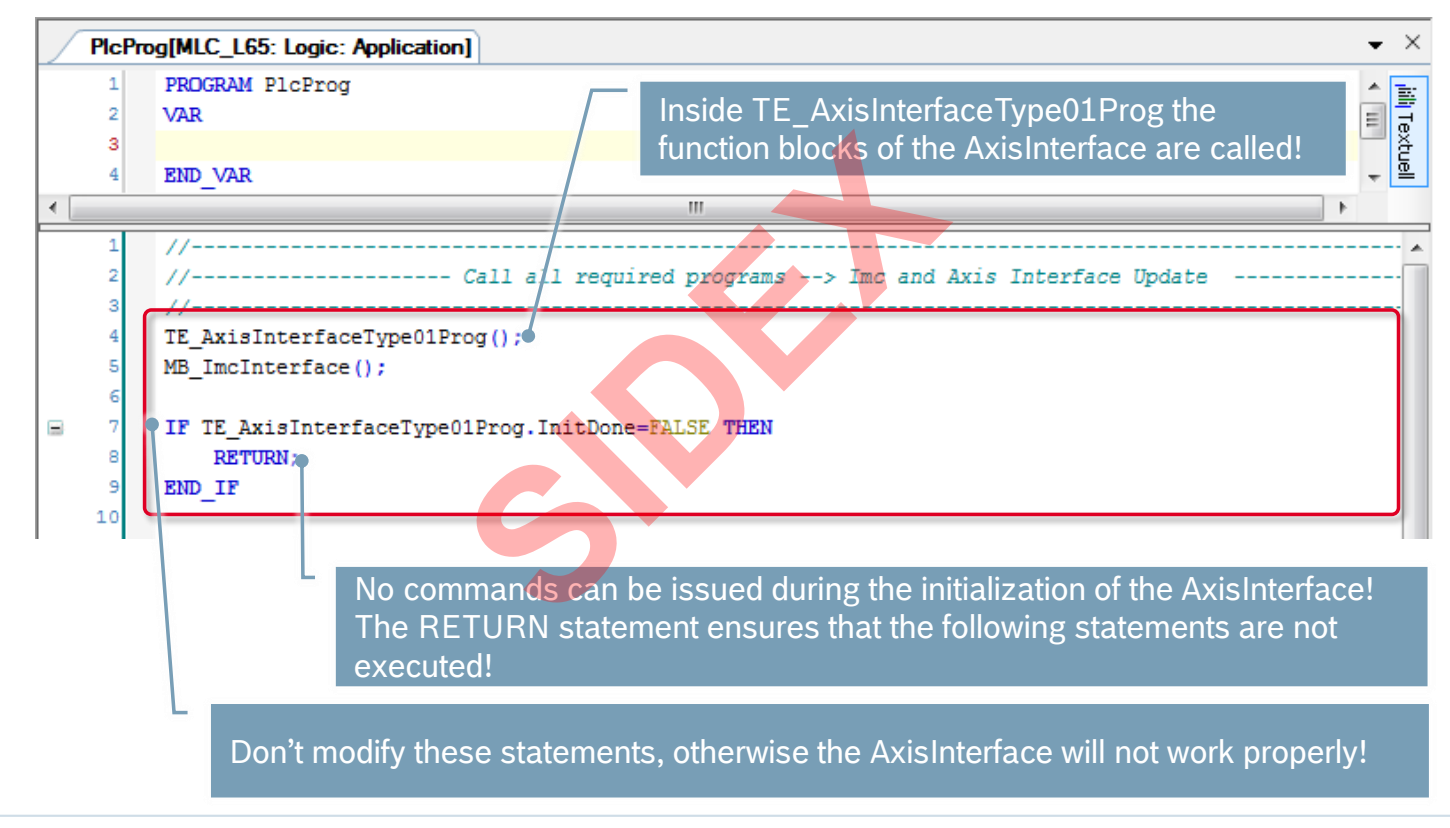

2016-03-31 | DCES/SVC53 - Rocio Sevilla | © Bosch Rexroth AG 2016. All rights reserved, also regarding any disposal, exploitation, reproduction, editing, distribution, as well as in the event of applications for industrial property rights. 123

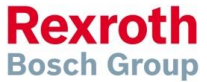

## AxisInterface – IndraLogic Visualization

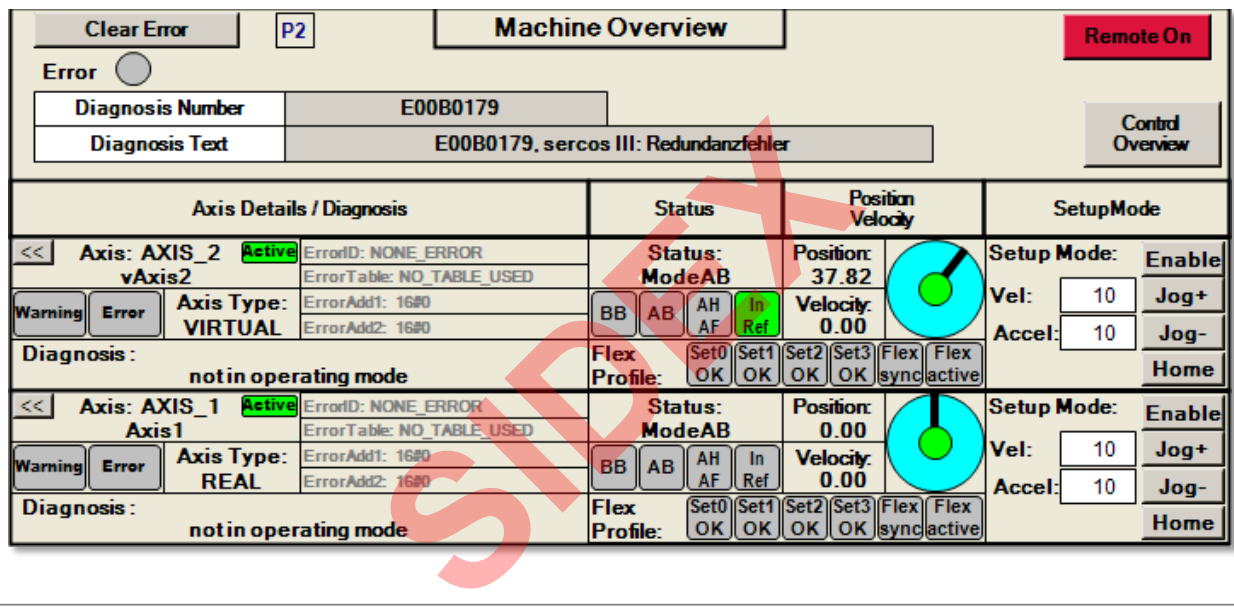

- IndraLogic Visualization is part of the AxisInterface
- After adjustment of the visualization to the correct axis configuration the axis can be commanded immediately without any coding!

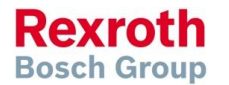

## ImcInterface – ImcCtrl and ImcStatus

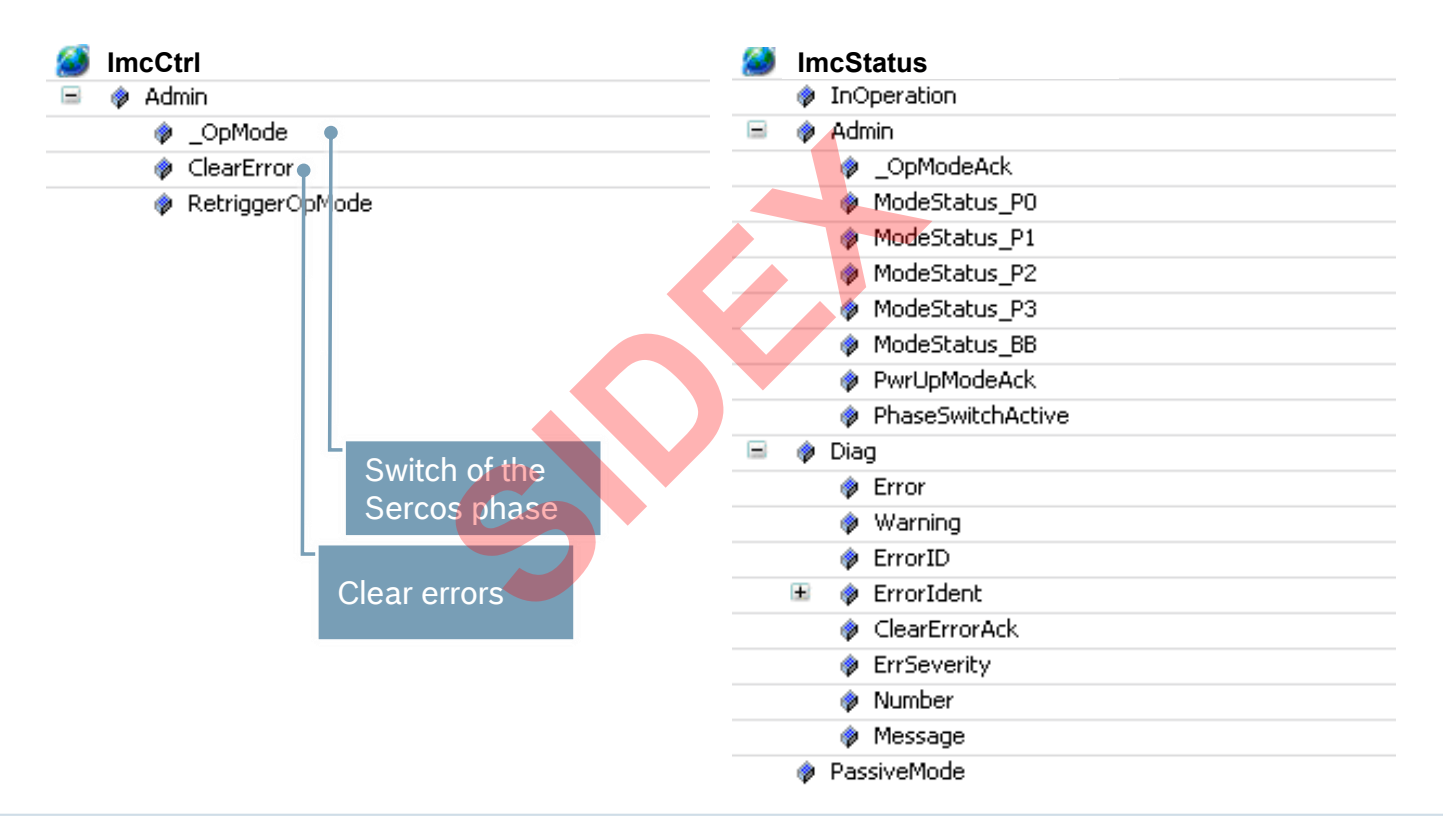

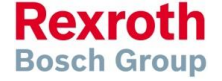

2016-03-31 | DCES/SVC53 - Rocio Sevilla | © Bosch Rexroth AG 2016. All rights reserved, also regarding any disposal, exploitation, reproduction, editing, distribution, as well as in the event of applications for industrial property rights. 125

## AxisInterface – How to get the Axis Interface?

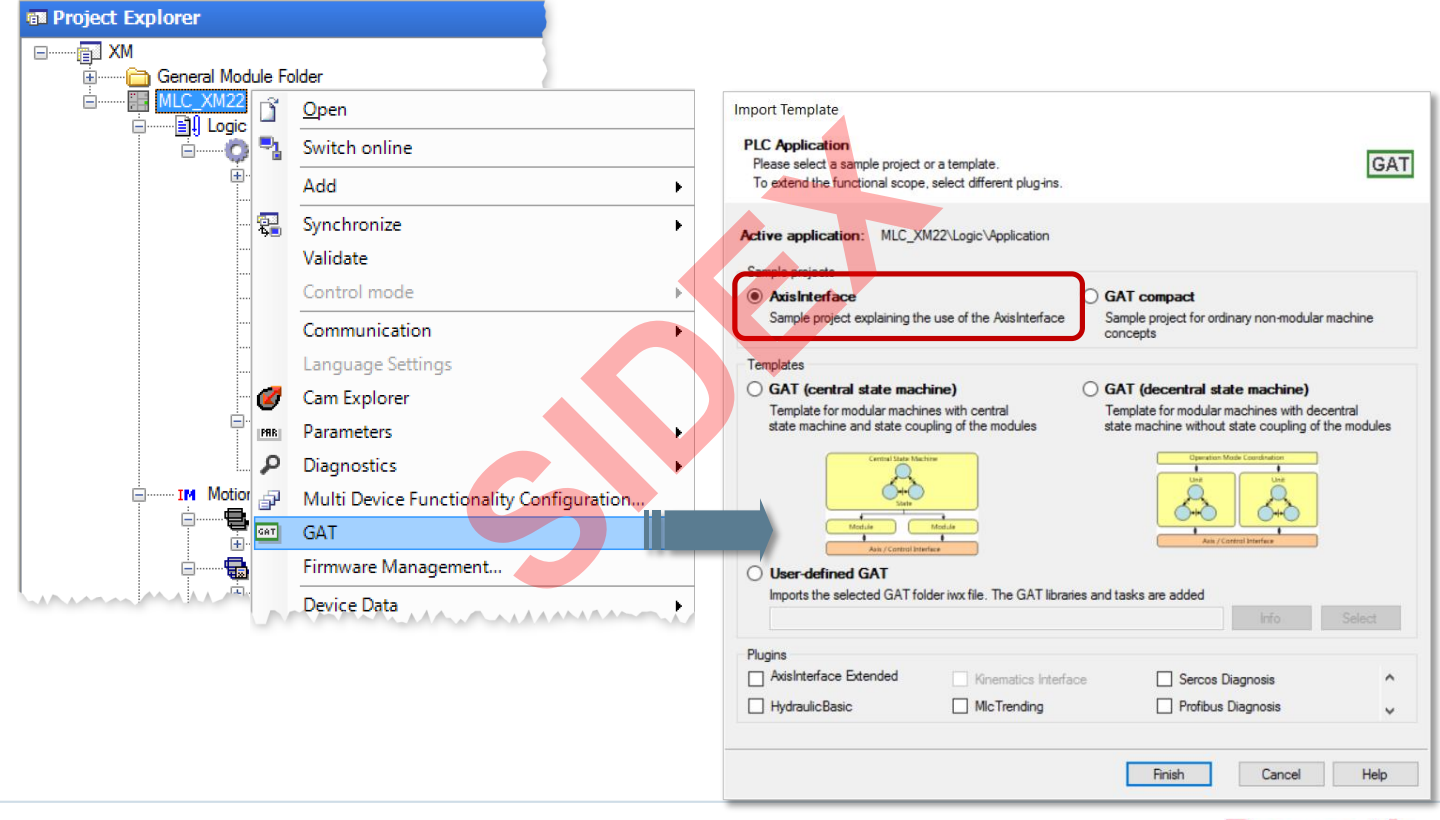

2016-03-31 | DCES/SVC53 - Rocio Sevilla | © Bosch Rexroth AG 2016. All rights reserved, also regarding any disposal, exploitation, reproduction, editing, distribution, as well as in the event of applications for industrial property rights. 126

**Rexroth Bosch Group** 

## Programming Guidelines for IndraLogic

- **A cross-system working group has** elaborated IndraLogic programming guidelines
- Aim: unify all functions, function blocks etc. across systems
- Definitions and recommendations for different subjects:
	- **Standardized headers for function blocks**
	- **History**
	- **Type identifiers**
	- Variable identifiers
	- Constant identifiers
	- $\blacksquare$  Interfaces of function blocks
	- **Error handling**
	- Names of libraries
	- Versioning of libraries

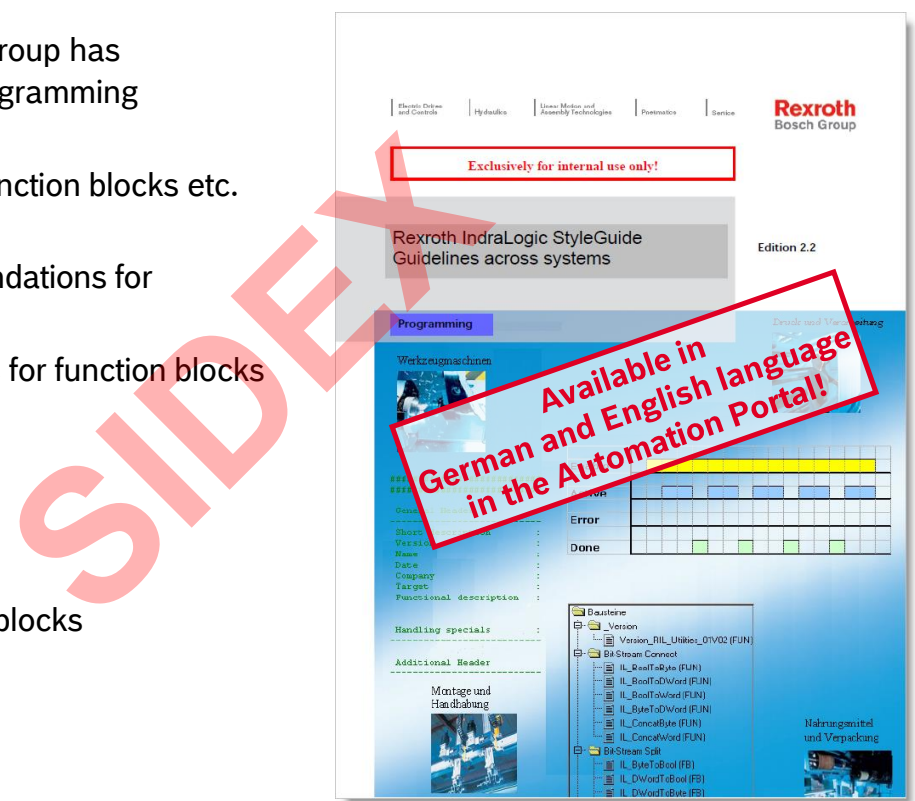

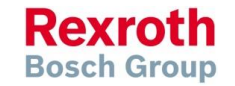

## IL Guidelines – Standardized header

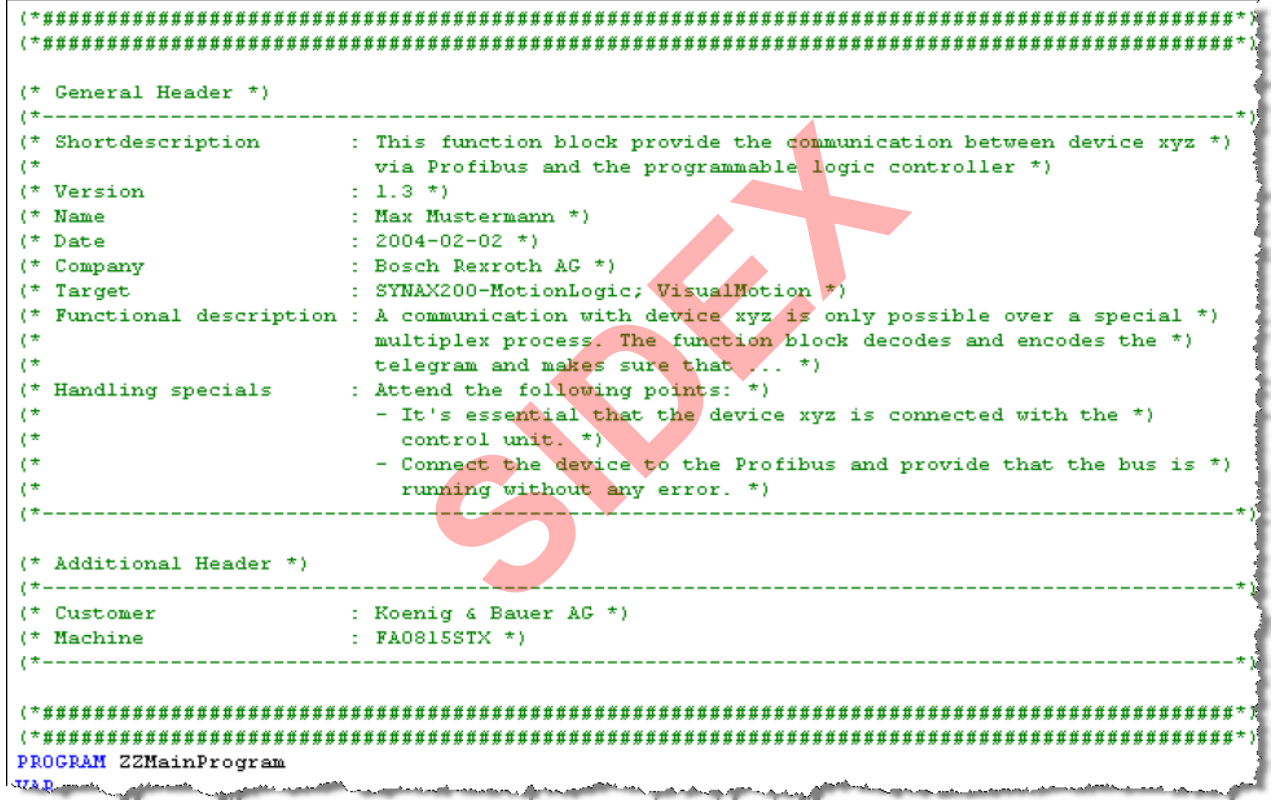

**Rexroth Bosch Group** 

## IL Guidelines – Prefix for type & variable identifiers

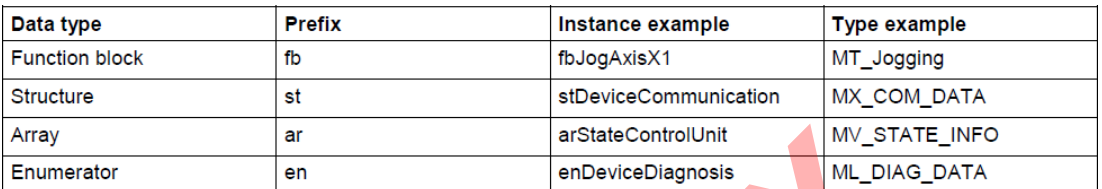

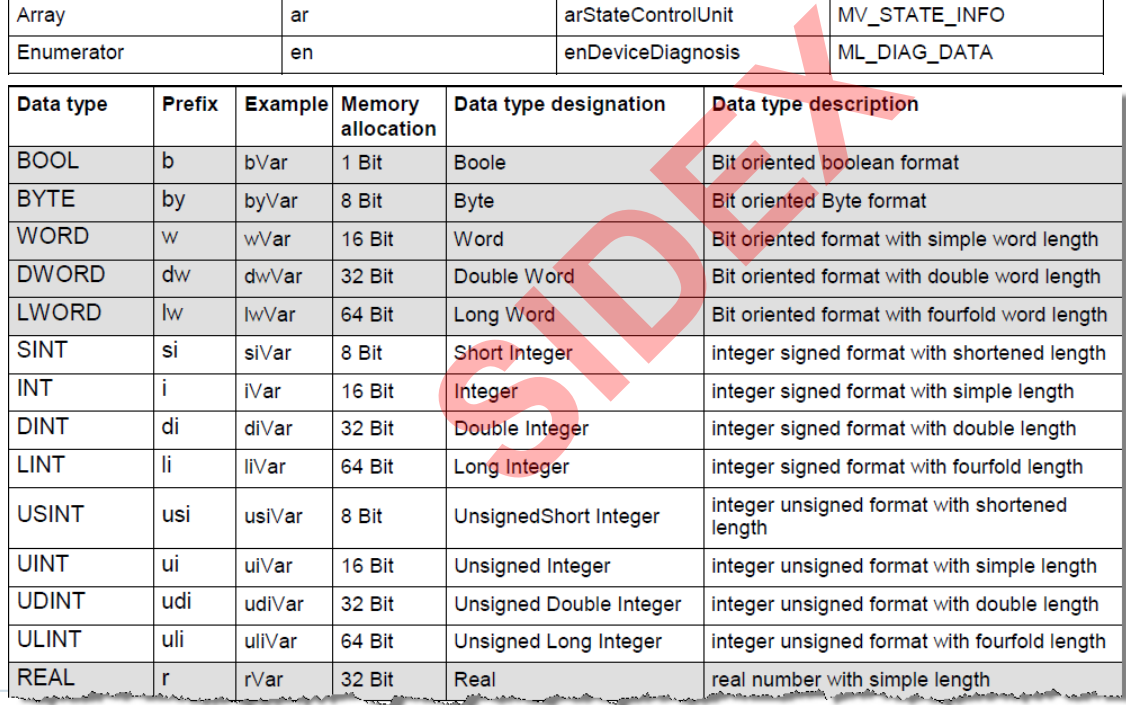

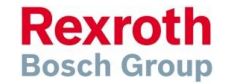

2016-03-31 | DCES/SVC53 - Rocio Sevilla | © Bosch Rexroth AG 2016. All rights reserved, also regarding any disposal, exploitation, reproduction, editing, distribution, as well as in the event of applications for industrial property rights. 129

## IL Guidelines – Prefix for type & variable identifiers

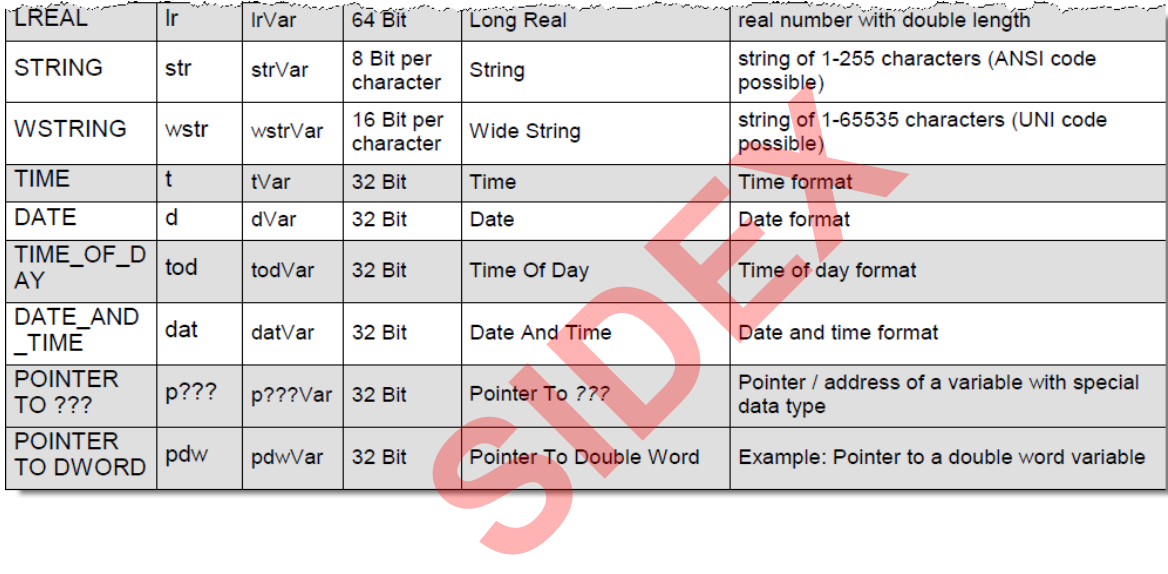

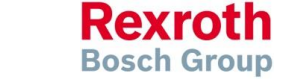

2016-03-31 | DCES/SVC53 - Rocio Sevilla | © Bosch Rexroth AG 2016. All rights reserved, also regarding any disposal, exploitation, reproduction, editing, distribution, as well as in the event of applications for industrial property rights. 130

## Libraries

- **IndraWorks has a two-stage library management:** Libraries are first installed into the repository before adding them to a project
- The **Library Repository** holds all libraries which have been installed on the local system, in order that they can be bound to an IndraLogic project. In the Library Repository is a link to the folder where the library is located. **SIDEX**
- In the Library Manager the libraries which are available in the repository can be added to a project. Consequently the functions, function blocks or other elements of the library (e.g. data types) can be used in the project.

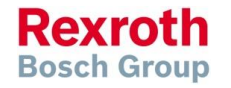

# Libraries for IndraMotion MLC

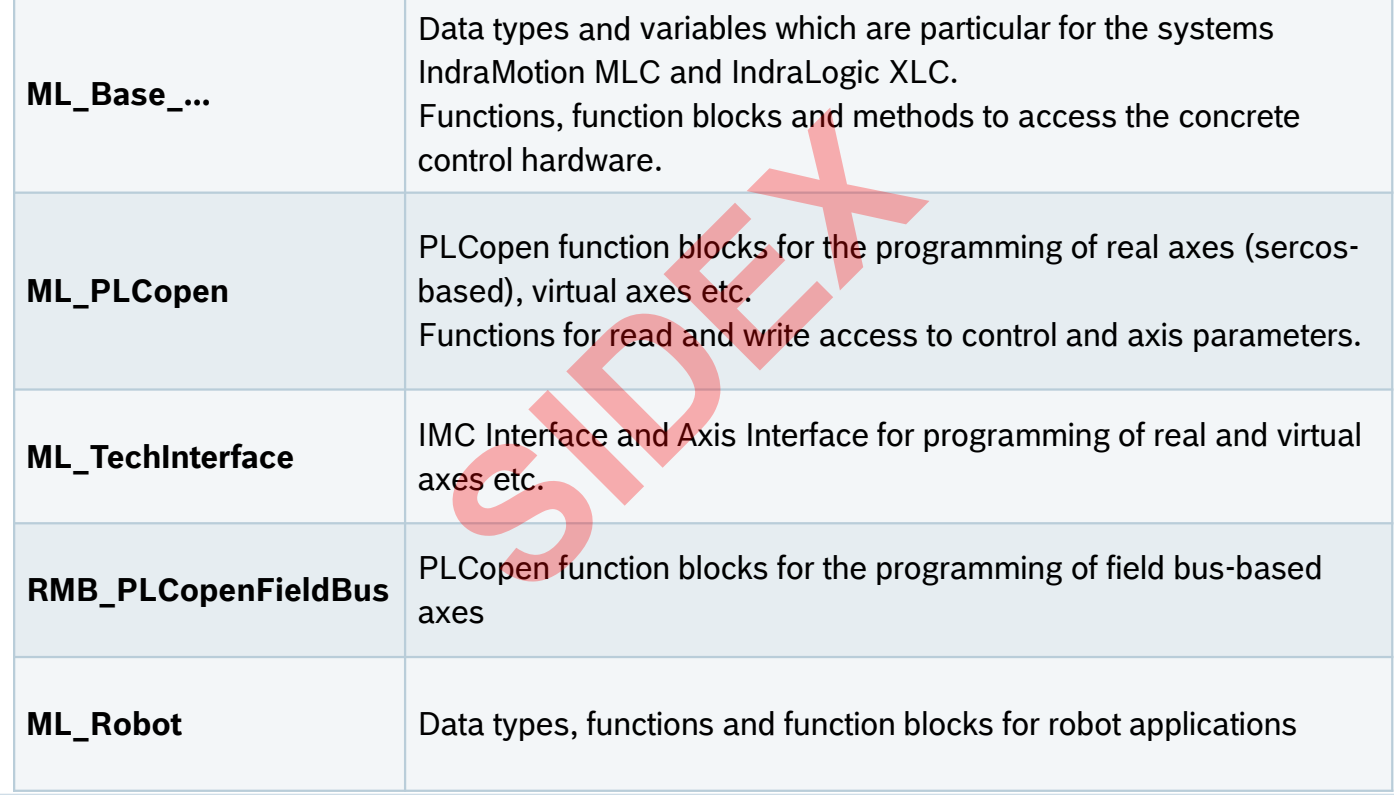

## Libraries for IndraMotion MLC

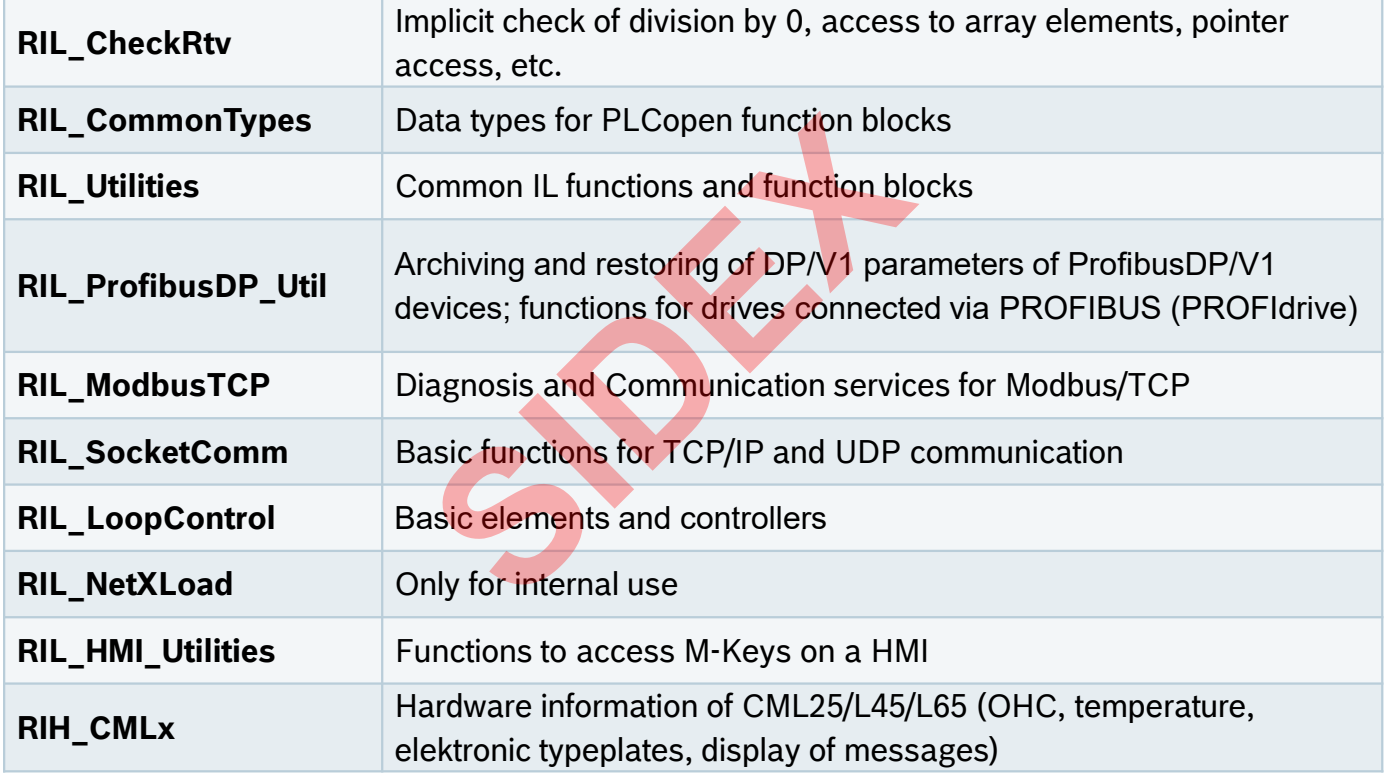

 $133$  absolvab-03-31 | DCES/SVC53 - Rocio Sevilla | © Bosch Rexroth AG 2016. All rights reserved, also regarding any disposal, exploitation, reproduction, editing, editing, editing, editing, editing, editing, editing, edi

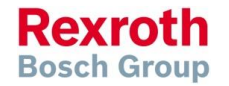

## Libraries for IndraMotion MLC

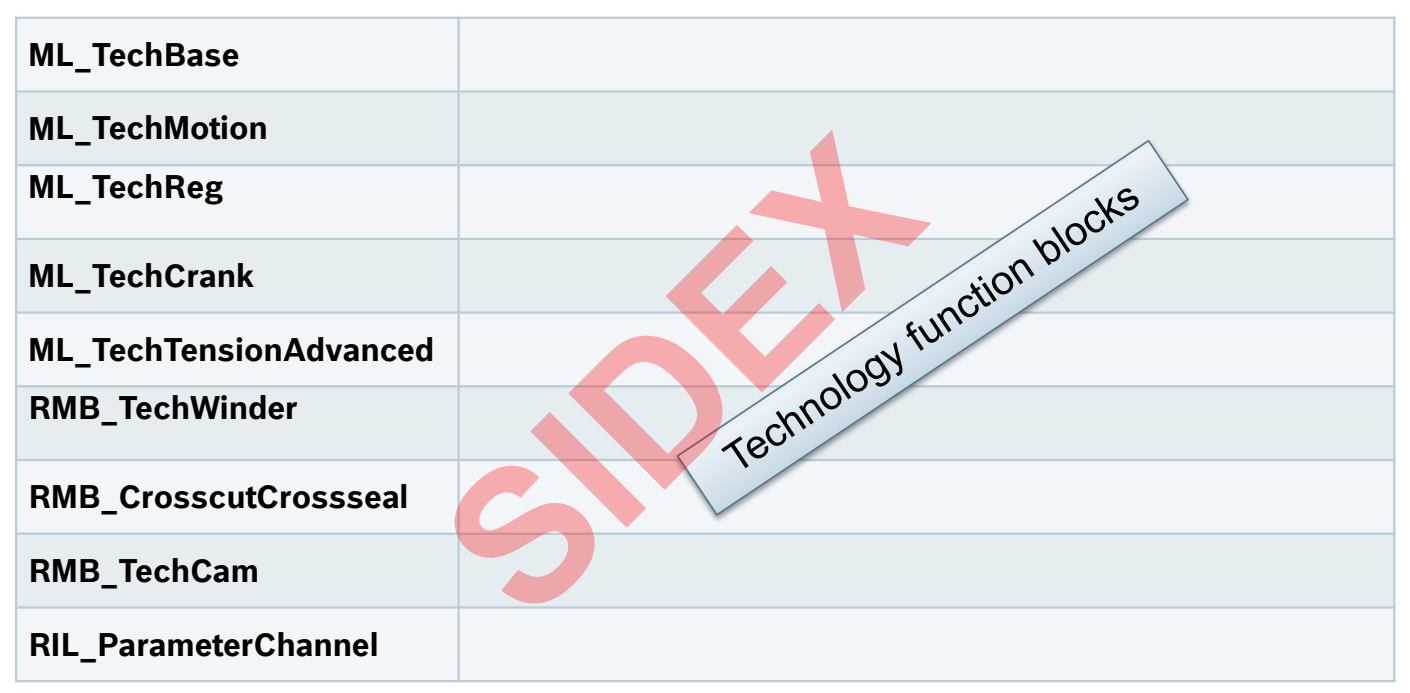

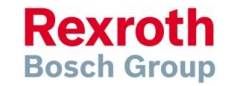

## Global Data as interface to the motion kernel (axis)

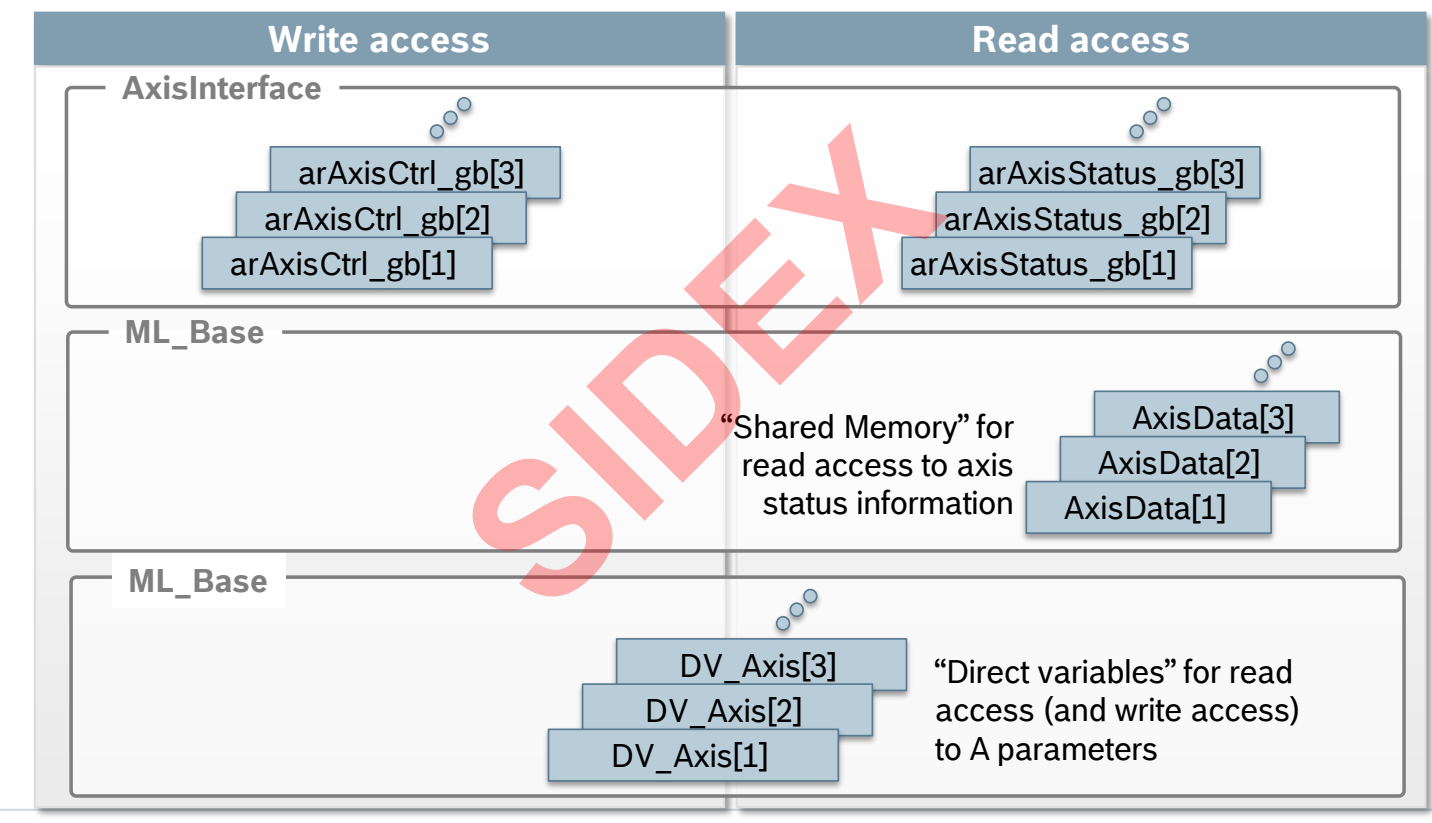

2016-03-31 | DCES/SVC53 - Rocio Sevilla | © Bosch Rexroth AG 2016. All rights reserved, also regarding any disposal, exploitation, reproduction, editing, distribution, as well as in the event of applications for industrial property rights. 135

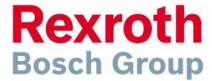

## Global Data as interface to the motion kernel (MLC)

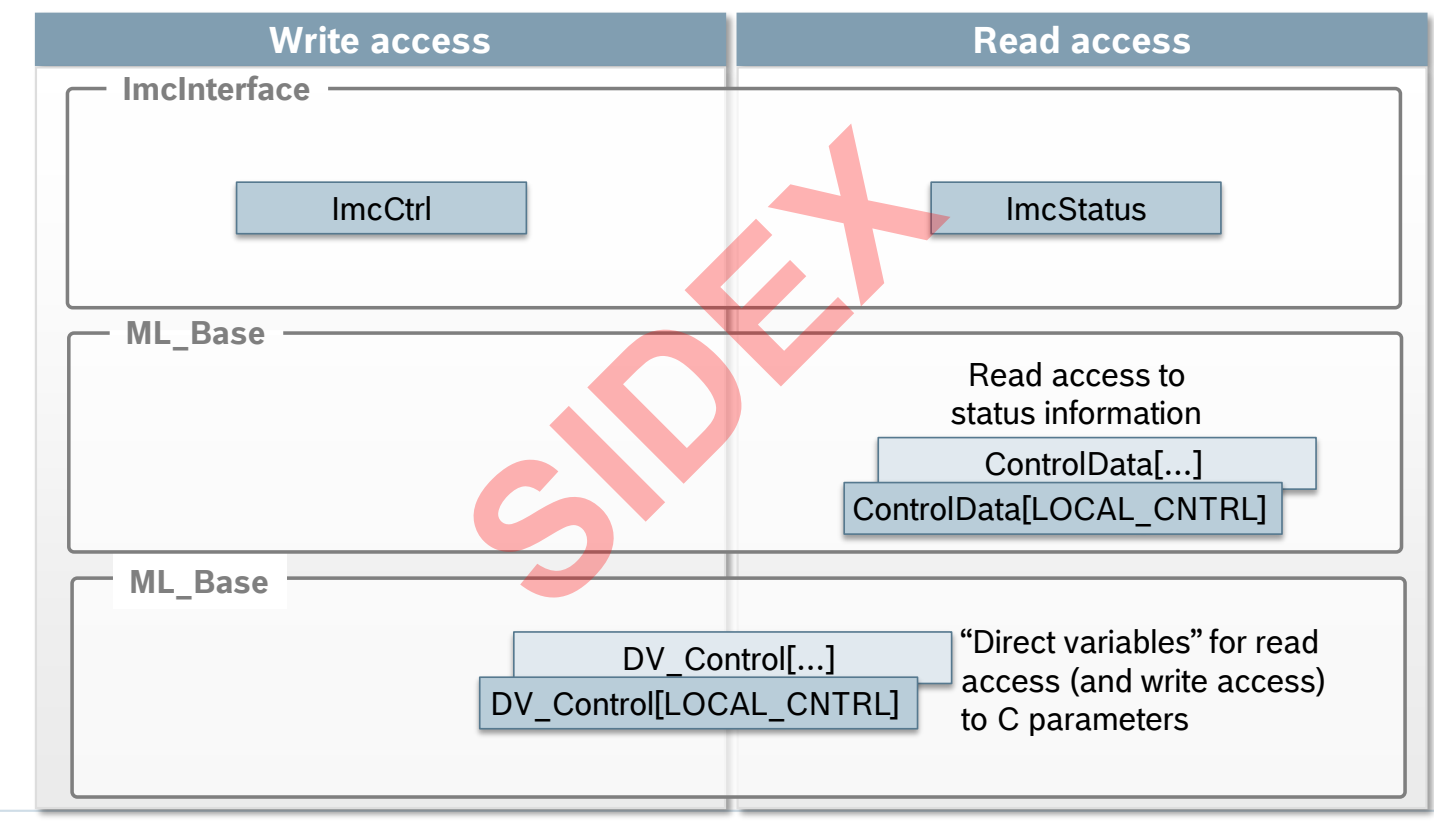

2016-03-31 | DCES/SVC53 - Rocio Sevilla | © Bosch Rexroth AG 2016. All rights reserved, also regarding any disposal, exploitation, reproduction, editing, distribution, as well as in the event of applications for industrial property rights. 136

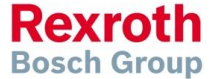

## Global Data related to axes

- AxisData is an array with elements of type ML\_AXISDATA\_SM
	- This axis-specific structure holds "per axis" information like:
		- **Axis state information, e.g.**
			- AxisData[1].Axis\_InVelocity
		- **Actual values for Position, Velocity and Force/Torque, e.g.** AxisData[1].rActualPosition\_i AxisData[1].rActualVelocity i
		- **Container for customized command values and actual values** AxisData[1].dwUserCmdDataA\_q AxisData[1].dwUserActualDataC\_i **ation, e.g.**<br> **Similarly**<br> **Position, Velocity and Force/Tor**<br>
		Actual Position i<br>
		Actual Velocity i<br> **Sitemal Command values and actual Data A**<br>
		MUSer Actual Data C\_i<br>
		Reviser Actual Data C\_i<br>
		Reviser Actual Data C\_i<br>
		Rev
- DV Axis is an array with elements of type ML DirectVarAxis
	- **Access to A-Parameters**
		- DV\_Axis[1].A\_0\_0100 // actual position DV\_Axis[1].A\_0\_0102 // actual velocity
- -
- arAxisStatus gb is an array with elements of type TE\_STATUS\_DATA
	- **Access to axis state information, e.g.**

arAxisStatus qb[1].Admin.OpModeAck // operating mode arAxisStatus gb[1].Admin.CmdDone // cmd acknowledgement

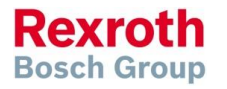

## Global Data related to control

- ControlData is an array with elements of type ML\_CONTROLDATA\_SM
	- It holds information on Sercos etc, e.g.
		- **Redundancy warning active** ControlData[LOCAL\_CNTRL].arSercos[ML\_LOCAL\_SERCOS\_IFC].ERROR\_RED
	- **Flag to recover Sercos ring** ControlData[LOCAL\_CNTRL].arSercos[ML\_LOCAL\_SERCOS\_IFC].RBUILD\_RING
	- **Sercos cross communication** ControlData[LOCAL CNTRL].arLinkSyncBits i[…]. … **ng active**<br>
	AL\_CNTRL].arSercos[ML\_LOCA]<br> **cos ring**<br>
	AL\_CNTRL].arSercos[ML\_LOCA]<br> **nunication**<br>
	AL\_CNTRL].arLinkSyncBits\_i<br>
	th elements of type ML\_DirectVarCo<br>
	ters<br>
	CNTRL].C\_0\_0023<br>
	CNTRL].C\_0\_0070
- DV Control is an array with elements of type ML DirectVarControl
	- **Access to C-Parameters**

DV Control[LOCAL CNTRL].C 0 0023 // system status DV Control[LOCAL CNTRL].C 0 0070 // control termperature

- **IMCStatus is an array with elements of type MB\_IMC\_STATUS\_TYPE01** 
	- **Access to control state information** ImcStatus[LOCAL\_CNTRL].Admin.\_OpModeAck // Sercos phase ImcStatus[LOCAL\_CNTRL].Diag.Error // error pending

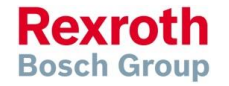

 $138$  absolvab-03-31 | DCES/SVC53 - Rocio Sevilla | © Bosch Rexroth AG 2016. All rights reserved, also regarding any disposal, exploitation, reproduction, editing, editing, editing, editing, editing, editing, editing, edi

## Agenda

- System topology and system components
- **IndraWorks supported operation systems**
- **First steps with IndraWorks**
- Parameter system
- **Motion Programming Basics**
- **MLC Diagnosis system**
- Sercos the automation bus
- Data backup and restore
- **Task System**
- Synchronized Motion
- **Electronic CAMs: Point table Motion Profile Flex Profile** Vorks<br>
Sasics<br>
n<br>
t table – MotionProfile – FlexPr<br>
ervice Tool
- CamBuilder
- **IMST IndraMotion Service Tool**
- Additional sources of information

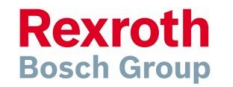

## System Diagnosis

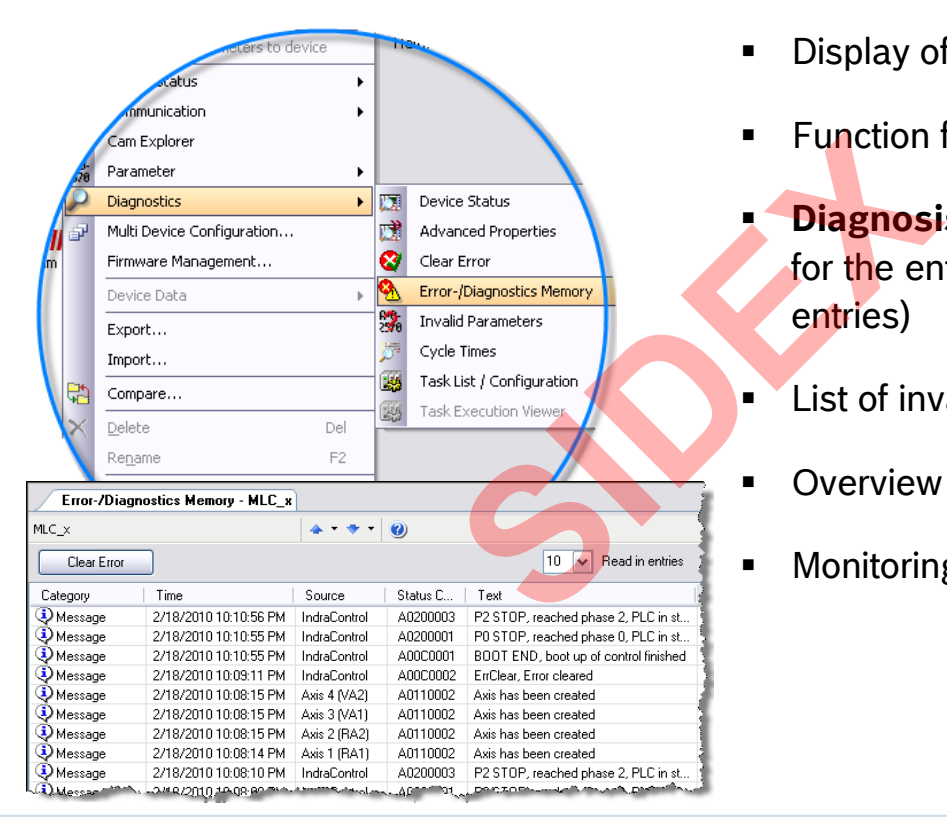

- Display of **device status**
- Function for **clearing errors**
- **Diagnosis / error memory** for the entire system (max. 1000 entries)
- **List of invalid parameters**
- **•** Overview on task configuration
- **Monitoring of the task execution**

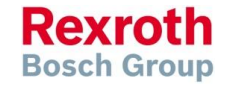

## Diagnosis / Error memory

**Message categories** 

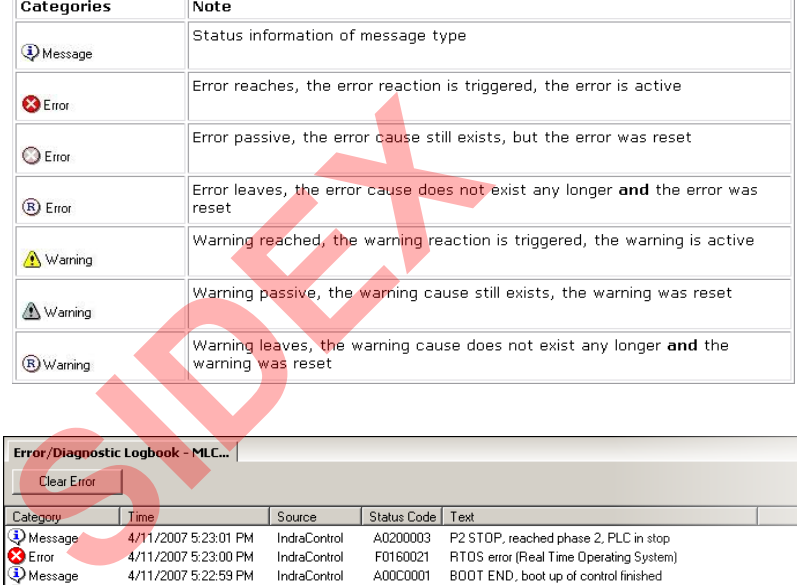

**Display of messages** 

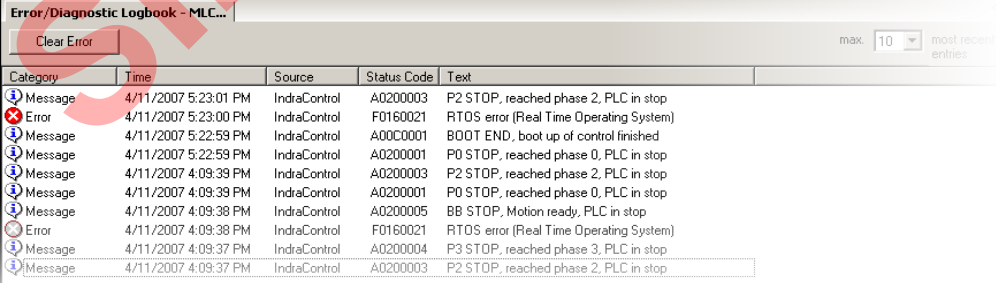

2016-03-31 | DCES/SVC53 - Rocio Sevilla | © Bosch Rexroth AG 2016. All rights reserved, also regarding any disposal, exploitation, reproduction, editing, distribution, as well as in the event of applications for industrial property rights. 141

### Axis Diagnosis Display of axis status and drive status **Activated Axis** A0002 Parking Axis State<br>
State<br>
State<br>
State<br>
State<br>
State<br>
State<br>
Error/Diagnostic Memor<br>
Status<br>
Axis number<br>
Axis is in "Synchronized Mating<br>
Axis is in "Synchronized Mating<br>
Axis is in "Synchronized Mating<br>
Axis is in "Synchronized Mati **Function Clear errors** Command value decoupling active Setup... Change Drive/Firmware... Parameters ٠ Master Communication - Axis × Drive address Axis Type Diagnosis  $\blacktriangleright$  $\mathbf{1}$ **Beal** axis Properties...  $\mathbb{Q}$ Clear axis error Export... Deg Import... Rpm Compare... rad/s<sup>2</sup> **Drive Status** Rename F<sub>2</sub>  $\ddot{\phantom{1}}$  $Delta's$ Messages  $\nabla$  Standstill T Target position reached In Velocity  $\nabla$  In Reference Ready for power on "bb" □ Warning exists **▽** Synchronized Ready for operation, torque-free  $\Box$  Error exists I In operation, with torque "AH/AF"

2016-03-31 | DCES/SVC53 - Rocio Sevilla | © Bosch Rexroth AG 2016. All rights reserved, also regarding any disposal, exploitation, reproduction, editing, distribution, as well as in the event of applications for industrial property rights. 142

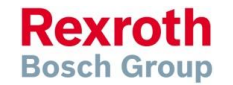

## Display of pending errors, warnings, and infos

**Colored icon** indicates pending error / warning

By pushing the button the internal **diagnosis / error memory** is displayed. It holds diagnostic information of the overall system (max. 1000 entries)

192.168.250.253 카 홈 함 타 홈 드

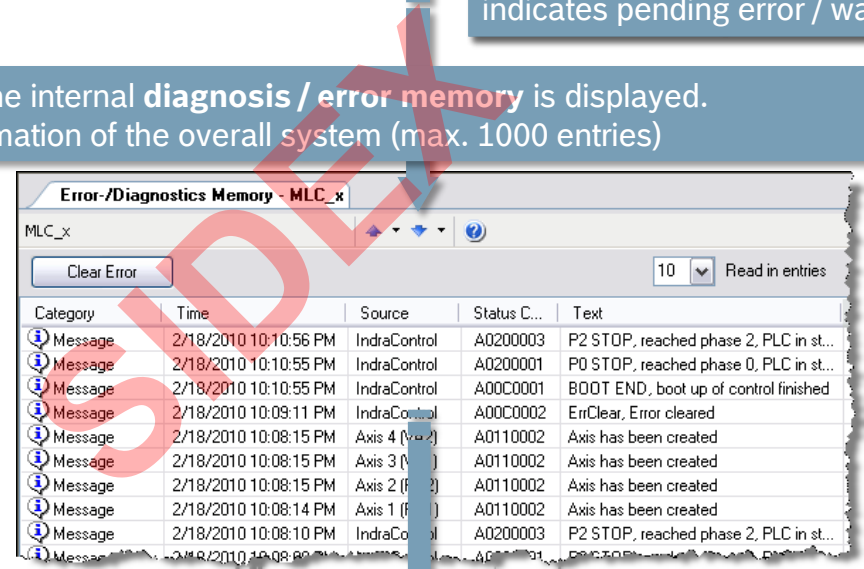

œ.

After a double click on an entry the Online Help opens and you get more information on the occurred error or warning!

> **Rexroth Bosch Group**

2016-03-31 | DCES/SVC53 - Rocio Sevilla | © Bosch Rexroth AG 2016. All rights reserved, also regarding any disposal, exploitation, reproduction, editing, distribution, as well as in the event of applications for industrial property rights. 143

## Diagnosis concept

- MLC has a consistent diagnostic system
- Every MLC diagnosis info has a 8-digit diagnosis code as a unique identifier
- The 8-digit diagnosis code is displayed as well as a plain text message in German or English language (for MLC) nio nas a o-uigit diagnosis code<br>
ode is displayed as well as a pl<br>
guage (for MLC)<br>
me more languages available ...<br>
played<br>
ice status, Axis-/Drive status)<br>
diagnosis memory (in chronolo
- The IndraDrive has some more languages available ...
- Diagnosis infos are displayed
	- **in IndraWorks (Device status, Axis-/Drive status)**
	- in the MLC-internal diagnosis memory (in chronological order)
	- on the display of IndraControl L25/45/65/75
	- Error output of PLCopen function blocks, technology function blocks etc.

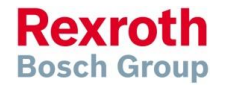
## Diagnosis codes

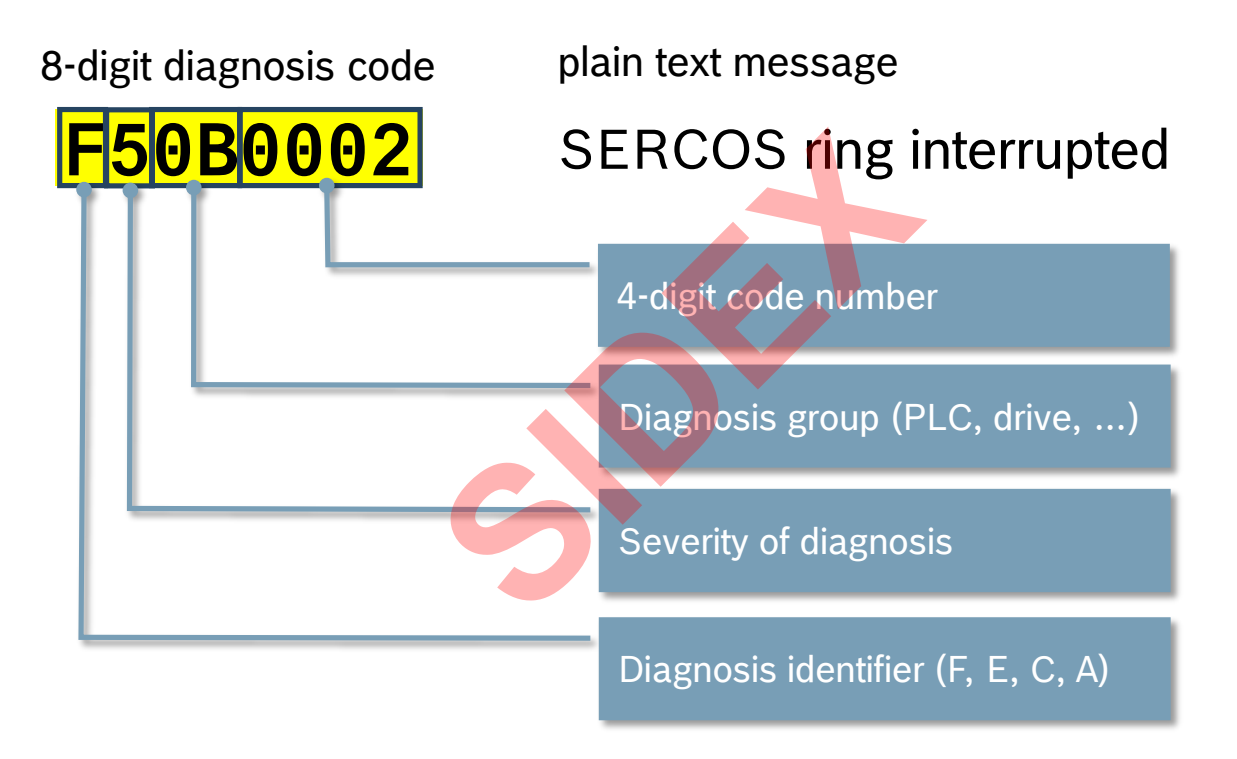

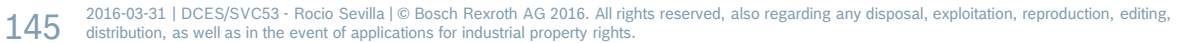

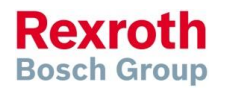

## Diagnosis codes – Identifier & Severity

Diagnostic identifier

- Currently, 4 different categories are supported:
	- $\blacksquare$  F Frror
	- C Command error
	- E Warning
	- A Message
- Priority is defined as follows:  $F > C > E > A$ Francisches are supported.

Severity of the diagnostic

 $146$  distribution, as well as in the event of applications for industrial property rights.

Currently ten degrees of severity are supported for the MLC:

2016-03-31 | DCES/SVC53 - Rocio Sevilla | © Bosch Rexroth AG 2016. All rights reserved, also regarding any disposal, exploitation, reproduction, editing,

F9 > ... >F1 >F0 ; C9 > ... >C1 >C0 ; E0 ; A0.

## Diagnosis codes – Severity

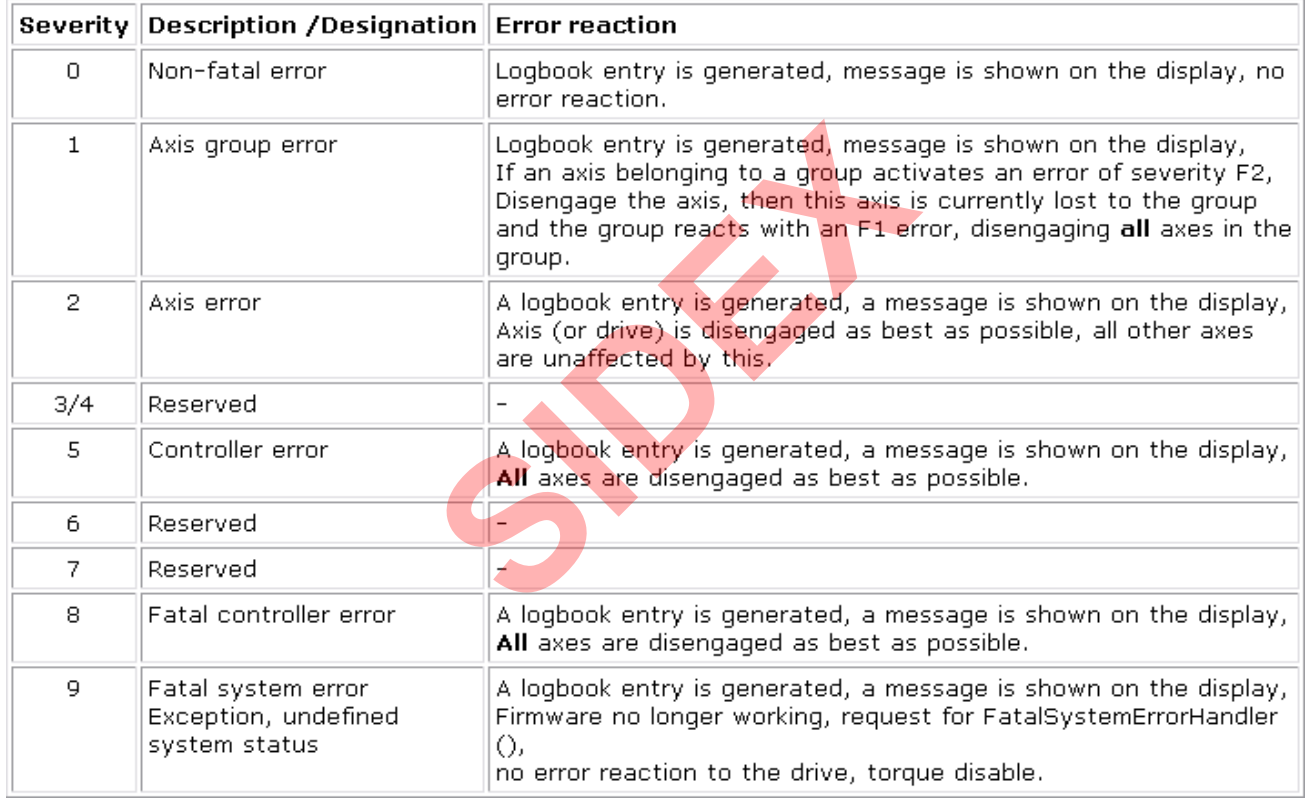

2016-03-31 | DCES/SVC53 - Rocio Sevilla | © Bosch Rexroth AG 2016. All rights reserved, also regarding any disposal, exploitation, reproduction, editing,<br>distribution, as well as in the event of applications for industrial 147

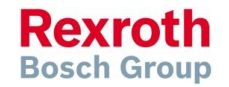

## Diagnosis codes – Group

### **Diagnosis group**

… indicates which component has caused an error etc.

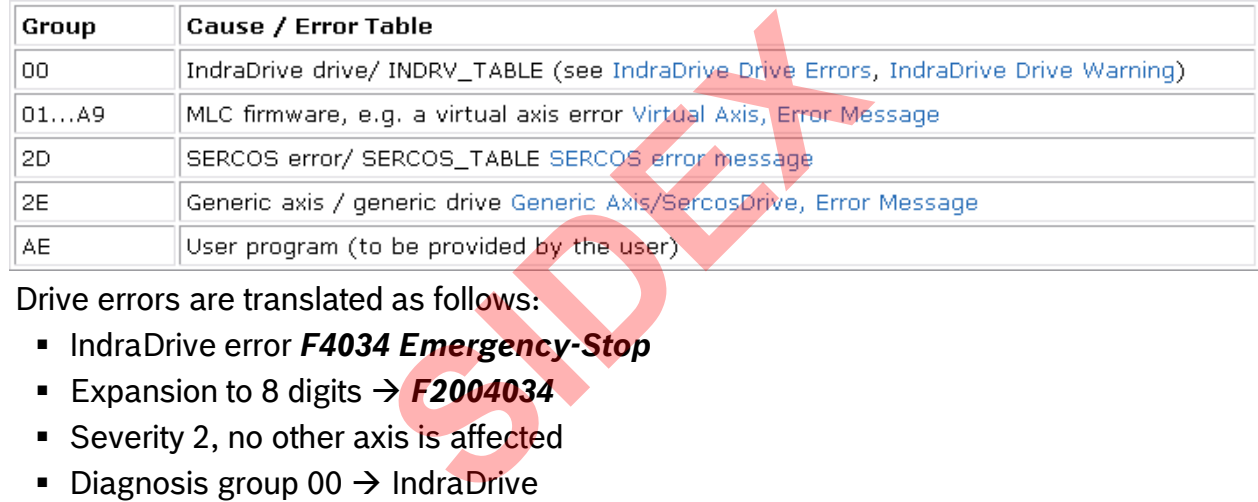

- Drive errors are translated as follows:
	- **EXPLO INDRAGGLE 1034 Emergency-Stop**
	- Expansion to 8 digits **→ F2004034**
	- Severity 2, no other axis is affected
	- Diagnosis group  $00 \rightarrow$  IndraDrive
	- **S-0-0390** F4034
	- **A-0-0020** "Drive Error"
	- **A-0-0023** F2004034
	- Lx5 display: "**Axis1 F2004034 Drive error**"

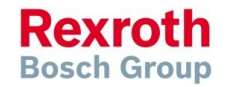

## Error information in the motion program

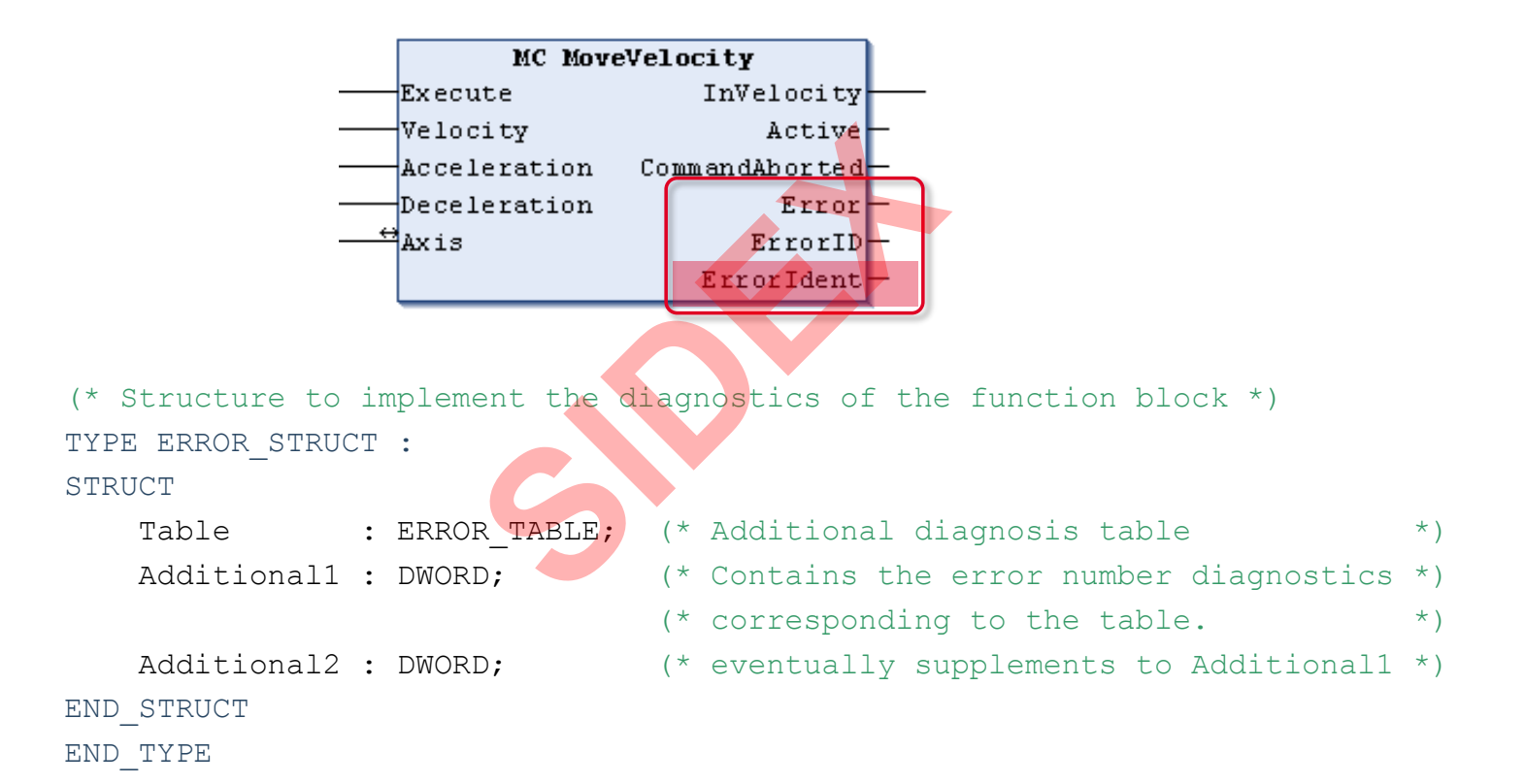

2016-03-31 | DCES/SVC53 - Rocio Sevilla | © Bosch Rexroth AG 2016. All rights reserved, also regarding any disposal, exploitation, reproduction, editing, distribution, as well as in the event of applications for industrial property rights. 149

Sidex Suministros, S.L: Polígono Industrial El Tiro, s/n. 30100 Murcia. Teléfono: 968 306 000. E-mail: info@sidex.es

**Rexroth Bosch Group** 

## Error information in the motion program

```
(* Enumeration of valid tables in additional information *)
TYPE ERROR_TABLE:
(
  NO_TABLE_USED := 16#0000, (* reserved *)
  SERCOS TABLE := 16#0010, (* sercos : Addtitional1 = sercos code *)
  MLD TABLE := 16\#0020, (* Drive-based Motion - Logic *)
  MLC_TABLE := 16#0030, (* Controller-based Motion Logic *)
  MTX TABLE := 16#0040, (* CNC *)
  MLP TABLE := 16#0050, \leftrightarrow PC-based Motion Logic \leftrightarrow )
  PLC TABLE := 16#0060, (* PLC *)INDRV TABLE := 16\#0070, (* IndraDrive *)
        … (* DIAX, EcoDrive, Profibus, DeviceNet, *)
         (* Ethernet, EtherNet/IP, Interbus, *)
         (* function related, CAN *)
  INLINEIO TABLE := 16\#0190', (* Inline IO bus
  USER1 TABLE := 16#1000, (* free User Table
                                     (\star ... \star)
  USER10 TABLE := 16#1009 (* free User Table *)
);
END_TYPE
                          16#0000, (* reserved *<br>16#0010, (* sercos : Addti<br>16#0020, (* Drive-based Mc<br>16#0030, (* Controller-bas<br>16#0040, (* CNC *)<br>16#0050, (* PC-based McLic<br>16#0050, (* PLC *)<br>16#0070, (* IndraDrive * *)<br>therNet/IP, Interbus, *<br>1
```
**Rexroth Bosch Group** 

### Error information in the motion program

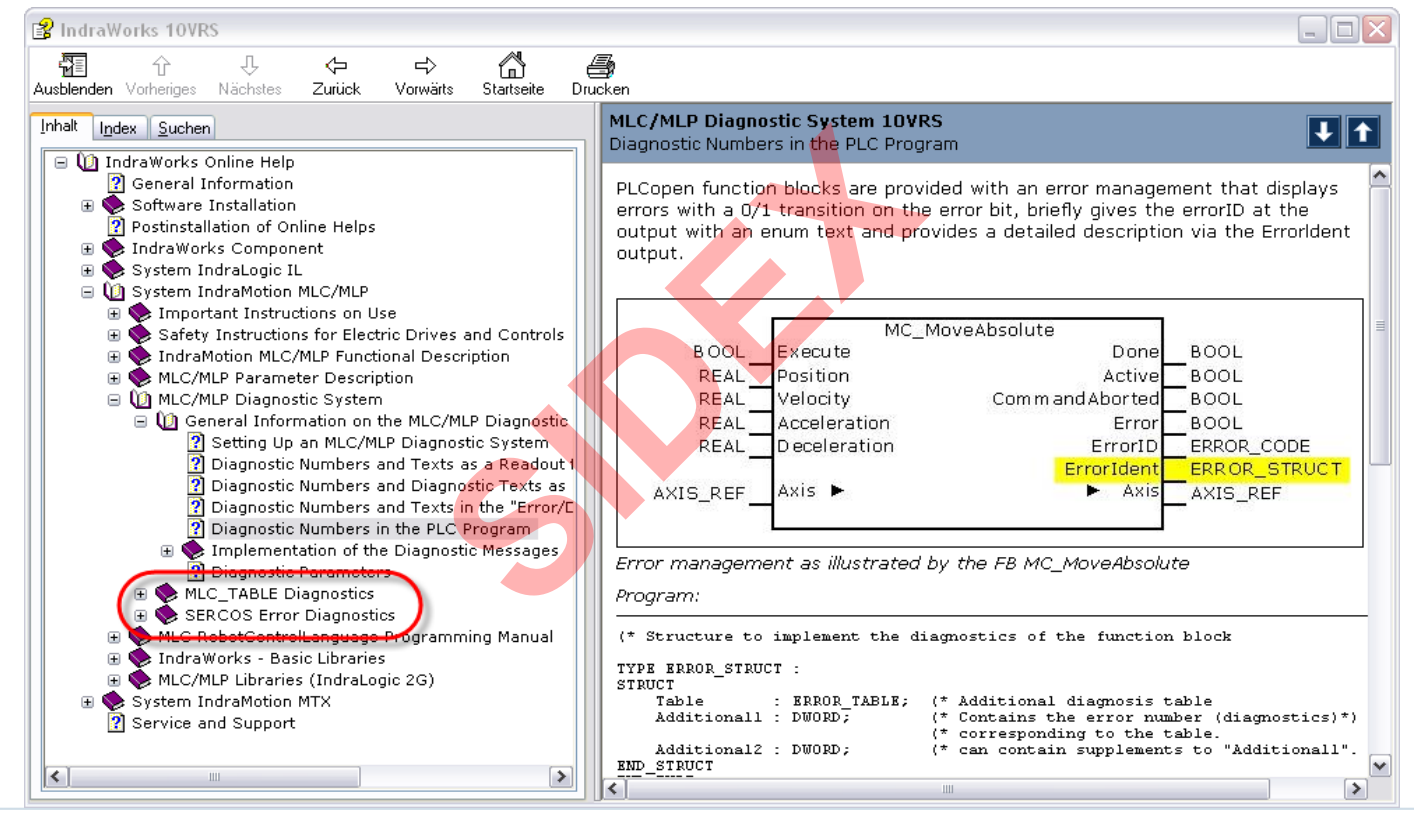

2016-03-31 | DCES/SVC53 - Rocio Sevilla | © Bosch Rexroth AG 2016. All rights reserved, also regarding any disposal, exploitation, reproduction, editing, distribution, as well as in the event of applications for industrial property rights. 151

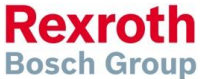

## Agenda

- System topology and system components
- **IndraWorks supported operation systems**
- **First steps with IndraWorks**
- **Parameter system**
- **Motion Programming Basics**
- **MLC Diagnosis system**
- Sercos the automation bus
- Data backup and restore
- **Task System**
- Synchronized Motion
- **Electronic CAMs: Point table Motion Profile Flex Profile** Vorks<br>
Sasics<br>
In bus<br>
re<br>
t table – MotionProfile – FlexPr<br>
ervice Tool
- CamBuilder
- **IMST IndraMotion Service Tool**
- Additional sources of information

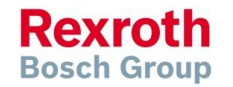

## Sercos – What does it mean?

# serial realtime communication system **Since**<br> **Saltime**<br> **Suctare**

**Rexroth Bosch Group** 

2016-03-31 | DCES/SVC53 - Rocio Sevilla | © Bosch Rexroth AG 2016. All rights reserved, also regarding any disposal, exploitation, reproduction, editing, distribution, as well as in the event of applications for industrial property rights. 153

## Sercos – Sercos 2 and Sercos III

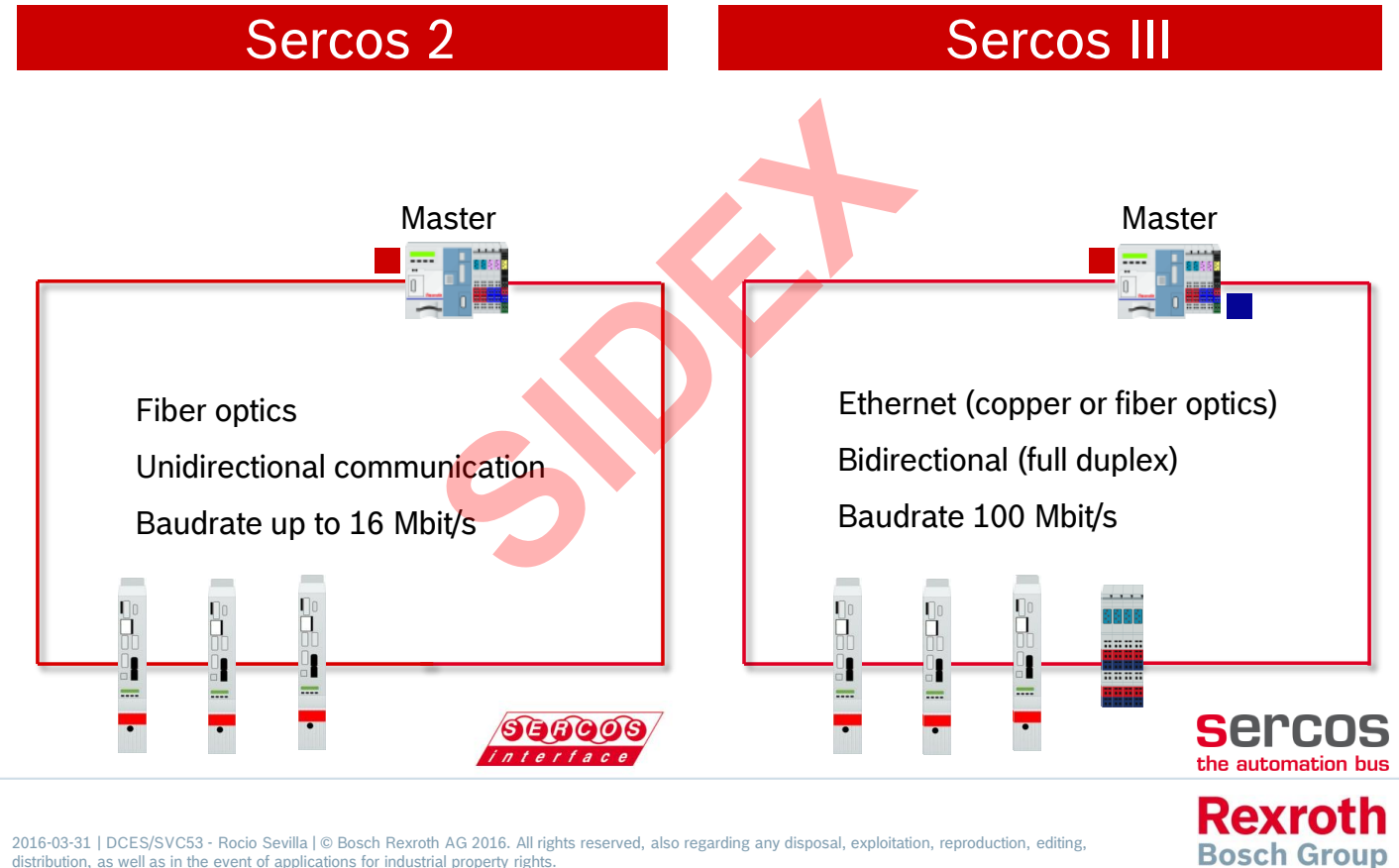

 $154$   $^{2016-03-31 \text{ }\vert \text{DCES/SVC53 - Rocio Sevilla} \text{ (} \text{@ Bosch Rexroth AG 2016. All rights reserved, also regarding any disposal, exploitation, reproduction, editing, distribution, as well as in the event of applications for industrial property rights.}$ 

## Sercos – Features

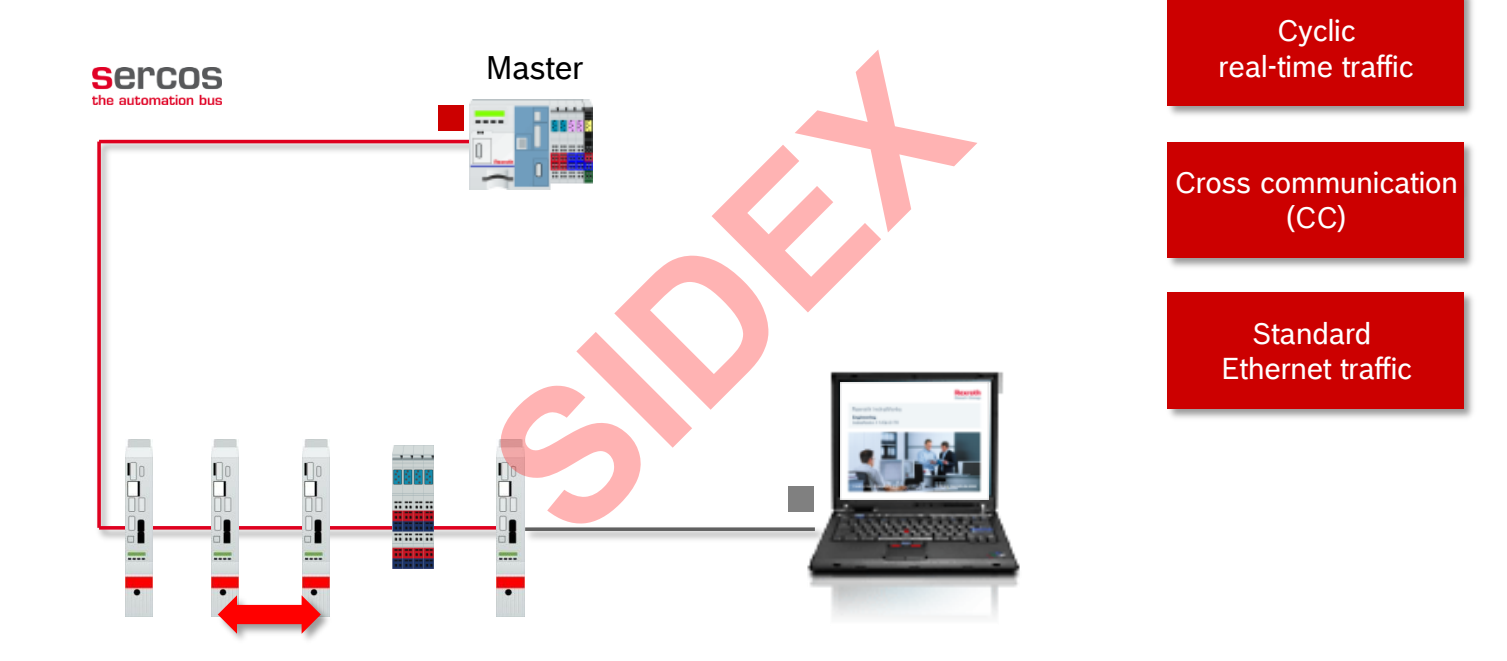

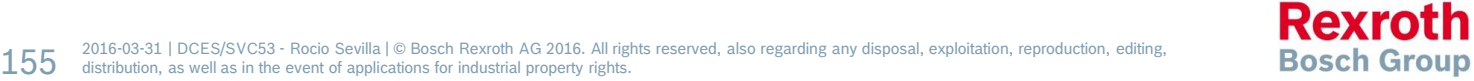

### Sercos – Features

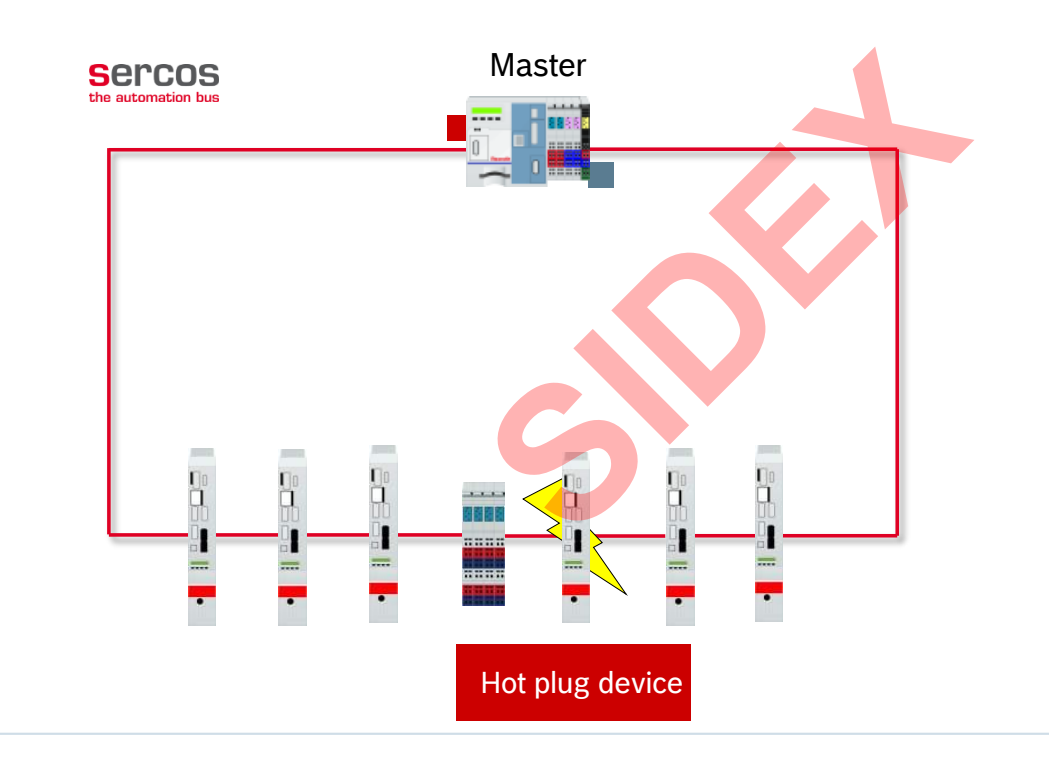

**Redundancy** (as of MLC13)

Hot Plug (not supported by MLC)

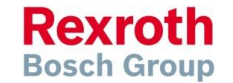

 $156$   $^{2016 \cdot 03 \cdot 31 \mid \text{DCES/SVC53 - Rocio Sevilla} \mid \textcircled{\,}$  Bosch Rexroth AG 2016. All rights reserved, also regarding any disposal, exploitation, reproduction, editing, editing, as well as in the event of applications for industr

## Sercos – Communication phases

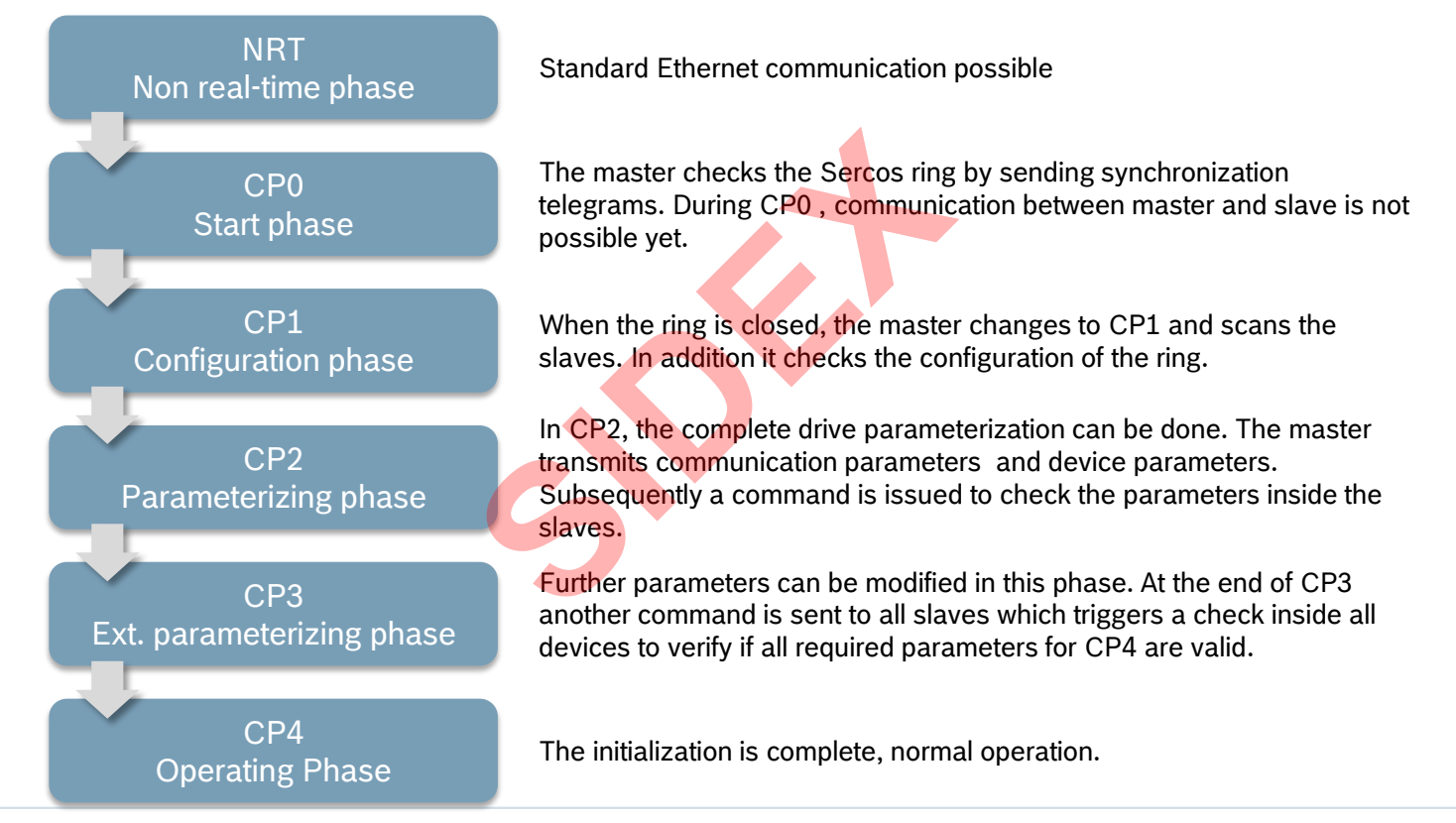

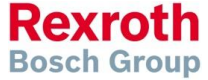

2016-03-31 | DCES/SVC53 - Rocio Sevilla | © Bosch Rexroth AG 2016. All rights reserved, also regarding any disposal, exploitation, reproduction, editing, distribution, as well as in the event of applications for industrial property rights. 157

## Sercos – IndraDrive Display

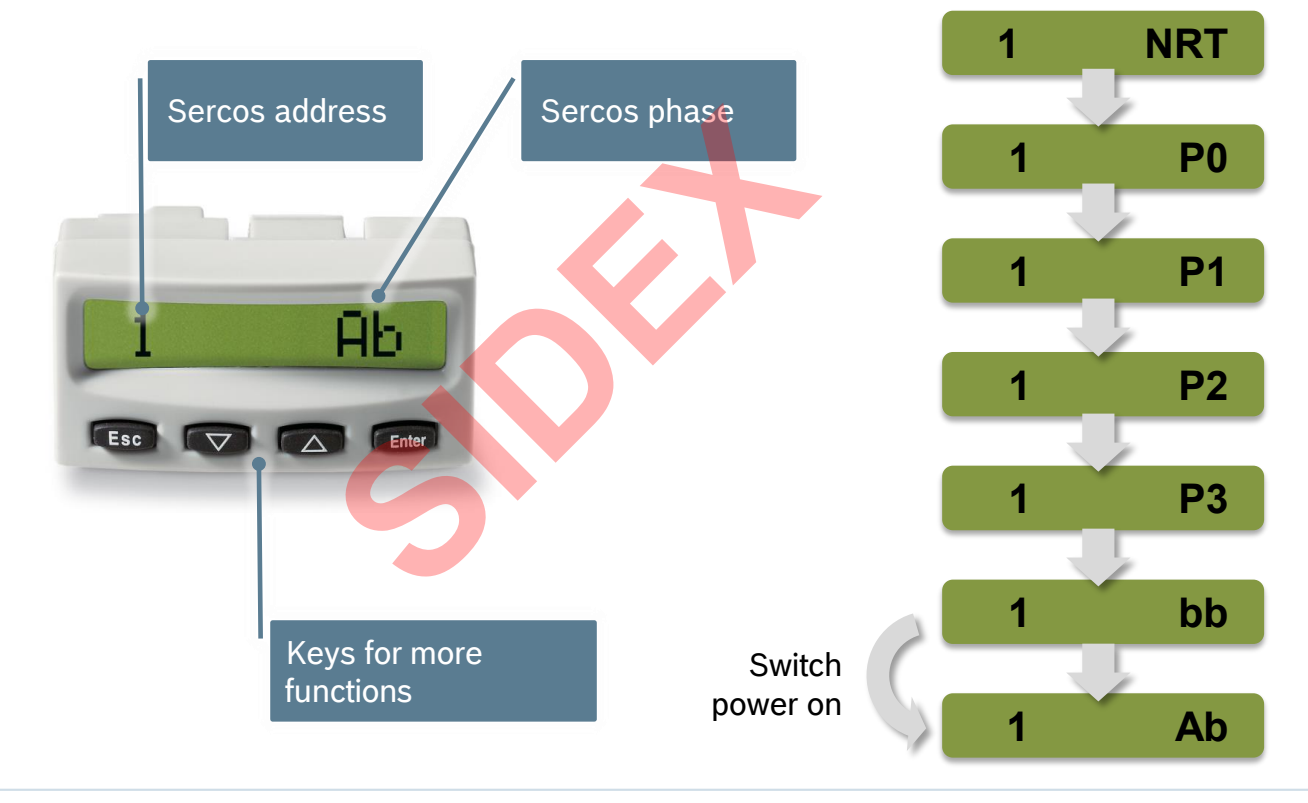

 $158$  absolvab-03-31 | DCES/SVC53 - Rocio Sevilla | © Bosch Rexroth AG 2016. All rights reserved, also regarding any disposal, exploitation, reproduction, editing, editing, editing, editing, editing, editing, editing, edi

**Rexroth Bosch Group** 

## Sercos – Redundancy

- Redundancy is supported for ring topology
- After a break at an arbitrary position the ring is decomposed into a double line
- All Sercos devices remain accessible. there is no interruption of communication
- After reestablishing the connection at the defective position
- ... and executing the command "Restore redundancy" the double line is converted back to a ring

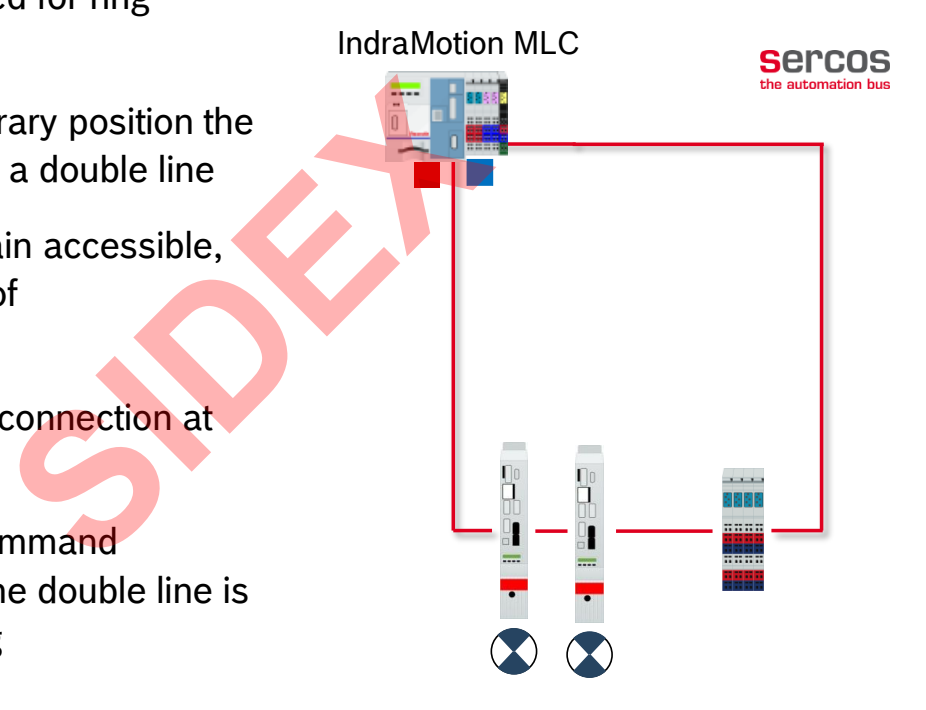

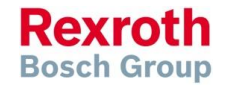

## Sercos – Redundancy

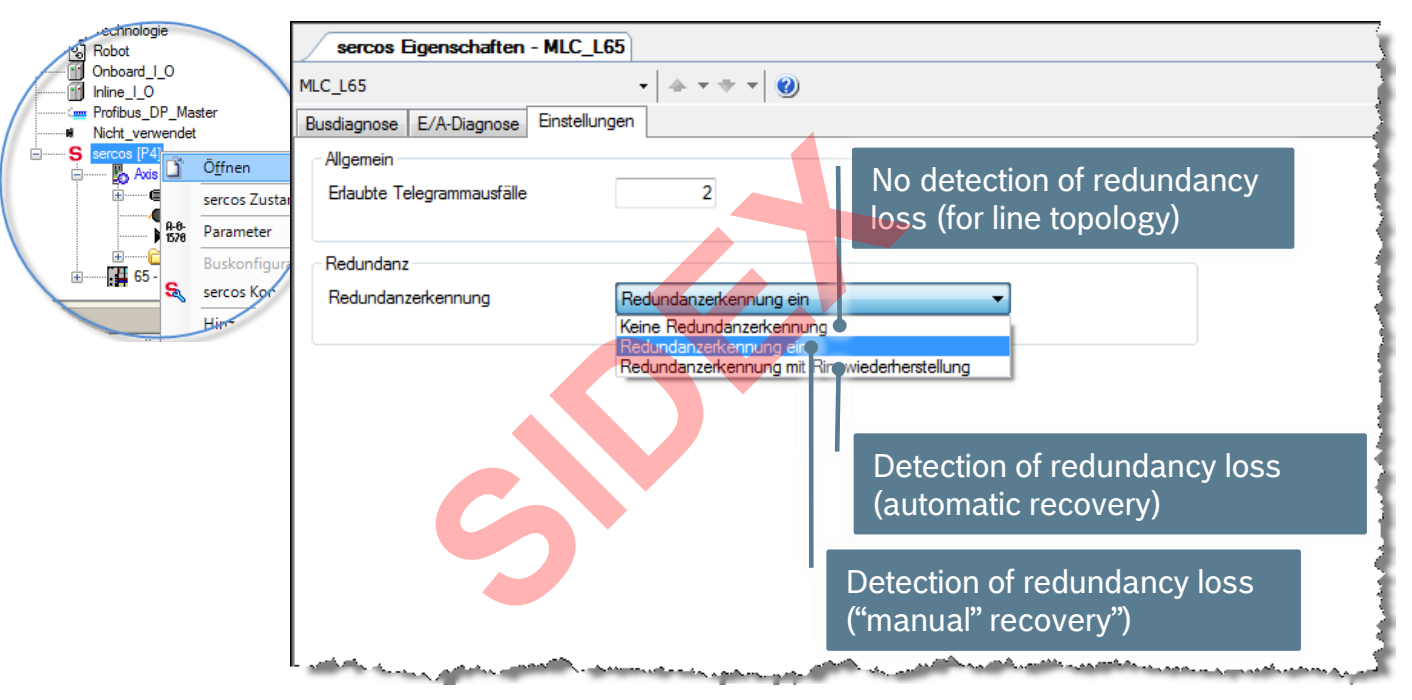

If line topology is used detection of redundancy loss has to be disabled (C-0-0-0506), otherwise the warning "E00B0179 Sercos III: Redundancy error" is displayed permanently!

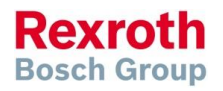

## Agenda

- System topology and system components
- **IndraWorks supported operation systems**
- **First steps with IndraWorks**
- **Parameter system**
- **Motion Programming Basics**
- **MLC Diagnosis system**
- Sercos the automation bus
- Data backup and restore
- **Task System**
- Synchronized Motion
- **Electronic CAMs: Point table Motion Profile Flex Profile** Vorks<br>
Sasics<br>
n<br>
t table – MotionProfile – FlexPr<br>
ervice Tool
- CamBuilder
- **IMST IndraMotion Service Tool**
- Additional sources of information

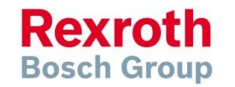

## Archiving IndraWorks projects

For which purpose you need an archived IndraWorks project?

**Service** 

For diagnosis purposes, drive replacement, and other service tasks a valid IndraWorks project is required

**Support** 

A qualified support can be done based on the complete IndraWorks project. For this purpose the exchange of a complete IndraWorks archive is very useful **S**, drive replacement, and other<br>equired<br>the done based on the comple<br>change of a complete IndraWc<br>this required to duplicate machi

Serial machines

The IndraWorks project is required to duplicate machines

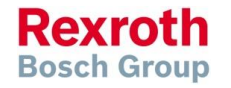

**Bosch Group** 

## Archiving IndraWorks projects

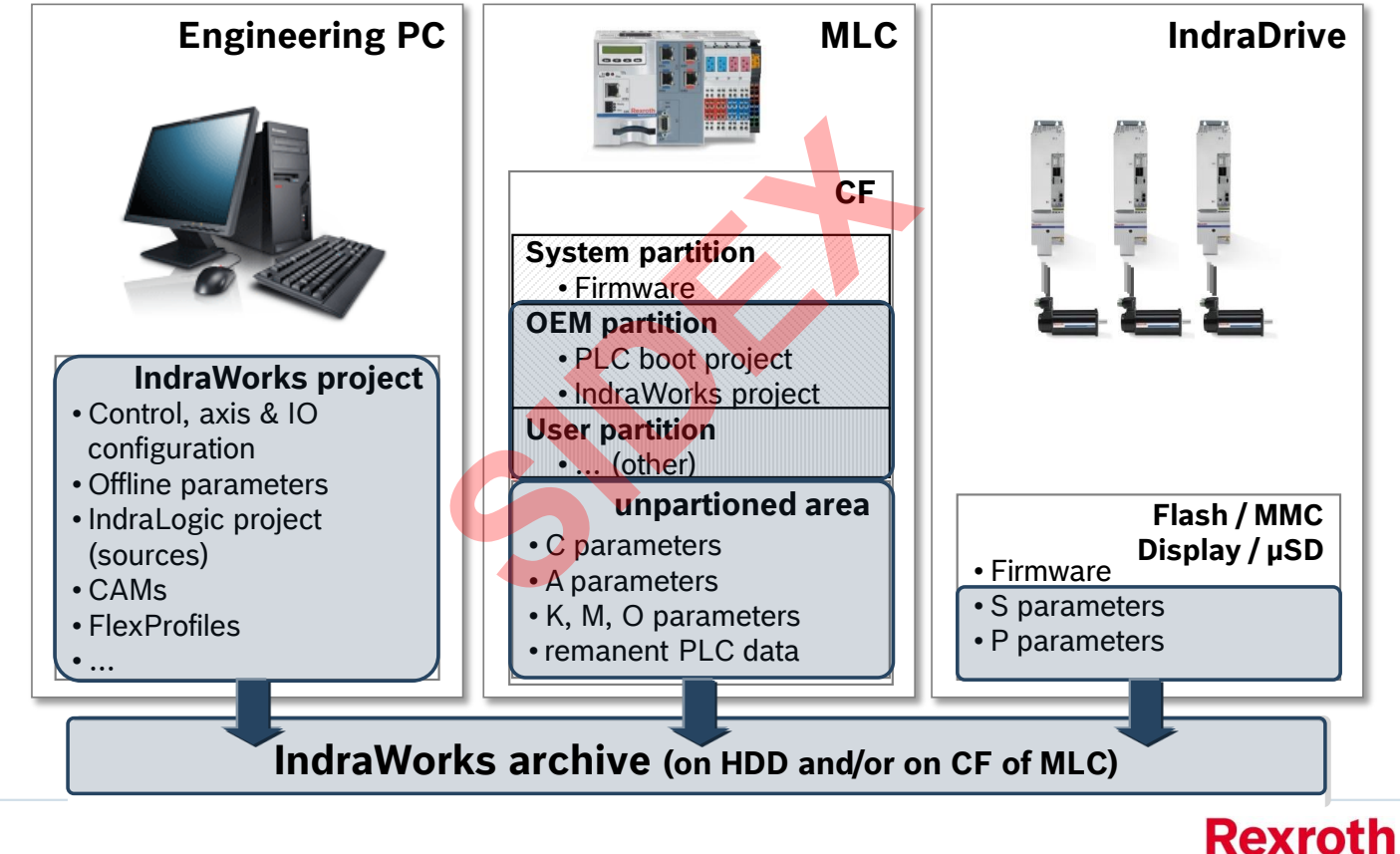

2016-03-31 | DCES/SVC53 - Rocio Sevilla | © Bosch Rexroth AG 2016. All rights reserved, also regarding any disposal, exploitation, reproduction, editing, distribution, as well as in the event of applications for industrial property rights. 163

## Archiving IndraWorks projects

BBROOK **Invoke the Archiving function via menu or toolbar E** IndraWorks Engineering ■ … IndraWorks is in online mode File Edit View Project Build Debug Diagnostic Switch Sercos to CP2 and stop the PLC! Switch Sercos to CP2 and stop<br>
Archive Project<br>
Fried The The Interaction (who the path) for the Resident of Discount of Password of Fequined Subsequently, the MIC L65<br>
Comment<br>
Password<br>
Confirm password 御前間 はも追い 2 やす  $\mathbb{R}$ **T** Project Explorer **B G** MLC\_<sup>Lee</sup> <mark>ൈറ്</mark> Close 粤 Save  $Ctrl + 5$ Save As... Ιō Ñ1 Ė Switch Devices Offline Archiving... Version control  $\vert \mathbf{v} \vert$ Ĥ Export... ė Import...  $\curvearrowright$ Compare... লী Delete Del Rename F<sub>2</sub> Print Preview... Ctrl+P Print<sub>u</sub> Enter an archive name • Optionally you can protect the archive by a password  $Next$ Cancel Help

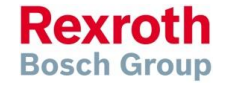

2016-03-31 | DCES/SVC53 - Rocio Sevilla | © Bosch Rexroth AG 2016. All rights reserved, also regarding any disposal, exploitation, reproduction, editing,  $164$  distribution, as well as in the event of applications for industrial property rights.

## Archiving IndraWorks projects

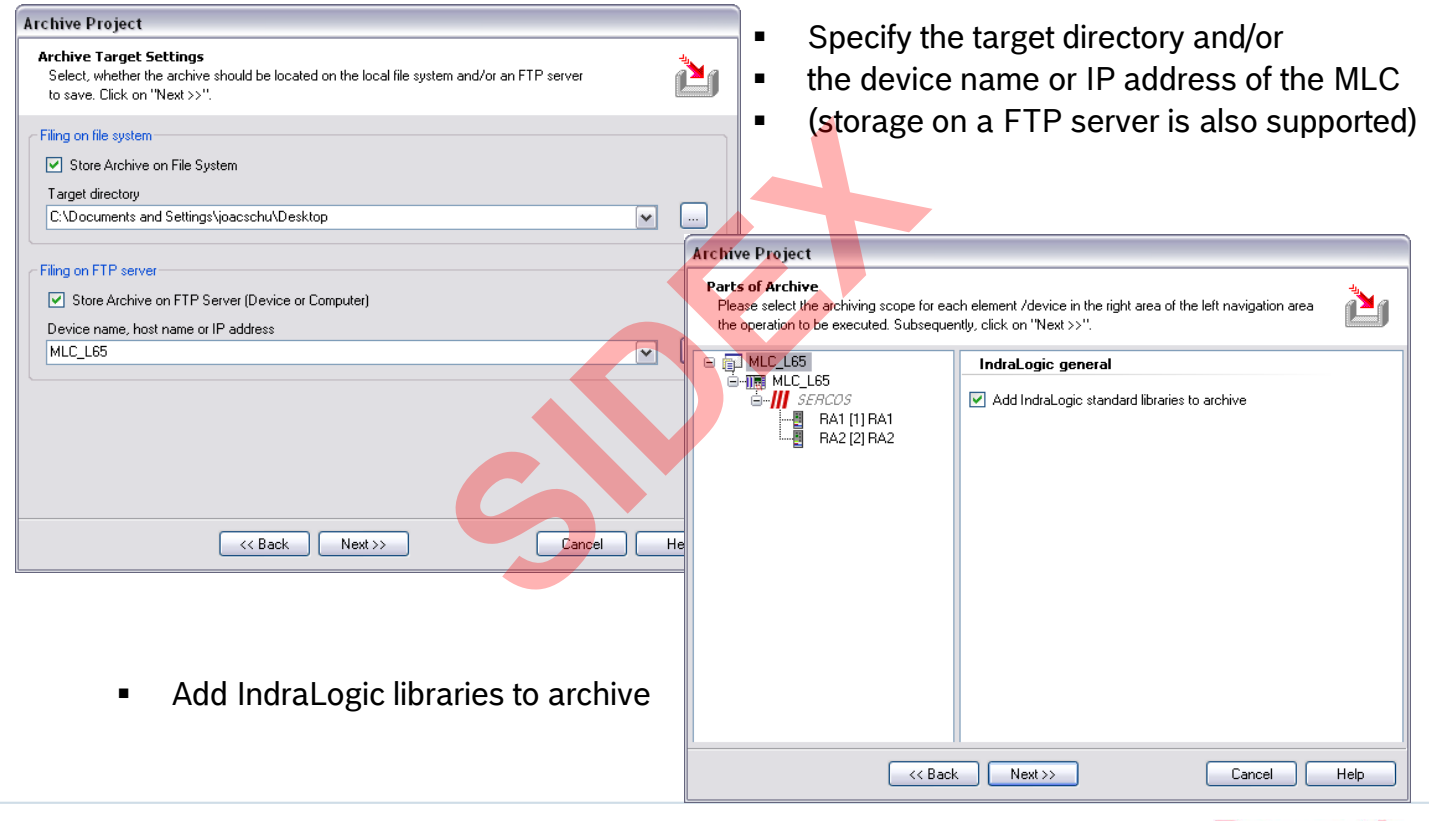

 $165$   $^{2016-03-31 \text{ }|\text{DCES/SVC53 - Rocio Sevilla}|@Bosch Rexroth AG 2016. All rights reserved, also regarding any disposal, exploitation, reproduction, editing, distribution, as well as in the event of applications for industrial property rights.$ 

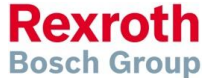

166

## Archiving IndraWorks projects

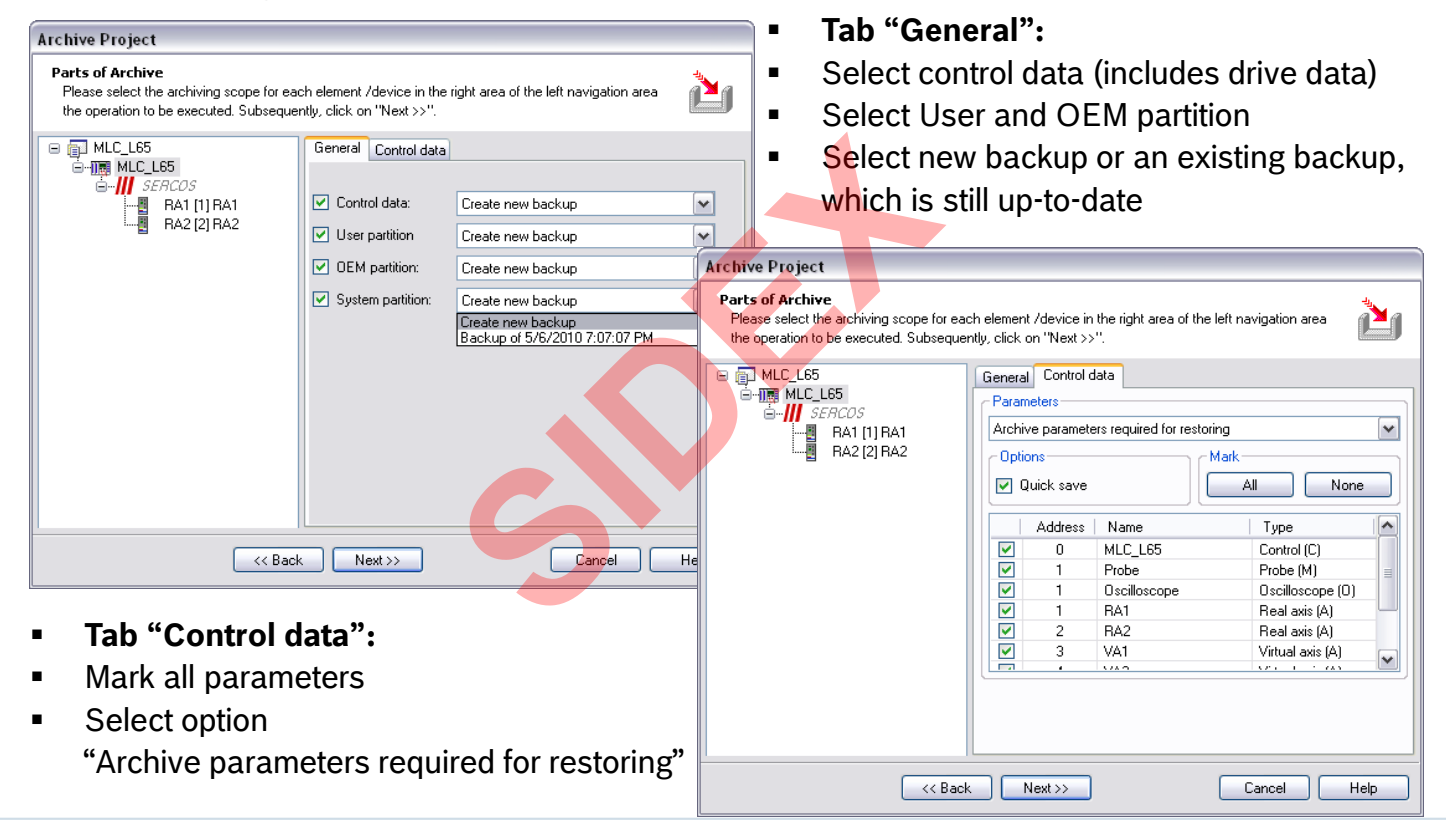

## Archiving IndraWorks projects

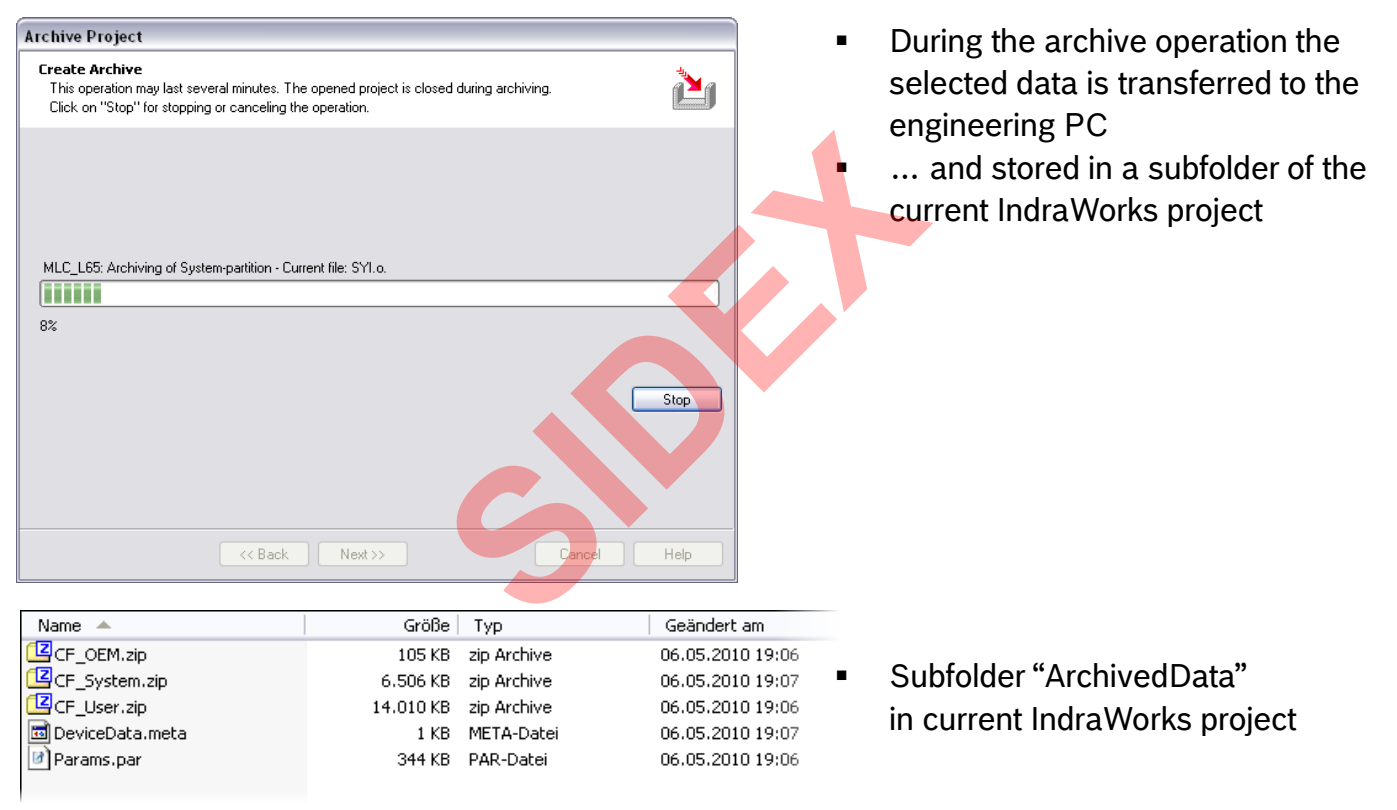

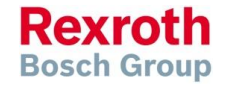

2016-03-31 | DCES/SVC53 - Rocio Sevilla | © Bosch Rexroth AG 2016. All rights reserved, also regarding any disposal, exploitation, reproduction, editing, distribution, as well as in the event of applications for industrial property rights. 167

## Archiving IndraWorks projects

- Finally the complete IndraWorks project is zipped and stored as an archive in the specified target directory
- ... and/or on the CF card of the MLC (partition OEM)
- The successful result is displayed:

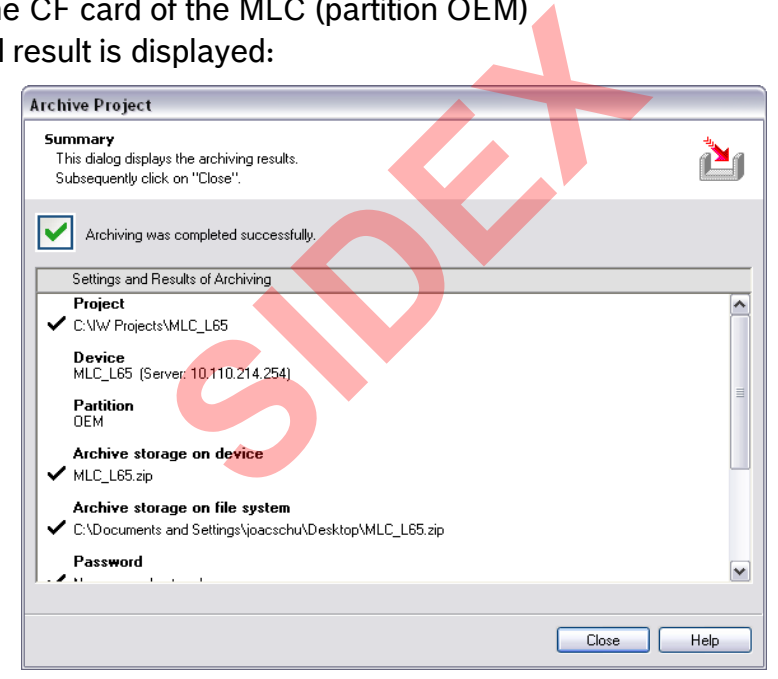

**Rexroth Bosch Group** 

## Restoring IndraWorks projects

- Restoring an MLC project archive may occur in different scenarios:
	- Service diagnosis

A service engineer restores an IndraWorks project to his own engineering notebook to perform service tasks on a running machine. After restoring the project direct switching to online mode is possible without downloading anything to MLC

- Service exchange of control or drive components In case of drive replacement etc. parameters have to be downloaded to the new drive.
- Duplicating machines 1<sup>st</sup> time installation The IndraWorks project is used to duplicate an existing machine. In this case all device data (control & drive parameters, CF partitions) have to be restored restores an IndraWorks project<br>n service tasks on a running maxitching to online mode is possi<br>e of control or drive components<br>lacement etc. parameters have<br>es – 1<sup>st</sup> time installation<br>oject is used to duplicate an exi<br>a
- Support of a customer

During the commissioning phase of a machine the complete IndraWorks archive can be forwarded to Bosch Rexroth for further processing. After fixing a problem the revised project is returned to the customer

## Restoring IndraWorks projects

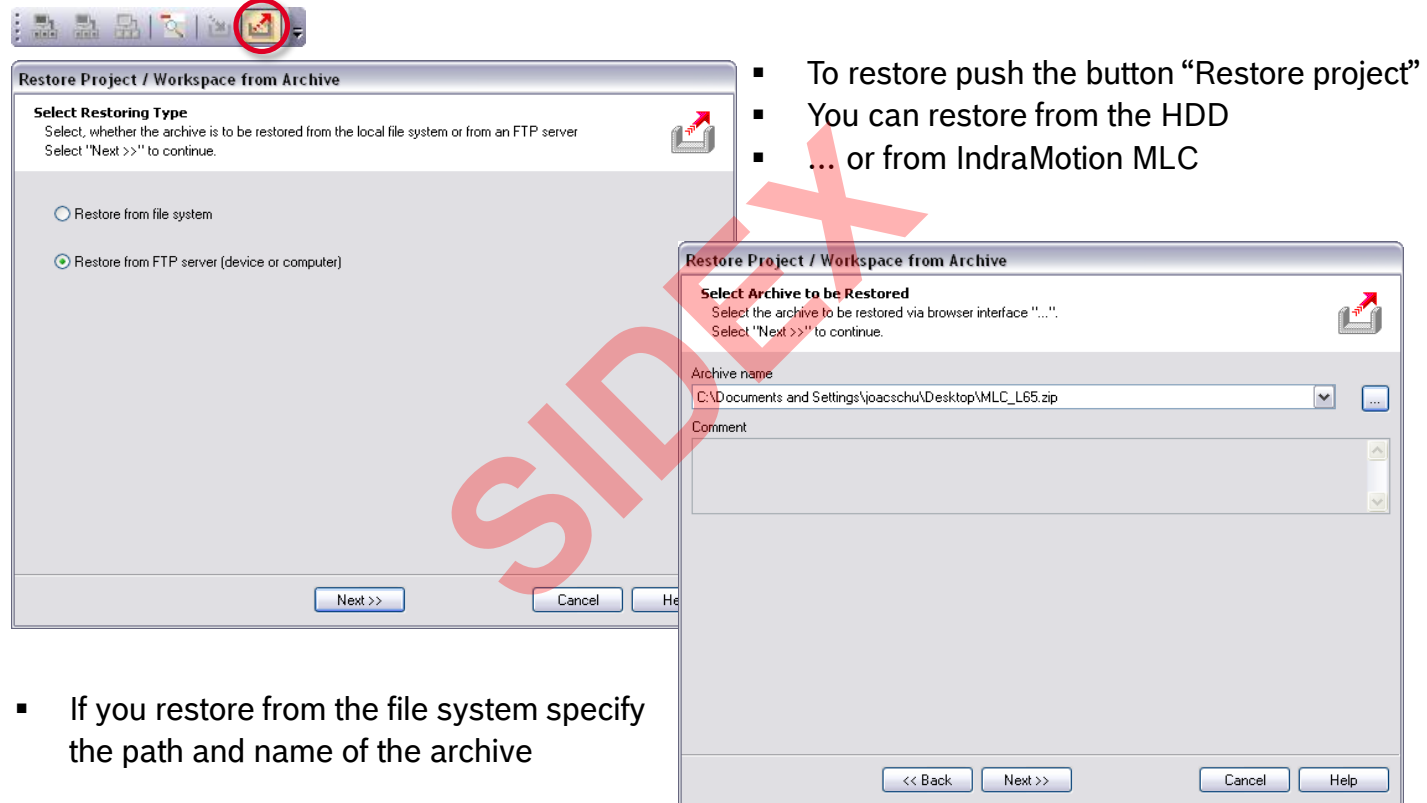

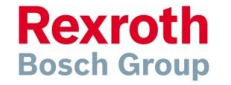

## Restoring IndraWorks projects

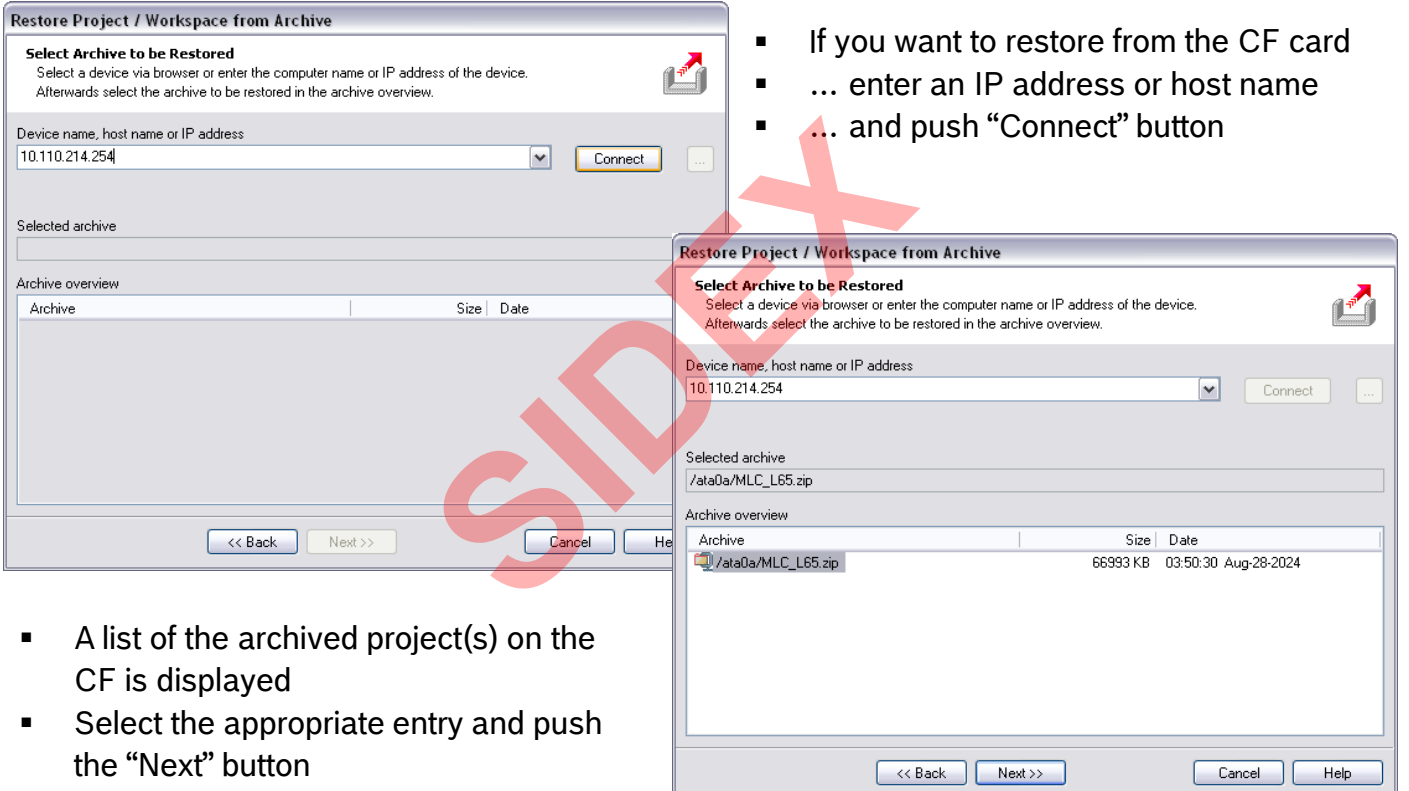

**Rexroth Bosch Group** 

## Restoring IndraWorks projects

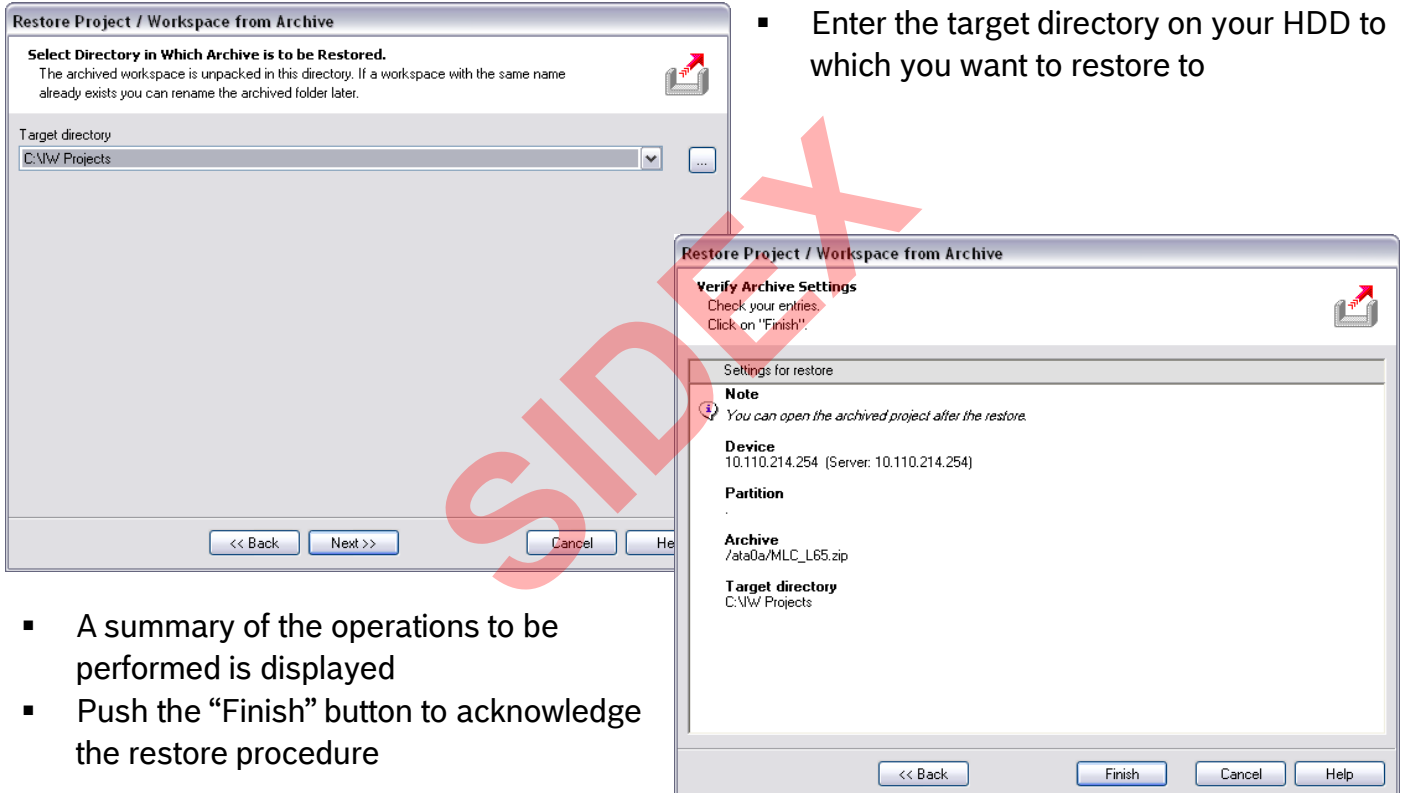

## Restoring IndraWorks projects

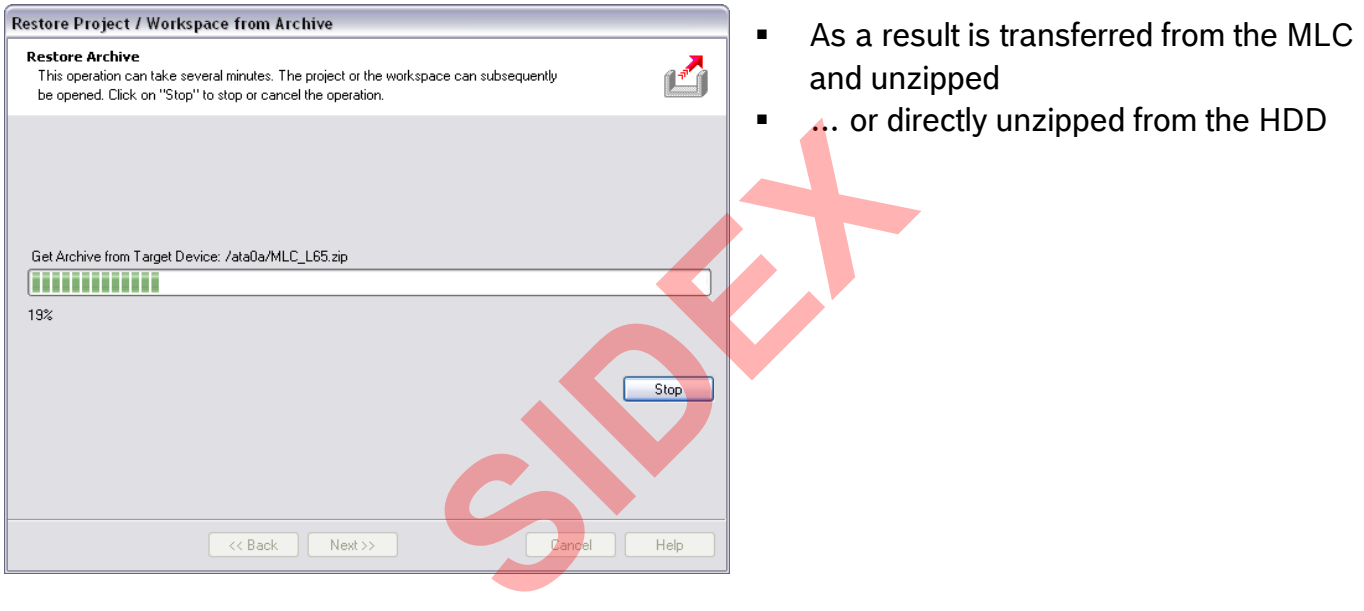

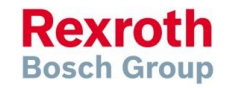

## Restoring IndraWorks projects

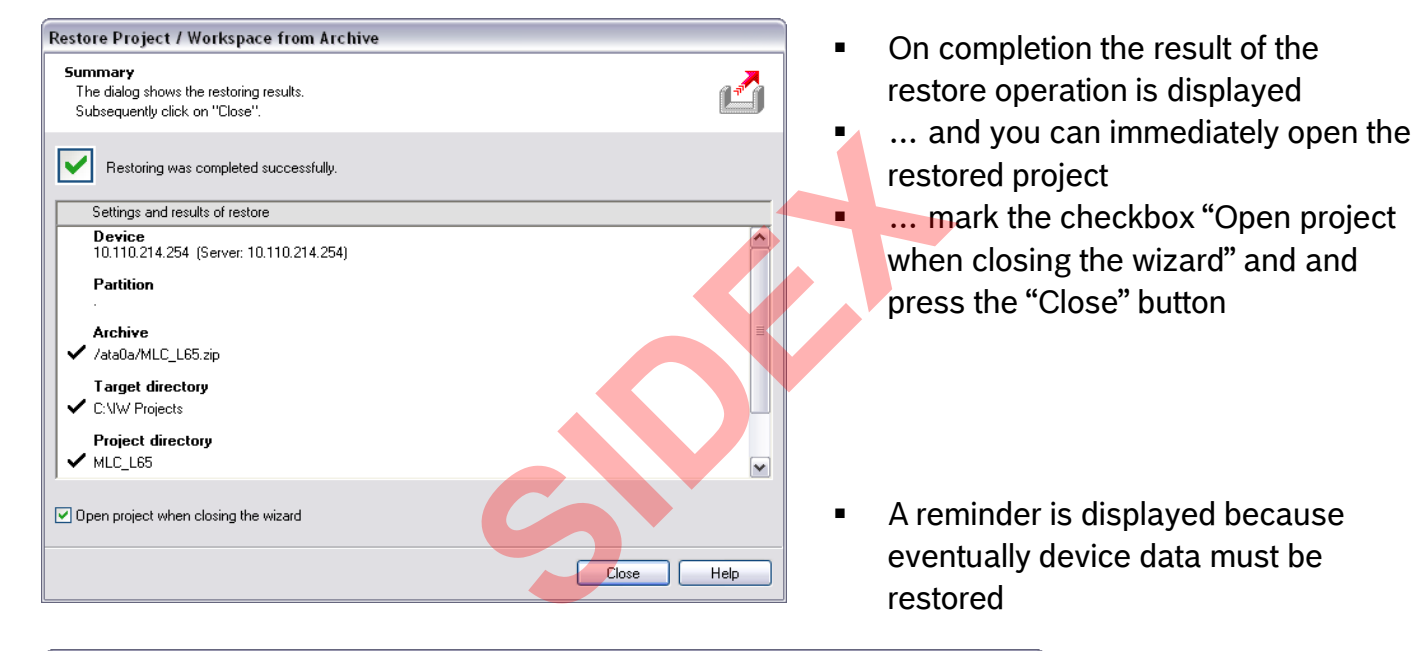

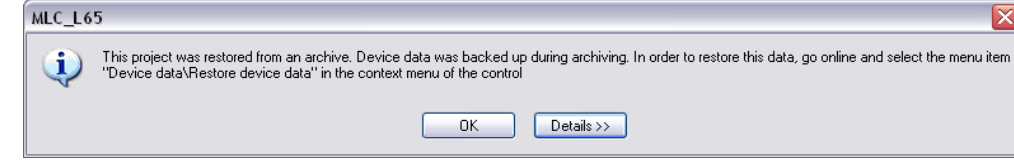

2016-03-31 | DCES/SVC53 - Rocio Sevilla | © Bosch Rexroth AG 2016. All rights reserved, also regarding any disposal, exploitation, reproduction, editing, distribution, as well as in the event of applications for industrial property rights. 174

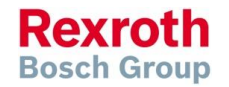

## Restoring IndraWorks projects

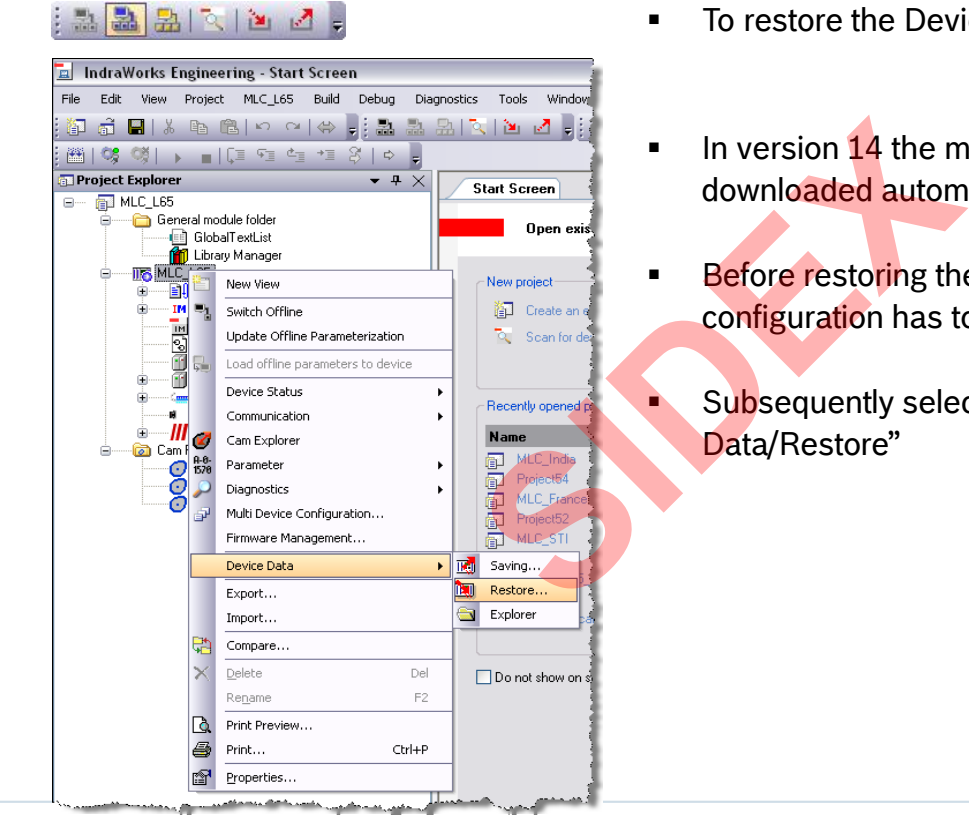

- To restore the Device Data switch to Online mode
- In version  $14$  the motion configuration is not downloaded automatically when going online
- Before restoring the device data, the motion configuration has to be downloaded
	- Subsequently select the submenu entry "Device Data/Restore"

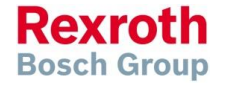

2016-03-31 | DCES/SVC53 - Rocio Sevilla | © Bosch Rexroth AG 2016. All rights reserved, also regarding any disposal, exploitation, reproduction, editing, distribution, as well as in the event of applications for industrial property rights. 175

## Restoring IndraWorks projects

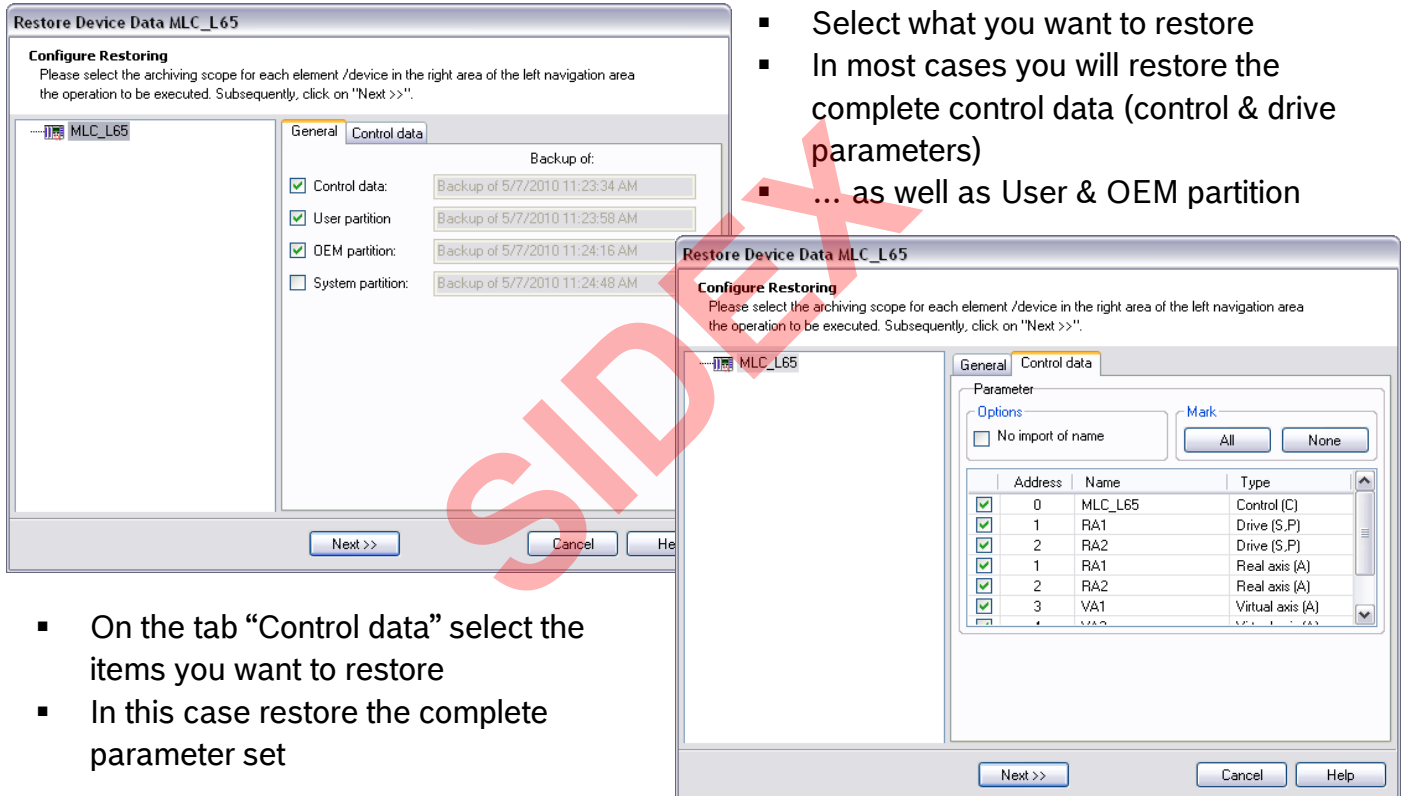

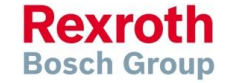

## Restoring IndraWorks projects

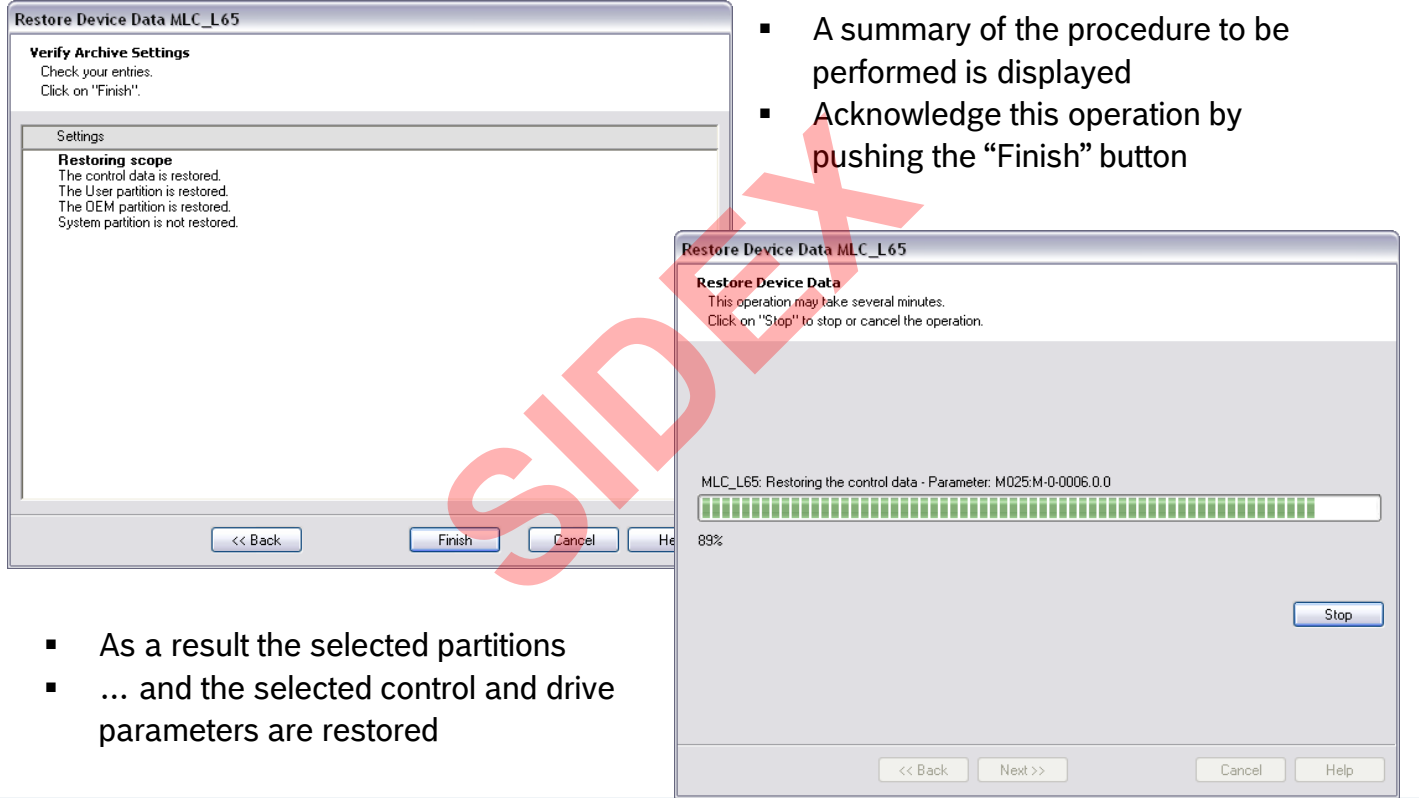

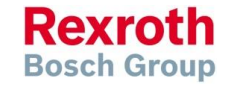

## Restoring IndraWorks projects

- After all data has been downloaded to the MLC
- ... the successful result is displayed:

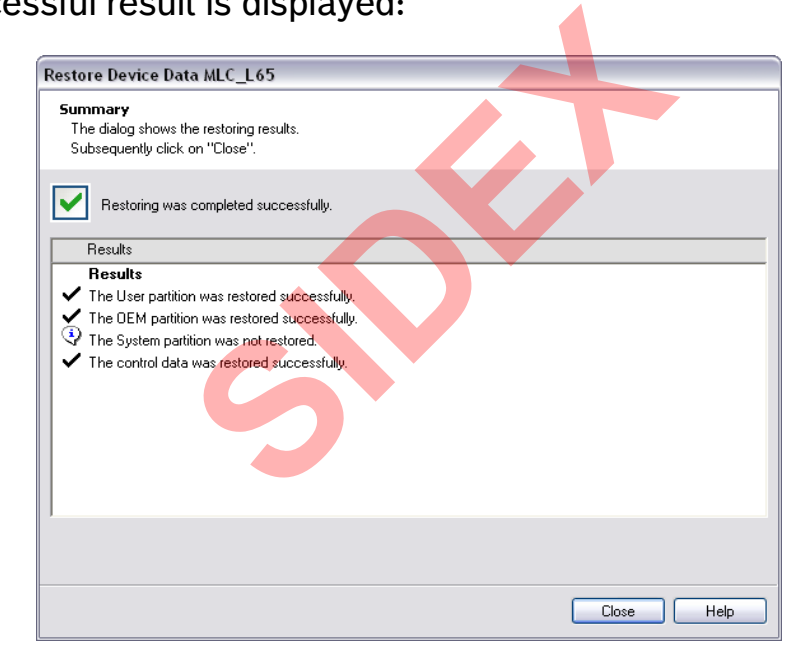

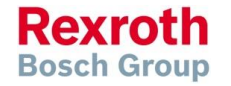

## Export of control or drive parameters

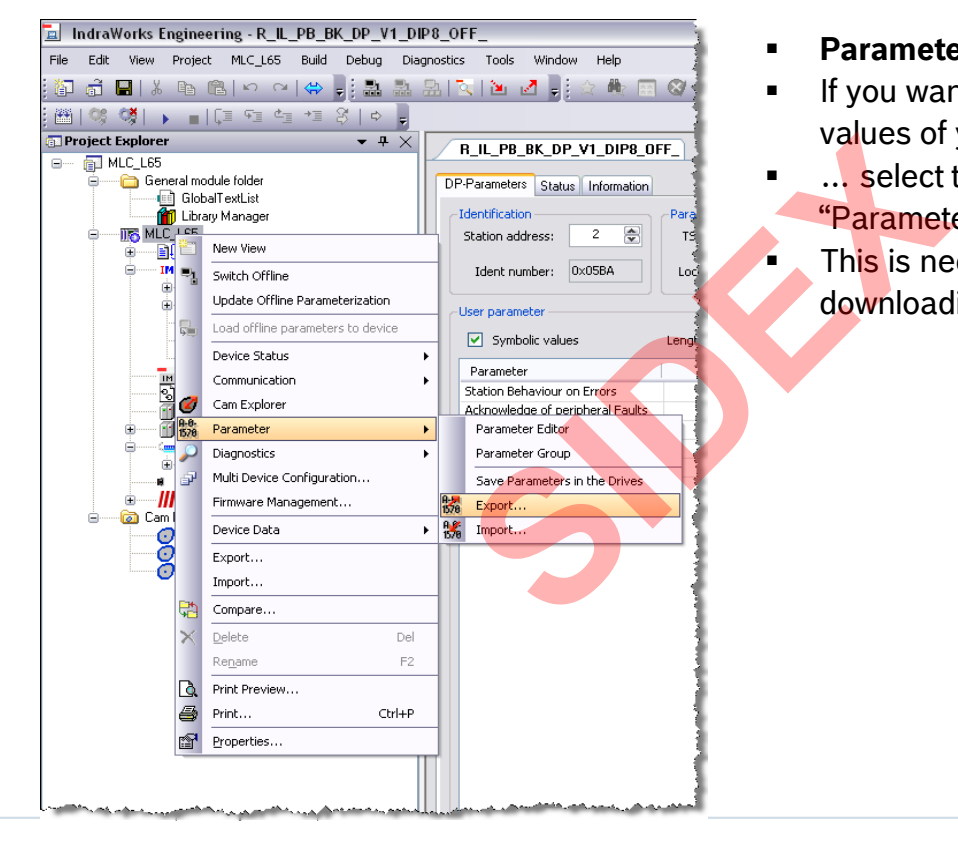

- **Parameter export**
- If you want to save the actual parameter values of your control and / or drives
- … select the submenu entry "Parameter/Export"
- **This is necessary for instance before** downloading a new firmware

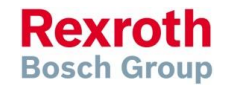

## Export of control or drive parameters

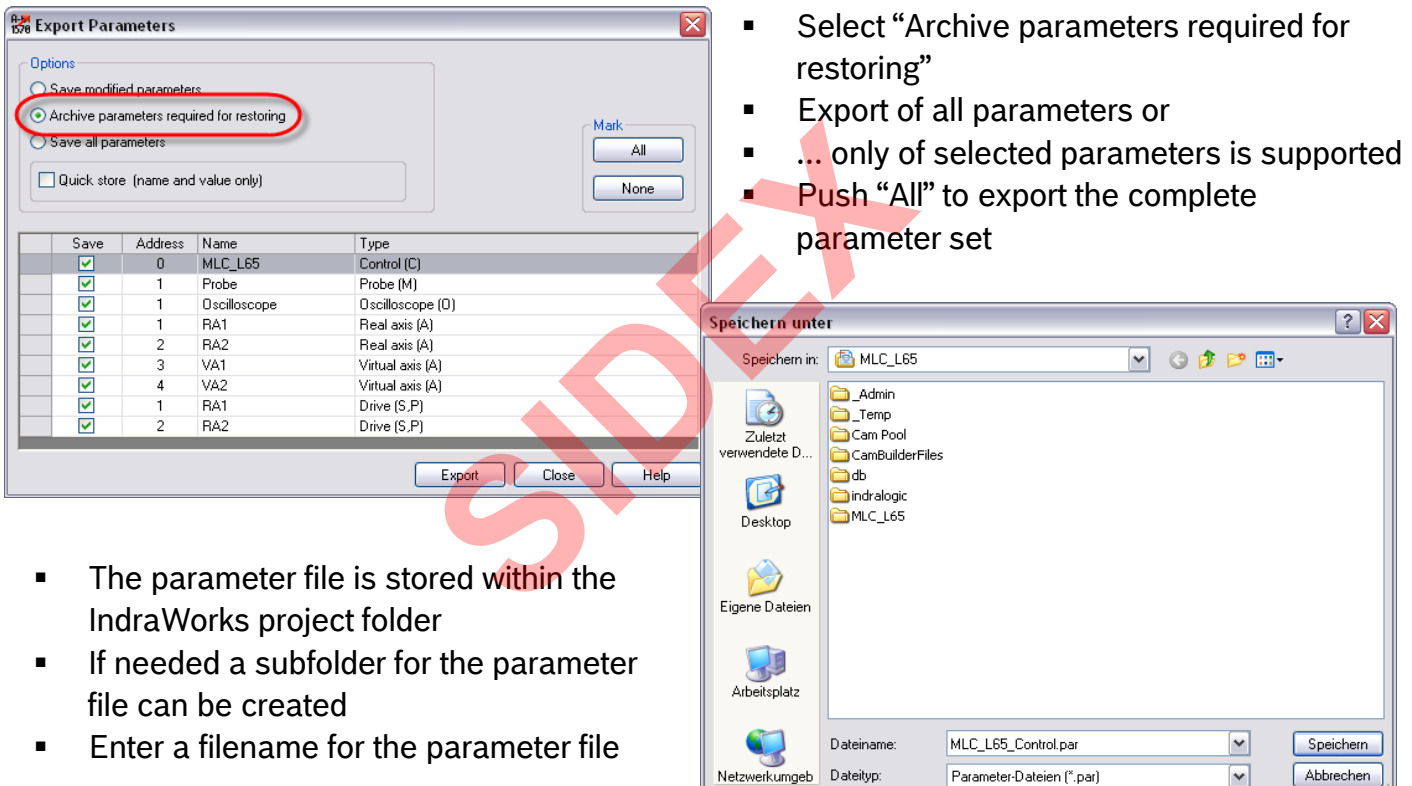

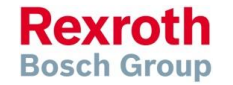
# Export of control or drive parameters

- The parameters are uploaded from MLC and stored in a parameter file
- During this procedure the actual progress is displayed

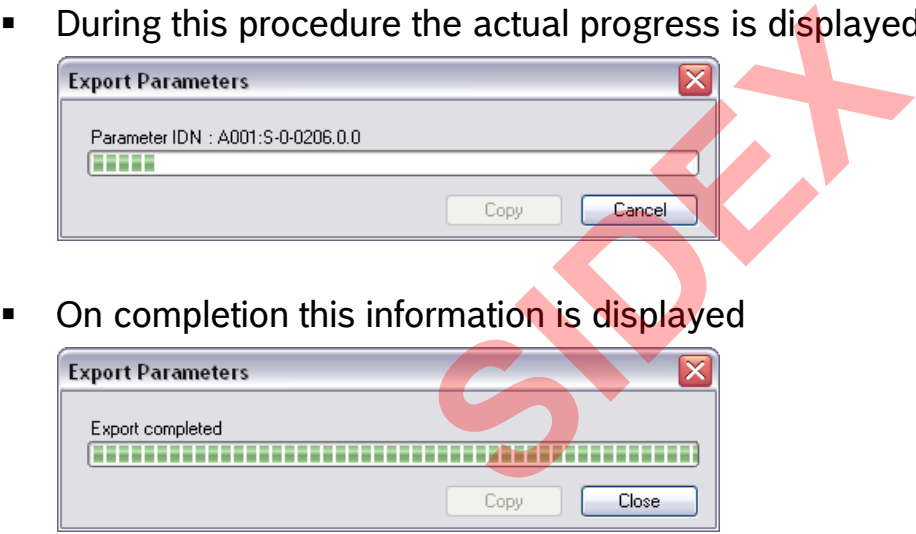

 As a result the parameters are saved in the parameter file which can be imported later on

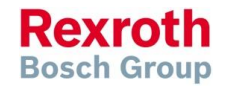

# Import of control or drive parameters

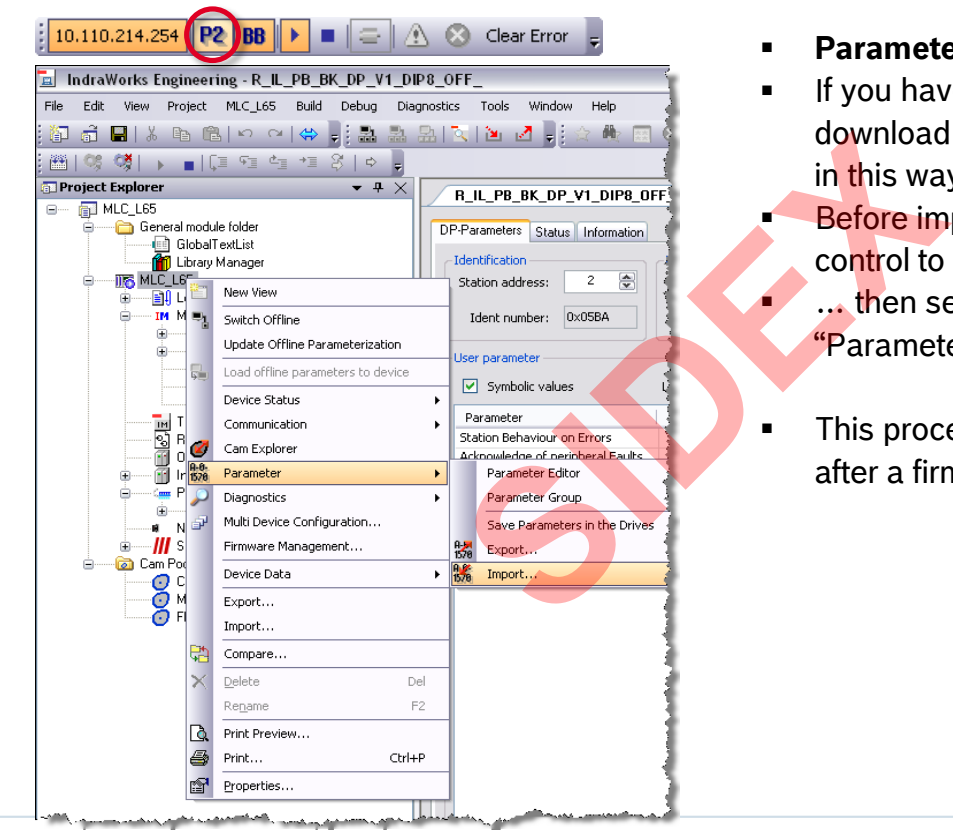

- **Parameter import**
- If you have a parameter file you can download the parameters to the MLC and in this way restore a prior state
- Before importing parameters switch the control to parameter mode ... then select the submenu entry "Parameter/Import"
- This procedure is necessary for instance after a firmware upgrade

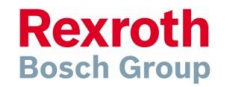

# Import of control or drive parameters

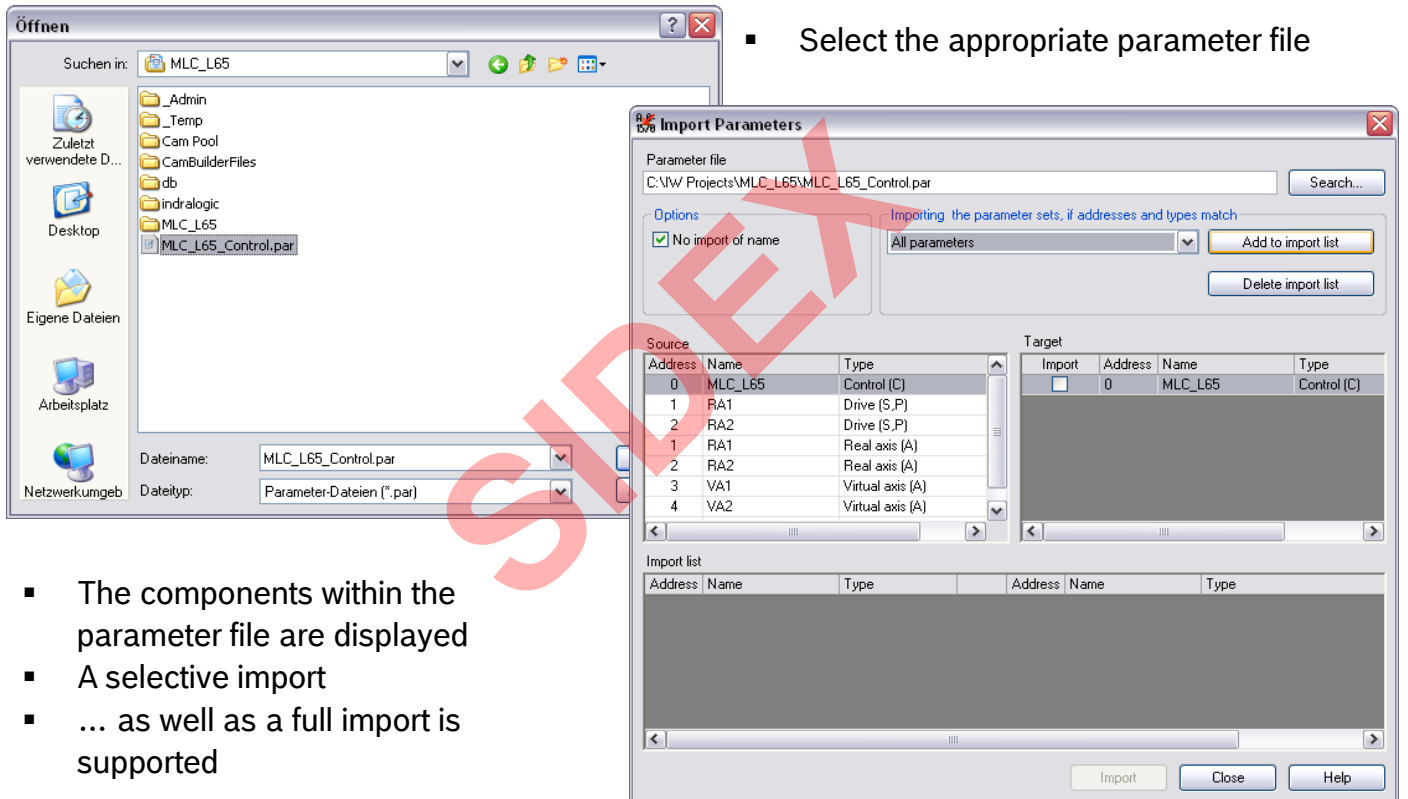

 $183$  absolvab-03-31 | DCES/SVC53 - Rocio Sevilla | © Bosch Rexroth AG 2016. All rights reserved, also regarding any disposal, exploitation, reproduction, editing, editing, editing, editing, editing, editing, editing, edi

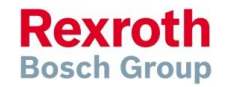

# Import of control or drive parameters

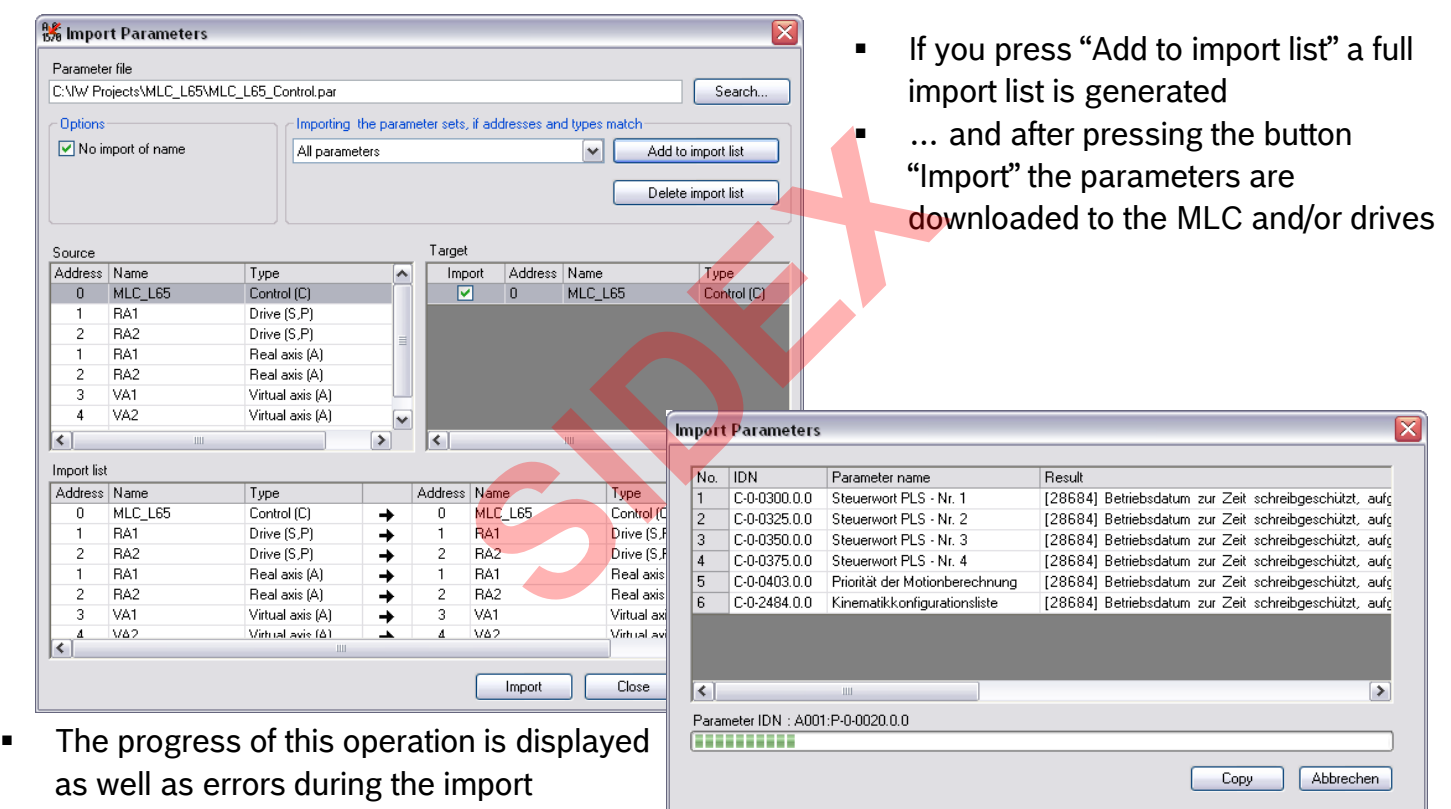

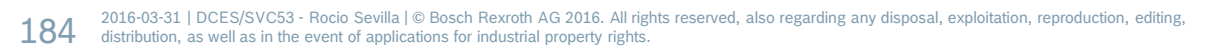

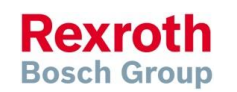

# Import of control or drive parameters

On completion the following information is displayed:

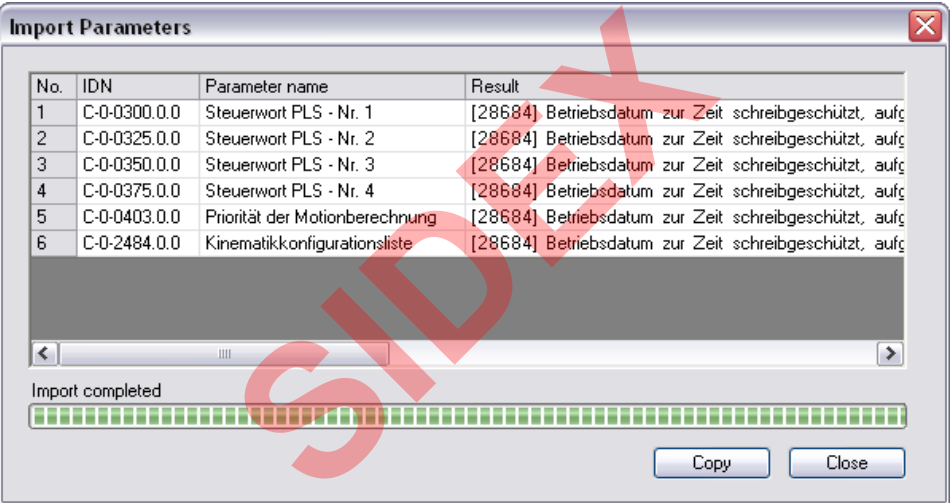

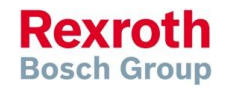

# Agenda

- System topology and system components
- **IndraWorks supported operation systems**
- **First steps with IndraWorks**
- **Parameter system**
- **Motion Programming Basics**
- **MLC Diagnosis system**
- Sercos the automation bus
- Data backup and restore
- **Task System**
- Synchronized Motion
- Electronic CAMs: Point table MotionProfile FlexProfile Vorks<br>
Sasics<br>
I<br>
t table – MotionProfile – FlexPr<br>
ervice Tool
- CamBuilder
- **IMST IndraMotion Service Tool**
- Additional sources of information

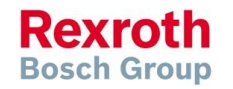

# Task system of MLC

- The RTOS permits multi tasking, i.e. serveral functions (tasks) apparently are executed in parallel
- The different tasks are activated within a very short time span, as a result all tasks seem to be executed simultaneously
- The maximum number of tasks depends on the hardware platform (L25, L45, L65)

### **Concurrent memory access**

If several tasks access global resources (global variables, function blocks etc.), data consistency is an issue, if the data size exceeds the word length of the CPU. The access has to be protected and simultaneous access of another task has to be prevented (e.g. use of semaphores) activated within a very short tire<br>
imultaneously<br>
of tasks depends on the hardw<br>
nory access<br>
ccess global resources (global<br>
tency is an issue, if the data siz

Task types

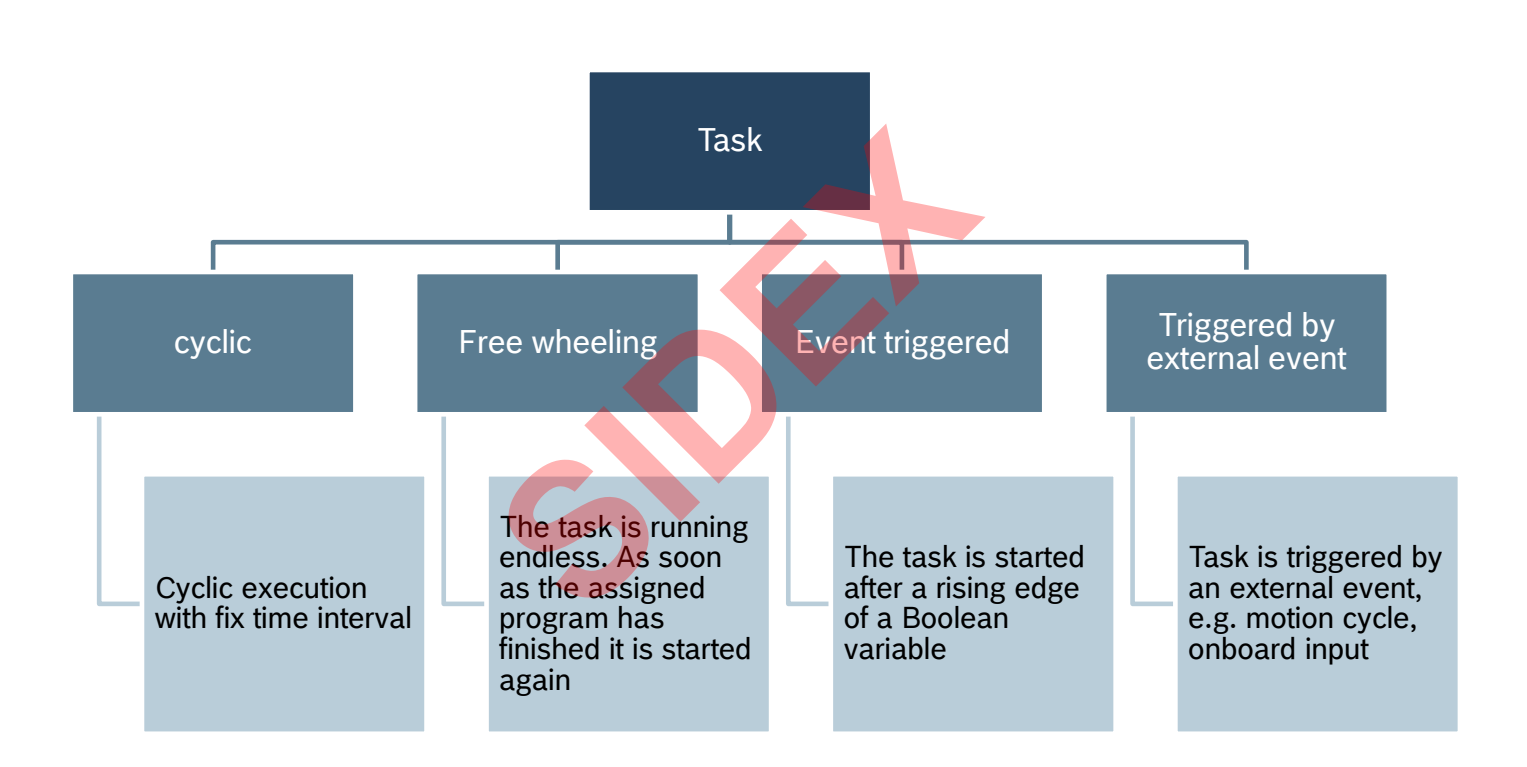

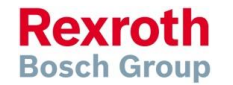

2016-03-31 | DCES/SVC53 - Rocio Sevilla | © Bosch Rexroth AG 2016. All rights reserved, also regarding any disposal, exploitation, reproduction, editing,  $188$  distribution, as well as in the event of applications for industrial property rights.

## Properties of a task

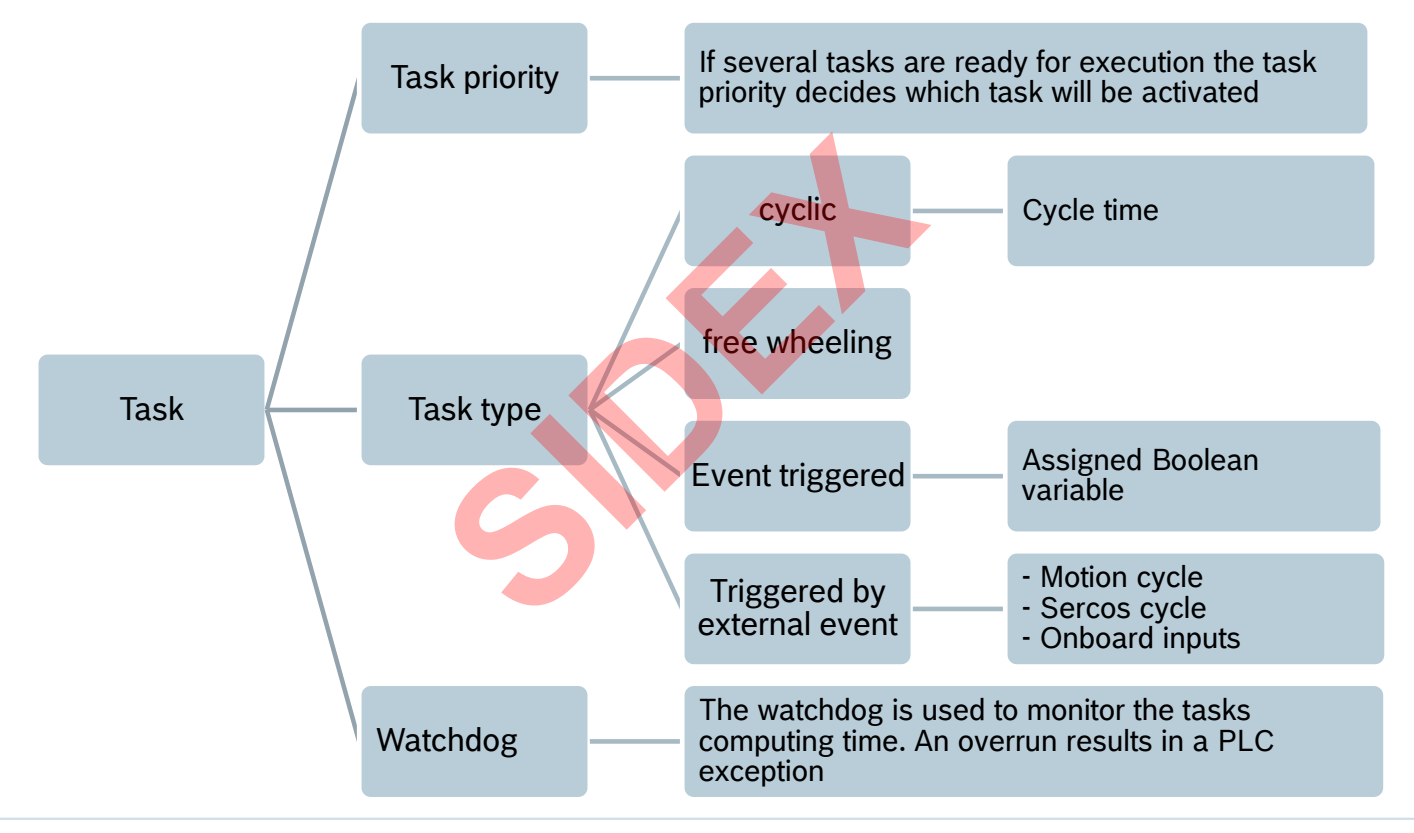

2016-03-31 | DCES/SVC53 - Rocio Sevilla | © Bosch Rexroth AG 2016. All rights reserved, also regarding any disposal, exploitation, reproduction, editing, **189** distribution, as well as in the event of applications for industrial property rights.

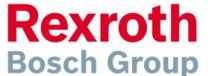

# Task configuration

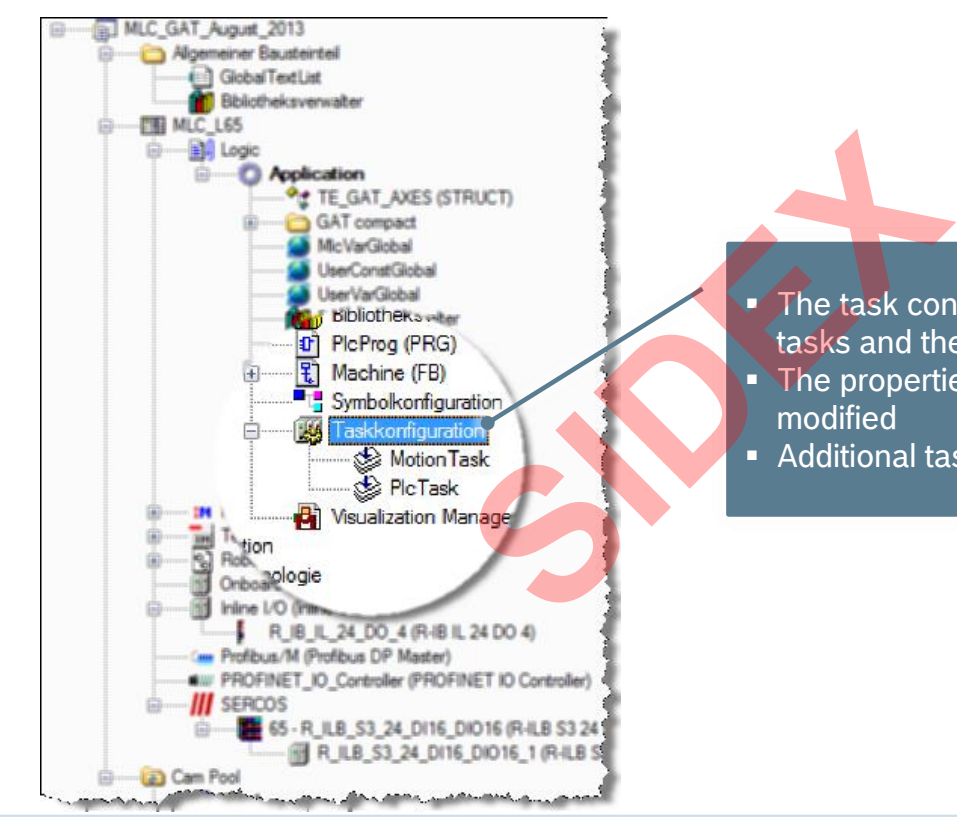

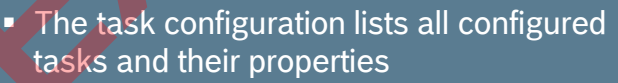

- The properties of all existing tasks can be modified
- **Additional tasks can be defined**

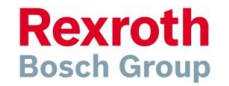

2016-03-31 | DCES/SVC53 - Rocio Sevilla | © Bosch Rexroth AG 2016. All rights reserved, also regarding any disposal, exploitation, reproduction, editing, **190** distribution, as well as in the event of applications for industrial property rights.

# Default configuration

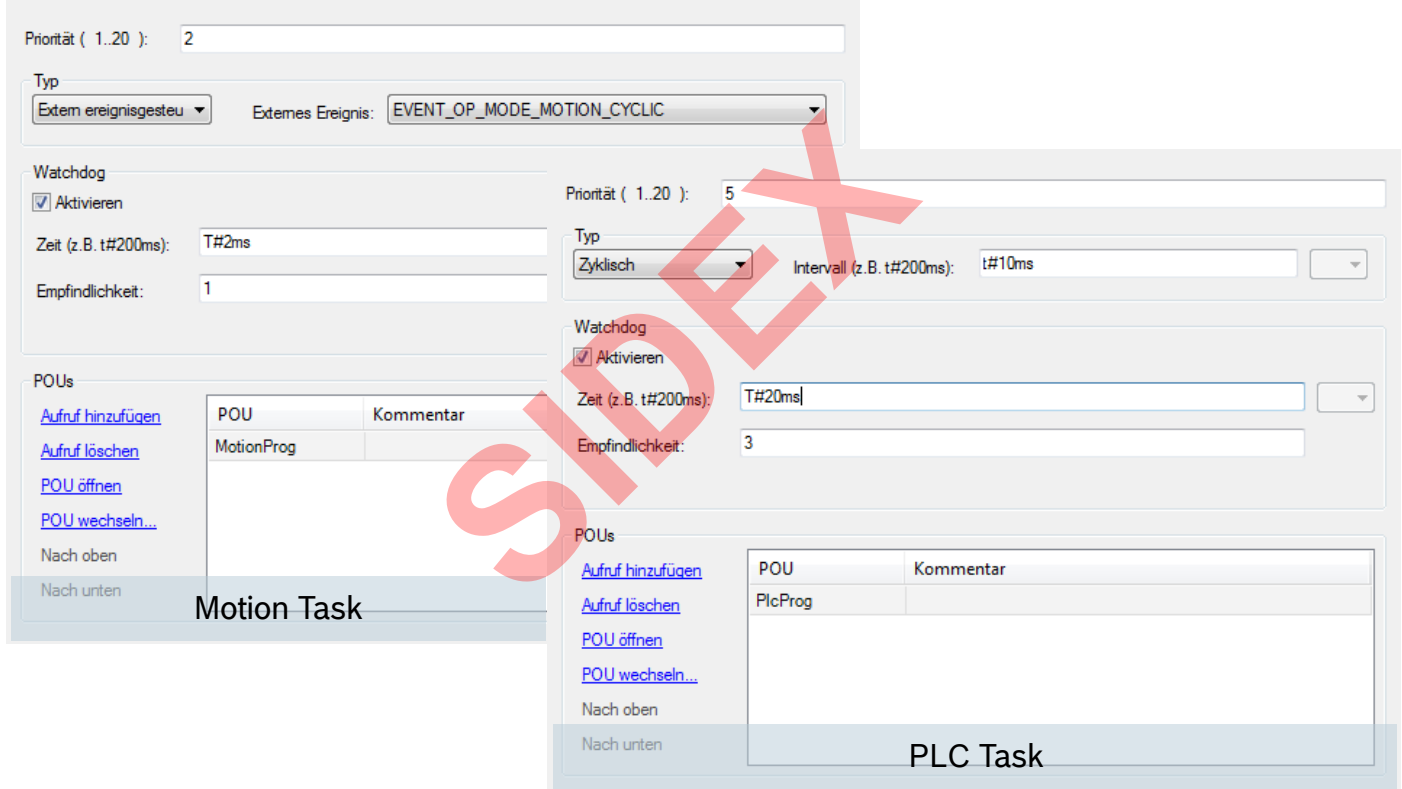

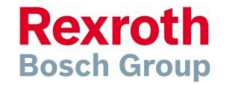

191 above the OSS of the Section of the Sevilla |© Bosch Rexroth AG 2016. All rights reserved, also regarding any disposal, exploitation, reproduction, editing, editing, editing, editing, editing, editing, editing, editing

# Default configuration – Timing diagram

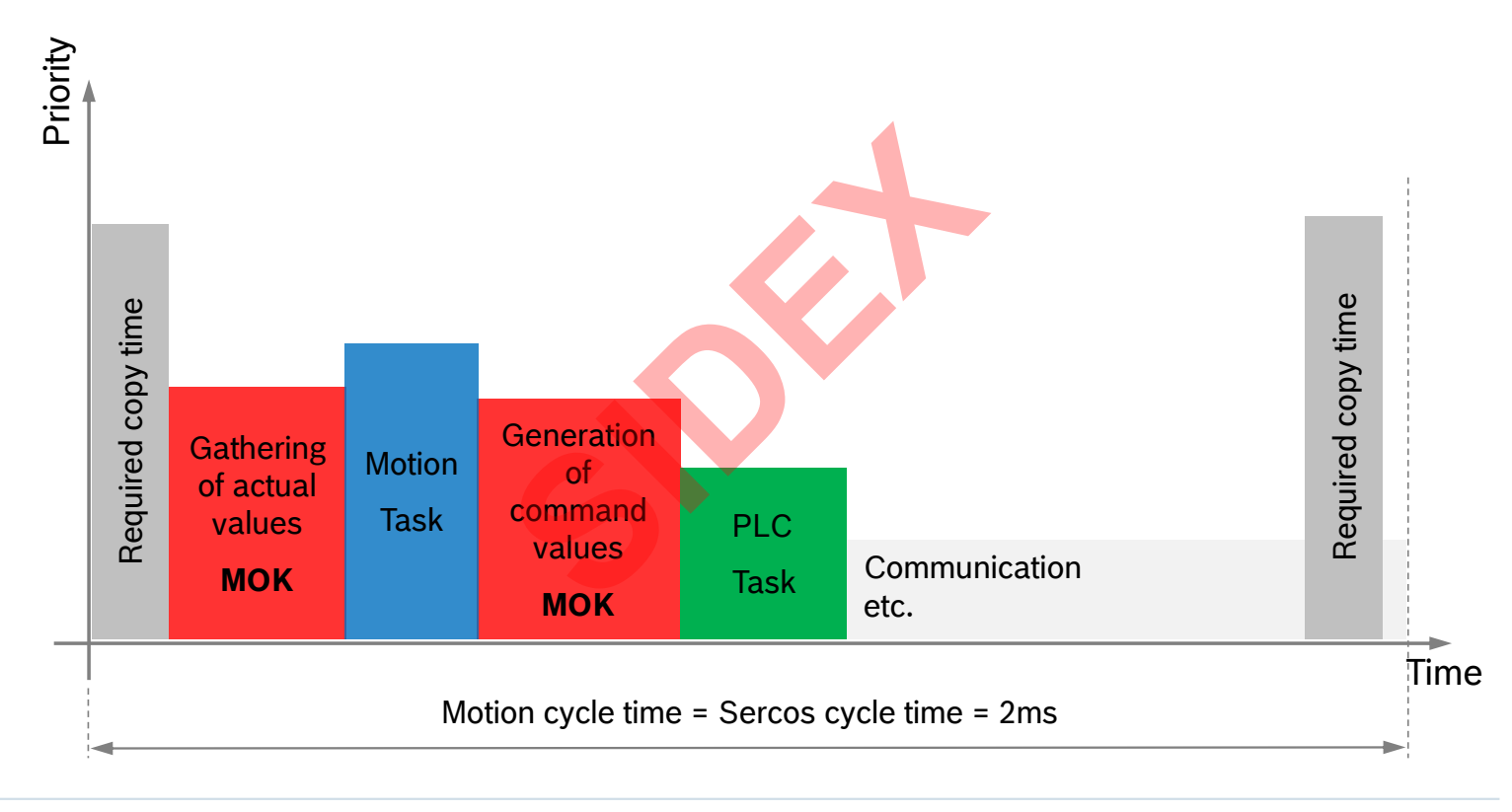

2016-03-31 | DCES/SVC53 - Rocio Sevilla | © Bosch Rexroth AG 2016. All rights reserved, also regarding any disposal, exploitation, reproduction, editing, distribution, as well as in the event of applications for industrial property rights. 192

# Optimizing the turn-around time for Sercos IOs

- Minimize setting for Sercos cycle time (C-0-0503)
- Add new program sioProg
	- In this program the Sercos IOs are handled
- Add additional task sioTask
	- Priority 2
- Triggered by external event, event *Sercos cyclic* **Sercos IOs are handled<br>Task<br>al event, event Sercos cyclic** 
	- Activate watchdog (duration depending on setting for Sercos cycle time)
	- **EXTER** Link program sioProg to task sioTask

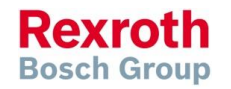

**Bosch Group** 

# Optimizing the turn-around time for Sercos IOs

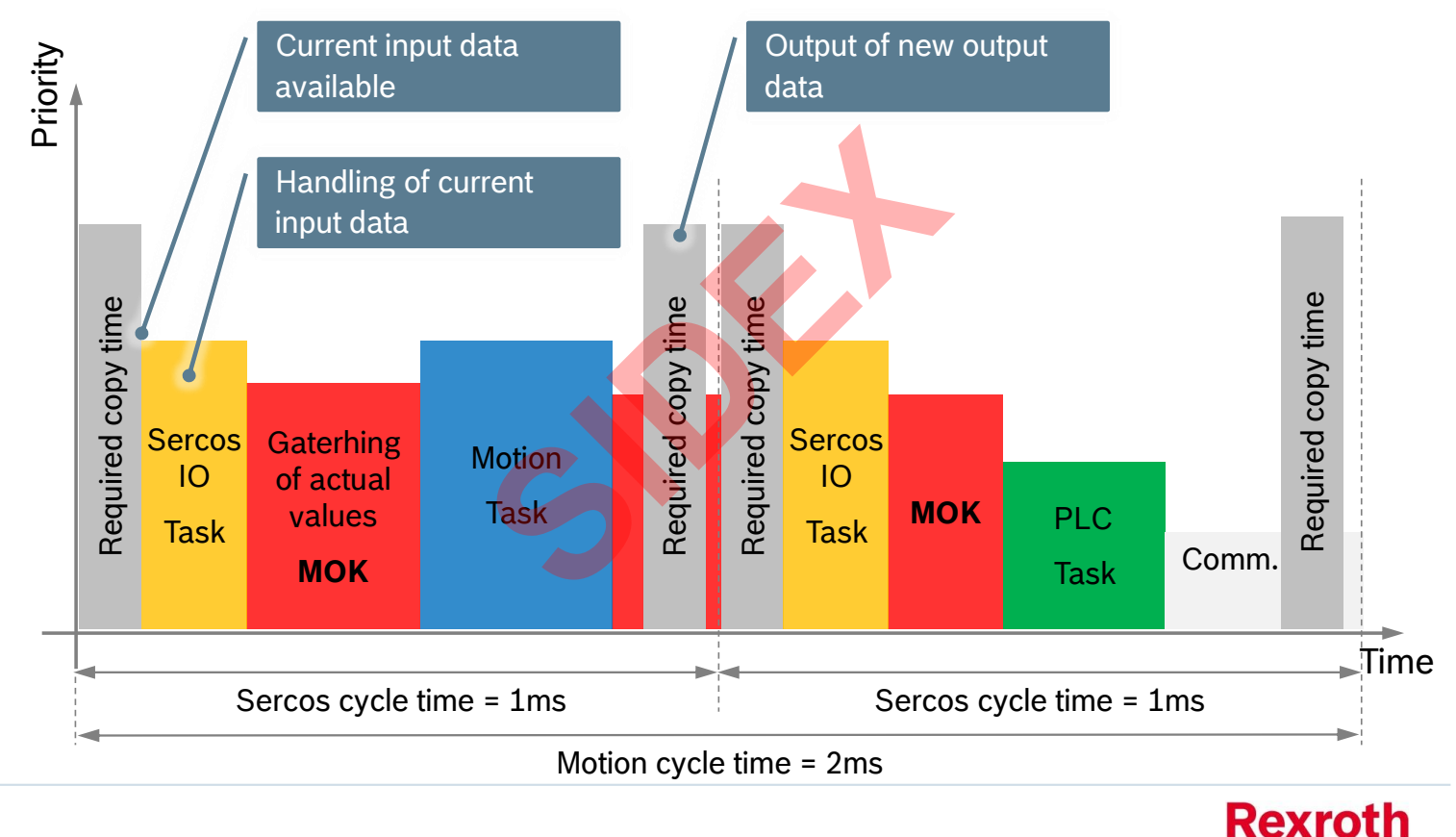

2016-03-31 | DCES/SVC53 - Rocio Sevilla | © Bosch Rexroth AG 2016. All rights reserved, also regarding any disposal, exploitation, reproduction, editing, distribution, as well as in the event of applications for industrial property rights. 194

# Optimizing the turn-around time for onboard IOs

- Add new program oioProg
	- In this program the onboard IOs are handled
- Add additional task oioTask
	- Priority 2
- Triggered by external event, event *Local Input BitX* or *Local Input Byte* Task<br>al event,<br>**BitX** or Local Input Byte
	- Activate watchdog
	- Link program oioProg to task oioTask

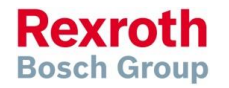

# Optimizing the turn-around time for onboard IOs

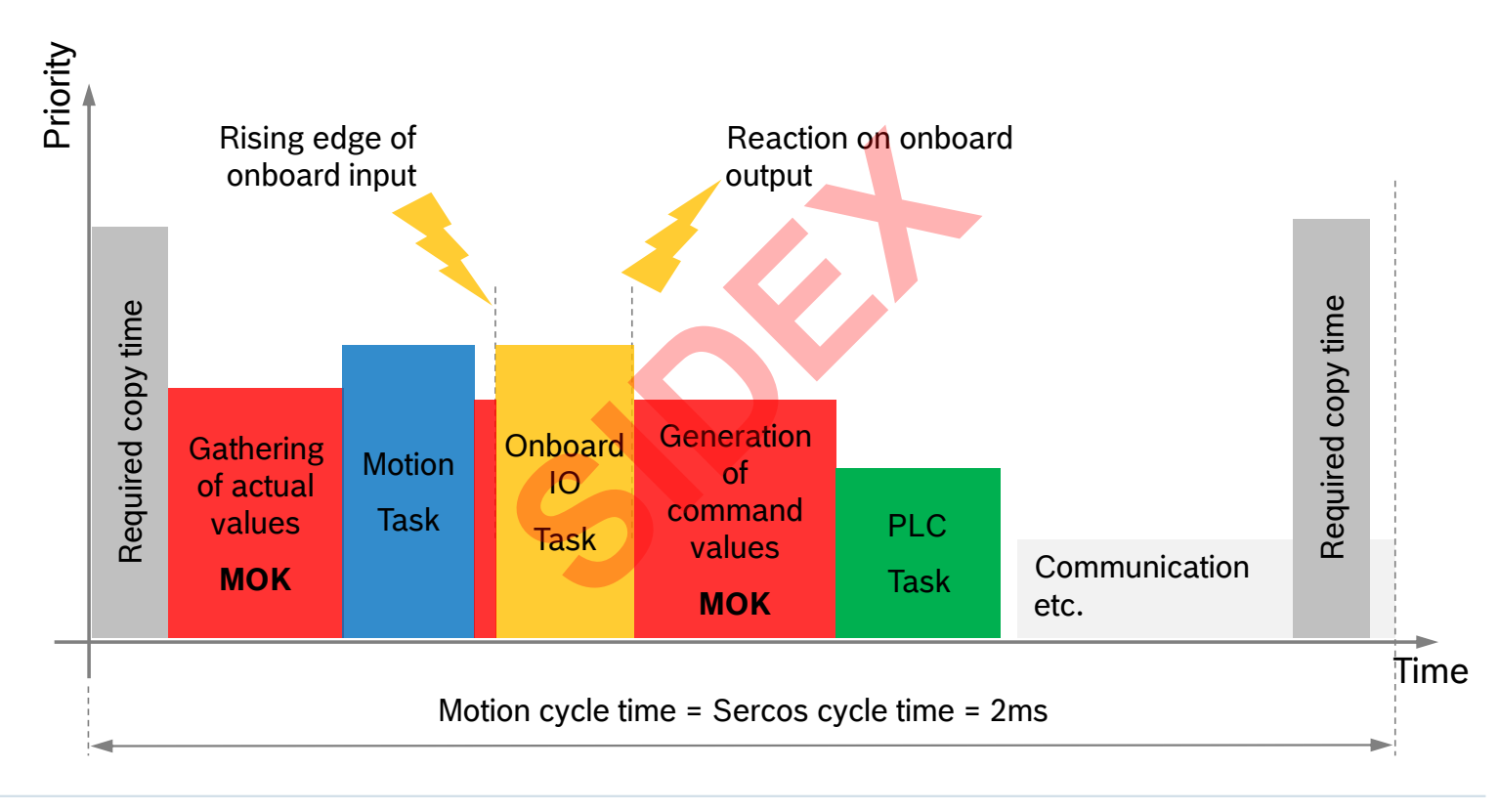

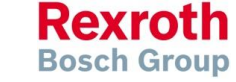

# Diagnosing the task system – Cycle times

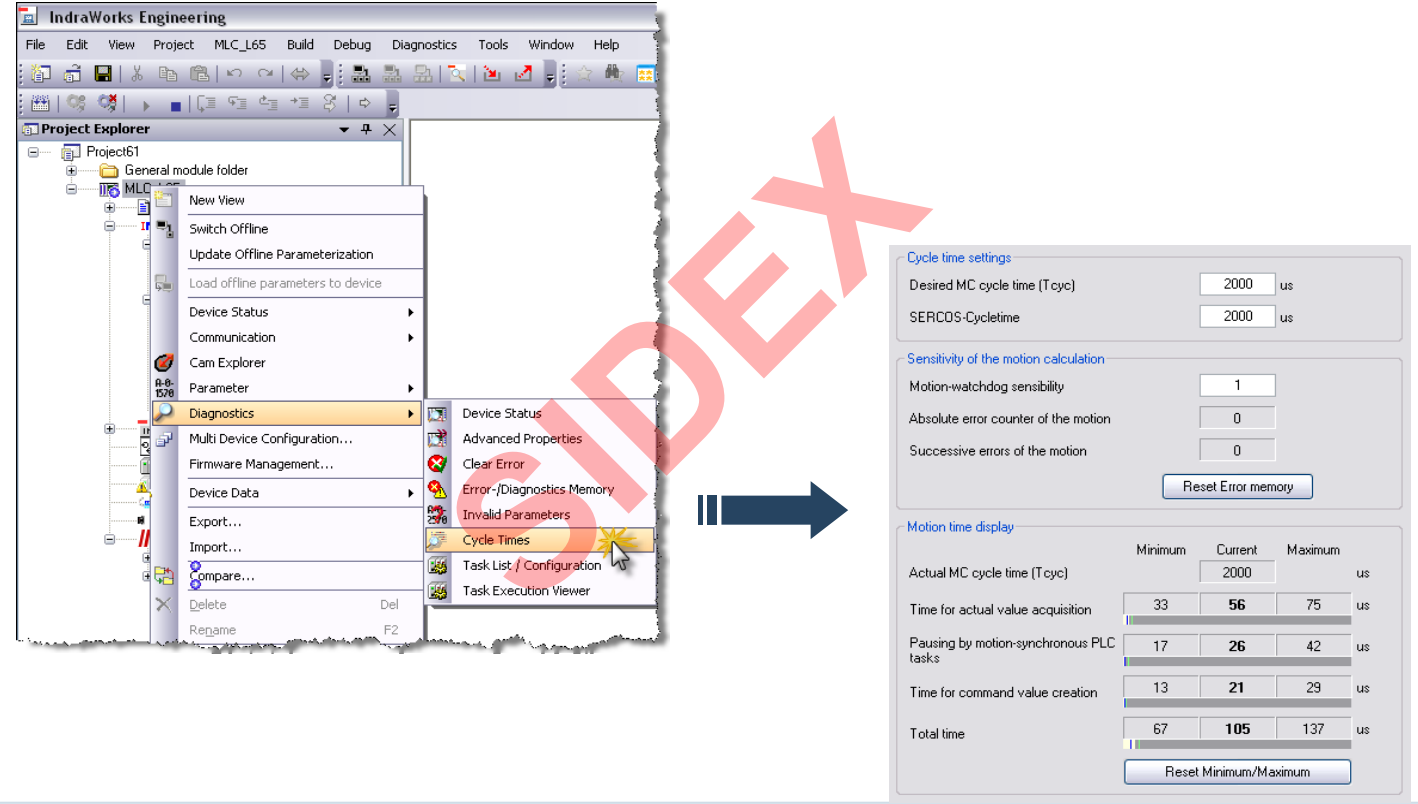

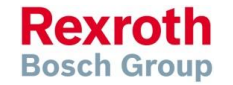

2016-03-31 | DCES/SVC53 - Rocio Sevilla | © Bosch Rexroth AG 2016. All rights reserved, also regarding any disposal, exploitation, reproduction, editing,<br>distribution, as well as in the event of applications for industrial 197

## Diagnosing the task system – Task List

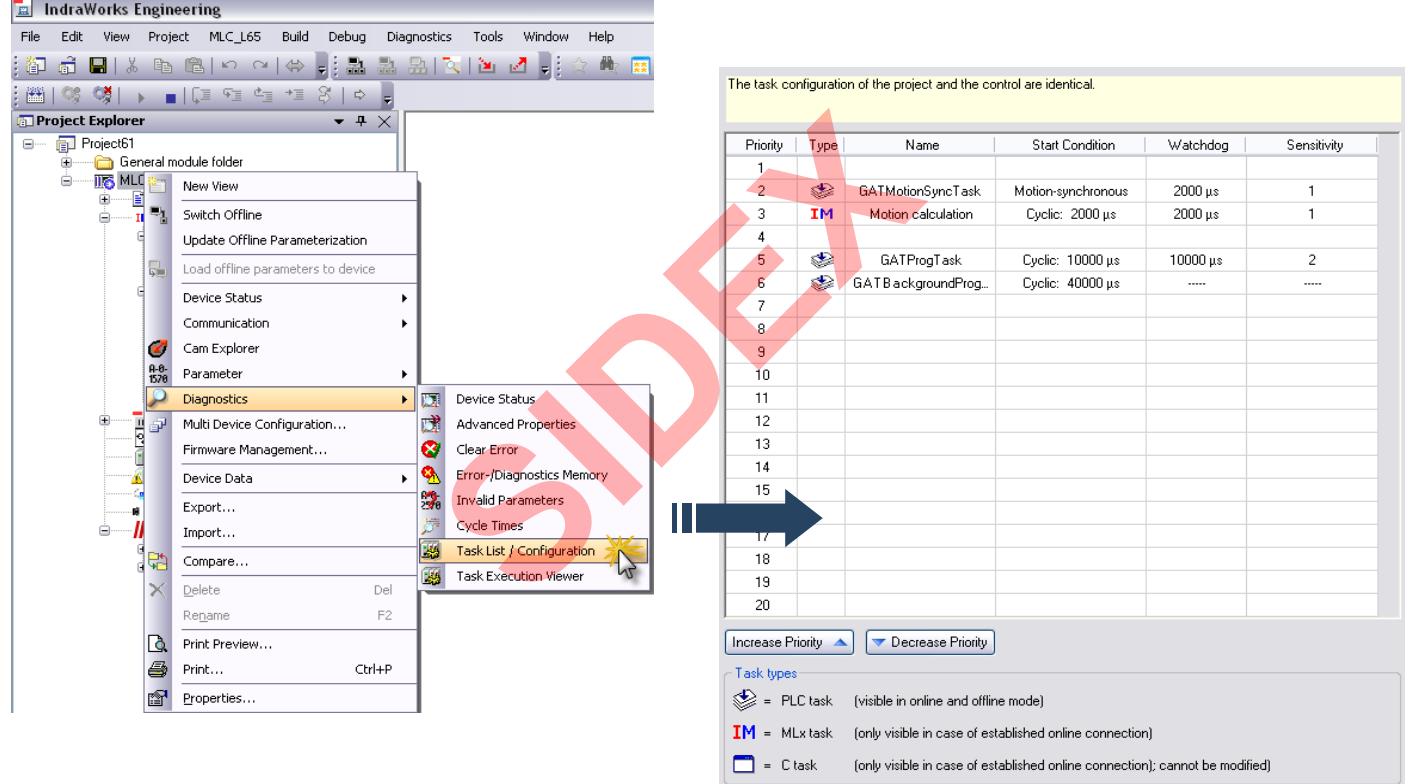

2016-03-31 | DCES/SVC53 - Rocio Sevilla | © Bosch Rexroth AG 2016. All rights reserved, also regarding any disposal, exploitation, reproduction, editing, **198** distribution, as well as in the event of applications for industrial property rights.

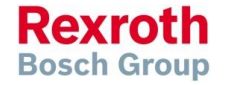

## Diagnosing the task system – Task Viewer

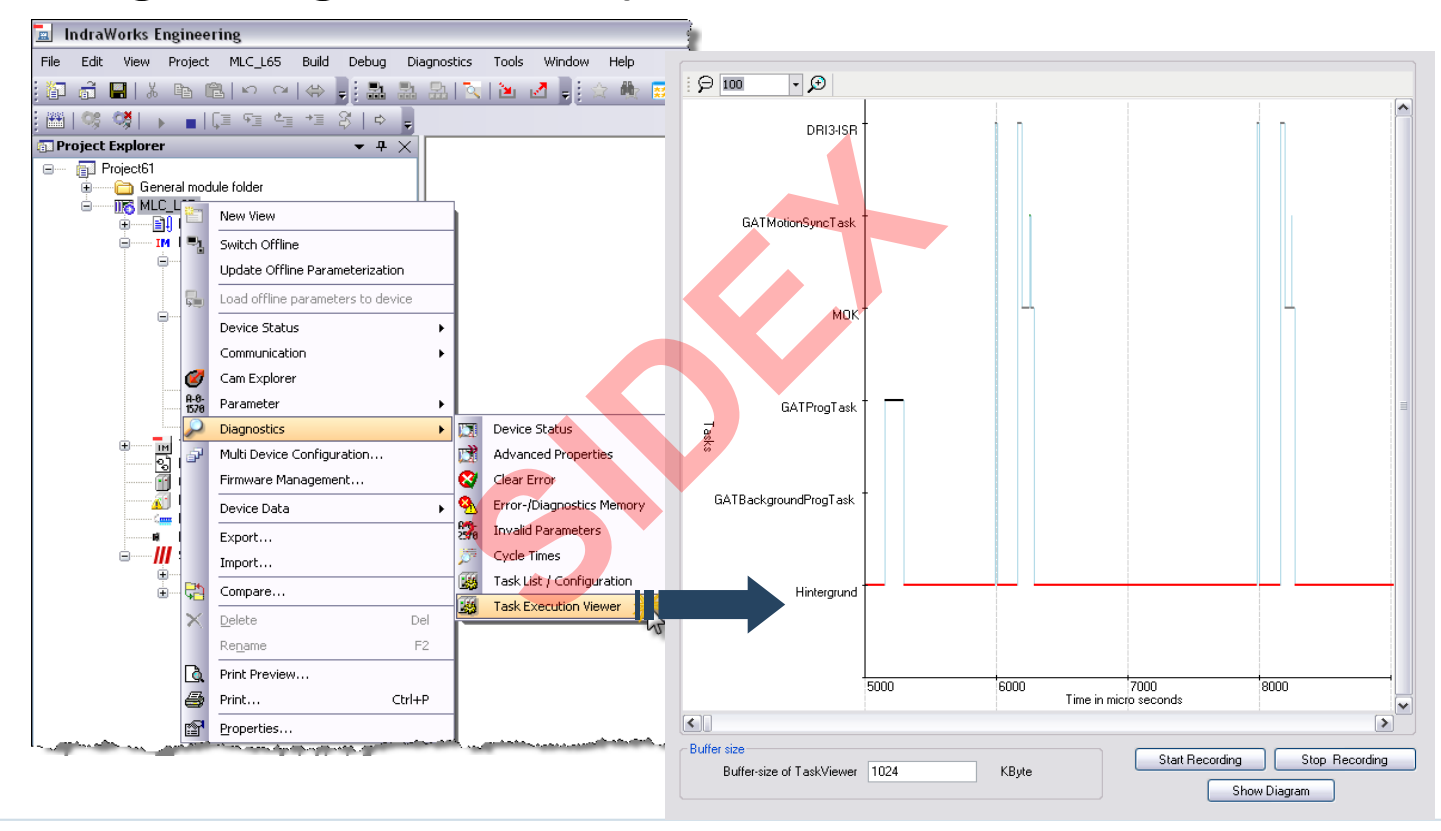

2016-03-31 | DCES/SVC53 - Rocio Sevilla | © Bosch Rexroth AG 2016. All rights reserved, also regarding any disposal, exploitation, reproduction, editing, distribution, as well as in the event of applications for industrial property rights. 199

**Rexroth Bosch Group** 

# Diagnosing the task system – CPU load

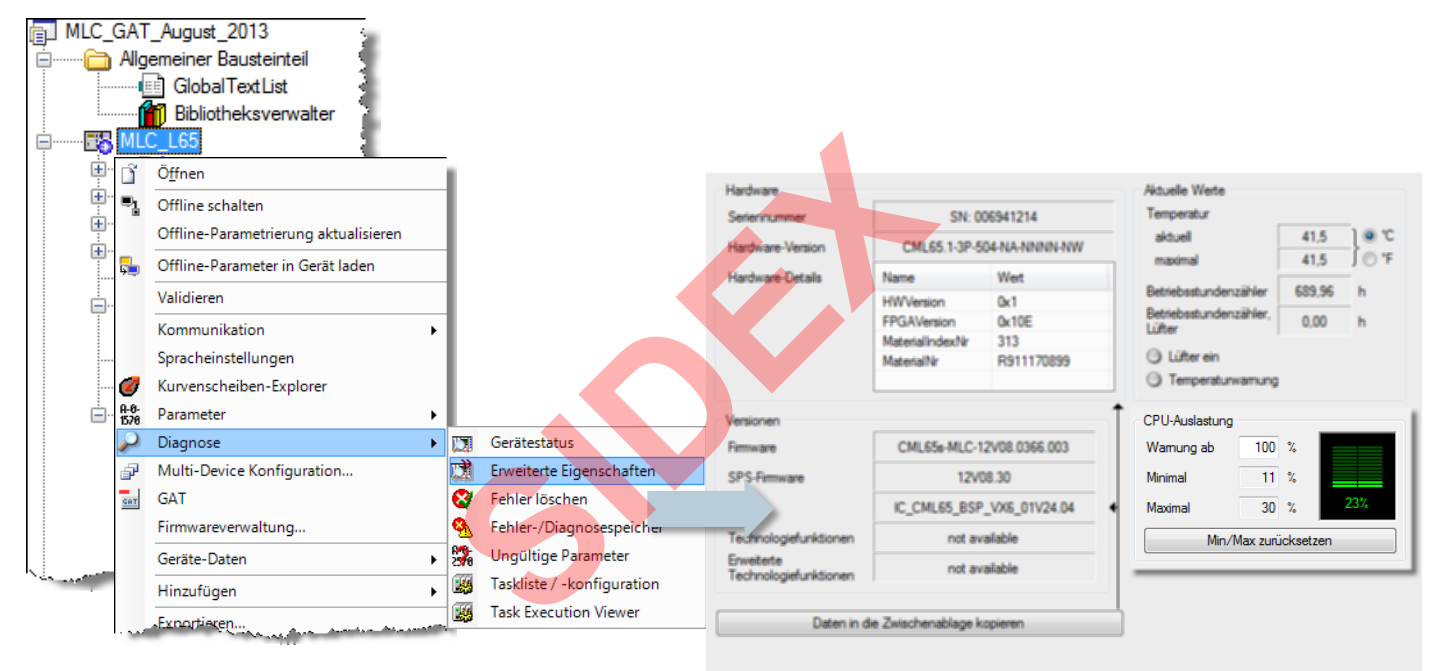

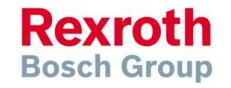

2016-03-31 | DCES/SVC53 - Rocio Sevilla | © Bosch Rexroth AG 2016. All rights reserved, also regarding any disposal, exploitation, reproduction, editing, distribution, as well as in the event of applications for industrial property rights. 200

# Agenda

- System topology and system components
- **IndraWorks supported operation systems**
- **First steps with IndraWorks**
- **Parameter system**
- **Motion Programming Basics**
- **MLC Diagnosis system**
- Sercos the automation bus
- Data backup and restore
- **Task System**
- **Synchronized Motion**
- **Electronic CAMs: Point table MotionProfile FlexProfile** Vorks<br>
Sasics<br>
n<br>
t table – MotionProfile – FlexPr<br>
ervice Tool
- CamBuilder
- **IMST IndraMotion Service Tool**
- Additional sources of information

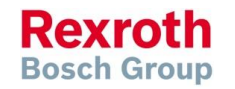

# What is synchronized motion?

- In synchronized motion one or more slave axes follow a master axis
- The rotational angle  $\varphi$  of the master axis (master axis position) is sent to the slave axis
- On the basis of this master axis position a synchronous command position is calculated:
	- $\psi = f(\phi)$  rotary axis
	- $s = f(\phi)$  linear axis
- As a result the slave axis follows the master axis synchronously

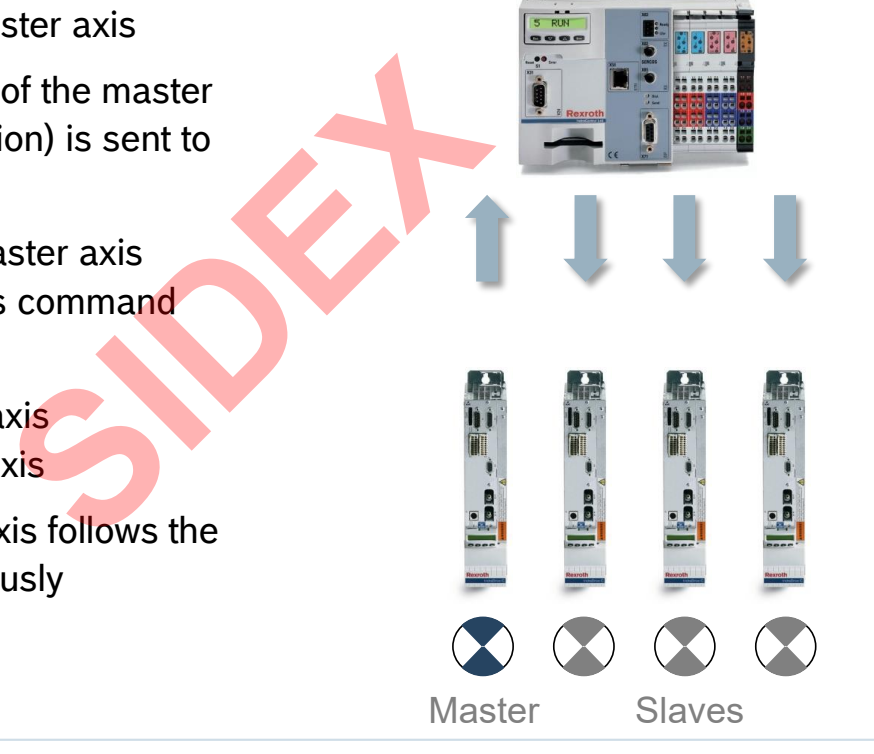

## Synchronized motion and bus systems

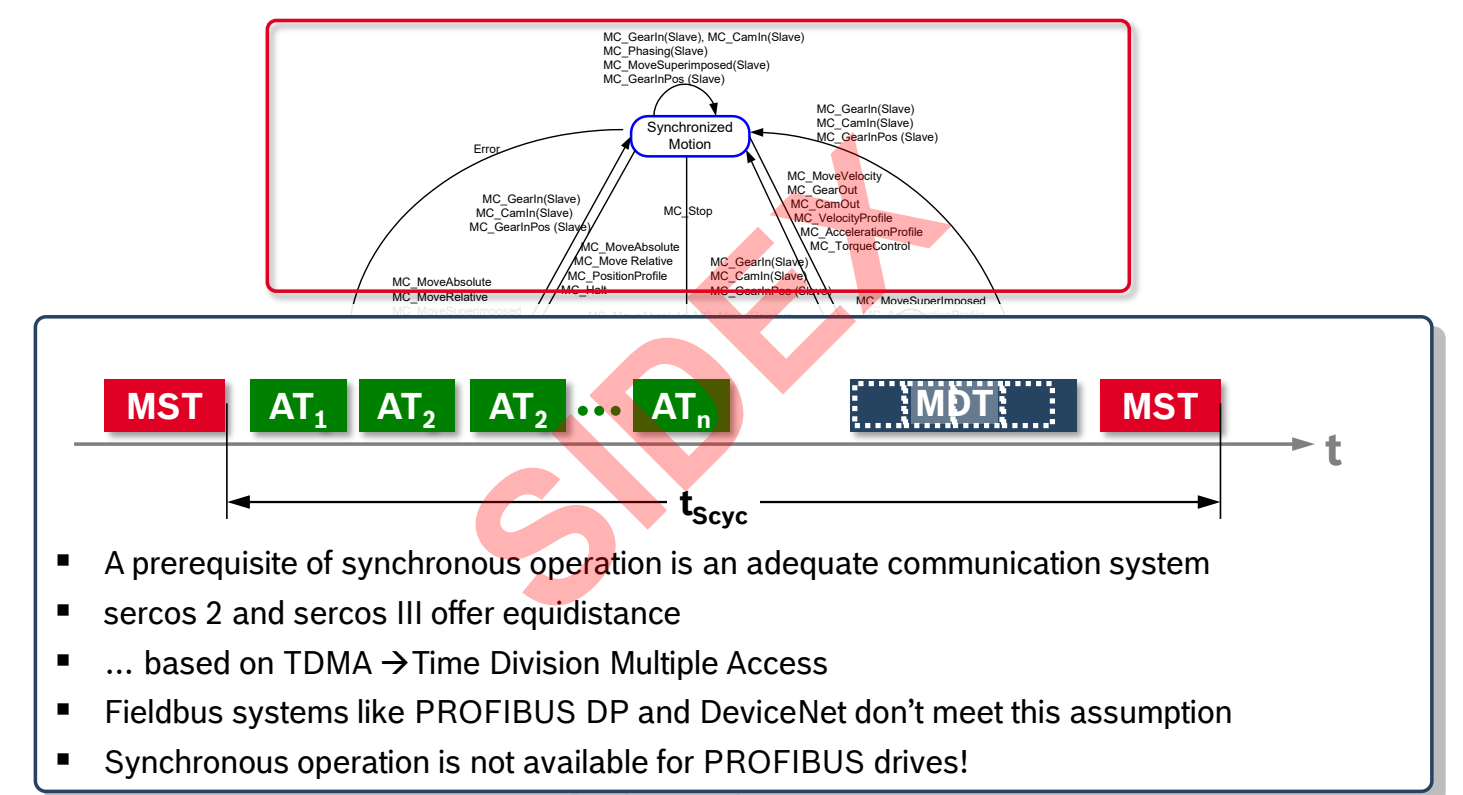

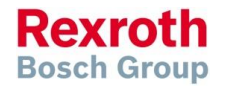

# Available synchronization modes

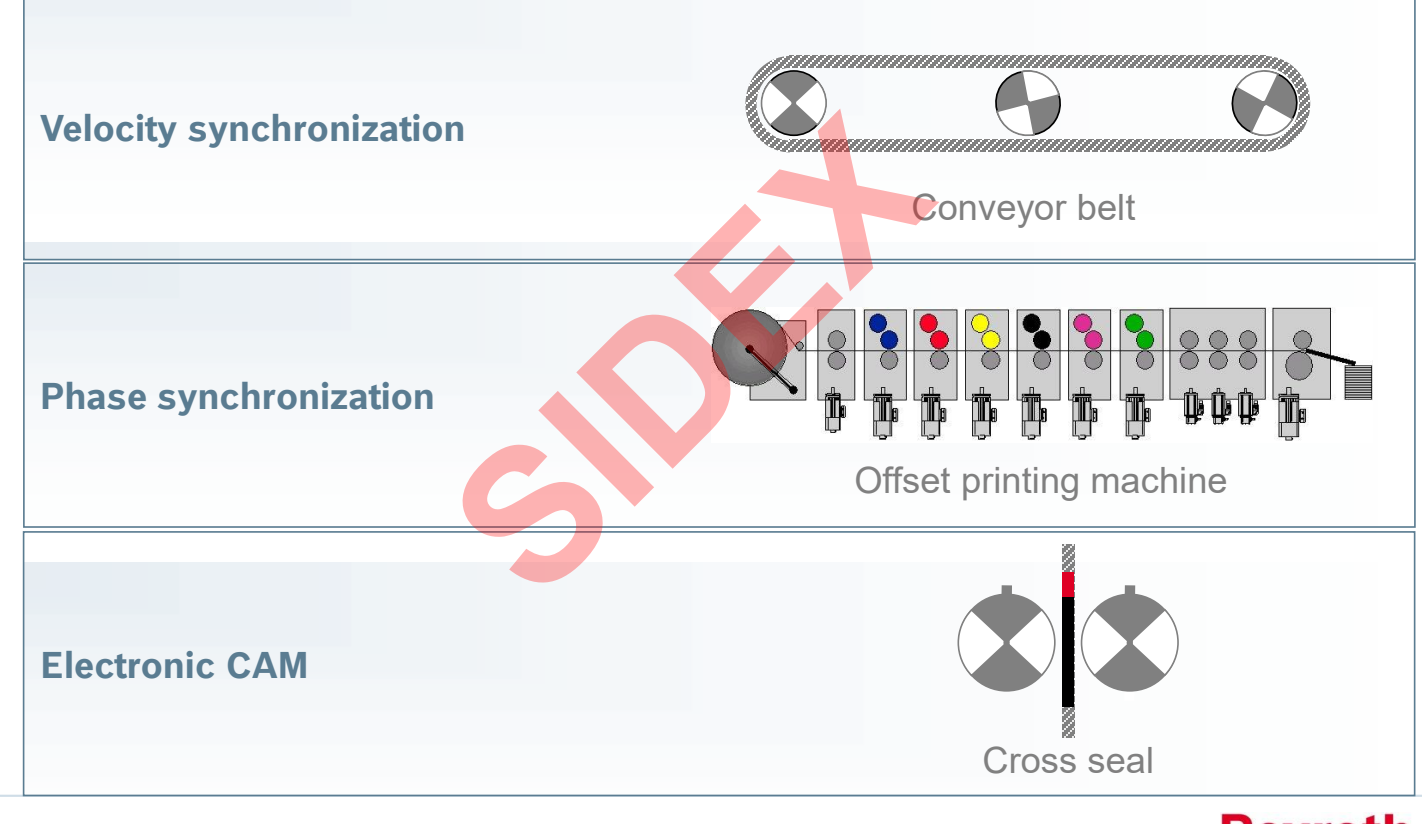

2016-03-31 | DCES/SVC53 - Rocio Sevilla | © Bosch Rexroth AG 2016. All rights reserved, also regarding any disposal, exploitation, reproduction, editing, 2004 *distribution, as well as in the event of applications for industrial property rights.* 

**Rexroth Bosch Group** 

**5 RUN** 

### **IndraMotion MLC Version 14**

# Real master axis

- The master axis position is based on an encoder signal
- **For example encoder signal of an** IndraDrive connected by sercos to an MLC er signal of an<br>d by sercos to<br>**SIDEX**

**Rexroth Bosch Group** 

2016-03-31 | DCES/SVC53 - Rocio Sevilla | © Bosch Rexroth AG 2016. All rights reserved, also regarding any disposal, exploitation, reproduction, editing, distribution, as well as in the event of applications for industrial property rights. 205

Sidex Suministros, S.L: Polígono Industrial El Tiro, s/n. 30100 Murcia. Teléfono: 968 306 000. E-mail: info@sidex.es

**Real**

**Master axis**

# Virtual master axis

- Master axis positions are generated internally on controller level
- … and transmitted cyclically to the slave axis **Solution**<br> **Sidex** external<br> **Sidex** external<br> **Sidex**<br> **Sidex**<br> **Sidex**<br> **Sidex**<br> **Sidex**<br> **Sidex**<br> **Sidex**<br> **Sidex**<br> **Sidex**<br> **Sidex**<br> **Sidex**<br> **Sidex**<br> **Sidex**<br> **Sidex**<br> **Sidex**<br> **Sidex**<br> **Sidex**<br> **Sidex**<br> **Sidex**<br> **Si**
- As a result the real slave axes follow this virtual master
- A virtual axis is an imaginary object which exists only in software
- … and can be controlled with standard PLCopen function blocks or the AxisInterface

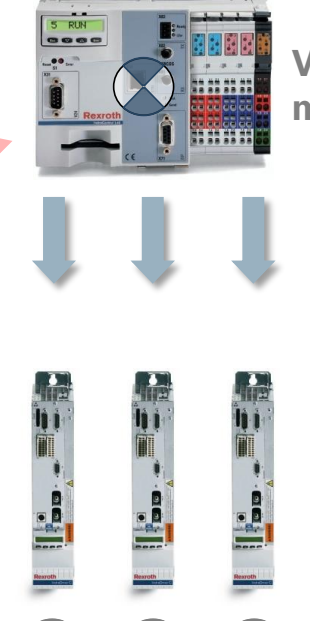

**Virtual master axis**

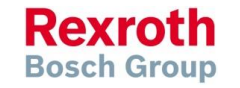

# Velocity synchronization (1)

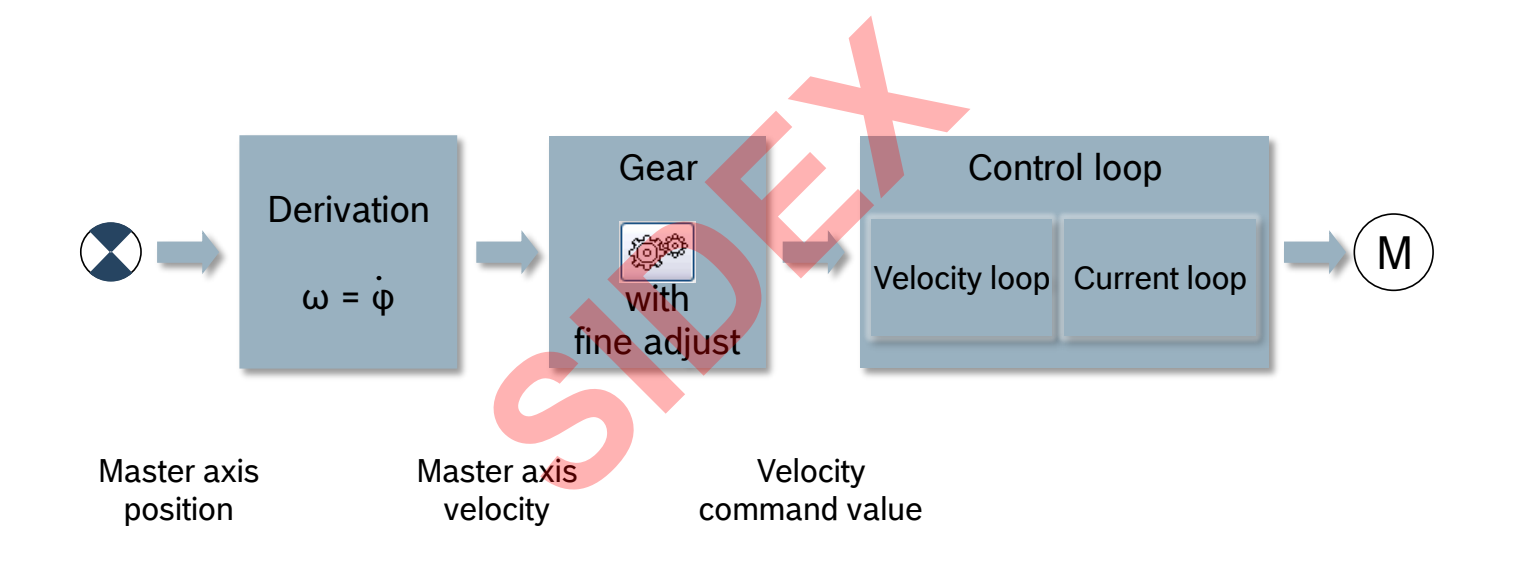

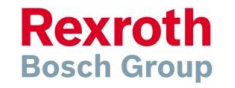

2016-03-31 | DCES/SVC53 - Rocio Sevilla | © Bosch Rexroth AG 2016. All rights reserved, also regarding any disposal, exploitation, reproduction, editing, distribution, as well as in the event of applications for industrial property rights. 207

## Velocity synchronization (2)

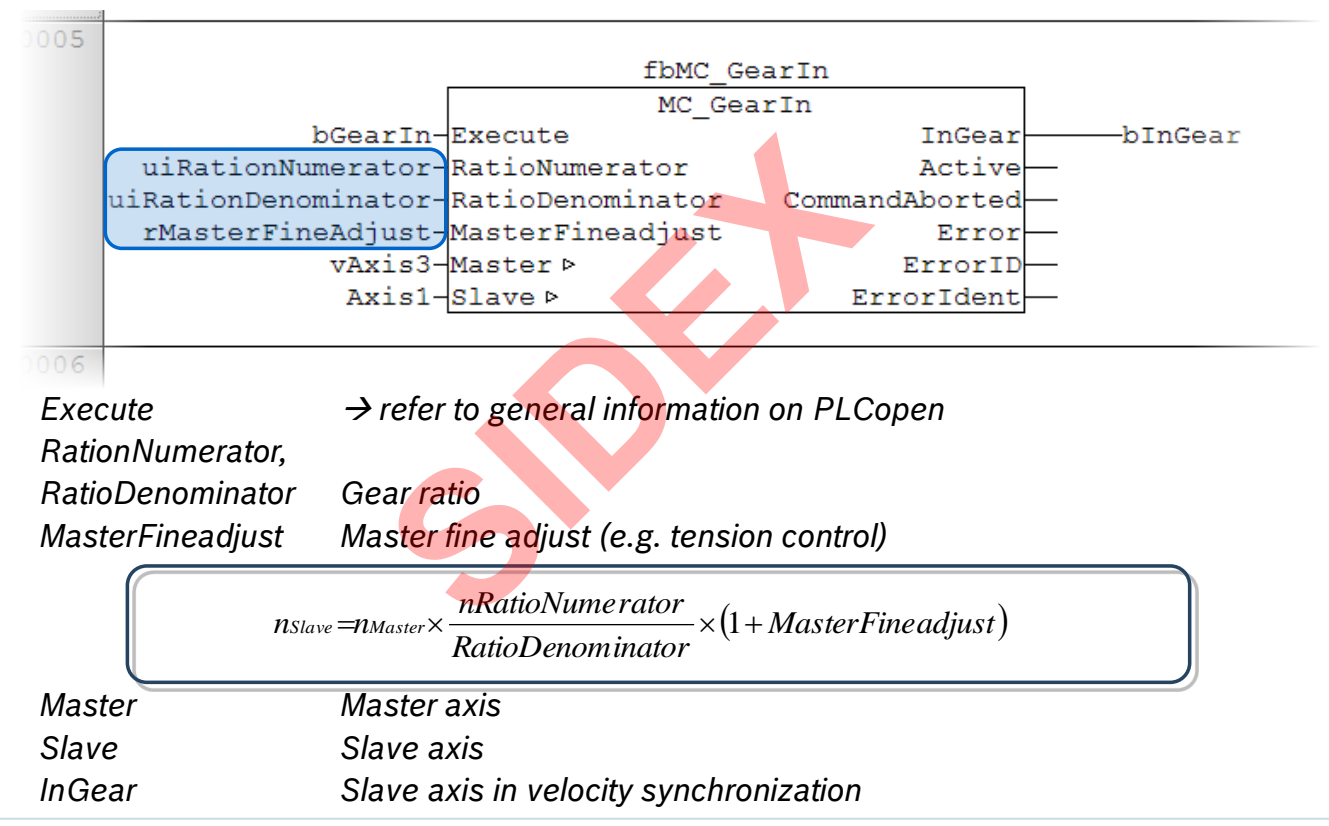

**Rexroth Bosch Group** 

2016-03-31 | DCES/SVC53 - Rocio Sevilla | © Bosch Rexroth AG 2016. All rights reserved, also regarding any disposal, exploitation, reproduction, editing, distribution, as well as in the event of applications for industrial property rights. 208

## Velocity synchronization (3)

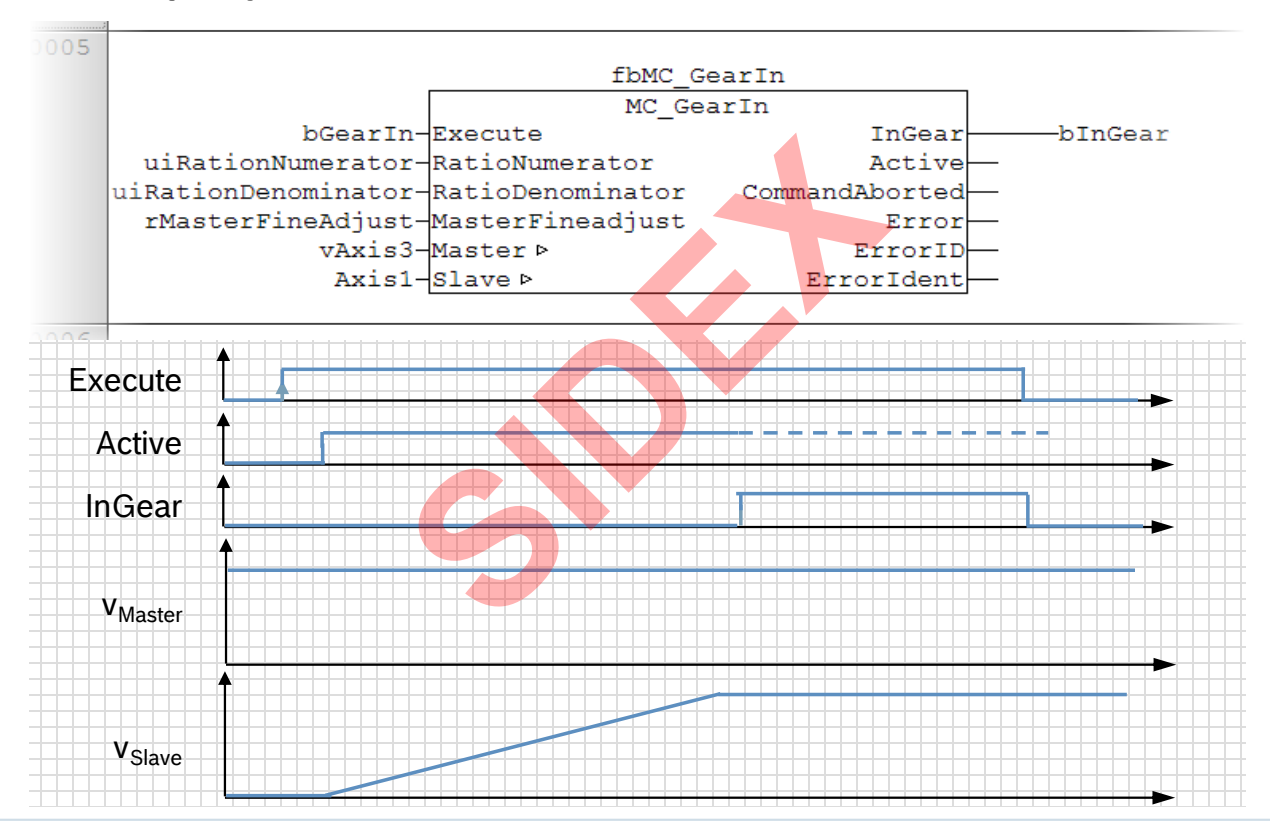

2016-03-31 | DCES/SVC53 - Rocio Sevilla | © Bosch Rexroth AG 2016. All rights reserved, also regarding any disposal, exploitation, reproduction, editing, distribution, as well as in the event of applications for industrial property rights. 209

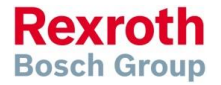

# Velocity synchronization (4)

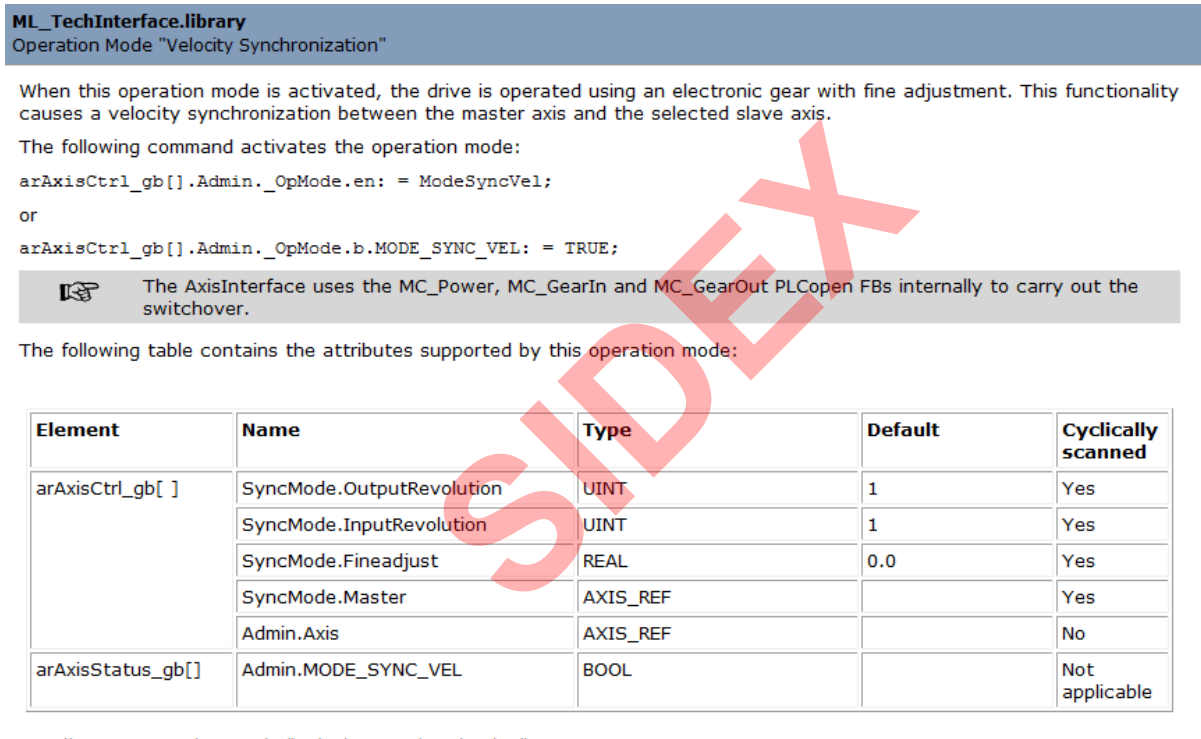

Attributes, operation mode "velocity synchronization"

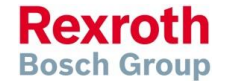

# Phase synchronization (1)

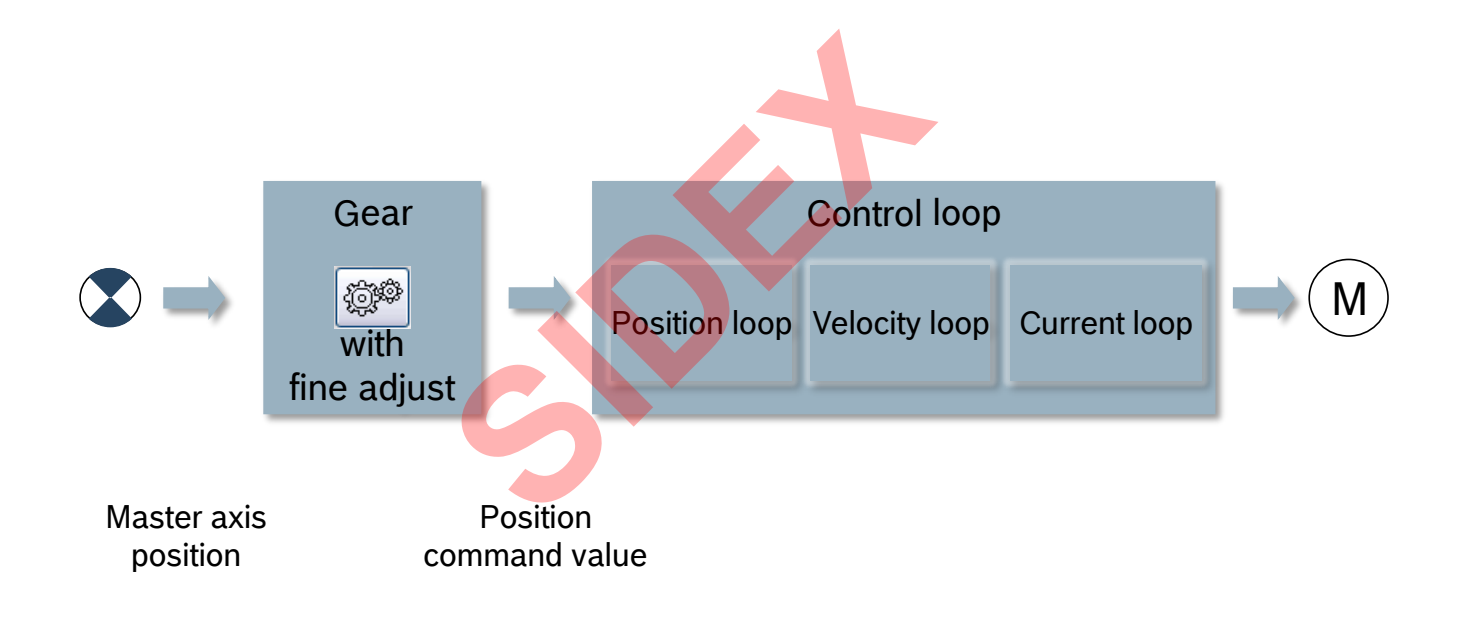

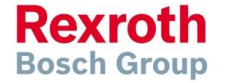

2016-03-31 | DCES/SVC53 - Rocio Sevilla | © Bosch Rexroth AG 2016. All rights reserved, also regarding any disposal, exploitation, reproduction, editing, distribution, as well as in the event of applications for industrial property rights. 211

## Phase synchronization (2)

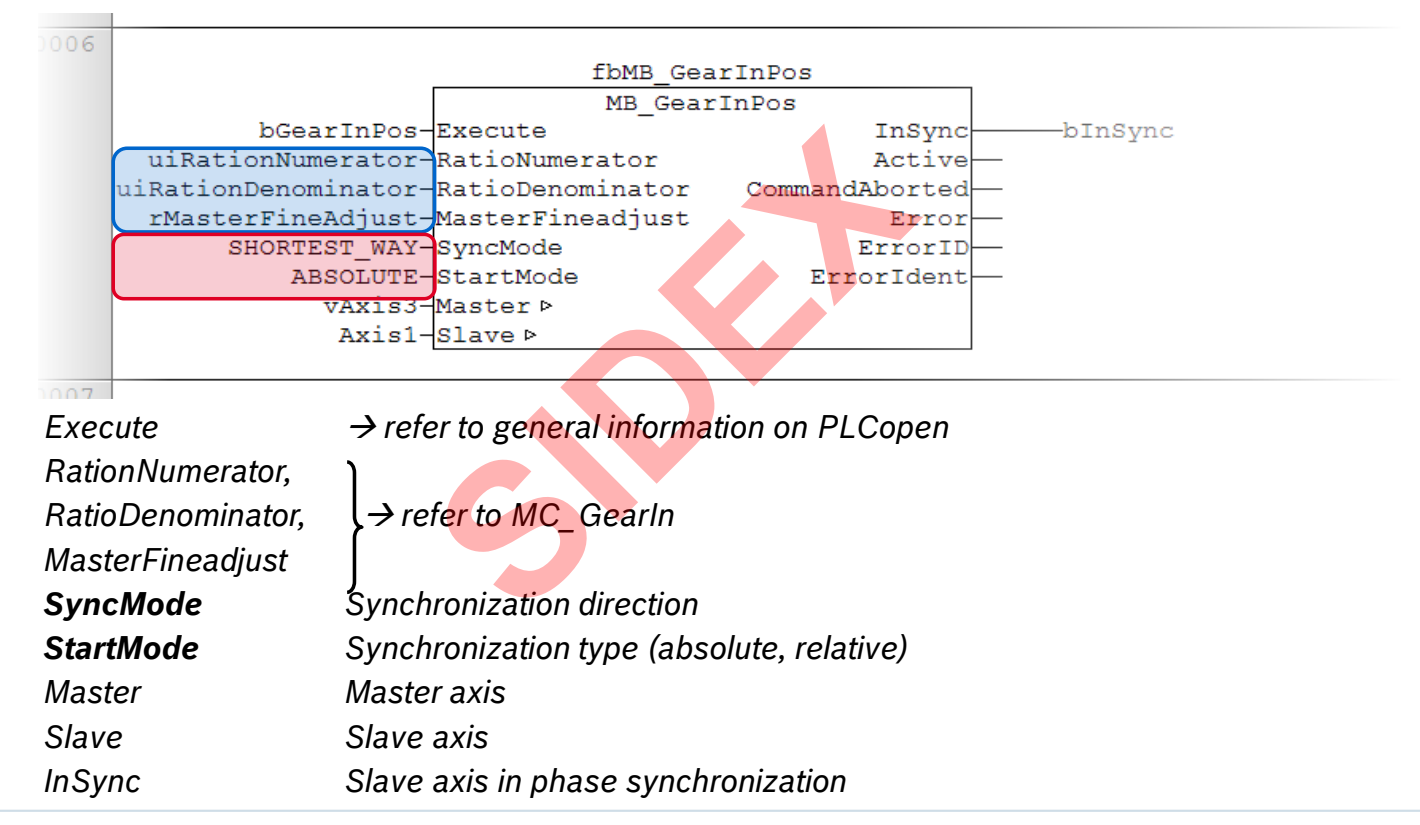

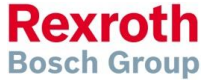

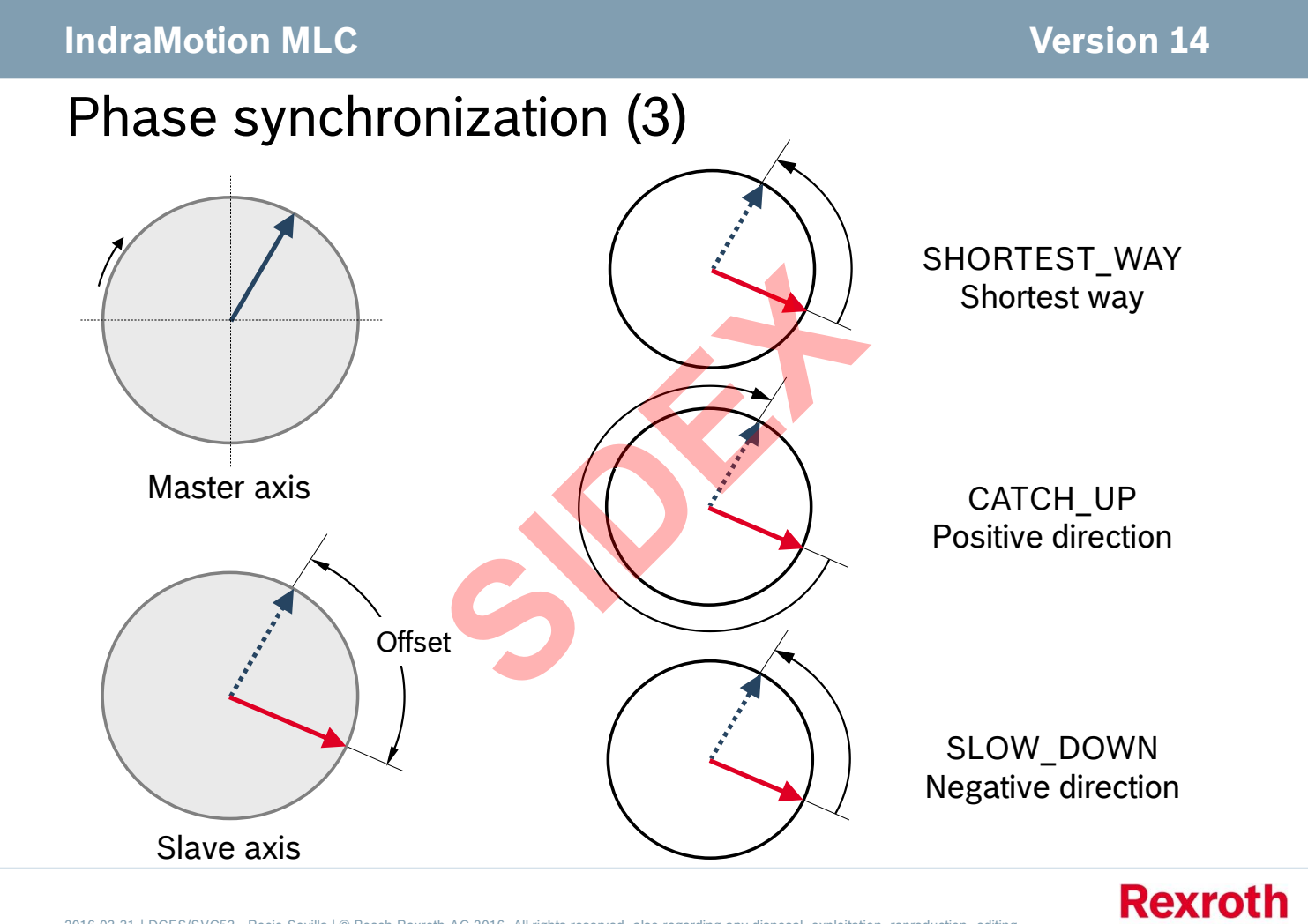

2016-03-31 | DCES/SVC53 - Rocio Sevilla | © Bosch Rexroth AG 2016. All rights reserved, also regarding any disposal, exploitation, reproduction, editing, distribution, as well as in the event of applications for industrial property rights. 213

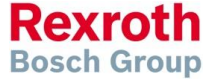

## Phase synchronization (4)

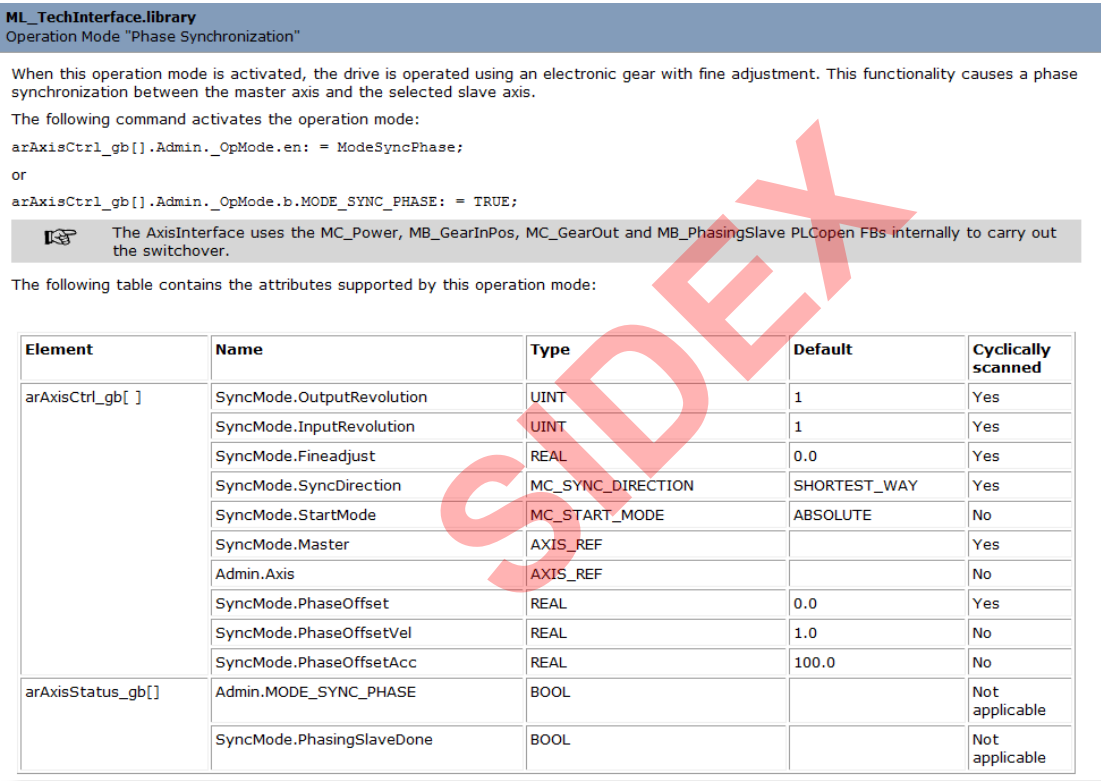

216-03-31 | DCES/SVC53 - Rocio Sevilla | © Bosch Rexroth AG 2016. All rights reserved, also regarding any disposal, exploitation, reproduction, editing, editing, editing, editing, editing, editing, editing, editing, editi

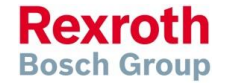

# Agenda

- System topology and system components
- **IndraWorks supported operation systems**
- **First steps with IndraWorks**
- **Parameter system**
- **Motion Programming Basics**
- **MLC Diagnosis system**
- Sercos the automation bus
- Data backup and restore
- Task System
- Synchronized Motion
- **Electronic CAMs: Point table MotionProfile FlexProfile** Vorks<br>
Sasics<br>
n<br>
t table – MotionProfile – FlexPr<br>
ervice Tool
- **E** CamBuilder
- IMST IndraMotion Service Tool
- Additional sources of information

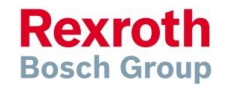

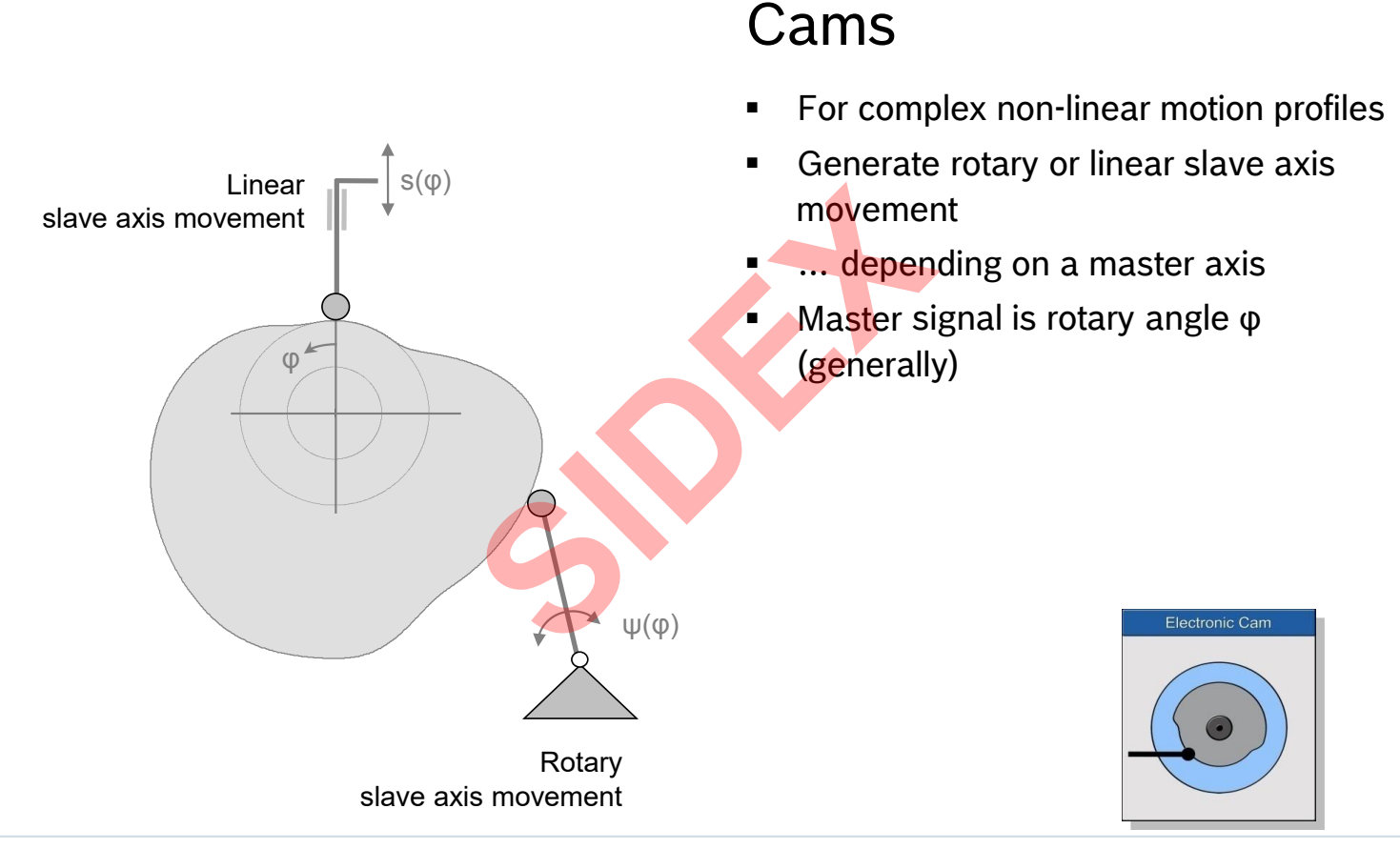

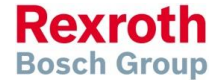

2016-03-31 | DCES/SVC53 - Rocio Sevilla | © Bosch Rexroth AG 2016. All rights reserved, also regarding any disposal, exploitation, reproduction, editing,  $216$  distribution, as well as in the event of applications for industrial property rights.
# Cams – Examples (1)

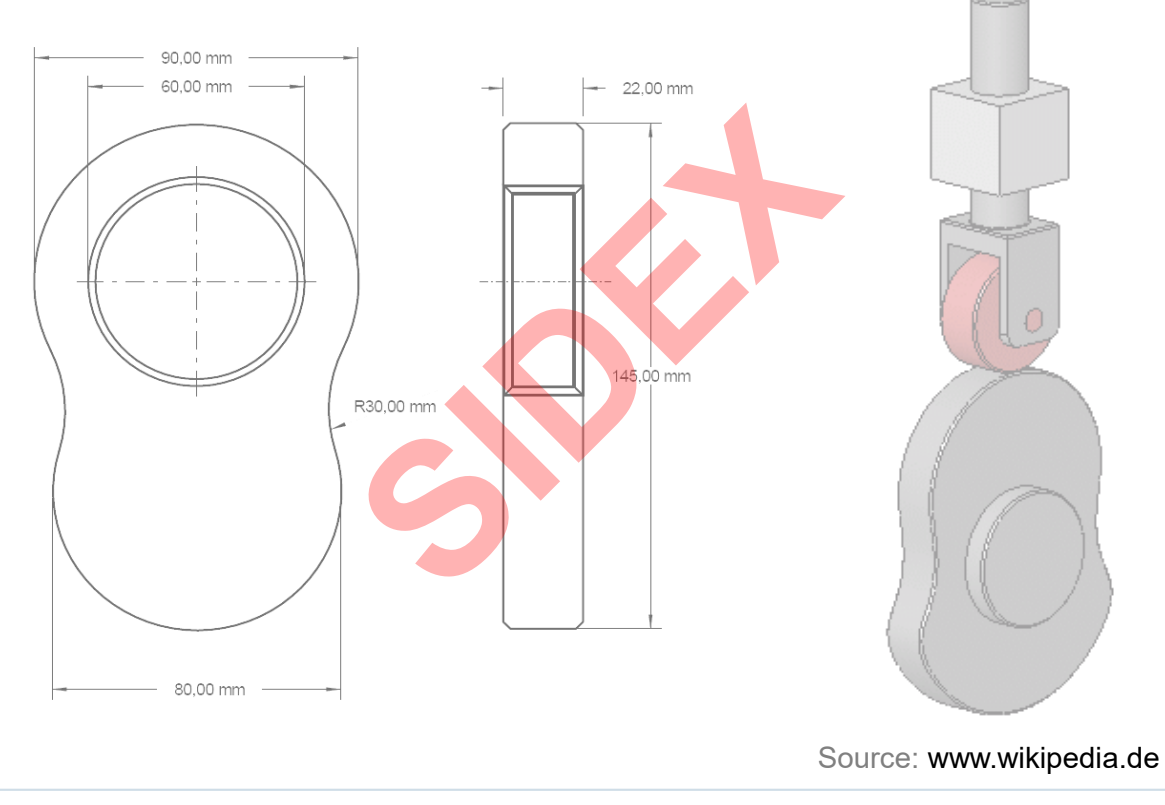

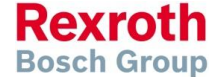

2016-03-31 | DCES/SVC53 - Rocio Sevilla | © Bosch Rexroth AG 2016. All rights reserved, also regarding any disposal, exploitation, reproduction, editing,<br>distribution, as well as in the event of applications for industrial 217

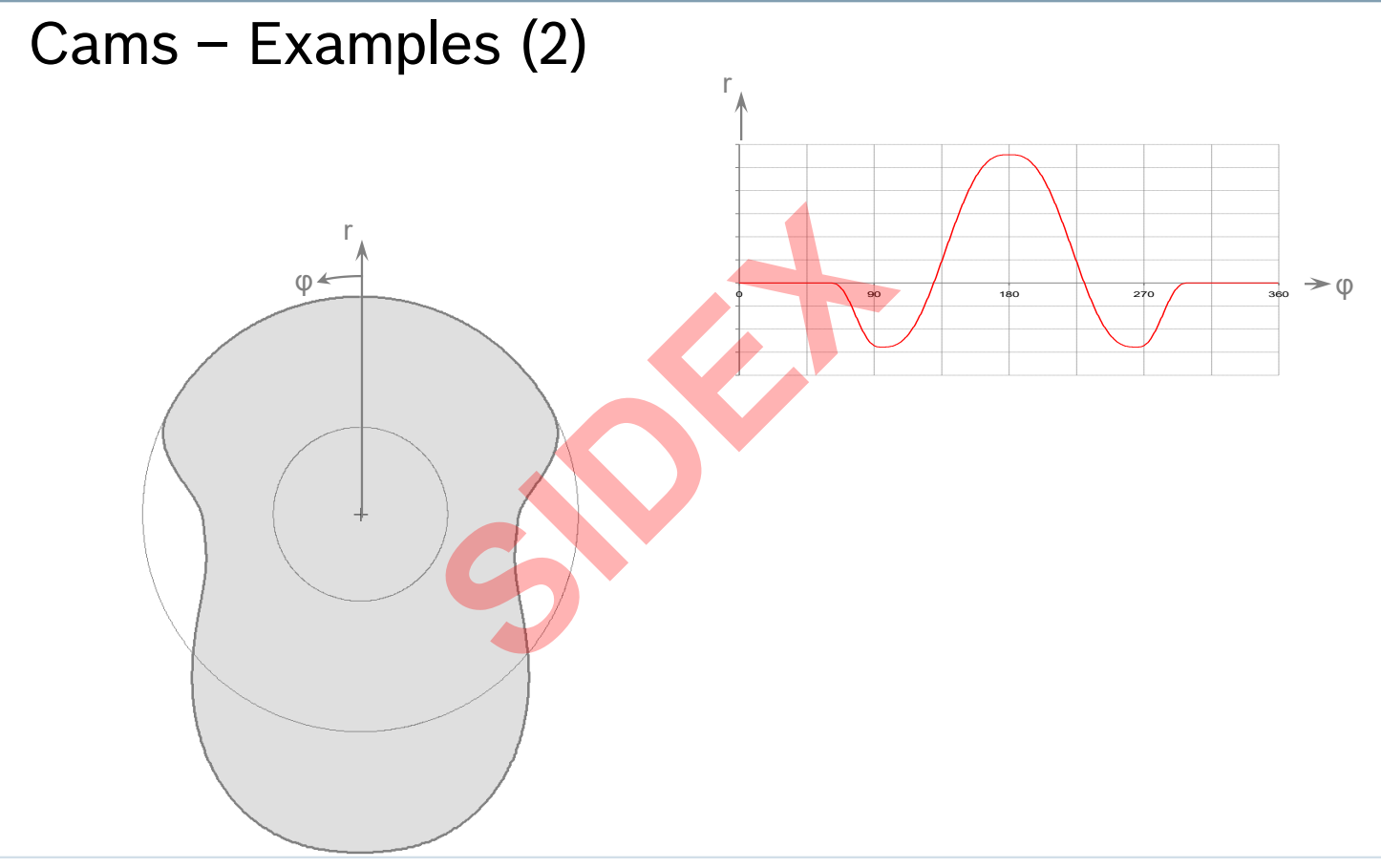

218  $^{2016 \cdot 03 \cdot 31 \mid DECS/SVC53 \cdot Rocio Sevilla | @ Bosch Rexroth AG 2016. All rights reserved, also regarding any disposal, exploitation, reproduction, editing, distribution, as well as in the event of applications for industrial property rights.$ 

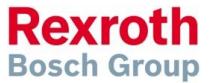

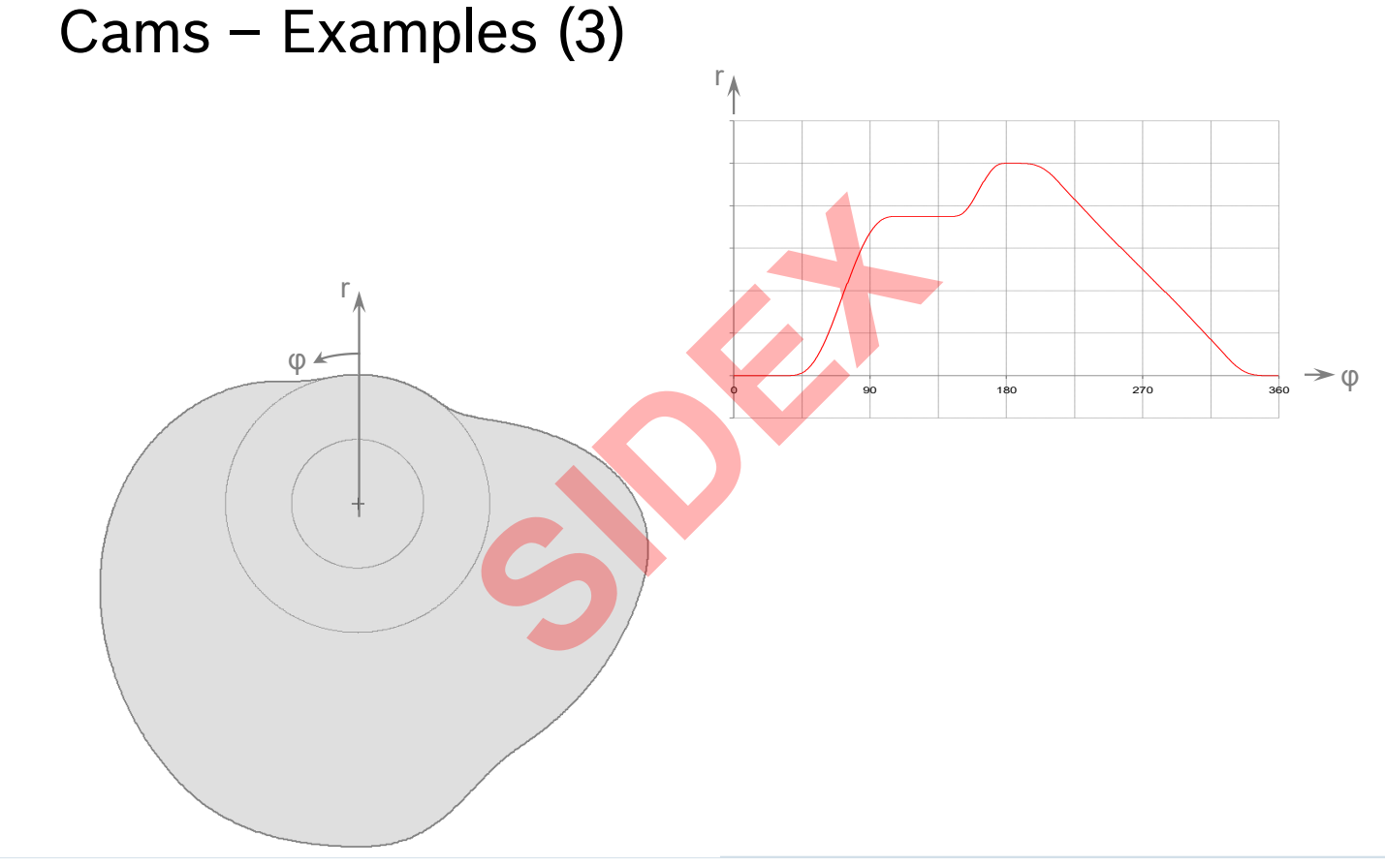

2016-03-31 | DCES/SVC53 - Rocio Sevilla | © Bosch Rexroth AG 2016. All rights reserved, also regarding any disposal, exploitation, reproduction, editing,<br>distribution, as well as in the event of applications for industrial 219

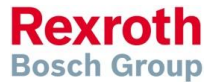

## Cams – Overview

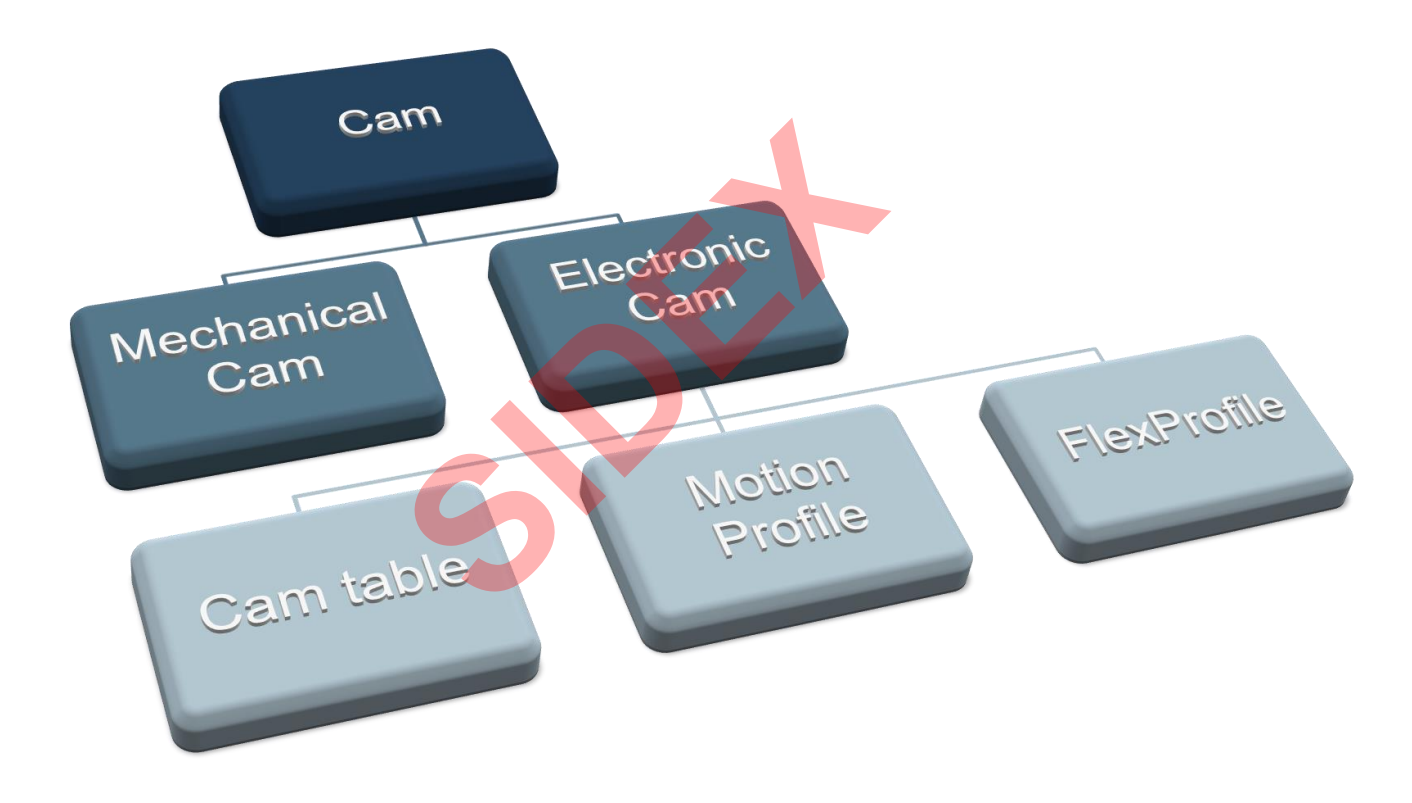

2016-03-31 | DCES/SVC53 - Rocio Sevilla | © Bosch Rexroth AG 2016. All rights reserved, also regarding any disposal, exploitation, reproduction, editing, distribution, as well as in the event of applications for industrial property rights. 220

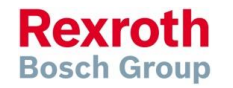

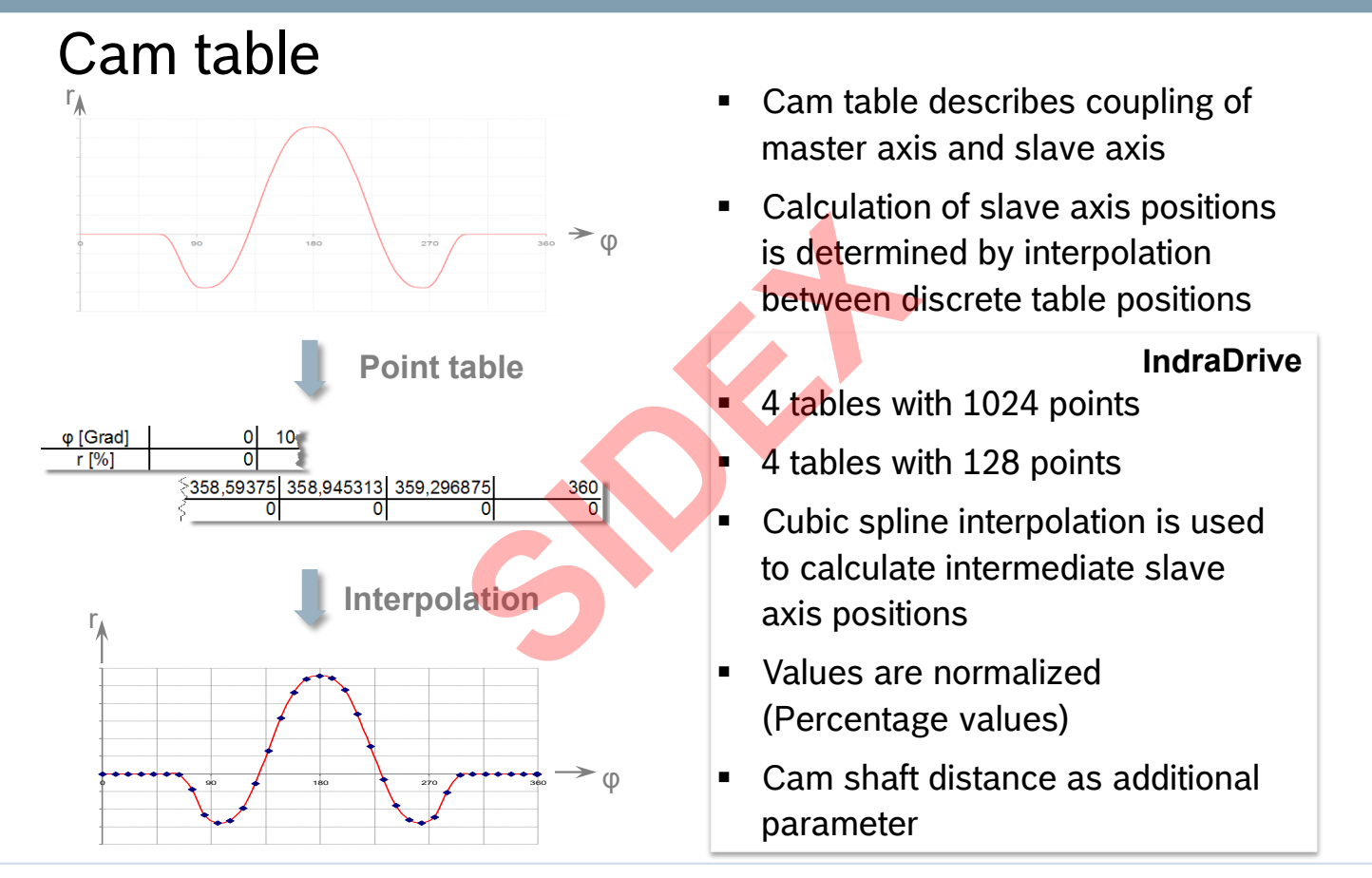

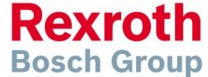

## Cam table

- $\boxdot$  Simple and clear function
- $\boxtimes$  Low computing effort All the coefficients required for spline interpolation are determined in a calculation that is made before the time of execution equired for spline interpolation<br>made before the time of exercion can then be determined<br>modification is required<br>with 3<sup>rd</sup> party tools<br>cients must be recalculated
- $\triangleright$  The slave axis position can then be determined very easily during runtime
- $\triangledown$  Suitable if no online modification is required
- $\boxtimes$  Easy data exchange with 3<sup>rd</sup> party tools
- $\boxtimes$  All polynomial coefficients must be recalculated after a support point is changed
- **EX** Large data amounts

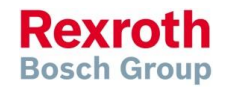

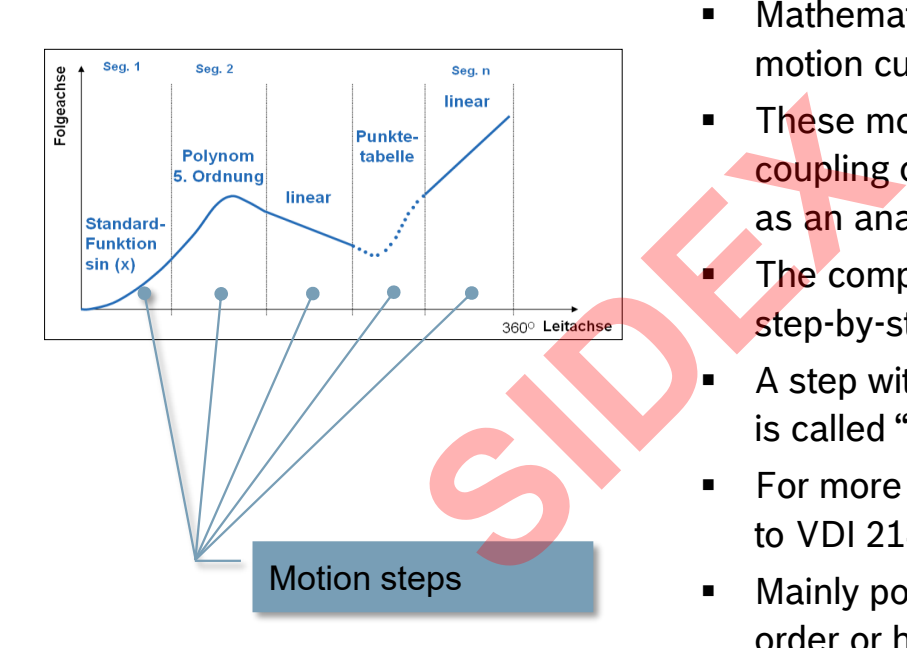

# Motion Profile

- **Mathematical function describes** motion curve ("Formula")
- These motion rules describe the coupling of slave axis and master axis as an analytical function
- The complete motion profile is defined step-by-step using motion rules
- A step with the associated motion rule is called "motion step"
- **For more details on motion rules refer** to VDI 2143
- **Mainly polynomial functions of the 5th** order or higher are used

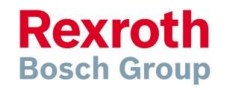

# Motion Profile

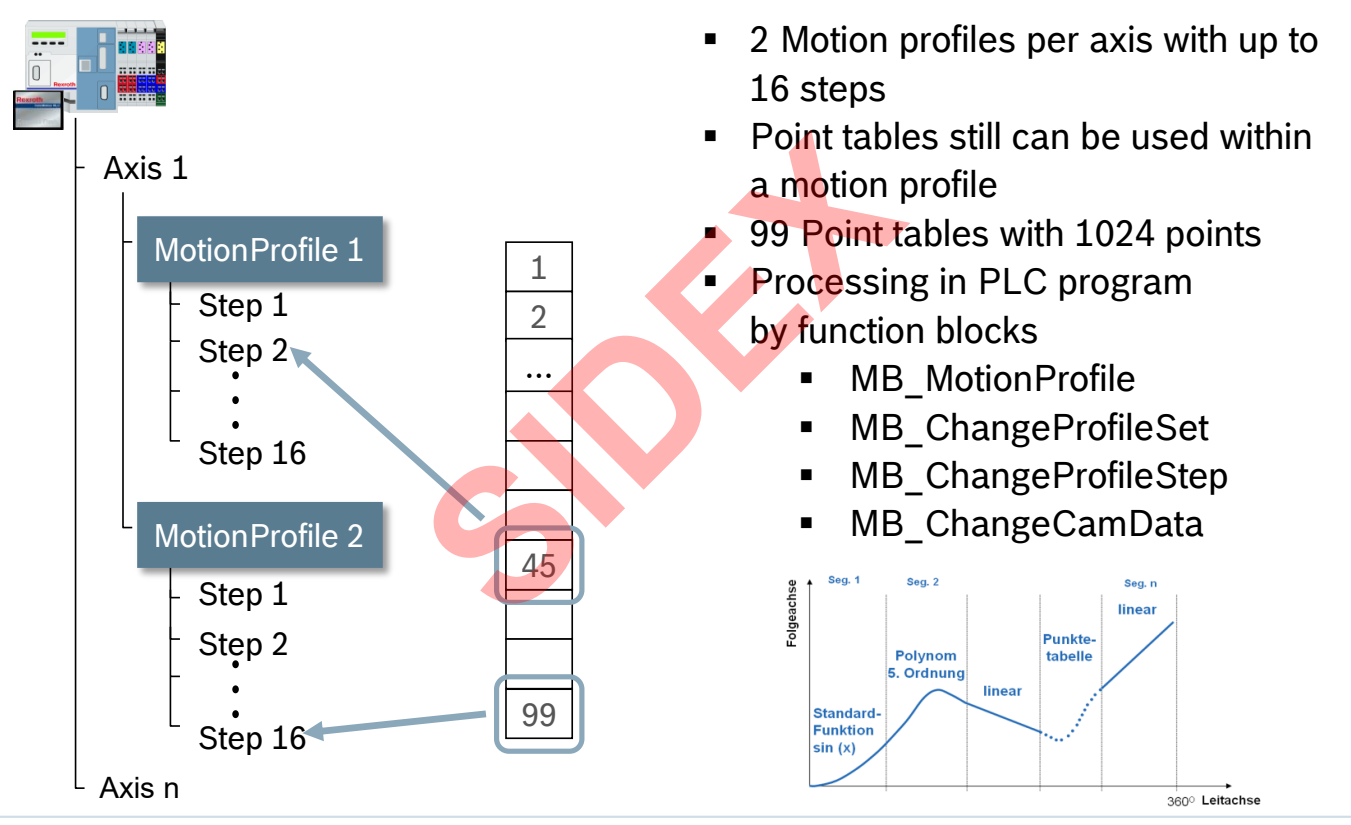

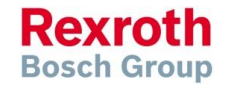

2016-03-31 | DCES/SVC53 - Rocio Sevilla | © Bosch Rexroth AG 2016. All rights reserved, also regarding any disposal, exploitation, reproduction, editing, distribution, as well as in the event of applications for industrial property rights. 224

## Centralized and decentralized Cam concept

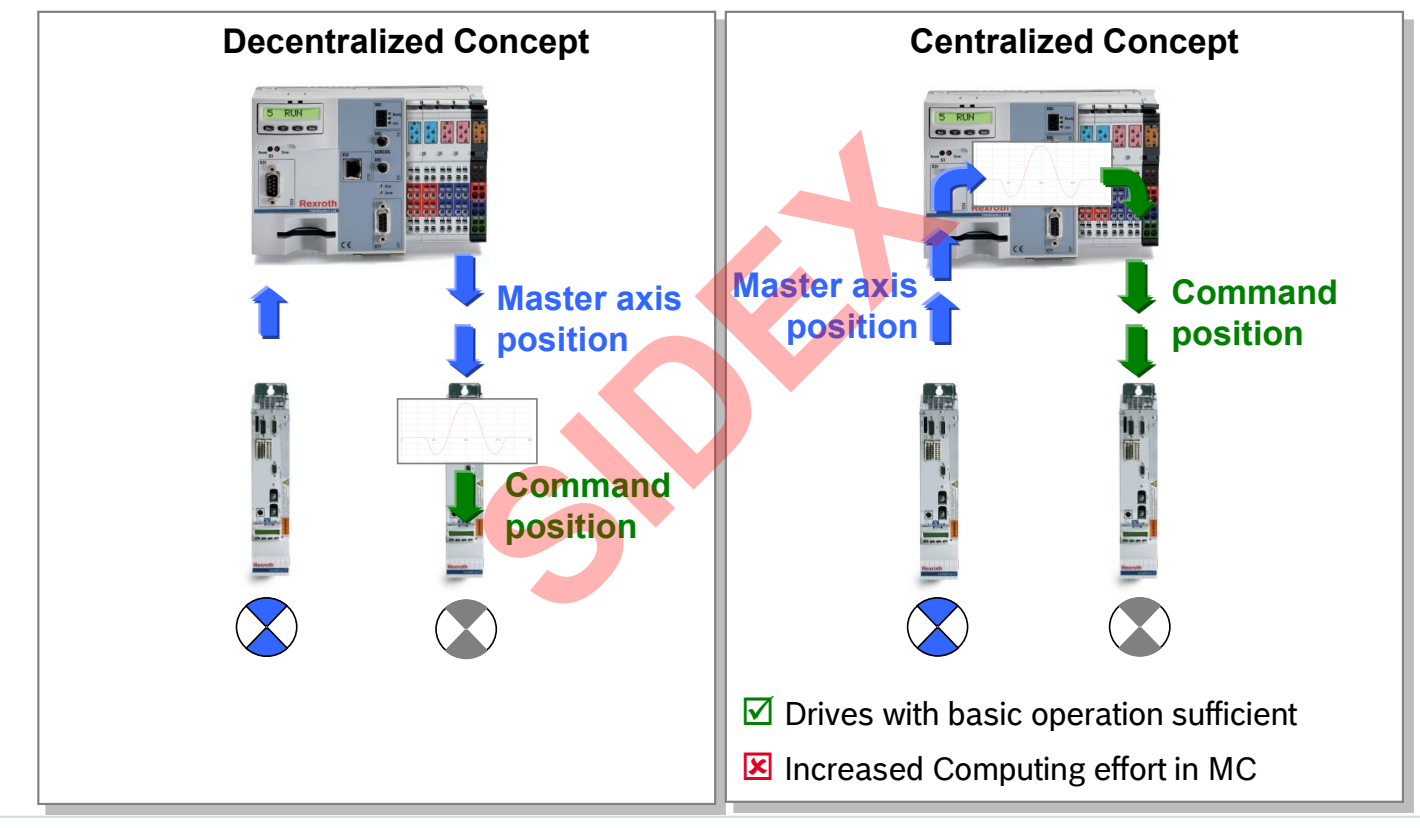

2016-03-31 | DCES/SVC53 - Rocio Sevilla | © Bosch Rexroth AG 2016. All rights reserved, also regarding any disposal, exploitation, reproduction, editing, distribution, as well as in the event of applications for industrial property rights. 225

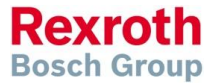

# Motion Profile

 $\nabla$  Low amounts of data

The required information is limited to only the specification of the boundary values of the individual motion steps

- $\boxtimes$  Easy online modification The individual motion steps easily can be modified independent of other motion steps the individual motion steps<br>ation<br>n steps easily can be modificant<br>ic operation required<br>file are adequate<br>g effort at runtime
- $\boxtimes$  Only drives with basic operation required Drives with PackProfile are adequate

 $\triangleright$  Increased computing effort at runtime

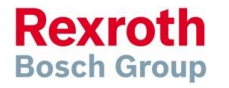

2016-03-31 | DCES/SVC53 - Rocio Sevilla | © Bosch Rexroth AG 2016. All rights reserved, also regarding any disposal, exploitation, reproduction, editing, 2016-03-31 | DCES/SVC53 - ROCIO Sevilla | © BOSCH REXTORI AG 2016. All rights.<br>226 distribution, as well as in the event of applications for industrial property rights.

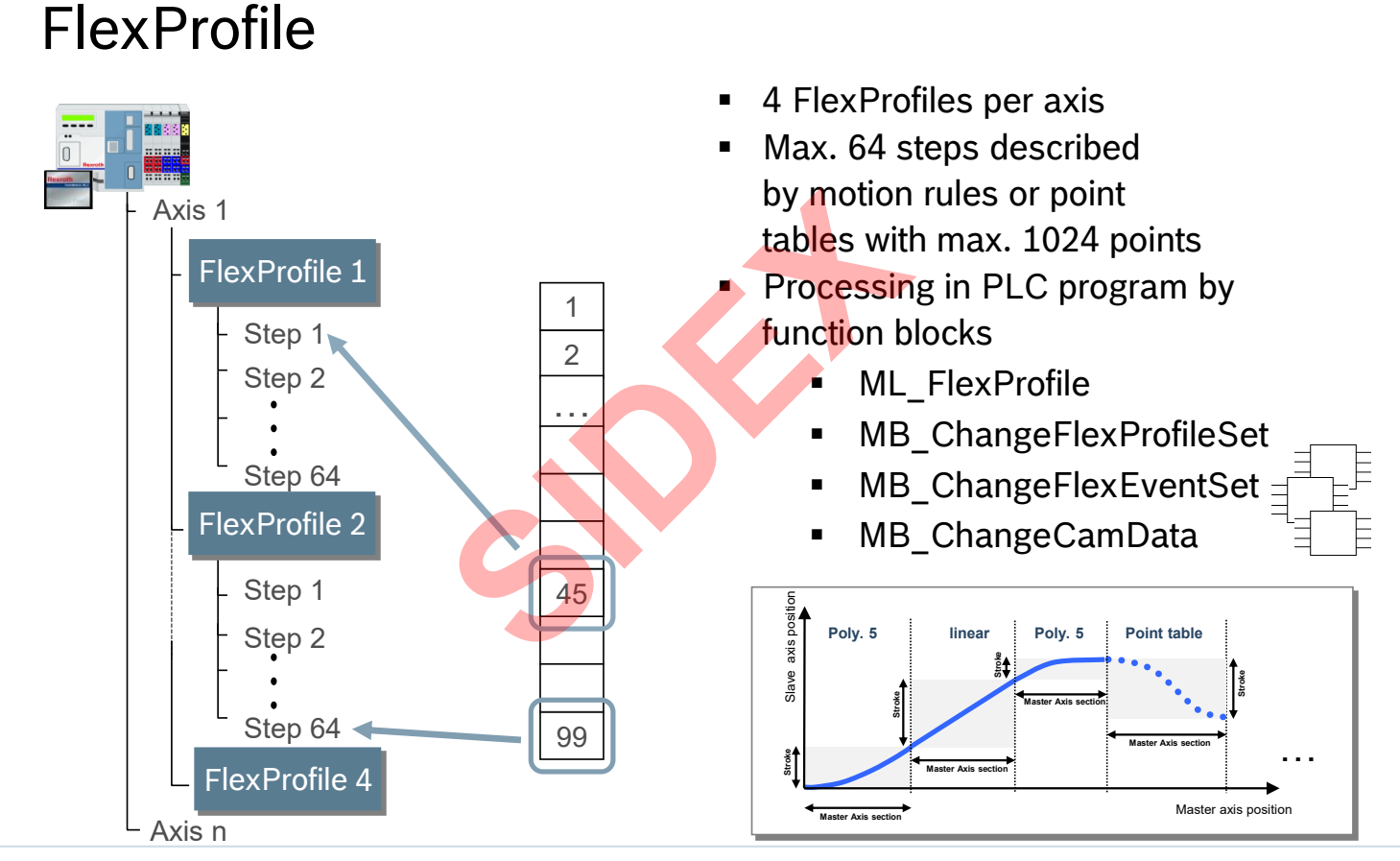

**Rexroth Bosch Group** 

2016-03-31 | DCES/SVC53 - Rocio Sevilla | © Bosch Rexroth AG 2016. All rights reserved, also regarding any disposal, exploitation, reproduction, editing, distribution, as well as in the event of applications for industrial property rights. 227

## FlexProfile – Basic Features

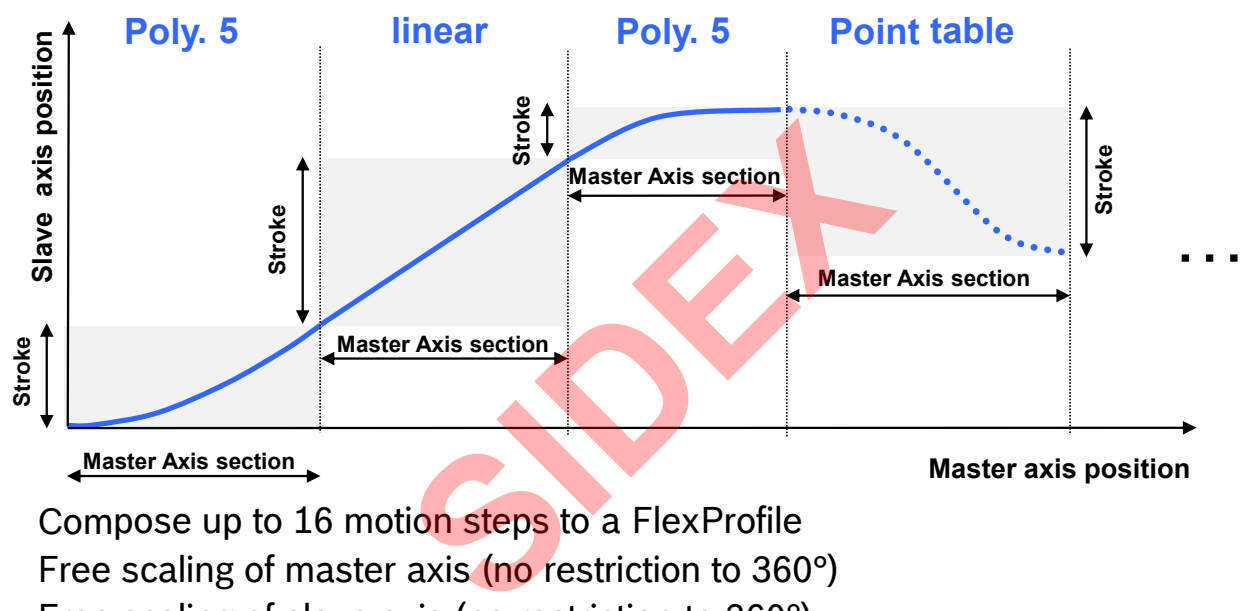

- Compose up to 16 motion steps to a FlexProfile
- Free scaling of master axis (no restriction to 360°)
- Free scaling of slave axis (no restriction to 360°)
- Relative definition of master axis section and stroke
- Time controlled motion supported
- Rich set of motion rules (cf. VDI 2143 and extended motion rules)

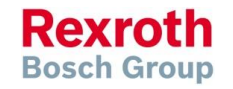

# FlexProfile – Standardized Motion rules (VDI 2143)

### **Rest → Rest**

- Standstill \*
- Simple sinoid (simple sine curve) \*
- Bestehorn sinoid (offset sine curve)
- Acceleration-optimized offset sine curve \* Sine curve<br>
t sine curve<br>
t sine curve<br>
t sine curve<br>
<br> **S<sup>th</sup>-degrees**<br>
T<sup>th</sup>-degrees<br>
T<sup>th-degrees</sup><br>
T<sup>th-degrees</sup><br>
T<sup>th-degrees</sup>
- Torque-optimized offset sine curve \*
- Gutman sinoid  $*$
- $\blacksquare$  Modified sinoid  $\star$
- Modified acceleration trapezoid \*
- 5<sup>th</sup>-degree polynomial
- 7<sup>th</sup>-degree polynomial \*

### **Velocity → Velocity**

- Linear interpolation
- 5<sup>th</sup>-degree polynomial
- 7<sup>th</sup>-degree polynomial \*

distribution, as well as in the event of applications for industrial property rights.

Modified sinoid \*

### **Rest → Velocity**

- 5<sup>th</sup>-degree polynomial
- 7<sup>th</sup>-degree polynomial \*

### **Velocity → Rest**

- 5<sup>th</sup>-degree polynomial
- 7<sup>th</sup>-degree polynomial \*

### **General motion**

- 5<sup>th</sup>-degree polynomial
- 7<sup>th</sup>-degree polynomial \*

### \*) only with FlexProfile

229

**Rexroth Bosch Group** 

Sidex Suministros, S.L: Polígono Industrial El Tiro, s/n. 30100 Murcia. Teléfono: 968 306 000. E-mail: info@sidex.es

2016-03-31 | DCES/SVC53 - Rocio Sevilla | © Bosch Rexroth AG 2016. All rights reserved, also regarding any disposal, exploitation, reproduction, editing,

## FlexProfile – Motion Rules (examples)

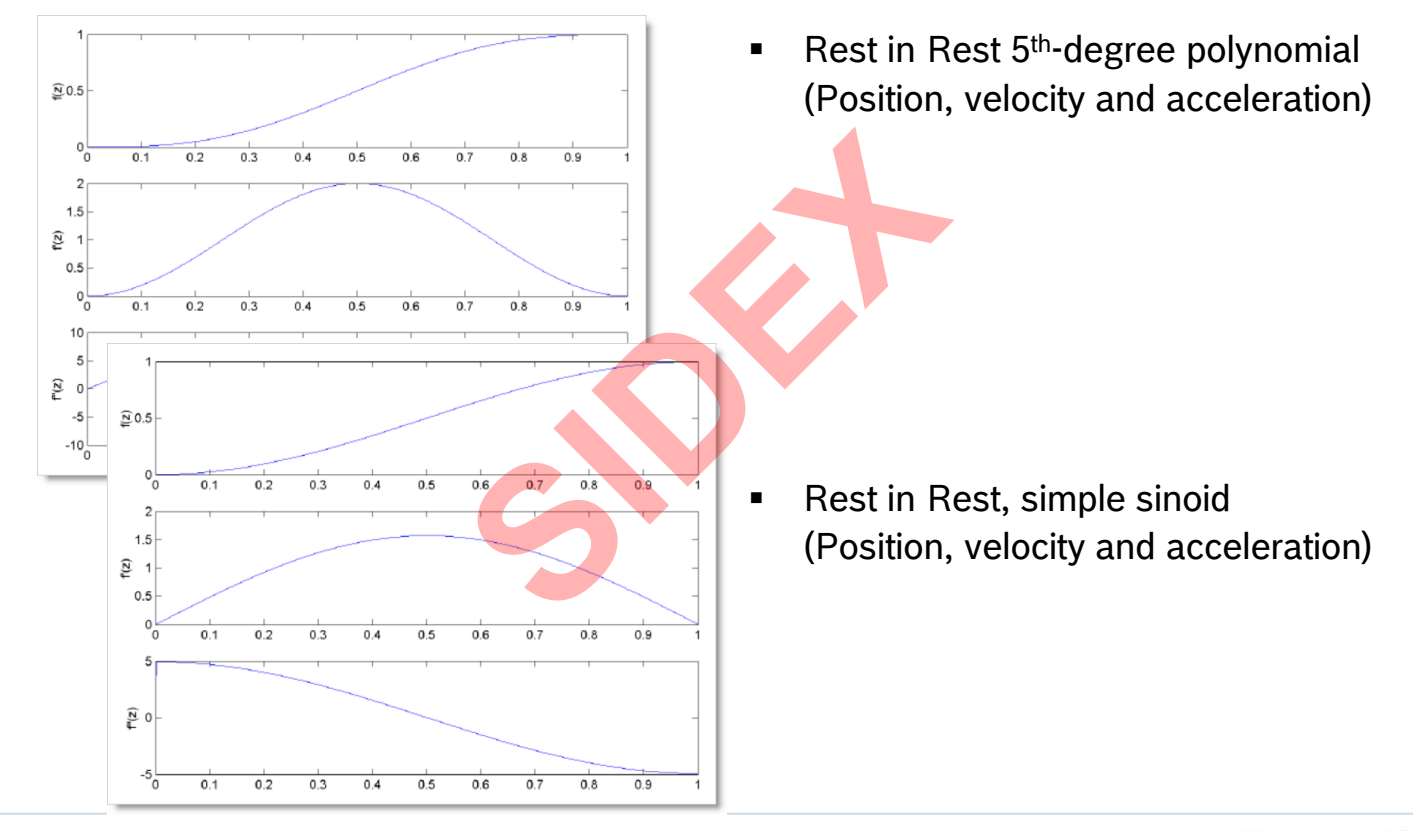

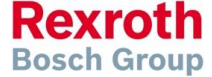

2016-03-31 | DCES/SVC53 - Rocio Sevilla | © Bosch Rexroth AG 2016. All rights reserved, also regarding any disposal, exploitation, reproduction, editing, distribution, as well as in the event of applications for industrial property rights. 230

## FlexProfile – Motion Rules (examples)

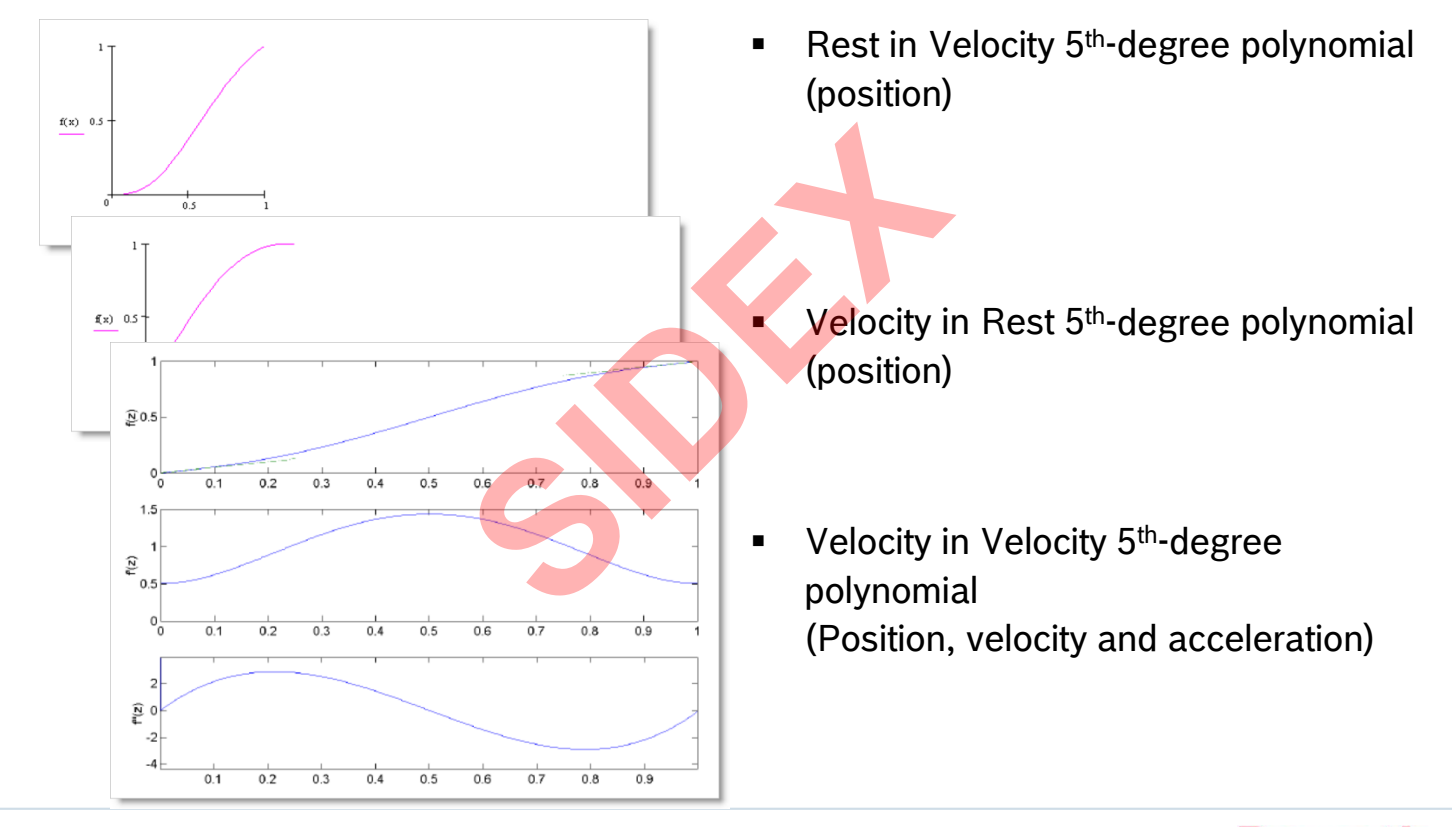

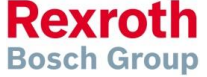

# FlexProfile – Supplemental Motion rules

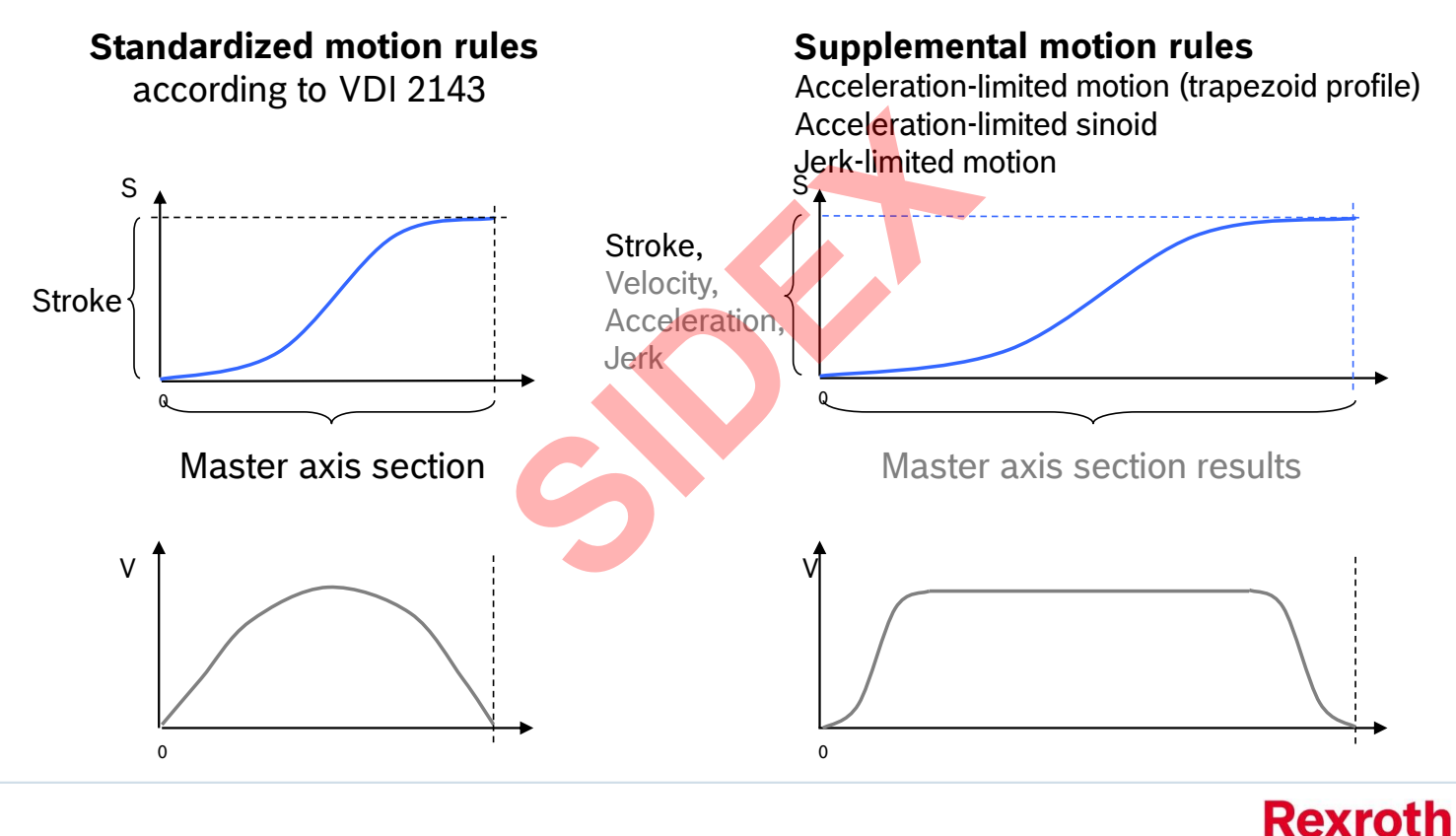

2016-03-31 | DCES/SVC53 - Rocio Sevilla | © Bosch Rexroth AG 2016. All rights reserved, also regarding any disposal, exploitation, reproduction, editing, distribution, as well as in the event of applications for industrial property rights. 232

**Bosch Group** 

## FlexProfile – Supplemental Motion rules

Polynomial 5<sup>th</sup> order with velocity limitation

Polynomial with damped oscillation

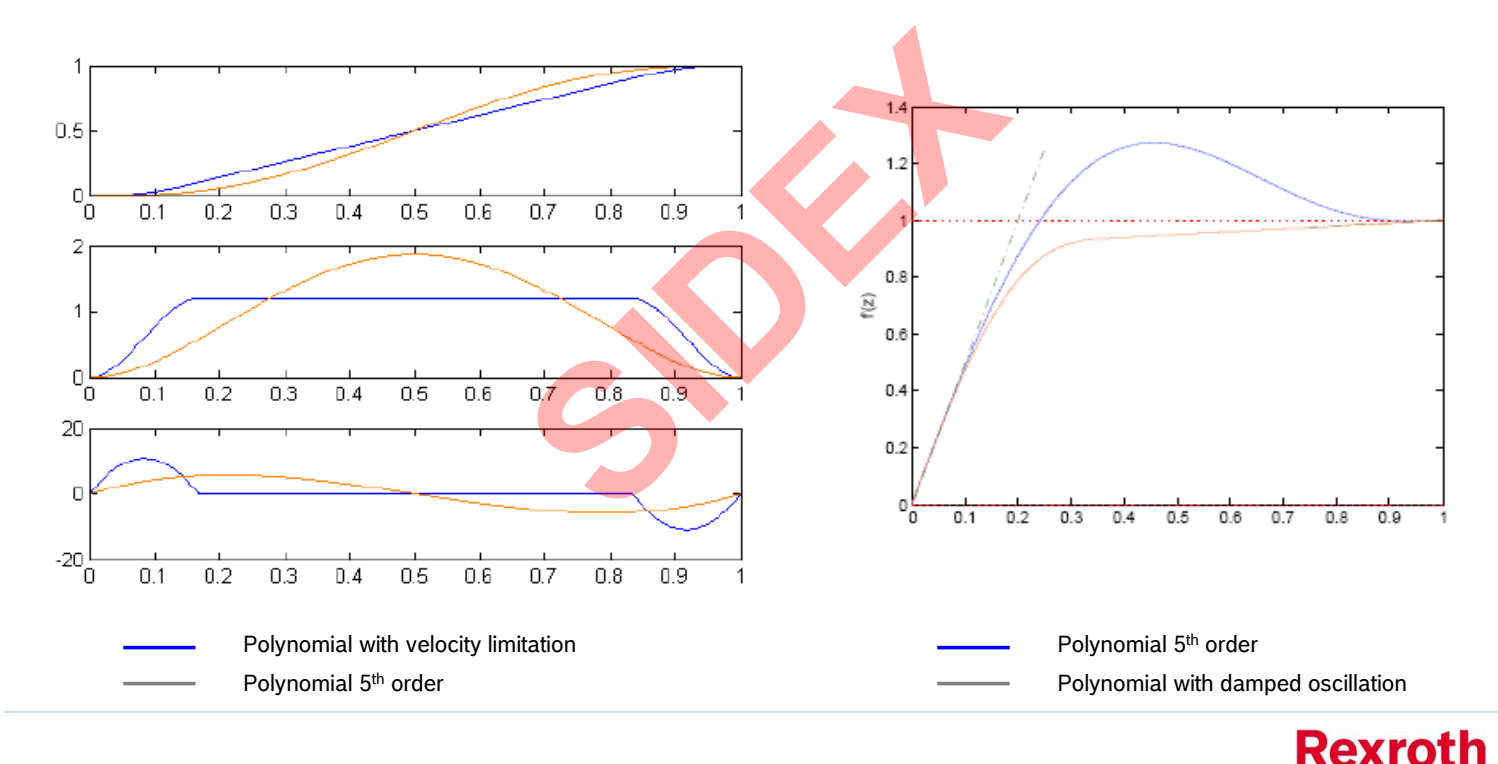

2016-03-31 | DCES/SVC53 - Rocio Sevilla | © Bosch Rexroth AG 2016. All rights reserved, also regarding any disposal, exploitation, reproduction, editing, distribution, as well as in the event of applications for industrial property rights. 233

**Bosch Group** 

# FlexProfile – Execution mode

**Cyclic execution mode**

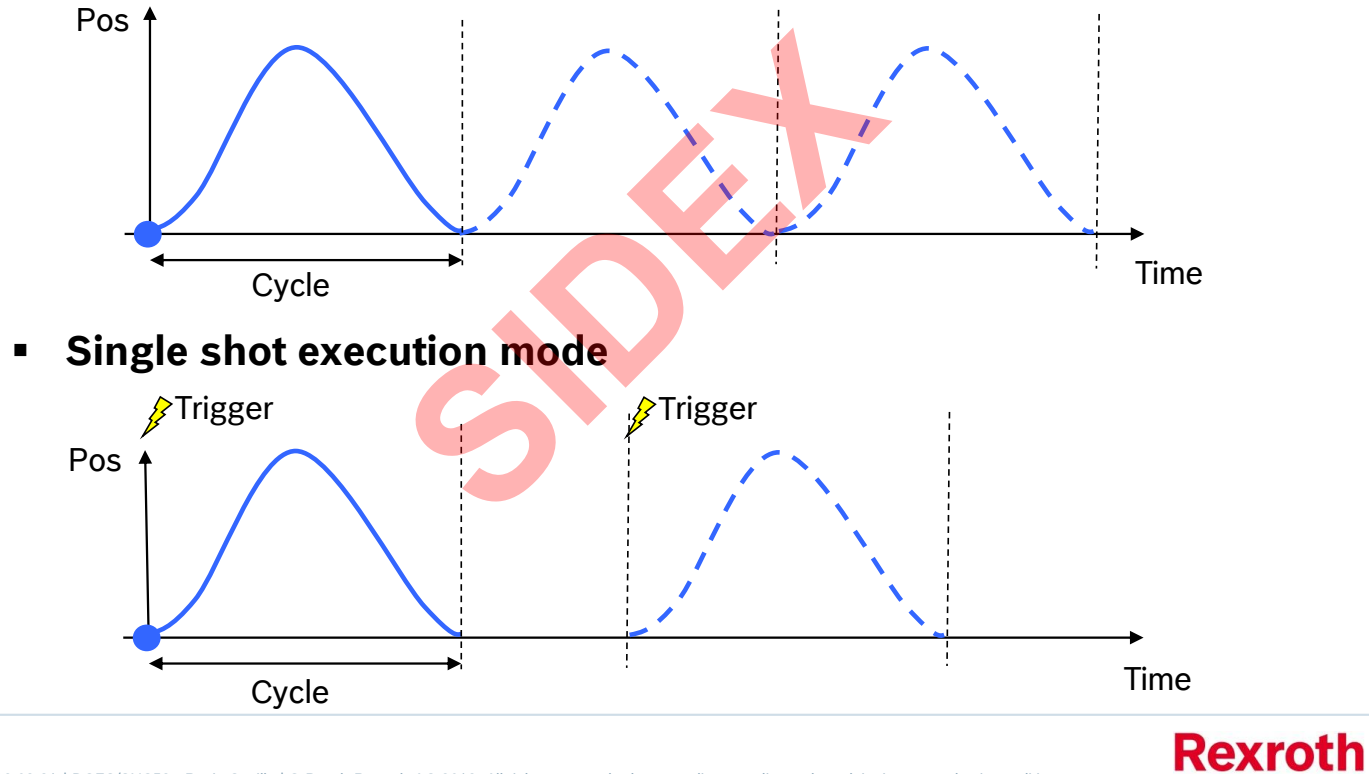

2016-03-31 | DCES/SVC53 - Rocio Sevilla | © Bosch Rexroth AG 2016. All rights reserved, also regarding any disposal, exploitation, reproduction, editing, distribution, as well as in the event of applications for industrial property rights. 234

# FlexProfile – Switching

**Switching on angle**

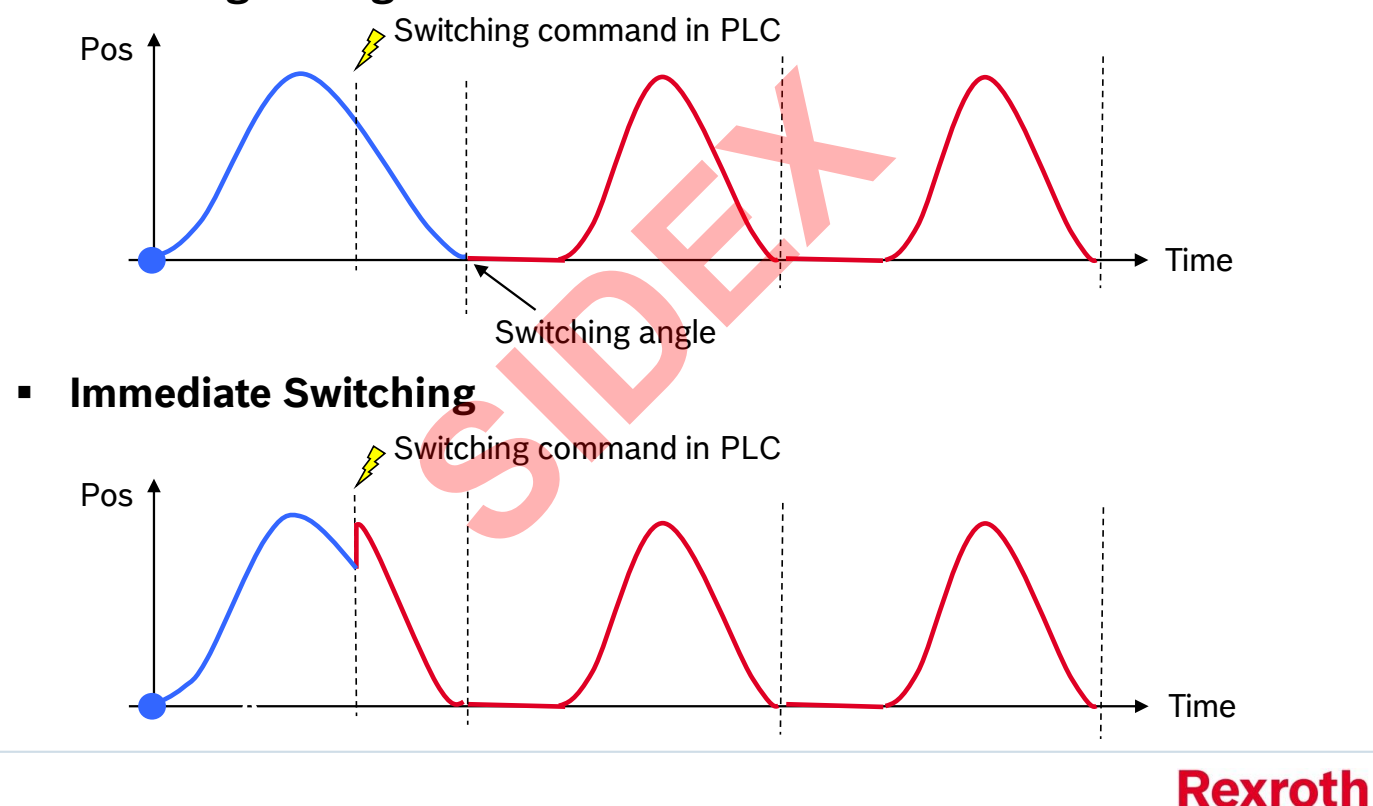

2016-03-31 | DCES/SVC53 - Rocio Sevilla | © Bosch Rexroth AG 2016. All rights reserved, also regarding any disposal, exploitation, reproduction, editing, distribution, as well as in the event of applications for industrial property rights. 235

Sidex Suministros, S.L: Polígono Industrial El Tiro, s/n. 30100 Murcia. Teléfono: 968 306 000. E-mail: info@sidex.es

**Bosch Group** 

## FlexProfile – Switching

**Hard switching**

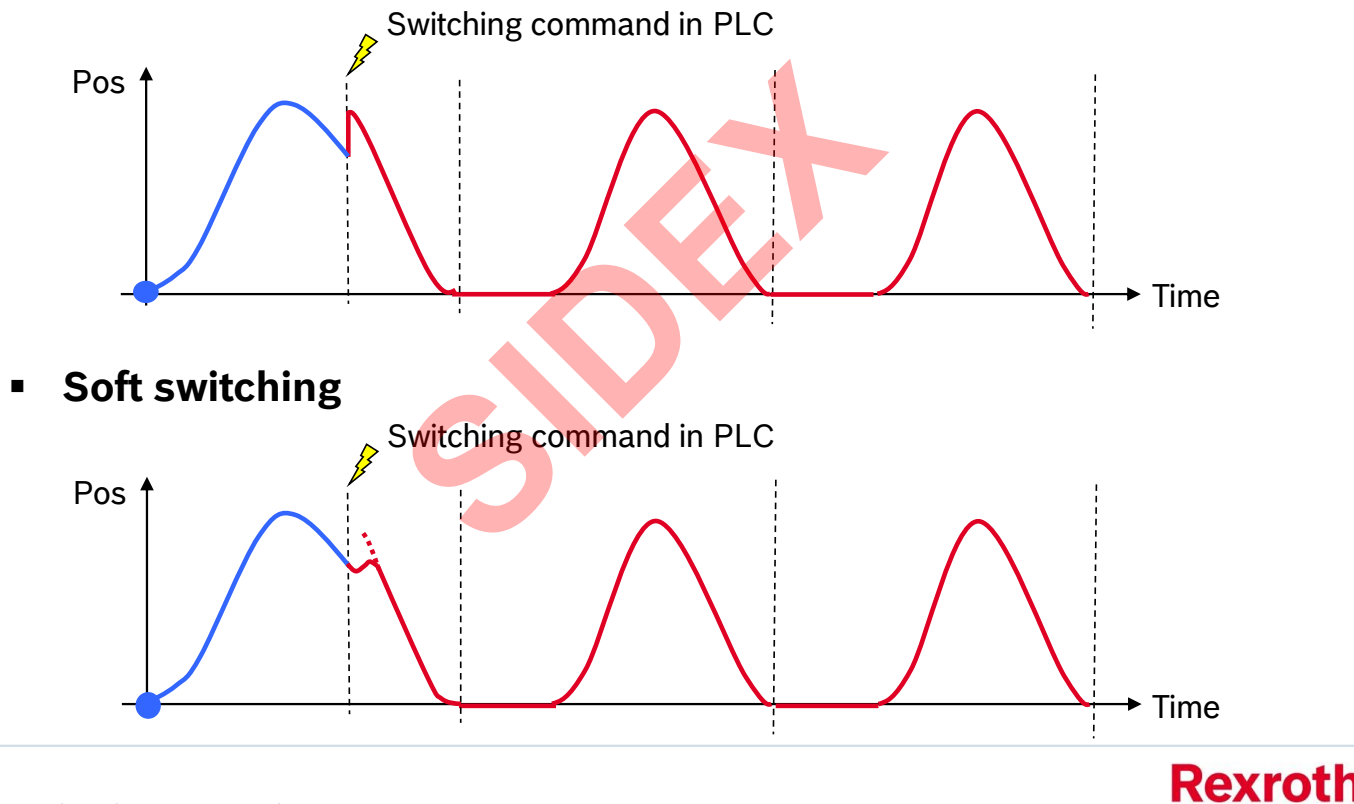

2016-03-31 | DCES/SVC53 - Rocio Sevilla | © Bosch Rexroth AG 2016. All rights reserved, also regarding any disposal, exploitation, reproduction, editing, distribution, as well as in the event of applications for industrial property rights. 236

**Rexroth Bosch Group** 

## FlexProfile – Events

**Events** can be attached to sections. Events consist of Trigger and Action

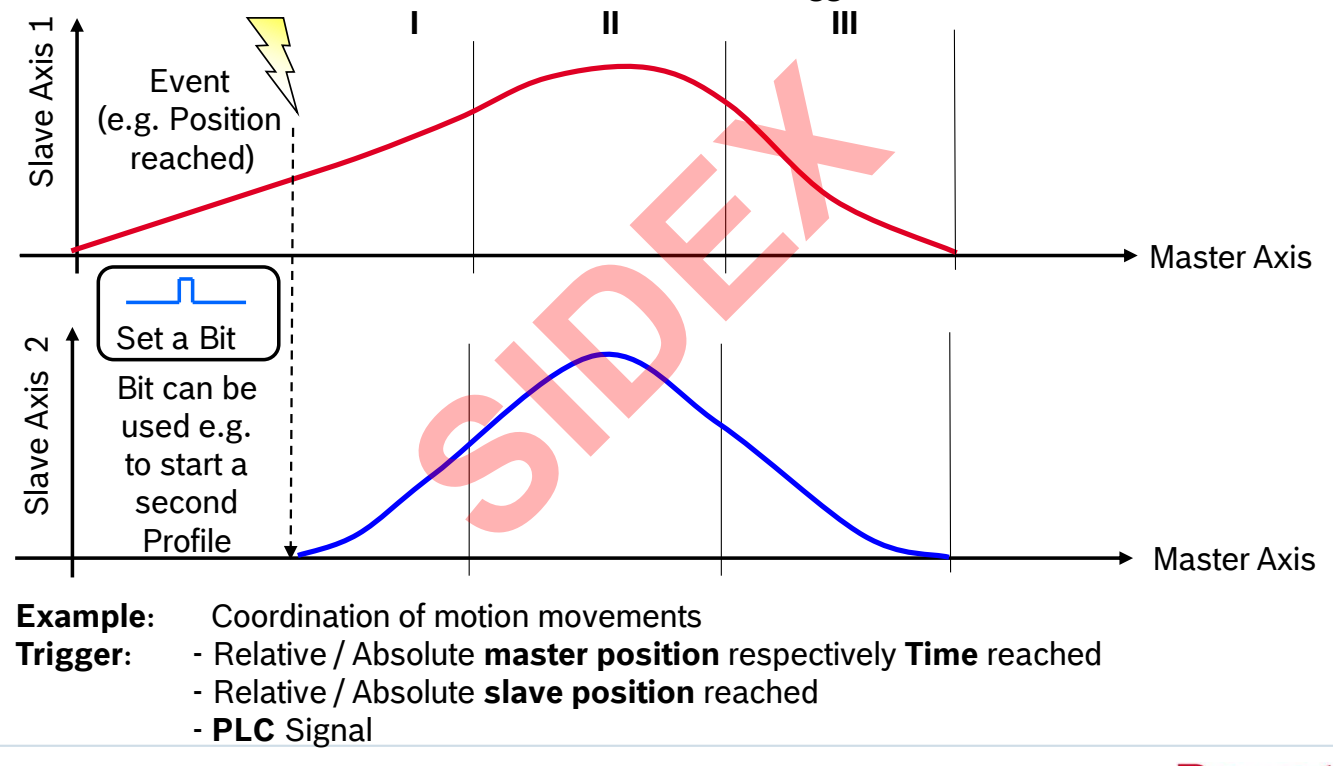

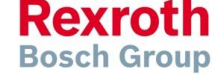

**Only with Flex !**

## FlexProfile – Events

### **Actions**

- **Set bit immediately**
- Set bit at end of step
- Set bit at end of profile
- **Set bit immediately with** transition to next step **SIDEX**

### **ACTION\_STATUSBIT\_INSTANT**

**ACTION\_STATUSBIT\_AFTERSEG**

### **ACTION\_STATUSBIT\_AFTERPROFILE**

**ACTION\_STATUSBIT\_INSTANT\_NEXTSEG**

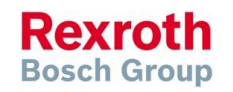

2016-03-31 | DCES/SVC53 - Rocio Sevilla | © Bosch Rexroth AG 2016. All rights reserved, also regarding any disposal, exploitation, reproduction, editing, 2016-03-31 | DCES/SVC53 - ROCIO Sevilla | © BOSCH REXTORI AG 2016. All rights.<br>238 distribution, as well as in the event of applications for industrial property rights.

**Event**

## FlexProfile – Events

### **Event Condition**

Absolute master axis position reached Relative master axis position reached Absolute slave position reached Relative slave position reached Time elapsed PLC Signal tion reached<br>
ion reached<br>
ached<br>
set Bit at el<br>
set Bit at el<br>
Set Bit at el<br>
Set Bit at el<br>
Set Bit at el<br>
Set Bit imm<br>
step<br>
step<br>
tion<br>
bit in<br>
ControlBits\_q<br>
AxisData[].

An Event with Event Condition "PLC signal" is fired with a bit in AxisData[ ].**dwFlexEventControlBits\_q**

The bit number correlates with the event number! Please note that the event number sometimes is displayed 0 based and on other screens 1-based!

### **Event Action**

Set Bit immediately Set Bit at end of step Set Bit at end of profile Set Bit immediately and switch to next step

The events can be checked using AxisData[ ].**dwFlexEventStatusBits\_i**

Define a high-prior task to evaluate these events (motion driven and priority higher then MotionTask)!

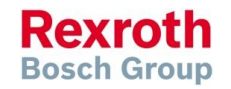

**Bosch Group** 

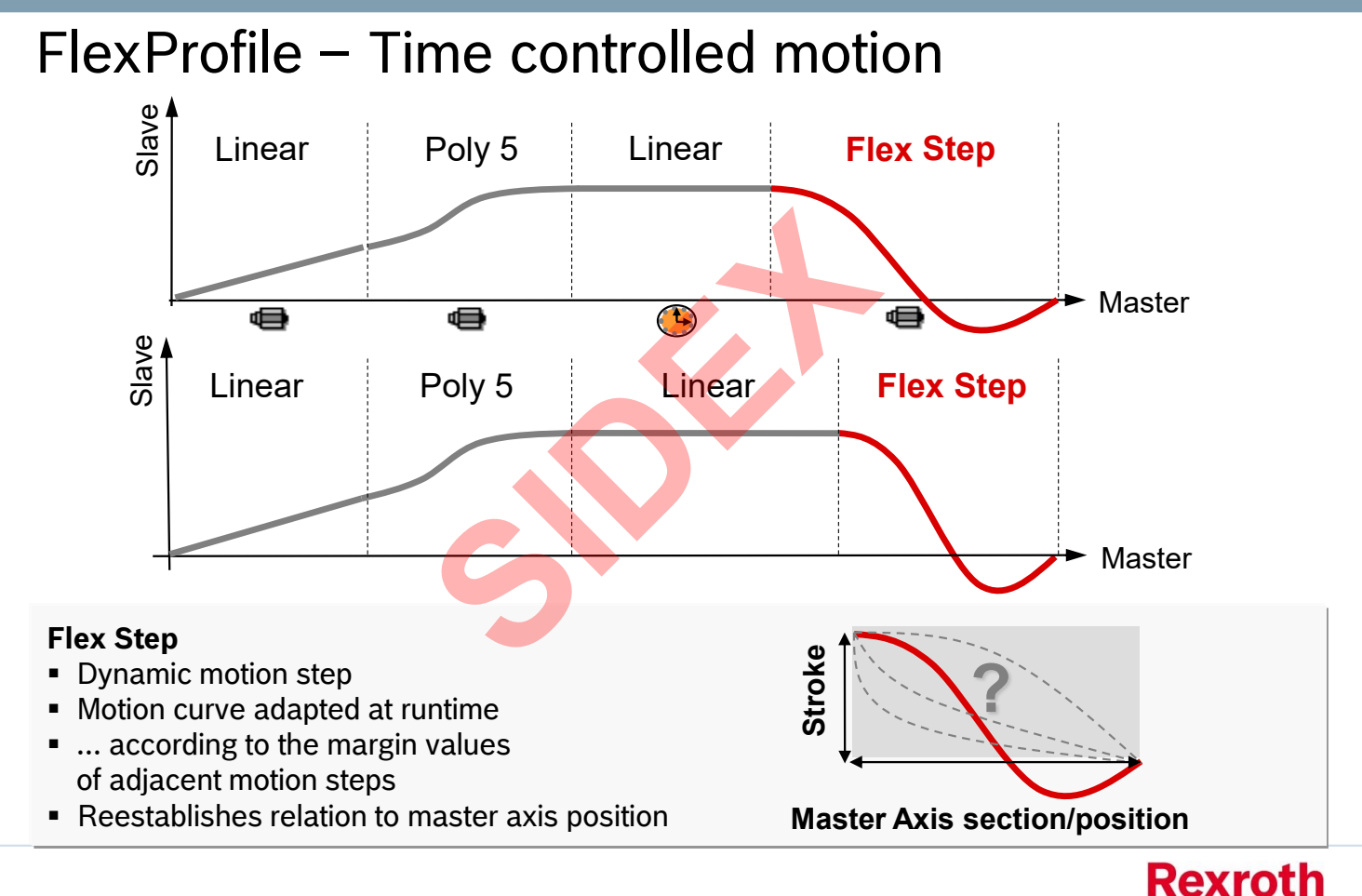

2016-03-31 | DCES/SVC53 - Rocio Sevilla | © Bosch Rexroth AG 2016. All rights reserved, also regarding any disposal, exploitation, reproduction, editing, distribution, as well as in the event of applications for industrial property rights. 240

## FlexProfile – Flex Step types

- Flex Step with relative stroke and relative master axis section
- **Filex Step with relative stroke and absolute master axis section**
- Flex Step with absolute stroke and relative master axis section
- Flex Step with absolute stroke and absolute master axis section

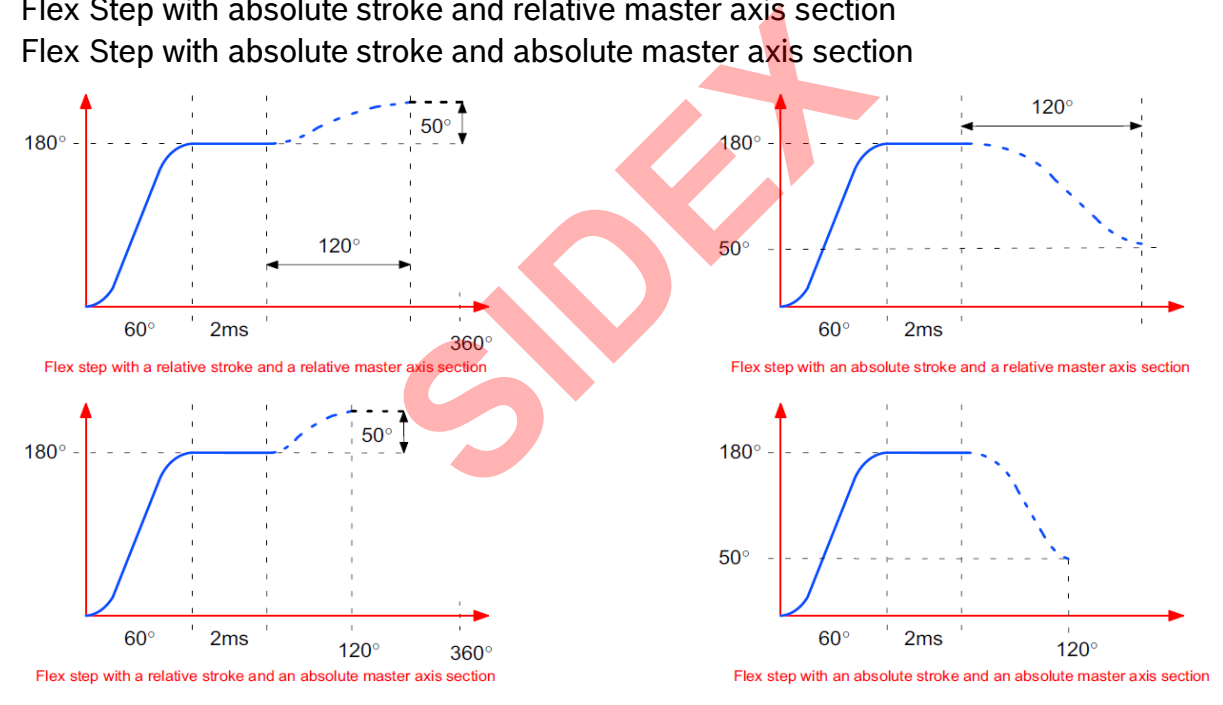

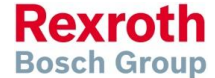

2016-03-31 | DCES/SVC53 - Rocio Sevilla | © Bosch Rexroth AG 2016. All rights reserved, also regarding any disposal, exploitation, reproduction, editing, distribution, as well as in the event of applications for industrial property rights. 241

242

# FlexProfile – Time controlled motion

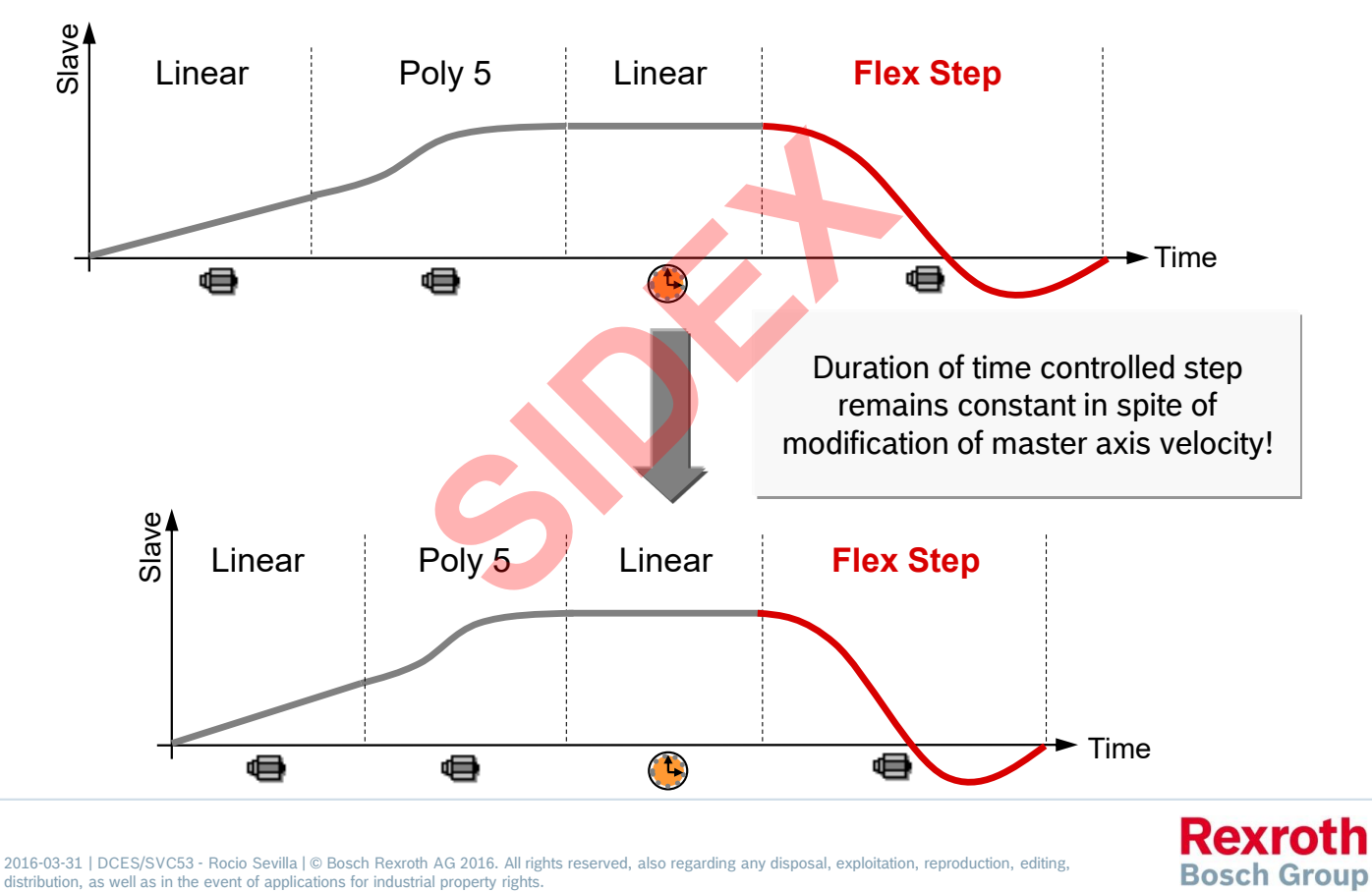

**Bosch Group** 

# FlexProfile – Overview on Function Blocks

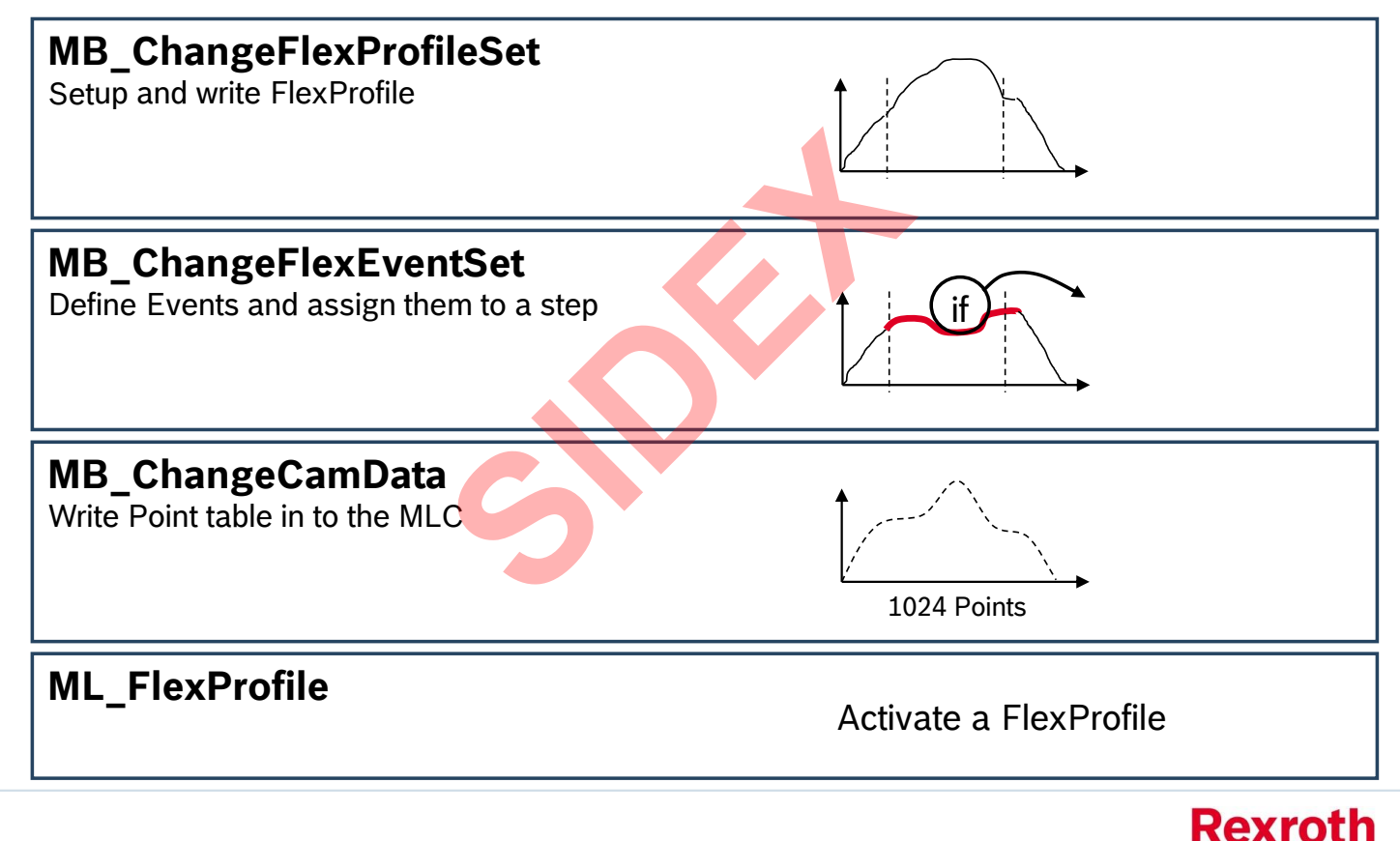

## FlexProfile – Example cross sealing

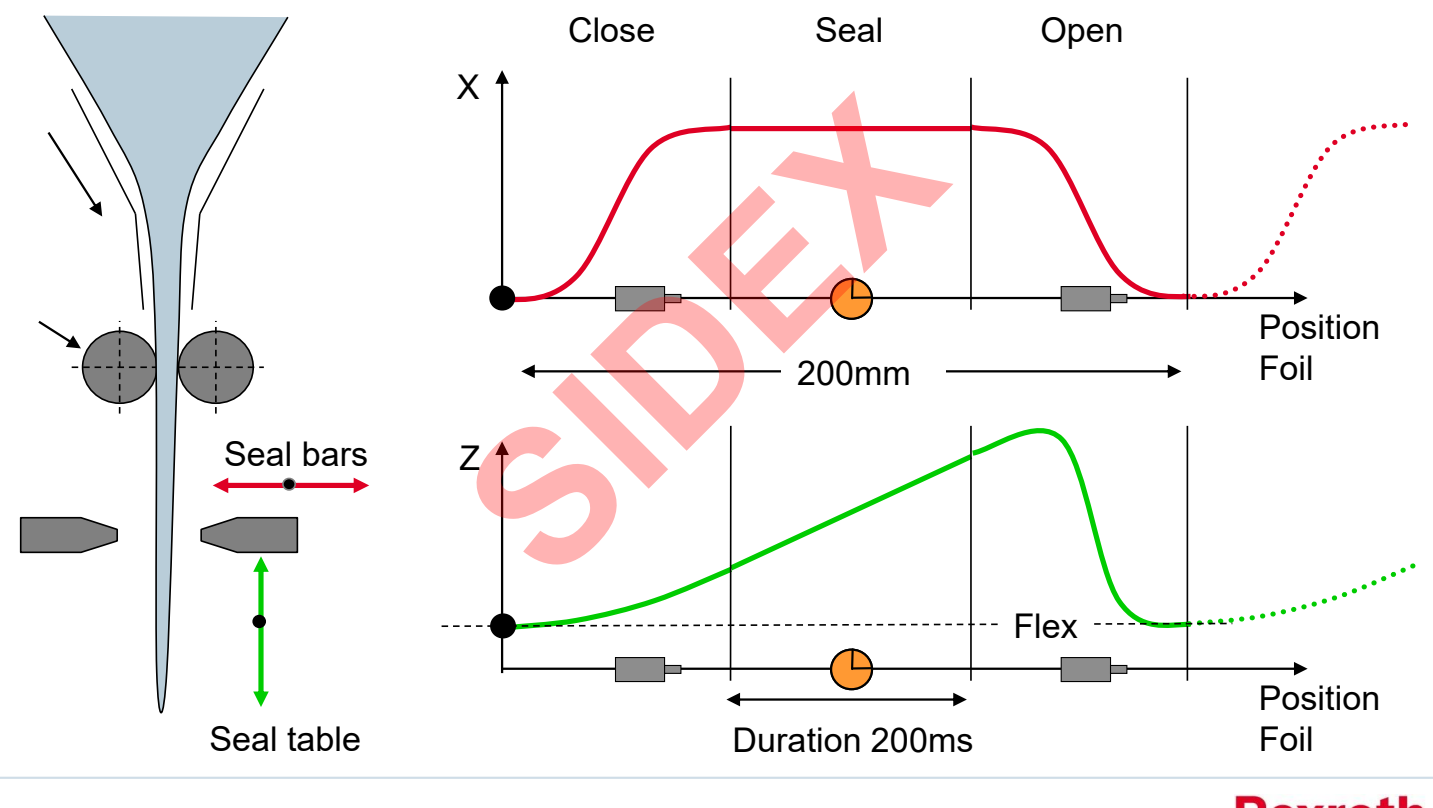

2016-03-31 | DCES/SVC53 - Rocio Sevilla | © Bosch Rexroth AG 2016. All rights reserved, also regarding any disposal, exploitation, reproduction, editing,<br>distribution, as well as in the event of applications for industrial 244

**Rexroth Bosch Group** 

## FlexProfile – Example cross sealing

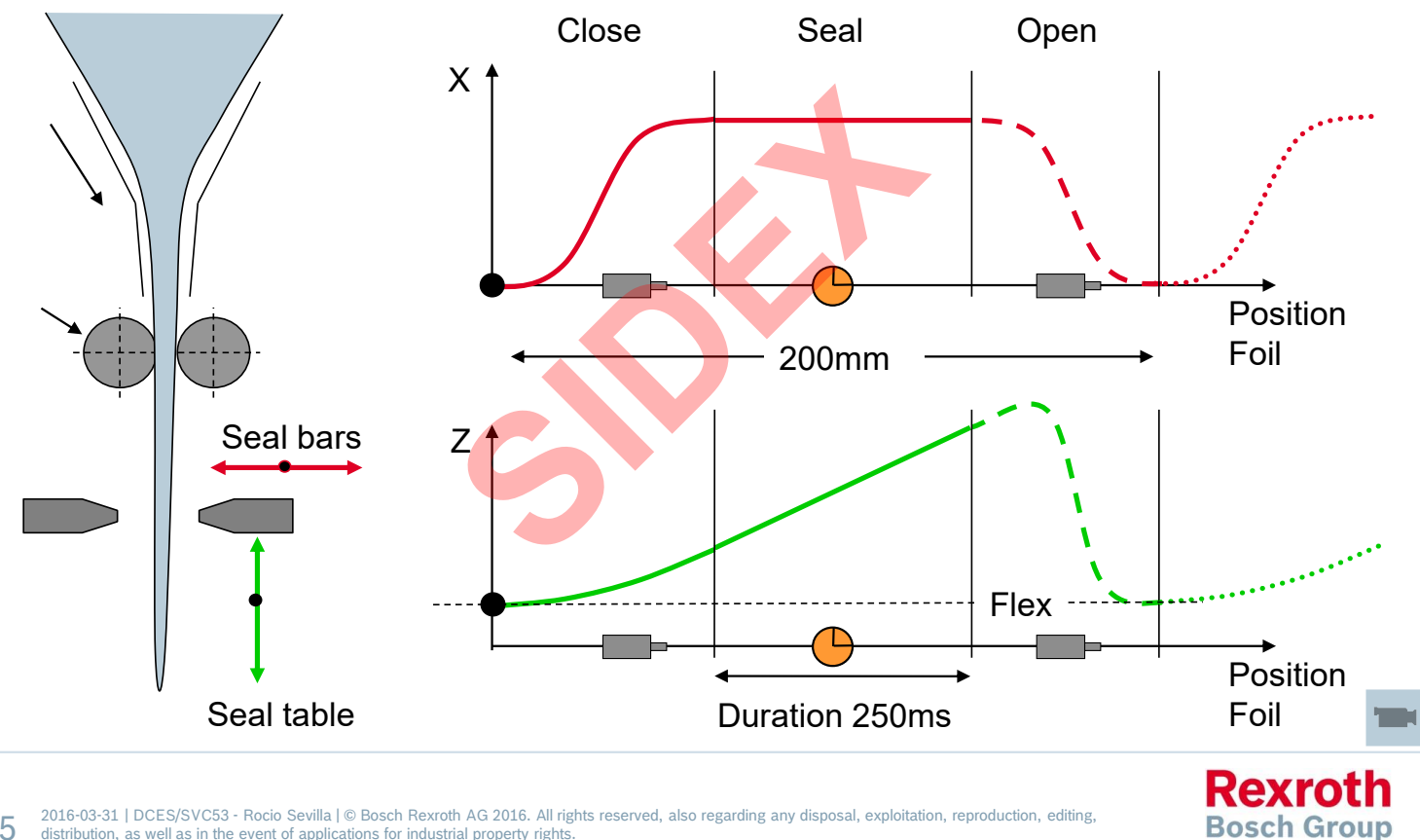

2016-03-31 | DCES/SVC53 - Rocio Sevilla | © Bosch Rexroth AG 2016. All rights reserved, also regarding any disposal, exploitation, reproduction, editing,<br>distribution, as well as in the event of applications for industrial 245

# FlexProfile – Example bottling machine

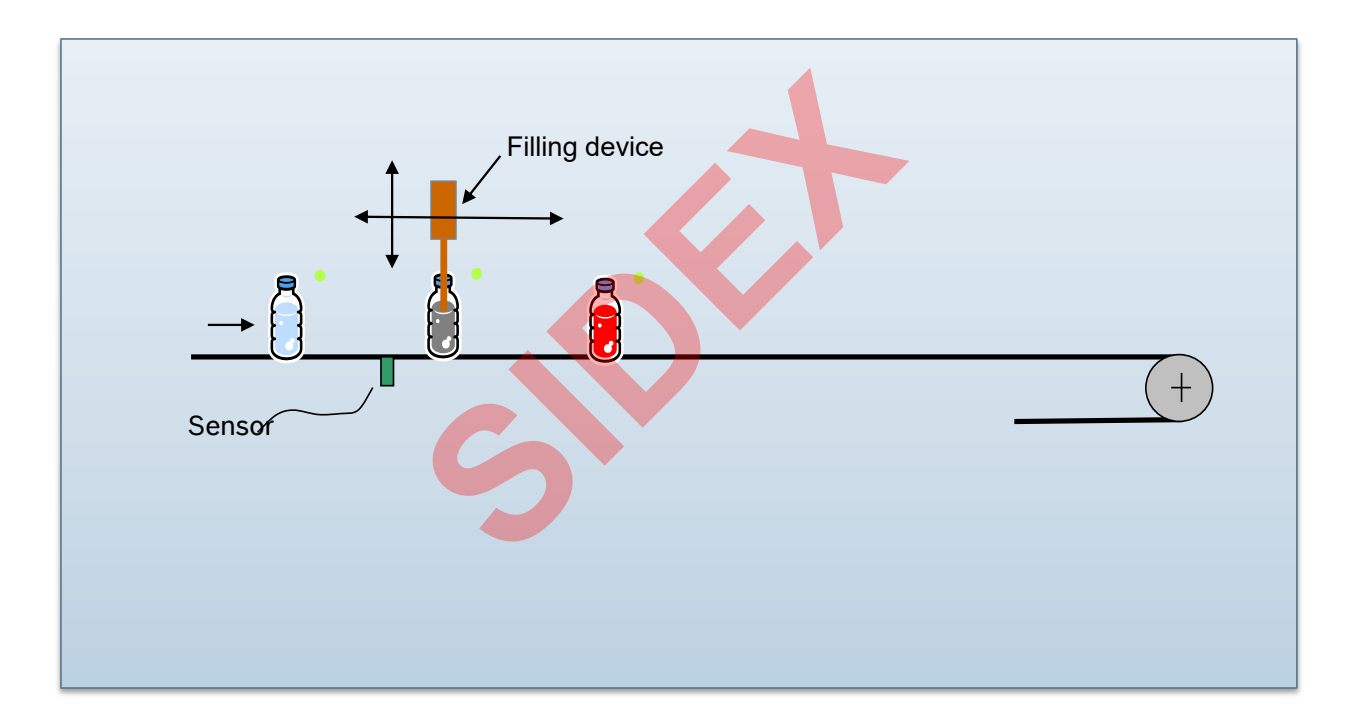

2016-03-31 | DCES/SVC53 - Rocio Sevilla | © Bosch Rexroth AG 2016. All rights reserved, also regarding any disposal, exploitation, reproduction, editing, distribution, as well as in the event of applications for industrial property rights. 246

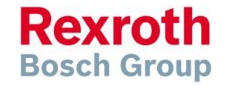

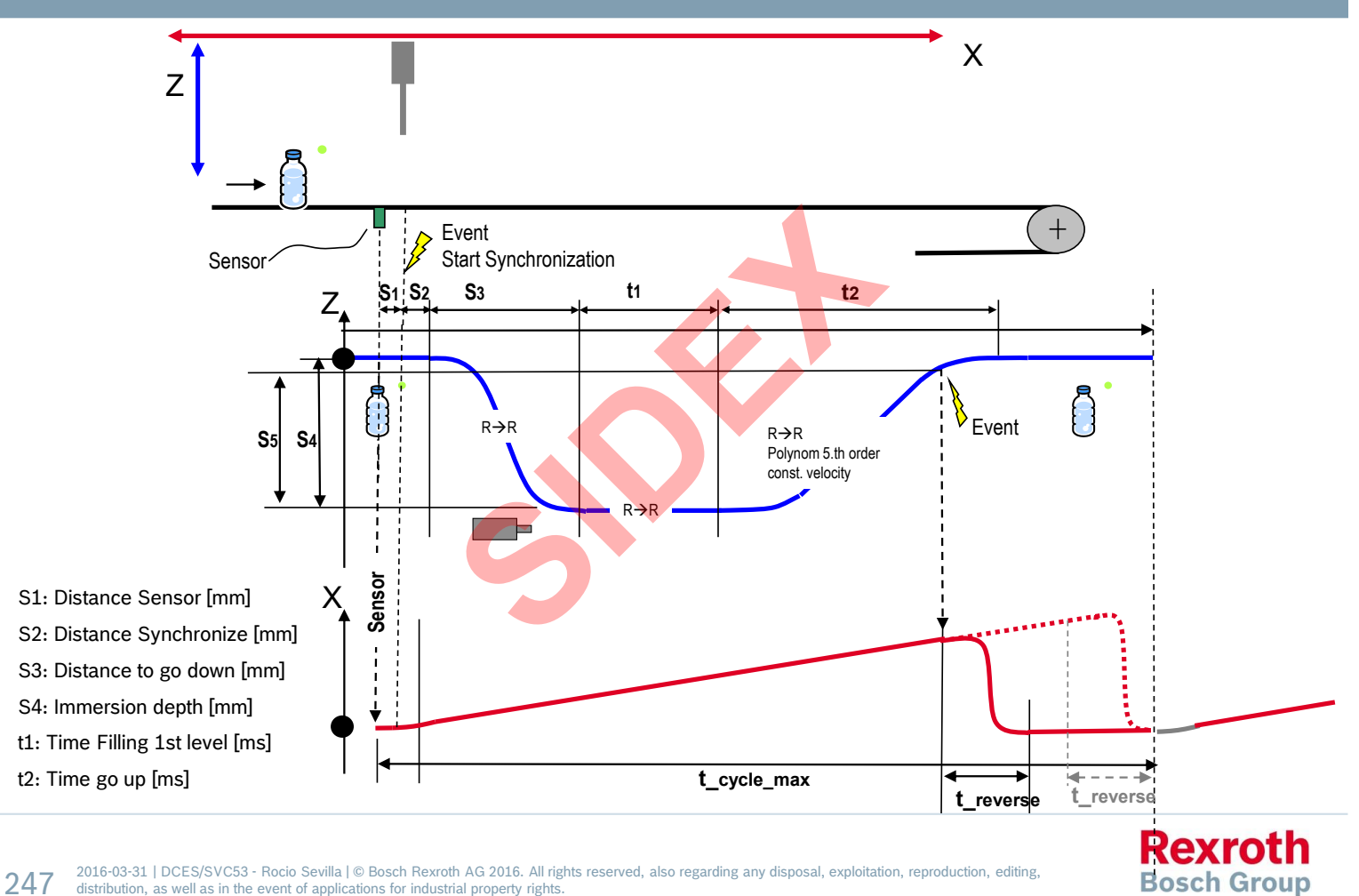

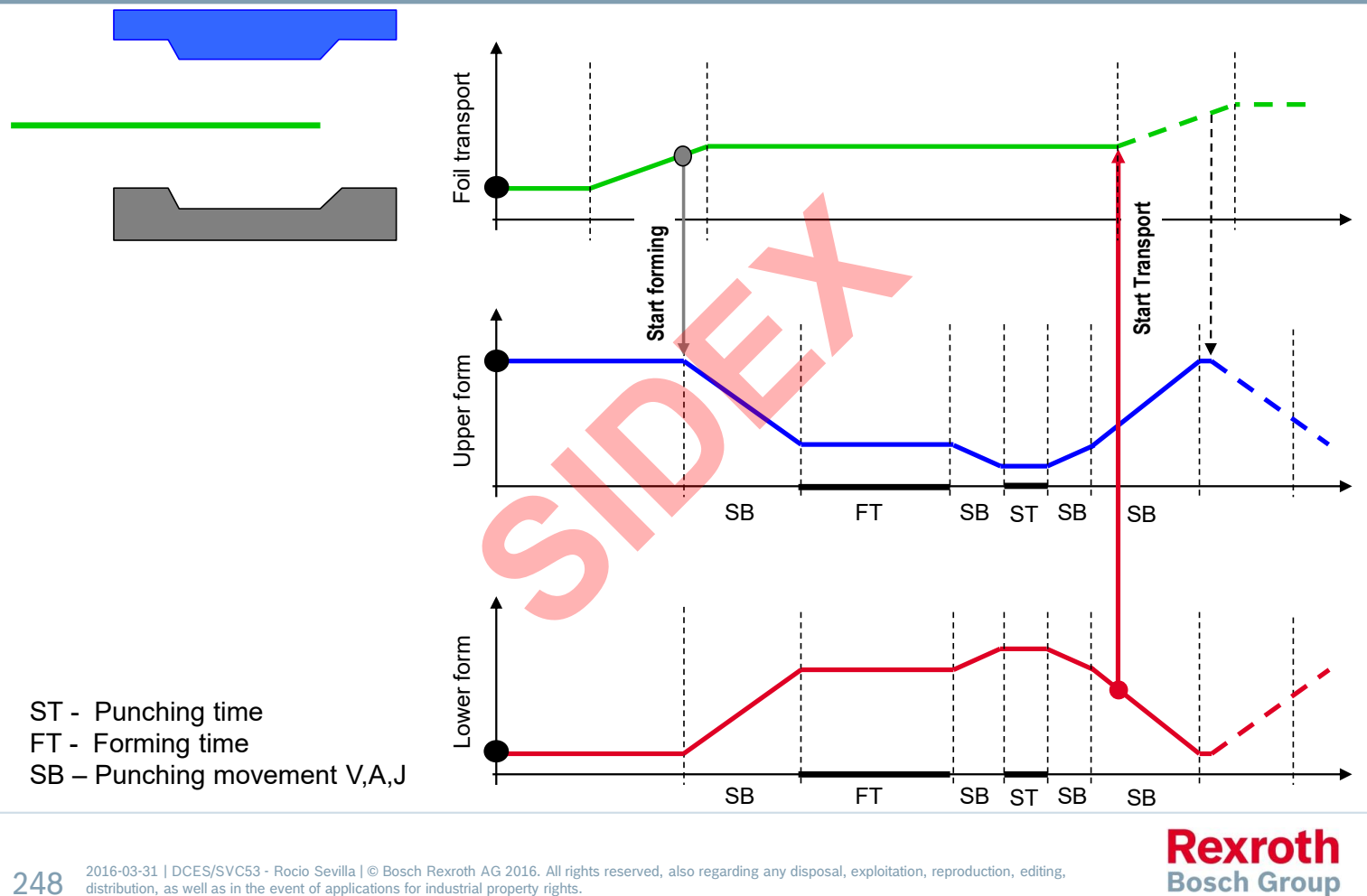

2016-03-31 | DCES/SVC53 - Rocio Sevilla | © Bosch Rexroth AG 2016. All rights reserved, also regarding any disposal, exploitation, reproduction, editing,<br>distribution, as well as in the event of applications for industrial 248

**Rexroth Bosch Group** 

# Point table – Motion Profile – FlexProfile

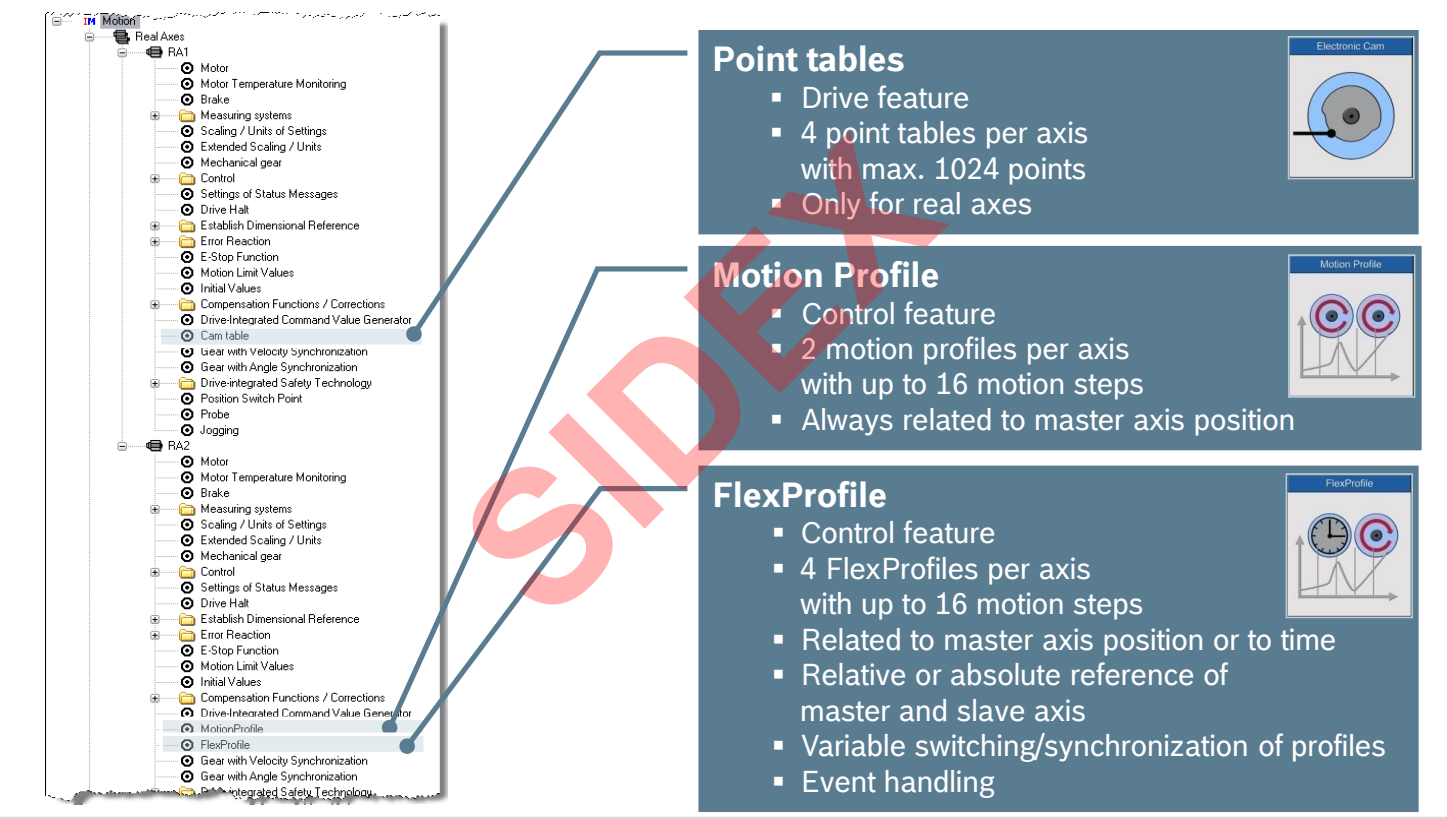

2016-03-31 | DCES/SVC53 - Rocio Sevilla | © Bosch Rexroth AG 2016. All rights reserved, also regarding any disposal, exploitation, reproduction, editing, distribution, as well as in the event of applications for industrial property rights. 249

## Agenda

- System topology and system components
- **IndraWorks supported operation systems**
- **First steps with IndraWorks**
- **Parameter system**
- **Motion Programming Basics**
- **MLC Diagnosis system**
- Sercos the automation bus
- Data backup and restore
- **Task System**
- Synchronized Motion
- Electronic CAMs: Point table MotionProfile FlexProfile Vorks<br>
Sasics<br>
I<br>
t table – MotionProfile – FlexPr<br>
ervice Tool
- CamBuilder
- IMST IndraMotion Service Tool
- Additional sources of information

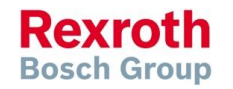

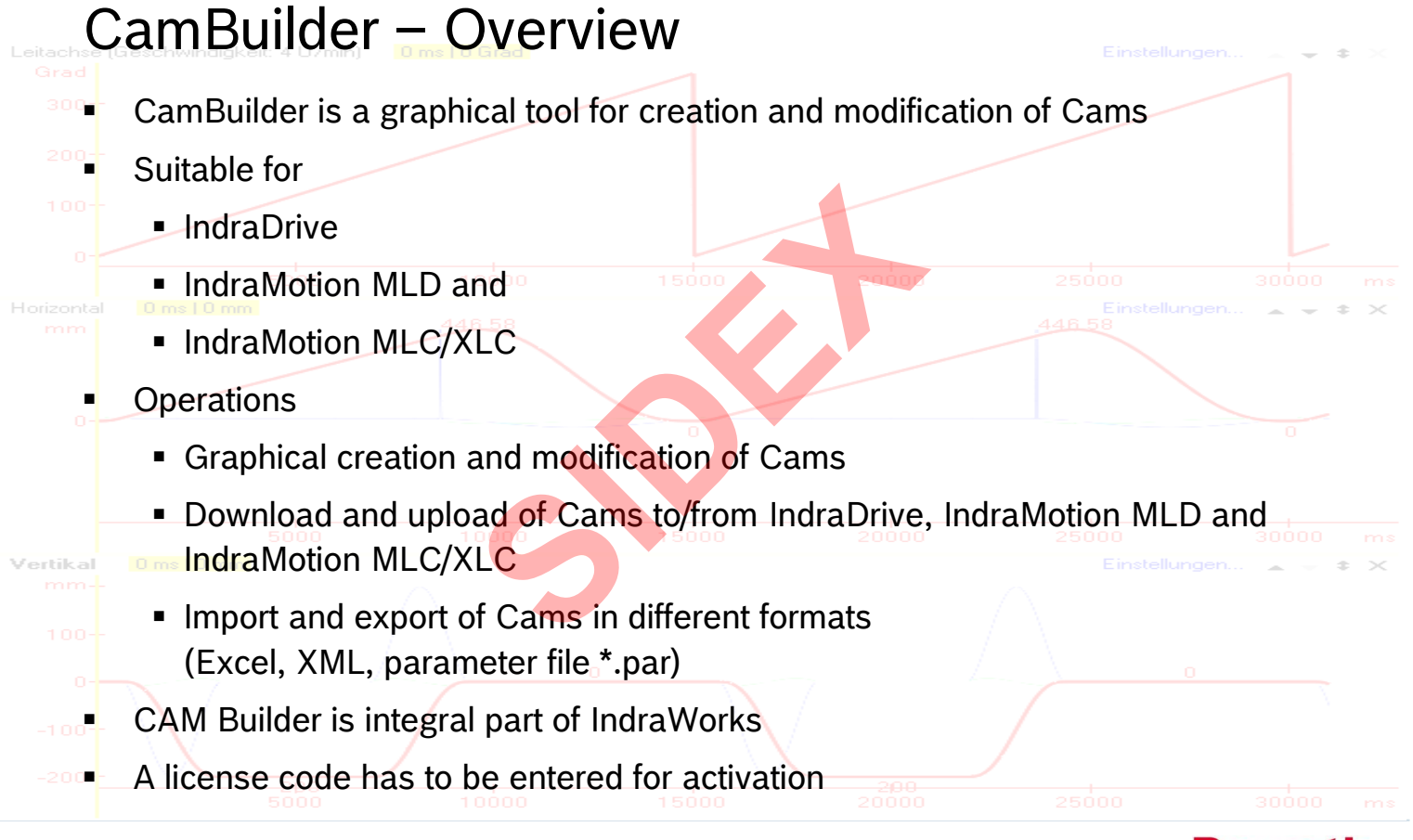

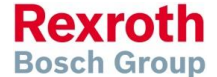

2016-03-31 | DCES/SVC53 - Rocio Sevilla | © Bosch Rexroth AG 2016. All rights reserved, also regarding any disposal, exploitation, reproduction, editing, distribution, as well as in the event of applications for industrial property rights. 251

**Bosch Group** 

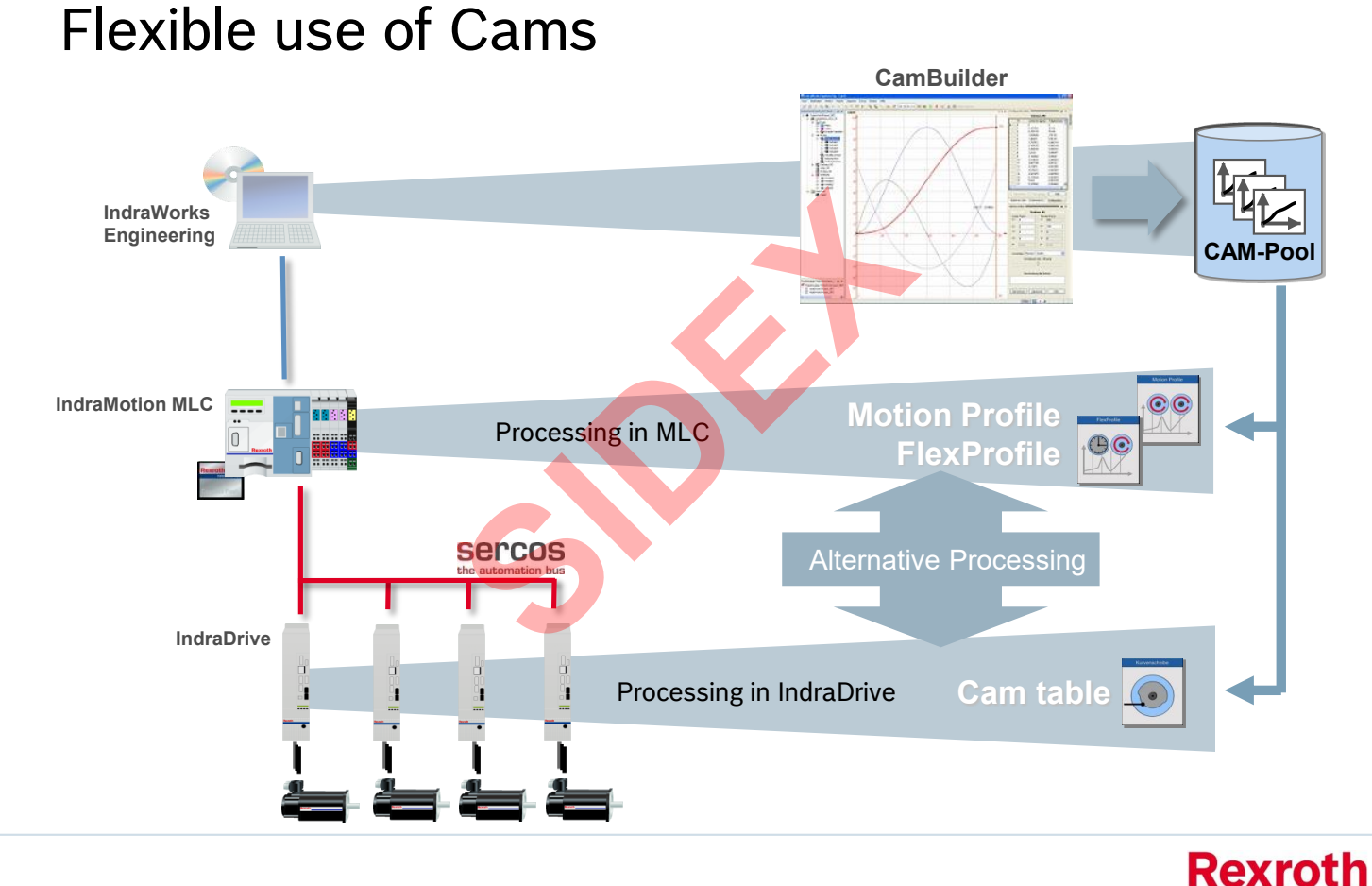

2016-03-31 | DCES/SVC53 - Rocio Sevilla | © Bosch Rexroth AG 2016. All rights reserved, also regarding any disposal, exploitation, reproduction, editing, distribution, as well as in the event of applications for industrial property rights. 252
## Licensing of CamBuilder

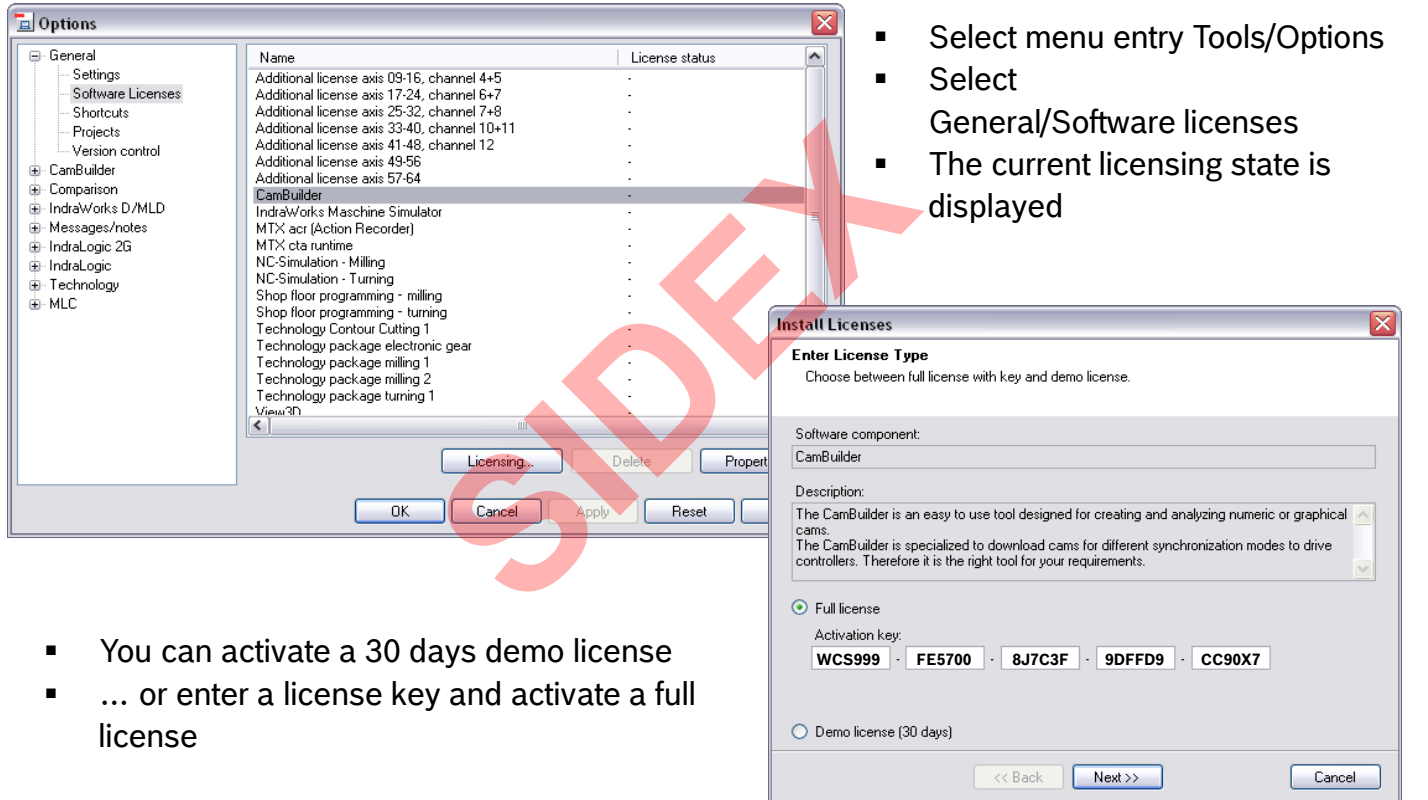

**Rexroth Bosch Group** 

## Licensing of CamBuilder

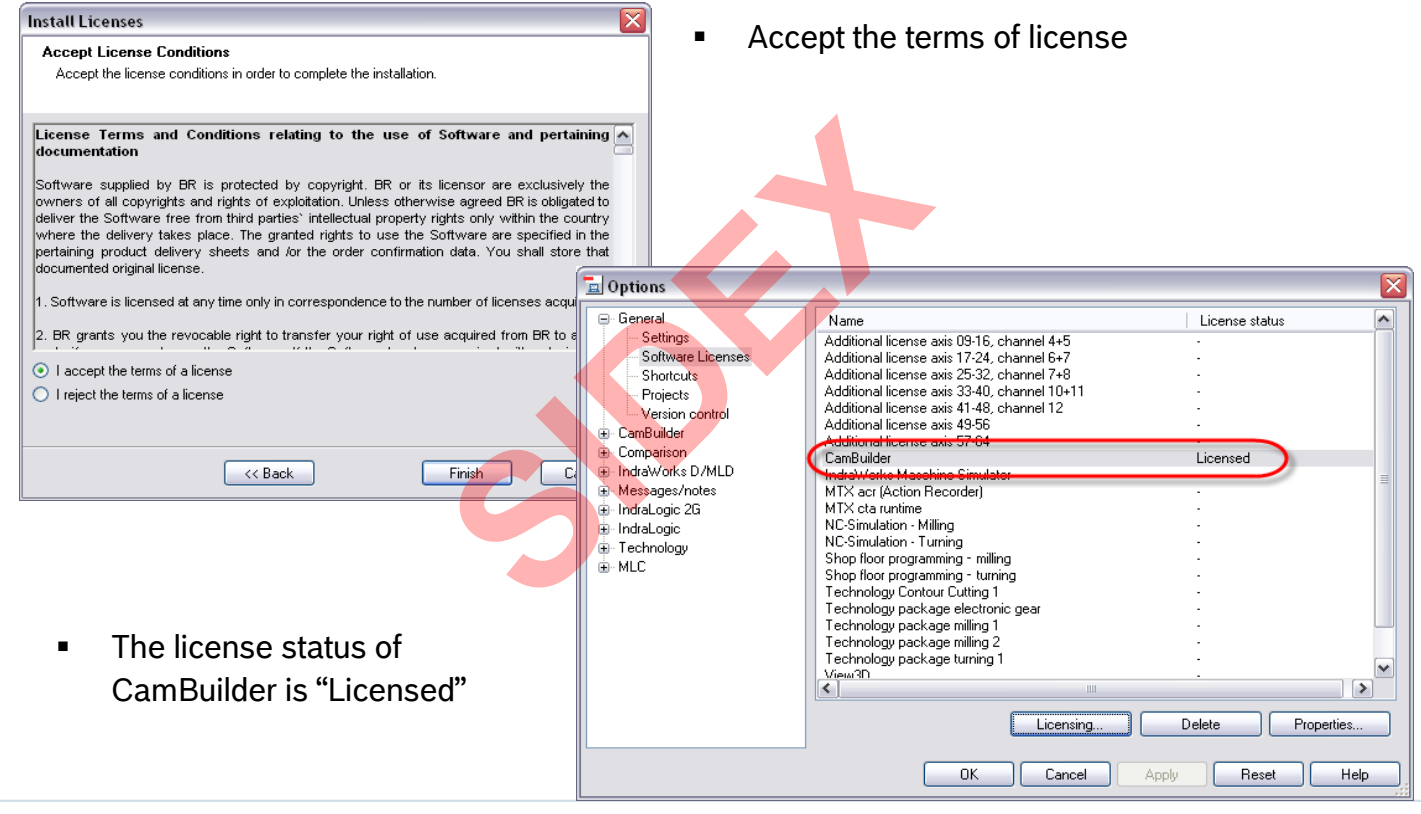

 $254$   $^{2016-03-31 \text{ }\vert \text{DCES/SVC53 - Rocio Sevilla} \text{ (} \text{@ Bosch Rexroth AG 2016. All rights reserved, also regarding any disposal, exploitation, reproduction, editing, distribution, as well as in the event of applications for industrial property rights.}$ 

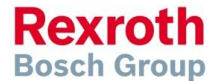

## Using the CamBuilder

 After activation of the CamBuilder and opening the group "CamBuilder" in the Device Library you can add the following elements to you project:

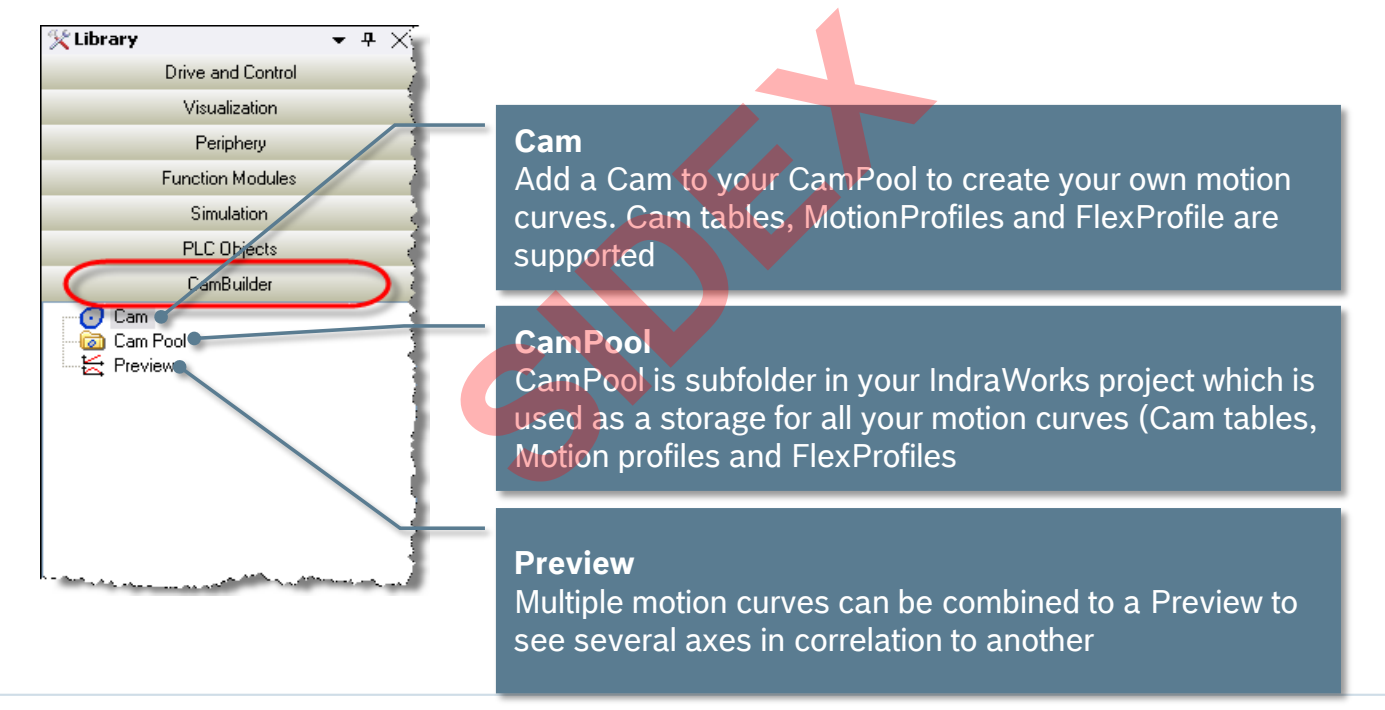

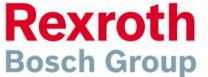

## CAM Builder – Motion Step Editor

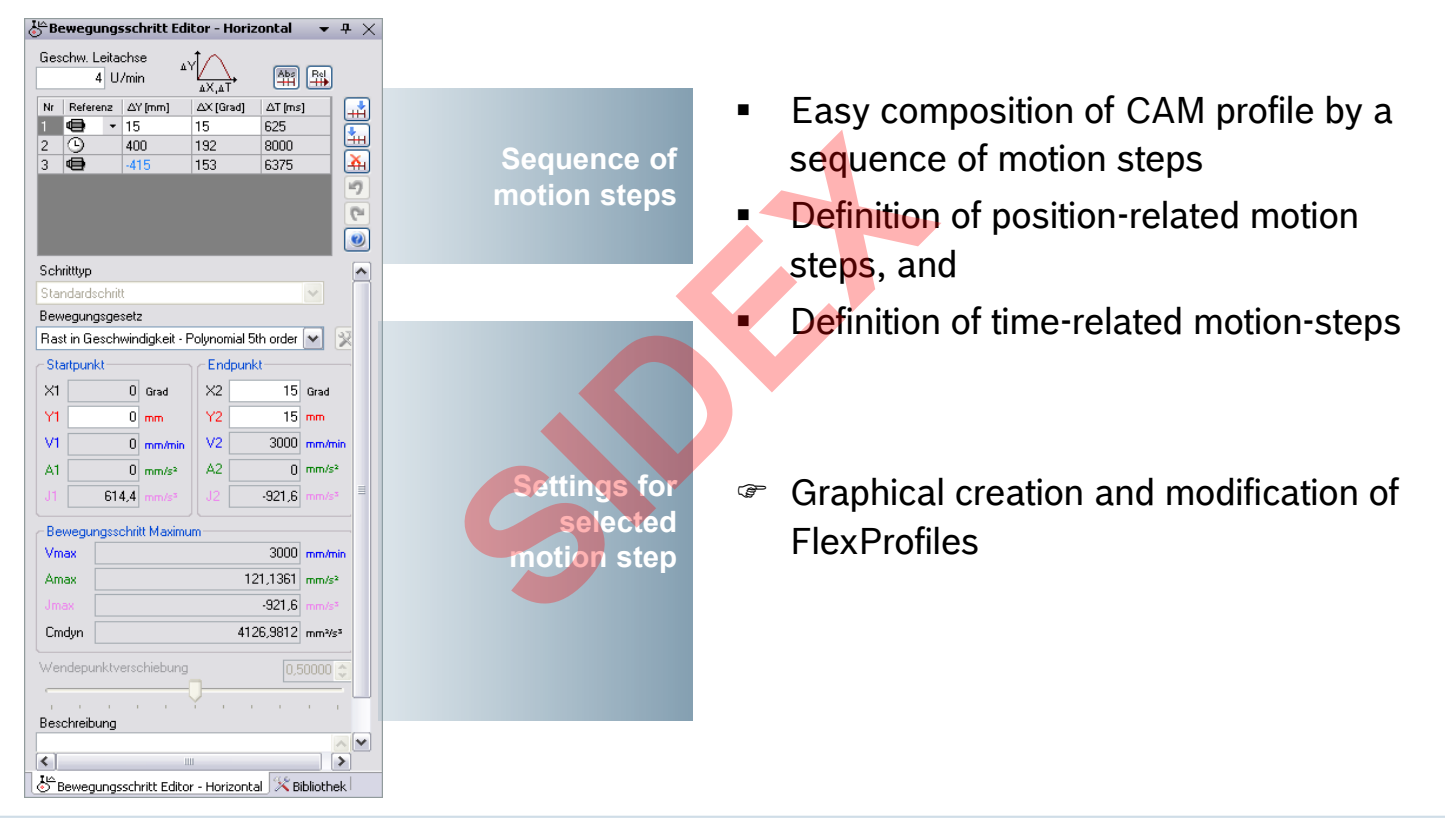

2016-03-31 | DCES/SVC53 - Rocio Sevilla | © Bosch Rexroth AG 2016. All rights reserved, also regarding any disposal, exploitation, reproduction, editing, distribution, as well as in the event of applications for industrial property rights. 256

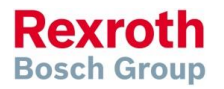

## Add CAM Pool to project

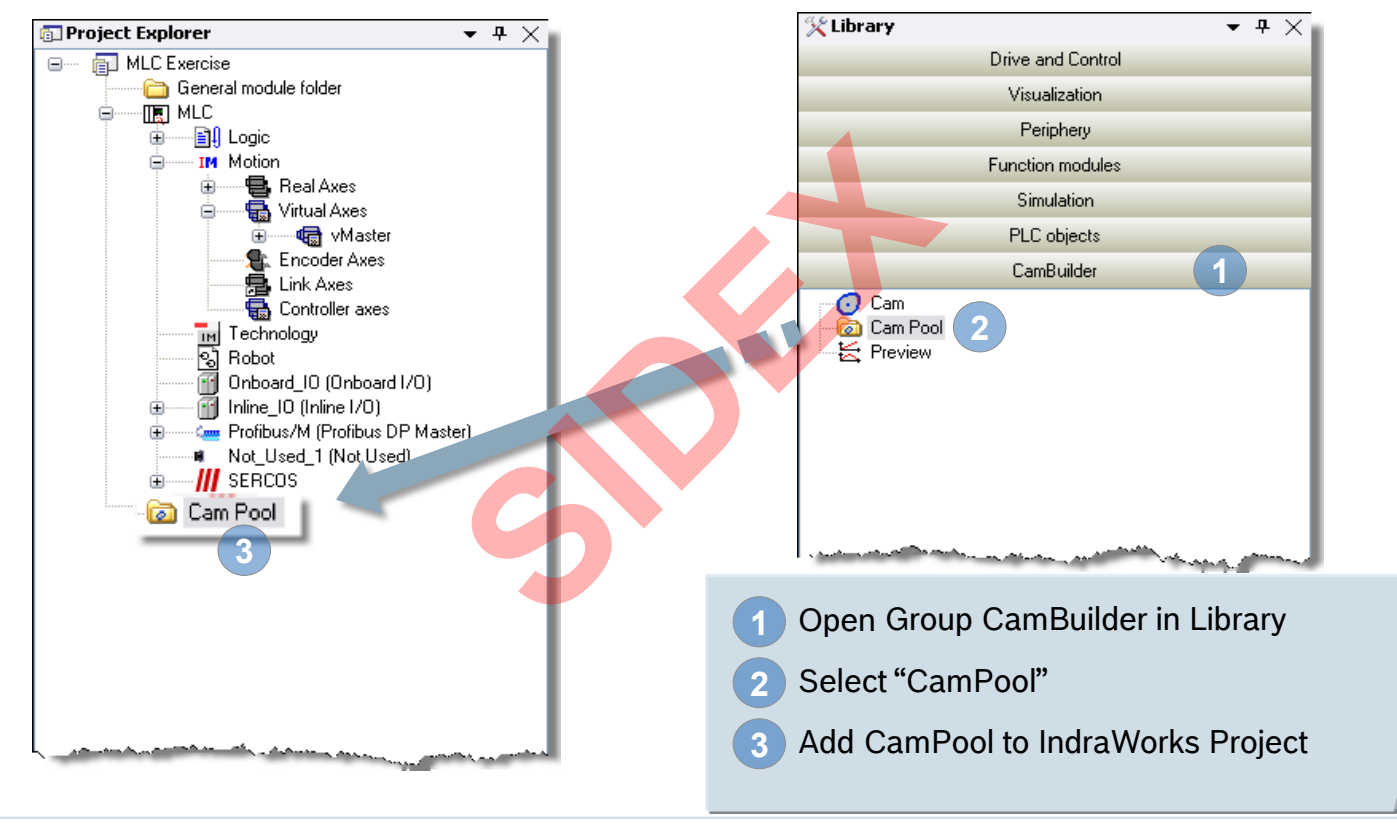

2016-03-31 | DCES/SVC53 - Rocio Sevilla | © Bosch Rexroth AG 2016. All rights reserved, also regarding any disposal, exploitation, reproduction, editing, distribution, as well as in the event of applications for industrial property rights. 257

**Rexroth Bosch Group** 

## How to create a FlexProfile (1)

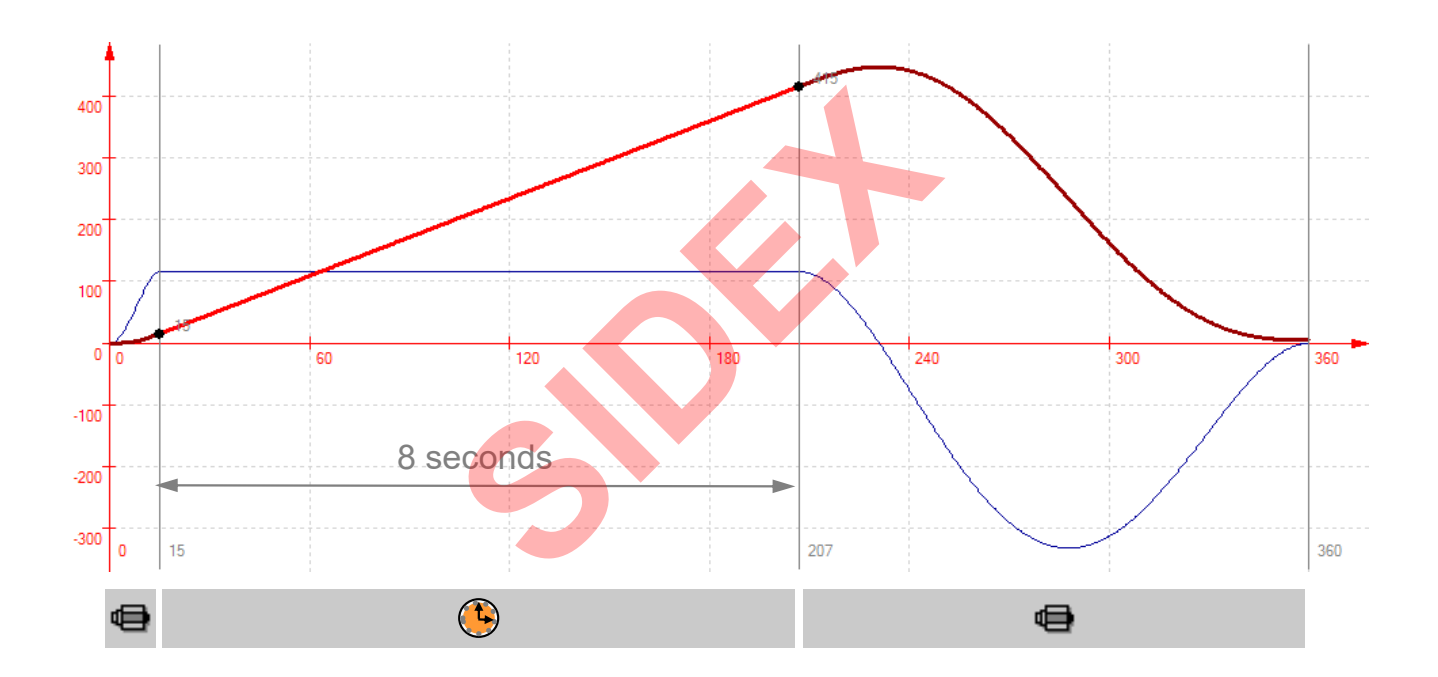

 $258$  and 5-03-31 | DCES/SVC53 - Rocio Sevilla | © Bosch Rexroth AG 2016. All rights reserved, also regarding any disposal, exploitation, reproduction, editing, editing, editing, editing, editing, editing, editing, editin

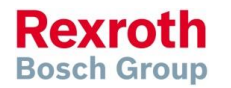

## How to create a FlexProfile (2)

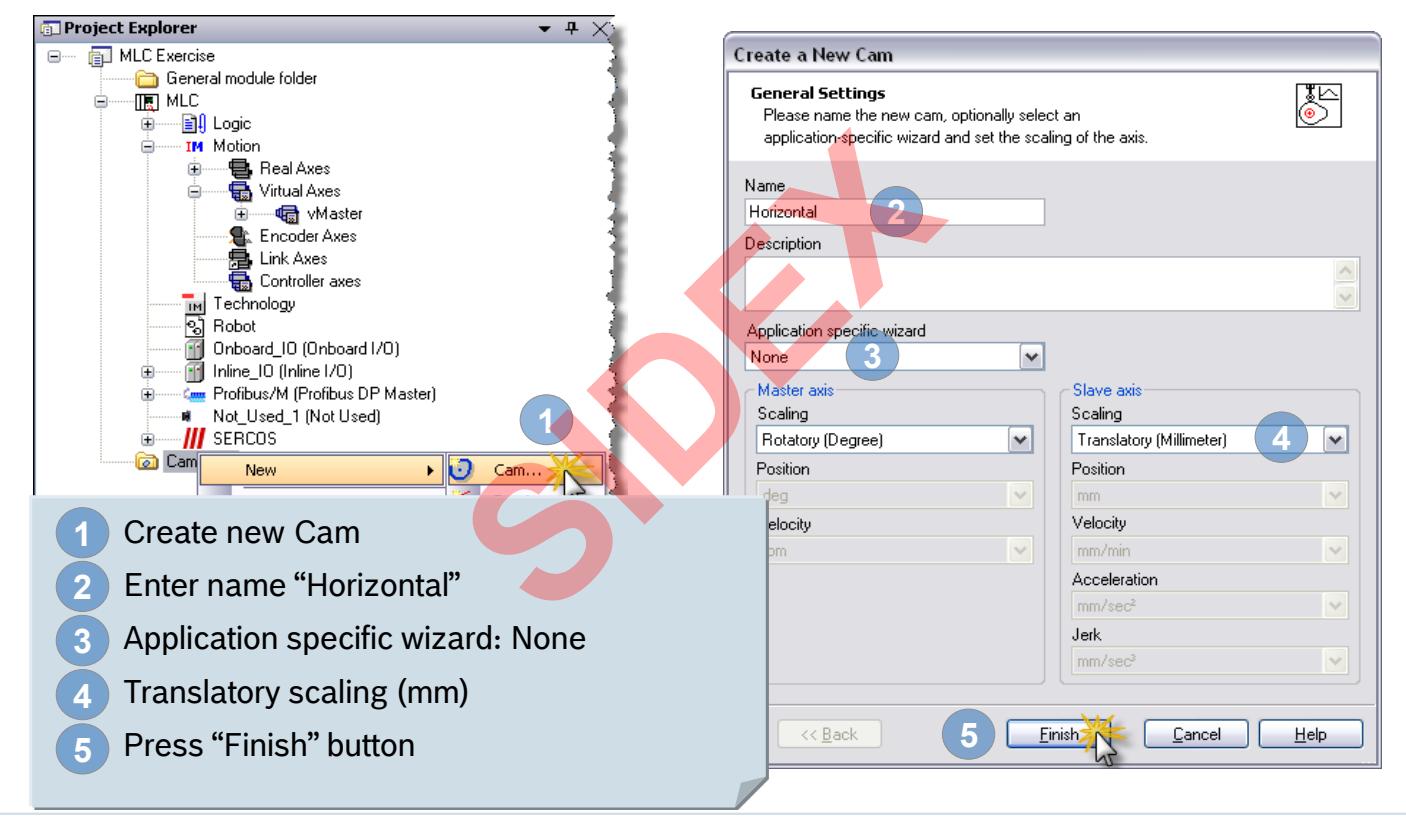

2016-03-31 | DCES/SVC53 - Rocio Sevilla | © Bosch Rexroth AG 2016. All rights reserved, also regarding any disposal, exploitation, reproduction, editing, distribution, as well as in the event of applications for industrial property rights. 259

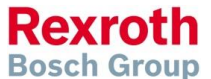

## How to create a FlexProfile (3)

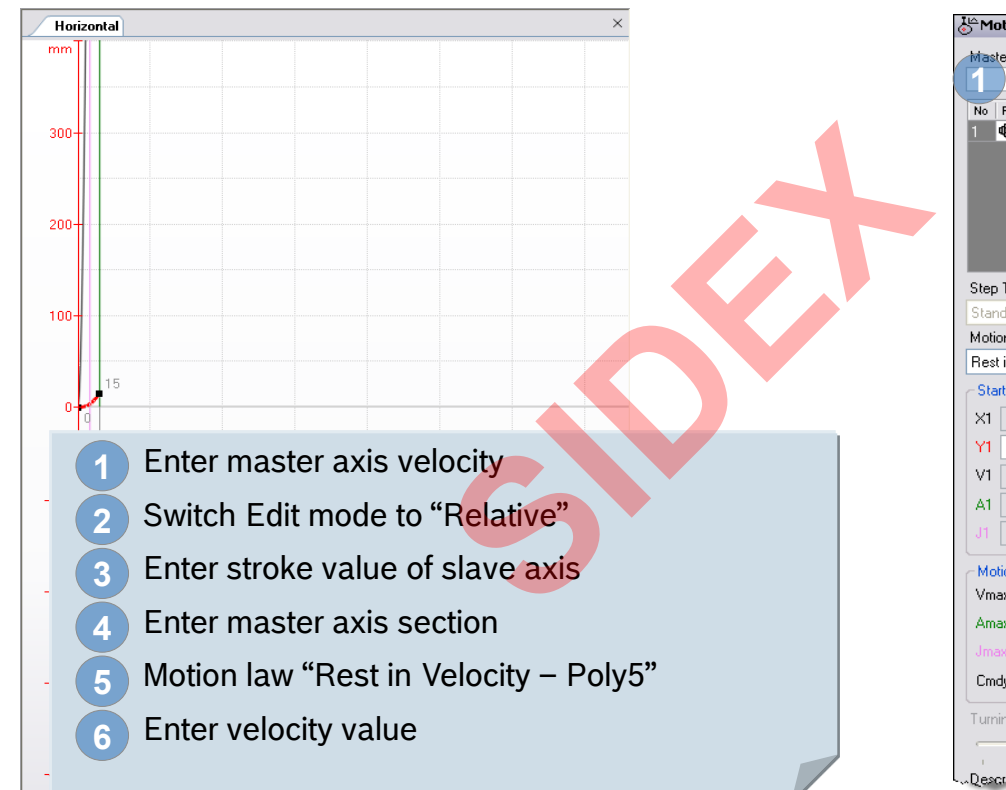

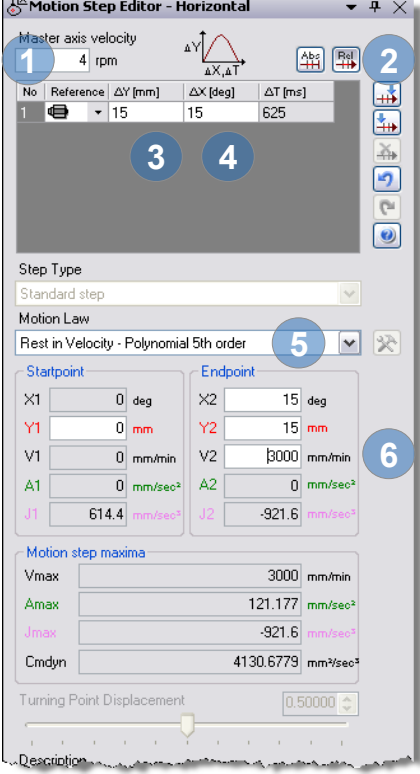

**Rexroth Bosch Group** 

## How to create a FlexProfile (4)

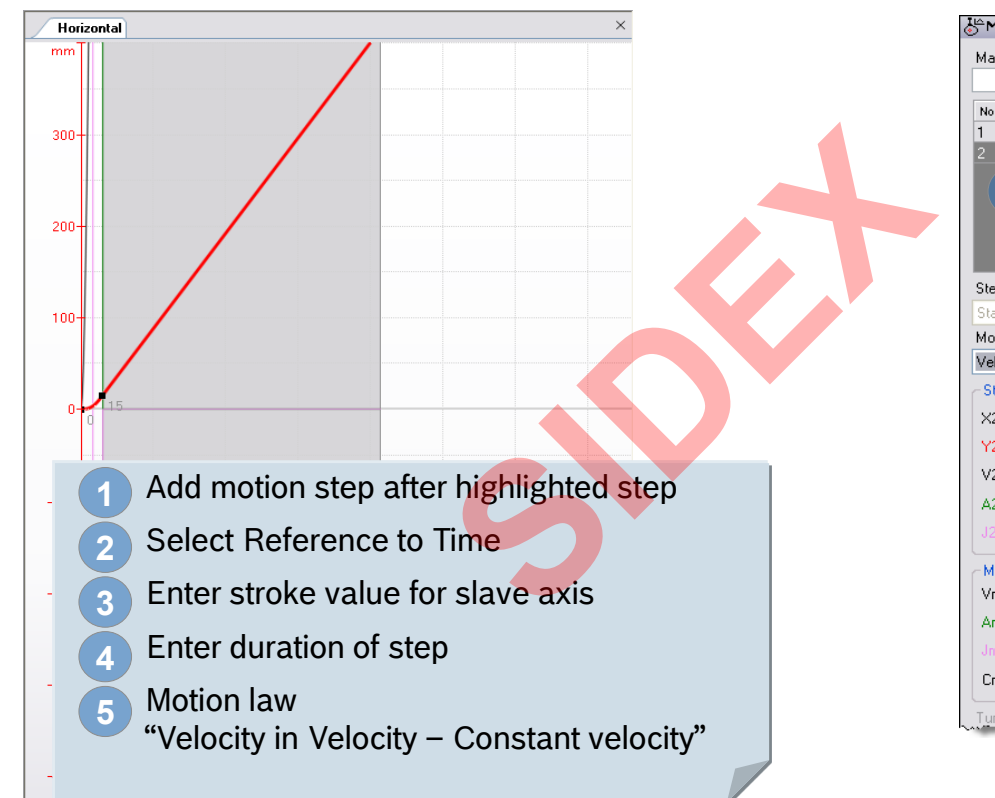

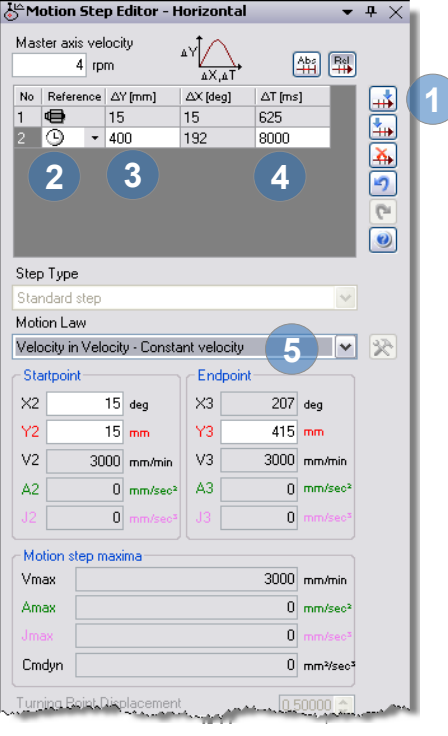

**Rexroth Bosch Group** 

## How to create a FlexProfile (5)

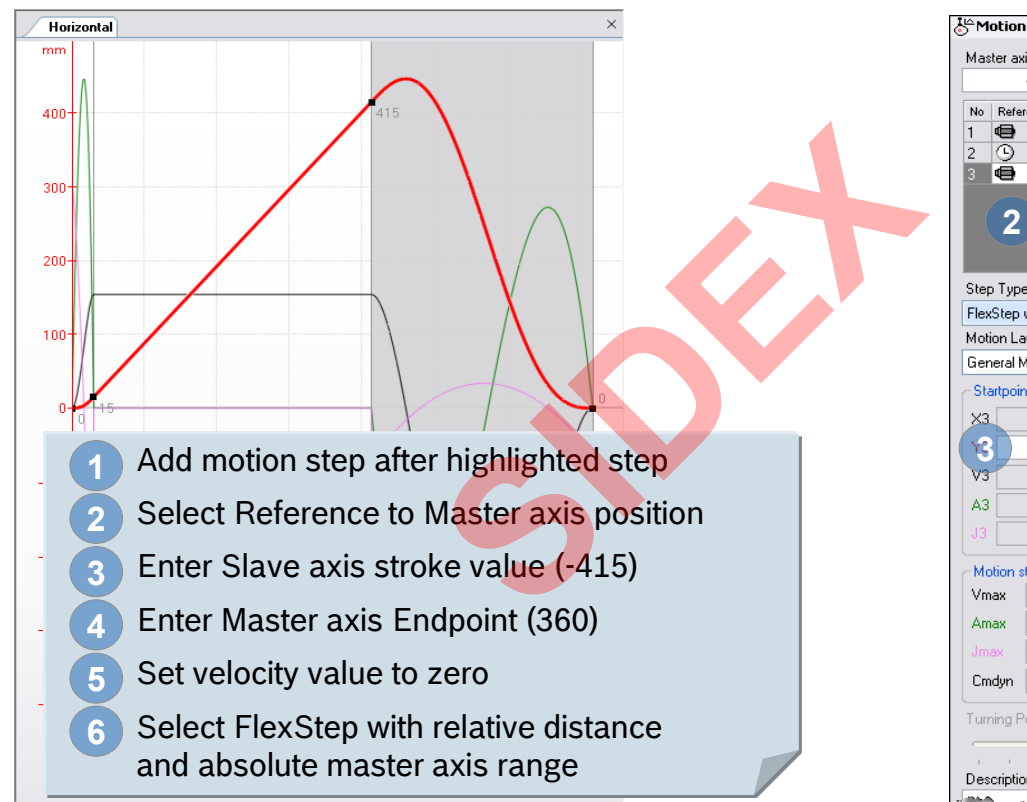

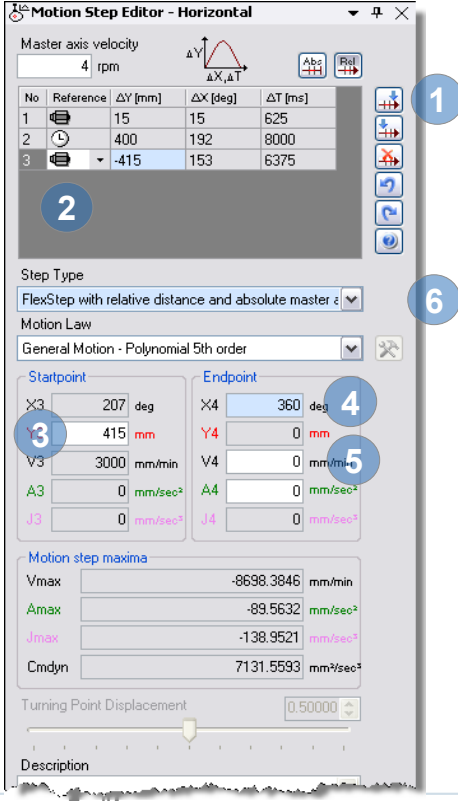

Rex **Bosch Group** 

## How to create a FlexProfile (6)

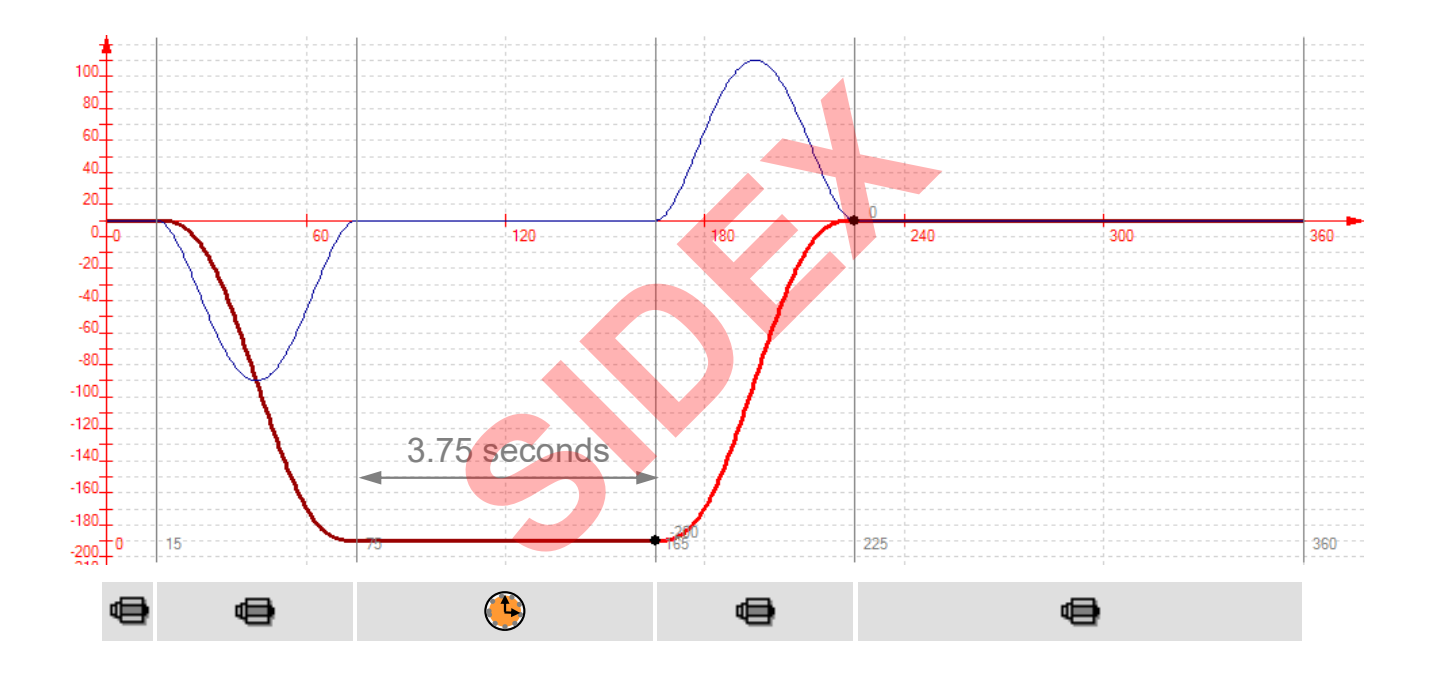

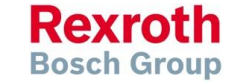

2016-03-31 | DCES/SVC53 - Rocio Sevilla | © Bosch Rexroth AG 2016. All rights reserved, also regarding any disposal, exploitation, reproduction, editing,<br>distribution, as well as in the event of applications for industrial 263

## How to create a FlexProfile (7)

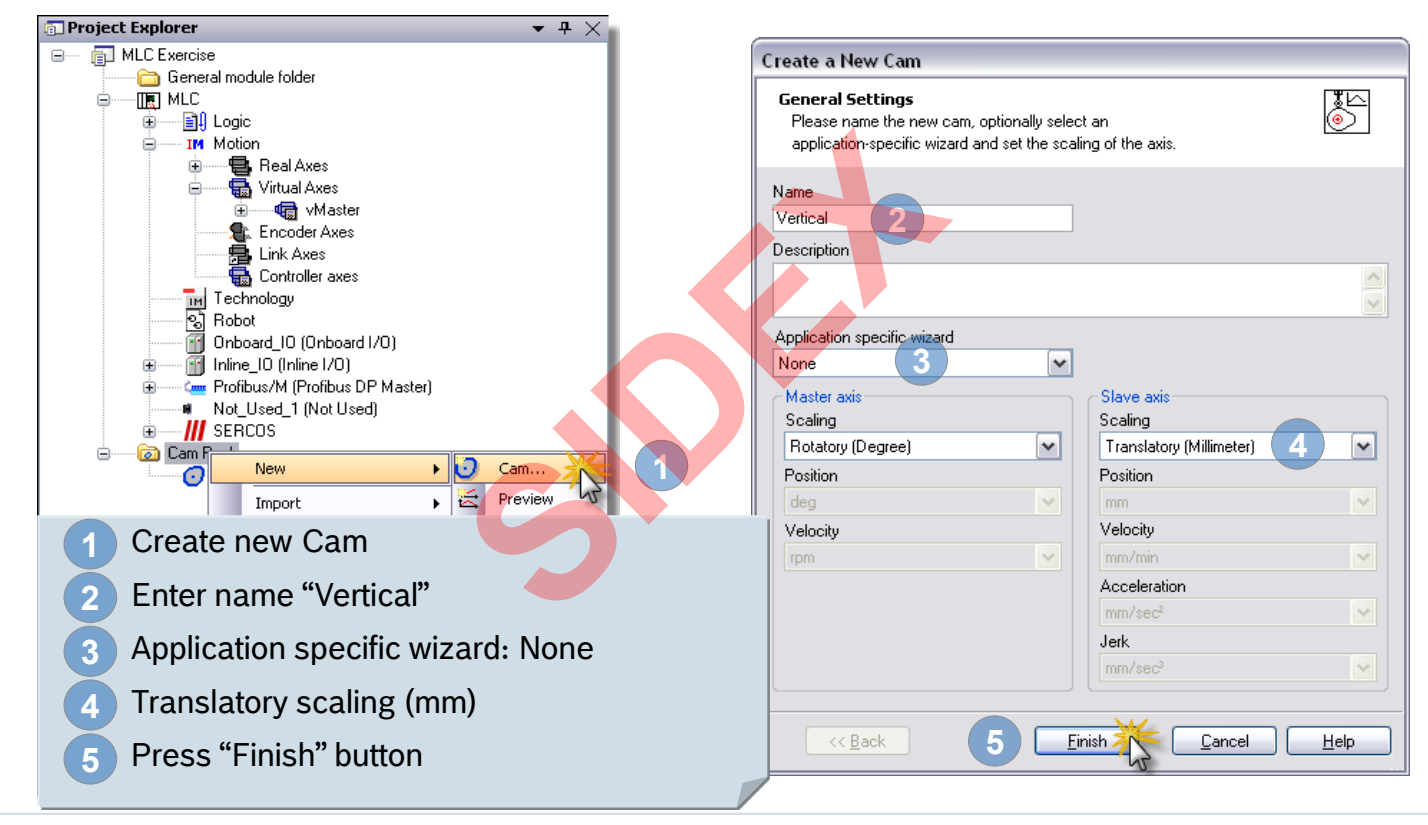

2016-03-31 | DCES/SVC53 - Rocio Sevilla | © Bosch Rexroth AG 2016. All rights reserved, also regarding any disposal, exploitation, reproduction, editing, 2016-03-31 | DCES/SVC53 - ROCIO Sevilla | © BOSCH REXTORI AG 2016. All rights.<br>264 distribution, as well as in the event of applications for industrial property rights.

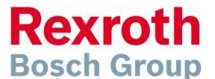

## How to create a FlexProfile (8)

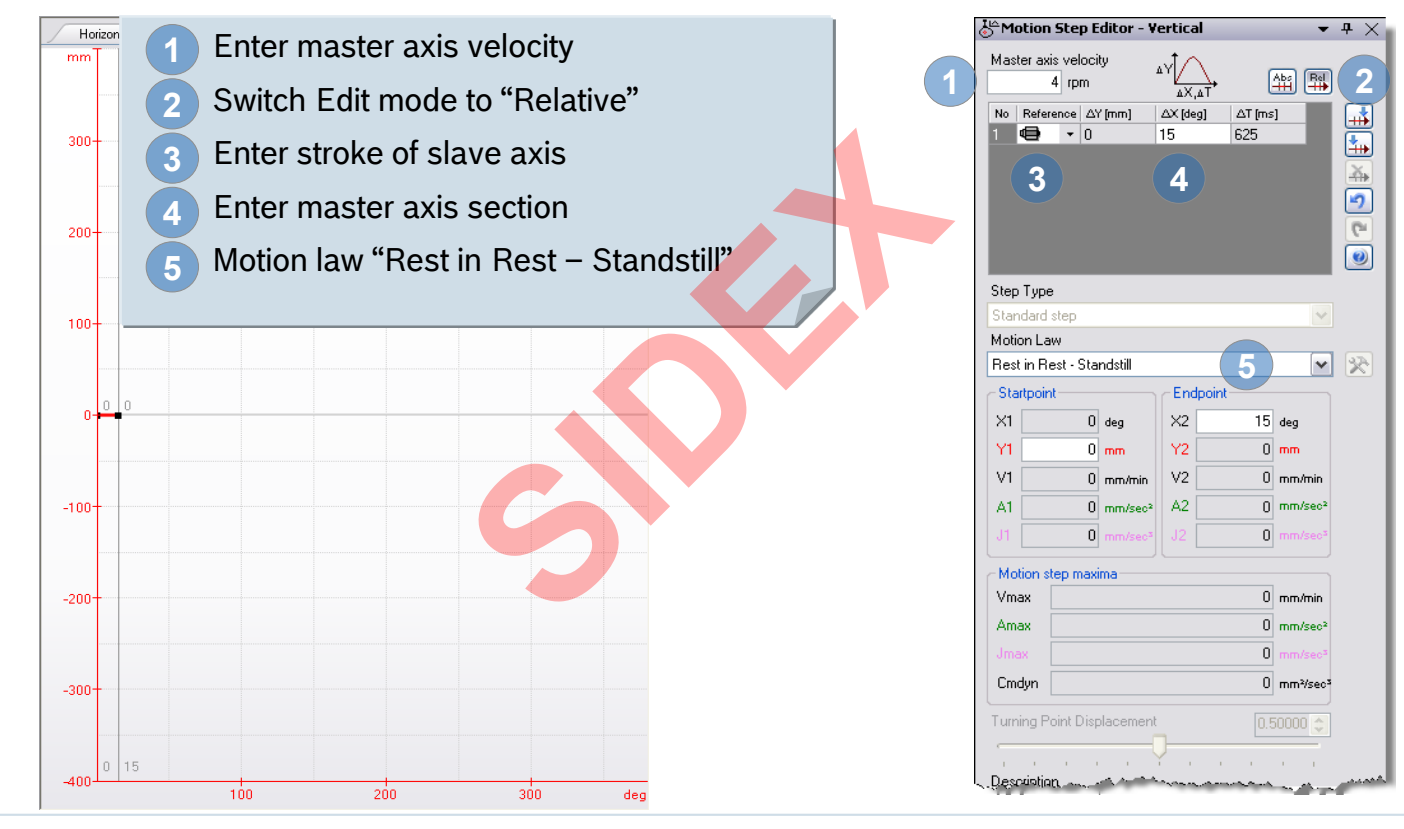

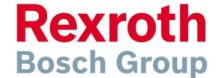

2016-03-31 | DCES/SVC53 - Rocio Sevilla | © Bosch Rexroth AG 2016. All rights reserved, also regarding any disposal, exploitation, reproduction, editing, distribution, as well as in the event of applications for industrial property rights. 265

## How to create a FlexProfile (9)

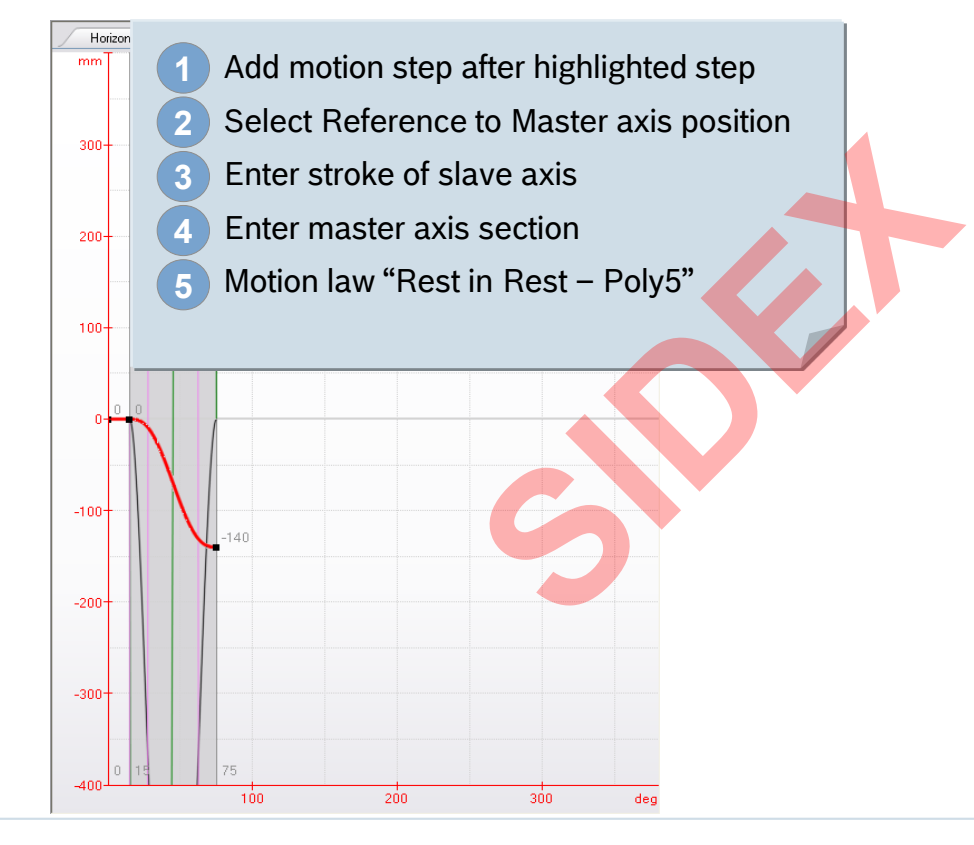

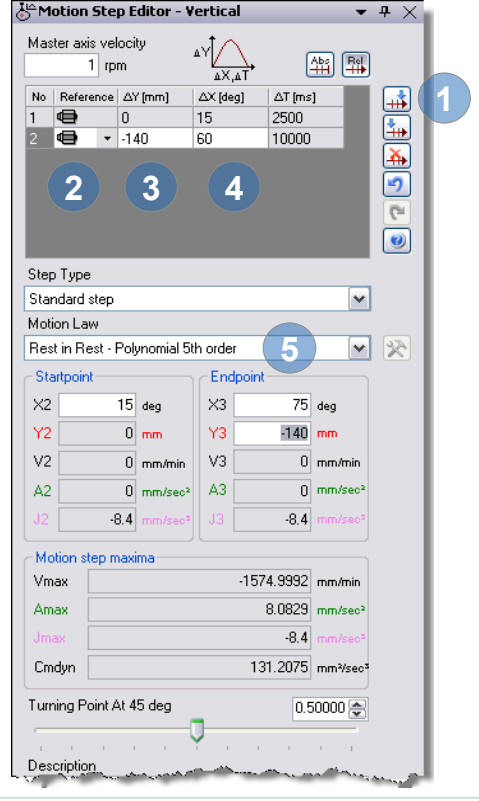

**Rexroth Bosch Group** 

2016-03-31 | DCES/SVC53 - Rocio Sevilla | © Bosch Rexroth AG 2016. All rights reserved, also regarding any disposal, exploitation, reproduction, editing, distribution, as well as in the event of applications for industrial property rights. 266

4Y /

15

 $60$ 

90

 $\overline{A}$ X. $\overline{A}$ T

 $\Delta X$  [deg]

 $-4 \times$ 

国

E

គ  $\mathbb{G}^{\mathbb{I}}$ 

 $\overline{\bullet}$ 

v

۷İ 区

(辅)

 $\Delta T$  [ms]

625

2500

3750

**5**

 $165$  deg

 $-140$  mm

 $\overline{0}$ 

 $-537.6$ 

 $0 \mid \text{mm/min}$ 

 $0$  mm/sec<sup>2</sup>

 $0 \mod m$ in

 $0$ <sub>mm/sec<sup>2</sup></sub>

 $0 \text{ mm}$ <sup>2/sec<sup>3</sup></sup>

 $0.50000 \text{ } \textdegree$ 

Endpoint

 $\times4$ 

Y4

 $V<sub>4</sub>$ 

ΔA

## How to create a FlexProfile (10)

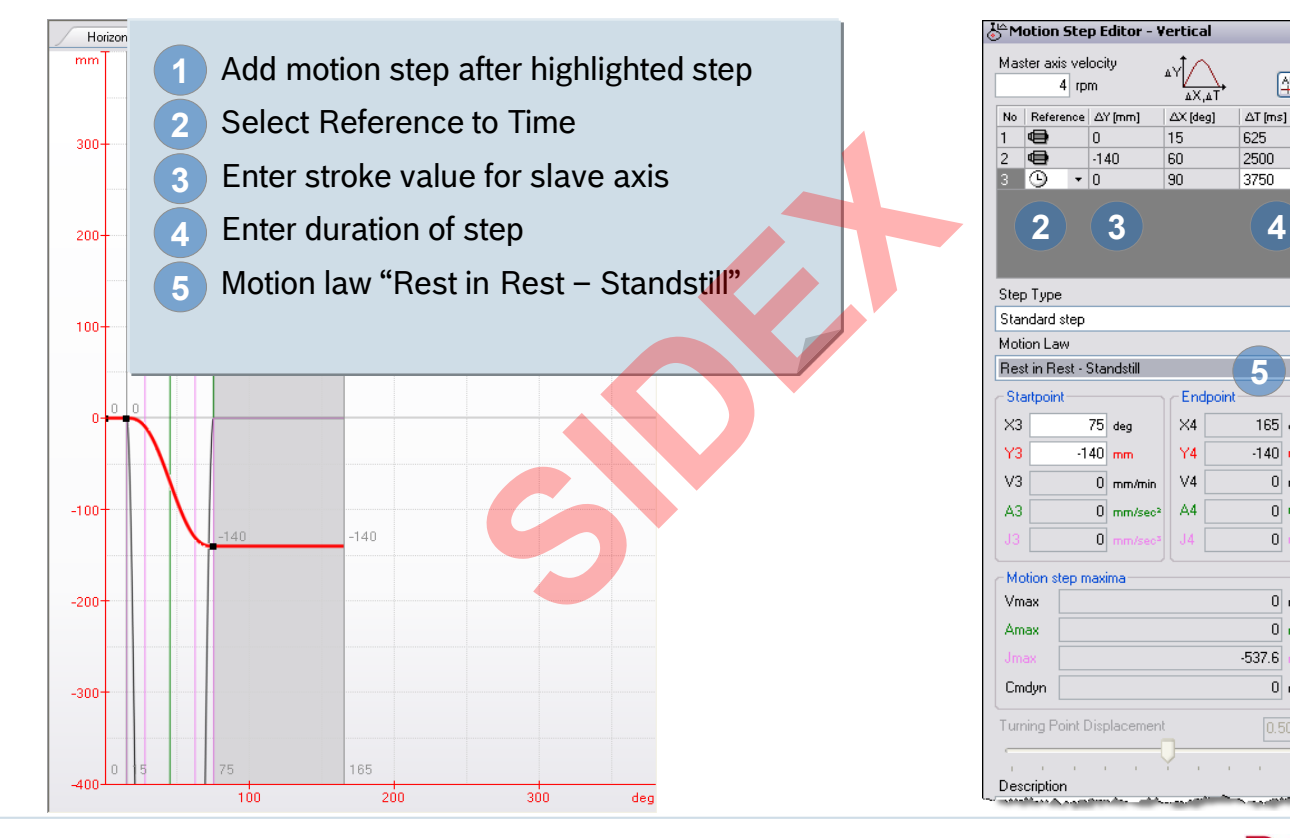

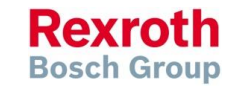

2016-03-31 | DCES/SVC53 - Rocio Sevilla | © Bosch Rexroth AG 2016. All rights reserved, also regarding any disposal, exploitation, reproduction, editing, distribution, as well as in the event of applications for industrial property rights. 267

## How to create a FlexProfile (11)

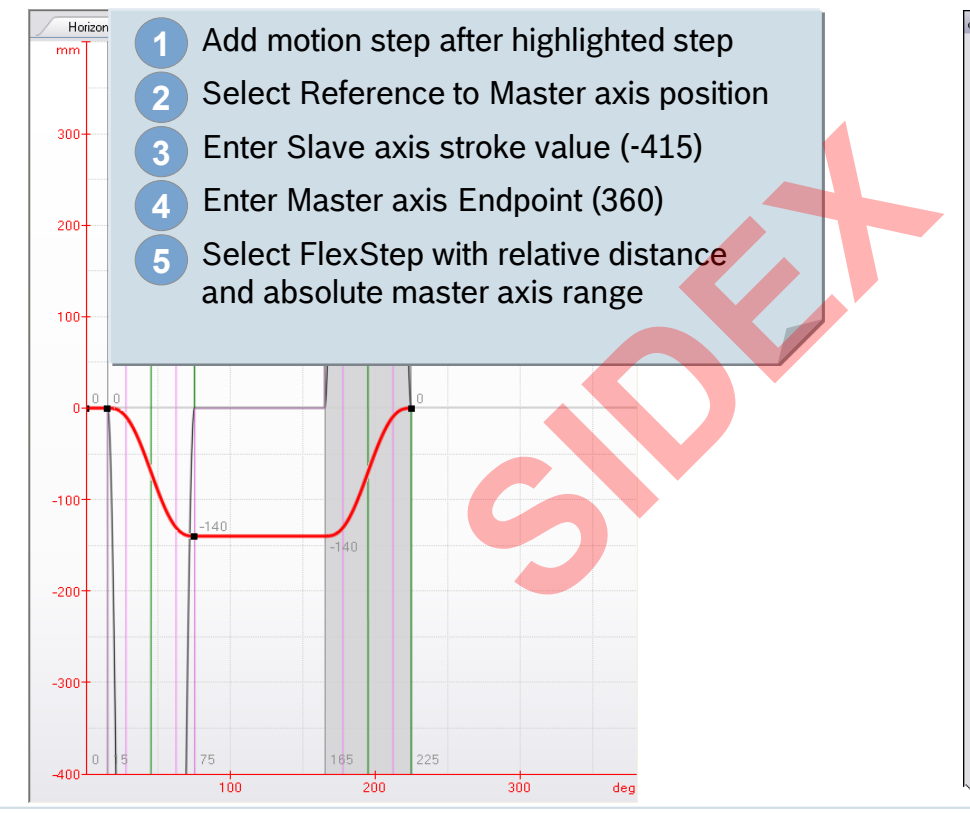

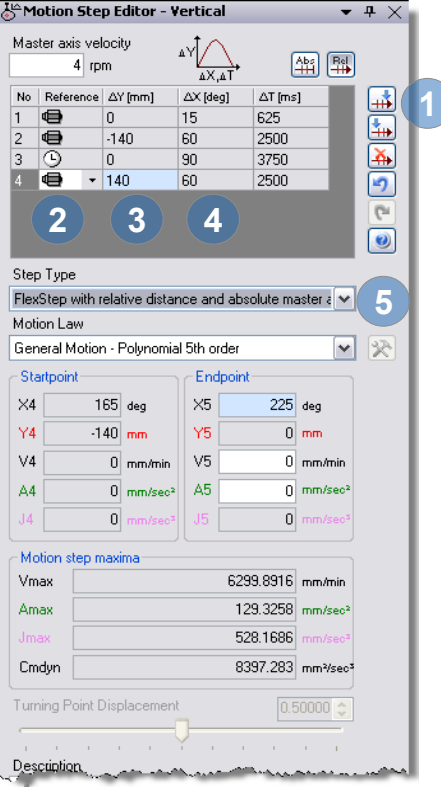

**Rexroth Bosch Group** 

2016-03-31 | DCES/SVC53 - Rocio Sevilla | © Bosch Rexroth AG 2016. All rights reserved, also regarding any disposal, exploitation, reproduction, editing, distribution, as well as in the event of applications for industrial property rights. 268

**1**

## How to create a FlexProfile (12)

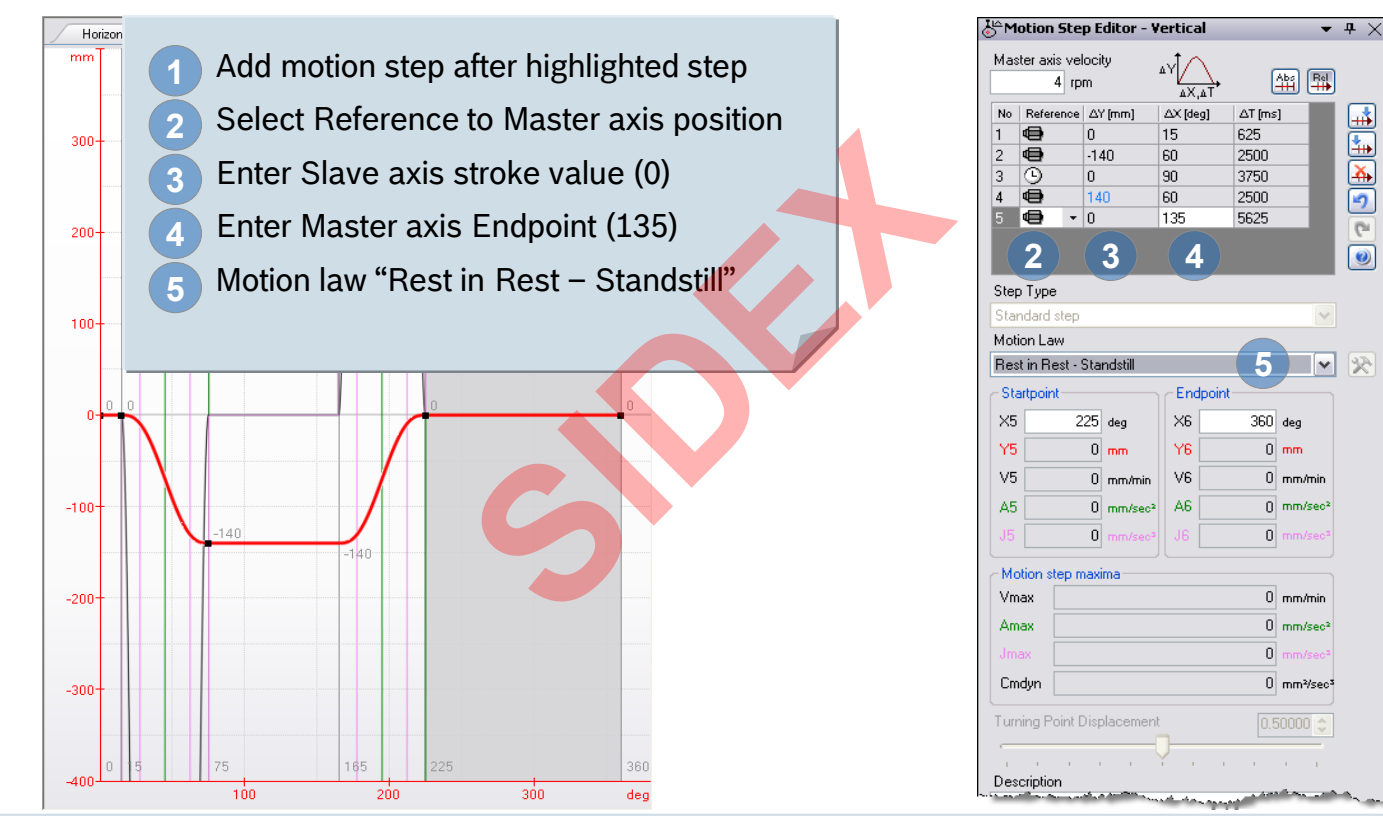

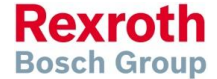

2016-03-31 | DCES/SVC53 - Rocio Sevilla | © Bosch Rexroth AG 2016. All rights reserved, also regarding any disposal, exploitation, reproduction, editing, distribution, as well as in the event of applications for industrial property rights. 269

## How to create a Preview

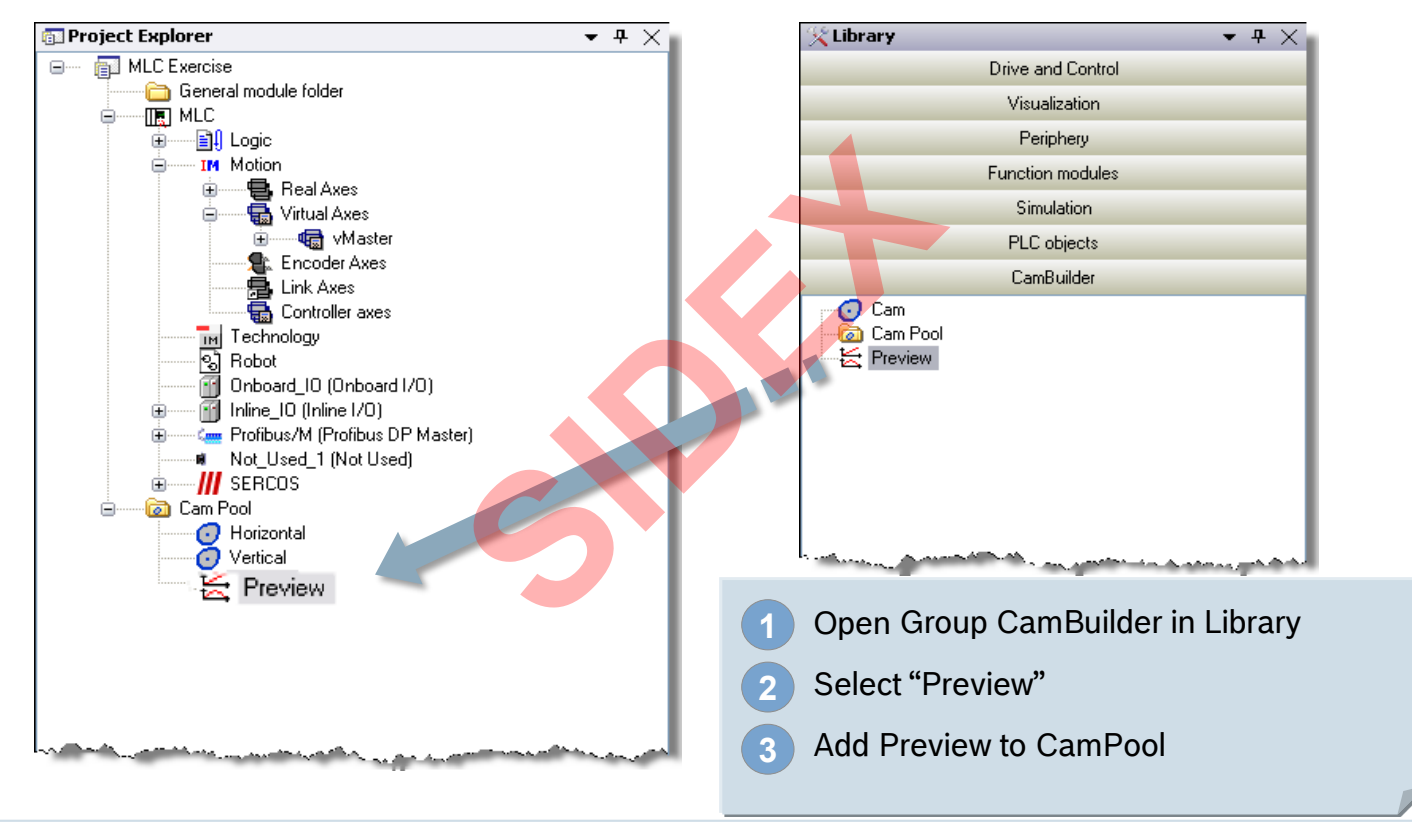

2016-03-31 | DCES/SVC53 - Rocio Sevilla | © Bosch Rexroth AG 2016. All rights reserved, also regarding any disposal, exploitation, reproduction, editing, distribution, as well as in the event of applications for industrial property rights. 270

**Rexroth Bosch Group** 

## How to create a Preview

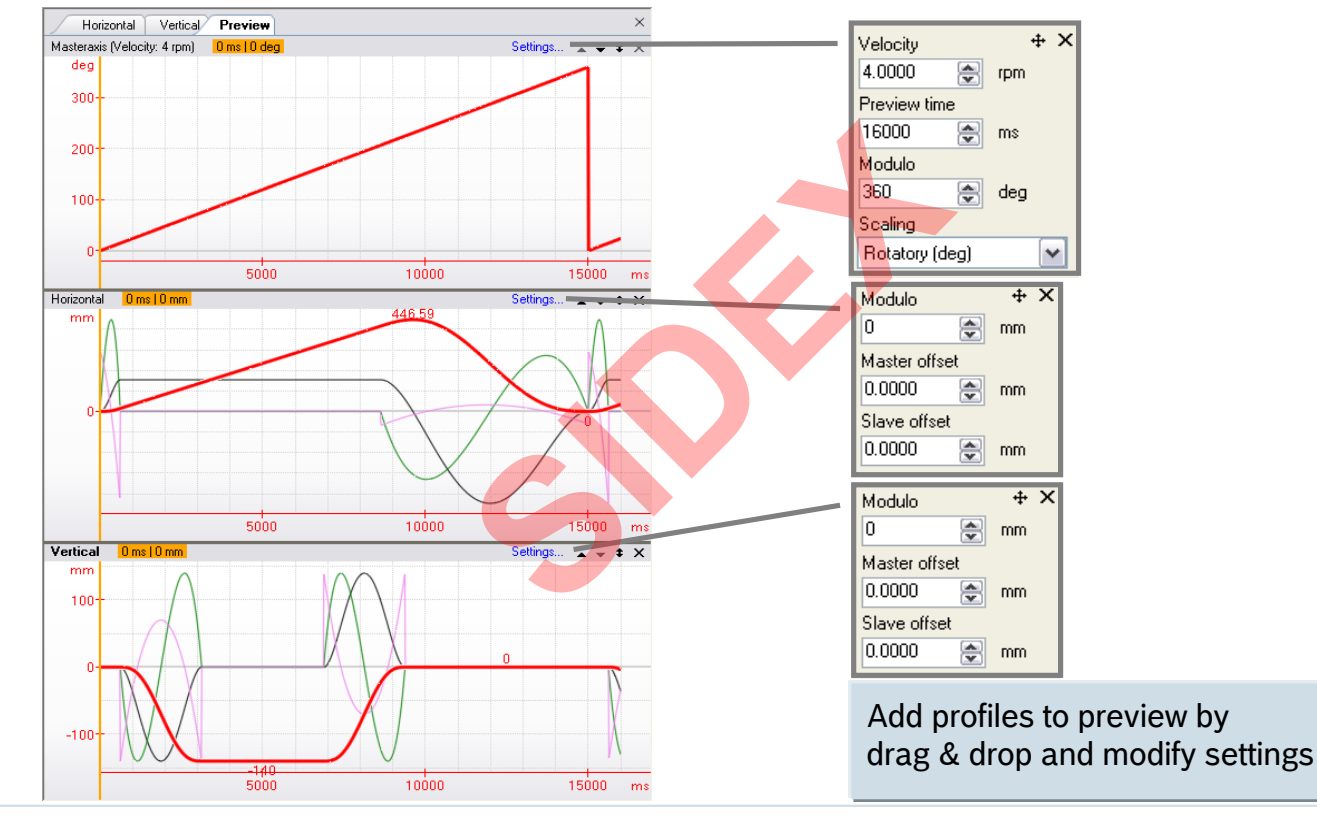

2016-03-31 | DCES/SVC53 - Rocio Sevilla | © Bosch Rexroth AG 2016. All rights reserved, also regarding any disposal, exploitation, reproduction, editing, distribution, as well as in the event of applications for industrial property rights. 271

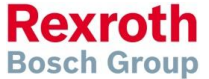

## Download FlexProfile for 1<sup>st</sup> axis

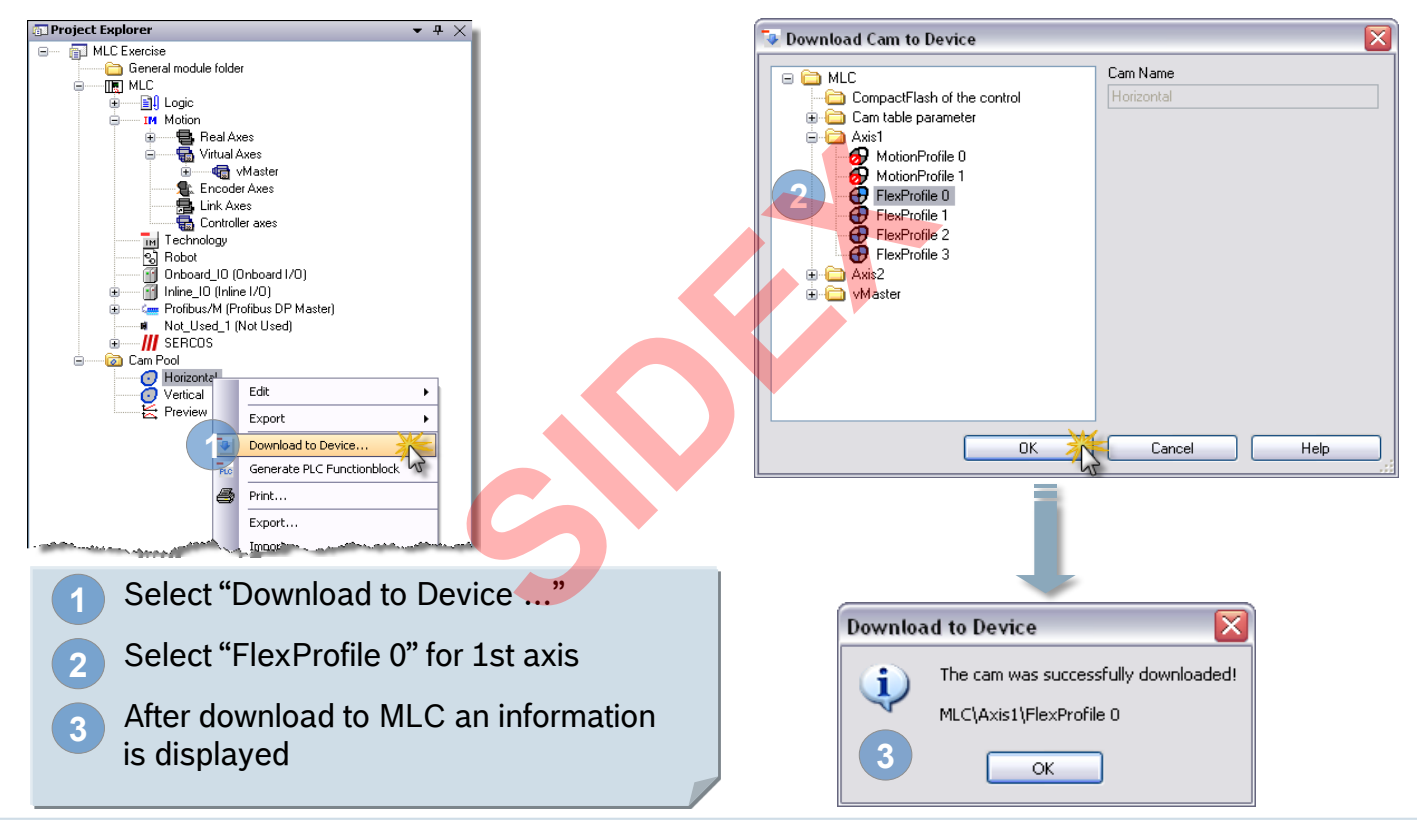

2016-03-31 | DCES/SVC53 - Rocio Sevilla | © Bosch Rexroth AG 2016. All rights reserved, also regarding any disposal, exploitation, reproduction, editing, distribution, as well as in the event of applications for industrial property rights. 272

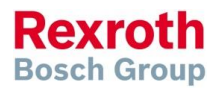

## Download FlexProfile for 1<sup>st</sup> axis

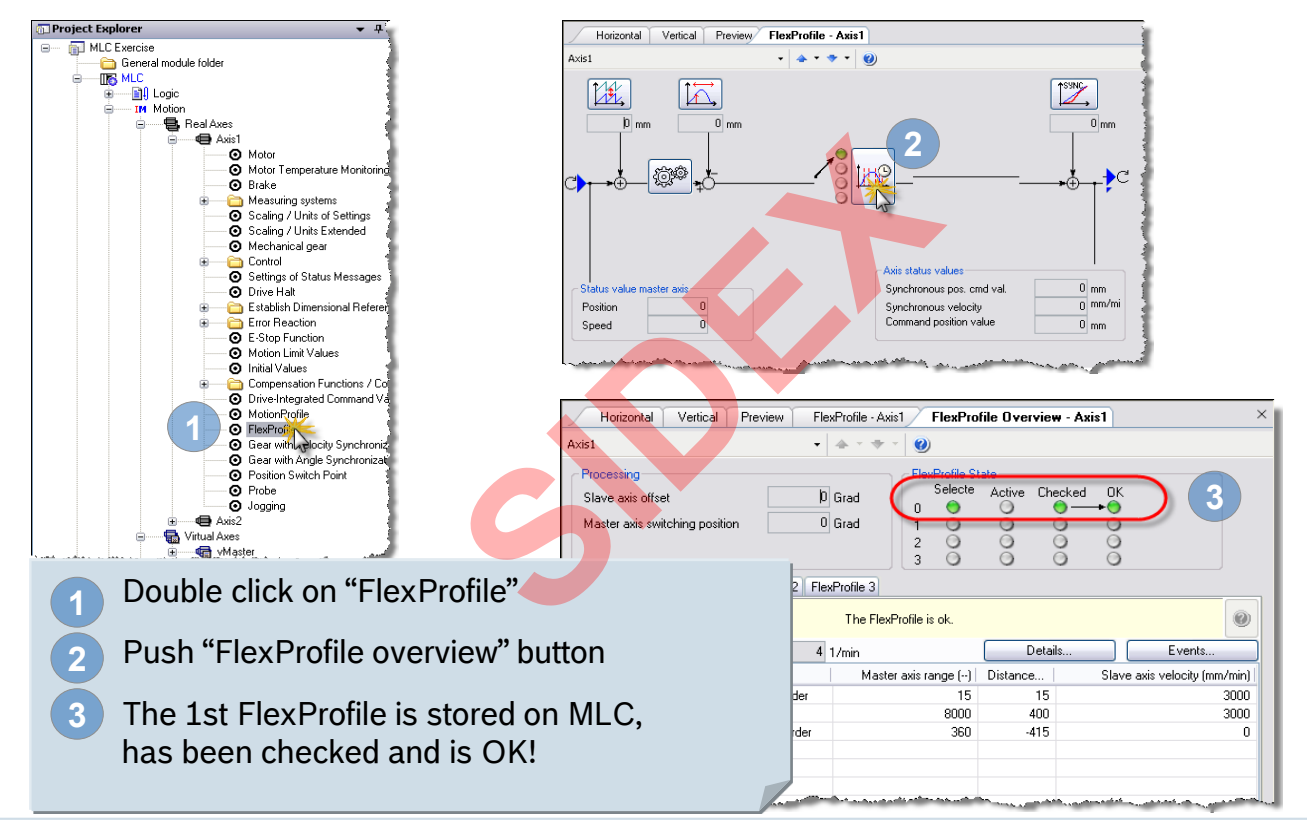

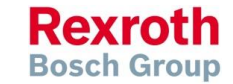

## Download FlexProfile for 2nd axis

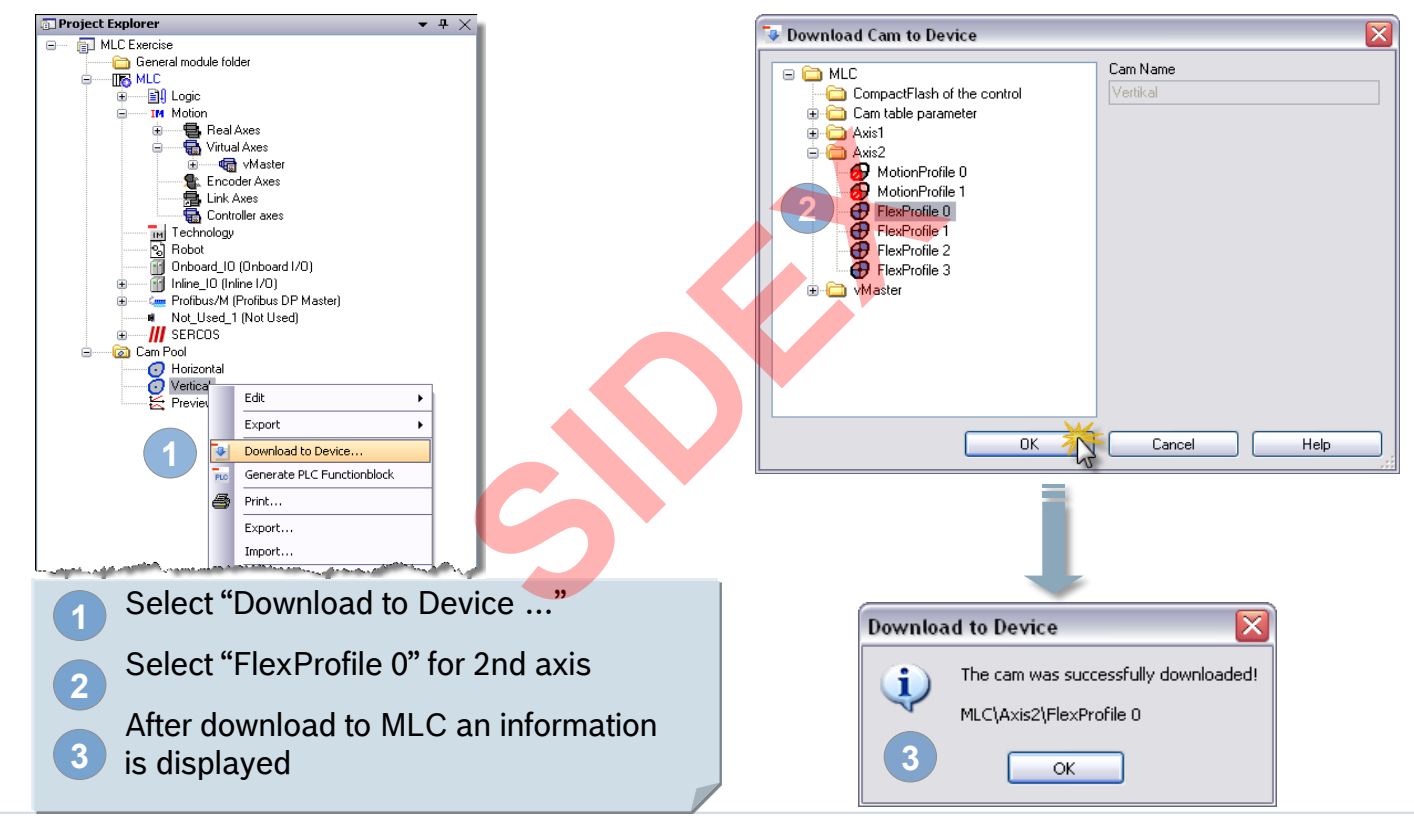

2016-03-31 | DCES/SVC53 - Rocio Sevilla | © Bosch Rexroth AG 2016. All rights reserved, also regarding any disposal, exploitation, reproduction, editing, distribution, as well as in the event of applications for industrial property rights. 274

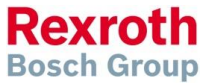

## Download FlexProfile for 2<sup>nd</sup> axis

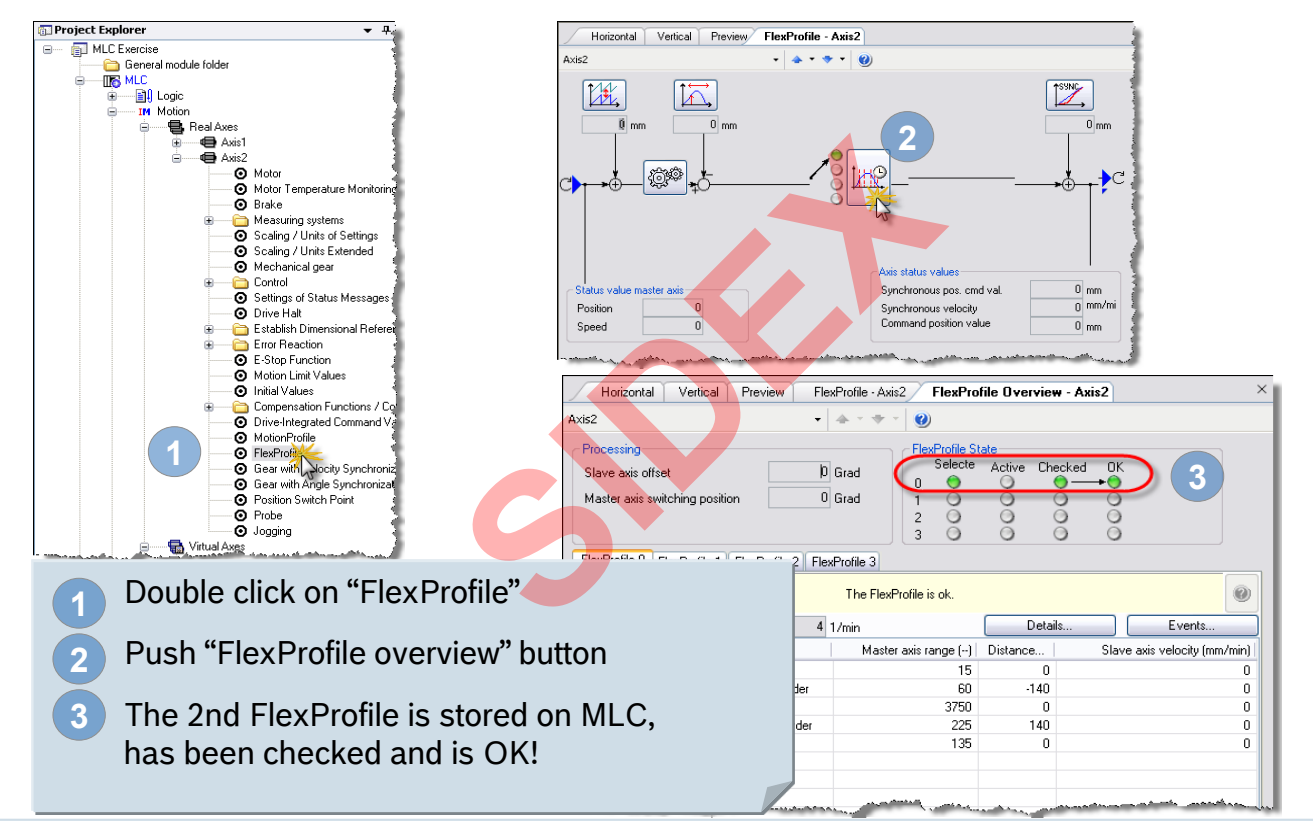

**Rexroth Bosch Group** 

## Agenda

- System topology and system components
- **IndraWorks supported operation systems**
- **First steps with IndraWorks**
- **Parameter system**
- **Motion Programming Basics**
- **MLC Diagnosis system**
- Sercos the automation bus
- Data backup and restore
- **Task System**
- Synchronized Motion
- Electronic CAMs: Point table MotionProfile FlexProfile Vorks<br>
Sasics<br>
I<br>
t table – MotionProfile – FlexPr<br>
ervice Tool
- CamBuilder
- **IMST IndraMotion Service Tool**
- Additional sources of information

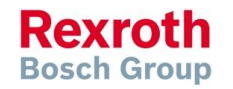

# IMST – Documentation

 Complete Documentation of IndraMotion Service Tool

- … available on the media directory
- or in print format
- in German and English language

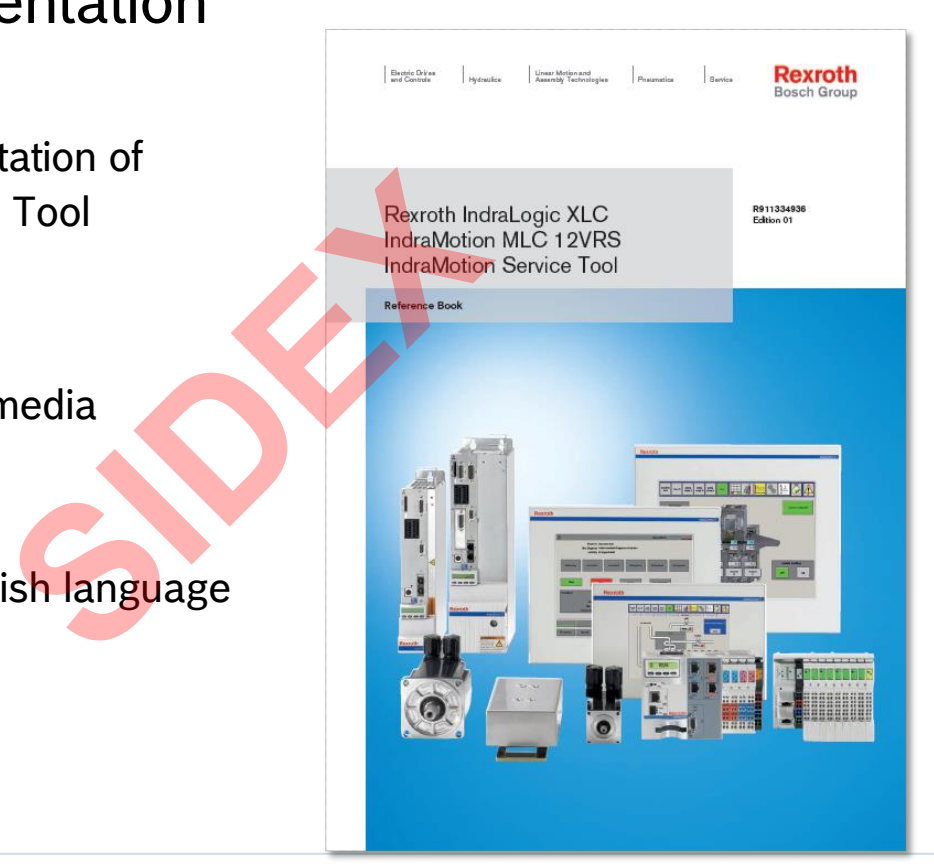

2016-03-31 | DCES/SVC53 - Rocio Sevilla | © Bosch Rexroth AG 2016. All rights reserved, also regarding any disposal, exploitation, reproduction, editing, distribution, as well as in the event of applications for industrial property rights.  $27$ 

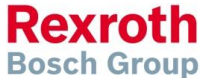

# IMST – IndraMotion Service Tool

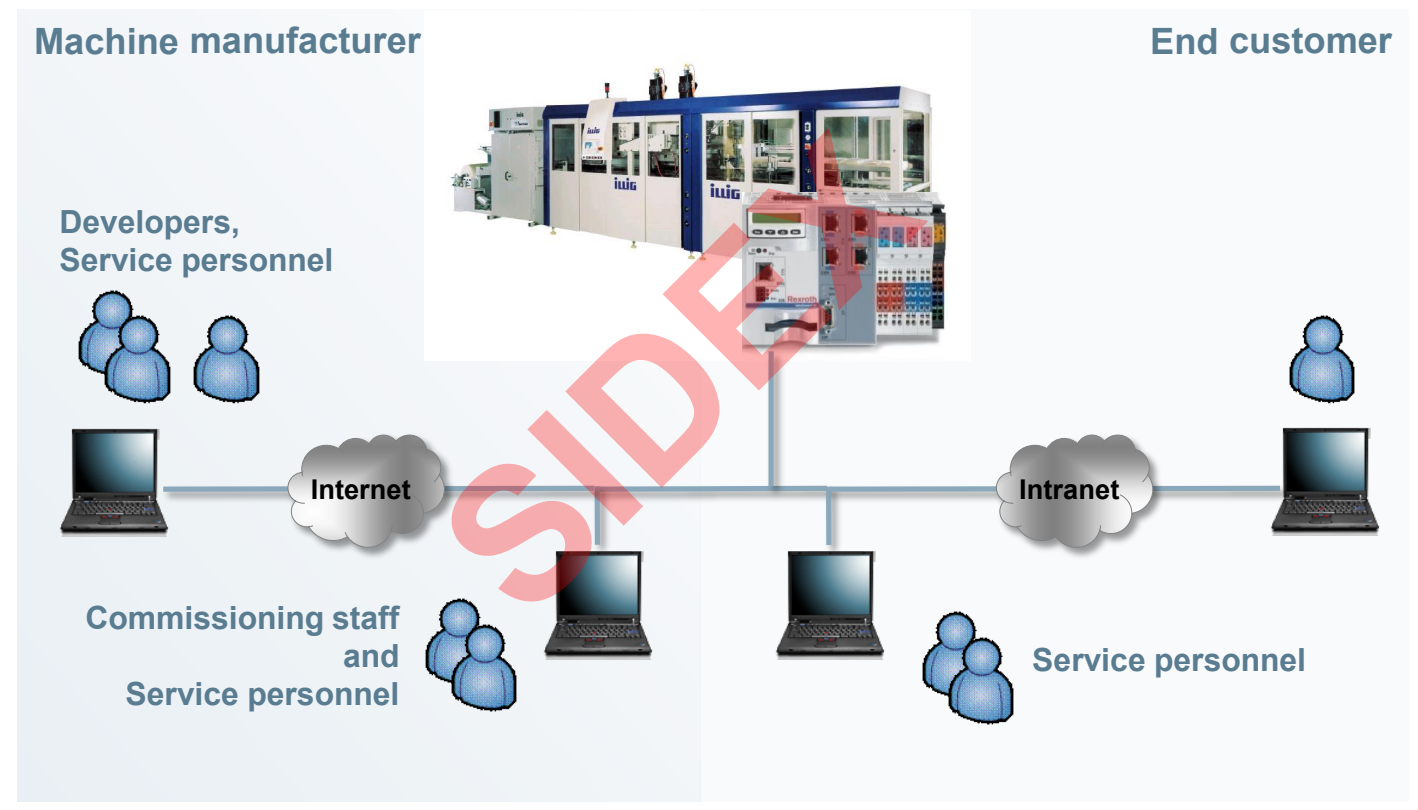

2016-03-31 | DCES/SVC53 - Rocio Sevilla | © Bosch Rexroth AG 2016. All rights reserved, also regarding any disposal, exploitation, reproduction, editing, distribution, as well as in the event of applications for industrial property rights. 278

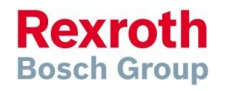

## IMST – IndraMotion Service Tool

- Easy access using a browser to control and drive data without **IndraWorks**
- **Integrated into runtime system** of IndraMotion MLC
- Basic configuration and tool for simplified maintenance and commissioning
- Ease of use by navigation in a tree structure, toolbar and tooltips
- Integrated user management
	- Access privileges depending on current user level
	- Flexible definition of user groups
	- **Individual adjustment of privileges**

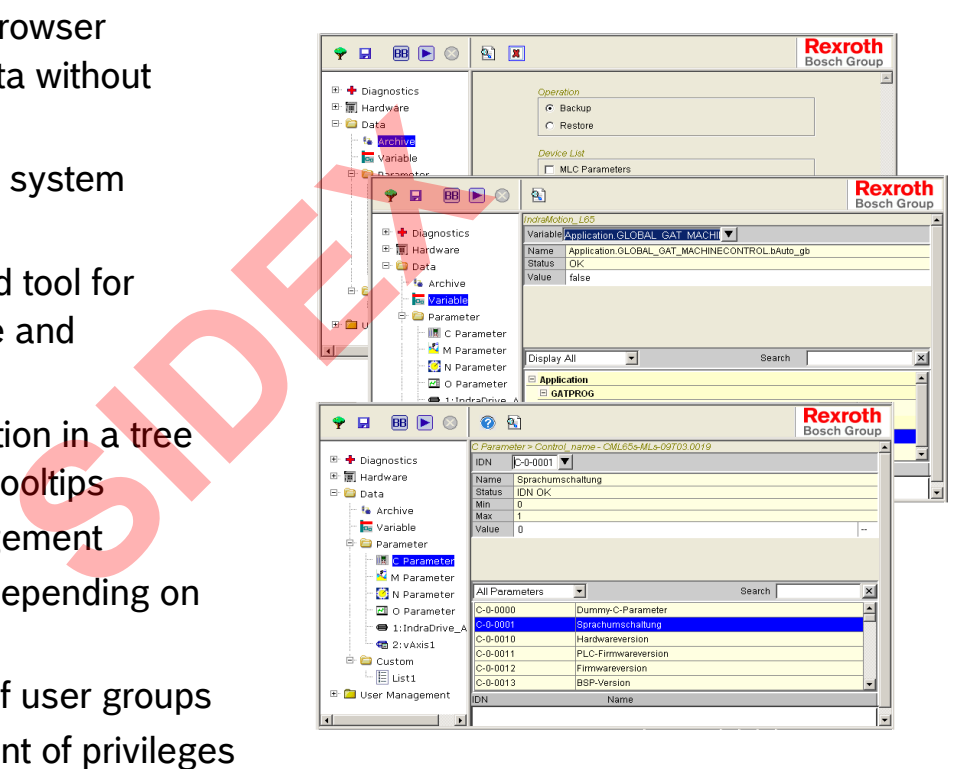

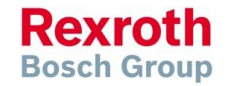

## IMST – IndraMotion Service Tool

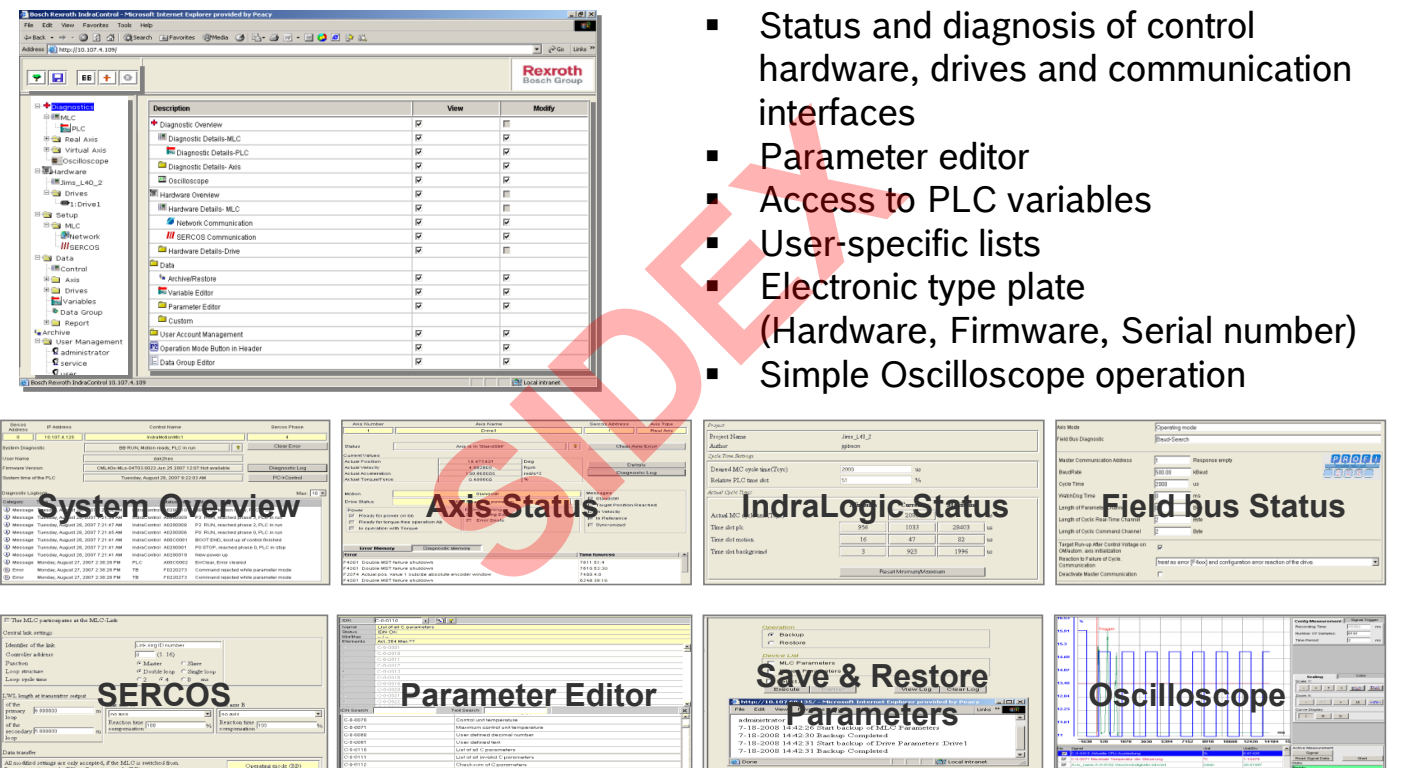

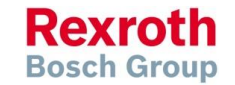

2016-03-31 | DCES/SVC53 - Rocio Sevilla | © Bosch Rexroth AG 2016. All rights reserved, also regarding any disposal, exploitation, reproduction, editing, 200 2016-03-31 | DCES/SVC53 - ROCIO Sevilla | © BOSCH REXTORI AG 2016. All rights.<br>280 distribution, as well as in the event of applications for industrial property rights.

## Agenda

- System topology and system components
- **IndraWorks supported operation systems**
- **First steps with IndraWorks**
- **Parameter system**
- **Motion Programming Basics**
- **MLC Diagnosis system**
- Sercos the automation bus
- Data backup and restore
- **Task System**
- Synchronized Motion
- **Electronic CAMs: Point table Motion Profile Flex Profile** Vorks<br>
Sasics<br>
I<br>
t table – MotionProfile – Flex Pr<br>
ervice Tool
- CamBuilder
- IMST IndraMotion Service Tool
- Additional sources of information

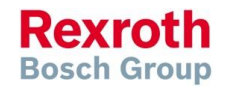

2016-03-31 | DCES/SVC53 - Rocio Sevilla | © Bosch Rexroth AG 2016. All rights reserved, also regarding any disposal, exploitation, reproduction, editing, 2016-03-31 | DCES/SVC53 - ROCIO Sevilla | © BOSCH REXTORI AG 2016. All rights.<br>281 distribution, as well as in the event of applications for industrial property rights.

## MLC Documentation

 All MLC manuals for released MLC versions are available in the Intranet on the media directory **Rexroth Media Directory** 

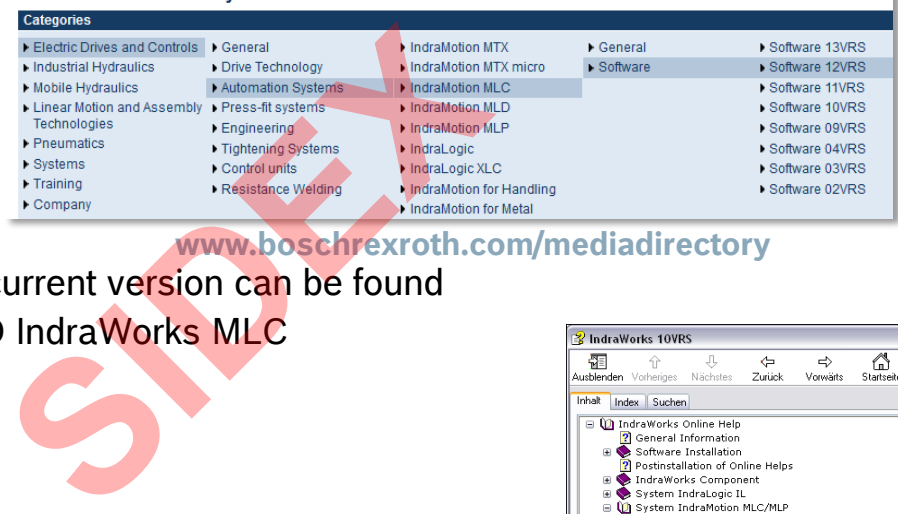

**www.boschrexroth.com/mediadirectory**

**MLC** manuals for the current version can be found on the installation DVD IndraWorks MLC

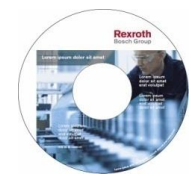

• The Online Help system provides the same information

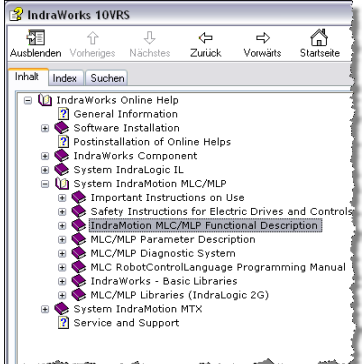

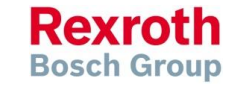

### **IndraMotion MLC Version 14 Version 14**

## **IndraMotion MLC and IndraLogic XLC**

### Marzo 2016 • Rocio Sevilla

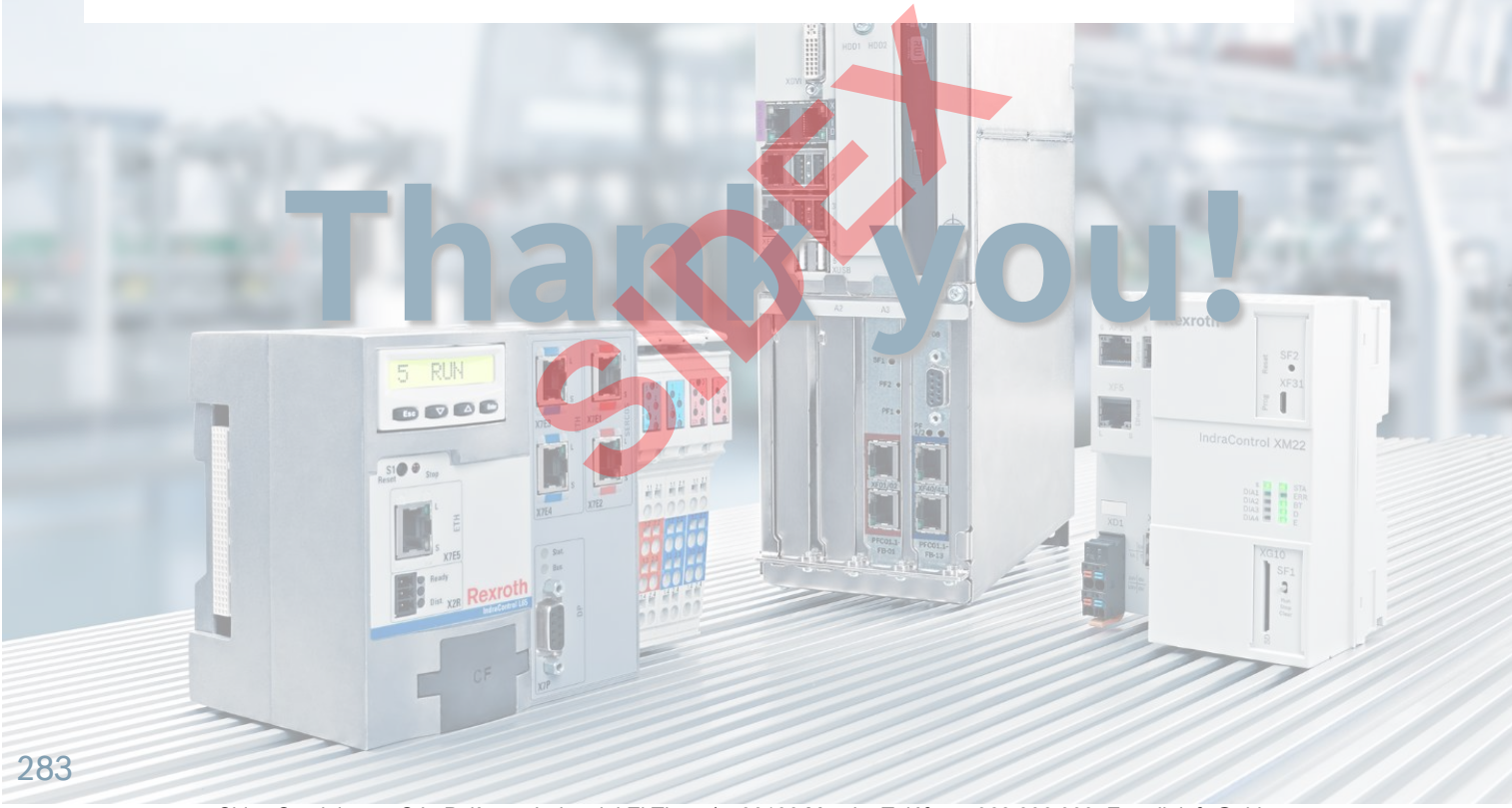

Sidex Suministros, S.L: Polígono Industrial El Tiro, s/n. 30100 Murcia. Teléfono: 968 306 000. E-mail: info@sidex.es